# UNIVERSIDAD NACIONAL DE INGENIERIA FACULTAD DE INGENIERIA CIVIL

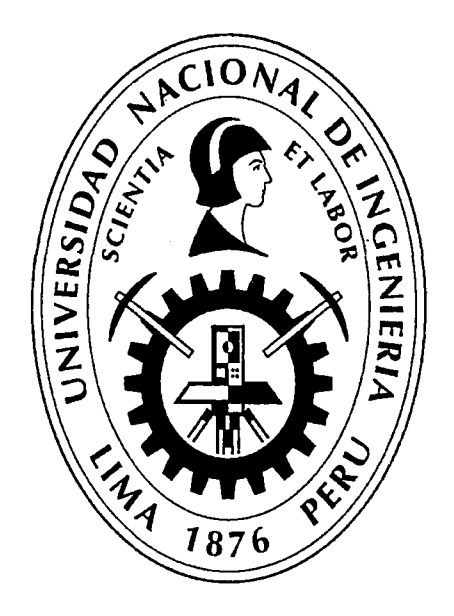

### USO DEL DEFLECTOMETRO DE IMPACTO LIVIANO (LWD), PARA LA APLICACIÓN DEL RETROCALCULO EN CARRETERAS NO ASFALTADAS, CASO PRÁCTICO: PROYECTO REGIONAL CUZCO

### **TESIS**

### Para optar el Título Profesional de:

### INGENIERO CIVIL

## DANIEL GUSTAVO QUIÑONEZ PERALTA

Lima- Perú

### 2015

### Digitalizado por:

Consorcio Digital del Conocimiento MebLatam, Hemisferio y Dalse

### **DEDICATORIA**

Este trabajo va dedicado a mi madre y mi padre, por ser mí guía y ejemplo de vida, pero sobre todo por enseñarme a ser hacer las cosas bien, por su apoyo incondicional a mi pareja.

### **AGRADECIMIENTOS**

En especial a Dios por darme salud y permitirme cumplir mis objetivos.

A la Empresa CONCAR S.A. por permitirme participar como miembro del mismo en donde encontré un equipo sólido de Ingenieros. Finalmente deseo agradecer a mi asesor de tesis, el lng. Manuel Correa Morocho, el cual ha colaborado con su amplia experiencia para la culminación de esta investigación.

"USO DEL DEFLECTOMETRO DE IMPACTO LIVIANO (LWD), PARA-LA APLICACIÓN DEL RETROCALCULO.<br>EN CARRETERAS NO ASFALTADAS, CASO PRACTICO: PROYECTO REGIONAL CUZCO"<br>Bach. QUIÑONEZ PERALTA DANIEL GUSTAVO

 $\ddot{\phantom{a}}$ 

 $\pmb{\tau}$ 

**ÍNDICE** 

 $\bar{z}$ 

J.

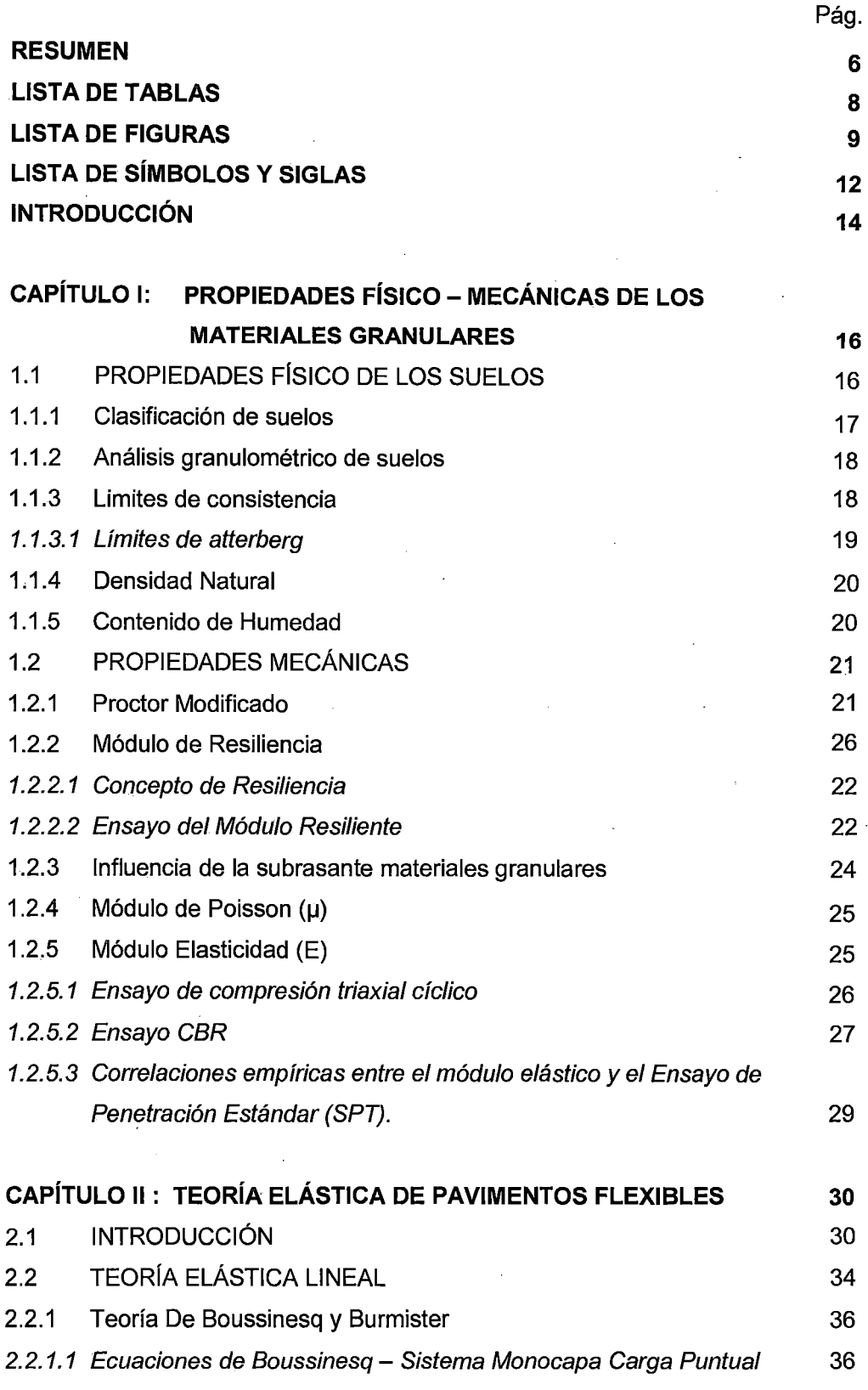

 $\ddot{\phantom{0}}$ 

 $\ddot{\phantom{a}}$ 

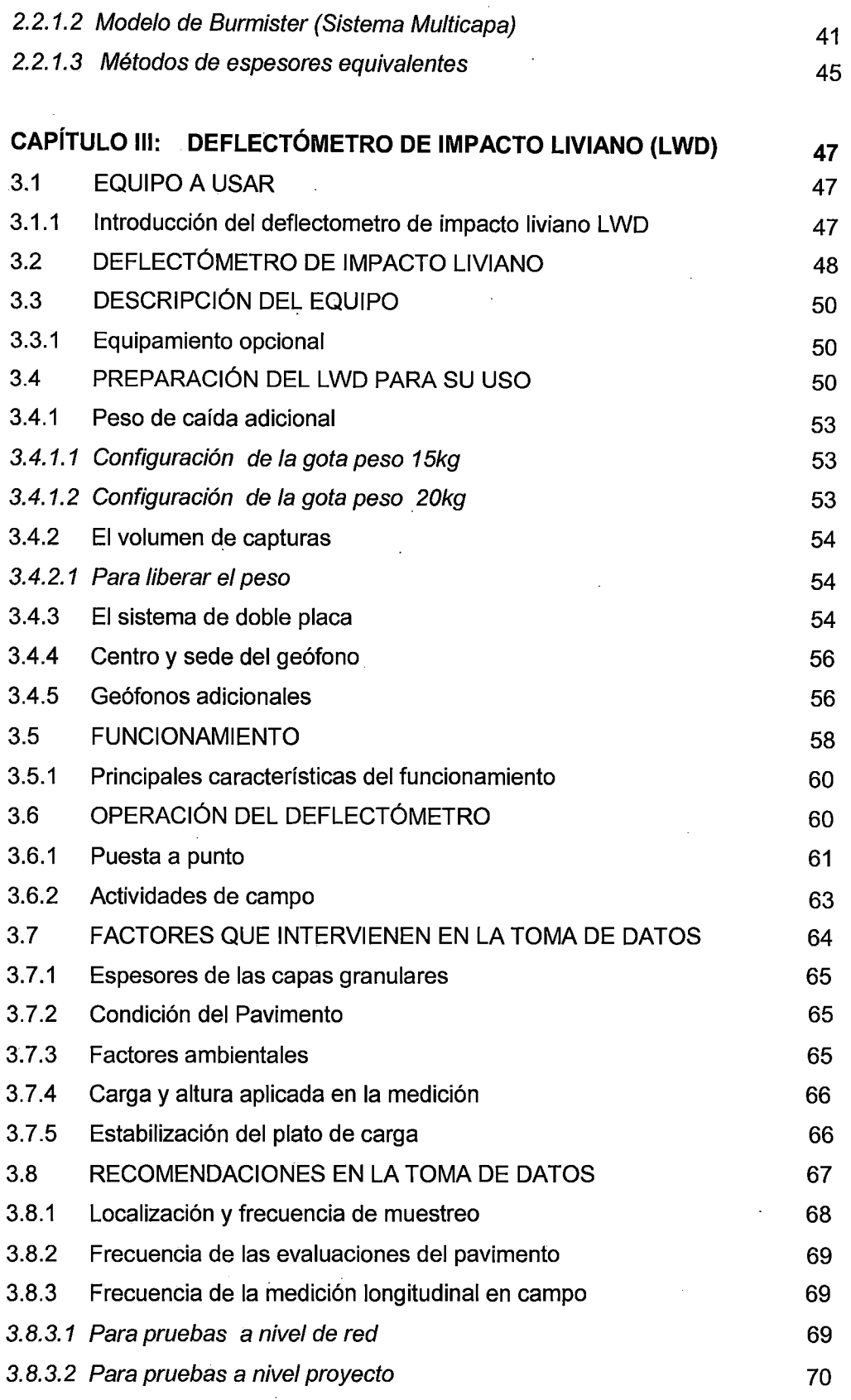

 $\bar{z}$ 

 $\frac{1}{2}$ 

 $\bar{\epsilon}$ 

 $\bar{z}$ 

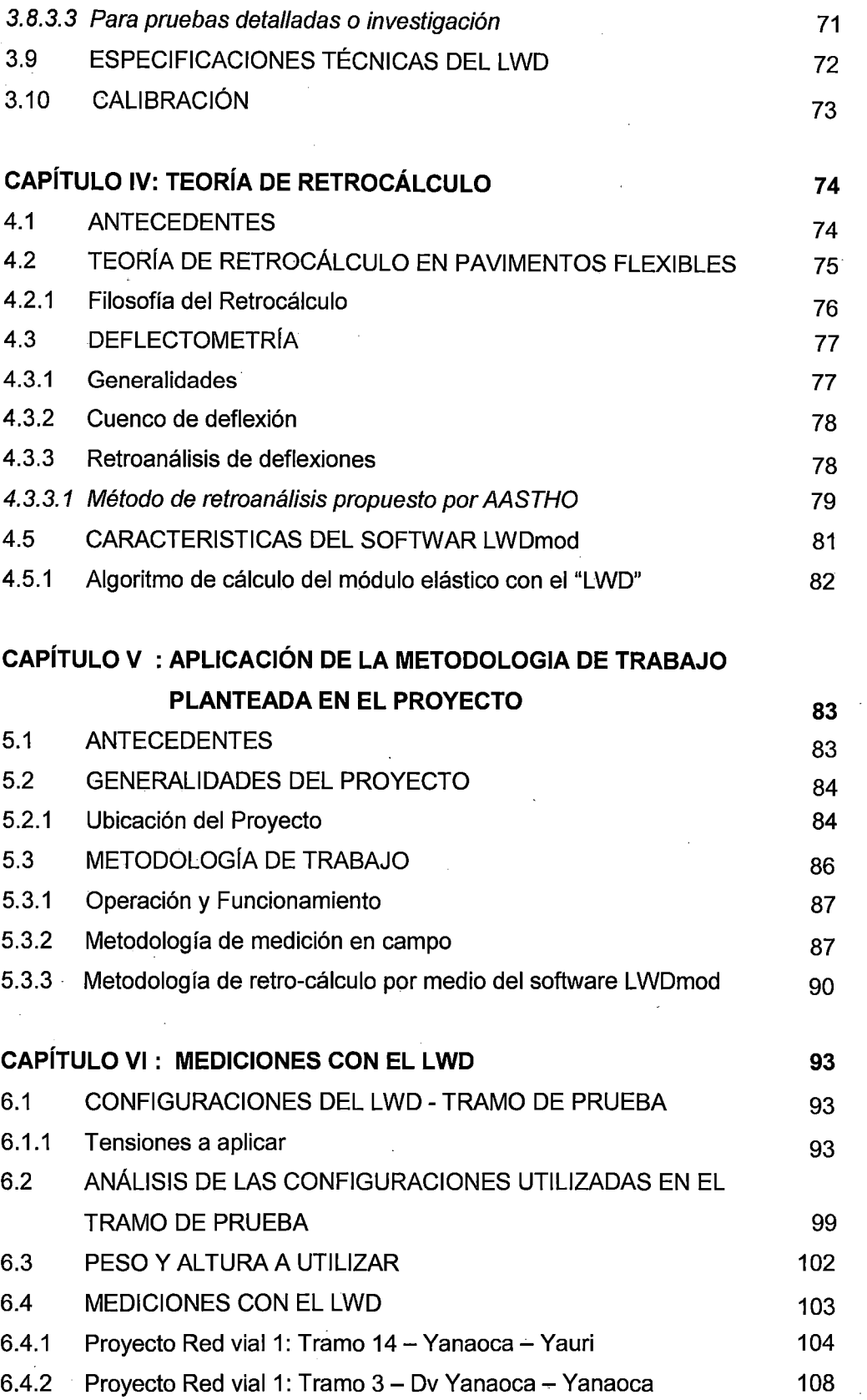

l,

 $\hat{\boldsymbol{\beta}}$ 

l,

l,

 $\ddot{\phantom{0}}$ 

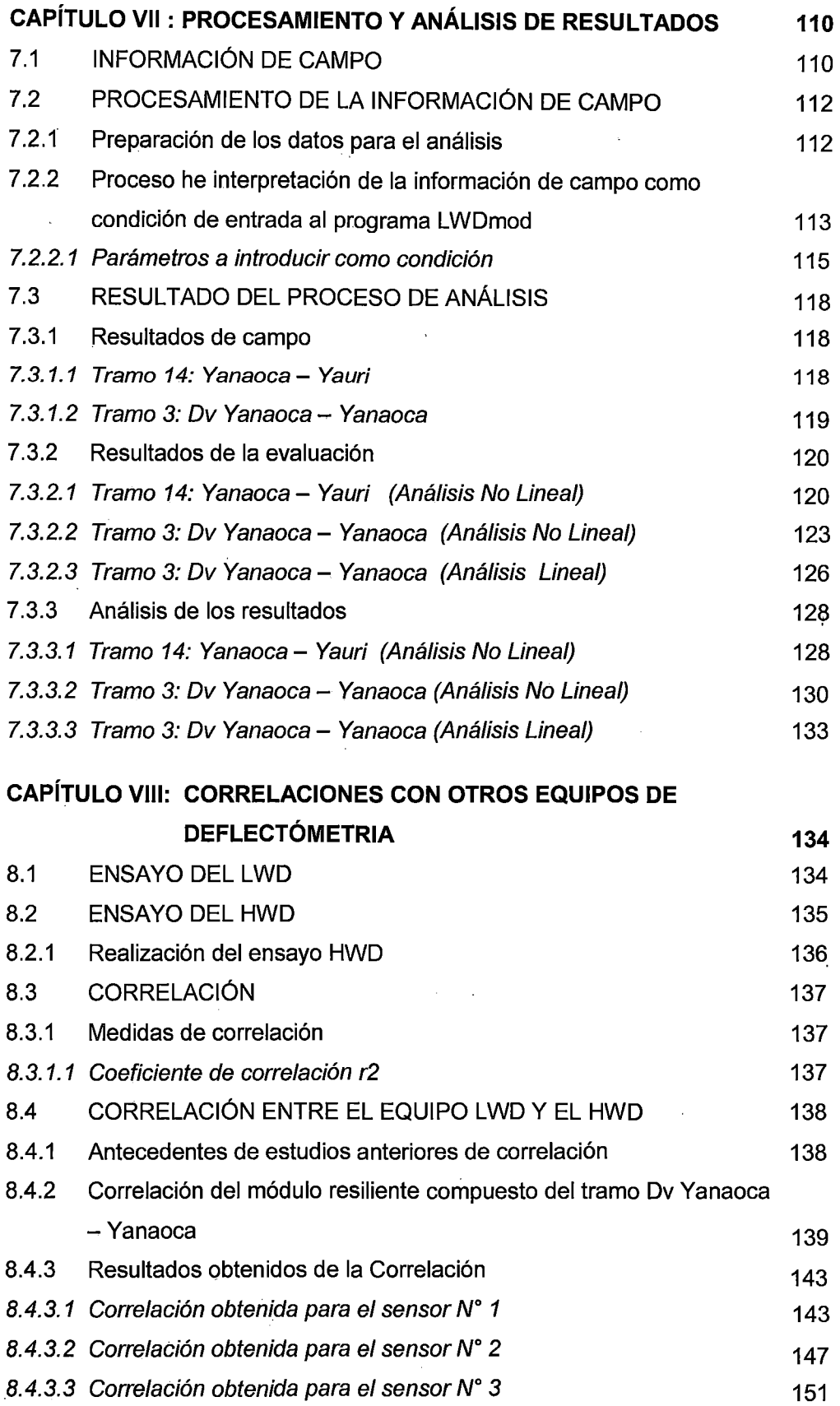

 $\ddot{\phantom{0}}$ 

 $\ddot{\phantom{a}}$ 

 $\bar{z}$ 

l,

**INDICE** 

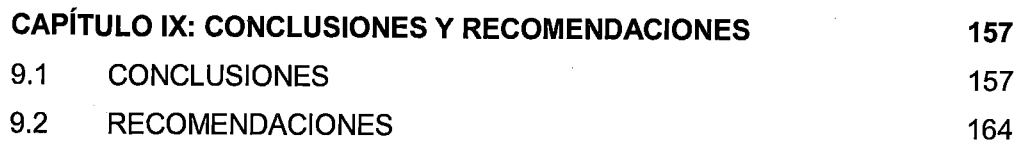

#### **BIBLIOGRAFIA**

#### **ANEXOS**

i

#### **RESUMEN**

La presenta investigación se ha dado origen en el proyecto de "Redes Viales Regionales Integrando el Cuzco", está ubicada en el departamento del Cuzco y consta de 641.00 kilómetros posee una estructura de pavimento, que está constituida por una capa superficial de slarry y Monocapa de 1 cm, una base granular de 16 cm, razón por la cual se tienen muchos sectores de base granular para realizar tramos de prueba, en la sub-rasante se realizaran trabajos de transitabilidad de la vía escarificando el material antiguo.

El retro-cálculo es un proceso, para deteminar el módulo de las capas de un material por medio de la medición de deflexiones superficiales del pavimento, tomadas en campo por un equipo deflectometrico.

En la rama de la Ingeniería Vial, comúnmente se usan los ensayos con equipos deflectometricos, para la evaluación de la capacidad de soporte del pavimento, en el Perú los equipos más utilizados son la Viga Benkelman, que es un ensayo de carga estática, el Deflectómetro de Impacto (FWD), que es uno de los más utilizados a nivel mundial dado su carácter dinámico de la carga de ensayo, sin embargo en estas últimas décadas a nivel internacional se está utilizando un equipo de bajo costo llamado Deflectómetro de Impacto Liviano (LWD), en comparación con otros métodos en el que se usan instrumentos y equipos bastante caros, que no están al alcance de los ingenieros y empresas pequeñas por lo que la mayoría de veces este tipo de trabajos se les encarga a empresas de gran capacidad económica por contar con instrumentos y equipo necesarios.

La investigación presenta el uso y operación del equipo Deflectómetro de Impacto Liviano (LWD), para la aplicación del retro-cálculo, la puesta a punto y actividades de campo, factores que intervienen en la toma de datos, localización y frecuencia de muestreo así como especificaciones técnicas del equipo son consideradas en la parte teórica de la presente tesis.

La teoría utilizada en el la obtención de los datos de campo, está basada en la teoría elástica, cuya solución fue planteada por Boussinesq y luego ampliada por Bursmister, adicionalmente se tienen otras teorías similares como el método de espesores equivalentes desarrollado por de Odemark.

En la actualidad se presentan varios métodos para realizar el retro-análisis en pavimentos; la tesis está enfocada en pavimentos no asfaltados a nivel de materiales no ligados y se utilizara el método de retro-análisis automatizado por medio del software de análisis LWDmod de Dynatest el cual está basado en el reconocido programa Elmod utilizado con el equipo FWD.

De acuerdo a las revisiones bibliográficas y experiencia, el software de recopilación de datos, instalado en el computador de mano (PDA), arroja el resultado en tiempo real de las deflexiones y el módulo de superficie compuesto, así como el grafico de evolución temporal del sensor y de la celda de carga. Los parámetros de entrada como la relación de Poisson y el factor de distribución de tensiones pueden ser definidos por el operador, según los demás métodos como AASTHO poseen una simplificación con respecto al módulo Poisson utilizando un valor de u=0.5, el cual representa a un suelo fino, en los tramos a medir al tener capas con material granular le corresponde otro módulo de Poisson de u=0.35 el cual se considera como un valor razonable para materiales granulares. Algunos estudios. sugieren 0,50, que por lo general refleja las normas más antiguas en vez de un valor correcto. Asimismo esta diferencia llevó a comparar en campo los módulos resilientes compuestos con ambos valores, verificando, que no tienen diferencias significativas, para este tipo de material granular colocado.

El retro-análisis se realizó usando el Software LWDmod (Desarrollado en Dinamarca por Dynatest), el cual utiliza el sistema multicapa de odemark para el retro-cálculo, la ventaja de este programa es, que retroanaliza los módulos de las capa incluyendo la subrazante con la opción de un análisis lineal y no lineal, confirma el espesor de las capas y calcula el espesor de recapado necesario para asegurar, que los diseños cumplan con las especificaciones, así también ofrece características avanzadas para la organización de datos, análisis y presentación de informes.

Finalmente se muestran los resultados de los módulos elásticos retroanalisados de la capa analizada para la configuración evaluada, así como los resultados de correlación entre el deflectómetro de impacto y el deflectómetro liviano, en la cual se observó, que los geófonos más alejados del centro del plato de carga poseen valores muy similares.

### **LISTA DE TABLAS**

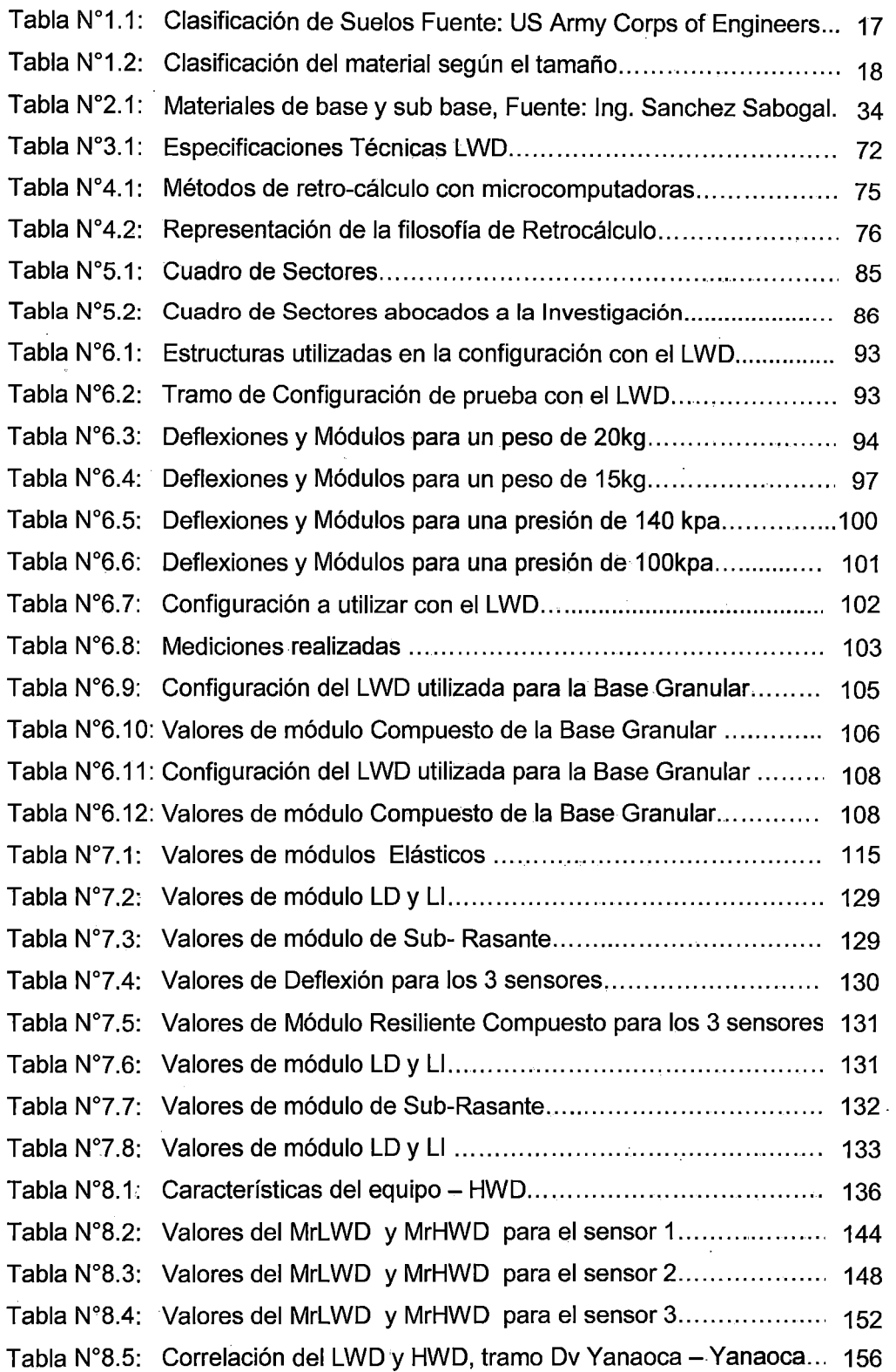

 $\overline{\phantom{a}}$ 

J.

 $\bar{z}$ 

 $\overline{\phantom{a}}$ 

### **LISTA DE FIGURAS**

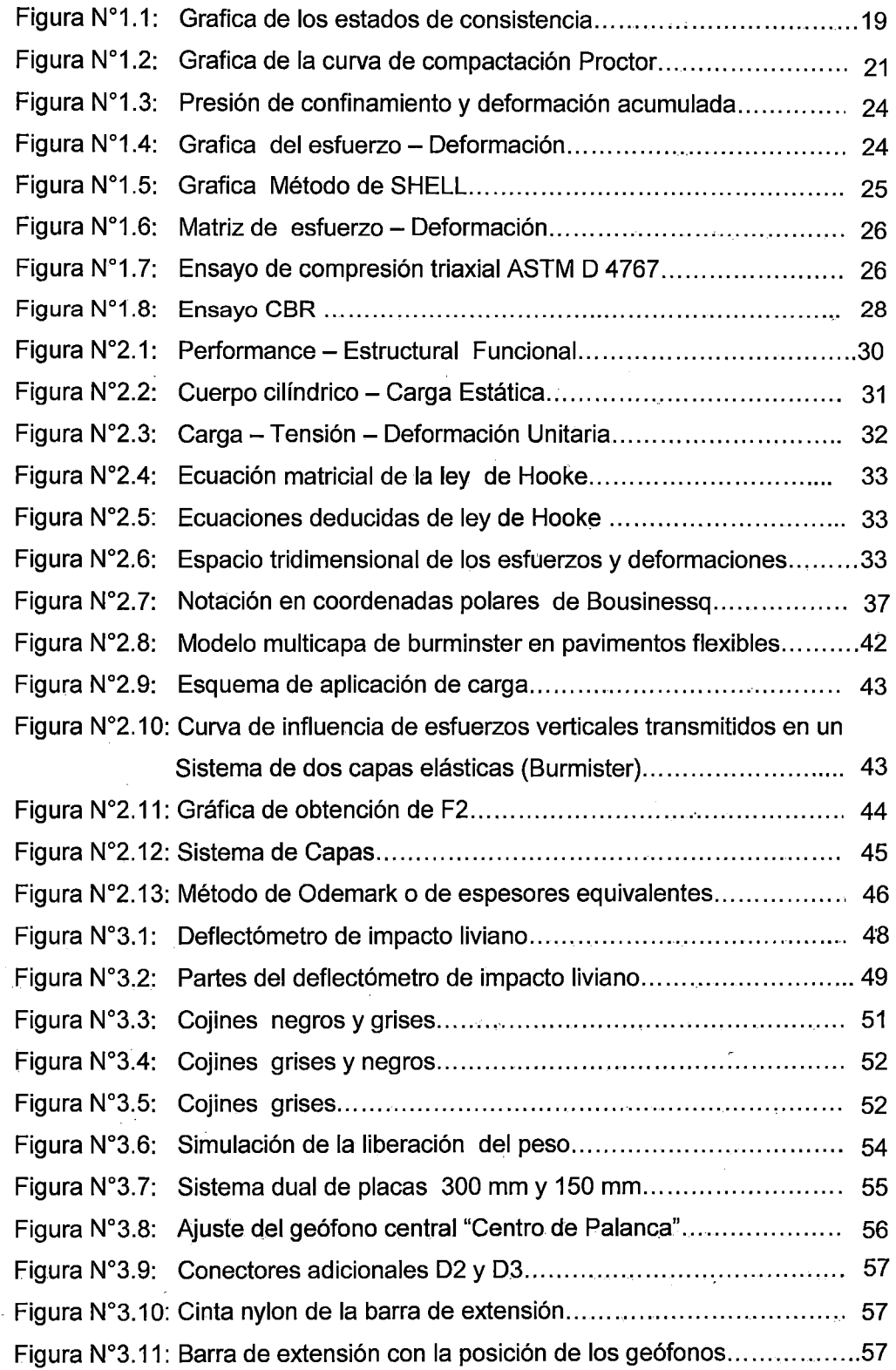

 $\hat{\boldsymbol{\theta}}$ 

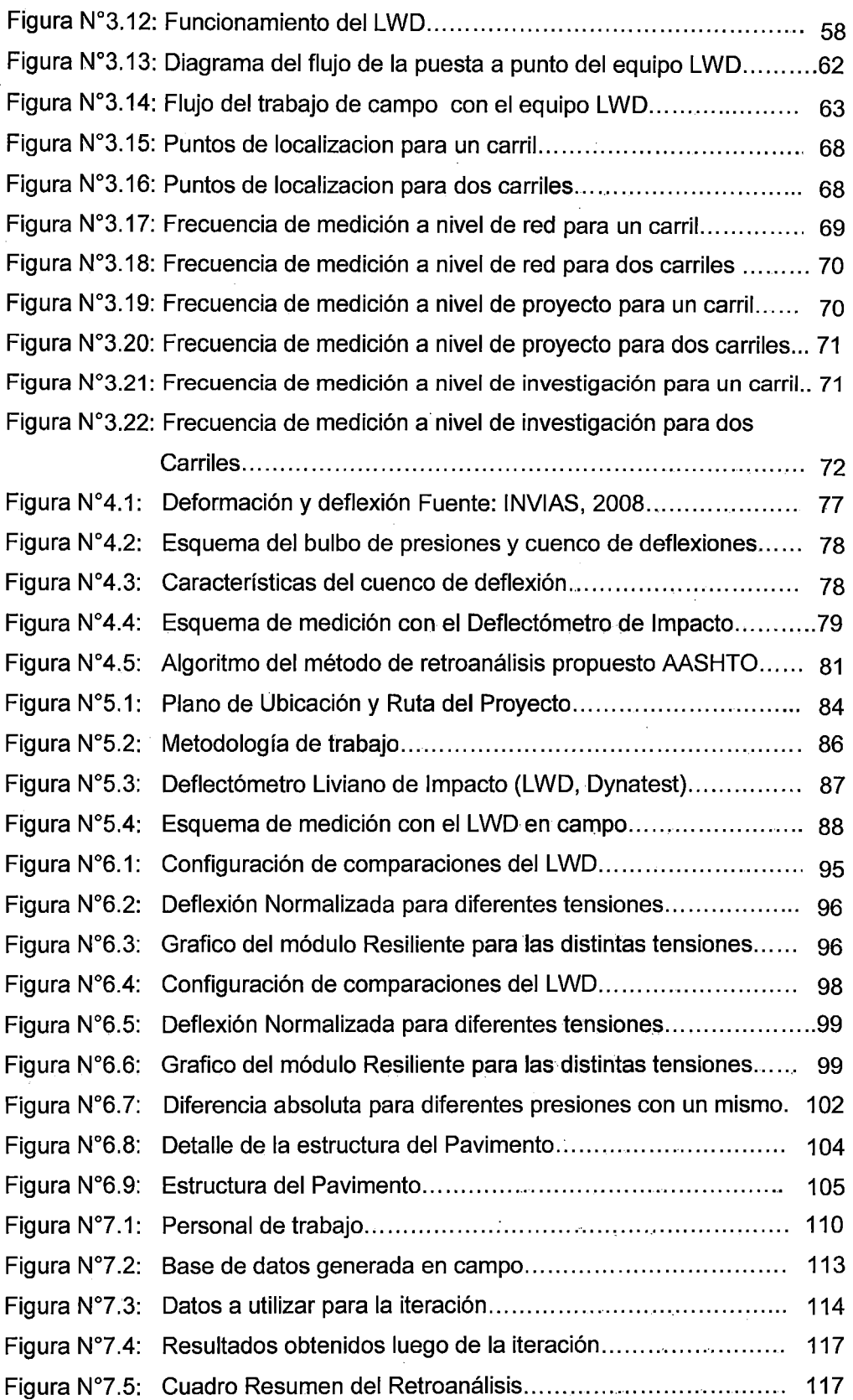

 $\ddot{\phantom{0}}$ 

 $\mathcal{A}$ 

l.

J.

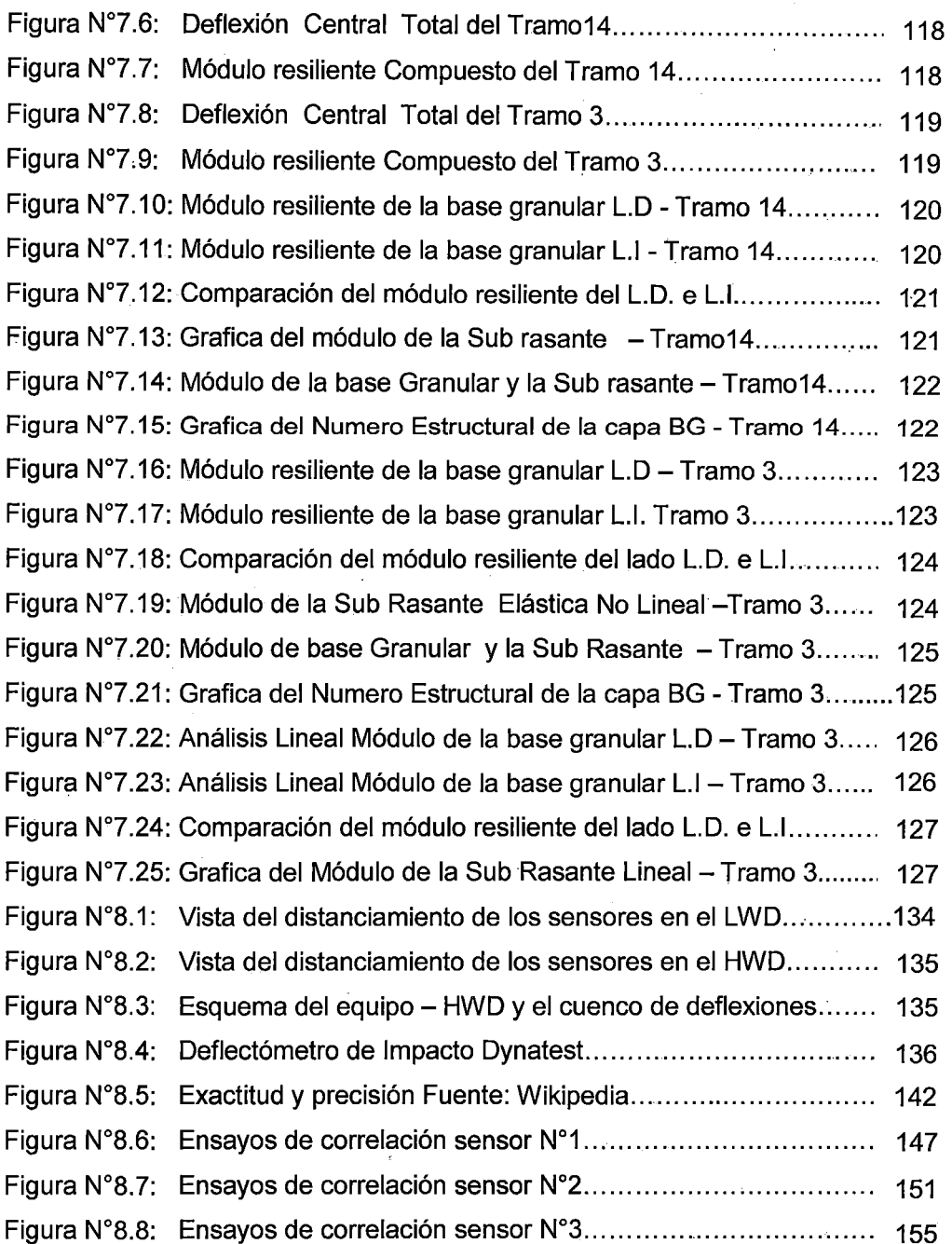

"USO DEL DEFLECTOMETRO DE IMPACTO LIVIANO (LWD), PARA LA APLICACIÓN DEL RETROCALCULO<br>EN CARRETERAS NO ASFALTADAS, CASO PRACTICO: PROYECTO REGIONAL CUZCO"<br>Bach. QUIÑONEZ PERALTA DANIEL GUSTAVO

 $\overline{a}$ 

 $\ddot{\phantom{a}}$ 

### LISTA DE SÍMBOLOS Y SIGLAS

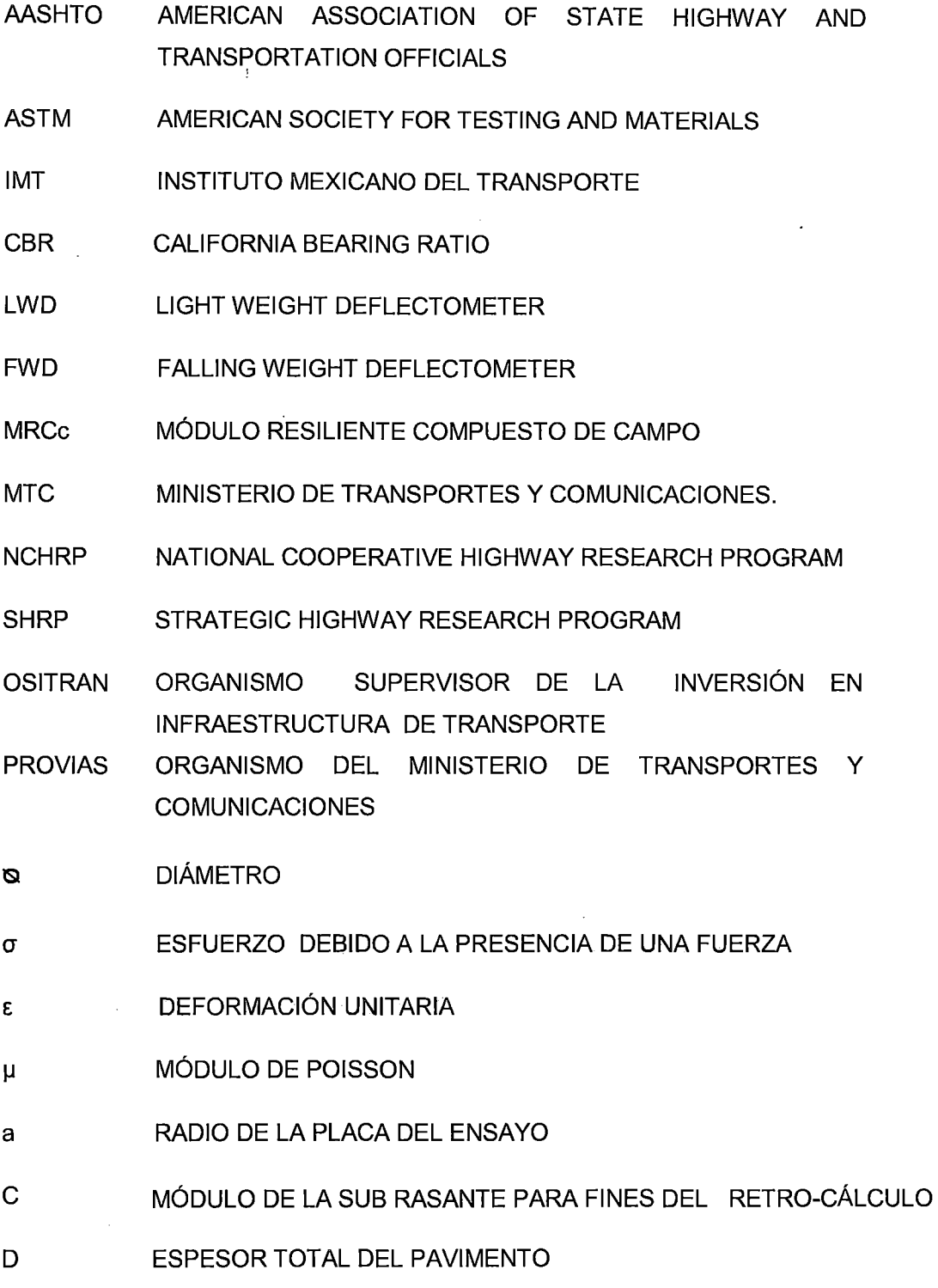

**d DE FLEXIÓN** 

**E MÓDULO ELASTICO** 

**Ep MÓDULO ELASTICO COMPUESTO DEL PAVIMENTO** 

Mr **MÓDULO RESILIENTE** 

- **MPa MEGAPASCAL**
- **U m MICRONES**
- **p CARGA**
- **PSI POUND PER SQUARE INCH**
- **q PRESIÓN**
- **r DISTANCIA ENTRE EL CENTRO DE LA PLACA DE CARGA DEL** 
	- **DEFLECTÓMETRO DE IMPACTO LIVIANO Y UN GEOFONO**
- z **PROFUNDIDAD**

 $\tilde{\mathcal{Q}}$ 

"USO DEL DEFLECTOMETRO DE IMPACTO LIVIANO (LWD), PARA LA APLICACIÓN DEL RETROCALCULO<br>EN CARRETERAS NO ASFALTADAS, CASO PRACTICO: PROYECTO REGIONAL CUZCO"<br>Bach. QUIÑONEZ PERALTA DANIEL GUSTAVO

### **INTRODUCCIÓN**

Esta trabajo surge como una inquietud referente al valor del módulo resiliente hallado por un procedimiento de retro-análisis, correspondiente a la capa de suelo de fundación existente llamado Sub-rasante, o colocada mediante un proceso constructivo (Subbase granular; Base Granular), basado en las mediciones no destructivas de deflexiones y módulos resilientes compuestos, ya que la rehabilitación y mantenimiento de los 'pavimentos en las carreteras, inciden mucho en la economía de nuestro país por el gran valor, que tiene estos tanto en el estudio para la conformación del expediente técnico como para los trabajos de ejecución de obras, en ese contexto de aminorar costos se sigue investigando sobre las formas de evaluación tanto funcional como estructural de un pavimento, en ese sentido la presente tesis centra su atención al tratar de determinar in-situ los módulos resiliente, de las capas, que conforman un pavimento y por consiguiente el valor estructural de ellas mismas, mediante el uso y operación del equipo llamado Deflectómetro de Impacto Liviano (LWD).

La presente investigación tiene como objetivo aplicar la metodología del retrocálculo en un proyecto real y dar a conocer el proceso y uso del equipo. Así como evaluar y analizar si son adecuados en trabajos de control y evaluación estructural de las capas granulares, que conforman un pavimento empleando la medición de deflexiones y módulos Resilientes compuestos in-situ, con el equipo Deflectómetro de Impacto Liviano (LWD), mediante su implementación en un determinado proyecto en ejecución.

En los primeros capítulos mostramos conceptos teóricos de las propiedades físico - mecánicas de los materiales granulares y la introducción de la teoría elástica de pavimentos, conceptos de teoría de Boussinesq y Burmister.

La descripción del equipo, la preparación para su uso, funcionamiento y operación, recomendaciones en la toma de datos, especificaciones técnicas, así como el concepto de la teoría de retro-cálculo, antecedentes y uso del método retro-análisis utilizando el software (LWDmod), son considerados en los siguientes capítulos.

En los posteriores capítulos se abordó los temas de aplicación de una metodología de trabajo con el equipo "LWD", planteada en el proyecto, la cual está dividido en 3 partes la primera está relacionada con el uso, operación y funcionamiento del equipo, la segunda gira en torno al desarrollo de un trabajo de campo mediante la ejecución de los ensayos y la tercera es una metodología de retro-análisis para encontrar lo módulos asociados a la capa evaluada.

Se realizaron las configuraciones del equipo en 2.3, kilómetros del tramo 9, en campo con el deflectómetro de impacto liviano, para poder definir, que configuración de tensiones se debe utilizar en las mediciones de prueba. Definida la configuración se realizaron la mediciones en 6.5, kilómetros del tramo 3, la cual sirvieron para el análisis y correlación con el equipo llamado Deflectómetro de Impacto (HWD), en el tramo 14, se realizaron las mediciones en 17 kilómetros, con la configuración previamente establecida. Todos los tramos corresponden al Proyecto Red Vial 1, ubicada en la Provincia de Cuzco, Distrito Yanaoca- Livitaca, Perú, de una carretera en ejecución de bajo volumen de tránsito. Al finalizar las mediciones se obtuvo una base de datos de campo, con información referente a la capacidad estructural del total de las capas granulares, que conforman el pavimento.

En los últimos capítulos se presenta la descripción de la información relevada en campo así como el procesamiento de dicha información donde se detalla la preparación de los datos para el análisis y se define los datos de entrada para el retro-análisis, posteriormente se presentan los resultados del proceso de análisis, resultados de campo y del retro-análisis mediante gráficas, luego se presenta un análisis de los resultados de los tramos evaluados así como el cálculo del coeficiente estructural y Numero estructural de la estructura analizada.

Finalmente los datos recopilados sirvieron para correlacionar datos del uso del deflectómetro de impacto liviano (LWD), y el deflectómetro de impacto (HWD), con respecto al módulo resiliente compuesto hallado en campo del pavimento obtenido de una evaluación estructural realizado en cada punto de ensayo con la finalidad de obtener una nueva cantidad de datos, que sirva como base para generar una fórmula o ecuación de tendencia por el método de regresión, que mejor se ajuste.

### **CAPÍTULO 1 PROPIEDADES FÍSICO- MECÁNICAS DE LOS MATERIALES GRANULARES**

Las propiedades físico - mecánicas son las características utilizadas para la selección de los materiales, especificaciones de construcción y el control de calidad.

En este capítulo describiremos los procedimientos de trabajo en los laboratorios en base a las normas del MTC y ASTM, que se utilizaron para obtener las propiedades físicas y mecánicas de los materiales granulares utilizados para la base-granular en determinados tramos de la presente investigación en el Anexo1, se muestra los resultados correspondientes a los tramos de medición.

1.1 PROPIEDADES FfSICAS DE LOS SUELOS.

Las propiedades físicas se mantienen invariables aunque se sometan a tratamientos tales como homogenización, compactación etc. Sin embargo ambas propiedades cambiaran cuando se realicen en ellos procedimientos de estabilización, atraves de procesos de mezclas con otros materiales (Cemento, Cal, Puzolana, etc.) o mezclas con químicos.

Para conocer las propiedades de los materiales granulares de un proyecto es necesario tomar muestras en todo el desarrollo del mismo (Calicatas), posteriormente en laboratorio se determinaran sus propiedades:

- Granulometría
- Límites de Atterberg (Líquido e índice plástico)
- Valor de soporte (CBR)
- Densidad de Proctor
- Humedad

Con los datos obtenidos de los ensayos se elabora un perfil estratigráfico en el cual se detallan los distintos tipos de suelos y su profundidad.

Para el reconocimiento de las características de los suelos es necesario definir previamente los ensayos físicos y mecánicos.

### 1.1.1 Clasificación de suelos

El comportamiento de los suelos es complejo debido a la naturaleza granular y a la coexistencia de partículas sólidas con fluido intersticial, que generalmente está compuesto por más de un fluido (agua, contaminantes orgánicos e inorgánicos, gases como: aire o metano, etc.), es por ello, que la clasificación de suelos representa mejor las propiedades físicas - Mecánicas, que tienen los suelos. Determinadas las características de los suelos, se podrá estimar con suficiente aproximación el comportamiento de los suelos, especialmente con el conocimiento de la granulometría, plasticidad e índice de grupo; para su posterior clasificación.

En las últimas décadas se han desarrollado varios métodos para la clasificación de suelos. Resaltando en esta ocasión la clasificación de AASTHO (American Association Of State Highway And Transportation Officials), y el Sistema Unificado de Clasificación de Suelos (SUCS). La clasificación de los suelos se efectúa bajo el sistema mostrado en la Tabla N°1.1. La cual presenta una correlación de los dos sistemas de clasificación más difundidos, AASHTO y ASTM (SUCS). Esta clasificación permite predecir el comportamiento aproximado de los suelos.

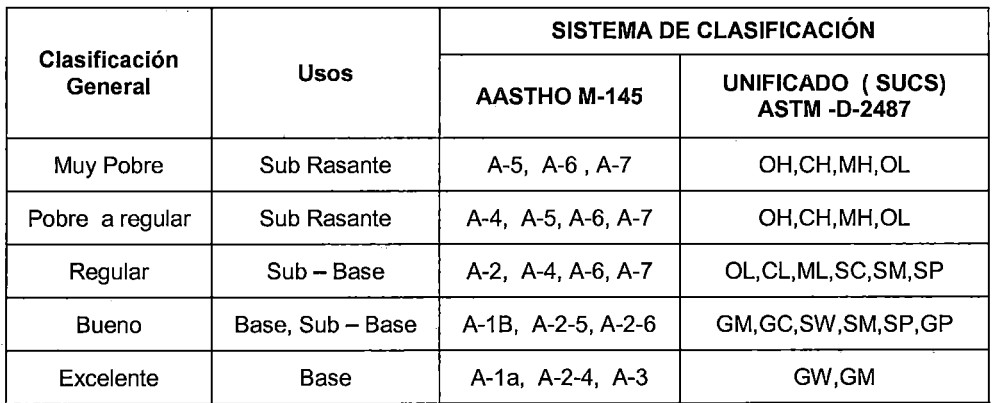

Tabla N°1.1 Clasificacion de Suelos Fuente: US Army Corps of Engineers

Estos métodos de clasificación se basan en las Normas M-145 y ASTM D-2487.

#### 1.1.2 Análisis granulométrico de suelos

El análisis granulométrico del suelo es la división del suelo en diferentes fracciones, seleccionadas por el tamaño de sus partículas componentes; las partículas de cada fracción se caracterizan por que su tamaño se encuentra comprendido entre un valor máximo y un valor mínimo, en forma correlativa para las distintas fracciones, de tal modo, que el máximo de una fracción es el mínimo de la que le sigue correlativamente. La separación de cada fracción se hace sencillamente por mallas, cuando es posible el cribado, pero en suelos de grano fino se realiza por un proceso de sedimentación. En la Tabla N°1.2 se presenta la clasificación del material según su tamaño.

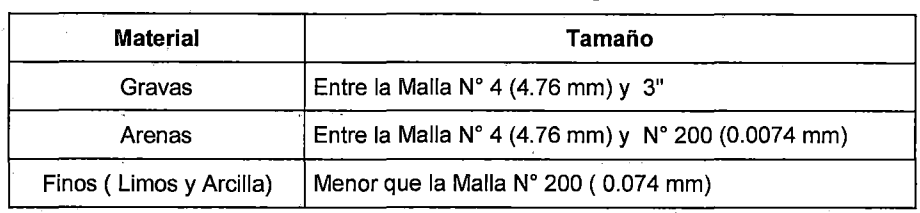

Tabla N"1.2 Clasificación del material según el tamaño.

Este método operativo se basa en las Normas ASTM D 422 y MTC E107-2000.

1.1.3 Límites de Consistencia:

El suelo de grano fino puede existir en uno de los varios estados, que dependen del contenido de agua de cada tipo de suelo. Cuando se añade agua a un suelo seco, cada partícula se recubre con una película de agua. Si la adición de agua continua, el espesor de la película de agua en el suelo aumenta permitiendo, que las partículas de suelo puedan deslizarse más fácilmente unas sobre otras. Si se continúa la adición de agua hasta un punto en que se combina el suelo y el agua, fluirá como un líquido. De esta manera el suelo ha pasado desde el estado sólido por varias etapas definidas: solido, semiplastico, plástico, líquido viscoso y suspensión en líquido.

El método, que se considera más adecuado para fines de ingeniería es conocido como método de Atterberg, y el contenido de agua, que corresponde a los estados de consistencia se denomina límites de Atterberg.

### 1.1.3.1 Límites de atterberg

El suelo de grano fino puede existir en uno de los cinco estados, que depende del contenido de agua.

Según Atterberg los estados de consistencia son los siguientes:

- Estado Sólido, el volumen del suelo ya no varía con el secado.
- Estado Semisólido, el suelo tiene apariencia de un sólido, pero aun disminuye su volumen si se sigue secando.
- Estado Plástico, en que el suelo se comporta plásticamente.
- 
- Estado líquido, con las propiedades y apariencia de suspensión.

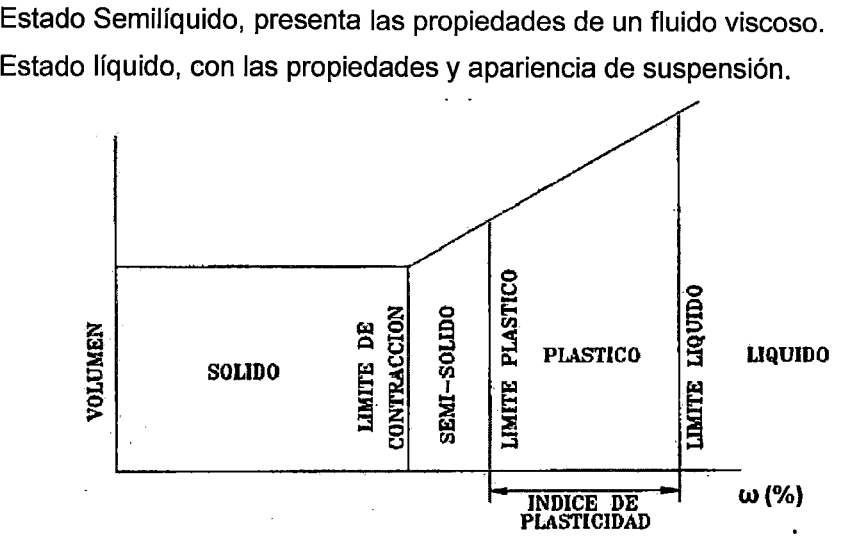

Figura W1.1 Grafica de los estados de consistencia.

El modo operativo para la determinación del límite líquido está dada por ASTM D 4318 y el MTC E 110-2000.

Se puede definir el índice de plasticidad del suelo como la diferencia entre su límite líquido y su límite plástico.

$$
I.P. = L.L. - L.P.
$$

Dónde:

L.L. = Limite Líquido

L.P.  $=$  Limite Plástico

L.L. y L.P. Son números enteros.

#### 1.1.4 Densidad Natural:

Es la relación del peso por unidad de volumen en condiciones naturales y la densidad seca es el peso del material solido por metro cubico o bien por centímetro cubico. La metodología, que se utiliza en la ejecución de los ensayos, es la normada por ASTM- D1556 y el MTC E 117 -2000. Para obtener la densidad natural se realizó el ensayo por el método del Cono de Arena.

El método del cono de arena, consiste en un frasco de plástico de 1 galón de volumen y otra pieza formada por una válvula cilíndrica con un orificio, que termina en un embudo pequeño en uno de los extremos y un cono de diámetro de 6" en el opuesto. La arena debe ser limpia, seca, que fluya libremente, la arena utilizada (Otawa), es generalmente el material, que pasa el tamiz  $N^{\circ}10$  v retiene en el tamiz N°20. El cálculo de la densidad se indica a continuación:

$$
\gamma_{nn} = \frac{W_m}{V_m}
$$

Dónde:

 $\gamma_{nn}$  : Densidad natural

 $W_m$ : Peso de la muestra

 $V_m$ : Volumen de la muestra

1.1.5 Contenido de humedad:

Dada la muestra, se pesa para tener el  $W_m$ , peso de la muestra, a continuación se lleva al horno, luego del secado se vuelve a pesar para tener el  $W_s$ , peso sólido. Finalmente se calcula:

$$
W_w = \frac{\omega}{100} * W_s
$$

$$
\omega\% = \frac{W_w}{W_s} * 100
$$

Con lo cual la humedad queda determinada. La metodología utilizada en la ejecución del ensayo es la normada por ASTM- D 2216.

Mediante el ensayo de contenido de humedad se puede determinar la densidad seca.

$$
\gamma_d = \frac{\gamma_n}{(1 + \omega^0)'}
$$

 $\gamma_d$  = Densidad seca

 $\gamma_{w}$  = Densidad húmeda

 $\omega$ % = Contenido de humedad

### 1.2 PROPIEDADES MECÁNICAS

1.2.1 Proctor Modificado

La densidad, que se puede obtener en un suelo por medio de un método de compactación dado, depende de su contenido de humedad.

El contenido, que da el más alto peso unitario en seco (densidad), se llama contenido óptimo de humedad para aquel método de compactación. En general esta humedad es menor, que la del límite plástico y decrece al aumentar la compactación, ver Figura N°1.3.

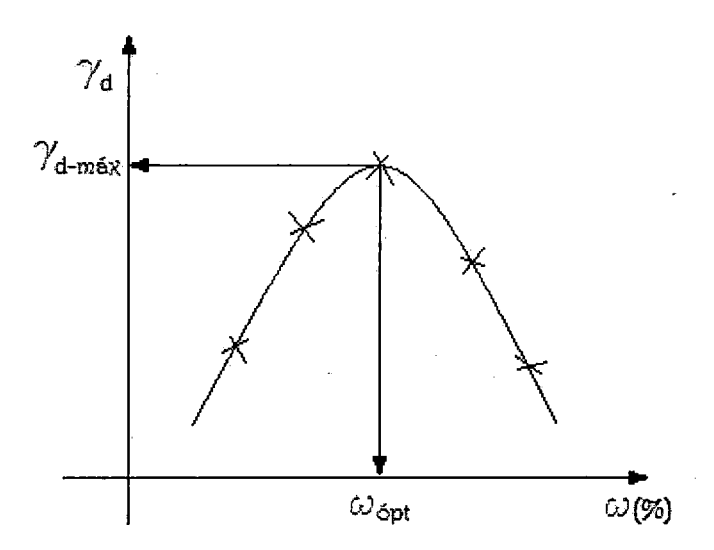

Figura N"1.2 Grafica de la curva de compactación Proctor.

La metodología utilizada en la ejecución del ensayo es la normada por ASTM -D 1557.

#### 1.2.2 Módulo de resiliencia

En 1955, Hveem desarrolló el tema "comportamiento resiliente de los pavimentos". El propuso la prueba del estabilómetro para caracterizar a las subrasantes. Seed y sus colegas de la Universidad de California siguieron lo establecido por Hveem. Desarrollaron pruebas de carga repetida e introdujeron el término de módulo de resiliencia (Seed et al 1955).

Este término fue cambiado más tarde por el de módulo resiliente (Seed et al, 1962), el cual fue definido como la magnitud del esfuerzo desviador repetido en compresión triaxial dividido entre la deformación axial recuperable.

#### 1.2.2.1 Concepto de Resiliencia.

Las cargas, que son trasmitidas al pavimento inducen un estado de deformaciones en las capas de la estructura. Si se considera al material de la subrasante, como un comportamiento elástico e isotrópico y homogéneo entonces los esfuerzos y deformaciones se relacionarían con las características propias del material (Elasticidad, Possion), pero como las cargas impuestas por el transito tienen un carácter dinámico los cuales son pequeños en el tiempo de aplicación y la deformación se recupera al cesar la carga. Pero se sabe que los materiales no presentan un comportamiento elástico es por ello que se introduce el termino del módulo resiliente que corresponde a un "modulo elástico supuesto".

#### 1.2.2.2 Ensayos del módulo resiliente.

Para determinar el módulo resiliente de un determinado suelo se deben de realizar ensayos triaxiales dinámicos de cargas repetitivas en probetas cilíndricas, mediante la Norma MTC E128 (AASTHO T294 - 92.}

Las probetas se someten a una presión de confinamiento  $\sigma$ 3 y a un esfuerzo desviador od. Ver Figura Nº 1.3

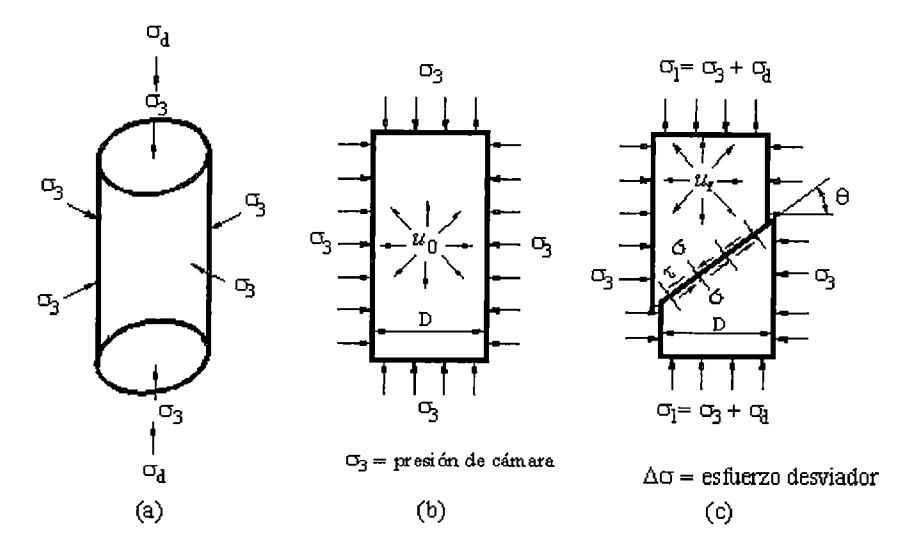

Figura N"1.3 Presión de confinamiento y deformación acumulada

Este estado de esfuerzos pretende reproducir la condición del suelo cuando es sometido a las cargas sucesivas del tráfico vehicular. La respuesta encontrada con este ensayo se aprecia en la siguiente figura *W* 1.4 con el cual mediante este grafico se puede definir matemáticamente el módulo resiliente del material analizado según la ecuación 1.1

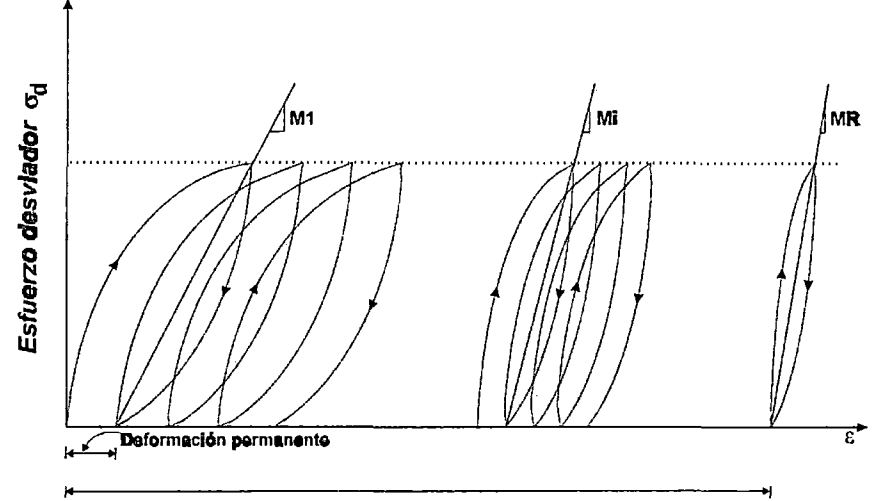

**Deformación acumulada** después **de** N ciclos

Figura N°1.4 Grafica del esfuerzo - Deformación.

$$
M_r = \frac{(\sigma_1 - \sigma_3)}{\varepsilon_{\text{axial}}} = \frac{\sigma_d}{\varepsilon_{\text{axial}}}
$$

Ecuación 1.1

Dónde:

Mr = Módulo Resiliente.

 $\sigma_1$  = Esfuerzo principal mayor

 $\sigma_3$  = Esfuerzo principal menor

 $\sigma_d$  = Esfuerzo desviador

 $\varepsilon_{\text{axial}}$  = Deformación recuperable medida en la dirección axial.

Los resultados del módulo resilíente, son influenciados por 3 factores:

-Estado de tensiones (esfuerzo de confinamiento y esfuerzo desviador).

- Tipo de suelo (métodos de compactación).

- Estado físico del suelo (humedad - densidad).

1.2.3 Influencia de la subrasante en el módulo de los materiales granulares.

Como se mencionó anteriormente, el módulo resiliente de una capa granular en terreno queda afectada por el módulo resílíente, que tiene la capa subyacente resultando un módulo compuesto de la capa colocada. En otros países como Chile, es comúnmente utilizado el método Shell para calcular el Modulo Resiliente Compuesto (MRC) de las capas granulares de los pavimentos flexibles.

La Ecuación 1.2 corresponde al método Shell. La misma fue realizada para calcular el módulo compuesto de las capas granulares, calculando un solo módulo para la combinación de ambas, base y subbase. La ecuación está limitada para valores de espesor de ambas capas entre 167 mm a 778 mm.

 $k= 0.2 * h_n^{0.45}$  Ecuación 1.2  $E_n = k^* E_{n-1}$ 

Para  $2 < k < 4$ 

Dónde:

En: módulo compuesto de capa granular

En-1: módulo de la subrasante

*hn* : Espesor de la capa granular (base +subbase)

La representación gráfica se muestra en la figura N°1.5.

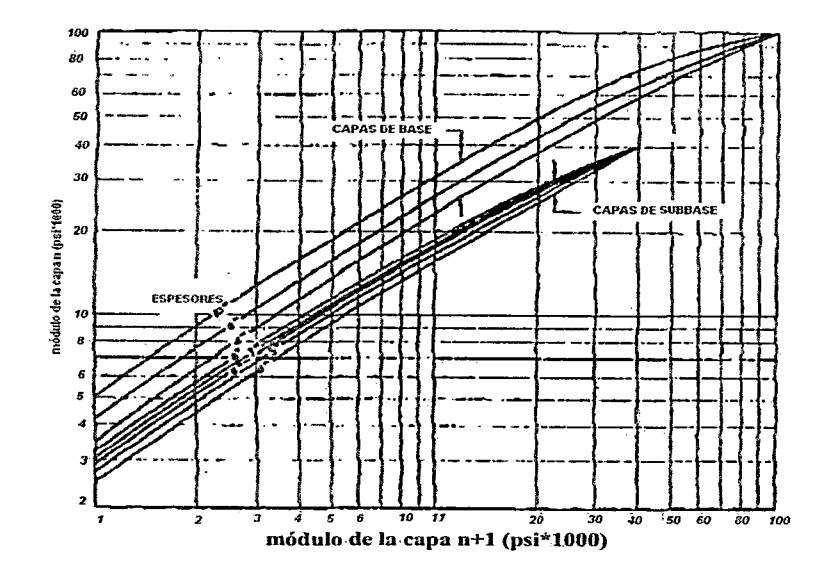

Figura W1 .5 Grafica Método de SHELL.

### 1.2.4 Módulo Poisson (µ)

Se define como la relación entre la deformación unitaria lateral y la deformación unitaria axial en una probeta con carga axial. El módulo Poisson es la constante, que relaciona el módulo de rigidez y el módulo de Young en la ecuación 1.3.

$$
E = 2G(\mu + 1)
$$
   
 
$$
E
$$
   
 
$$
E
$$
 
$$
E
$$
 
$$
E
$$
 
$$
E
$$
 
$$
E
$$
 
$$
E
$$
 
$$
E
$$
 
$$
E
$$
 
$$
E
$$
 
$$
E
$$
 
$$
E
$$
 
$$
E
$$
 
$$
E
$$
 
$$
E
$$
 
$$
E
$$
 
$$
E
$$
 
$$
E
$$
 
$$
E
$$
 
$$
E
$$
 
$$
E
$$
 
$$
E
$$
 
$$
E
$$
 
$$
E
$$
 
$$
E
$$
 
$$
E
$$
 
$$
E
$$
 
$$
E
$$
 
$$
E
$$
 
$$
E
$$
 
$$
E
$$
 
$$
E
$$
 
$$
E
$$
 
$$
E
$$
 
$$
E
$$
 
$$
E
$$
 
$$
E
$$
 
$$
E
$$
 
$$
E
$$
 
$$
E
$$
 
$$
E
$$
 
$$
E
$$
 
$$
E
$$
 
$$
E
$$
 
$$
E
$$
 
$$
E
$$
 
$$
E
$$
 
$$
E
$$
 
$$
E
$$
 
$$
E
$$
 
$$
E
$$
 
$$
E
$$
 
$$
E
$$
 
$$
E
$$
 
$$
E
$$
 
$$
E
$$
 
$$
E
$$
 
$$
E
$$
 
$$
E
$$
 
$$
E
$$
 
$$
E
$$
 
$$
E
$$
 
$$
E
$$
 
$$
E
$$
 
$$
E
$$
 
$$
E
$$
 
$$
E
$$
 
$$
E
$$
 
$$
E
$$
 
$$
E
$$
 
$$
E
$$
 
$$
E
$$
 
$$
E
$$
 
$$
E
$$

Donde E es el módulo de Young, G es el módulo de rigidez y u es el coeficiente de Poisson. La fórmula sólo es válida dentro del límite elástico de un material. En la norma ASTM E-132 se proporciona un método para determinar el coeficiente de Poisson.

### 1.2.5 Módulo Elasticidad: (E)

El módulo de elasticidad se obtiene a partir de ensayos de compresión no confinada (compresión simple), sin embargo las masas de suelo presentan confinamientos. Entonces bajo un determinado nivel de confinamiento  $\sigma_c$ , se define el módulo de elasticidad como la relación de esfuerzo aplicado y la deformación resultante.

Módulo de elasticidad 
$$
E = \frac{\sigma}{\varepsilon_L}
$$

La matriz de esfuerzo - deformación comúnmente llamado Modulo de Elasticidad (E), se define de la siguiente manera, ver figura  $N^{\circ}1.6$ .

$$
\begin{bmatrix} \varepsilon_{xx} \\ \varepsilon_{yy} \\ \varepsilon_{zz} \\ \varepsilon_{yz} \\ \varepsilon_{zx} \end{bmatrix} = \frac{1}{E} \begin{bmatrix} 1 & -v & -v & 0 & 0 & 0 \\ -v & 1 & -v & 0 & 0 & 0 \\ -v & -v & 1 & 0 & 0 & 0 \\ 0 & 0 & 0 & 2(1+v) & 0 & 0 \\ 0 & 0 & 0 & 0 & 2(1+v) & 0 \\ 0 & 0 & 0 & 0 & 0 & 2(1+v) \end{bmatrix}
$$

Figura N°1.6 Matriz de esfuerzo - Deformación.

Una masa de suelo no tiene valores únicos de "E", debido a la influencia del confinamiento. Por ello para determinar los valores apropiados de este parámetro se debe ejecutar ensayos de laboratorio o campo, que representen o simulen el problema real. De ahí, que este parámetro se puede obtener mediante distintos ensayos los cual son:

### 1.2.5.1 Ensayo de compresión triaxial cíclico

Este ensayo permite obtener módulos elásticos para cualquier nivel de presión de confinamiento y nivel de deformación, ver Figura. N°1.7.

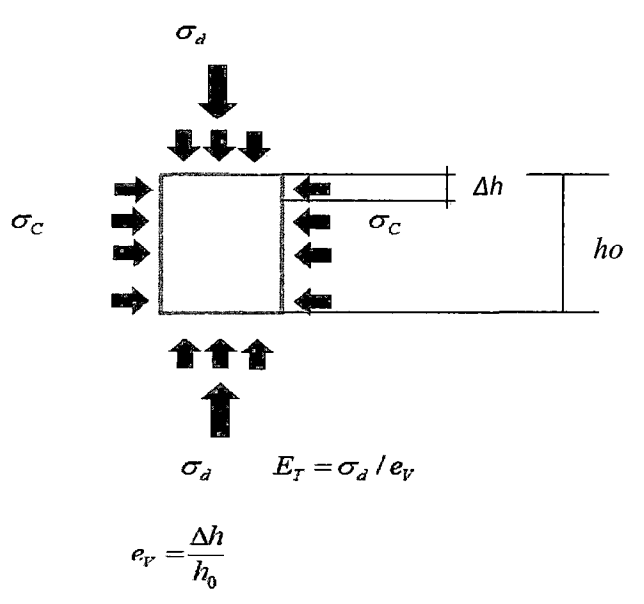

Figura W1.7 Ensayo de compresión triaxial ASTM D 2850 y D 4767.

Los parámetros obtenidos son útiles cuando las presiones verticales transmitidas por la estructura alcanzan profundidades mayores, por ello es necesario discretizar teóricamente el subsuelo en estratos o capas donde la presión confinante promedio se incrementa con la profundidad. La desventaja es que el equipo triaxial no permite medir el efecto del humedecimiento.

Los valores de los módulos elásticos se obtienen a partir de los resultados de los ensayos triaxiales. Debido a que los valores dependen del nivel de confinamiento del suelo, se deberá estimar primero este valor. El confinamiento inicial,  $\sigma_c$  será aproximadamente 2/3 del esfuerzo vertical.

En un ensayo triaxial para hallar el valor del esfuerzo confinante de la gráfica esfuerzo desviador, " $\sigma_d$ ", vs deformación axial, se calcula el modulo como el valor de la pendiente de la recta secante para una deformación axial de 1 a 2%, para suelos granulares semidensos o suelos finos de buena consistencia (baja deformabilidad) y de 3 a 4 %, para suelos granulares sueltos a muy sueltos o arcillas blandas (alta deformabilidad).

### 1.2.5.2 Ensayo CBR

Este ensayo fue desarrollado por los ingenieros T.E. Stanton y O.J. Porter, en 1929, y se establece en él una relación entre la resistencia a la penetración de un suelo y su capacidad de soporte. Este método es empírico pero su aplicación radica en diversas y múltiples pruebas realizadas en laboratorio y campo.

El ensayo de CBR, mide la resistencia al corte de un suelo bajo condiciones de humedad y densidad controladas y su valor es la relación expresada en porcentaje, entre dicha carga real y la que se requiere para producir las mismas deformaciones en un material triturado normalizado.

$$
CBR = \frac{Carga\ del\ Ensayo}{Carga\ Patron} .100(\%)
$$

Este método fue adoptado por el cuerpo de ingenieros de los Estados Unidos (USACE), durante la segunda guerra mundial para la construcción de aeropuertos. Actualmente este método se realiza para determinar la capacidad de soporte de una capa de pavimento bajo las normas ASTM 01883 y ASTM 04429-93.

Así mismo este ensayo permiten obtener los parámetros elásticos en la evaluación de la sub-rasante (Ordoñez y Minaya, 2001 ). Como se ilustra en la figura N°1.8, el valor del CBR, está asociado con el modulo elástico del suelo.

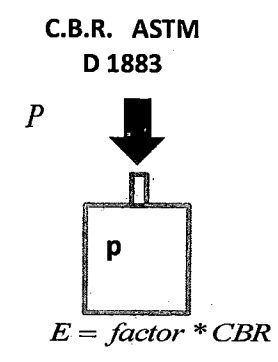

Figura N°1.8 Ensayo CBR.

Se presentan algunas correlaciones existentes entre el Modulo resiliente y el CBR.

Modelo Shell (Heukelon Foster 1960, Heukelon & klomp 1962), es el método más utilizado alrededor del mundo, así como también es usado por el Instituto del asfalto (Relación recomendada por la guía de diseño AASTH0-93 para valores de CBR< a 10%).

 $Mr = 10.5*CBR$  (Mpa).

Relación de la U.S. Amy Corps de ingenieros (USACE) (Green & May 1975)

 $Mr = 38*CBR^{0}.711$  (Mpa)

Modelo desarrollado en COPPE/UFRJ - Federal, Universidad Federal de rio de Janeiro (Medina y Preussler 1982).

Mr = 32.75+6.73\*CBR (Mpa).

Laboratorio de investigación de camino y transporte (TRRL) (Lister y Powel 1987), este método es solo usado por el laboratorio de investigaciones de caminos de Norwegian. (Siyngstad & Evensen 1994).

 $Mr = 17.6^{\ast}CBR^{0}.64$ .

Modelo del consejo científico de Sub África y investigación industrial (CSIR).

 $Mr = 22.1*CBR^{0}.65.$ 

1.2.5.3. Correlaciones empíricas entre el módulo elástico y el Ensayo de Penetración Estándar (SPT).

Estas correlaciones se han establecido tradicionalmente para el caso de suelos granulares, en los cuales resulta inviable la obtención de muestras, que permitan su ensayo en laboratorio.

Meigh y Nixon (1961), proponen las siguientes correlaciones:

Para limos y limos arenosos: E (MPa) = 5 N

Para arenas finas: E (MPa) = 8 N

Para arenas intermedias entre los dos términos anteriores (arenas limosas) puede tomarse como válida la expresión de Webb (1970 y 1974):

 $E$  (Kg/cm2) = 7.17 + (0.478 NSPT)

D'Apolonia et al. (1970), proponen:

- E (Kg/cm2) = 215 + (10.6 NSPT) [arenas normalmente consolidadas]
- E (Kg/cm2) =  $540 + (13.5 \text{ NSPT})$  [arenas pre consolidadas]

Para gravas puede utilizarse la siguiente correlación establecida por Wrench y Nowatzki (1986):

E (MPa) = 2.22 NSPT0'888

Beguemann (1974) plantea las siguientes correlaciones para gravas y arenas:

Si NSPT> 15: E (Kg/cm2) = 40 + [12 (NSPT -6)]

Si NSPT< 15: E (Kg/cm2) = 12 (NSPT +6)

Mencionamos por último la propuesta de Bowles (1988) para arenas en general:

 $E$  (Kg/cm2) = 10 [ 7.5 + (0.5 NSPT) ]

Donde N es el número de golpes de campo para una penetración de 30 cm y E se da en Kg/cm2.

### **CAPÍTULO JI TEORÍA ELASTICA DE PAVIMENTOS FLEXIBLES**

### 2.1 INTRODUCCIÓN

En este capítulo se va abordar la teoría de la elasticidad, que es la más utilizada para calcular la respuesta en las distintas capas, que conforman el pavimento debido a las cargas de los ejes vehiculares, en combinación con los efectos ambientales.

Esta respuesta está representada por los esfuerzos críticos, deformaciones o deflexiones como respuesta, ver figura W2.1. Para la evaluación de pavimentos se utilizan los conceptos básicos de la teoría de la elasticidad.

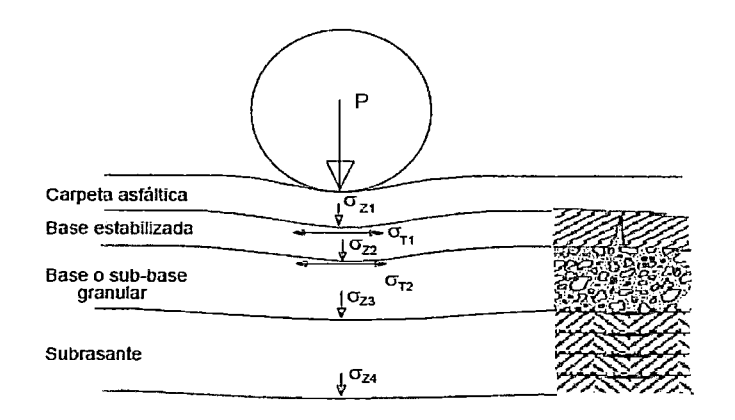

Figura N°2.1 Performance - Estructural - Funcional

Hay una parte analítica mecanicista en el análisis de pavimentos, el cual es calcular, que es lo que ocurre como respuesta en el pavimento a raíz de la presencia de las cargas. La parte de performancia o comportamiento, conducta o resultado, que es lo que experimenta el usuario, que no es un ingeniero de pavimento, que no tiene conocimiento de las tensiones o deformaciones o módulos o sistemas de análisis, que se generan en los pavimentos, decimos, que el pavimento está mal, debido a esas condiciones, que se generan en su estructura y se reflejan en la superficie del pavimento, siendo percibidos por los usuarios. Por lo cual al MTC, le preocupa y exige, que se mantenga el camino sin ninguno de estos problemas. Por lo, que en esta parte nos vamos a enfocar a la parte del cálculo mecanicista, que son las ecuaciones y conceptos de elasticidad.

La propiedad de la elasticidad se da si el esfuerzo depende únicamente de la deformación, esto significa, que la historia de la deformación es inmaterial y solo el valor actual de este es necesario para determinar el valor actual del esfuerzo se dice entonces, que el material tiene un comportamiento elástico. La expresión, que relaciona los esfuerzos y deformaciones para el caso particular de elasticidad isotrópica y lineal es la denominada ley de Hooke. Para predecir el comportamiento elástico de un material isotrópico basta definir dos constantes las cuales son E y *v* , que son el módulo de elasticidad y el coeficiente de Poisson respectivamente.

Si tenemos un cuerpo cilíndrico de una cierta longitud L y diámetro O, esto nos da un área A, el cual no está siendo aplicado por una carga estática según la figura N°2.2

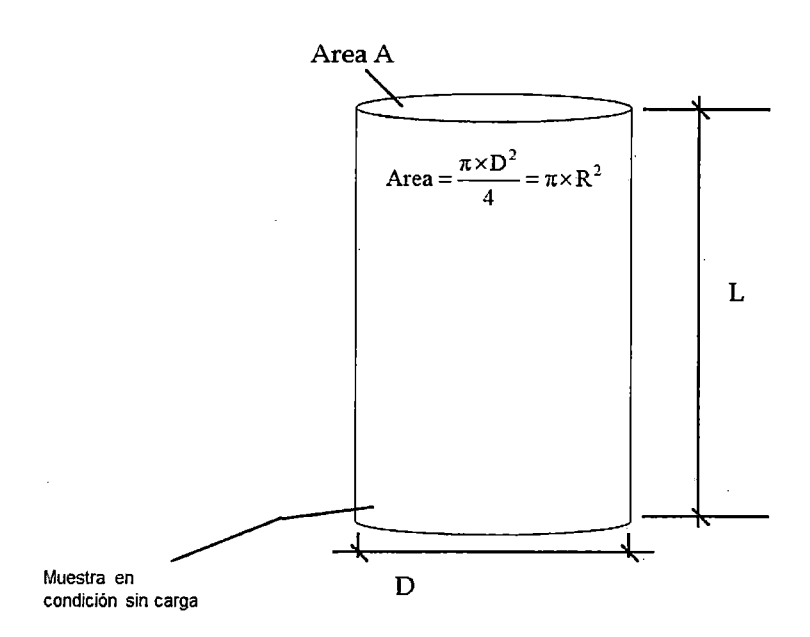

Figura N°2.2 Cuerpo cilíndrico - Carga Estática

Si ahora le aplicamos una carga en el sentido axial, generando una primera respuesta lo primero, que se calculara será la tensión en las cargas y se aplicara la fórmula de fuerza partido por área ,generándome como resultado la presión de contacto o tensión, debido esto hay una respuesta del cuerpo cilíndrico, el cual es de acortarse y ensancharse, por lo que tenemos un cambio de longitud un delta  $(\Delta L)$  y debido al ensanchamiento hay un aumento en el diámetro ósea una diferencia de diámetro un delta ( $\Delta D$ ), ver figura N°2.3.

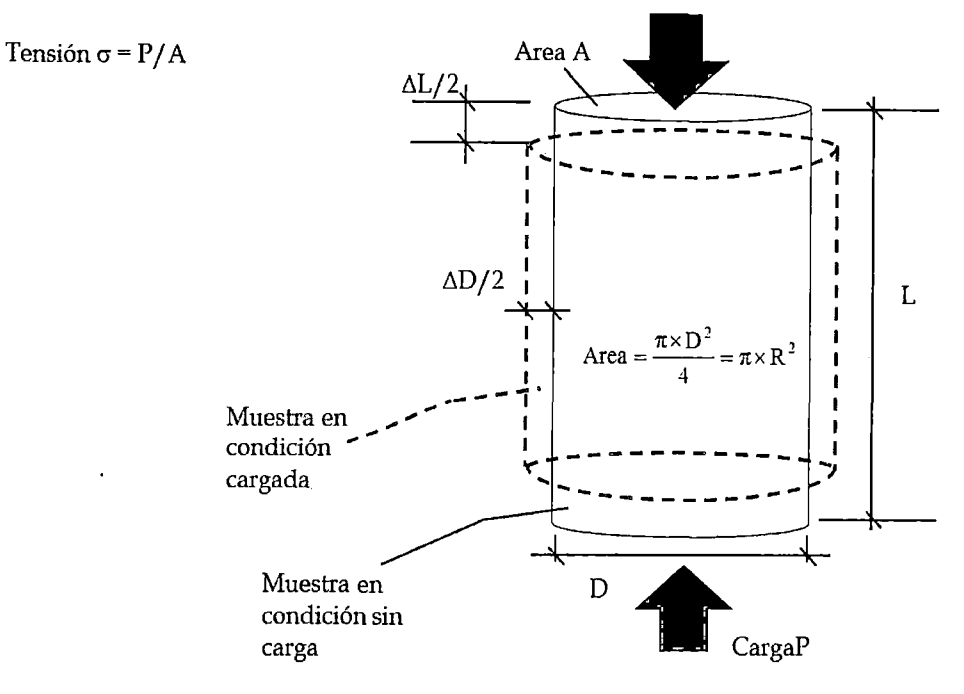

Figura N°2.3 Carga - Tensión - Deformación Unitaria

Si tenemos ya la magnitud de  $\Delta_L$ , podemos calcular la deformación unitaria, que es cuanto se deformo con respecto al largo original, porcentualmente hablamos de deformación unitaria ya que esta no va a tener unidades.

Def. Unitaria Longitudinal 
$$
\varepsilon_L = \frac{\Delta_L}{L}
$$

Además de acortarse se ensancho, aumento su diámetro hay una diferencia de diámetros, por lo cual hay de nuevo una deformación unitaria, que es diametral cuanto se deformo con respecto al original.

Def. Unitaria Diametral 
$$
\varepsilon_D = \frac{\Delta_D}{D}
$$

Ahora si conocemos la tensión y la deformación unitaria se puede calcular el módulo de elasticidad, o la constante de resorte o ley de Hooke, que es la tensión dividido entra la deformación unitaria.

Módulo de elasticidad 
$$
E = \frac{\sigma}{\varepsilon_L}
$$

El módulo elástico, se puede calcular mediante la tensión dividido por la deformación unitaria, esto se da cuando estamos hablando de una dimensión, pero el modulo es tridimensional entonces es esos casos es aplicable la ley de Hooke la cual se trabaja en las 3 direcciones y se expresa en forma matricial en términos del módulo de Young y el coeficiente de Poisson, ver figura N°2.4.

$$
\begin{pmatrix}\n\varepsilon_{xx} \\
\varepsilon_{yy} \\
\varepsilon_{zz} \\
\varepsilon_{xy} \\
\varepsilon_{xz} \\
\varepsilon_{yz}\n\end{pmatrix} = \begin{pmatrix}\n\frac{1}{E} & -\frac{\nu}{E} & -\frac{\nu}{E} \\
-\frac{\nu}{E} & \frac{1}{E} & -\frac{\nu}{E} \\
-\frac{\nu}{E} & -\frac{\nu}{E} & \frac{1}{E} \\
0 & \frac{(1+\nu)}{E} & 0 & 0 \\
0 & 0 & \frac{(1+\nu)}{E} \\
0 & 0 & 0 & \frac{(1+\nu)}{E}\n\end{pmatrix}\n\begin{pmatrix}\n\sigma_{xx} \\
\sigma_{yy} \\
\sigma_{zz} \\
\sigma_{xz} \\
\sigma_{yz}\n\end{pmatrix}
$$

Figura N"2.4 Ecuación matricial de la ley de Hooke.

También las ecuaciones de Lamé- Hooke para un sólido elástico Lineal e isotrópico pueden ser deducidas del Teorema de Rivlin - Ericksen, que pueden escribirse de la siguiente forma, ver figura N°2.5.

$$
\varepsilon_x \times E = \sigma_x - v \times \sigma_y - v \times \sigma_z
$$
  
\n
$$
\varepsilon_y \times E = \sigma_y - v \times \sigma_x - v \times \sigma_z
$$
  
\n
$$
\varepsilon_z \times E = \sigma_z - v \times \sigma_y - v \times \sigma_x
$$
  
\n
$$
2 \times G \times \gamma_{xy} = \tau_{xy}
$$
  
\n
$$
2 \times G \times \gamma_{xz} = \tau_{xz}
$$
  
\n
$$
2 \times G \times \gamma_{yz} = \tau_{yz}
$$
  
\nFigure N°2.5 Ecuaciones deducidas de ley de Hooke

En la siguiente figura N°2.6, se muestran los esfuerzos y deformaciones en un espacio tridimensional, de una masa de suelo.

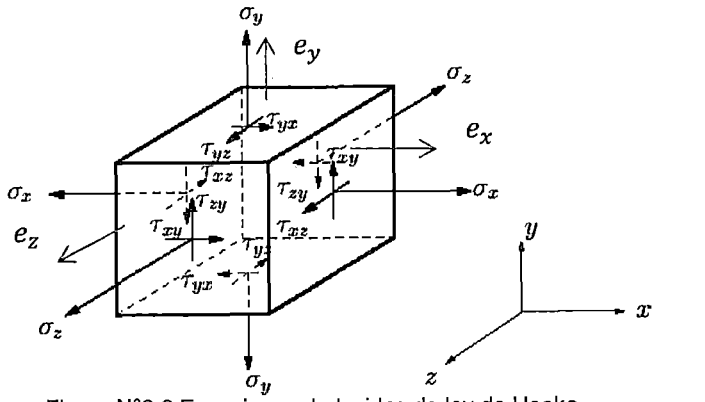

Figura W2.6 Ecuaciones deducidas de ley de Hooke
Donde entra el coeficiente Poisoon y las tensiones verticales, tangenciales y radiales en los otros ejes, además del módulo de elasticidad E, está el módulo de corte G.

Cuando un material se ensancha al mismo tiempo se acorta, pero esta acción, que se realiza va a depender del coeficiente de Poisson, que es específico para cada material y es la razón entre la deformación unitaria diametral y longitudinal.

Coeff. De Poisson 
$$
v = \frac{\varepsilon_D}{\varepsilon_L}
$$

Para los materiales, que usamos en la construcción de pavimentos tenemos rangos y materiales típicos de la relación del Coeficiente de Poisson, el cual se muestra en la siguiente Tabla W2.1, se pueden utilizar estos si no se dispone de otros datos, también se puede calcular un valor, empleando una relación de deformación volumetría y deformación axial, que se haya obtenido en una prueba triaxial. Para los cálculos de esta investigación se tomara el valor de u =0.35, que es un valor aceptable para suelos granulares.

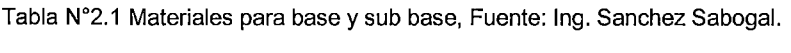

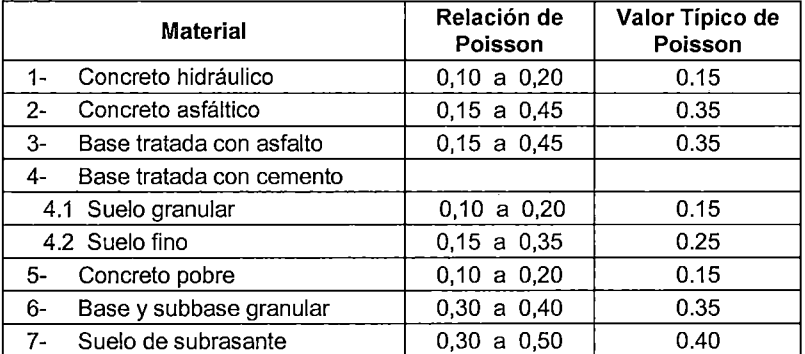

Es importante destacar, que los valores de la relación de Poisson para bases granulares y suelos cohesivos, dependen del nivel de esfuerzo-deformación y el grado de saturación.

## 2.2 TEORÍA ELÁSTICA LINEAL

La teoría elástica se dio en 1943, con Burmister la cual presentó un método para la determinación de tensiones y desplazamientos en un sistema de dos capas.

Desde entonces se han desarrollado un gran número de programas de computadora para calcular las tensiones, deformaciones unitarias y deflexiones de sistemas elásticos de capas, para retro-análisis y análisis de pavimentos donde se mezclan los módulos y las cargas, los programas de computadora más conocidos son los siguientes:

## 1. BISTRO & BISAR (Shell).

Este programa utiliza el método de Shell, el cual considera la estructura del pavimento como un sistema multicapa, que es linealmente elástica, bajo la acción de las cargas del tránsito vehicular en el cual los materiales se caracterizan por su módulo de elasticidad (E), y su relación de Poisson (u), los materiales de la estructura se consideraran y se asumirán, que las capas son de extensión infinita en el sentido horizontal. Luego se eligen los espesores de la carpeta asfáltica y de las capas granulares para que puedan cumplir con un determinado criterio de deformaciones por el método de Shell, en el cual se ase . aplicativo el programa BISAR, el cual' permite calcular esfuerzos y deformaciones y deflexiones, que se producirán en cualquier punto de una estructura.

## 2. Elsym5 (Chevron)

Este programa, fue desarrollado por la Universidad de California - Berkely, el Elsym5, realiza una evaluación en modelos a 30, sistema de pavimento estratificado elástico idealizada. El programa presenta las teóricas mecanicistas de diseño de pavimentos en el cálculo de varias tensiones, deformaciones y desplazamientos, así mismo este programa nos permite modelar ruedas múltiples y puede analizar hasta 5 capas, los parámetros de entrada son: Propiedades de las capas, datos de carga, evaluación de coordenadas.

## 3. ALIZE

El programa fue desarrollado por el LCPC, francés. Utiliza el método de diseño racional de las estructuras de pavimento.

Alize - LCPC, analiza cualquier tipo o tamaño de estructura de pavimento {blando, duro, hormigón), es también una poderosa herramienta para el análisis de proyectos y 1 o renovación de los pavimentos de construcción.

Adicionalmente incorpora un procedimiento para informar a la cuenca deformación medida Deflectograph Lacroix, Deflectómetro de Impacto o (FWD), y luego calcula los módulos inversos para cada capa de la estructura analizada.

#### 4. CIRCLY (Australia)

Originalmente fue un programa FORTRAN, para el análisis por capas medios elásticos sujetos a carga de superficie, posteriormente este programa CIRCLY, ha seguido de cerca la evolución de la mecánica de Australia, para el diseño de pavimentos flexibles, ahora este programa calcula las cargas inducidas por tensiones, deformaciones y desplazamientos en cualquier punto del sistema de capas, también puede modelar él error de la interfaz parcial, además de su uso para el diseño de pavimentos CIRCLY, también se utiliza en el diseño de fundación y asentamiento del suelo de análisis.

Estos programas mencionados anteriormente asumen algunos supuestos básicos los cuales son:

- Equilibrio estático: Esto quiere decir; no hay cosas de inercia o que se demoren aunque en la práctica si ocurren cuando vemos un gráfico, de la máxima deflexión ocurre un poquito después, que la máxima. Esto se refiere a temas más inerciales, pero el programa asume, que todo es equilibrio estático todo ocurre en un mismo momento y todo ocurre instantáneamente.
- Compatibilidad (Continuidad): Es decir, que los materiales no se separan siempre están juntos, se pueden deformar, pero no se separan lo cual en la práctica no se cumple siempre, cuando tenemos materiales granulares siempre estamos violando estos supuestos ya, que no tenemos materiales particulados, que están pegados unos con otros el supuesto de compatibilidad o continuidad es un supuesto muy arraigado.
- Ley de Hooke: Donde el modulo es el resultado de la tensión dividido entre la deformación, las tensiones son proporcionales a las deformaciones.

#### 2.2.1 Teoría de Boussinesq y Burmister

2.2.1.1 Ecuaciones de Boussinesq - Sistema Monocapa Carga Puntual

En 1885 Boussinesq, desarrollo una serie de ecuaciones, para una sola capa con las cual se puede calcular las tensiones, deformaciones unitarias y los desplazamientos de un sistema de pavimentos para una capa con sus propiedades de carga. Para ello se asumió ciertos condiciones, para calcular los esfuerzos, deformaciones y deflexiones en un espacio semi-infinito, homogéneo, isotrópico, lineal elástico, con un módulo "E" y coef. De Poisson " $V$ ", cargado por una carga puntual "P", perpendicular a la superficie. En esas condiciones funciona la fórmula de Boussinesq.

En la siguiente figura N°2.7, presentamos la notación en coordenadas polares utilizadas por la ecuación de Bousinessq.

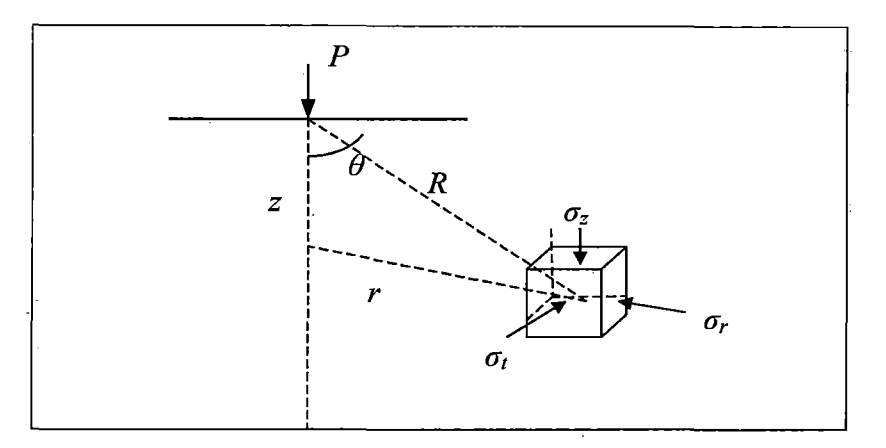

Figura N" 2.7 Notación en coordenadas polares de Bousinessq.

Si nos fijamos ahora un sistema de coordenada radial como el de la figura anterior, hay un punto de aplicación de la carga en un eje central. Si pensamos en una partícula dentro de este semiespacio semi-infinito, esa partícula estaría a una distancia "R", del eje de aplicación de la carga y a una profundidad Z. Entonces podemos decir, que dicha partícula presenta en ese punto tensiones verticales, tensiones radiales y tangenciales, en ese sistema de coordenadas se encuentras las ecuaciones de Bousinessq.

A continuación presentamos las ecuaciones de Bousinessq, que se obtuvo en el sistema de coordenadas.

-Tensiones normales en los sentidos verticales radiales y tangenciales.

Ecuación 2.1

$$
\sigma_r = \frac{P}{2\pi R^2} * \left[ 3\cos\theta \sin^2\theta - \frac{1-2\nu}{1+\cos\theta} \right]
$$
   
 Ecuación 2.2

"USO DEL DEFLECTOMETRO DE IMPACTO LIVIANO (LWD), PARA LA APLICACIÓN DEL RETROCALCULO .<br>EN CARRETERAS NO ASFALTADAS, CASO PRACTICO: PROYECTO REGIONAL CUZCO"<br>Bach. QUIÑONEZ PERALTA DANIEL GUSTAVO

$$
\sigma_t = \frac{(1 - 2v)P}{2\pi R^2} * \left[ -\cos\theta + \frac{1}{1 + \cos\theta} \right]
$$
   
 Ecuador 2.3

- Deformación unitaria normal en los sentidos verticales radiales y tangenciales de la Ley de Hooke

$$
\varepsilon_z = \frac{(1+\nu)P}{2\pi R^2 E} * [3\cos^3\theta - 2\nu\cos\theta]
$$
   
 Ecuador 2.4

$$
\varepsilon_r = \frac{(1+v)P}{2\pi R^2 E} * \left[ -3\cos^3\theta + (3-2v)\cos\theta - \frac{1-2v}{1+\cos\theta} \right]
$$
 Ecuador 2.5

$$
\varepsilon_t = \frac{(1+v)P}{2\pi R^2 E} * \left[ -\cos\theta + \frac{1-2v}{1+\cos\theta} \right]
$$
   
 Ecuador 2.6

- Desplazamientos por integración

$$
d_z = \frac{(1+v)P}{2\pi RE} * [2(1-v) + \cos^2 \theta]
$$
  
Ecuación 2.7

$$
d_r = \frac{(1+v)P}{2\pi RE} * \left[ \cos\theta \sin\theta - \frac{(1-2v)\sin\theta}{1+\cos\theta} \right]
$$
   
 Ecuador 2.8

$$
d_t = 0
$$
 *Ecuación* 2.9

Si la carga no es una carga puntual sino, que se distribuye a través de un área determinada las tensiones, deformaciones y desplazamientos se pueden encontrar a través de la integración.

En la mayoría de los casos, esto se debe hacer a través de la integración numérica, pero para la línea central de una carga distribuida uniformemente sobre un área circular de la integración se puede encontrar directamente.

Si hablamos de una carga circular uniforme distribuida sobre un círculo ya no de una carga puntual las ecuaciones para calcular las tensiones son:

A una profundidad "z", bajo la superficie se obtienen las siguientes ecuaciones, con el valor de "a", como el radio del área cargada y " $\sigma_o$ ", como la tensión normal en la superficie:

$$
\sigma_z = \sigma_o * \left\{ 1 - \frac{1}{\left[ 1 + \left(\frac{a}{z}\right)^2 \right]^{\frac{3}{2}}} \right\}
$$
\n
$$
\sigma_r = \sigma_t = \sigma_o * \left\{ \frac{(1+2\mu)}{2} - \frac{(1+\mu)}{\left[ 1 + \left(\frac{a}{z}\right)^2 \right]^{\frac{1}{2}}} + \frac{1}{2\left[ 1 + \left(\frac{a}{z}\right)^2 \right]^{\frac{3}{2}}} \right\}
$$
\nEcuación 2.10

**Deformación unitaria para una carga circular uniforme en el eje.** 

$$
\varepsilon_{z} = \frac{(1+\mu)\sigma_{o}}{E} * \left\{ \frac{\left(\frac{z}{a}\right)}{\left[1+\left(\frac{z}{a}\right)^{2}\right]^{\frac{3}{2}}} - (1-2\mu) \left\{ \frac{\left(\frac{z}{a}\right)}{\left[1+\left(\frac{z}{a}\right)^{2}\right]^{\frac{1}{2}}} - 1 \right\}} \right\}
$$
 Ecuación 2.12  

$$
\varepsilon_{r} = \frac{(1+\mu)\sigma_{o}}{2E} * \left\{ \frac{\left(-\frac{z}{a}\right)}{\left[1+\left(\frac{z}{a}\right)^{2}\right]^{\frac{3}{2}}} - (1-2\mu) \left\{ \frac{\left(\frac{z}{a}\right)}{\left[1+\left(\frac{z}{a}\right)^{2}\right]^{\frac{1}{2}}} - 1 \right\}} \right\}
$$
Ecuación 2.13

**Deflexiones en el punto de eje:** 

$$
d_z = \frac{(1+\mu)\sigma_o a}{E} * \sqrt{\frac{1}{\left[1+\left(\frac{z}{a}\right)^2\right]^{\frac{1}{2}}}} + (1-2\mu)\sqrt{\left[1+\left(\frac{z}{a}\right)^2\right]^{\frac{1}{2}} - \frac{z}{a}\right]}
$$
 Ecuación 2.14

**Dónde:** 

$$
\sigma_o = \frac{P}{\pi a^2}
$$
   
 Ecuador 2.15

"USO DEL DEFLECTOMETRO DE IMPACTO LIVIANO (LWD), PARA LA APLICACIÓN DEL RETROCALCULO EN CARRETERAS NO ASFALTADAS, CASO PRACTICO: PROYECTO REGIONAL CUZCO" Bach. QUIÑONEZ PERALTA DANIEL GUSTAVO 39

- *a o* :Tensión de Contacto
- E: Módulo Elástico
- a : Radio plato flexible de carga
- z : Profundidad desde la superficie del pavimento
- $\mu$ : Coeficiente de Poisson
- P: Carga aplicada.

Las deformaciones horizontales deben ser calculadas en función a los valores obtenidos anteriormente, utilizando la Ley de Hook, para el caso tridimensional.

$$
\varepsilon_r = \varepsilon_t = \frac{\left[\frac{(1-\mu)}{2\mu} * (\sigma_z - E * \varepsilon_z) - \mu * \sigma_z\right]}{E}
$$
   
 Ecuación 2.16

Si la carga es transferida completamente a través de un plato rígido circular, de tal manera, que la deflexión superficial en todos los puntos del plato es la misma, entonces la distribución de las tensiones bajo el plato, pueden expresarse de la siguiente manera.

$$
\sigma_o(r) = \frac{\sigma_o * a}{2 * \sqrt{a^2 - r^2}}
$$
 *Equation 2.17*

En este caso el valor " $\sigma_0$ ", es el valor promedio de los esfuerzos "a", es el radio del plato y "r", es la distancia desde el centro al punto en donde se va a determinar la tensión superficial.

Las, ecuaciones simplificadas de Bousinessq aplicadas en la línea central de la carga, para calcular las tensiones ( $\sigma_z$ ), deformaciones ( $\epsilon_z$ ) y desplazamientos ( $d_z$ ) en la dirección vertical, están dadas por las siguientes expresiones:

$$
\sigma_z = \frac{3P}{2\pi z^2}
$$
 **Ecuación 2.18**

$$
\varepsilon_z = \frac{(1 + \mu)P}{2\pi z^2 E} * (3 - 2 * \mu)
$$
   
Ecuación 2.19

$$
d_z = \frac{(1 + \mu)P}{2\pi zE} * (3 - 2 * \mu)
$$
   
 Ecuación 2.20

- Las tensiones (normales y de corte) son independientes del módulo E.
- Las tensiones verticales y tensiones principales también son independientes del coeficiente de Poisson.
- Las deflexiones son inversamente proporcionales a la profundidad.
- Las tensiones y deflexiones unitarias son inversamente proporcionales al cuadrado de la profundidad.
- -También se aprecia, que hay una importante diferencia entre la variación de tensiones y deformaciones unitarias por un lado y los desplazamientos por otro. Los desplazamientos o deflexiones varían inversamente con la profundidad, pero las otras respuestas varían con la profundidad al cuadrado.

## 2.2.1.2 Modelo de Burmister (Sistema Multicapa).

Los pavimentos flexibles son un sistema de varias capas, que no pueden ser representados por una masa homogénea de suelo, por lo tanto, es más apropiado utilizar la teoría propuesta por Burmister, quien desarrolló un método para la determinación de tensiones y desplazamientos en un sistema de dos capas, luego a tres capas de distintas características. (Huang, 1993) (Yoder, 1975). Burmister desarrolló ecuaciones y gráficos, los cuales permiten calcular desplazamientos y tensiones en un sistema de dos capas.

En 1954, se desarrollo la teoría multicapa de Burmister, el cual presenta un carácter general, que permite adaptarse a cualquier situación particular. Según esta teoría, los pavimentos flexibles pueden asimilarse a un macizo multicapa (capas del pavimento), apoyado sobre otro semi - infinito de Boussinesq la cual sustituye al terreno, ver figura N° 2.8. La hipótesis, que se establece son las siguientes:

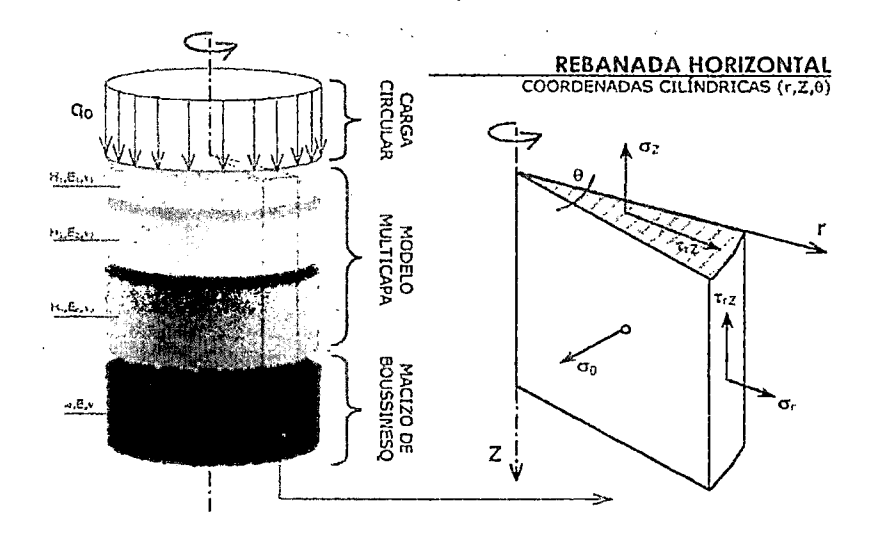

Figura W2.8 Modelo multicapa de burminster en pavimentos flexibles

1. La carga se representa mediante una presión vertical distribuida uniformemente sobre un área circular en la superficie del pavimento, actuando de manera estática.

2. Cada capa actúa como un medio elástico lineal, homogéneo, isotrópico, continuo de espesor constante e indefinido horizontalmente.

3. Las capas se apoyan unas sobre otras de forma continua, es decir, en toda su superficie. Las condiciones de adherencia entre ellas permiten la existencia de tensiones tangenciales en la superficie de contacto las cuales presentan dos variantes: adherencia total o nula.

4. Se admite, que los desplazamientos en el sistema son pequeños.

5. No se considera el efecto de los gradientes térmicos. La influencia de la temperatura en los módulos de los materiales, solo puede ser tomada en cuenta repitiendo el análisis para diferentes valores de dichos módulos.

Burminster, estudio el problema de la distribución de esfuerzos y desplazamientos, en un sistema no homogéneo, formado por dos capas, cada una de ellas homogénea, isotrópica y linealmente elástica. La primera capa es infinita horizontalmente y tiene espesor finito. La segunda capa, subyacente a la anterior, es semiinfinito. Pero, entre ambas capas existe un contacto continuo, siendo la frontera plana entre ellas perfectamente rugosa, ver figura *W* 2.9.

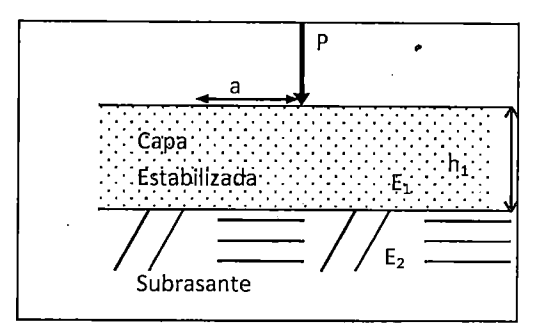

Figura N" 2.9 Esquema de aplicación de carga

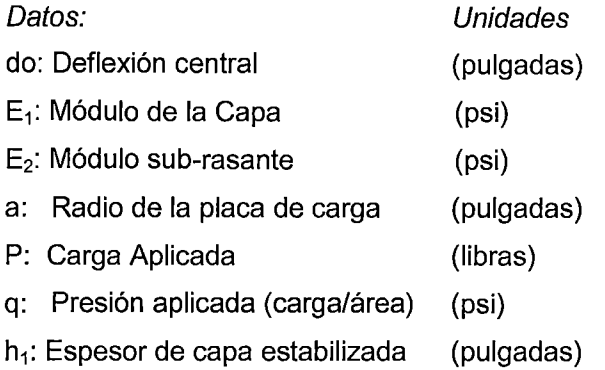

Por proceso:

F: Factor correlación E2/E1, para utilizar gráfico

E1 y E2 son los módulos de elasticidad de las dos capaz.

Las curvas, que se muestran se refieren a distintas relaciones de E1/E2, en materiales cuya relación de Poisson, sea fijo para el valor de 0.5 para ambas capas, ver figura  $N^{\circ}$  2.10.

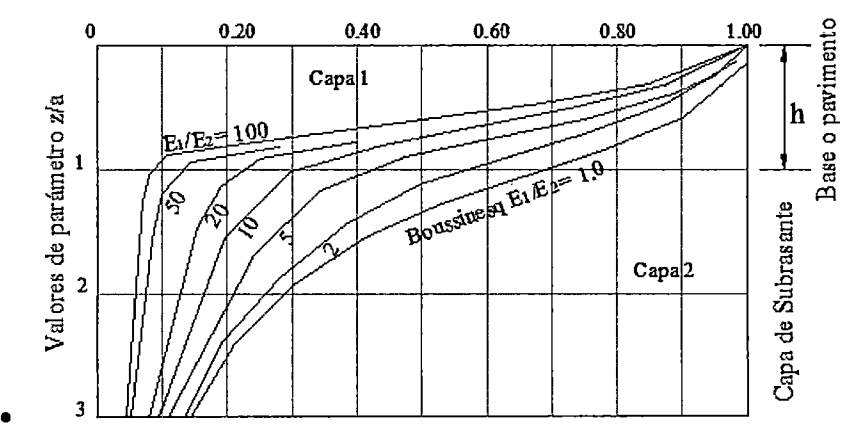

Figura N" 2.10 Curva de influencia de esfuerzos verticales transmitidos en un sistema de dos capas elásticas (Burmister).

"USO DEL DEFLECTOMETRO DE IMPACTO LIVIANO (LWD), PARA LA APLICACIÓN DEL RETROCALCULO<br>EN CARRETERAS NO ASFALTADAS, CASO PRACTICO: PROYECTO REGIONAL CUZCO"<br>Bach. QUIÑONEZ PERALTA DANIEL GUSTAVO

Para el análisis teórico efectuado por Burminster, el desplazamiento vertical elástico en la superficie del sistema, se basa en la gráfica de la distribución de esfuerzos en caso de haber dos materiales. El primero con módulo de elasticidad E1 y espesor finito. El segundo con módulo E2 y espesor infinito, estos materiales están dados por la siguiente expresión.

En el caso de que la placa transmisora sea flexible.

$$
\Delta = 1.5F \frac{\text{Pr}}{E_2}
$$
   
 **Ecuación 2.21**

En el caso de que la placa transmisora sea rigida la ecuación se modifica a la forma:

$$
\Delta = 1.18F \frac{\text{Pr}}{E_2}
$$
 *Ecuación 2.22*

De las formulas anteriores:

 $\Delta$ : desplazamiento vertical en la superficie del sistema.

P: presión uniforme en el área circular.

E2: módulo de elasticidad de la segunda capa, semiinfinito.

F: factor a dimensional de desplazamiento, que depende de la relación E1/E2 y de la relación h/r.

El valor de F, se obtiene de la figura  $N^{\circ}$  2.11.

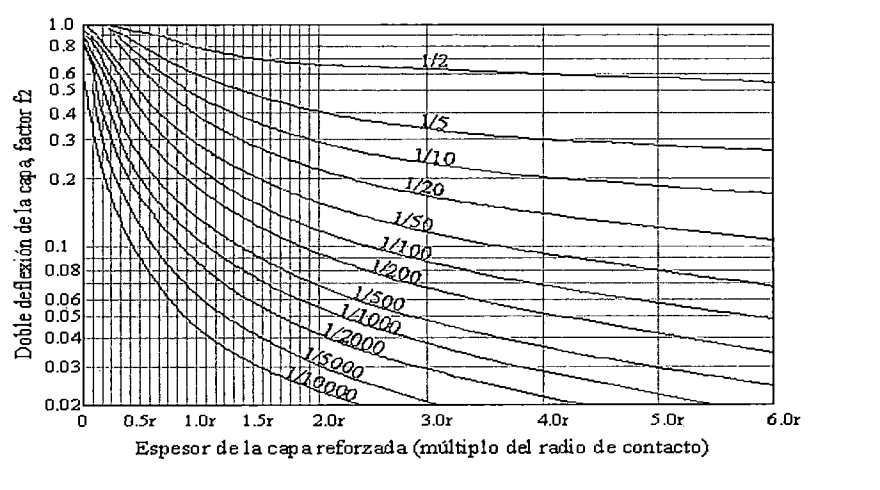

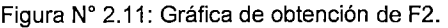

"USO DEL DEFLECTOMETRO DE IMPACTO LIVIANO (LWD), PARA LA APLICACIÓN DEL RETROCALCULO EN CARRETERAS NO ASFALTADAS, CASO PRACTICO: PROYECTO REGIONAL CUZCO" Bach. QUIÑONEZ PERALTA DANIEL GUSTAVO 44

## 2.2.1.3 Métodos de espesores equivalentes:

Hasta ahora se habló de modelos donde estaba el plato circular, la carga de un material único para calcular la respuesta de tensiones y deformaciones unitarias, deflexiones o la deformación total. Sin embargo, ahora tenemos sistemas de capas, donde la primera capa, tiene su coeficiente de Poisson y su módulo, las demás capas presentan una altura "h" de espesor y un módulo distinto para cada una de ellas, ver figura  $N^{\circ}$  2.12.

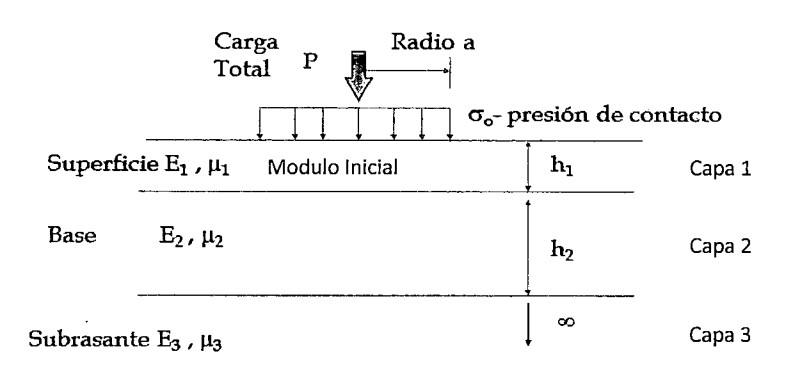

#### Figura W 2.12 Sistema de Capas (Fuente Propia)

Con este método "MET", (método de espesores equivalentes), lo que se hace, es transformar el sistema de capas a un solo material, que sí es un semiespacio infinito, la transformación se hace usando métodos de odemark, burminster, y las tensiones, deformaciones y deflexiones, se calculan utilizando las ecuaciones de 1895 del francés Boussinesq. La idea es poder transfqrmar la capa 2 y 3 en la capa 1, y decir este sistema de capas es equivalente a este otro de una sola capa.

En 1949, Odemark, desarrollo el método de espesor equivalente "MET", la cual es una herramienta práctica, cuando se supone un sistema compuesto por capas elásticas, en el cual se transforman los espesores reales en equivalentes de un material homogéneo con lo cual se calculan los esfuerzos y deformaciones mediante las ecuaciones de Boussinesq.

Se tiene E1 y E2, dos materiales distintos y se quiere llegar solo a E2, convirtiendo el espesor definido a un equivalente, que represente la capa E2, con la misma rigidez, ver figura  $N^{\circ}$  2.13.

$$
\frac{h_1 E_1 v_1}{E_2 v_2} \Rightarrow \frac{h_a E_2 v_2}{E_2 v_2}
$$

Figura N° 2.13 Método de Odemark o de espesores equivalentes

Para que la rigidez siga siendo la misma la siguiente expresión debe permanecer constante.

$$
\frac{\frac{b \times h^3}{12} \times E}{1 - v^2}
$$
  

$$
\frac{h_1^3 E_1}{1 - v_1^2} = \frac{h_e^3 E_2}{1 - v_2^2}
$$
 or  $h_e = h_1 \sqrt[3]{\frac{E_1}{E_2} \times \frac{1 - v_2^2}{1 - v_1^2}}$  Ecuador 2.24

De la ecuación 2.24, despejamos el espesor equivalente, la formula en teoría no funciona tan bien, así que atraves de experimentación se calculan unos factores, que ajustan el cálculo de espesores equivalentes mediante la ecuación 2.25.

 $h_{c,n} = f \times \sum_{i=1}^{n-1} (h_i \times \sqrt[n]{\frac{E_i}{E_a}}) = f \times \left\{ ... \left[ \left( h_i \times \sqrt[n]{\frac{E_i}{E_2}} + h_2 \right) \times \sqrt[n]{\frac{E_2}{E_3}} \right] \times ... h_{n-1} \right\} \times \sqrt[n]{\frac{E_{n-1}}{E_n}}$  Ecuación 2.25

Primera interface:  $f = 0.9$  para sistema de dos capas, o si no  $f = 1.0$ 

Otras interfaces:  $f = 0.8$ 

# **CAPÍTULO 111 DEFLECTÓMETRO DE IMPACTO LIVIANO (LWD)**

## 3.1 EQUIPO A USAR

## 3.1.1 Introducción del deflectómetro de impacto liviano LWD

El deflectómetro de impacto liviano (LWD), comprende la norma técnica ASTM 02583, esta norma ha sido publicado bajo la designación fija de E 2583, y se muestra a detalle en el Anexo 2. Este método de ensayo cubre la determinación de desviaciones de las superficies sin pavimentar y pavimentadas sin carpeta asfáltica, con un peso ligero y portátil, por lo que generalmente se utiliza en las capas de pavimento.

En la década mecanicista o analítica de los 70, se da un mayor apoyo internacional a la ingeniería de pavimentos con lo que se introdujo el "LWD", portátil en el mundo, como un nuevo método para determinar el módulo de elasticidad de las diferentes capas del pavimento. En los últimos años la demanda de un dispositivo automatizado ha surgido, por lo cual la empresa Dynatest pedirá el rediseño de su dispositivo de 1970, y la mejora de la automatización de la mecánica del "LWD", por medio de la última tecnología electrónica y software de análisis, que van mucho más allá de lo que actualmente se ofrecen en el mercado.

Los Deflectometros en general son dispositivos dinámicos no destructivos herramientas de prueba usados comúnmente en el campo de los sistemas de pavimentos para medir una capa o un módulo de superficie. Entre los diversos dispositivos de ensayo utilizado para la evaluación no destructiva de capas firmes in-situ, el Deflectómetro (LWD), se ha convertido en el foco de creciente interés por la cual se comenzó a exigir el cumplimiento de prueba de campo del módulo de superficie en capas de pavimento. Además de otras solicitudes de deflectometría, las versiones portátiles en particular incluyen pruebas de cumplimiento, para la investigación de carreteras en general, (re)construcción, servicios públicos en carreteras, y muchos casos similares. El peso ligero del Deflectómetro portátil (LWD), se considera en general una herramienta relativamente rápida y económica si se utiliza adecuadamente.

## 3.2 DEFLECTÓMETRO DE IMPACTO LIVIANO

El Deflectómetro de Impacto Liviano (LWD), es un equipo de impacto portátil, el cual realiza pruebas o ensayos no destructivos en el pavimento, fue creado para realizar mediciones in-situ de módulos elásticos de bases, sub-bases y subrasante de pavimentos de materiales no ligados. Ver figura N°3.1.

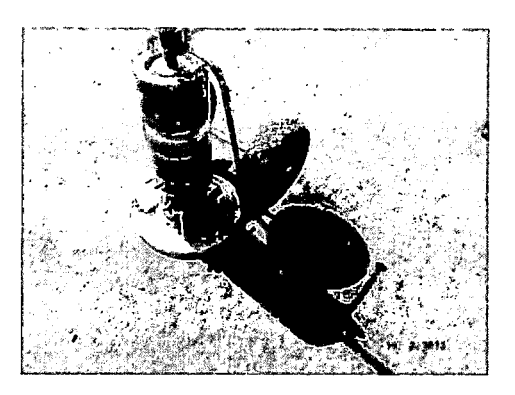

Figura N" 3.1: Deflectometro de impacto liviano.

El principio de funcionamiento de este tipo de equipo es el mismo, que el del FWD, pero con cargas mucho menores. Consiste básicamente en un equipo de carga, que produce una carga dinámica, que impacta el suelo sobre un plato de carga y mide la deflexión mediante un geófono central.

Este equipo tiene su origen en Alemania y a la fecha existen diversos tipos de LWD, en el mercado, los cuales tienen un mecanismo similar de funcionamiento pero son bastante diferentes en su diseño y modo de operación, por lo que las mediciones con cada uno también son variables (Nazzal, 2003).

El LWD, es la alternativa más sencilla y económica para ensayos estáticos de carga ya, que es muy versátil debido a pesa menos de 20 kilos y puede ser fácilmente cargado en sitios de construcción de pavimentos. Además, no requiere mediciones referenciales por lo que puede reemplazar exitosamente los onerosos y largos ensayos estáticos de plato de carga.

Por otro lado, este equipo reproduce el nivel de tensiones de trabajo a la, que están sometidas las capas intermedias de un pavimento flexible.

En esta investigación se utilizó el LWD, "Keros Portátil" (Figura N° 3.2) de origen danés, fabricado por Dynatest.

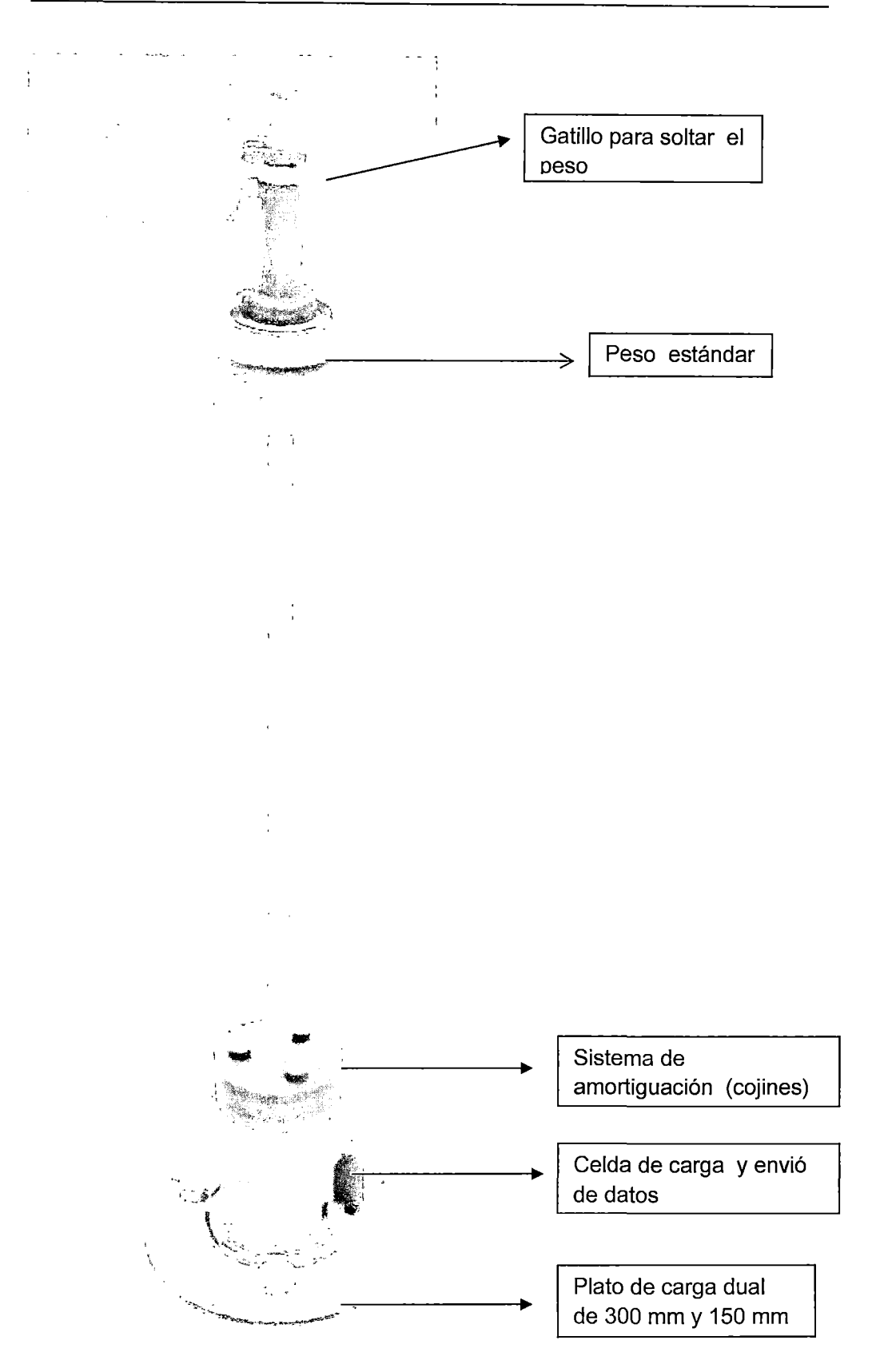

Figura N" 3.2: Partes del deflectometro de impacto liviano

<sup>&</sup>quot;USO DEL DEFLECTOMETRO DE IMPACTO LIVIANO (LWD), PARA LA APLICACIÓN DEL RETROCALCULO<br>EN CARRETERAS NO ASFALTADAS, CASO PRACTICO: PROYECTO REGIONAL CUZCO"<br>Bach. QUIÑONEZ PERALTA DANIEL GUSTAVO

## 3.3 DESCRIPCIÓN DEL EQUIPO

El equipo consta de diversas partes bien diferenciadas así tenemos:

- Unidad principal con la célula integral de carga, sensor de deflexión central, unidad electrónica, módulo inalámbrico con compartimento de la batería, que incluye un diámetro de 150 mm, convertible a un diámetro de 100 mm.
- Placa de diámetro 300 mm (11 ,8 pulgadas), (para el sistema de placas Dual 150/300 mm).
- 300 mm (11 ,8 pulgadas), de diámetro acanalado jebe de goma.
- Caída peso eje guía, partes superior e inferior.
- Peso del gatillo
- 10 kg (22 libras) de peso básico de la gota.
- -Enchufe de bloqueo Sensor
- Cargador de batería estándar (AA, RC6) incluye 4 pilas recargables

## 3.3.1 Equipamiento opcional

- Caja de transporte para equipos estándar
- Carro Transporte
- 5 kg (11 libras) (2 máx) peso de caída adicional (s)
- 2 Pilas almohadilla intermedia (1 pila de 4 pastillas de color rojo más 1 pila de 2 almohadillas negras)
- $-$  Carga Placa  $\varnothing$ 200 mm (7,9 in)
- Sensor de deflexión (s) adicional (uno o dos)
- Barra de extensión del sensor de hasta dos sensores de desviación.

## 3.4 PREPARACIÓN DEL LWD PARA SU USO

- Coloque el diámetro de 300 mm, y el jebe de goma acanalada sobre una superficie plana.

- Coloque la placa de carga de 300 mm en el jebe de goma acanalada

- Gire los 3 cierres rápidos para hacer clic a bloquear en una posición "abierta" (es decir, contra 90 grados hacia la derecha desde la posición mostrada en la figura N 3.2).

- Compruebe, que el sensor central (en la parte inferior de la unidad principal) esté ajustada. En el caso de realizar la prueba en un material muy suave, puede ser necesario desenroscar la desviación del sensor y reemplazarlo por el enchufe suministrado bloqueo sensor y a continuación, conectar el orificio central de la placa de 1SO mm y también bloquear el geófono central de la placa.

- Coloque la unidad principal en el centro de la placa de 300 mm, de modo, que las perillas estén en posición vertical a la placa de 300 mm y esta encaje en la ranura de acoplamiento en el borde de la placa de 150 mm, en la parte inferior de la unidad principal.

-Girar el contador de la unidad principal hacia la derecha hasta, que el pasador indicador este en el extremo de la ranura en la marca de grabado "300mm" (en el marco del módulo electrónico)

:- Cierre cada uno de los 3 cierres rápidos. Primero gire la perilla volteada hasta el agujero justo detrás del mando vertical y la pieza de sujeción (opuesta a la rueda), está en su posición superior, luego gire y cierre a presión 90 grados en dirección de las agujas del reloj gire el mando con firmeza y ajuste.

Añadir el paquete de Buffer (Cojines), apropiado: Las tres pequeñas almohadillas adicionales deben estar siempre en la parte superior de la pila almohadilla intermedia.

a. Para el peso básico de 10kg, aplicar primero la pila baja de "2" pads grises, entonces la pila de "4" cojines negros (Con las tres almohadillas pequeñas adicionales en la parte superior), ver figura N°3.3.

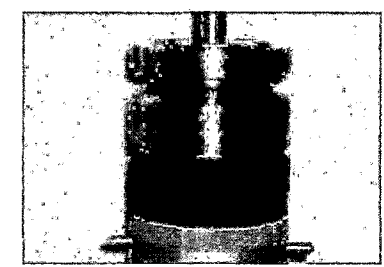

Figura N° 3.3: Cojines negros y grises

Si bien se utiliza el peso de caída de 10kg, para materiales de fundación tenemos también los pesos de 15 kg o 20 kg, para evaluar materiales de mayor capacidad para lo cual se deben de agregar las pilas tapón de la siguiente manera:

š.

c. Para el peso de 15 kg (1 x 10 kg más 1 x 5 kg pesos), aplique primero el de baja pila de "2" cojines negros, luego entonces la pila de pastillas "4" Gris (con la tasa adicional del tres pastillas más pequeñas en la parte superior), ver figura  $N^{\circ}$ 3.4.

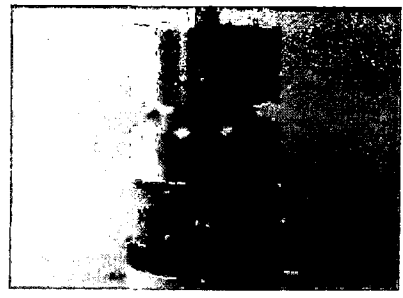

Figura N" 3.4: Cojines grises y negros.

d. Para el peso de 20 kg (10 kg x 1 y 2 x 5 kg pesos), aplique primero el de baja pila de "2" pads grises luego la pila de "4" cojines grises (con la tasa adicional de las tres pastillas más pequeñas en la parte superior), ver figura *W* 3.5.

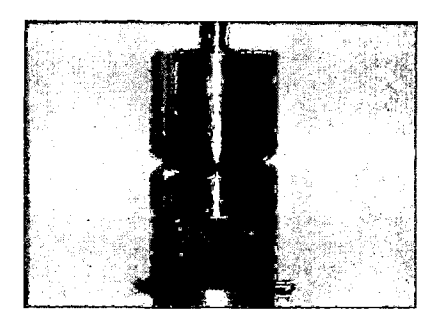

Figura N" 3.5: Cojines grises.

-Atornille la parte inferior de la guía de pesas en el vástago de la parte superior de la unidad principal LWD.

- Deslice el peso de caída sobre el menor peso del eje guía en la pila de pastillas de los cojines combinados.

- Haga un ajuste moderado en el collar de bloqueo del conjunto del gatillo, luego inserte la parte superior de la guía del eje a través del centro del ensamble de gatillo.

- Vuelva a apretar el anillo tensor.

- Conecte la parte superior e inferior de la guía de pesas.

## 3.4.1 Peso de caída adicional (S)

#### 3.4.1.1 Configuración de la Caída con un Peso 15 kg.

- Mueva el Ensamble del gatillo. A la parte superior de la Guía de Pesas eje.
- Desenrosque la parte superior de la guía de pesas, eje de la parte inferior
- Retire el peso básico de 10kg
- Vuelva a colocar la pila de pastillas de cojines combinados con el caso de pila combinada para el peso 15 kg.
- Vuelva a colocar el peso de 10 kg.
- Coloque los 5 kg adicionales de peso de caída con seis imanes en la parte superior del peso de 10kg, luego ajustar con la llave Allen y tornillos.
- Luego suba a la parte superior el conjunto de pesas mediante el eje guía.

3.4.1.2 Configuración de la Caída con un Peso 20 kg.

- Mueva el ensamble del gatillo. A la parte superior de la Guía de Pesas eje.
- Desenrosque la parte superior de la guía de pesas eje de la parte inferior.
- -Retire el actual peso de caída (10 a 15 kg).
- Vuelva a colocar la pila de pastillas de cojines combinados para el siguiente caso de un peso de 20 kg, el orden de la pila combinada se explicó anteriormente.
- Vuelva a aplicar el peso de caída actual.
- Si el peso de caída actual es de 15 kg, omita el siguiente paso.
- -Coloque los 5 kg, adicionales de peso de caída con seis imanes en la parte superior del peso de 10kg, luego ajustar con la llave Allen y tornillos.
- -Coloque los 5 kg, adicionales de peso de caída con ocho imanes en la parte superior del peso 15kg, luego ajustar con la llave Allen y tornillos.
- Luego suba a la parte superior el conjunto de pesas mediante el eje guía.

## 3.4.2 El volumen de capturas

- Gire el collar del volumen de capturas, para permitir, que esto se mueva hacia arriba y hacia abajo para la altura de caída deseada. Vuelva a apretar el cuello para asegurar el ensamble del gatillo en su lugar.
- Levante el peso hasta, que los imanes del peso de caída den "click" y bloquee la parte inferior del seguro.
- Sujete el volumen de capturas. De tal manera, que el dedo índice está sobre el peso del gatillo y el dedo meñique es el pasador de seguridad.

## 3.4.2.1 Para liberar el peso

- Mantenga en el cerrojo de seguridad y luego pulse el peso del gatillo, picaporte de seguridad
- Mantenga pulsado el ensamble del gatillo. Firmemente hasta, que el peso de caída rebote y se detenga, ver figura  $N^{\circ}$  3.6.

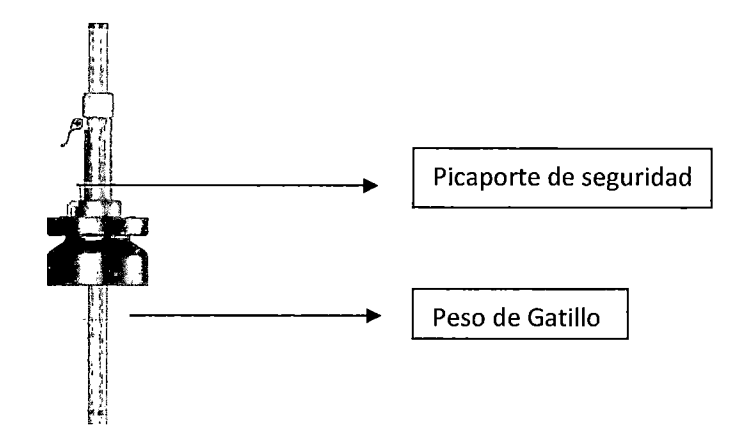

Figura N" 3.6: Simulación de la liberación del peso.

## 3.4.3 El sistema de doble placa

El LWD, viene de serie con una doble placa de 150 mm y la placa de 300 mm de diámetro, que se puede conmutar entre sí sin quitar el "LWD", desde un punto de prueba, presentamos los pasos a realizar para el uso del sistema de doble placa, ver figura N° 3.7.

- Coloque la almohadilla de goma acanalada debajo de la placa dual de 300 mm de diámetro.

- Si ambos tamaños de placas se utilizan en un mismo punto de prueba, a continuación siempre ensaye en primer lugar con la placa de 300 mm, luego con la placa de 150 mm.
- Girando hacia la izquierda los 3 mecanismos de cierre a presión, los bloqueos pueden ser liberados y convertidos 90 grados a cualquier altura.
- -Con cierres rápidos en libertad, la unidad principal LWD, puede girar utilizando los tiradores de rotación del LWD.

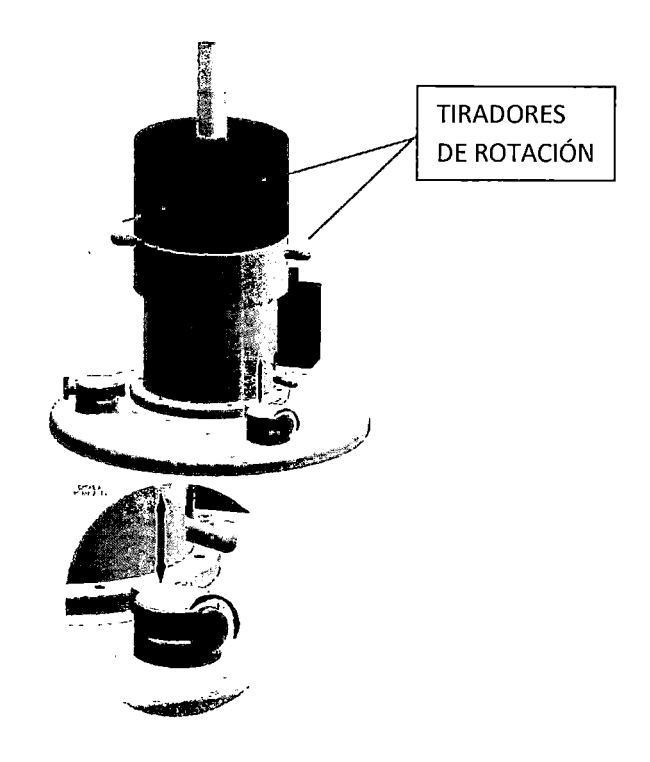

Figura W 3.7: Sistema dual de placas 300 mm y 150 mm

- Mediante la rotación de la unidad principal, el pasador indicador en la ranura del borde de la placa de 150 mm se moverá desde el 150 mm a 300 mm marcado o viceversa, lo que indica, que el diámetro de la placa está en uso.
- Al seleccionar los 300 mm de placa, los 3 cierres rápidos deben estar bloqueados firmemente girando hacia la derecha el cierre a presión un orificio transversal detrás del bloqueo se puede utilizar para un mayor ajuste utilizando por ejemplo, una llave Allen de 4 mm, un pequeño destornillador o similar .

- Al seleccionar la placa de 150 mm, los 3 cierres rápidos deben ser dejados en libertad (pero preferiblemente no voltearlos a 90 grados). Es importante, que el pasador indicador se mantenga en el mismo extremo de la ranura en la marca de 150 mm, para cualquier caída hecha con esta configuración.

#### 3.4.4 Centro y Sede del geófono

- Justo antes de la primera caída en un punto de prueba, presione hacia abajo y luego suelte la palanca del centro para asegurar, que el geófono central está colocado correctamente (Vertical).
- Esto se puede repetir en cualquier momento entre las caídas y siempre se debe hacer si la placa ha cambiado de posición después de una caída, ver figura  $N^{\circ}$  3.8.

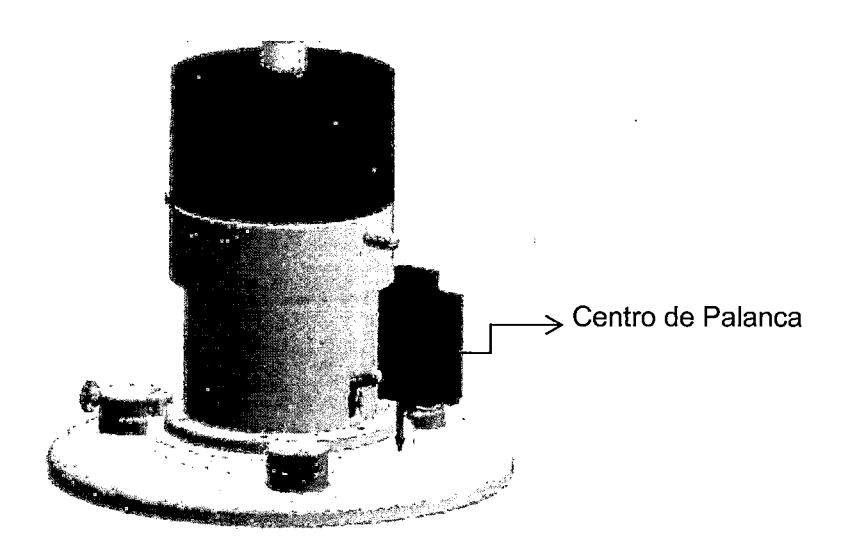

Figura N" 3.8: Ajuste del geófono central "Centro de Palanca"

#### 3.4.5 Geófonos adicionales

- Conecte los geófonos adicionales a los conectores los cuales presentan un código de enumeración para cada geófono y se encuentran al lado derecho de la unidad electrónica.
- Es muy importante, que el geófono número 2 esté conectado a 02 y geófono número 3 a 03. Cada módulo debe presionar hasta, que encaje con un clic, ver figura  $N^{\circ}$  3.9.

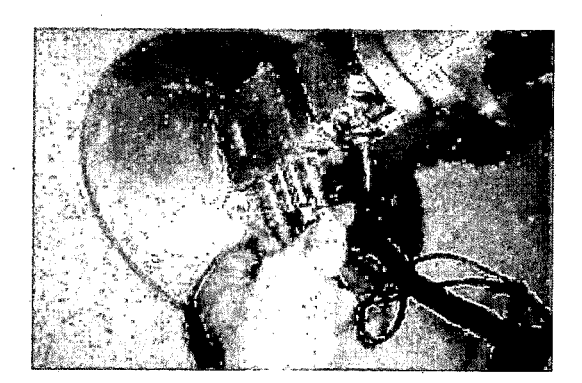

Figura *W* 3.9: Conectores adicionales 02 y 03

- Utilice la cinta de nylon de la barra de extensión de los geófonos para asegurar la distancia correcta desde el centro de la placa, ver figura  $N^{\circ}$  3.10.

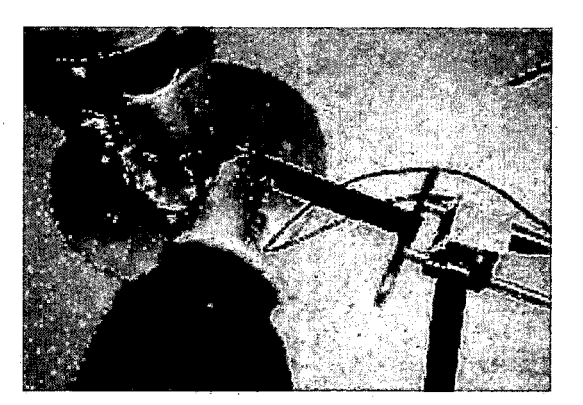

Figura N° 3.10: Cinta nylon de la barra de extensión

- La escala en la viga es en pulgadas, y se puede ajustar y determinar la posición de los geófonos, desde el centro de la placa para la entrada al programa de campo, ver figura N° 3.11.

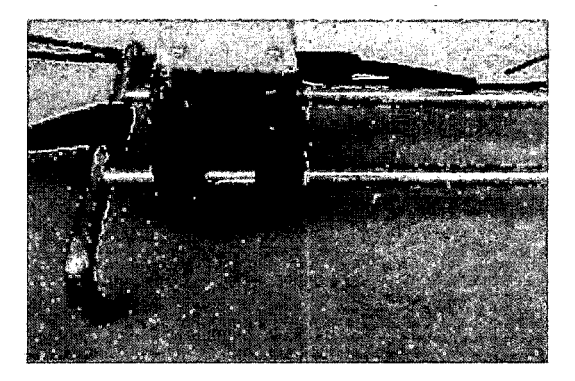

Figura *W* 3.11: Barra de extensión con la posición de los geófonos.

- Asegurarse de que los 2 sensores adicionales se coloquen verticalmente en la capa base/sub-base.
- Los sensores deben mantenerse vertical y el cable no tiene, que presentar tensión.

#### 3.5 FUNCIONAMIENTO

El funcionamiento de este equipo se puede explicar en forma sencilla observando la Figura  $N^{\circ}$  3.12.

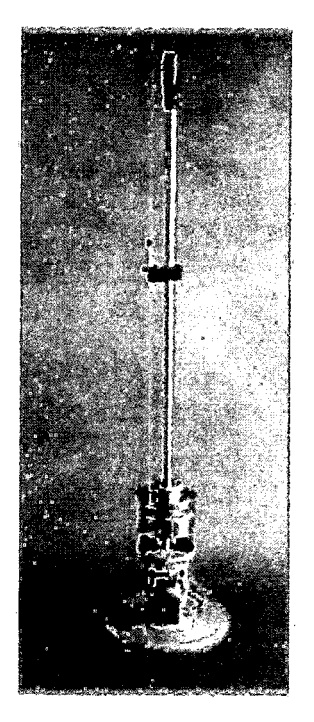

Figura N" 3.12: Funcionamiento del LWD.

El mismo se coloca sobre la capa, que se desee medir con el plato bien apoyado, luego se levanta la carga hasta la altura necesaria para reproducir la presión requerida sobre la capa evaluada y se deja caer libremente la carga. La barra por donde se desliza la carga posee una manija ajustable con dispositivo de seguridad, que se emplea para determinar la altura de caída del peso. La carga impacta sobre unos amortiguadores de caucho, que son los, que determinan la duración y valor pico del pulso de carga, a mayor número de amortiguadores se da un pulso más corto y pico de carga más alto.

El equipo está equipado con una célula de carga de precisión, que mide la fuerza de impacto, que produce el peso de caída, posee . también un geófono de precisión (sensor de velocidad sísmica), que mide la velocidad con que se deforma la capa evaluada a causa del impacto producido por la carga.

El geófono, está en contacto directo con el material de capa a evaluar a través de un orificio en el plato de carga, obteniéndose así mediciones más precisas.

Este equipo "LWD", se conecta de forma inalámbrica a un computador portátil o a uno de bolsillo, al cual transmite en forma instantánea los valores medidos por la celda de carga y el geófono. Con estos valores el software instalado en el computador calcula y muestra inmediatamente el valor de módulo de superficie de la capa evaluada, según la siguiente ecuación.

$$
Eo_{LWD} = \frac{f^* \sigma^* a}{\delta} (1 - \mu^2)
$$
 *Equación 3.1*

Dónde:

*Eo LWD* : Modulo de Superficie.

 $f$ : Distribución de tensión.

*a* : Presión aplicada.

*a* : Radio del plato de carga.

*8* : Deflexion Central.

 $\mu$  : Valor de Poisson.

El programa genera y muestra ·instantáneamente los gráficos históricos de impacto y deflexión de todos los sensores activos.

Las mediciones obtenidas pueden ser impresas o transferidas para procesamiento posterior en hoja electrónica o documento de texto. La medición correspondiente a una caída se puede obtener en aproximadamente 40 a 60 segundos. Los parámetros de radio de Poisson y factores de distribución de esfuerzos se pueden definir en la configuración del usuario.

#### 3.5.1 Principales características de funcionamiento

- La electrónica del "LWD", está interconectado a una computadora de mano a través de una conexión Bluetooth inalámbrica.
- La electrónica desarrollada para este equipo son a prueba de polvo y salpicaduras de agua para un uso exterior seguro.
- La altura de caída se ajusta con facilidad y rapidez por un ensamble de captura móvil.
- Una escala de grabado láser en el eje de guía, permite un fácil ajuste de la altura de caída deseada.
- La magnitud de la fuerza de impacto se determina a partir de mediciones reales por una célula de carga de precisión, la medición de la historia en el tiempo y el valor pico de la fuerza de impacto con un peso estándar de 1 Okg o las configuraciones de masa de 15 kg o 20 kg son opcionales.
- El diámetro de la placa de carga fácilmente se puede cambiar entre 300 mm y 150 mm. El diámetro de la placa de 100 mm, también está disponible así como como una placa de 200 mm.
- El historial del tiempo para el centro de deflexión así como su valor máximo se mide a través de un agujero en la placa de carga por un transductor sísmico de alta precisión (geófonos).
- El equipo tiene la capacidad de asegurar, que el geófono central está centrado y asentado correctamente.
- Opcionalmente, se pueden añadir dos geófonos adicionales más.

## 3.6 OPERACIÓN DEL DEFLECTÓMETRO

Las actividades a realizar en campo se han definido en 2 partes fundamentales y son:

- Puesta a punto
- Actividades de campo

3.6.1 Puesta a punto:

Se refiere netamente a una serie de operaciones, verificaciones y comprobación de la operatividad del equipo a fin de obtener condiciones óptimas de funcionamiento. Este paso es fundamental ya, que las mediciones con el deflectometro de impacto liviano son registradas a un computador de mano (Pal), que recolecta toda la información de campo.

Razón por la cual es necesario verificar el óptimo estado de las partes, que conllevan a los resultados. Esto está muy relacionado con las acciones necesarias para la seguridad del equipo y del personal, que está operando ya, que estas mediciones se realizan en la calzada.

De acuerdo al Long - Term Pavement Performance (LTPP), y a los criterios optados en campo la puesta a punto se puede clasificar en varios pasos las cuales son:

- Selección del personal adecuado
- -Inspección visual de las rutas o tramos a evaluar
- Llegar al punto de medición
- Coordinación con el personal
- -Inspección de la sección a ensayar
- -Inspección, armado y ajustes del equipo
- Verificación del funcionamiento

Esta secuencia de procesos, dan inicio a la parte inicial de las mediciones con el deflectómetro de impacto liviano las cuales se puede resumir en el siguiente diagrama, ver Figura *W* 3.13.

### Seleccion del personal adecuado

- Seleccionar al personal que possea el perfil para realizar las mediciones.

t -, "' \_/ .

#### Inspección visual de las rutas o tramos a evaluar

- Realizar un recorrrido de las rutas para identificar los puntos criticas , pendientes acendentes, cruce de rios, geometria de la carretera, taludes inestables,etc de esta manera podemos definir el punto de inicio de las mediciones.

្រក

Llegar al punto de inicio del ensayo

Coordinacion con el Personal

- Personal de control del trafico (Vigias con sus respectivas señales).
- Personal para realizar las mediciones.
- Personal de apoyo para las mediciones.

# しし Inspeccion de la seccion a ensavar

-Verificar las condiciones generales del pavimento (visualizar superficialmente en que condiciones se encuentra).

- -Verificar los limites de la seccion del pavimento (1 o 2 carriles, presenta bermas ).
- Marcar las zonas done se realizaran las mediciones

## lnspeccion . armado y ajustes del equipo

ાં

- Realizar una inspecion visual del equipo.

- Realizar el armado del equipo y del transporte
- Colocar las baterias
- Encender el computador de mano
- Inicializar y configurar el programa que viene por defecto en el computador de mano.

# JJ

## Verificacion del funcionamiento

- -Realizar un ensayo de prueba.
- -Verificar el orden y las condiciones de los amortiguadores (gris y negro).
- -Verificar que la configuración del computador de mano sea el correcto.
- -Verificar que las cargas de caida esten en el rango de las especificaciones tecnicas.
- Ajustar la altura de caida de las pesas.
- Verificar que las perillas esten ajustadas.

Figura N" 3.13: Diagrama del flujo de la puesta a punto del equipo LWD

## 3.6.2 Actividades de campo:

Es la parte operativa en sí misma, la recolección de los datos de campo: presión, deflexiones, módulos de superficie, condición del estado del pavimento, etc.

De acuerdo al Long- Term Pavement Performance (LTTP), la parte final del trabajo de campo se puede subdividir en lo siguiente pasos, ver Figura  $N^{\circ}$  3.14:

- Recolectar la información de las deflexiones.
- Hacer el seguimiento de la recolección de deflexiones y módulos de superficie y realizar la copia de seguridad de la información obtenida.
- Verificación e inspección del equipo para el viaje de retorno.

Efectuar las mediciones

- Realizar el ensayo con el plato , altura y peso adecuado para la medición .
- Realizar el ensayo a una determinada secuencia de golpes ( 5 a 6 golpes).

- La localizacion y frecuencia de las mediciones deben estar definidas por el Ingenierio acargo.

IJ

## Completar las mediciones y realizar una copia de seguridad

- Completar las mediciones y verificar la secuencia de las actividades de campo.

-Verificar el ajuste del equipo.

- Realizar una copia de seguridad de los datos obtenidos en campo.

# Į,

- Verificación e inspeccion final del equipo para el viaje de retorno
- Retirar las partes del equipo ( gatillo , pesas , eje , platos , cojines , la unidad de celda, bateria, etc.)
- -Colocar todas las partes limpias en su caja de transporte.
- -Apagar y guardar el computador de mano.
- Realizar una inspeccion final de las partes del equipo.

Figura *W* 3.14: Flujo del trabajo de campo con el equipo LWD.

## 3.7 FACTORES QUE INTERVIENEN EN LA TOMA DE DATOS

Para la realización adecuada de las mediciones de campo con el equipo, se debe de tener en consideración diversos factores, que influyen en la medición las cuales son:

- Tipo de material de las capas granulares.

- Espesores de las capas granulares.

- Factores ambientales.
- Carga y altura.
- Estabilización del plato de carga.
- Numero de golpes por punto evaluado
- Carga aplicada en el pavimento.
- Condición del pavimento.
- Módulo resiliente en la Subrazante.
- Variación de la sección de pavimento.
- -Temperatura del medio ambiente y del pavimento.
- -Humedad del pavimento.
- Calidad de las capas de los pavimentos.

De todos estos factores, se han identificado los, que tienen mayor influencia en la toma de datos los cuales son:

- Espesores de las capas granulares.
- Condición del pavimento.
- Factores ambientales.
- -Carga y altura aplicada en la medición.
- Estabilización del plato de carga.

#### 3. 7.1 Espesor de las capas granulares

Los espesores de las capas granulares del pavimento, son un factor importante para el análisis de los módulos retro analizados; si vamos a realizar ensayos en pavimentos, que ya tienen cierto tiempo de transitabilidad y no contamos con los datos de espesores de las capas, el equipo puede calcular un valor estimado de estos realizando el ensayo con las placas duales. Pero si realizamos ensayos en pavimentos, que presentan in-situ proceso constructivo la información de espesores se pedirá al contratista correspondiente. Es de vital importante esta información ya, que un mal valor de espesores traerá como consecuencia un análisis subjetivo, que no se ajusta a realidad y por lo tanto módulos, que no corresponden a dichas capas.

#### 3.7.2 Condición del pavimento.

La condición del pavimento en las capas granulares tiene un efecto significativo dentro de la medición. Si la solución básica es una compactación de material granular, la superficie de los puntos donde se van a realizar las mediciones deben estar limpias de polvo y debe ser una superficie plana si presencia de irregularidades. Si la capa granular es una solución estabilizada verificar, si la superficie de aquellas secciones presentan fisuras, grietas, huecos, desprendimiento del material granular, presencia de lodo, donde se obtendrán mayores deflexiones, que en aquellas zonas libres de estas deficiencias, razón por la cual se recomienda no realizar ensayos en aquellas zonas donde exista una alta presencia de estos problemas, sino realizarlos en una zona cercana.

En cualquiera de los casos sea solución básica o estabilizada la superficie de contacto entre la capa granular y el plato de carga debe limpiarse y ser lo más plana posible si presencia de irregularidades, si tuviese estos problemas colocar una capa de arena para conseguir, que la superficie se plana en el punto de ensayo.

#### 3.7.3 Factores ambientales

Dentro de los factores ambientales tenemos la humedad y la temperatura las cuales son un factor, que afectan a la medición de deflexiones ya, que a bajas temperaturas provoca el congelamiento de las capas granulares del pavimento dando una rigidez aparente a la estructura.

Y como resultado el equipo va a registra deflexiones bajas y módulos altos, a lo largo del día; la temperatura en las mañanas son bajas y aumentan gradualmente hasta llegar a un máximo y luego bajan drásticamente hasta llegar a la noche, que son comparables a los de la mañana. También hay, que tener presente la temporada en la cual nos encontramos invierno, verano.

Teniendo en cuenta estos factores el ingeniero a cargo puede percibir, que las mediciones realizadas en una misma sección pueden variar de acuerdo a la hora del ensayo es por ello, que el ingeniero debe tomar las mediciones con criterio, que garanticen los mejores resultados de la estructura; además de acuerdo a las condiciones de bombeo y drenaje no será comparable hacer un ensayo en la temporada de invierno, que en verano, ya que se obtendrán resultados diferentes en una misma sección y no por ello decir, que se está cometiendo errores en el manejo del equipo.

## 3. 7.4 Carga y altura aplicada en la medición

El operador selecciona la altura de caída para controlar la tensión de contacto máxima (máxima fuerza dividida por el área de la placa), o puede seleccionar por error una altura de caída por ensayo para controlar el rango de deflexión máxima medida.

En general los módulos de las capas del pavimento, deben medirse al nivel tensional, que el material estará expuesto cuando se termine la construcción. Este nivel normalmente es 10 - 50 Kpa, sobre la sub-rasante, 50 - 150 KPa en recubrimiento de drenaje (ejemplo; arena) y 100-200 KPa sobre la sub base o base (por ejemplo, grava). Se recomienda siempre hacer mediciones desde 3 o 4 diferentes alturas/tensiones – de esta manera siempre es posible interpolar o extrapolar al nivel de tensión correcto.

## 3.7.5 Estabilización del plato de carga

La estabilización del plato es un factor importante para las mediciones, si utilizamos el plato de mayor diámetro 300 mm, el área de contacto entre la superficie y el plato es mayor por lo tanto la estabilidad es mejor pero aun así se tiene, que pisar el plato en la parte externa si es, que la superficie es irregular o si nos encontramos en pendientes.

Conforme vas disminuyendo el área del plato el ensayo se hace más inestable, porque el área de contacto es menor y se requiere mayor estabilidad al momento de realizar el ensayo, por lo, que se debe de pisar el plato de carga para darle mayor estabilidad al equipo, de manera que se obtengan resultados óptimos, que garanticen las características de las capas granulares.

#### 3.8 RECOMENDACIONES EN LA TOMA DE DATOS

La recomendación referente a la toma de datos de campo es aplicable a todos los ensayos con el deflectómetro de impacto liviano, dependiendo de la magnitud del proyecto (sea pavimentos a nivel de red o de proyecto, investigación), se deben considerar los siguientes puntos, que a continuación se detalla:

- Definir la frecuencia de mediciones del pavimento con el contratista o proyecto o entidad de acuerdo a los TDR.
- Definir las frecuencias longitudinales y transversales del ensayo.
- Definir la secuencia de las caídas de las pesas y o alturas
- Definir con cuantos sensores pretende realizar el ensayo con el central o con los 2 adicionales.
- Si la lectura de un punto sale distinta a los demás se recomienda sectorizar el punto, tomar mediciones de 2 a 3 metros atrás y adelante del punto de tal manera de verificar si se realizó mal la medición (el ensayo se realizó sobre una capa rígida o roca), en el punto o se trata de un sector defectuoso ya sea por mal procesó constructivo.
- No realizar mediciones colineales a los ejes de las alcantarillas ya, que sus capas presentan material de relleno lo que hace, que los valores de deflexiones resulten altos se recomienda realizar el ensayo 4 a 5 metros atrás o adelante.
- Verificar que todos los seguros del equipo estén ajustados para no alterar los resultados de las lecturas.
- Realizar las mediciones en la huella vehicular de la llanta ya que es allí donde se generan los mayores estados tensionales durante su vida útil.
- No realizar mediciones cuando se presentan lluvias fuertes ya, que el equipo no puede estar expuesto a fuertes impactos de agua, si se presenta garuas leves a moderas continuar con las mediciones sigilosamente.
- Cada 5 km de avance llevar un registro de los datos de campo medidos, para limitar el efecto de pérdida de datos si la unidad de almacenamiento electrónico se vuelve defectuosa.

#### 3.8.1 Localización y frecuencia de muestreo

La localización del ensayo puede variar de acuerdo con el uso, que se le dará a los datos obtenidos. En la mayoría de los casos, la primera aproximación se realiza con un ensayo en la trayectoria de la huella de las llantas del vehículo, debido a que la respuesta del pavimento en esa zona, refleja el efecto del daño, que se ha acumulado.

Los puntos de localización dependerán:

1. Si las carreteras afirmadas de tránsito presentan 1 carril la configuración de la localización se dará de la siguiente manera. Ver figura  $N^{\circ}$  3.15.

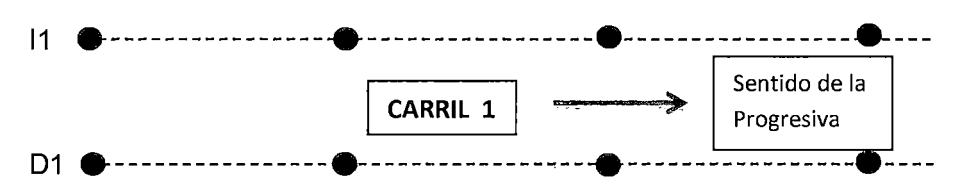

Figura N° 3.15 Puntos de localizacion para un carril.

2. Si las carreteras afirmadas de tránsito presentan 2 carriles la configuración de la localización se dará de la siguiente manera, ver grafica  $N^{\circ}3.16$ .

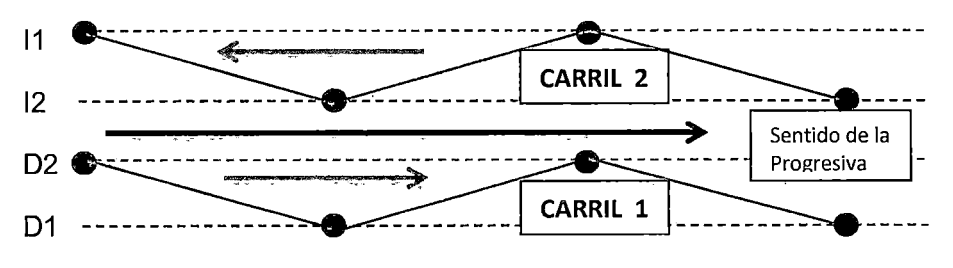

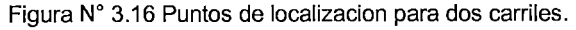

<sup>&</sup>quot;USO DEL DEFLECTOMETRO DE IMPACTO LIVIANO (LWD), PARA LA APLICACIÓN DEL RETROCALCULO EN CARRETERAS NO ASFALTADAS, CASO PRACTICO: PROYECTO REGIONAL CUZCO" Bach. QUIÑONEZ PERALTA DANIEL GUSTAVO 68

Nomenclatura:

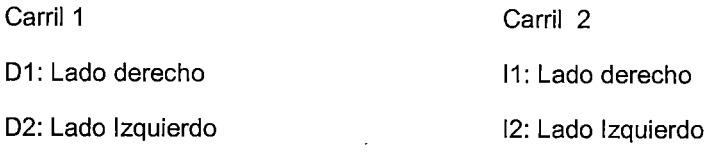

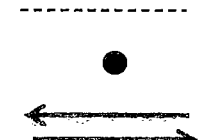

Eje de la trayectoria de las llantas del tráfico vehicular . Localización de la medición.

Sentido vehicular de los carriles

3.8.2 Frecuencia de las evaluaciones del pavimento

La frecuencia de evaluación, deberá ser de acuerdo a lo estipulado en los contratos de servicios o términos de referencia. El contratista deberá realizar un seguimiento de control de calidad al proceso constructivo para su respectiva valorización, por lo cual se recomienda, que se realizarán con una frecuencia mensual para llevar un control de calidad en campo respecto al proceso constructivo.

3.8.3 Frecuencia de la medición longitudinal en campo

La frecuencia de la medición longitudinal en campo, depende mucho de la magnitud del trabajo a realizar y estas deben ser clasificadas de acuerdo con el nivel de detalle.

## 3.8.3.1. Para pruebas a nivel de red

Las pruebas de deflectometría se deben realizar a intervalos de 200 m a 500 m, dependiendo de las condiciones específicas del pavimento y el ancho de la vía.

1. Si las carreteras afirmadas de tránsito presentan un carril, la frecuencia se dará de la siguiente manera de acuerdo a la Figura  $N^{\circ}$  3.17.

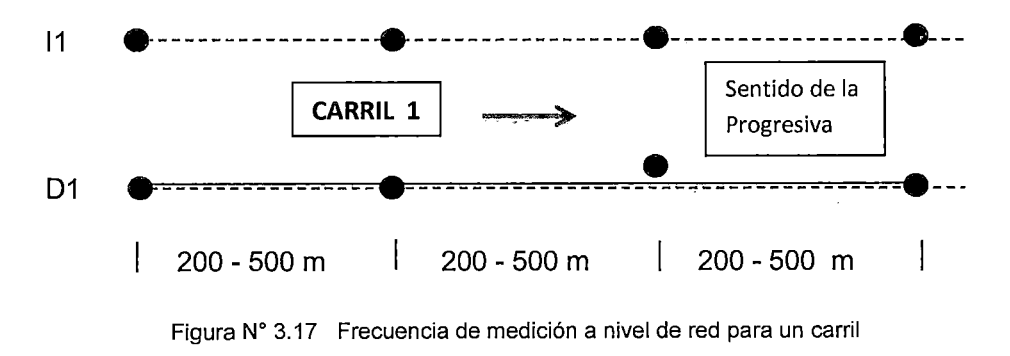
2. Si las carreteras afirmadas de tránsito presentan dos carriles la frecuencia se dará de la siguiente manera de acuerdo a la figura  $N^{\circ}$  3.18.

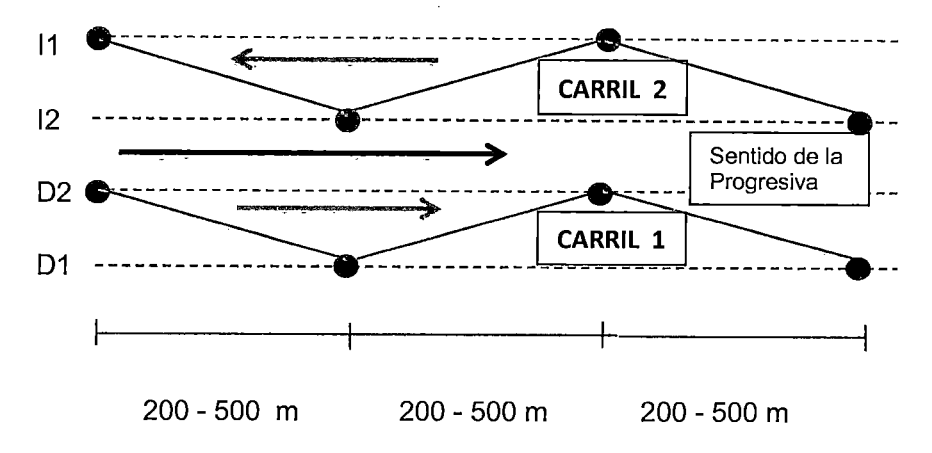

Figura N° 3.18 Frecuencia de medición a nivel de red para dos carriles

## 3.8.3.2 Para pruebas a nivel Proyecto

Este nivel de prueba requiere un análisis más detallado de la vía. La prueba debe realizarse en intervalos de 50 m a 200 m, dependiendo de las condiciones específicas del afirmado y la longitud de la sección de mismo.

1. Si las carreteras afirmadas de tránsito presentan un carril. Se deberá efectuar las mediciones con una frecuencia de 50.00 m a 200.00 m a lo largo de toda la vía del carril como se observa en la figura *W* 3.19.

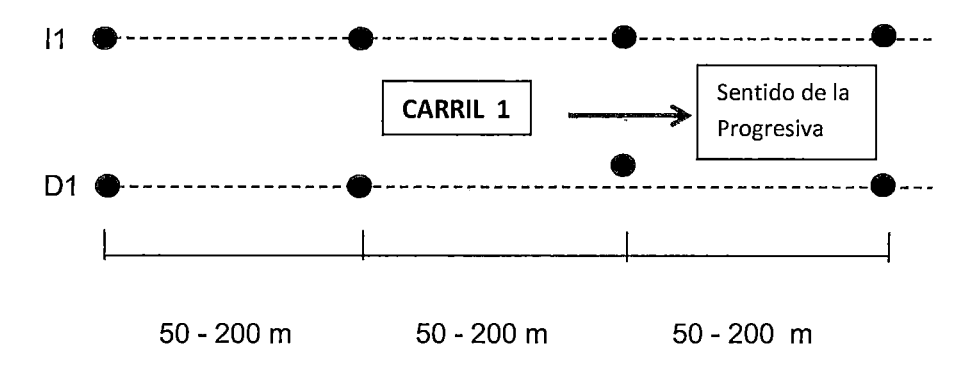

Figura N" 3.19 Frecuencia de medición a nivel de proyecto para un carril

2. Si las carreteras afirmadas de tránsito presentan dos carriles. Se deberá efectuar las mediciones con una frecuencia de 50.00 m a 200.00 m, alternada en cada sentido a lo largo de toda la vía y para cada carril como se observa en la figura N° 3.20.

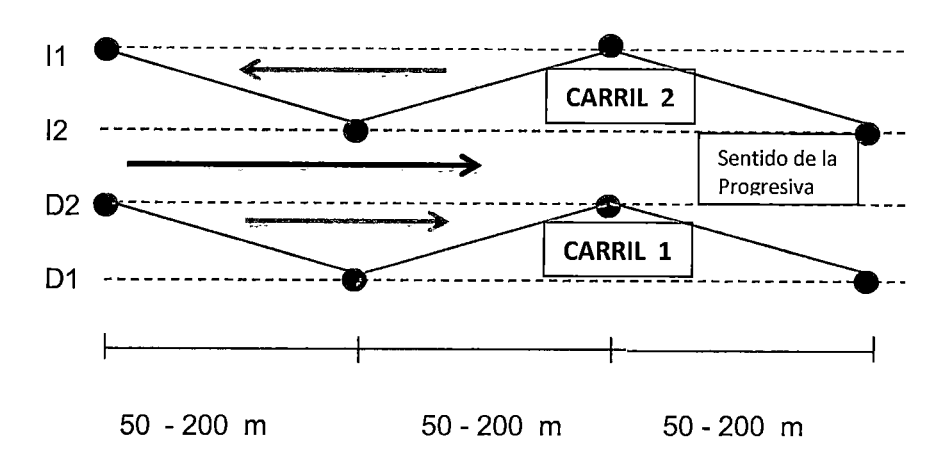

Figura *W* 3.20 Frecuencia de medición a nivel de proyecto para dos carriles

#### 3.8.3.3 Para pruebas detalladas o de investigación

Este nivel de prueba requiere un análisis muy detallado y específico de la vía para tramo de prueba o de investigación. Las pruebas se realizarán típicamente en intervalos de 5.00 m a 50.00 m.

1. Si las carreteras afirmadas de tránsito presentan un carril. Se deberá efectuar las mediciones con una frecuencia de 10.00 m a 50.00 m a lo largo de toda la vía del carril como se observa en la figura N° 3.21.

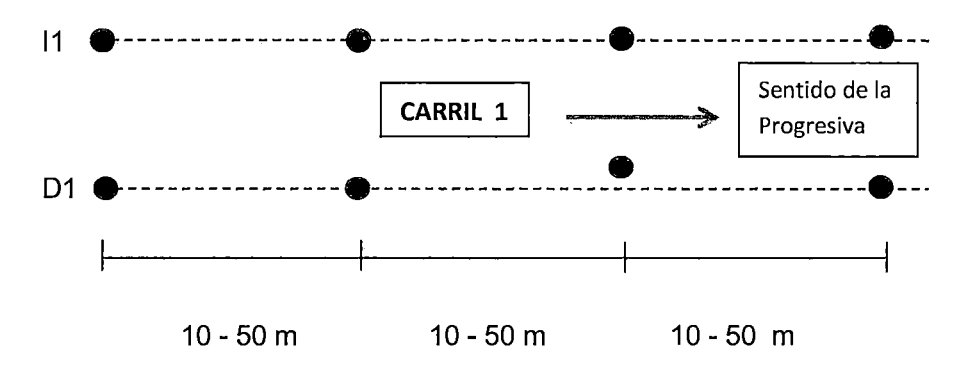

Figura N° 3.21 Frecuencia de medición a nivel de investigación para un carril

2. Si las carreteras afirmadas de tránsito presentan dos carriles. Se deberá efectuar las mediciones con una frecuencia de 5.00 m a 50.00 m alternada en cada sentido a lo largo de toda la vía y para cada carril como se observa en la figura  $N^{\circ}$  3.22.

"USO DEL DEFLECTOMETRO DE IMPACTO LIVIANO (LWD), PARA LA APLICACIÓN DEL RETROCALCULO EN CARRETERAS NO ASFALTADAS, CASO PRACTICO: PROYECTO REGIONAL CUZCO" Bach. QUIÑONEZ PERALTA DANIEL GUSTAVO **71**  UNIVERSIDAD NACIONAL DE INGENIER{A FACUL TAO DE INGENIER{A CIVIL

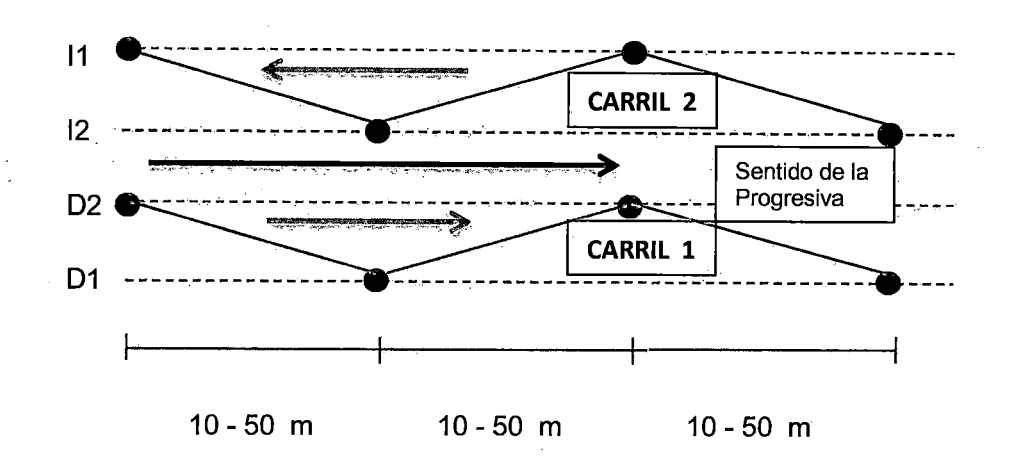

Figura *W* 3.22 Frecuencia de medición a nivel de investigación para dos carriles

## 3.9 ESPECIFICACIONES TECNICAS DEL LWD

Las especificaciones técnicas del "LWD", se muestran en la siguiente Tabla 3.1, (Fuente: Elab. Propia), donde se puede observar, que cuenta con tres platos de carga con diferentes diámetros, diferentes alturas y 3 cargas de pesos distintos para lograr la presión deseada para cada medición.

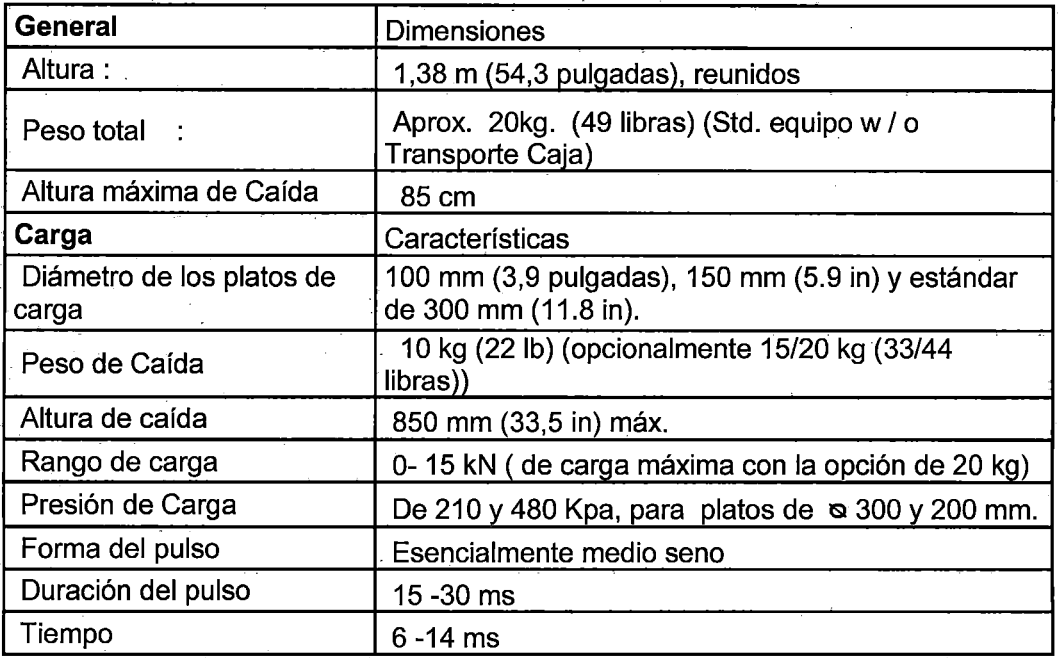

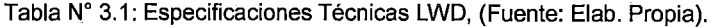

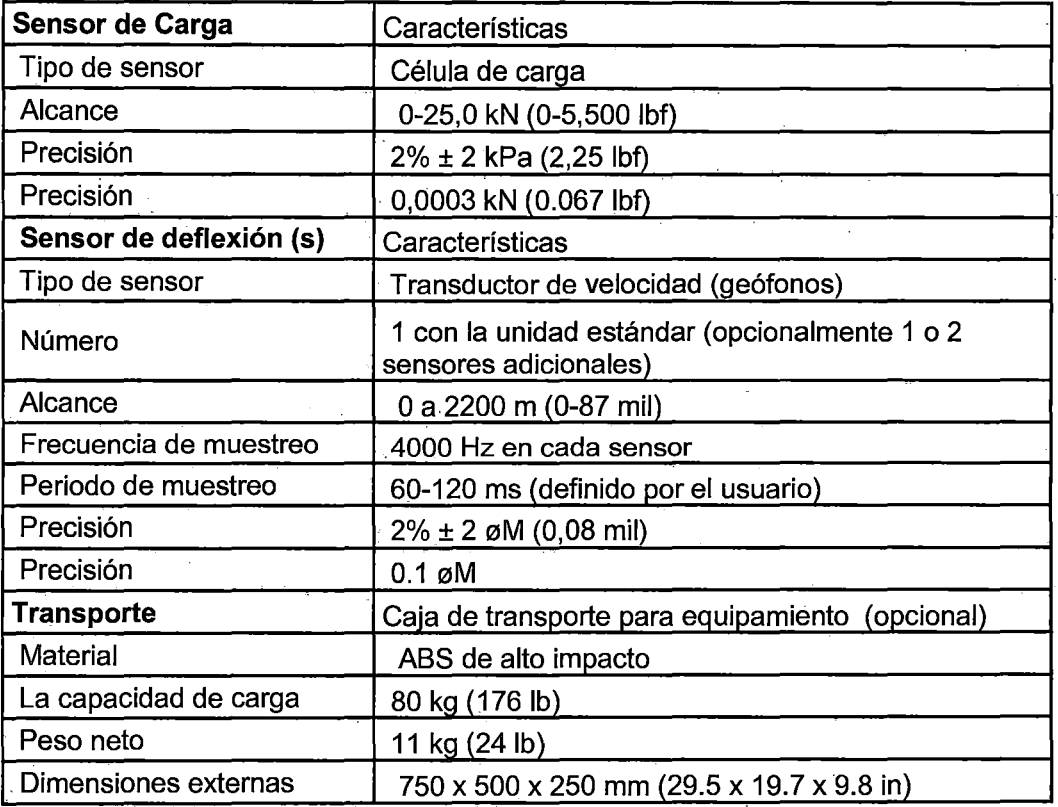

#### 3.10 CALIBRACIÓN

Se recomienda, que el "LWD", deba calibrarse cada 25.000 mediciones o cada segundo año. Todas las calibraciones se remontan a las normas nacionales de referencia de laboratorio.

Para tener el "LWD", calibrado se debe enviar la unidad principal sólo para Dynatest Dinamarca. Todas las calibraciones del LWD deben ser realizadas por Dynatest.

# **CAPÍTULO IV TEORÍA DE RETROCÁLCULO**

## 4.1 ANTECEDENTES.

El retro-cálculo, es una metodología para determinar el Módulo de Elasticidad de un material, por medio de la medición de deflexiones superficiales del pavimento, haciendo uso de la teoría elástica lineal multicapa. En la actualidad hay equipos modernos para realizar dichas mediciones como el Deflectómetro de impacto liviano (LWD).

Los procedimientos de retro-cálculo son empleados hoy en día debido a tres grandes avances en la ingeniería de pavimentos:

a. El hecho de que los pavimentos más fuertes (mayores espesores y/o materiales más rígidos) tengan menores deflexiones y pavimentos con menor espesor o rigidez tengan mayores deflexiones, vinculan el comportamiento del pavimento con la deflexión medida (conceptos desarrollados entre 1935 y 1960 por Hveem).

b. El desarrollo de teorías mecanicistas que relacionan propiedades fundamentales de los materiales tales como: esfuerzos, deformaciones y deflexiones en un sistema multicapas (1940 a 1970).

c. El desarrollo de equipos de medición de deflexiones precisos, compactos, versátiles y transportables (1955 a 1980).

Dentro de los antecedentes de la teoría de retro cálculo tenemos muchos métodos, que han ido evolucionando hasta la actualidad como son:

Métodos analíticos, este método es el más antiguo y a la vez es el más simple; el procedimiento de los cálculos requieren de una modelación previa, tanto de la sección estructural como de las cargas en otras palabras todas las propiedades reales de la estructura se deben introducir en una serie de funciones matemáticas a partir de las cuales se establecerán los correspondientes algoritmos para el cálculo tensional y de deformaciones, donde por lo general se emplearan matrices con lo que se obtendrán los módulos elásticos del conjunto del pavimento y de la sub-rasante.

Métodos por microcomputadoras, actualmente son los métodos más desarrollados en el mercado hay distintos programas para realizar el retro análisis cada uno basado con diferentes algoritmos, que optimizan sus resultados dentro los cuales tenemos: BOUSDEF, EVERCALC, MODCOMP, PEDO, UMPED, ELMOD6, MODULUS, LWDMOD. etc. Estos programas tienen como principio de análisis el tipo de carga aplicado y el método de caracterización del material los cuales pueden ser agrupados de la siguiente manera.

| Carga<br>aplicada | Caracterización<br>del material |  |
|-------------------|---------------------------------|--|
| Estático          | Análisis lineal                 |  |
| Estático          | Análisis no lineal              |  |
| Dinámico          | Análisis lineal                 |  |
| Dinámico          | Análisis no lineal              |  |

Tabla *W* 4.1: Métodos de retro cálculo con microcomputadoras.

En la presente tesis se utilizará el software LWDmod, que realiza un análisis del tipo No lineal y Lineal Elástico.

## 4.2 TEORÍA DEL RETRO-CÁLCULO APLICADO A PAVIMENTOS FLEXIBLES

Si recapitulamos los conceptos anteriormente mencionados como la teoría elástica lineal multicapa se sabe, que surge como una respuesta a un diseño racional de pavimento que considera los esfuerzos, las deformaciones y las deflexiones en los pavimentos flexibles.

En general, los pavimentos flexibles están constituidos por un sistema multicapa, cuyo propósito es absorber los esfuerzos impartidos por el tráfico a valores tolerables por la sub-rasante. Los materiales están distribuidos de tal manera, que en las capas superiores se encuentran los materiales de mejor calidad y la sub-rasante posee la menor capacidad soporte.

Los avances más significativos en la definición de la relación entre esfuerzo, deformación y deflexión en estructuras multicapas, los han realizado investigadores como Boussinesq (1885), el cual realizó estudios en estructuras de una sola capa. Luego, Burmister (1943 a 1962) se destacó en el análisis de sistemas bi-capa y tri-capa, con otros investigadores como: Fox y Acum. (1951), Johnes (1967), Pattie (1962), entre otros.

Para el desarrollo de los métodos racionales de análisis multicapas, se realizaron algunas simplificaciones e hipótesis, las cuales se indican a continuación:

a. Las propiedades de los materiales de cada capa son homogéneas, esto significa que las mismas son iguales en cualquier punto.

b. Cada capa tiene un espesor finito, excepto la última capa, adicionalmente todas son infinitas en el sentido lateral.

c. Cada capa es isotrópica, esto significa que las propiedades en un punto son las mismas en todas las direcciones u orientaciones.

d. Existe una fricción total entre las capas.

e. No hay fuerzas de corte en la superficie.

f. Las soluciones de los esfuerzos están caracterizadas por dos (2) propiedades de los materiales en cada capa. Dichas propiedades son: el Módulo Elástico (E) y el Coeficiente de Poisson (v).

En base a las premisas indicadas, los modelos multicapas permiten estimar el estado de esfuerzos, definido por los esfuerzos principales, tangenciales, radiales y normales, así como las características propias de cada material, definidas por el Módulo Elástico (E) y el Coeficiente de Poisson (v). Adicionalmente es posible estimar la deflexión en un cierto punto y a una cierta profundidad, para dicho estado de esfuerzos y características de los materiales. Este es el concepto básico para las distintas metodologías de retro-cálculo, en la cual se incluye la del Método AASHT0-93, en vista que la misma parte del conocimiento de la deflexión del pavimento para una cierta carga sobre un área conocida y modela el estado de esfuerzos, así como el Módulo de Elasticidad de los distintos materiales que conforman la estructura de pavimento.

#### 4.2.1 Filosofía del Retro-cálculo

En la tabla W4.2 se representa los fundamentos de la metodología del retrocálculo.

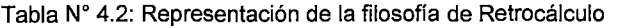

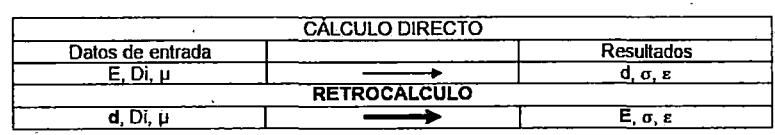

"USO DEL DEFLECTOMETRO DE IMPACTO LIVIANO (LWD), PARA LA APLICACIÓN DEL RETROCALCULO EN CARRETERAS NO ASFALTADAS, CASO PRACTICO: PROYECTO REGIONAL CUZCO"<br>Bach. QUIÑONEZ PERALTA DANIEL GUSTAVO Dónde:

E=módulo de los materiales.

µ=módulo de Poisson.

d=deflexión de la estructura de pavimento.

σ= Esfuerzo en cada capa de la estructura.

 $\epsilon$  = Deformación unitaria.

D=espesor de las capas.

En el mundo existen varias metodologías de retro-cálculo, la mayoría de ellas desarrolladas a partir solo de las deflexiones obtenidas con el deflectómetro de impacto, por ejemplo la ASSHTO.

Sabemos que son escasas las metodologías desarrolladas a partir de las deflexiones bajo carga estática, debido a que estos procedimientos no simulan adecuadamente los efectos reales de cargas móviles.

## 4.3 DEFLECTOMETRÍA

4.3.1 Generalidades

La deflexión de una estructura de pavimento asfáltico es el desplazamiento vertical de la superficie del pavimento en respuesta a la aplicación de una carga externa. Cuando esta carga se aplica sobre la superficie, todas las capas se deflectan, desarrollándose esfuerzos y deformaciones en cada capa, como se observa en la figura N° 4.1

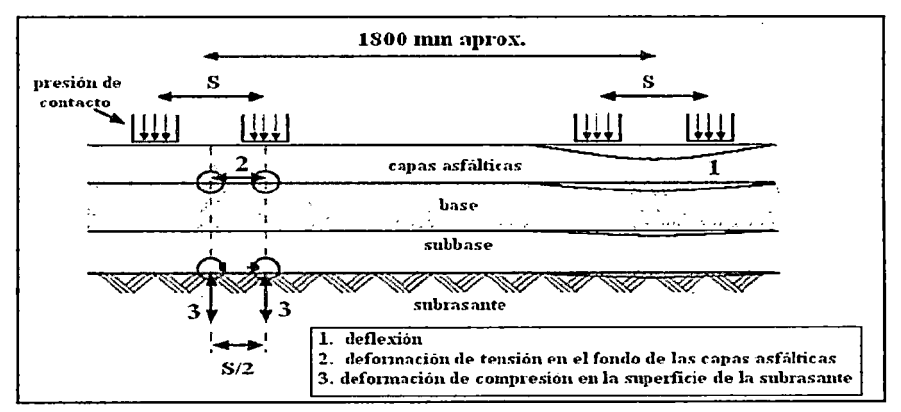

Figura Nº 4.1: Deformación y deflexión Fuente: INVIAS, 2008.

# 4.3.2 Cuenco de deflexión

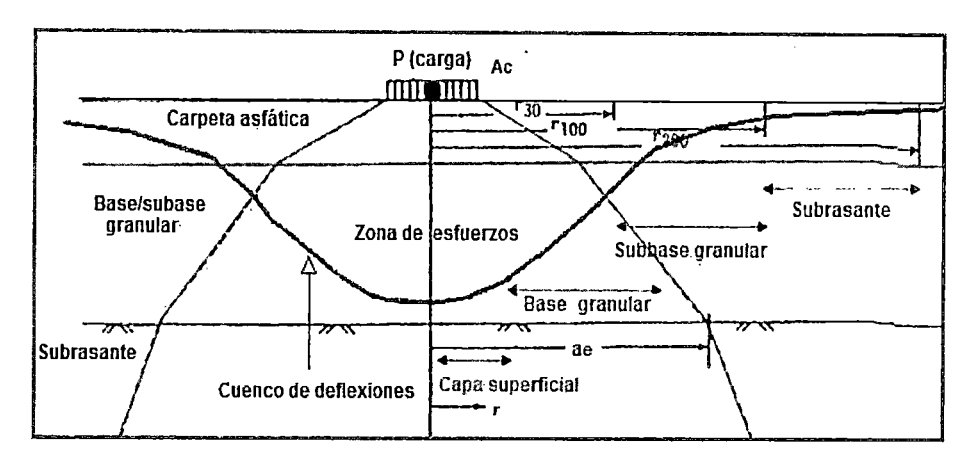

Figura N" 4.2: Esquema del bulbo de presiones y cuenco de deflexiones

La forma y dimensión del cuenco de deflexiones, cubre importante información acerca de las características estructurales del pavimento y su sub-rasante.

Las deflexiones medidas hacia el extremo del cuenco reflejan la condición de la sub-rasante mientras, que la medida en el centro de aplicación de carga refleja la condición de la capa superficial (ver figura N°4.2).

En la siguiente figura  $N^{\circ}$  4.3, se observa la evaluación del pavimento de acuerdo a la extensión (Lo) y profundidad máxima (Do) del cuenco.

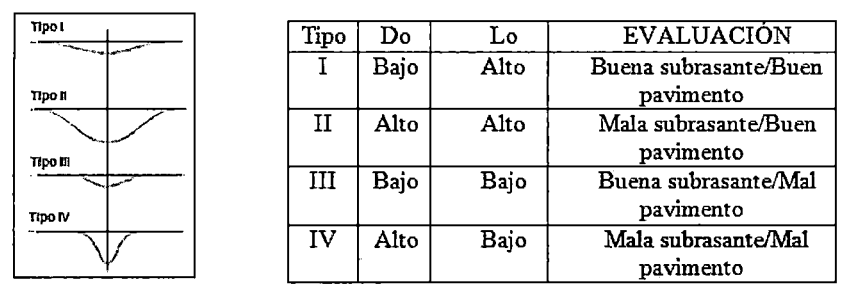

Figura N"4.3. Características del cuenco de deflexión

## 4.3.3 Retro-análisis de deflexiones

En términos generales el retro-análisis de deflexiones, consiste en determinar los valores de los módulos de las capas de un pavimento, que mejor modelan la forma y magnitud del cuenco de deflexiones medidas. Los módulos determinados de esta manera se consideran representativos de la respuesta estructural del pavimento.

#### 4.3.3.1 Método de retro-análisis propuesto por AASTHO

Este método, permite determinar el módulo resiliente de la sub-rasante (Mr) y el módulo efectivo del pavimento (Ep), datos que pueden ser luego utilizados en la evaluación de la capacidad estructural del pavimento. En este método el pavimento se modela como un conjunto de dos capas, una correspondiente a todas las capas sobre la sub-rasante y otra correspondiente a la sub-rasante. Para explicar el procedimiento de retro ajuste modular propuesto por AASHTO nos apoyaremos en la siguiente figura *W* 4.4:

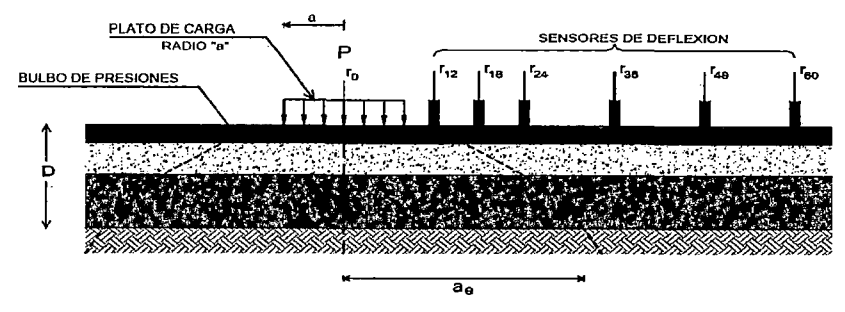

Figura N" 4.4. Esquema de medición con Deflectómetro de Impacto.

El Módulo Resiliente de la sub-rasante, se calcula usando la siguiente ecuación:

$$
Mr = \frac{0.24P}{dr.r}
$$
   
 Ecuador 4.1

Dónde:

- Mr = Módulo resiliente de la sub-rasante, retrocalculado.
- $P = Carga$  aplicada.
- dr = Deflexión a una distancia "r'' desde el centro de carga.
- <sup>r</sup>= Distancia desde el centro de carga.

Para el uso de la ecuación anterior debe considerarse las siguientes dos condiciones:

• En primer lugar, la deflexión debe ser medida a una distancia suficientemente alejada del plato de carga como para que esta deflexión se deba sólo a la deformación en la sub-rasante y sea independiente del efecto de las capas superiores, y además se pueda considerar la carga aplicada sobre el plato como una carga puntual, que valide el uso de la ecuación anterior.

• Por otro lado, y en sentido contrario, la distancia no debe ser muy grande ya que las deflexiones podrían ser muy pequeñas y por lo tanto muy difíciles de medir con la exactitud necesaria.

La distancia mínima a utilizar en la ecuación (4.3), debe cumplir con la siguiente condición:

$$
r \ge 0.7.ae
$$
 **Ecuación** 4.2

Donde

$$
ae = \sqrt{a^2 + \left(D^* \sqrt{\frac{Ep}{Mr}}\right)^2}
$$
   
 Ecuador 4.3

ae = Radio del bulbo de presiones a nivel de subrasante.

<sup>a</sup>= Radio del plato de carga.

 $D =$  Espesor total del pavimento sobre la subrasante.

Ep = Módulo efectivo del pavimento.

Como se puede apreciar, para verificar si la deflexión utilizada cumple con la distancia mínima se debe primero conocer el módulo efectivo del pavimento (Ep), el cual se debe determinar mediante la siguiente ecuación:

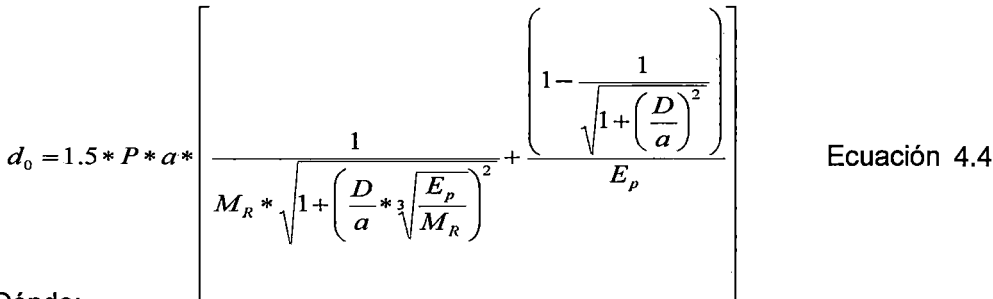

Dónde:

dO = Deflexión máxima en el centro del plato de carga, ajustada a la temperatura normalizada de 20° C (60°F).

p = Presión del plato de carga.

<sup>a</sup>= Radio del plato de carga.

 $D =$  Espesor total del pavimento sobre la sub-rasante.

Ep = Módulo efectivo del pavimento.

Mr = Módulo Resiliente de la sub-rasante.

El proceso antes descrito se puede automatizar mediante programas computacionales, que siguen el proceso iterativo ilustrado en el diagrama de flujo contenido en la siguiente Figura *W* 4.5.

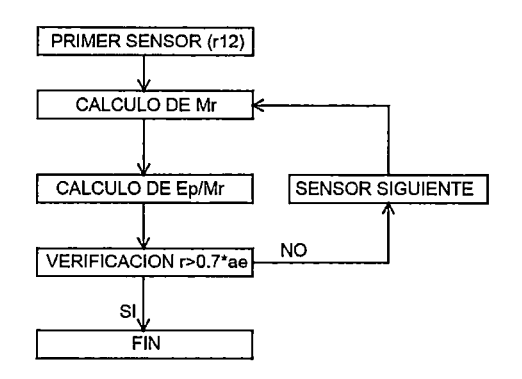

Figura N"4.5. Algoritmo del método de retroanálisis propuesto AASHTO.

#### 4.5 CARACTERISTICAS DEL SOFTWARE LWDmod.

El software denominado "LWDmod", es un programa de análisis, que ha sido creado por la empresa Dynatest. La cual ofrece características avanzadas para la organización de datos, análisis y presentación de informes:

Características del Software:

- -Hace la importación de datos a una base de datos del proyecto, lo que permite la organización de varios archivos en una base de datos.
- Características gráficas para ver los resultados, y para eliminar las caídas o puntos seleccionados a partir del archivo.
- Funciones de edición.
- La selección automatizada de las caídas que se utilizan en el análisis.
- -Cálculo de los módulos de superficie.
- Retro-cálculo de los módulos de capa de sistemas multicapa, utilizando los resultados de múltiples ensayos.
- -Cálculo de la no-linealidad de la sub-rasante (suelo).
- Cálculo del espesor del recapado necesario, sobre la base de módulos de superficie de diseño.
- -Análisis de las historias de tiempo de carga 1 deflexión.
- Presentación gráfica de todos los resultados de los análisis.
- Capacidad de exportar las tablas de resultados y gráficos

El procedimiento para la utilización del Software se presenta en el Anexo 3.

4.5.1 Algoritmo de cálculo del módulo elástico con el "LWD"

El mayor problema del algoritmo que utiliza el "LWD", para determinar el módulo elástico es la forma en que determina la rigidez estática k. La misma se calcula con el método "peak", a partir de los valores máximos de fuerza y deflexión (Ecuación 4.5) lo que puede conducir a errores significativos y sistemáticos. (Guzina et al, 2003).

$$
Eest = 2\frac{1 - u^2}{\pi a} \frac{f \max}{X \max}
$$
 *Ecuación* 4.5

La razón de esto es que se están despreciando los efectos inerciales del sistema asumiéndose, que el máximo de fuerza y desplazamiento se producen en el mismo instante. Sin embargo, se ha demostrado, que esto no ocurre así y por ende, dicho método para calcular la rigidez estática no es el adecuado.

Se debe realizar una corrección en los módulos cuando la carga máxima y la deflexión máxima no ocurren en el mismo tiempo. Corrigiendo el denominado método "peak" por un método basado en la mecánica de materiales, ya sea por un ajuste en el tiempo de mínimos cuadrados o por un ajuste en el dominio de la frecuencia utilizando análisis espectral de señales. Otro criterio a adoptar es eliminar las señales, que tuvieran este comportamiento mejorando con ello la repetitividad de los valores entregados por el "LWD", independiente si es que se hace o no un análisis espectral de señales (Lacey, 2006).

# **CAPÍTULO V APLICACIÓN DE LA METODOLOGÍA DE TRABAJO PLANTEADA EN EL PROYECTO**

# 5.1 ANTECEDENTES

El 29 de mayo del 2012 los miembros del Comité Especial Designado adjudicó la buena pro del Concurso Público N° 001-2012-GRCUSCO para la contratación de Servicio de Gestión vial por niveles de servicio de la Red vial 01 del proyecto de Redes viales Regionales Integrando el Cusca.

El28 de junio del2012, el Gobierno Regional del Cusca suscribe el contrato *W*  192-2012-GR CUSCO/CGR. de Servicio de Gestión Vial Por Niveles de Servicio de la Red *W* 1 de 641.00 Km del Proyecto de Redes Viales Regionales Integrando el Cusca, con el Contratista CONCAR S.A

El 30 de julio del 2012 se suscribe el Acta de Entrega de Áreas y Bienes correspondiente a los sectores en que se realizará la transitabilidad de la vía afirmada, conservación rutinaria y conservación periódica durante los 05 años que se ejecutará la conservación vial la cual comprende de 641.00 Km del Proyecto mencionado, en los siguientes ejes viales:

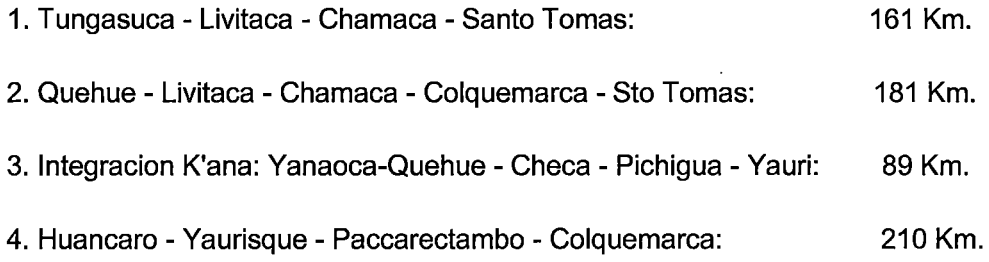

Los trabajos de conservación periódica consisten en recuperar las condiciones iniciales de serviciabilidad de la carretera contratada, llevándola a los niveles de servicio, que serán requeridos durante el contrato de gestión vial, de acuerdo con las actividades descritas en las especificaciones técnicas generales para la conservación de carreteras.

# 5.2 GENERALIDADES DEL PROYECTO

## 5.2.1 Ubicación del proyecto

El proyecto de conservación vial se ubica al sur de la ciudad de cusco, uniendo las provincias de cusco, Paruro, Chumbivilcas, Espinar, Canas, ver figura N°5.1.

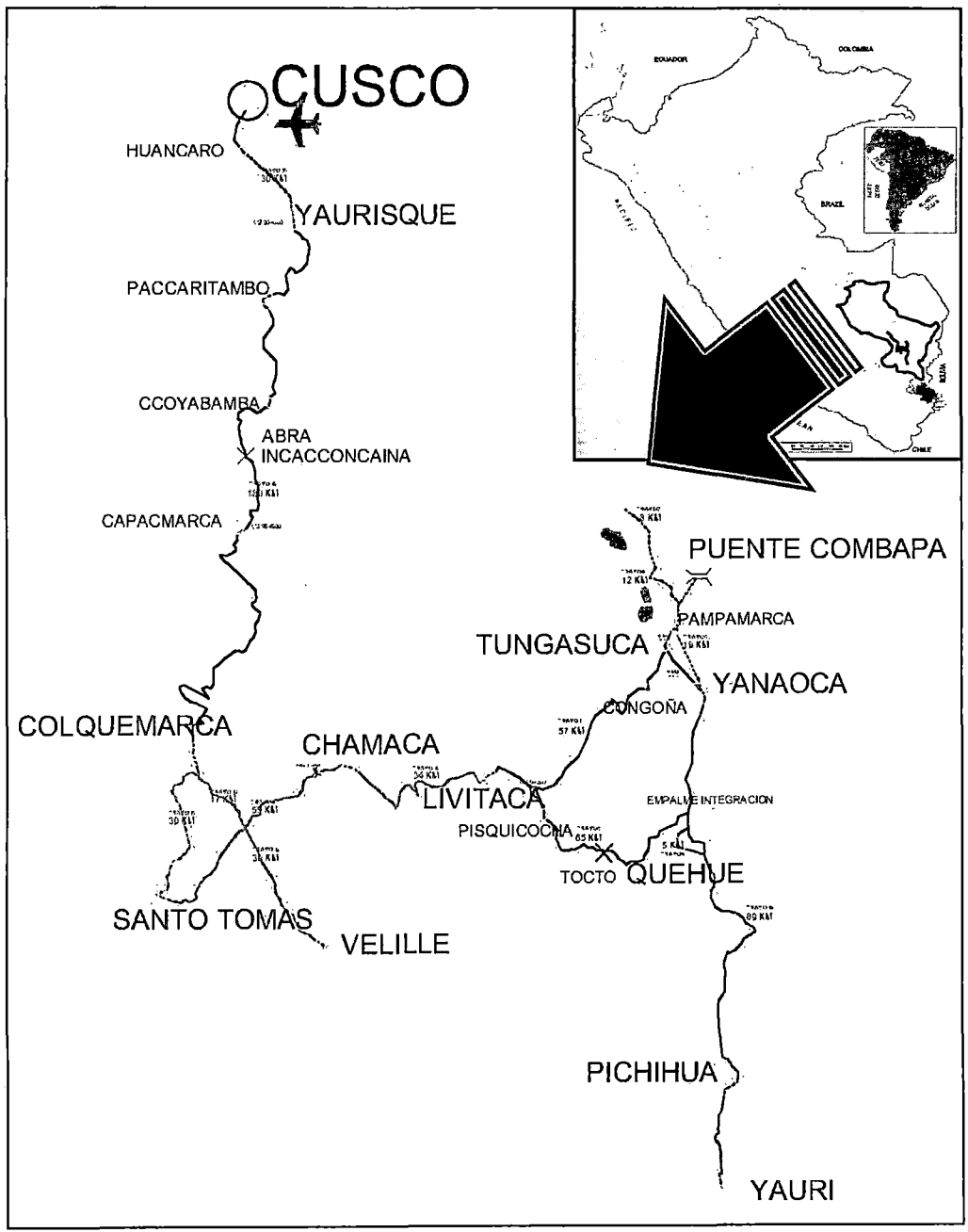

Figura N°5.1 Plano de Ubicación y Ruta del Proyecto

<sup>&</sup>quot;USO DEL DEFLECTOMETRO DE IMPACTO LIVIANO (LWD), PARA LA APLICACIÓN DEL RETROCALCULO<br>EN CARRETERAS NO ASFALTADAS, CASO PRACTICO: PROYECTO REGIONAL CUZCO"<br>Bach. QUIÑONEZ PERALTA DANIEL GUSTAVO

El Tramo vial, que el proyecto tiene a cargo está distribuido en 16 sectores que se describen según el Tabla N°5.1, enumerando los números de sectores, que permite una mejor distribución de los recursos.

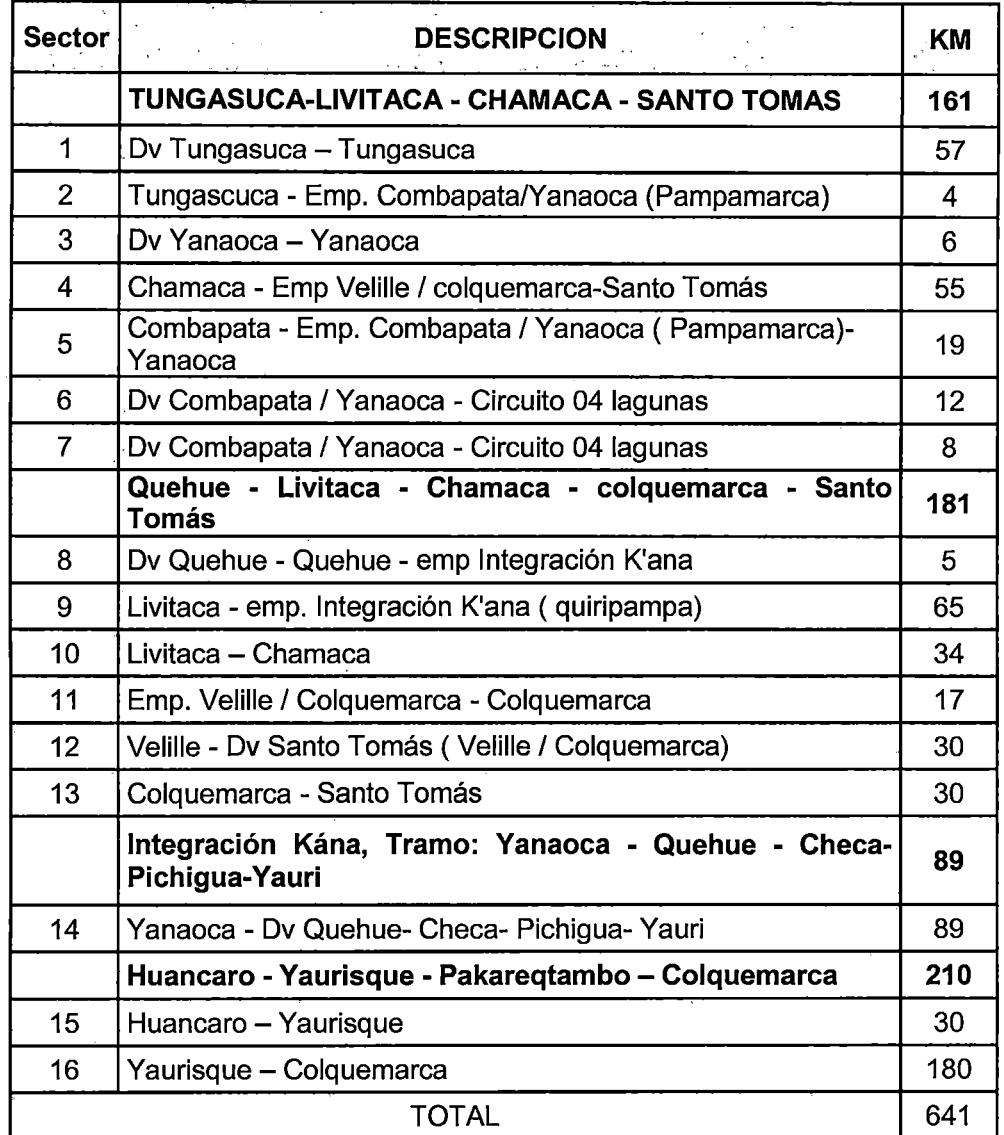

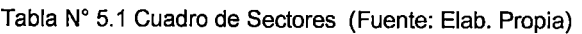

En agosto del 2012 se inició con los trabajos de transitabilidad que elevó el nivel del estado de la vía, para posterior iniciar con los trabajos de conservación rutinaria en asfaltado y conservación rutinaria inicial en afirmado, distribuyendo los recursos para brindar una buena transitabilidad de las vías afirmada y asfaltada.

En la presente Tesis los tramos abocados a la investigación se presentan en la siguiente Tabla N°5.2:

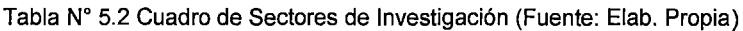

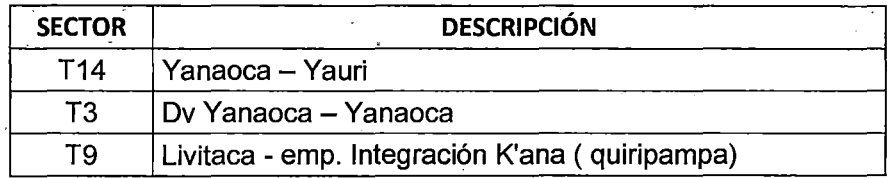

## 5.3 METODOLOG[A DE TRABAJO

El actual trabajo de tesis está dividido en 3 etapas claramente definidas dentro del proyecto; la primera de ellas está relacionada con el uso, operación y funcionamiento dei"LWD", de la empresa Concar, con sede en lima; la segunda etapa gira en torno al desarrollo de un trabajo de campo mediante la ejecución de ensayos no destructivos de deflectometria y la tercera etapa, es el análisis de los módulos resilientes compuestos encontrados en campo, que conforman la estructura del pavimento in-situ y mediante un software llamado "LWDmod", analizar mediante procesos iterativos los módulos asociados a la capa evaluada

Los tramos evaluados se representan en planos para una mejor referencia en el Anexo N°4.

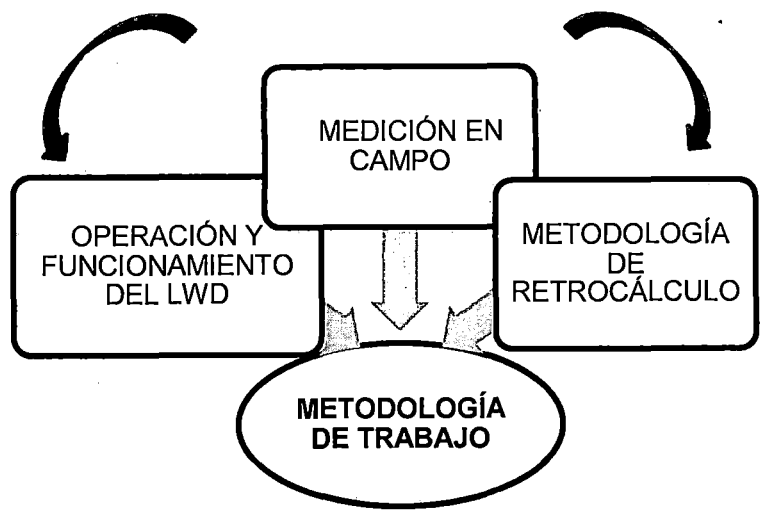

La metodología de trabajo sigue el siguiente esquema de la figura N°5.2

Figura N"5.2 Metodología de trabajo (Fuente: Elab. Propia)

# 5.3.1 Operación y funcionamiento del LWD

Una de las primeras actividades, que se desarrolló en este tema de tesis fue el trabajo, implementado en el conocimiento de operación y funcionamiento del LWD, el cual es el equipo central sobre el que se desarrolla del trabajo de tesis. (Ver Capitulo 3).

# 5.3.2 Metodología de medición en campo

Las mediciones de la capa granular se realizaron utilizando el deflectómetro de impacto liviano (LWD), modelo Dynatest 3031.

El LWD, consiste en un dispositivo con plato de carga, que produce un pulso de carga definido, un geófono de precisión para la medición de la deflexión central y 2 géófonos adicionales.

El geófono central, está en contacto directo con el pavimento a través de un hueco en el plato de carga, obteniendo medidas precisas de las respuestas de las capas. Éste dispositivo está equipado con una celda de precisión de carga para medir la fuerza de impacto del peso, que cae ver figura N°5.3

EI"LWD", pesa aproximadamente 26 kg y tiene un peso de caída de 10,15 y 20 kg, el cual impacta sobre un resorte, que produce un pulso de carga de 15- 30 mseg, dependiendo del peso, que se le coloque. Tiene un rango de carga de 1 a 15 kN.

Con esta tecnología se permite evaluar el módulo resiliente in-situ de las capas que componen un pavimento. Realizando la evaluación en campo, los datos son guardados en tiempo real en la memoria interna del dispositivo "GPS Trimble", portátil y mediante un software los datos son procesados obteniendo los valores de módulos elásticos compuestos de las capas granulares.

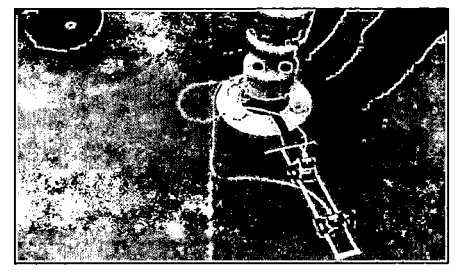

Figura N"5.3: Deflectómetro Liviano de Impacto (LWD, Dynatest)

Para el desarrollo del trabajo de medición, en campo fue necesaria la ejecución de una serie de actividades, que permitieran obtener el máximo conocimiento posible de las condiciones presentes en el área donde se llevaría a cabo las actividades, las cuales se relacionan a continuación:

- a. Determinación del área adecuada donde se realizaran las mediciones.
- b. Identificación de las condiciones existentes en el área de investigación durante la etapa de construcción de la estructura de pavimento.
- c. Realizar un esquema de seguridad para las mediciones en la calzada la cual se muestra en el Anexo N°5.
- d. Realización de pruebas de deflectometría con el LWD.

Las mediciones con el LWD se realizaron en tramos de T14; T3; T9 km. Con una frecuencia longitudinal de cada 100 m, dependerá en algunos casos de conseguir efectivamente la homogeneidad de las deflexiones por punto y del comportamiento favorable del material. Ver Figura N°5.4 Esquema de medición con el LWD en campo.

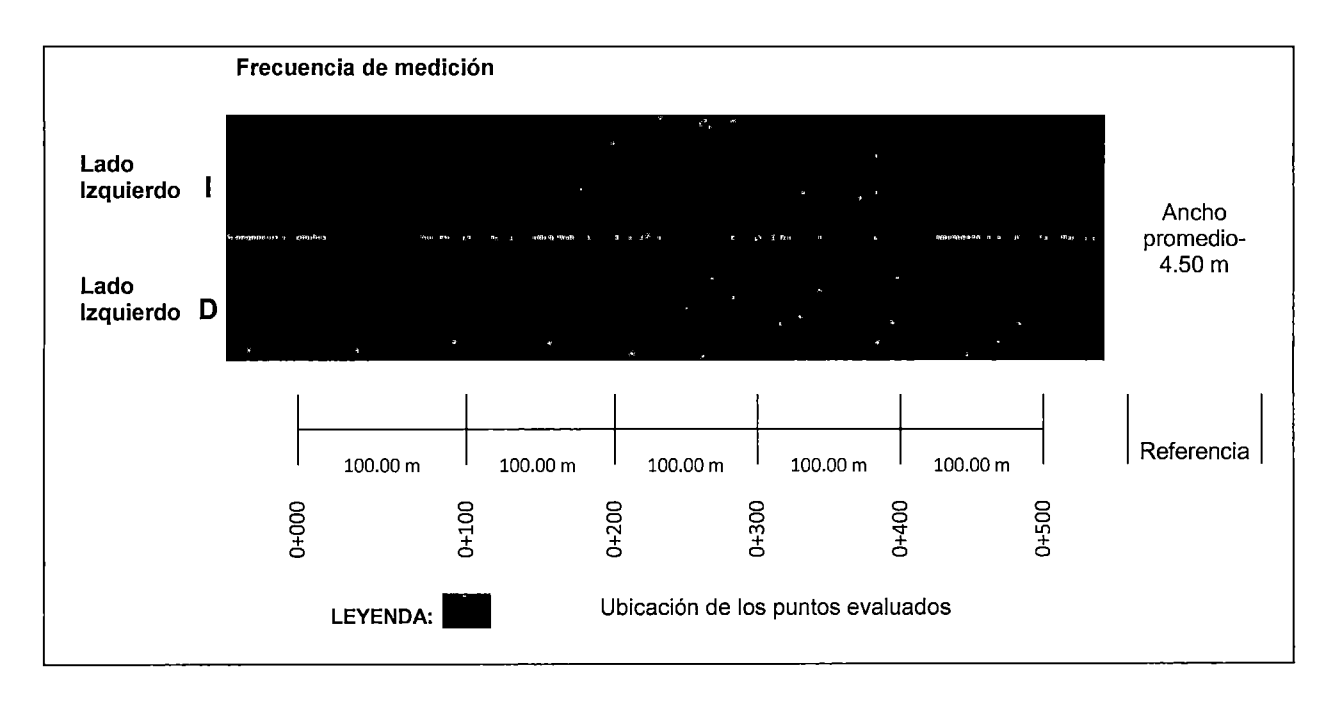

Figura N"5.4 Esquema de medición con el LWD en campo (Fuente: Elaboración Propia).

En caso contrario, si tenemos demasiada variabilidad en las lecturas entre punto y punto, se disminuirá la frecuencia de mediciones con el fin de caracterizar mejor el comportamiento del material, con lo cual permitirá al ingeniero establecer procedimientos rápidos y específicos para el control de calidad y aseguramiento de las capas granulares.

Para iniciar las mediciones se tuvieron las siguientes consideraciones:

1. Definición de carga a utilizar y altura de caída. Estas mediciones se realizan sobre una estructura compuesta por una sub-rasante y una capa granular estabilizada químicamente o mecánicamente. De los ensayos de laboratorio realizados y la evaluación deflectómétrica realizada en el 2012, por la empresa Concar S.A., se concluye, que el material característico de soporte es un material granular, con valores de CBR en su mayoría, sobre 10%. Por lo que se debe de realizar distintas configuraciones para definir la carga y altura a utilizar

2. Definición del número de caídas de carga por punto. La normativa ASTM 2583 indica, que se debe realizar al menos dos caídas en una secuencia, en donde la diferencia de lectura de la deflexión no debe ser mayor, que 3%. En esta evaluación se realizaron hasta un máximo de seis a ocho caídas por punto, utilizándose para el análisis los tres últimos valores registrados.

3. Frecuencia de muestreo, se midió en cada huella, a una distancia de 1 00 metros entre punto evaluado en distintas huellas. La información, que se registra directamente al GPS es la deflexión así como el valor del módulo de superficie o módulo compuesto (respuesta de todo el paquete estructural evaluado) a través de la siguiente fórmula:

$$
E_{LWD} = \frac{2\sigma\phi}{\delta} (1 - u^2)
$$
   
Equation 5.1

Dónde:

- $\phi$  = Radio del plato de carga
- $\delta$  = Deflexión

u = Módulo de Poisson

 $\sigma$  = Presión aplicada

La ecuación presentada anteriormente es la fórmula de Boussinesq, para la evaluación de un medio continuo e infinito, considerando un factor de 2 para una distribución uniforme de esfuerzos (suelos granulares).

El valor del módulo de Poisson utilizado por el programa "LWDmod", del equipo de medición es de 0.35.

La información registrada en campo es la respuesta de toda la estructura, sin hacer distinción de la respuesta de manera individual de cada capa. Y través del proceso en gabinete de la información obtenida en campo se utilizara la metodología de retro-cálculo mediante el Programa "LWDmod", se puede obtener, de manera separada, la respuesta de la capa estabilizada (módulo de elasticidad), considerando como datos de entrada (valores conocidos), el valor del módulo de la sub-rasante y el espesor de la capa estabilizada.

En la capa de base granular estabilizada mecánicamente las mediciones se realizaron con un plato de carga (r=0.15m). Y con una altura de 33"; 25"; 22"; 16". Se realizarán mediciones con diferentes alturas de carga en la capa de base granular con el fin de comparar las deflexiones y módulos obtenidas al medir las capas granulares y establecer la configuración más adecuada para realizar las mediciones.

5.3.3 Metodología de retro-cálculo por medio del software LWDmod.

Los procedimientos de retro cálculo son muy usados para obtener los módulos resilientes de cada una de las capas que forman parte de la estructura de un pavimento, utilizando para ello las mediciones de deflexiones y módulos resilientes compuesto, registradas por el deflectómetro de impacto liviano mediante una computador de mano (Pal).

Dentro de la presente tesis se definió la metodología para calcular los módulos de las diferentes capas. La metodología a emplear tiene una secuencia de medición y calculo mediante el software LWDmod, que viene incluido con el equipo LWD, con licencia de uso asignada por el fabricante a la empresa CONCAR.S.A.

Paso 1: Deflexiones medidas, donde se incluirán todas las mediciones y las separaciones de posición entre lo sensores respecto al punto de carga en la superficie sujeta a analizar. El programa permite trabajar hasta con más de 20

valores de deflexión, capturados por el mismo número de geófonos, y las secuencias de golpes realizadas en cada punto de medición son a criterio del operador no hay un máximo; permitiendo evaluar una estructura de pavimento flexible, que este conformada hasta por un total de 3 capas.

Pasó 2: Cargas y espesores: Deben incluirse todos los espesores de cada capa evaluada.

Paso 3: Modulo de tanteo; Se debe proponer inicialmente un módulo elástico inicial, que sirva para refinar y hacer conciliar las condiciones especiales del problema. Se propone con base al juicio del analista, o a partir de ecuaciones de correlación, con base en otras propiedades de los suelos. Con él se calculan las deflexiones superficiales iniciales.

El proceso para la determinación del módulo da inicio con la inclusión de un valor de "módulo semilla", con el cual el software iterativamente busca obtener el módulo final para cada capa.

Paso 4: Se deben realizar los cálculos de módulos elásticos y de las deformaciones superficiales asociados a ellas, mediante la ayuda de programas comerciales en nuestro se usara el software LWDmod.

Las deflexiones calculadas a partir del programa "LWDmod", son comparadas internamente con los valores de deflexión medidos obteniendo así el (RMS), la cual se basa en la diferencia absoluta entre la deflexión medida y calculada, o puede ser la diferencia relativa en porcentaje se considera dentro de una tolerancia estimada menor a 15% en otros países consideran como límite 10% en nuestra investigación consideraremos este último valor como límite. Con la cual el programa encontrara la mejor iteración que se ajustes a las mediciones de campo y dará por terminada su ejecución.

El error medio cuadrático (RMS), mencionado puede ser calculado matemáticamente a partir de la siguiente expresión:

RMS (%) = 
$$
\left(\sqrt{\frac{1}{n_d} \sum_{i=1}^{n} \left(\frac{d_{ci} - d_{mi}}{d_{mi}}\right)^2}\right) (100)
$$
 *Equation 5.2*

Dónde:

dci = Deflexión superficial del pavimento calculada en el punto del sensor i.

dmi = Deflexión superficial del pavimento medida con el sensor i.

n = Numero de sensores usados en el proceso.

nd =Sensor en que se realiza la medición.

Diversos programas computacionales han sido desarrollados con el fin de realizar las iteraciones y facilitar la resolución de las ecuaciones. Lamentablemente, las soluciones no son únicas ni exactas, por lo que requieren ser comparadas con diversos métodos de cálculo. Se debe mencionar que los programas computacionales, que efectúan el retro-cálculo utilizan consideraciones propias y trabajan sobre distintos algoritmos, por lo que suelen tener discrepancias considerables.

# **CAPÍTULO VI MEDICIONES CON EL LWD**

## 6.1 CONFIGURACIONES DEL LWD EN LAS MEDICIONES

Para determinar la configuración a utilizar en las mediciones de esta investigación, se analizaron las variables del equipo teniendo en cuenta las consideraciones expuestas en las investigaciones, que existen hasta la fecha.

### 6.1.1 Tensiones a aplicar

Esta investigación se basa en el uso del equipo "LWD", para calcular la capacidad de soporte de una base granular utilizando el retro-calculo con el software "LWDmod", para ello se debe definir, que tensiones afectan a la superficie de esta capa en este tipo de pavimentos.

Se ha realizado mediciones con las siguientes configuraciones, ver Tabla N°6.1:

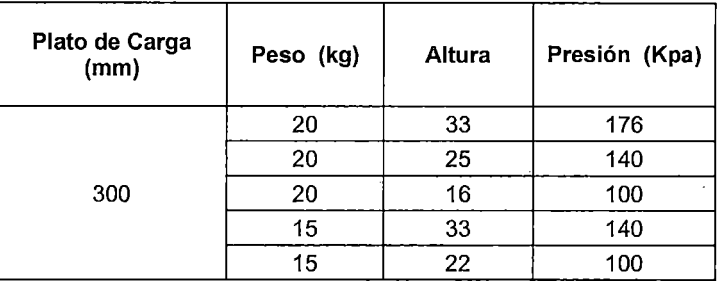

Tabla N"6.1 Estructuras utilizadas en la configuración con el LWD.

Con estas configuraciones se realizó reiteradas veces las mediciones en una extensión de 2.3 km para distintas estructuras. La cual pertenece al tramo, ver Tabla N°6.2:

Tabla N"6.2 Tramo de Configuración de prueba con el LWD.

| Tipo     | Tramo                                    |                  | Solución Básica      |
|----------|------------------------------------------|------------------|----------------------|
| Proyecto | T9 - Livitaca - Emp<br>Integración K'ana | $2.3 \text{ km}$ | <b>Base Granular</b> |

En la siguiente Tabla N° 6.3, se presentan los valores de deflexiones así como el promedio de los 3 últimos golpes por cada punto evaluado, correspondiente a los Módulos Compuestos entregados por el equipo para las distintas configuraciones de tensiones, que afectan a la base granular con un peso de 20kg.

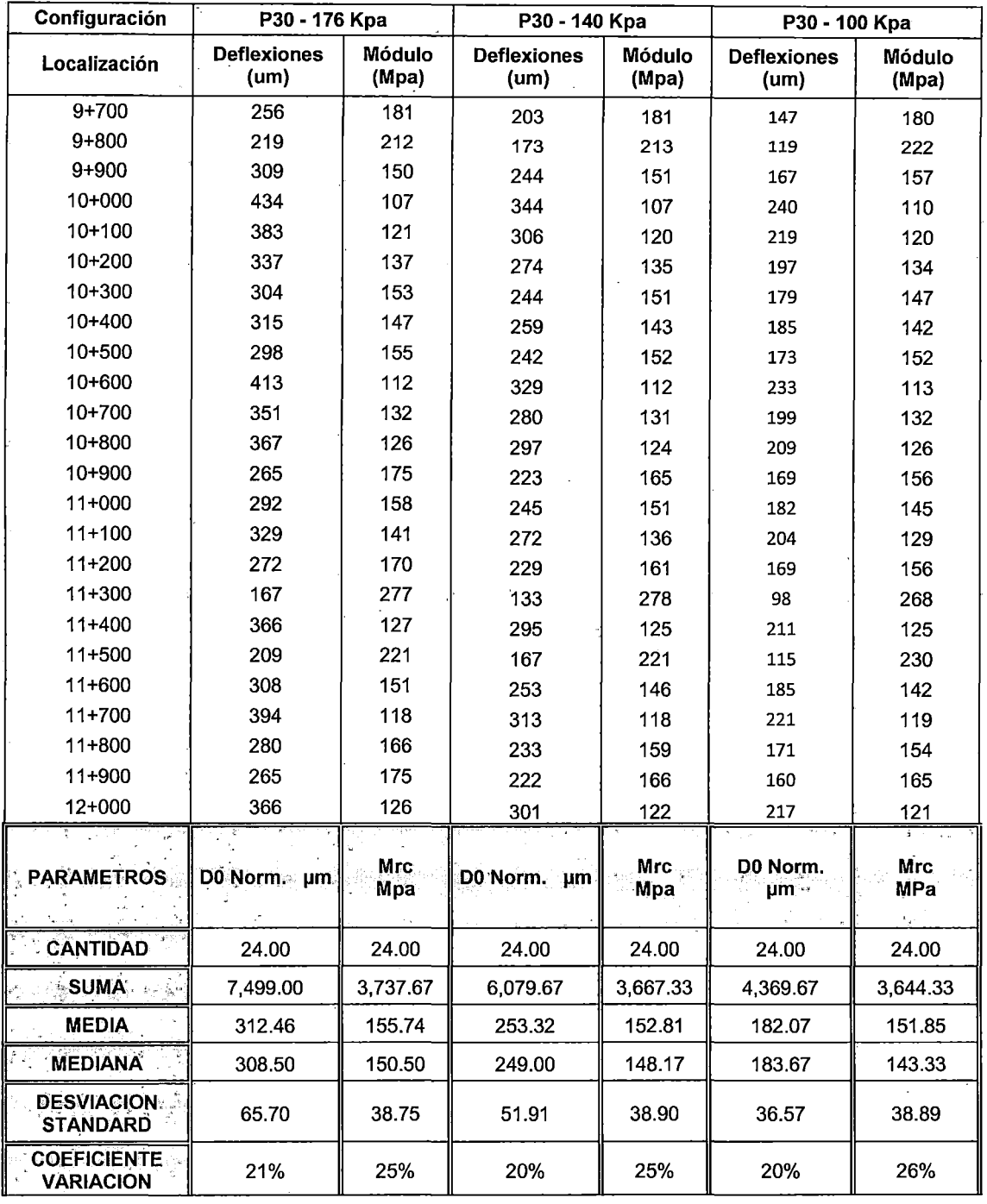

Tabla N°6.3. Deflexiones y Módulos para un peso de 20kg (Fuente: Elab.propia).

<sup>&</sup>quot;USO DEL DEFLECTOMETRO DE IMPACTO LIVIANO (LWD), PARA LA APLICACIÓN DEL RETROCALCULO<br>EN CARRETERAS NO ASFALTADAS, CASO PRACTICO: PROYECTO REGIONAL CUZCO"<br>Bach. QUIÑONEZ PERALTA DANIEL GUSTAVO

También se determinó cuál de las configuraciones para un peso de 20kg, da los valores más precisos analizando la repetilibilidad de los mismos. Para ello se utilizó el promedio de los coeficientes de variación de las mediciones punto a punto, que se presentan en la Tabla  $N^{\circ}$  6.3. En la misma, se puede ver, que los promedios de coeficientes de variación de todas las configuraciones utilizadas son relativamente bajos, siendo la correspondiente a la presión de 176 y 140 kPa las cuales tienen el promedio de Cv menor y por tanto, mejor repetibilidad.

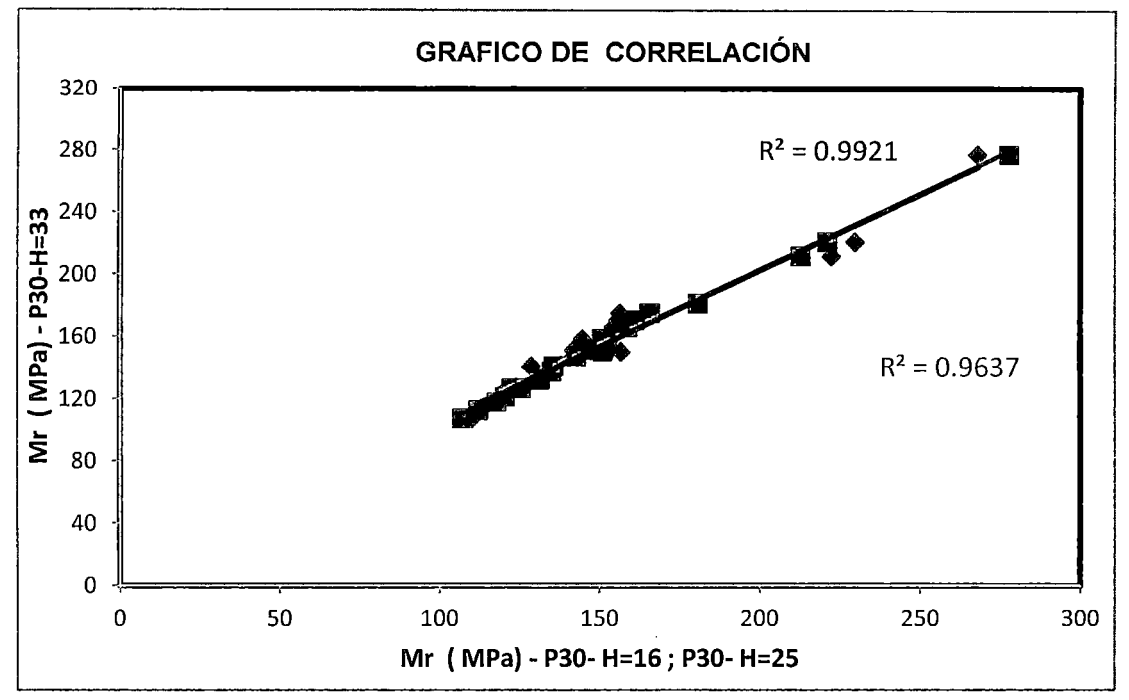

Figura W 6.1 Configuración de comparaciones con el LWD.

La figura N°6.1, se muestra la comparación de las mediciones realizadas en campo con un mismo diámetro de plato de carga y al mismo peso aplicado de 20 kg, pero con diferentes presiones, las correlaciones fueron muy favorable para las siguientes configuraciones de P30-176Kpa Vs P30-140Kpa, con un valor de  $R^2$  0.99 v P30-176Kpa Vs P30-100Kpa, con un valor de  $R^2$  0.96.

Se muestran los gráficos de las tensiones resultantes para la base granular en función a las configuración mencionadas estas muestran, que conforme los valores de tensiones disminuyen los valores de deflexiones también disminuyen son directamente proporcional ver figura *W* 6.2, mientras, que los módulos se mantienen con una variación de mínima de 3%, para las distintas tensiones. Ver figura  $N^{\circ}$  6.3.

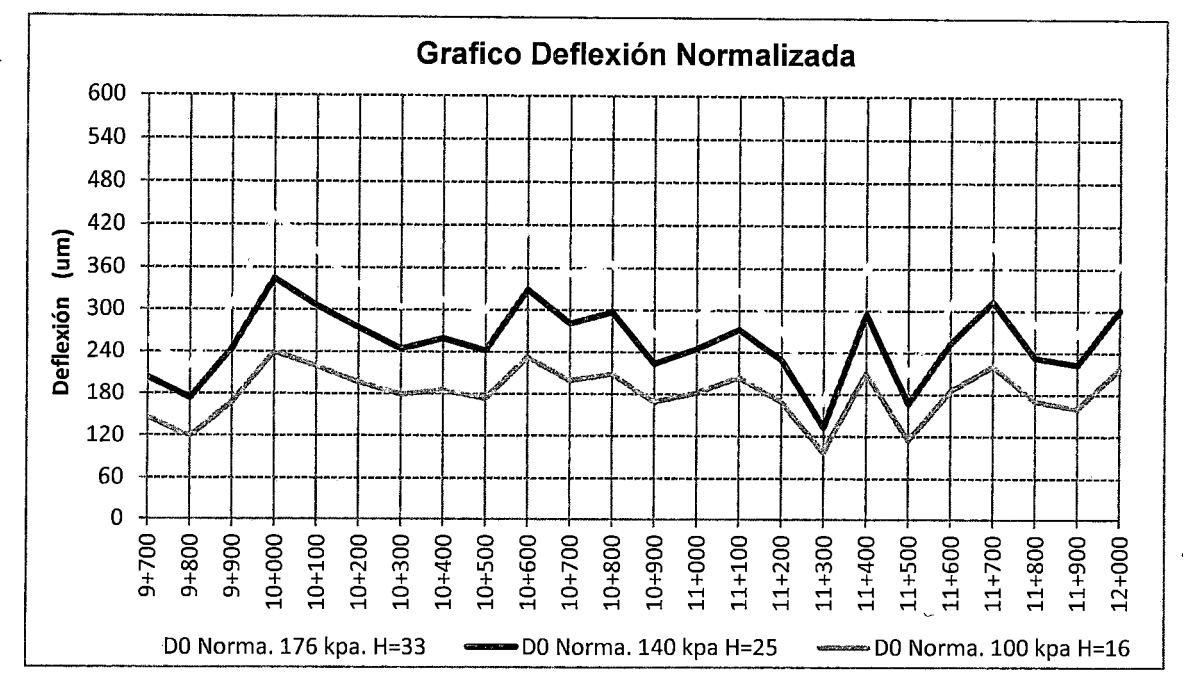

Figura Nº 6.2 Deflexión Normalizada para diferentes tensiones

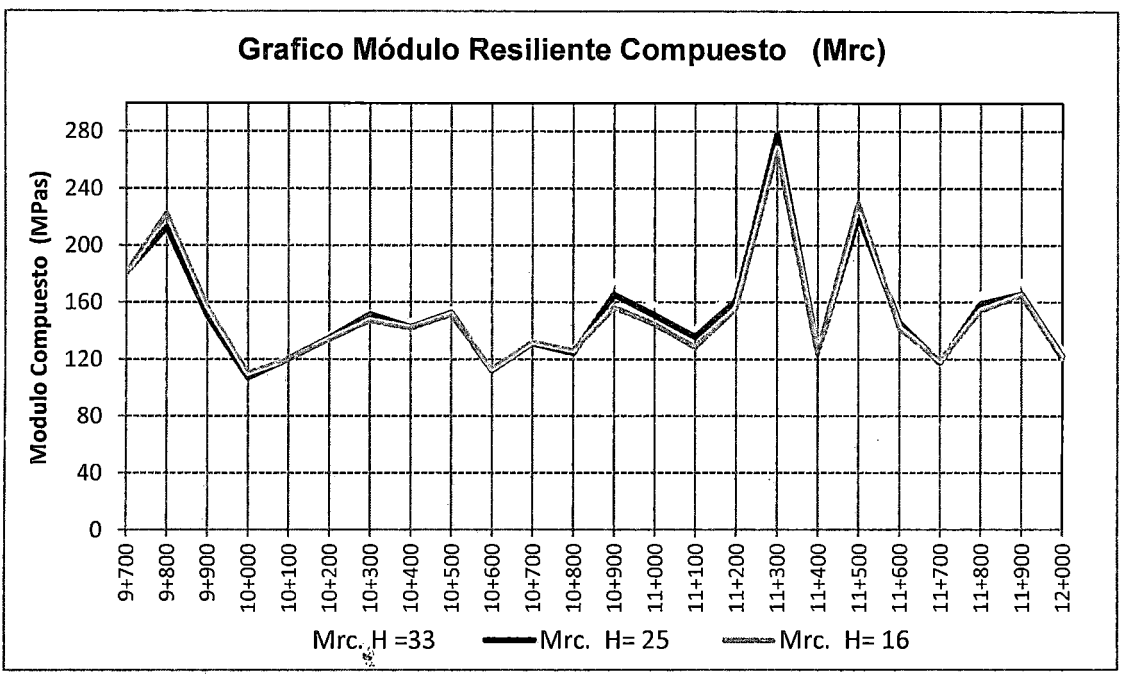

Figura N° 6.3 Grafico del módulo Resiliente para las distintas tensiones

En la siguiente Tabla N° 6.4 se presentan los valores deflexiones así como el promedio de los 3 últimos golpes por cada punto evaluado correspondiente a los Módulos Compuestos entregados por el equipo para las distintas configuraciones de tensiones, que afectan a la base granular con un peso de 15kg.

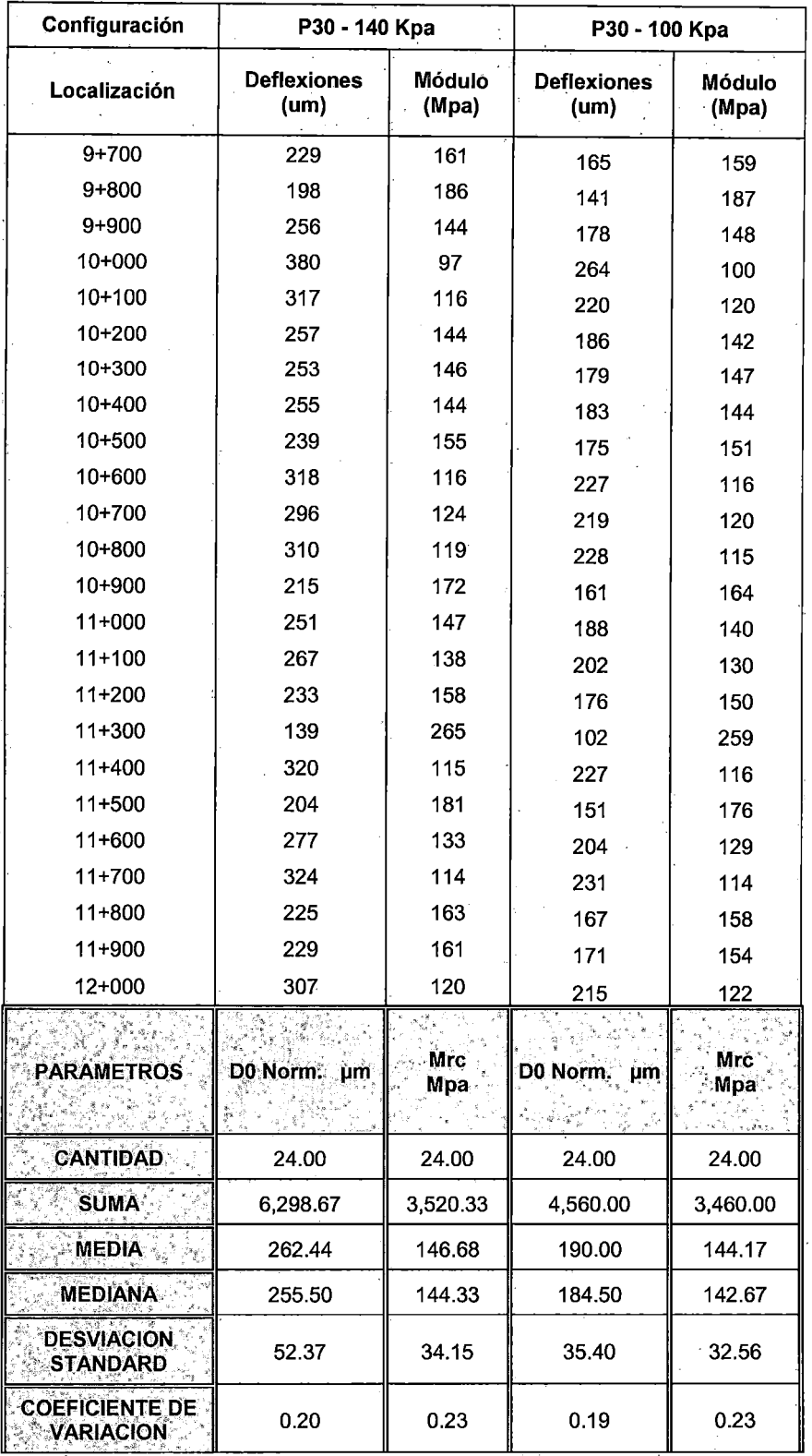

Tabla N°6.4. Deflexiones y Módulos para un peso de 15kg (Fuente: Elab.propia).

"USO DEL DEFLECTOMETRO DE IMPACTO LIVIANO (LWD), PARA LA APLICACIÓN DEL RETROCALCULO<br>EN CARRETERAS NO ASFALTADAS, CASO PRACTICO: PROYECTO REGIONAL CUZCO"<br>Bach. QUIÑONEZ PERALTA DANIEL GUSTAVO

Igualmente se determinó cuál de las configuraciones para un peso de 15kg, da los valores más precisos analizando la repetilibilidad de los mismos. Para ello se utilizó el promedio de los coeficientes de variación de las mediciones punto a punto que se presentan en la Tabla N° 6.4. En la misma, se puede ver que los promedios de coeficientes de variación de todas las configuraciones utilizadas son relativamente bajos, siendo la correspondiente a la presión de 140 y 100 kPa que tiene el promedio de Cv menor y por tanto, mejor repetibilidad.

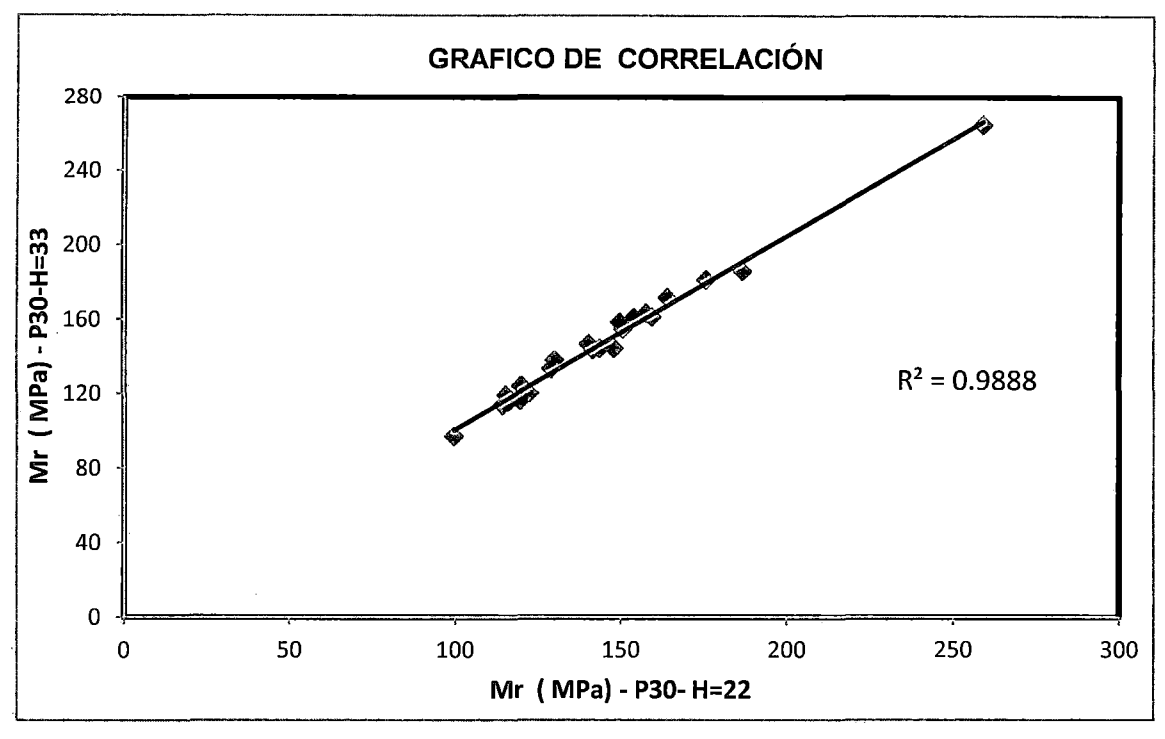

Figura N° 6.4 Comparación de configuraciones del LWD

Al comparar las mediciones realizadas con un mismo plato de carga  $\phi$  30 cm, para un peso de 15kg y presiones diferentes, estas dan buenas correlaciones para la siguiente configuración de P30-140Kpa Vs P30-100Kpa, con  $R^2$  de 0.98, ver Figura N°6.4.

Se muestran los gráficos de las tensiones resultantes para la base granular según la configuración mencionada muestra, que conforme los valores de tensiones disminuyen los valores de deflexiones también disminuyen son directamente proporcional ver figura N° 6.5, mientras, que los módulos se mantienen con una variación mínima de 3% para las distintas tensiones. Ver figura  $N^{\circ}$  6.6.

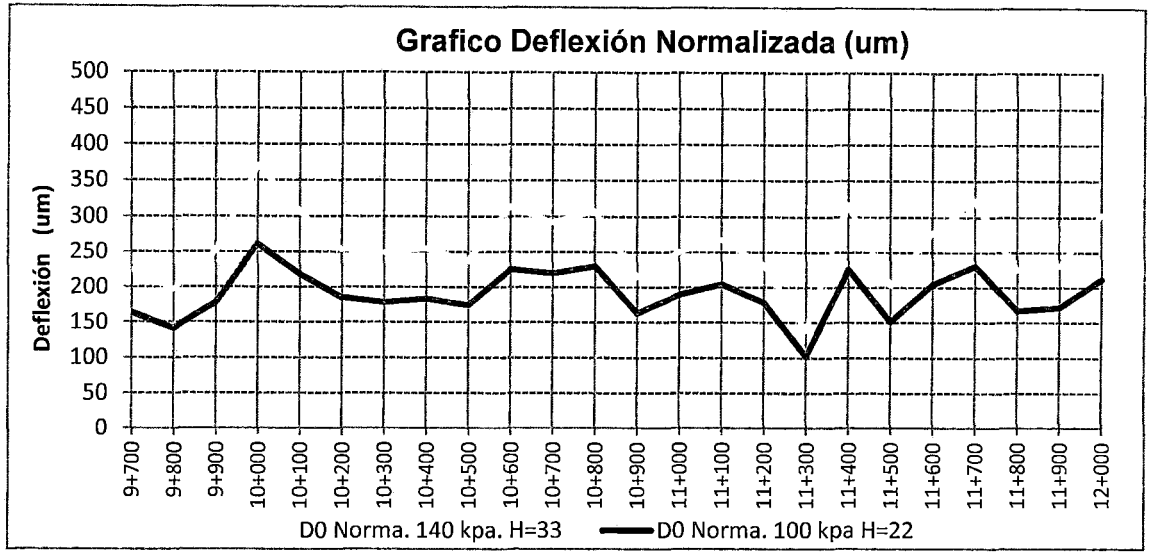

Figura N° 6.5 Deflexión Normalizada para las distintas tensiones

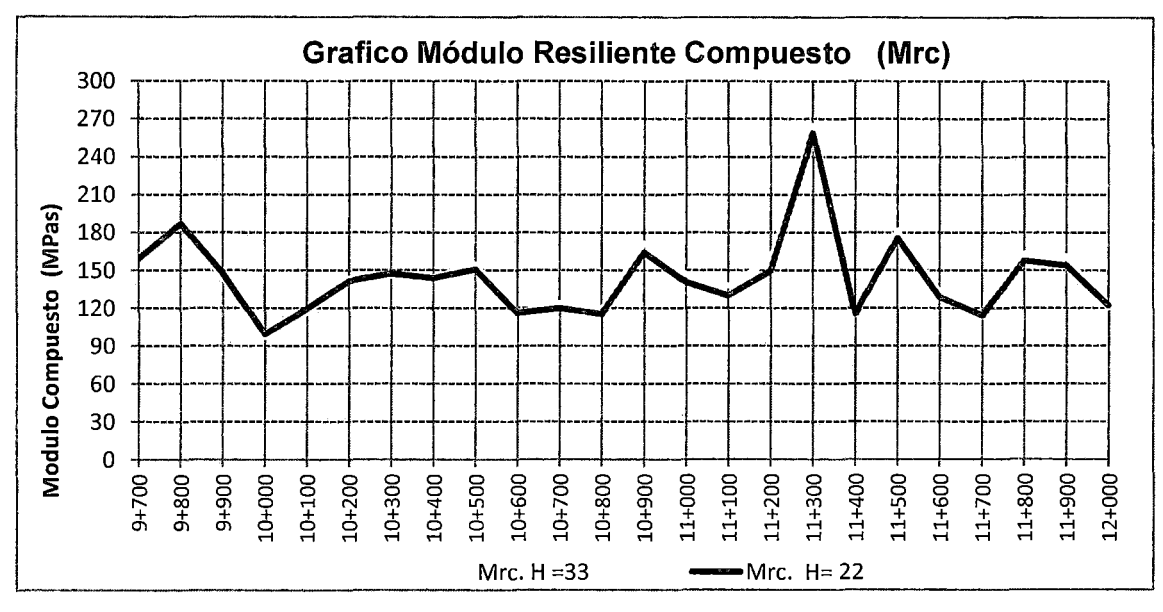

Figura N° 6.6 Grafico del módulo Resiliente para las distintas tensiones.

# 6.2 ANÁLISIS DE LAS CONFIGURACIONES UTILIZADAS EN TRAMO DE **PRUEBA**

Con todas las mediciones efectuadas en el tramo de configuración se realizó un análisis comparativo entre las configuraciones empleadas para las mediciones, que presenten la misma tensión aplicada de 140 Kpa y 100 KPa, para determinar si son o no estadísticamente similares y calcular la repetibilidad de las mediciones individuales de cada configuración para diferentes, ver Tabla N° 6.5, Tabla N°6.6.

٦

 $\overline{a}$ 

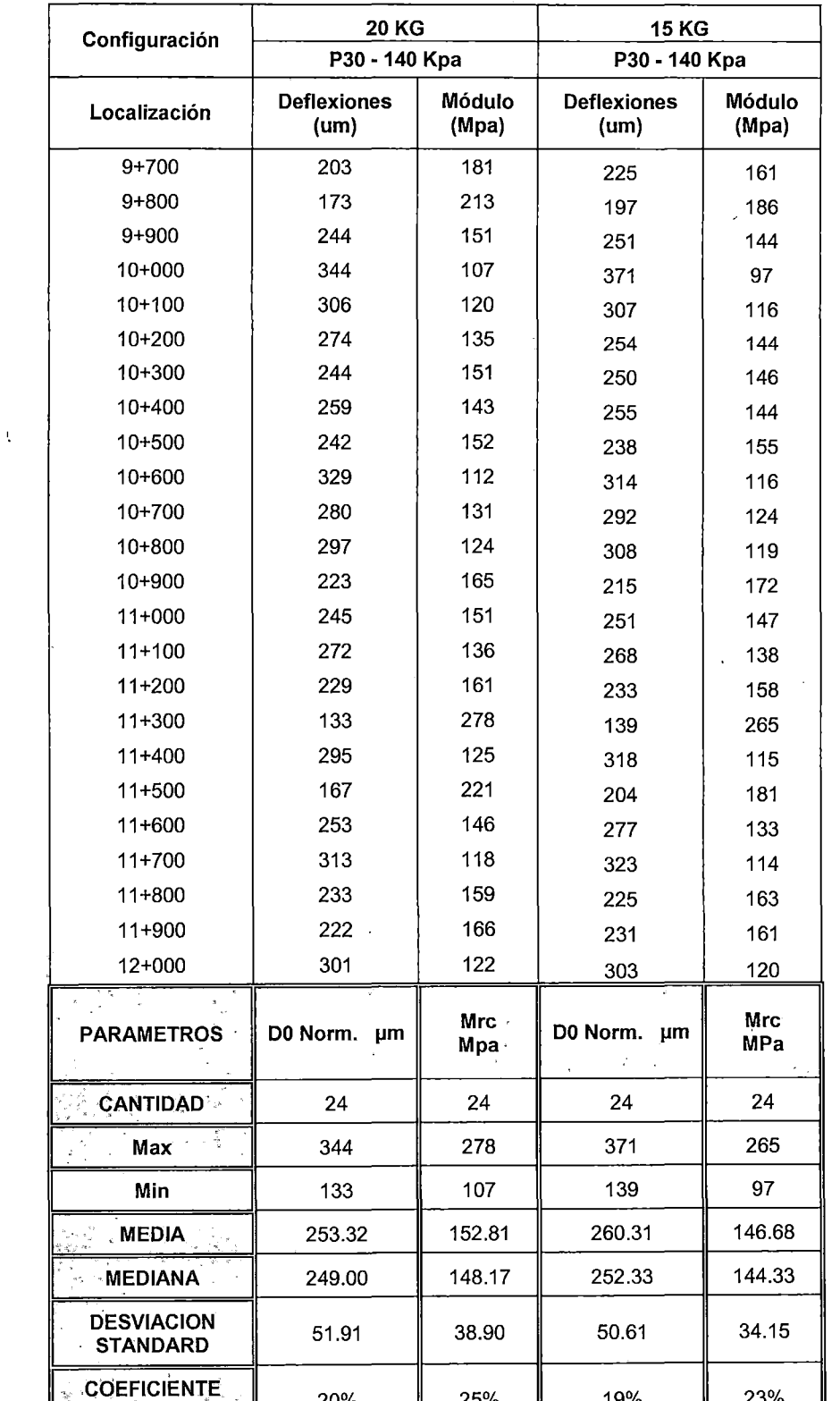

Tabla N° 6.5. Deflexiones y Módulos para una presión de 140 kpa (Fuente: Elab.propia).

T

20%

VARIACION

25%

19%

23%

<sup>&</sup>quot;USO DEL DEFLECTOMETRO DE IMPACTO LIVIANO (LWD), PARA LA APLICACIÓN DEL RETROCALCULO<br>EN CARRETERAS NO ASFALTADAS, CASO PRACTICO: PROYECTO REGIONAL CUZCO"<br>Bach. QUIÑONEZ PERALTA DANIEL GUSTAVO

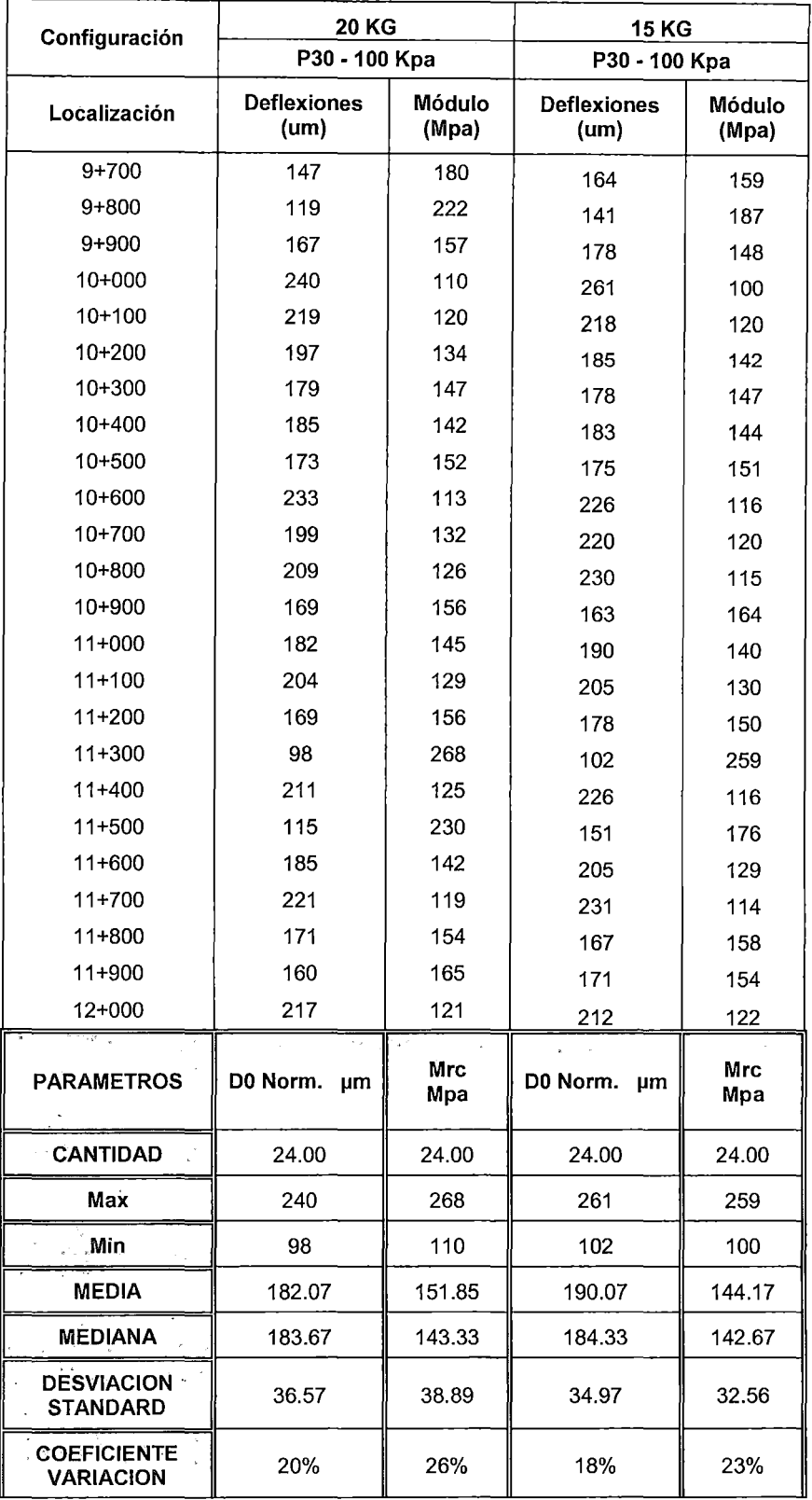

Tabla N° 6.6. Deflexiones y Módulos para una presión de 100 kpa (Fuente: Elab.propia).

"USO DEL DEFLECTOMETRO DE IMPACTO LIVIANO (LWD), PARA LA APLICACIÓN DEL RETROCALCULO<br>EN CARRETERAS NO ASFALTADAS, CASO PRACTICO: PROYECTO REGIONAL CUZCO"<br>Bach. QUIÑONEZ PERALTA DANIEL GUSTAVO

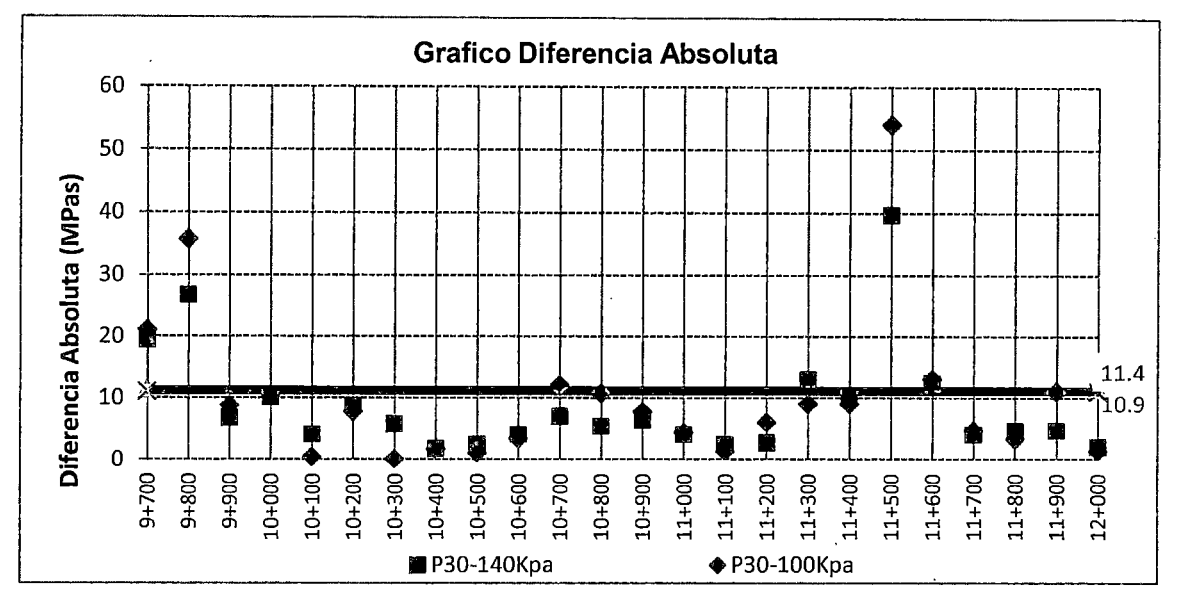

Figura N° 6.7 Diferencia absoluta para diferentes presiones con un mismo

Esta figura N°6.7, representa la compararon de las diferencias absolutas entre la configuración de P30-140Kpa - 20 kg y P30-140Kpa - 15 kg, la cual se representara como P30-140Kpa y la siguiente diferencia absoluta es entre la configuración P30-100Kpa - 20 kg Vs P30-100Kpa - 15 kg, la cual se representa como P30-100Kpa esta diferencia de módulo se dieron punto a punto para un mismo diámetro de plato y diferentes tensiones, asimismo se calculó el percentil 80 de las diferencias absolutas dando valores de 11,4 y 10,9 Mpas con una variación mínima entre ellas de 4%, la cual no es muy significativa, Ver figura N° 6.7.

#### 6.3 PESO Y ALTURA A UTILIZAR

Según las recomendaciones de la revisión bibliográfica, se determinó utilizar el plato de carga de 30 cm, en las mediciones, descartándose los demás diámetros de platos. Según los resultados de las comparaciones para las distintas configuraciones de las Tabla N° 6.3, N° 6.4, N° 6.5 y N° 6.6. Se dio por concluido, que la configuración del LWD, a utilizar en esta investigación se de acuerdo a la tabla N°6.7 debido a la mínima variación en los datos y por ser una presión superior a los 170 Kpa..

Tabla Nº 6.7. Configuración a utilizar con el LWD

| Tipo de capa         | (mm) | Plato de Carga   Tensión (KPa) | Código       |
|----------------------|------|--------------------------------|--------------|
| <b>Base Granular</b> | 300  | 176                            | P30 - 176Kpa |

"USO DEL DEFLECTOMETRO DE IMPACTO LIVIANO (LWD), PARA LA APLICACIÓN DEL RETROCALCULO EN CARRETERAS NO ASFALTADAS, CASO PRACTICO: PROYECTO REGIONAL CUZCO" Bach. QUIÑONEZ PERALTA DANIEL GUSTAVO

# 6.4 MEDICIONES CON EL LWD

En la presente tesis se ha definido la configuración adecuada para realizar las mediciones con el LWD en el proyecto "Proyecto de Redes Viales Regionales Integrando el Cusca" la cual se encuentra en ejecución.

El mismo consistió, recuperar las condiciones iniciales de serviciabilidad de la carretera contratada, llevándola a los niveles de servicio, que serán requeridos durante el contrato de Gestión Vial, de acuerdo con las actividades descritas en las Especificaciones Técnicas Generales para la conservación de Carreteras.

Todas las mediciones, que se realizaron se denominan como se muestra en la siguiente Tabla N°6.8, para facilitar la explicación de cada una de ellas.

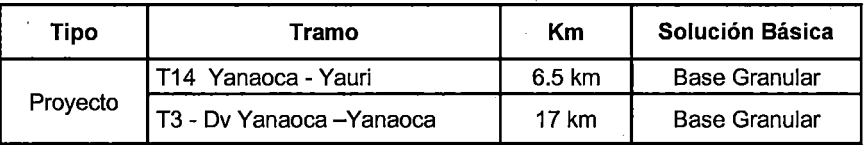

Tabla W6.8. Mediciones realizadas (Fuente: Elab.propia)

Las mediciones con ei"LWD", se realizaron en la base granular de los tramos de construcción según el esquema de la Figura N°6.8 con las configuraciones, que se presentan en cada tramo medido.

Antes de realizar las pruebas de campo se recomienda tener en cuenta algunos parámetros generales para las pruebas de campo. Esto asegurará, que los datos recogidos sean de la mejor calidad posible y representativos con respecto al propósito de la prueba. Asimismo los datos serán beneficios en caso de que más adelante los resultados de las pruebas, puedan ser sometidos a comparaciones.

Consideraciones al realizar las mediciones

- Se debe asegurar el contacto uniforme entre el plato de carga y la superficie de la capa evaluada colocando una capa fina de arena si en caso lo requiera.
- En cada medición se debe verificar la curva de deformación en el tiempo ya que si la gráfica no es uniforme es posible, que no exista un contacto uniforme entre el plato y la superficie. En los casos en que esta curva se presente irregular, se debe eliminar la medición y uniformizar el contacto.
- También se debe garantizar, que el tiempo de duración del pulso es como se esperaba, para la configuración correcta del amortiguador. Los tiempos de pulso normales estarán en el rango de 15 a 25 ms. Y estos van a cambiar de acuerdo al tipo de amortiguador usado.
- Cuando se evalúa un punto, los valores de módulos obtenidos en las mediciones deben ser casi constantes con un rango de error +/- 3%, por lo contrario realizar las mediciones necesarias hasta conseguir valores casi constantes o cambiar el punto de ensayo.

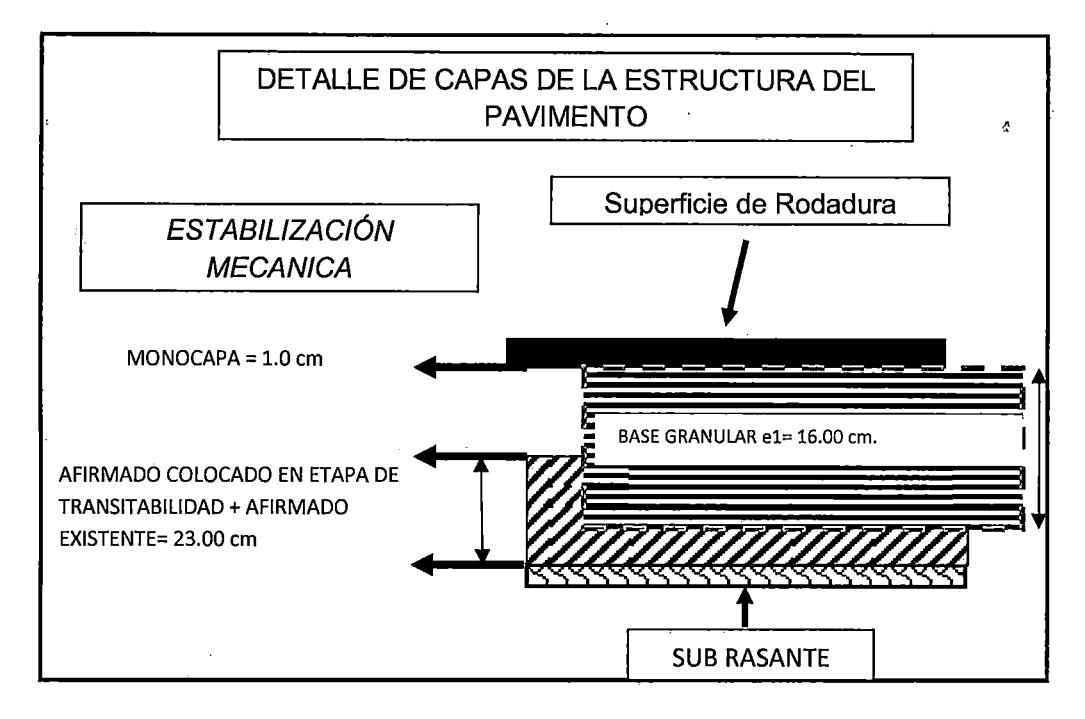

Figura W 6.8 Detalle de la estructura del Pavimento (Fuente: Elab.propia).

## 6.4.1 Proyecto Red Vial 1: Tramo 14 - Yanaoca - Yauri

Las mediciones se desarrollaron en el distrito de Yanaoca. La cual fue parte de la construcción del proyecto por niveles de servicio de bajo volumen de tránsito de un tramo de camino tierral. **El** cual consistente en un paquete estructural compuesto por una base estabilizada mecánicamente de 16 cm de espesor y una superficie de rodado de Monocapa de **1** cm. Este tramo corresponde a un camino de ancho de 4.50 m. anteriormente se ha estado haciendo un manteniendo por parte de la entidad realizando un aporte de material en la actualidad los detalles de la estructura del pavimento se detallan en la siguiente Figura *W* 6.9.

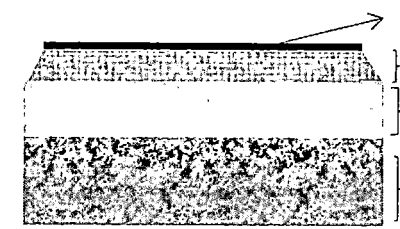

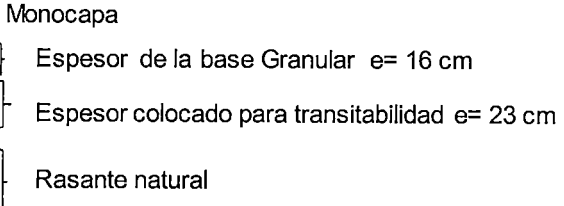

Figura N" 6.9 Estructura del Pavimento (Fuente: Elab.propia)

Luego de la colocación del afirmado en la etapa de transitabilidad se procedió a la colocación de la base granular. Se puede ver el proceso de construcción en las fotos del Anexo N°6.

Las mediciones, que comprenden esta tesis corresponden a un sector del tramo Yanaoca - Yauri, el cual posee una longitud de 91 km. El sector evaluado comprende 17 km, en el cual se realizaron las mediciones de la capa granular correspondiente, definiendo esto se delimito el sector a medir el cual tiene una dimensión de 17 km de largo y 3.50 m, de ancho las mediciones con el "LWD", se realizaron en forma de Zic Zac, partiendo del lado derecho, en forma creciente a la progresiva, según el Anexo W7.

Los centros de las mediciones se realizaron aproximadamente en la huella externa del eje vehicular ya que es donde se generan las mayores tensiones a lo largo de su vida útil. De esta manera resultaron 171 puntos medidos como se puede observar en el Anexo N°8.

Como se trata de caminos de bajo volumen de transito se trabajó bajo la configuración anteriormente definida ver Tabla N°6.9.

| Peso<br>(Kg)     | Plato<br>mm) | (Pulg) | Presión<br>(Kpa) | Código       |
|------------------|--------------|--------|------------------|--------------|
| 20 <sub>kg</sub> | 300          | 33     | 176              | P30 - 176Kpa |

Tabla N" 6.9. Configuración del LWD utilizada para la Base Granular (Fuente: Elab.propia)

Los resultados de campo de las mediciones correspondiente al tramo, se presentan en el Anexo N°9, a continuación se presenta la tabla N°6.10, la cual presenta un resumen de los valores de módulos resilientes compuestos de todo el paquete estructural.
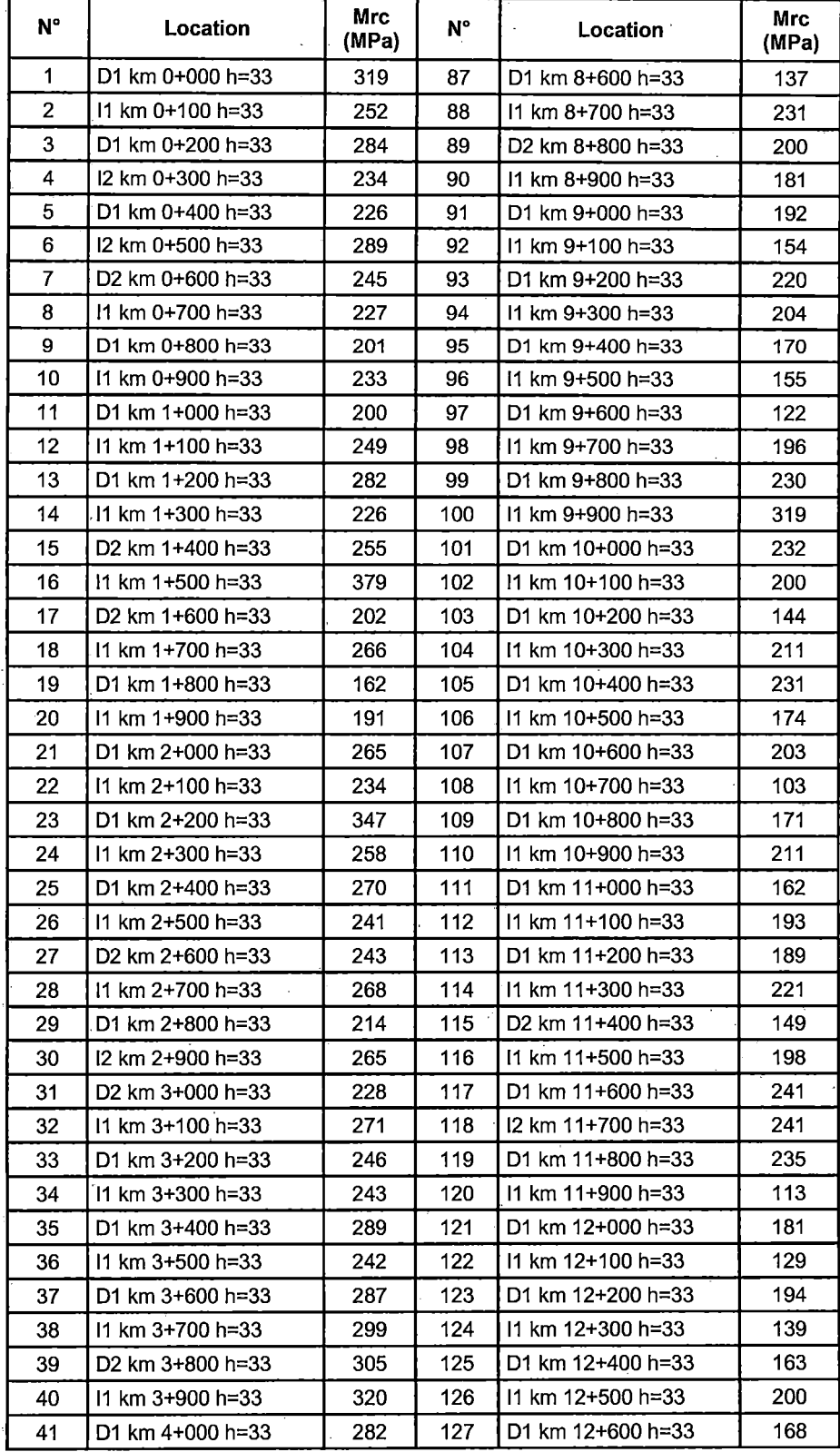

Tabla N°6.10 Valores de módulo Compuesto de la Base Granular (Fuente: Elab.propia).

"USO DEL DEFLECTOMETRO DE IMPACTO LIVIANO (LWD), PARA LA APLICACIÓN DEL RETROCALCULO<br>EN CARRETERAS NO ASFALTADAS, CASO PRACTICO: PROYECTO REGIONAL CUZCO"<br>Bach. QUIÑONEZ PERALTA DANIEL GUSTAVO

Ċ.

l,

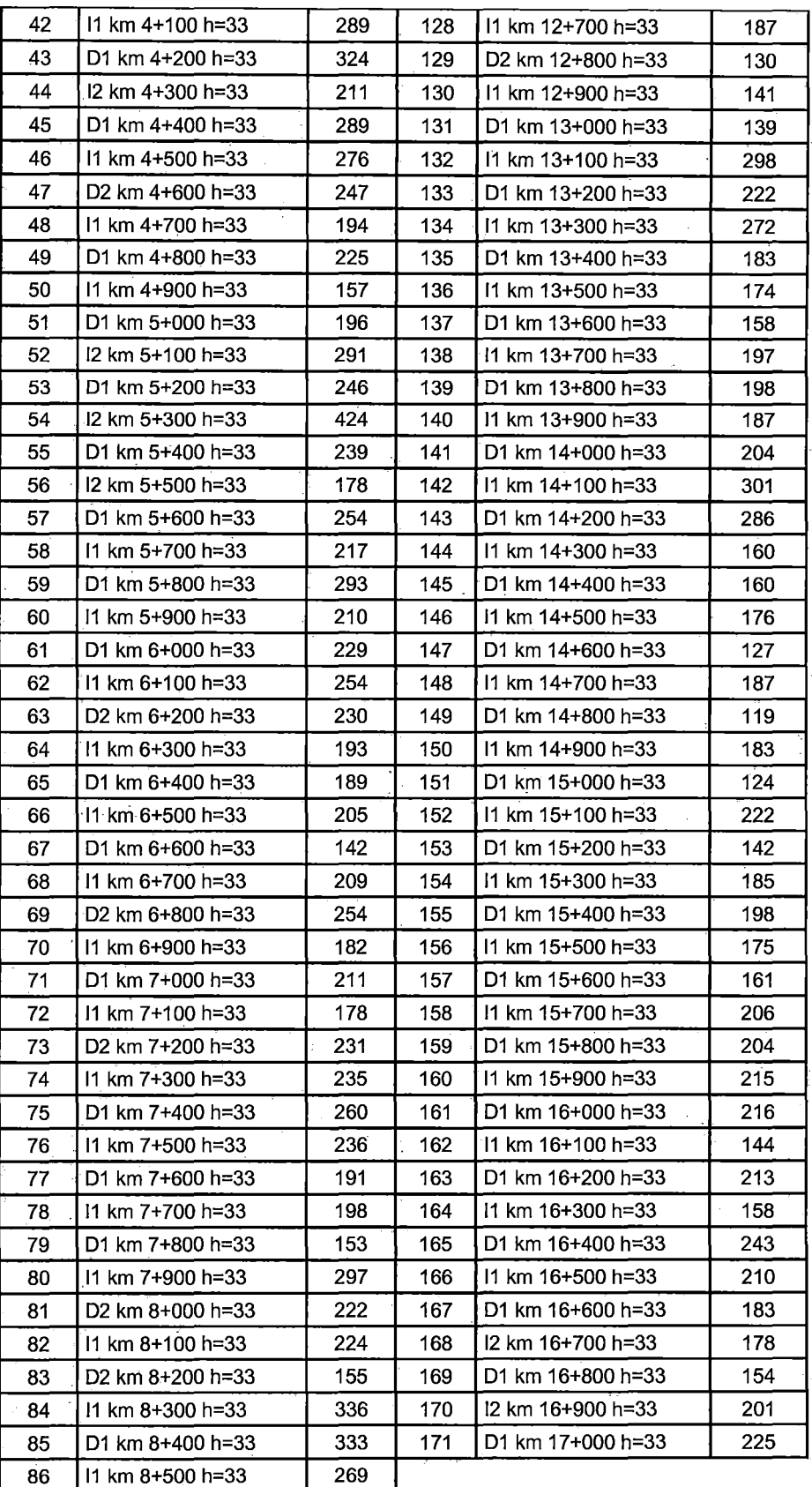

"USO DEL DEFLECTOMETRO DE IMPACTO LIVIANO (LWD), PARA LA APLICACIÓN DEL RETROCALCULO<br>EN CARRETERAS NO ASFALTADAS, CASO PRACTICO: PROYECTO REGIONAL CUZCO"<br>Bach. QUIÑONEZ PERALTA DANIEL GUSTAVO

 $\frac{1}{2}$ 

#### 6.4.2 Proyecto Red Vial 1 -Tramo 3 - Dv Yanaoca - Yanaoca

El tramo en estudio tiene 6.5km, de longitud se encuentra entre la localidad de Pampamarca y Yanaoca, el tramo es tangente y no presenta zona accidentada, se realizaron las mediciones de deflectometria siguiendo la misma metodología de medición de los demás tramos con la diferencia, que en este tramo se utilizaron los 2 sensores adicionales obteniendo así el cuenco de deformaciones.

Los centros de las mediciones se realizaron aproximadamente en la huella externa del eje vehicular ya que es donde se generan las mayores tensiones a lo largo de su vida útil. De esta manera resultaron 66 puntos medidos como se puede observar en el Anexo N°10.

Como se trata de caminos de bajo volumen de transito se trabajó bajo la configuración anteriormente definida ver Tabla N°6.11.

Tabla N°6.11. Configuración del LWD utilizada para la Base Granular (Fuente: Elab.propia)

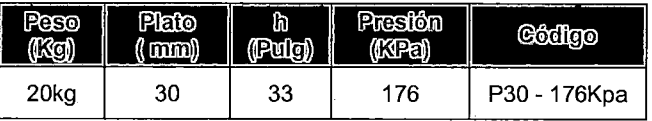

Los resultados de campo de las mediciones correspondiente a este tramo se presentan en el Anexo N°11, la siguiente Tabla N° 6.12, presenta un resumen de los valores de módulos resilientes compuestos de los 3 sensores.

Tabla N"6.12 Valores de módulo Compuesto de la Base Granular (Fuente: Elab.propia).

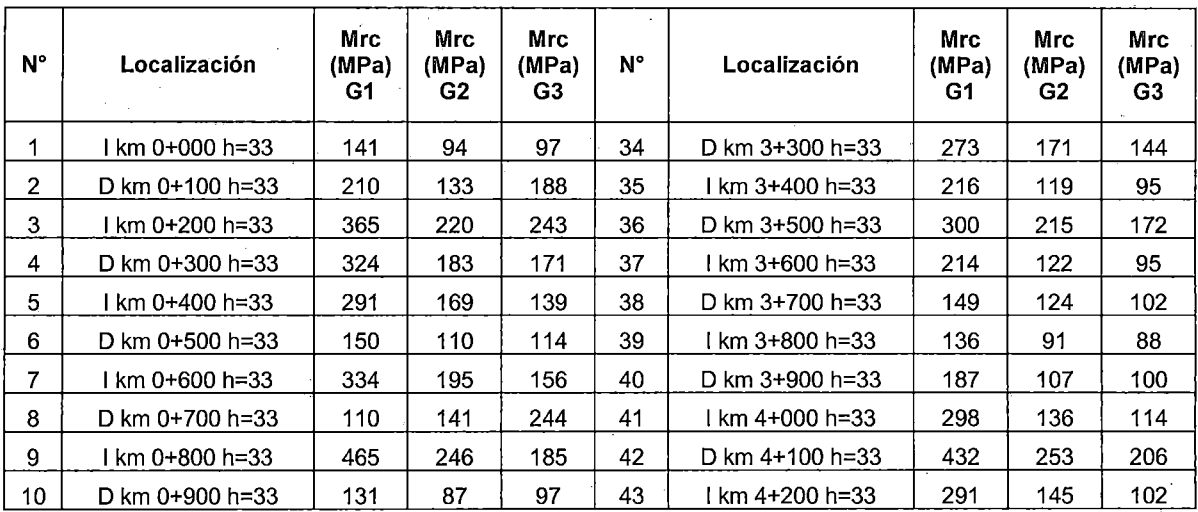

"USO DEL DEFLECTOMETRO DE IMPACTO LIVIANO (LWD), PARA LA APLICACIÓN DEL RETROCALCULO EN CARRETERAS NO ASFALTADAS, CASO PRACTICO: PROYECTO REGIONAL CUZCO" Bach. QUIÑONEZ PERALTA DANIEL GUSTAVO 108 anno 1082. ISLAMIN 108

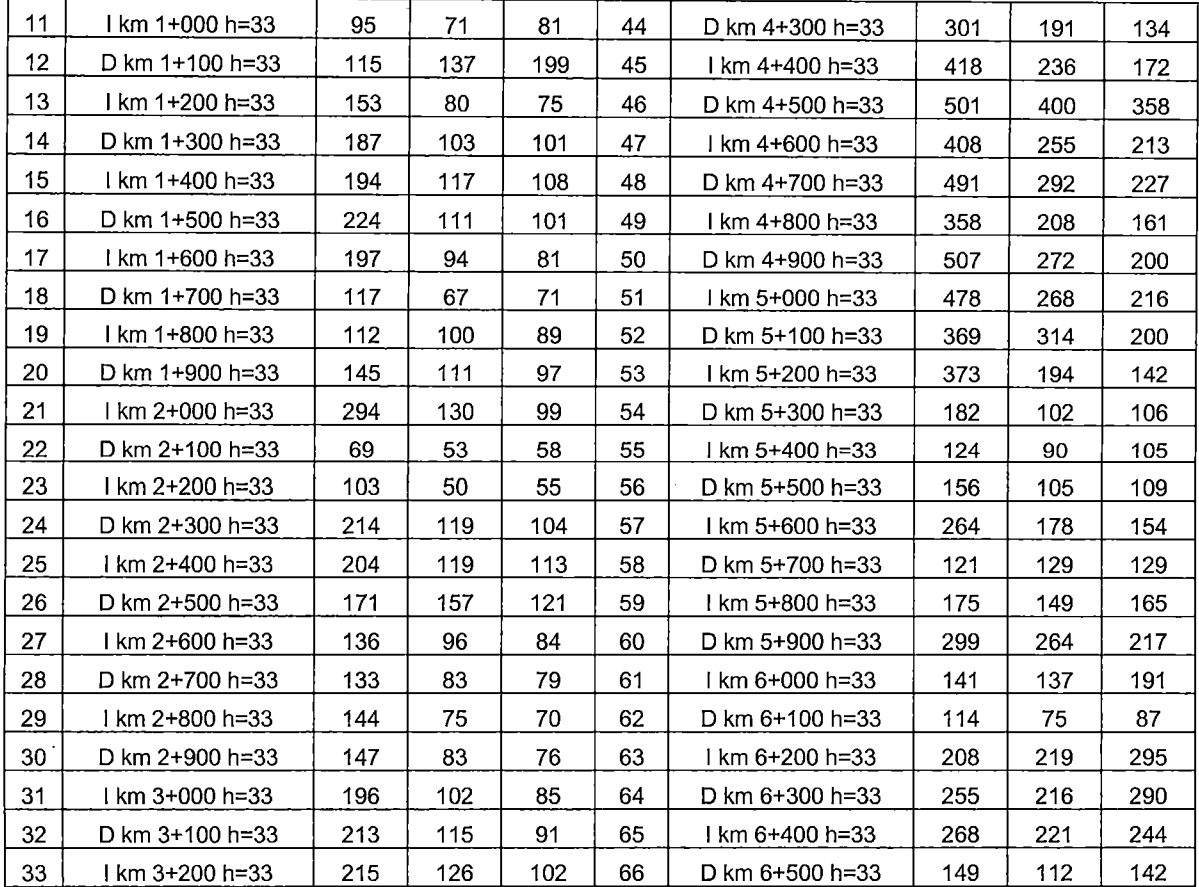

# **CAPÍTULO VIl PROCESAMIENTO Y ANÁLISIS DE RESULTADOS**

#### 7.1 INFORMACIÓN DE CAMPO

Las mediciones de campo fueron realizadas en los tramos 14 y 3, del proyecto Red vial 1, que corresponden a los sectores:

1. Yanaoca- Yauri.

2. Dv Yanaoca - Yanaoca.

Luego de conocer el suelo evaluado, en campo se efectuaron las mediciones In - situ, en las condiciones en las que se encuentra el terreno.

Los datos de las mediciones de campo, no requieren de formatos de apunte ya, que el equipo presenta un computador de mano, donde registra toda la información proveniente de la evaluación puntual, indicando un control de golpes o caídas, registros de características de la superficie evaluada, coordenadas geográficas, cualquier medición o control adicional el operario del equipo puede realizarlo o en su defecto corregirlo.

Las mediciones con el "LWD", se detienen o se dan como rechazadas o no confiables cuando el equipo presenta mucha inclinación vertical al momento de la medición o cuando las grafica carga versus deformación es irregular en esos casos eliminar la medición y considerar los pasos de mediciones según el capítulo 6.

Para el desarrollo de las mediciones con el "LWD", se necesitó la ayuda de vigías y operarios capacitados por ellng. a cargo, además de la camioneta, para el traslado como se aprecia en la figura W7.1.

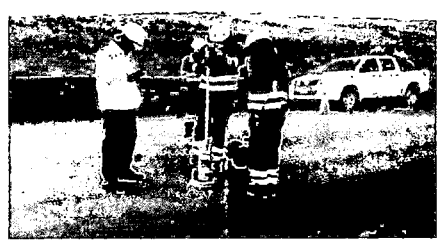

Figura W7.1 Personal de trabajo

El inicio de las mediciones se efectuó sobre el nivel de la base granular, que conforma la estructura del pavimento, la medición es puntual por lo que antes de colocar el equipo en el punto de medición se debe limpiar la superficie circular, eliminando material y polvo indeseable, que genere alteraciones en los resultados.

La descripción visual del suelo (Base Granular), en el desarrollo de las mediciones permite obtener información adicional de estas, si presenta mucha humedad producto de las lluvias o presenta acumulación de agua en las cunetas las cuales están saturando a dicho sector del pavimento evaluado, si presenta deterioro superficial prematuro de la superficie del pavimento, fisuras, desprendimiento de los agregado, recolectar estas informaciones nos sirve para el análisis de los resultados obtenidos con las mediciones del "LWD". Y poder decir bajo, qué condiciones se realizaron las mediciones y de qué manera afecta a estas.

En el primer tramo (Yanaoca - Yauri), evaluado se realizaron 171 puntos o mediciones cada una de ellas con aproximadamente 4 a 5 caídas, en el segundo tramo (Dv Yanaoca - Yanaoca) se evaluaron 66 mediciones con 5 a 8 caídas en promedio. En cada tramo evaluado hubieron resultados defectuosos por tal motivo estos se volvieron a medir en el mismo punto o en su defecto a cercano a dicho +/- 1 m de tal manera de sectorizar dicho sector evaluado, para este tramo las mediciones se realizaron con los 2 sensores adicionales.

En las diferentes mediciones realizadas en ambos tramos se presentó dificultades ya que más de 2 minutos sin realizar una medición o alejarse más de 2 metros de distancia entre ambos dispositivos esto generaría una desconexión del computador de mano con la celda de carga vía Bluetooth, y su reconexión traería consigo tiempos muertos en el avance de las mediciones y un posible daño del archivo creado si es qué esto es muy repetitivo.

El desarrollo de la medición con el equipo "LWD", es muy cuidadoso pero al mismo tiempo es muy versátil en el armado y medición, para lo cual se tiene que considerar ciertos parámetro para su correcto uso ya que si no, llevaría a resultados no reales además de esto antes de realizar las mediciones se debe fijar las alturas del "LWD", para alcanzar las tensiones requeridas con las que se realizarán las mediciones dependiendo del tipo de paquete estructural a evaluar.

#### 7.2 PROCESAMIENTO DE LA INFORMACIÓN DE CAMPO

Recopilada la información de campo se realizó el cálculo de los módulos de la base granular, por medio de los datos de campo obtenidos con el "LWD", información donde se detalla , la localización del punto, el número de golpes, radio del plato de carga, carga aplicada, tensión generada, deflexión máxima (central), módulo resiliente compuesto, coordenadas geográficas (GPS). Y finalmente para cada tramo evaluado se efectúa el análisis correspondiente según las características de sub rasante y espesor.

El procesamiento de la información de campo se realizó por medio del Software "LWDmod" (Daynates), la cual fue creada para tal fin. Para la descarga del archivo creado en campo, en formato "KDB", se tuvo, que crear una base de datos en Microsoft Access, la cual servirá de base, para importar los datos del archivo KDB de campo.

7.2.1 Preparación de los datos para el análisis

Antes de realizar cualquier análisis, es importante asegurarse de que los datos son de la mejor calidad posible, y deben estar estructuradas de una manera apropiada. Por lo cual se presenta 5 pasos, que se deben de considerar para asegurar la calidad de los resultados:

- 1.Preparar las pruebas de campo con precisión y preferible seguir un procedimiento estándar.
- 2 .Corregir los errores de las pruebas de campo, que resulta en datos de mala precedencia.
- 3 .Corregir puntos, nombres (ubicaciones) y archivos de forma lógica, para evitar problemas de identificación. Esto se realizó en ambos tramos medidos
- 4.Un paso importante en el procesamiento de la información es utilizar los recursos del Software "LWDmod", para eliminar puntos o gotas con resultados, que son evidentemente, no adecuados para el análisis. En la presente Tesis solo se consideró la caída de los 3 últimos golpes ya, que por lo general no se recomienda el uso de todas las caídas, debido a que las primeras caídas pueden ser considerados como caídas de asientos, donde las estructuras cambian debido a los impactos de carga.

5.Usar las instalaciones del Software "LWDmod", para seleccionar la caídas, que son adecuados para el propósito del análisis.

En los archivos creados en campo, se ha hecho uso de la selección de caídas la cual puede ser controlado, desde la configuración del archivo o mediante la desactivación de caídas individuales de la red en la ventana de análisis. La idea es, tener en cuenta de no utilizar gotas de asientos con las lecturas anormales de desviación.

También es posible, incluir caídas hechas con diversos niveles de carga y tamaños de placa ya que esta información permitirá el análisis para calcular la no linealidad y espesor de la capa.

7.2.2 Proceso he interpretación de la información obtenida en campo como condición de entrada al Programa LWDmod.

La información registrada en terreno se almacena en una base de datos de extensión KDB, que es leída por el programa "LWDmod" y puede ser exportada a formato Excel, Word o texto.

La siguiente figura  $N^{\circ}$  7.2, muestra la lectura del programa de la base de datos generada en campo:

| Measured              |                                               | Project                                                                            |        |      |               |    |                |    |                     |                |    |          |
|-----------------------|-----------------------------------------------|------------------------------------------------------------------------------------|--------|------|---------------|----|----------------|----|---------------------|----------------|----|----------|
|                       | 22 septiembre 2014                            | C:\Users\daniel.quinonez\Desktop\valorizacion\cora cora lwd setiembre\CC-Dv5cm.mdb |        |      |               |    |                |    |                     |                |    |          |
|                       |                                               |                                                                                    | Radius | Load | <b>Stress</b> |    | Distances, mm  |    | Deflections, Micron |                |    |          |
| Point No.             | Location                                      | Drop                                                                               | mm     | kN   | kPa           | G1 | G <sub>2</sub> | G3 | D1                  | D <sub>2</sub> | D3 | Time     |
| 1                     | D km 97+200 h=33                              | 1                                                                                  | 150    | 12.2 | 173           | 0  |                |    | 363                 |                |    | 10:58:16 |
|                       |                                               | $\overline{2}$                                                                     | 150    | 12.2 | 173           | 0  |                |    | 357                 |                |    | 10:59:21 |
|                       |                                               | 3                                                                                  | 150    | 12.2 | 173           | 0  |                |    | 358                 |                |    | 10:58:47 |
|                       |                                               | 4                                                                                  | 150    | 122  | 173           | 0  |                |    | 355                 |                |    | 10:58:51 |
|                       |                                               | 5                                                                                  | 150    | 12.2 | 173           | O  |                |    | 355                 |                |    | 10:58:55 |
|                       |                                               | 6                                                                                  | 150    | 122  | 173           | O  |                |    | 353                 |                |    | 10:58:59 |
| $\overline{2}$        | I km 97+200 h=33                              | 1                                                                                  | 150    | 12.1 | 171           | O  |                |    | 225                 |                |    | 11:00:54 |
|                       |                                               | 2                                                                                  | 150    | 12.1 | 172           | ٥  |                |    | 199                 |                |    | 11:00:58 |
|                       |                                               | 3                                                                                  | 150    | 12.1 | 171           | 0  |                |    | 136                 |                |    | 11:01:01 |
|                       |                                               | 4                                                                                  | 150    | 12.1 | 171           | O  |                |    | 195                 |                |    | 11:01:04 |
|                       |                                               | 5                                                                                  | 150    | 12.1 | 171           | ū  |                |    | 195                 |                |    | 11:01:08 |
|                       |                                               | 6                                                                                  | 150    | 12.2 | 173           | Ö  |                |    | 194                 |                |    | 11:01:12 |
| 3                     | D km 97+225 h=33                              |                                                                                    | 150    | 12.0 | 170           | ۵  |                |    | 474                 |                |    | 11:03:55 |
|                       |                                               | $\overline{c}$                                                                     | 150    | 12.1 | 171           | O  |                |    | 457                 |                |    | 11:03:59 |
|                       |                                               | $\overline{\mathbf{3}}$                                                            | 150    | 12.1 | 171           | 0  |                |    | 455                 |                |    | 11:04:02 |
|                       |                                               | 4                                                                                  | 150    | 121  | 171           | O  |                |    | 452                 |                |    | 11:04:06 |
|                       |                                               | 5                                                                                  | 150    | 12.1 | 171           | 0  |                |    | 452                 |                |    | 11:04:09 |
|                       |                                               | 6                                                                                  | 150    | 12.1 | 171           | 0  |                |    | 450                 |                |    | 11:04:14 |
| 4<br>$\left  \right $ | I km 97+225 h=33                              |                                                                                    | 150    | 120  | 170           | ū  |                |    | 719                 |                |    | 11:05:28 |
|                       | <alt> + Click Point No. to delete point</alt> |                                                                                    |        |      | Notes:        |    |                |    |                     |                |    |          |

Figura N"7.2 Base de datos generada en campo.

<sup>&</sup>quot;USO DEL DEFLECTOMETRO DE IMPACTO LIVIANO (LWO), PARA LA APLICACIÓN DEL RETROCALCULO EN CARRETERAS NO ASFALTADAS, CASO PRACTICO: PROYECTO REGIONAL CUZCO"<br>Bach. QUIÑONEZ PERALTA DANIEL GUSTAVO

Cada fila corresponde a una caída de carga. En cada columna se muestra la información generada en campo, sin ningún proceso o análisis.

El procesamiento de los datos de entrada, para la presente tesis se ha considerado un sistema multicapas, son dos las capas evaluadas (Base granular, Sub-Rasante), el espesor de la capa superior es un dato conocido por diseño y construcción lo que da un mejor ajuste al análisis.

Para el análisis, es necesario ingresar la información del espesor y valores semilla de la capa evaluada y el valor del módulo de la sub-rasante.

La siguiente figura N°7.3, muestra la pantalla en donde se introducen estos datos para los tramos evaluados en el programa "LWDmod". Este ejemplo, es un sistema Monocapa (una capa de 15cm sobre una sub-rasante).

| Radius<br>Distances, mm<br><b>Stress</b> |               |     | Deflections, Micron<br>Deflections, calc. |    |             | Em                       | Eo |                                                                              |                 |                |                 |    |               |            |            |      |
|------------------------------------------|---------------|-----|-------------------------------------------|----|-------------|--------------------------|----|------------------------------------------------------------------------------|-----------------|----------------|-----------------|----|---------------|------------|------------|------|
| No.                                      | Use           | mm  | kPa                                       | 61 | G2          | G3                       | D1 | D <sub>2</sub>                                                               | D3              | D <sub>1</sub> | D <sub>2</sub>  | D3 | <b>MPa</b>    | MPa        | <b>RMS</b> | n    |
|                                          |               |     |                                           |    |             |                          |    |                                                                              |                 |                |                 |    |               |            |            |      |
|                                          |               |     |                                           |    |             |                          |    |                                                                              |                 |                |                 |    |               |            |            |      |
|                                          |               |     |                                           |    |             |                          |    |                                                                              |                 |                |                 |    |               |            |            |      |
|                                          |               |     |                                           |    |             |                          |    |                                                                              |                 |                |                 |    |               |            |            |      |
|                                          |               |     |                                           |    |             |                          |    |                                                                              |                 |                |                 |    |               |            |            |      |
|                                          |               |     |                                           |    |             |                          |    |                                                                              |                 |                |                 |    |               |            |            |      |
|                                          |               |     |                                           |    |             |                          |    |                                                                              |                 |                |                 |    |               |            |            |      |
|                                          |               |     |                                           |    |             |                          |    |                                                                              |                 |                |                 |    |               |            |            |      |
|                                          |               |     |                                           |    |             |                          |    |                                                                              |                 |                |                 |    |               |            |            |      |
|                                          |               |     |                                           |    |             |                          |    |                                                                              |                 |                |                 |    |               |            |            |      |
|                                          |               |     | Structure and seed values remem-          |    |             |                          |    | - Results —                                                                  |                 |                |                 |    |               | <b>RMS</b> |            | % चि |
|                                          |               |     |                                           |    | Deflections |                          |    |                                                                              | Calculate point |                | Save            |    |               | Calculate  |            |      |
|                                          | No. of layers |     |                                           |    |             |                          |    |                                                                              |                 |                |                 |    |               |            |            |      |
|                                          |               | I2  |                                           |    |             |                          |    |                                                                              |                 |                |                 |    |               | project    |            |      |
|                                          |               |     |                                           |    |             |                          |    |                                                                              |                 |                |                 |    |               | Stop       |            |      |
|                                          |               |     |                                           |    |             |                          |    |                                                                              |                 |                |                 |    |               |            |            |      |
|                                          |               |     |                                           |    |             |                          |    |                                                                              |                 |                |                 |    | Width         |            |            |      |
|                                          |               |     |                                           |    |             |                          |    |                                                                              |                 |                |                 |    | <b>Steps</b>  |            |            |      |
|                                          |               |     |                                           |    |             |                          |    | $\mathbb{Z}$ lh [150] mm $\mathbb{Z}$ l $\mathsf{E}$ [220]MPa    h [ mm E1 ] |                 |                | MP <sub>a</sub> |    | Alternate   2 |            |            |      |
|                                          |               |     |                                           |    |             |                          |    |                                                                              |                 |                |                 |    |               |            |            |      |
|                                          |               | ⊽հ∣ | 0                                         |    |             | $\sqrt{C}\sqrt{128}$ MPa |    | n i                                                                          |                 | c              | MPa             |    |               |            |            |      |

Figura W7.3 Datos a utilizar para la iteración.

Antes de realizar cualquier análisis estructural, la información debe introducirse en términos de definiciones de capas y de valores semilla según la figura W7.3 es necesario ingresar la información del espesor de capa evaluada y definir los parámetros de n (Linealidad de la sub-rasante), así como introducir los valores semilla, módulos de la capa base y de la sub-rasante. Para esto se han utilizado los valores del módulo de la sub-rasante de las evaluaciones deflectométricas realizadas en el 2012 y registradas en el Plan de Conservación Vial del Proyecto. 7.2.2.1. Parámetros a Introducir como condición.

- No of layers = Número de capas en la estructura evaluada. Se considera la subrasante como una capa, para la siguiente investigación se definió en 2 capas estructurales base granular y sub-rasante.
- h = Espesor de la capa estabilizada mecánicamente (base granular), según el diseño del plan de conservación Vial, en el cual se ha utilizado el Método NASSRA la cual solo es aplicable para carreteras no pavimentadas de bajo volumen de Transito, la calzada tiene ancho promedio 4.5 m, según los TDR, un espesor de 15.50 cm. de base granular si la estabilización es Mecánica, pero en el proceso constructivo se ha colocado un espesor de 16 cm.
- E = Módulo elástico de la capa superior se expresa en unidades de Mpa. Este es un valor inicial, que se debe asumir (seed value), en función a este valor se realiza la iteración para llegar a un equivalente en estructura, que dé como respuesta la deflexión encontrada. Si se da una selección extremadamente pobre del módulo el análisis puede fallar, al intentar encontrar la solución dentro de las tolerancias especificadas entre las deflexiones medidas y las calculadas. En este caso es factible aceptar un arreglo alterno de módulos, que puede proporcionar una solución aceptable antes de alcanzar el número máximo de iteraciones.

A menudo, cuando la tolerancia es muy cerrada el módulo final, que se calcula no se ve afectado por los valores elegidos para la combinación inicial del módulo. En caso no se dispone de datos para elegir un valor inicial de modulo Semilla, se pueden utilizar los siguientes valores de módulo si no se dispone de otros datos, ver Tabla N°7.1.

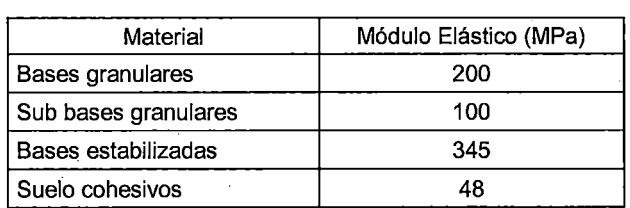

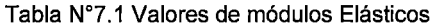

Según la tabla de valores se ha considerado como valor semilla para los cálculos de esta investigación E = 200 Mpa ya, que se trata de una base granular.

 $-n =$  Se considera  $n = 0$ , cuando el comportamiento del material evaluado es lineal y  $n \neq 0$ , cuando el comportamiento del material es no lineal, es una equivocación, que se produce a menudo al considerar en cualquier modelo la relativa a la linealidad de su parte elástica esto quiere decir, que es frecuente suponer, que la parte elástica de la curva de comportamiento del material adopta una forma lineal, cuando esto no tiene, por qué ser necesariamente así, para nuestra investigación detallaremos las consideraciones de la sub-rasante a evaluar las cuales pueden ser:

1. Sub rasante Lineal:

Está basada en las ecuaciones, que forman parte de la teoría elástica ya, que en estas se asumen, que los materiales son lineales y elásticos si aumentamos mayor carga en un mismo punto la respuesta de deformación aumenta, pero el modulo elástico siempre va a ser el mismo en otras palabras la respuesta del módulo no va a variar producto de una deformación va a ser proporcional al nivel de tensiones o a la carga.

2. Sub rasante No lineal:

Se entiende por no linealidad, cuando el material presenta un módulo distinto cuando la respuesta de la deformación aumenta, debido a un incremento de la carga, es decir el modulo varía según la tensión, que apliquemos al material a esto definimos como la no linealidad de los suelos.

En la investigación de la presente tesis se ha considerado que la sub rasante presenta un comportamiento no lineal;  $n \neq 0$ . En este caso, los materiales evaluados son granulares pero el comportamiento debido al nivel de tensiones aplicadas en la capa inferior evaluada puede resultar con un módulo distinto cuando esta exigido, que cuando no está exigido. Y solo para el tramo Dv Yanaoca - Yanaoca se ha considerado también un análisis lineal con el fin de poder comparar los resultados de módulo de CBR, obtenido del laboratorio.

- C =Es el valor semilla inicial del módulo de la sub-rasante (dato conocido), que es el valor que se va a iterar, La iteración se realizará para cada caída de carga. El programa permite indicar si se evaluarán todas las caídas de carga o las caídas que cumplan alguna condición. En nuestro caso se han evaluado las tres últimas caídas de carga.

En el presente análisis se ha dejado, que el programa calcule el módulo de "C" para una sub-rasante no lineal, partiendo de valores semillas. Los valores semilla para "C", han sido sacados de las mediciones realizadas anteriormente por la empresa Concar S.A. con el equipo FWD, por la cual dichos valores semilla han sido sectorizado para introducir estos valores lo más realista posible.

Luego de realizar el retro-análisis, se puede mostrar mediante el programa "LWDmod", el resultado del módulo de elasticidad de la capa evaluada para cada progresiva. La siguiente figura N°7.4, muestra la pantalla del programa en donde se indica un valor promedio para cada progresiva. Estos resultados se pueden exportar a formato: txt, Word o Excel.

| Report N                                                                                                    |                                                                                                    |                                                                                                    |                                                                                                    |
|----------------------------------------------------------------------------------------------------|----------------------------------------------------------------------------------------------------|----------------------------------------------------------------------------------------------------|----------------------------------------------------------------------------------------------------|
| <b>Tool Roughs</b><br>(2 Incinto<br><b>IZ</b> Point No.<br><b>IV</b> Location<br>iv Drop No<br>$\nabla$ Time<br>V Plate size<br><b>D</b> Load<br><b>IV</b> Stress                                      | I <sup>T</sup> Distance 1<br>E University<br>Diskoup 3<br>Dataction 1<br>u<br><sup>1</sup> Di-leason 2<br>E <sup>m</sup> Defection's<br><b>IV</b> Surface Deflection Moduli IV Time histories                                                                                          | ы<br>Dellection offset<br>Loss of Energy<br>ŵ<br>Air Temperature<br>Surface Temecrature<br>Material Temperature<br>GPS<br>v<br><b>Notes</b>                                                                                                    | Analysis Rosults<br>V Include<br>F Point No.<br>TV Location<br>Thicknesses<br>v<br>Elastic Moduli<br>n.<br><b>Bedrock</b><br>Design thickness |
| <b>Test Results</b>                                                                                                    |                                                                                                    |                                                                                                    | Croate                                                                                                    |
| Location                                                                                                    | Radius<br>Time<br>Load<br>Drop                                                                                                    | <b>Stress</b><br>Eo<br>Offsol<br>Dol. 1<br>kPa<br><b>MPo</b><br>Micron<br>Micron                                                                                                    | GPS<br>GPS<br>Eneroy                                                                                                    |
| Km 17+000<br>D Km 17+100<br>$\blacksquare$<br><b>Analysis Results</b>                                                                                                    | kN<br>mm<br>12.2<br>150<br>1340.06<br>1<br>ż<br>134015<br>150<br>12.2<br>13.4018<br>3<br>150<br>122<br>1340.22<br>150<br>12.1<br>4<br>5<br>150<br>122<br>13:40.25<br>ε<br>13.4028<br>150<br>122<br>150<br>12.1<br>13.42.09<br>134211<br>1211<br>۰<br>150                               | 172<br>125<br>258<br>32<br>172<br>232<br>Б<br>139.<br>232<br>3<br>172<br>139<br>zo.<br>172<br>139<br>$\cdot$ 1.<br>233<br>173<br>-5<br>140<br>-71<br>172<br>234<br>138<br>171<br>261<br>123<br>40<br>172<br>221<br>140 <sup>3</sup><br>۴ì.                            | Joulo<br>Latitude<br>Longitude<br>1.270<br>1.046<br>1,032<br>1.022<br>1.016<br>1.020<br>1.115<br>0.871 i.                                     |
| Point No. Location<br>I Km 17+000<br>D Km 17+100<br>$\frac{3}{4}$<br>1 Km 17+200<br>D Km 17+300<br>ś<br>I Km 17+400<br>้6<br>D Km 17+500<br>7<br>11 Km 17+600<br>θ<br>D Km 17+700<br>niv. IT. The<br>Ä | τ<br>H1<br>E1<br><b>MP</b> <sup></sup><br><b>MPa</b><br>mm<br>ब्रा<br>160<br>432 !<br>418<br>91<br>160<br>180<br>282<br>101<br>160<br>304<br>62<br>$\frac{73}{97}$<br>276<br>160<br>264<br>160<br>45<br>251<br>160<br>160<br>53<br>190.<br>eh i<br>تممه<br>nte<br><b>Send to Excel</b> | Em<br>Eо<br>n<br>MP <sub>a</sub><br><b>MP</b><br>0.00<br>$\overline{30}$<br>137<br>136<br>0.00<br>эī<br>135<br>$-0.01$<br>101<br>$\frac{95}{104}$<br>0.00<br>62 i<br>73<br>0.00<br>87<br>116<br>0.00<br>45<br>0.00<br>71<br>0.00<br>53<br>n nn<br>co.<br>Send to Word |                                                                                                    |

Figura Nº 7.4 Resultados obtenidos luego de la iteración

El procesamiento del cálculo se resume en la siguiente figura N° 7.5.

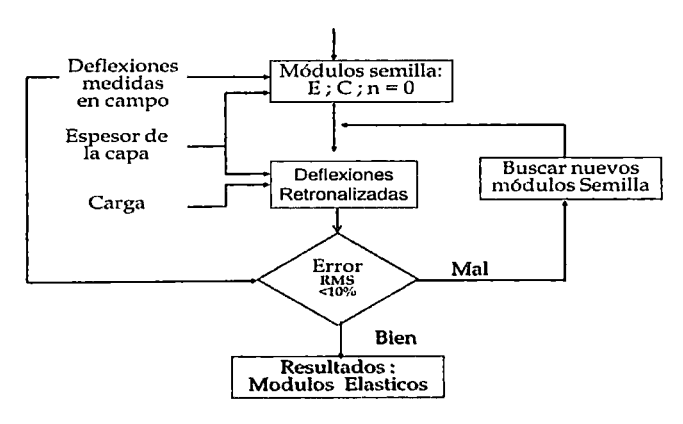

Figura N°7.5 Cuadro Resumen del Retroanálisis.

#### 7.3 RESULTADOS DEL PROCESO DE ANÁLISIS

7.3.1 Resultados de campo

7.3.1.1 Tramo 14: Yanaoca- Yauri

Siguiendo el procedimiento anterior se tiene los siguientes resultados de campo para el caso de las deflexiones y módulos Resiliente Compuesto.

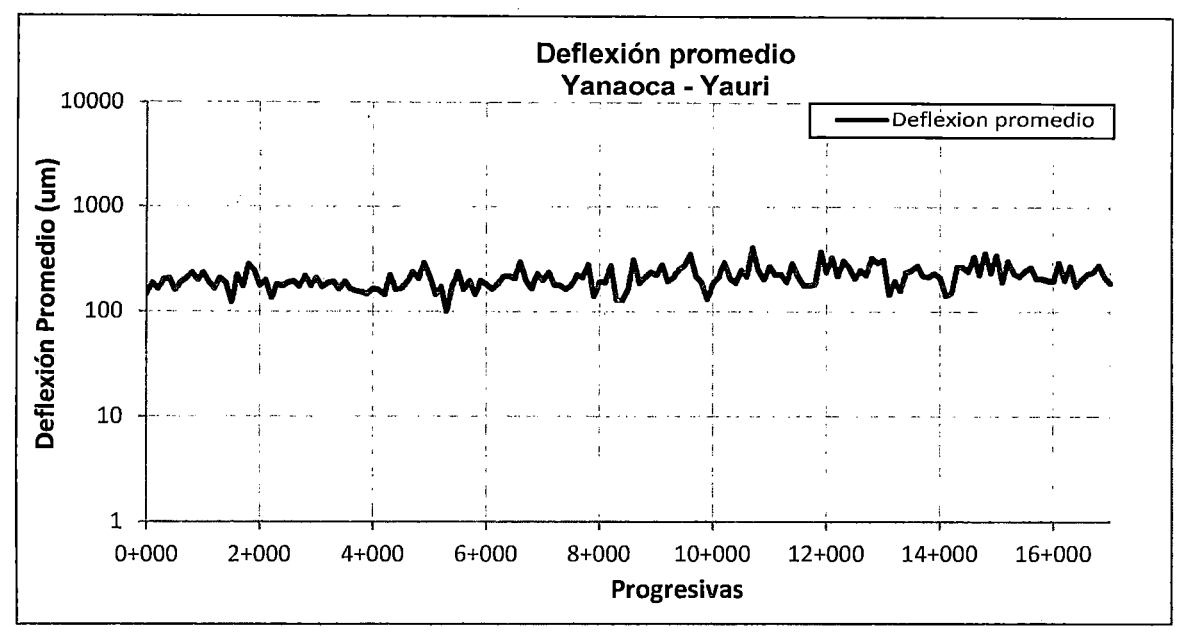

Figura N"7.6 Deflexión Central Total del Tramo 14

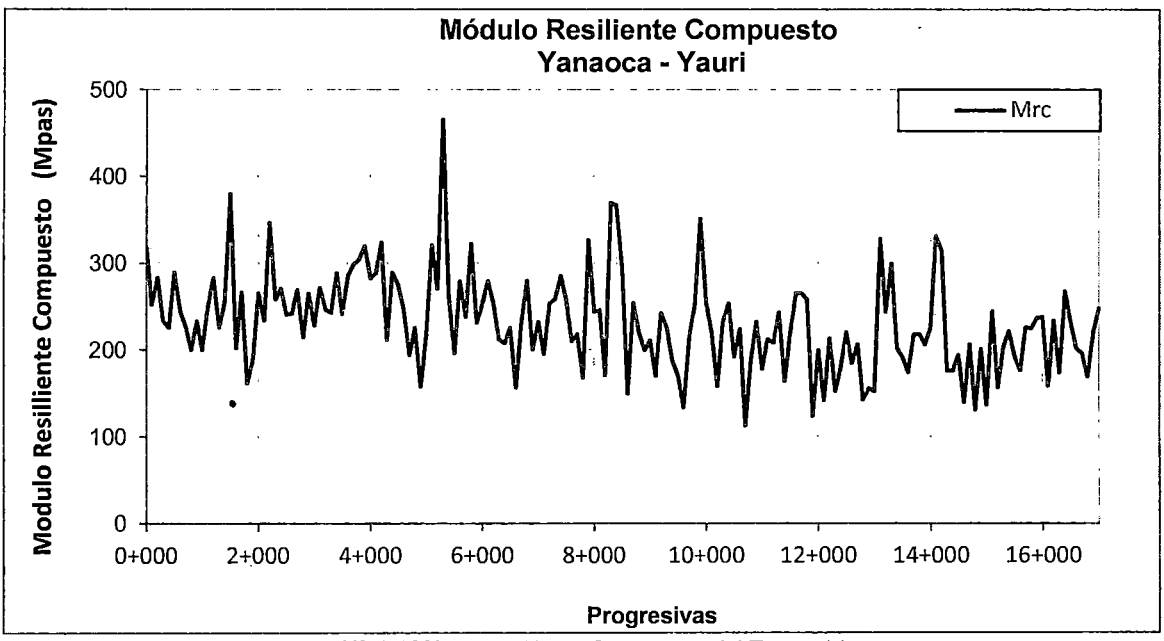

Figura N" 7.7 Módulo resiliente Compuesto del Tramo 14

## 7.3.1.2 Tramo 3: Dv Yanaoca - Yanaoca

Siguiendo el procedimiento anterior se tiene los siguientes resultados de campo para el caso de las deflexiones y módulos Resiliente Compuesto con los 2 sensores adicionales.

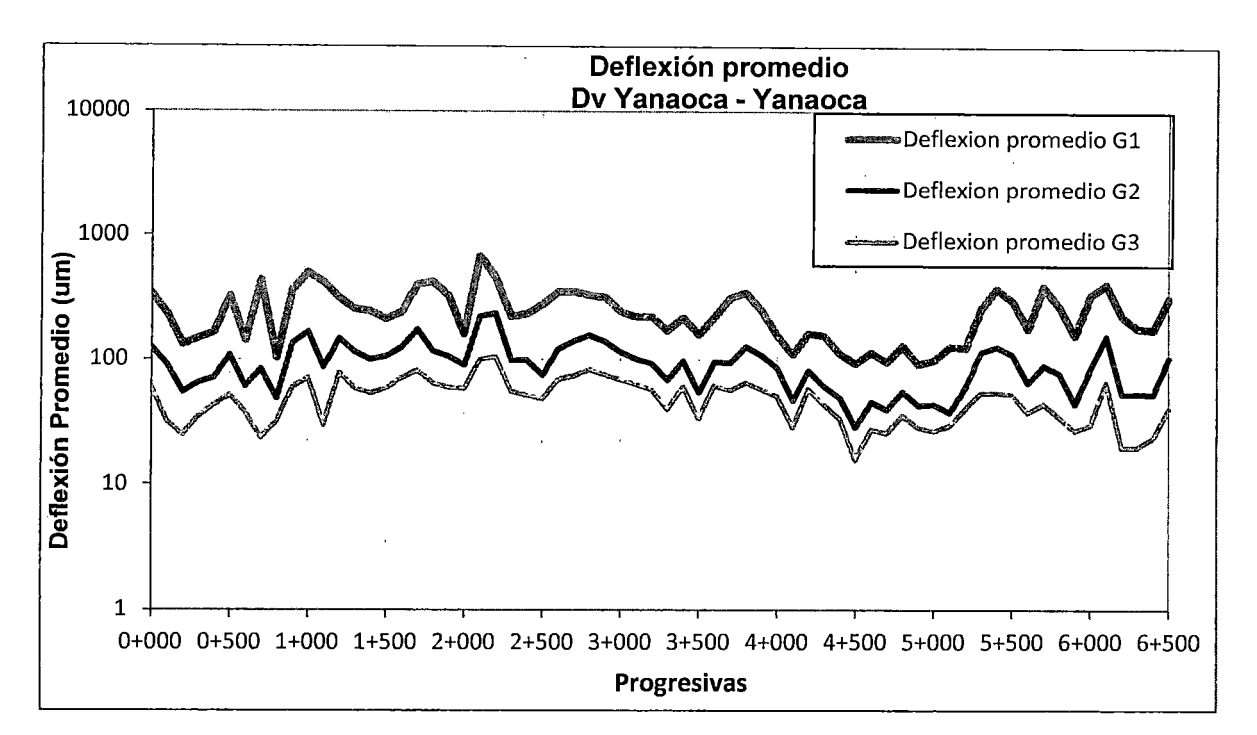

Figura N°7.8 Deflexión Central Total del Tramo 3

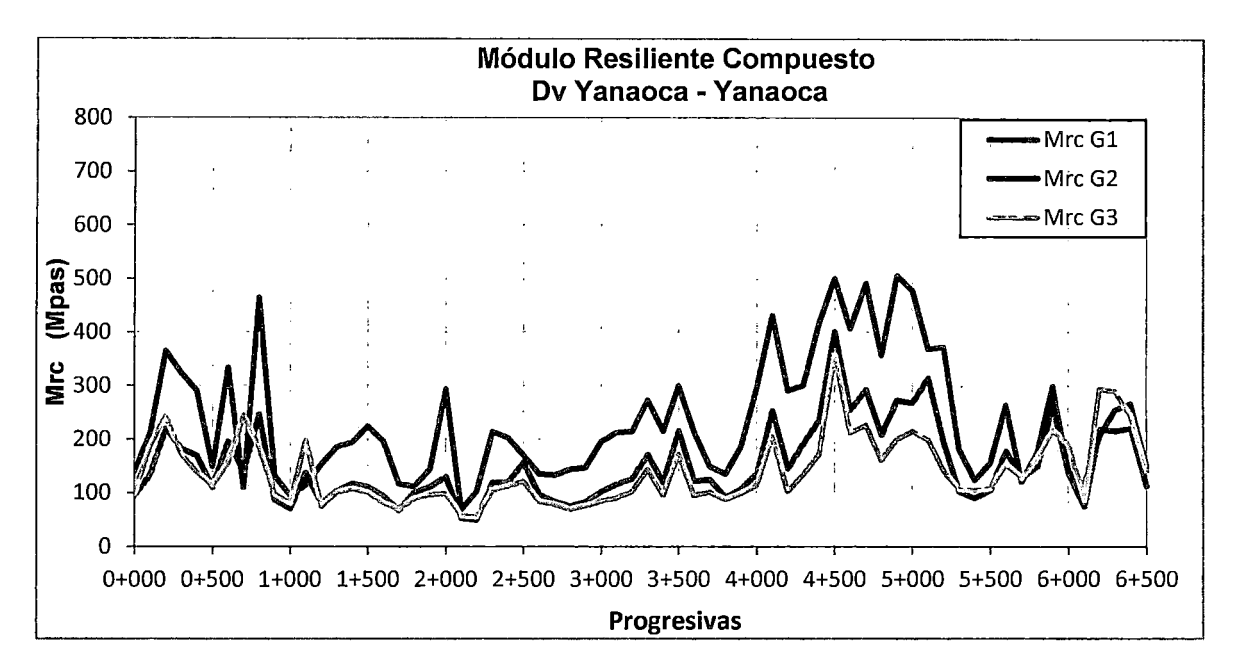

Figura N°7.9 Módulo resiliente Compuesto del Tramo 3

#### 7.3.2 Resultados de la evaluación

#### 7.3.2.1 Tramo 14: Yanaoca - Yauri (Análisis No Lineal)

En las siguientes graficas se presenta los resultados de los módulos de la base granular del lado derecho e izquierdo, obtenidos con la aplicación de la. metodología planteada en el proyecto así como la comparación de módulos entre lados.

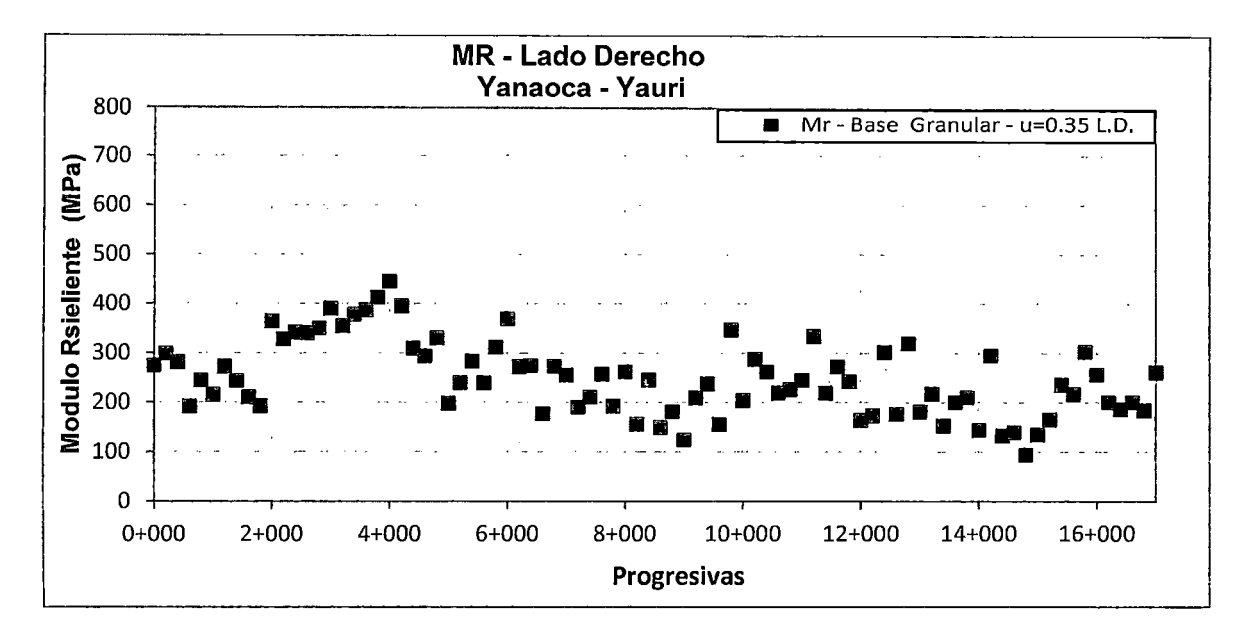

Figura N°7.10 Módulo resiliente de la base granular L.D - Tramo 14

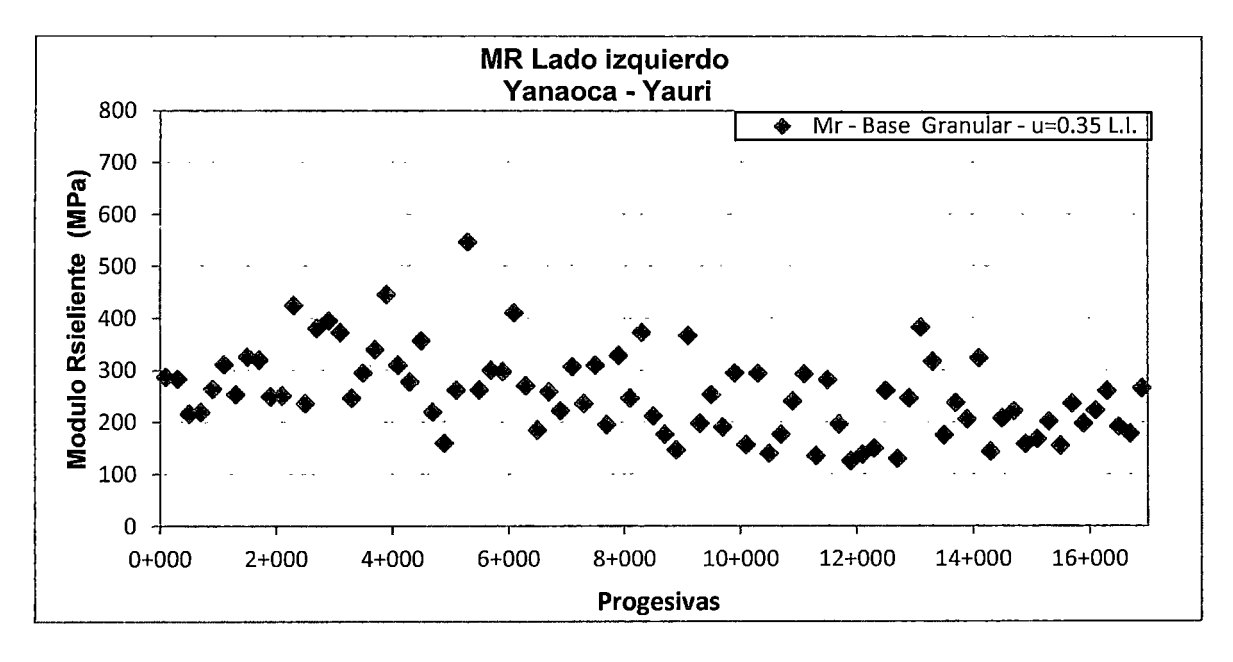

Figura N°7.11 Módulo resiliente de la base granular L.I - Tramo 14

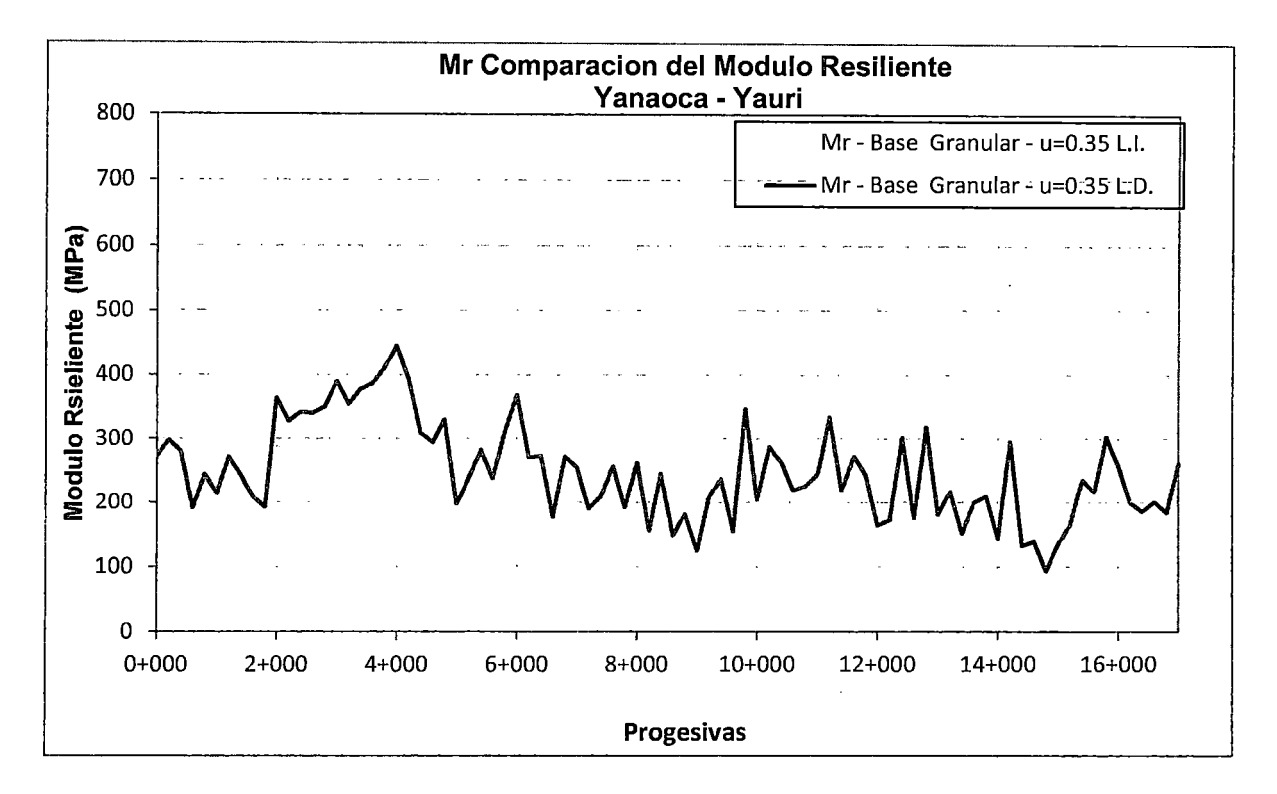

Figura N°7.12 Comparación del módulo resiliente del lado L.D. e L.I.

Siguiendo con el procedimiento anterior se presentan los resultados de los módulos retroanalisados correspondientes a la sub rasante de la base granular.

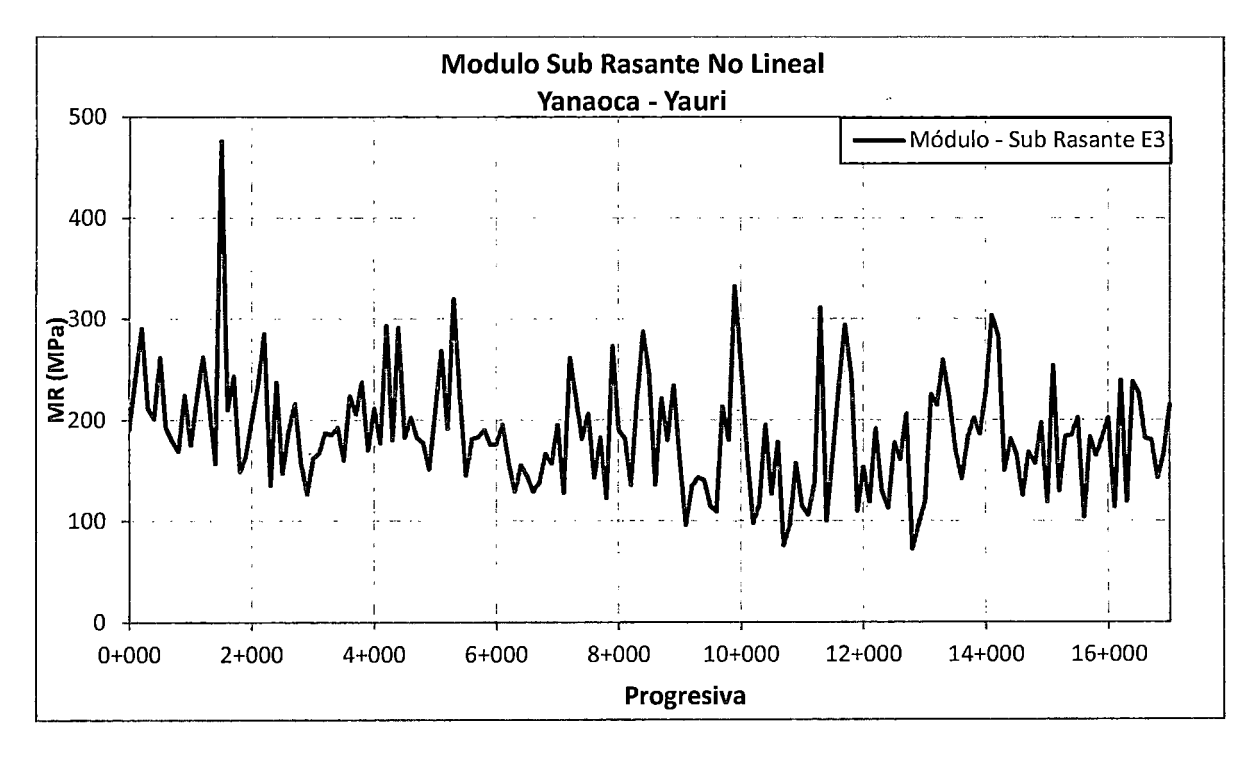

Figura N°7.13 Grafica del módulo de la Sub Rasante - Tramo 14

Siguiendo con el procedimiento se presenta los resultados del retro-análisis asiendo la comparación base - Sub rasante. Asi como las grafica del numero estructural correspondiente a la base granular.

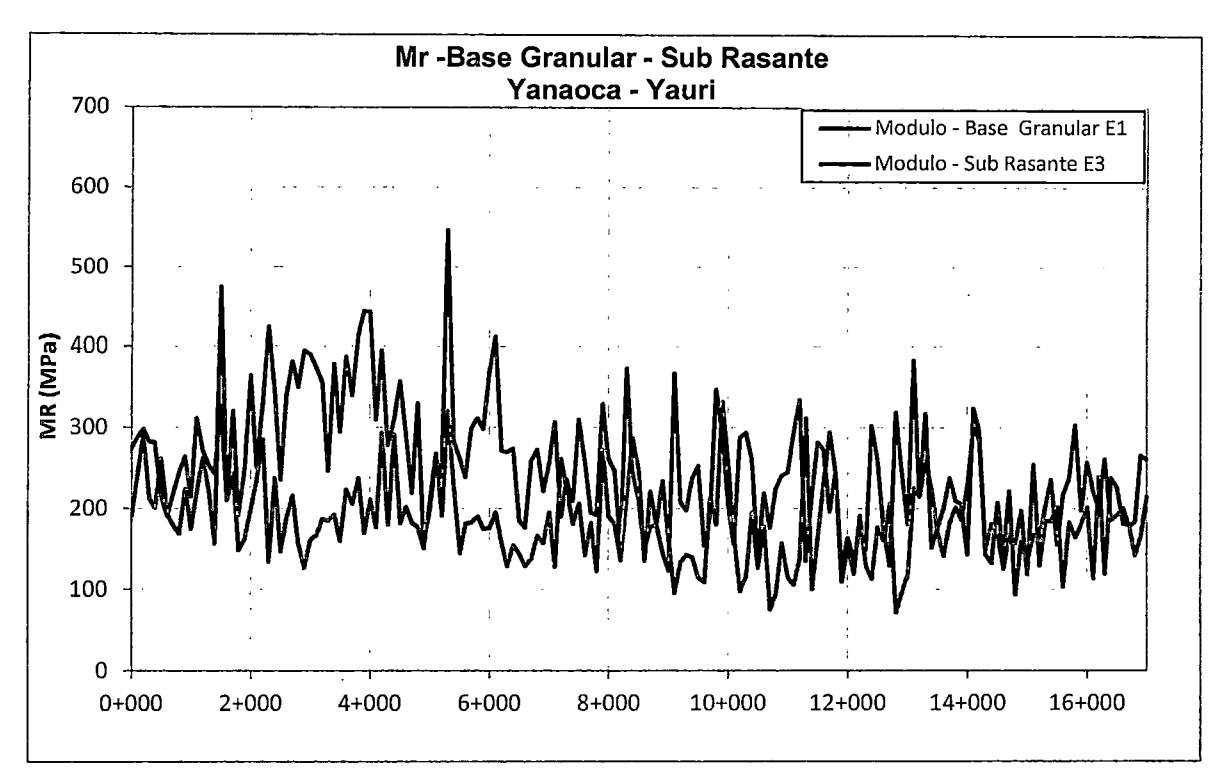

Figura N°7.14 Módulo de base Granular y la Sub-rasante - Tramo14

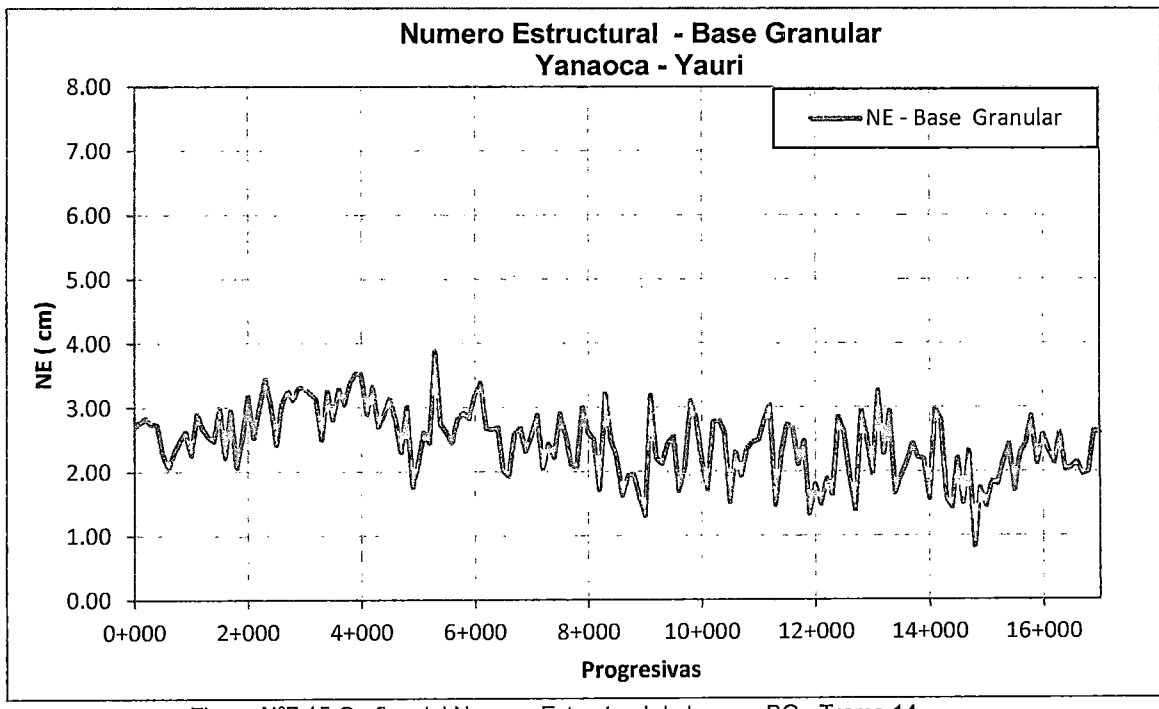

Figura N°7.15 Grafica del Numero Estructural de la capa BG - Tramo 14

<sup>&</sup>quot;USO DEL DEFLECTOMETRO DE IMPACTO LIVIANO (LWD), PARA LA APLICACIÓN DEL RETROCALCULO<br>EN CARRETERAS NO ASFALTADAS, CASO PRACTICO: PROYECTO REGIONAL CUZCO"<br>Bach. QUIÑONEZ PERALTA DANIEL GUSTAVO

## 7.3.2.2 Tramo 3: Dv Yanaoca- Yanaoca (Análisis No Lineal)

En las siguientes graficas se presenta los resultados de los módulos de la base granular del lado derecho e izquierdo, obtenidos con la aplicación de la metodología planteada en el proyecto así como la comparación de módulos entre lados.

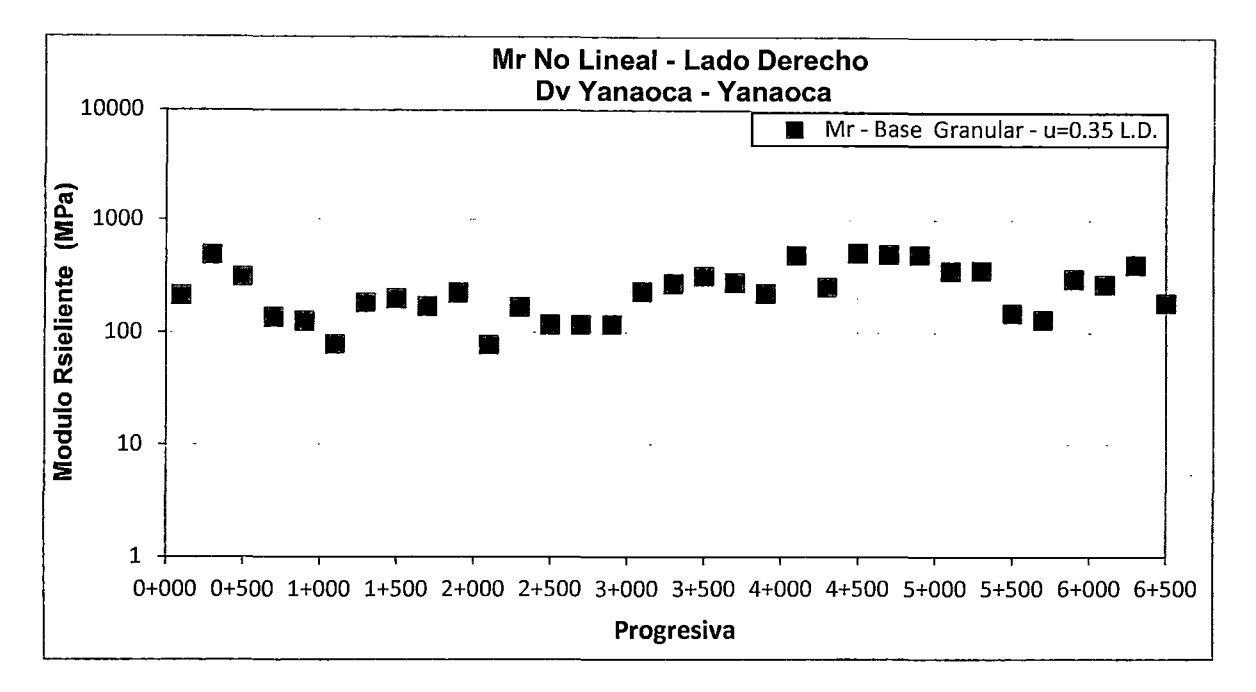

Figura N"7 .16 Módulo resiliente de la base granular L.D- Tramo 3

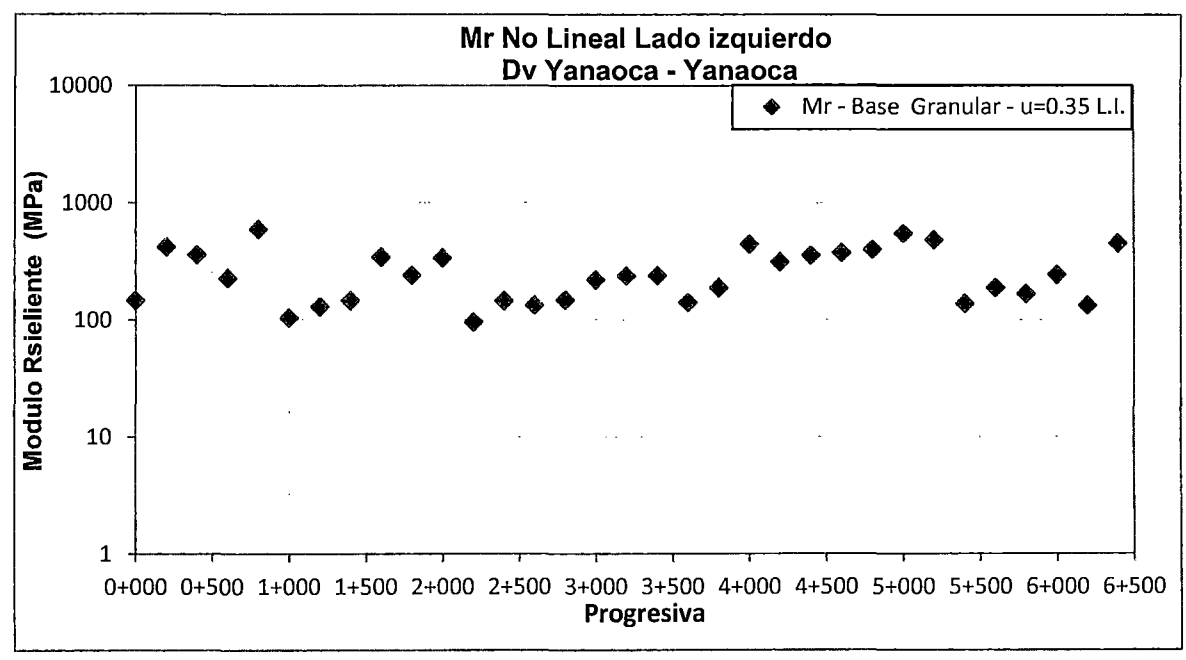

Figura N"7.17 Módulo resiliente de la base granular L.l. Tramo 3

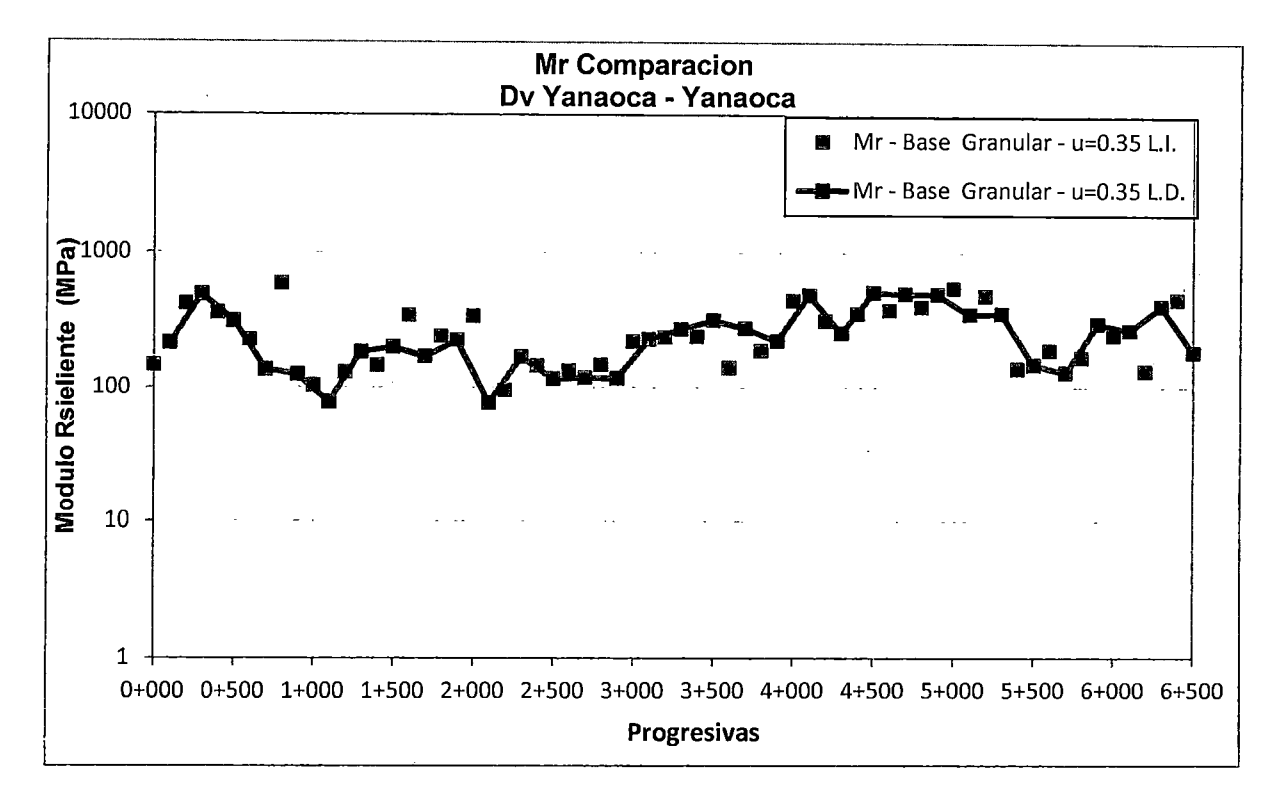

Figura N°7.18 Comparación del módulo resiliente del lado L.D. e L.I.

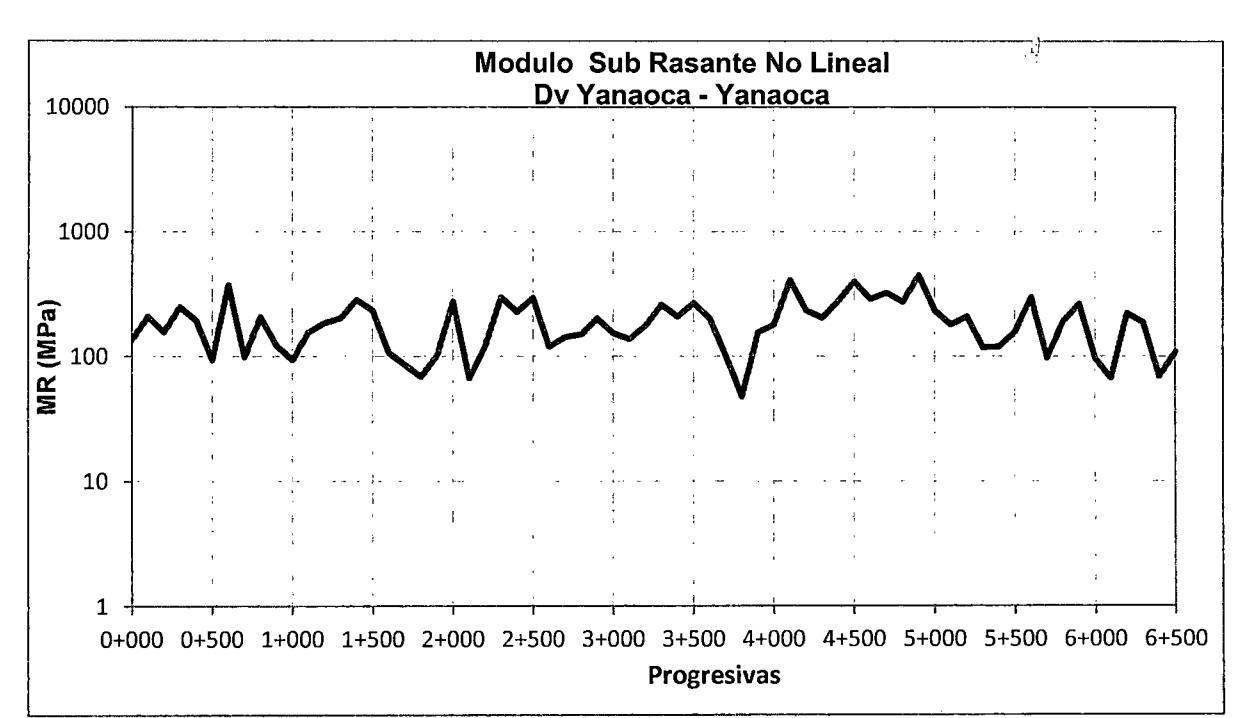

Siguiendo con el procedimiento anterior se presentan los resultados de los módulos retroanalisados correspondientes a la sub rasante no lineal.

Figura N°7.19 Módulo de la Sub Rasante No lineal - Tramo 3

Siguiendo con el procedimiento, se presenta los resultados del retroanálisis asiendo la comparación base - Sub-rasante. Asi como las grafica del numero estructural correspondiente a la base granular.

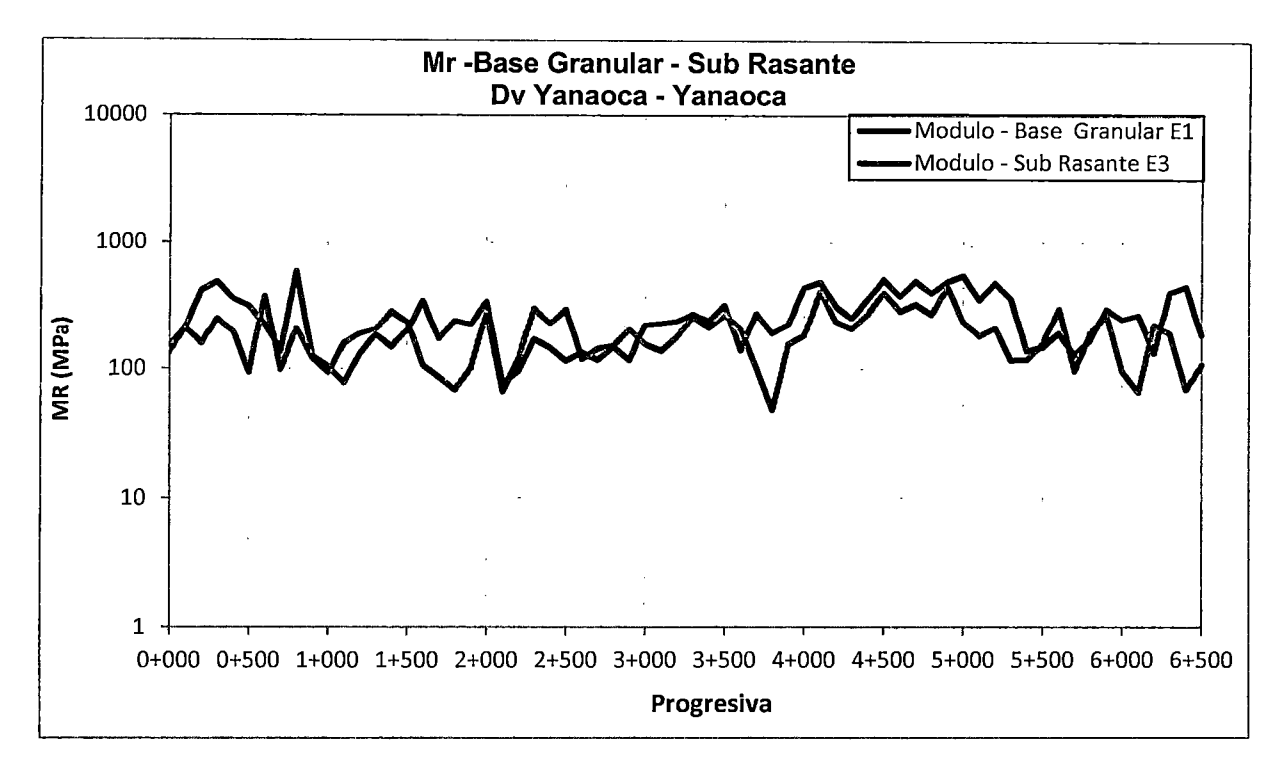

Figura N° 7.20 Módulo de base Granular y la Sub-Rasante - Tramo 3

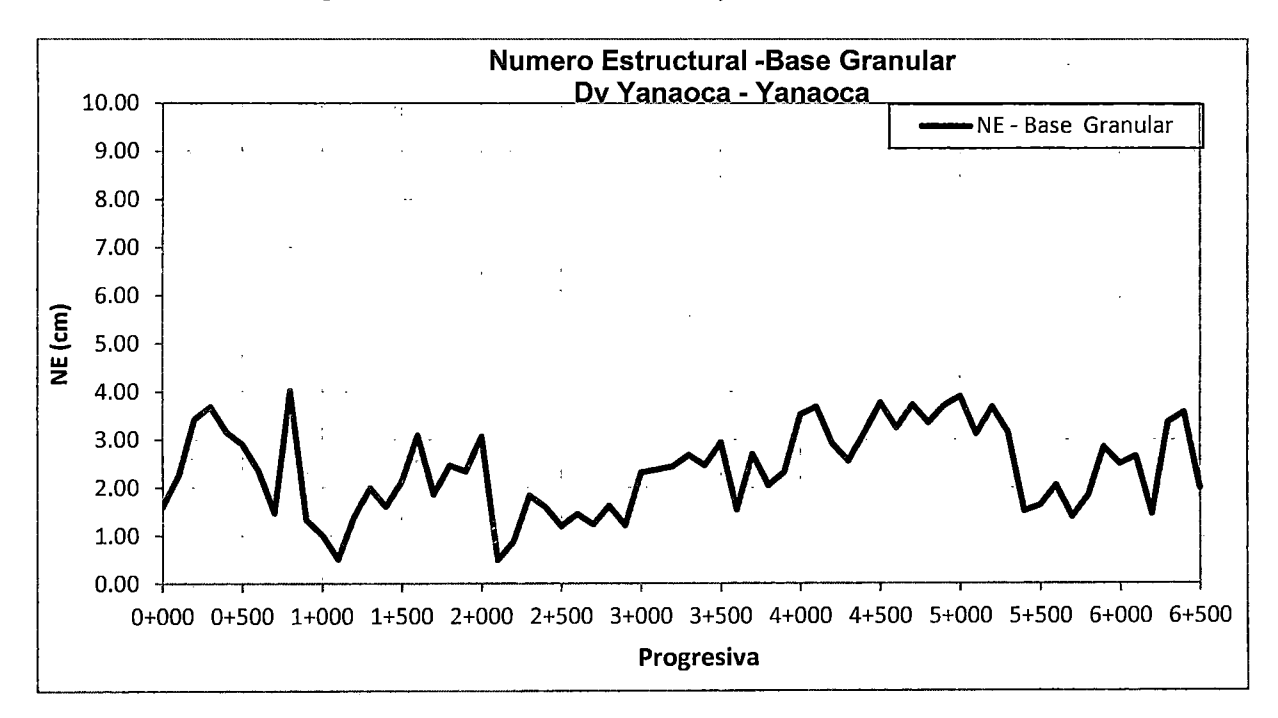

Figura N°7.21 Grafica del Numero Estructural de la capa BG - Tramo 3

#### $7.3.2.3$ Tramo 3: Dv Yanaoca - Yanaoca (Análisis Lineal)

En las siguientes graficas se presenta los resultados de los módulos de la base granular del lado derecho e izquierdo, obtenidos con la aplicación de  $|a|$ metodología planteada en el proyecto así como la comparación de módulos entre lados.

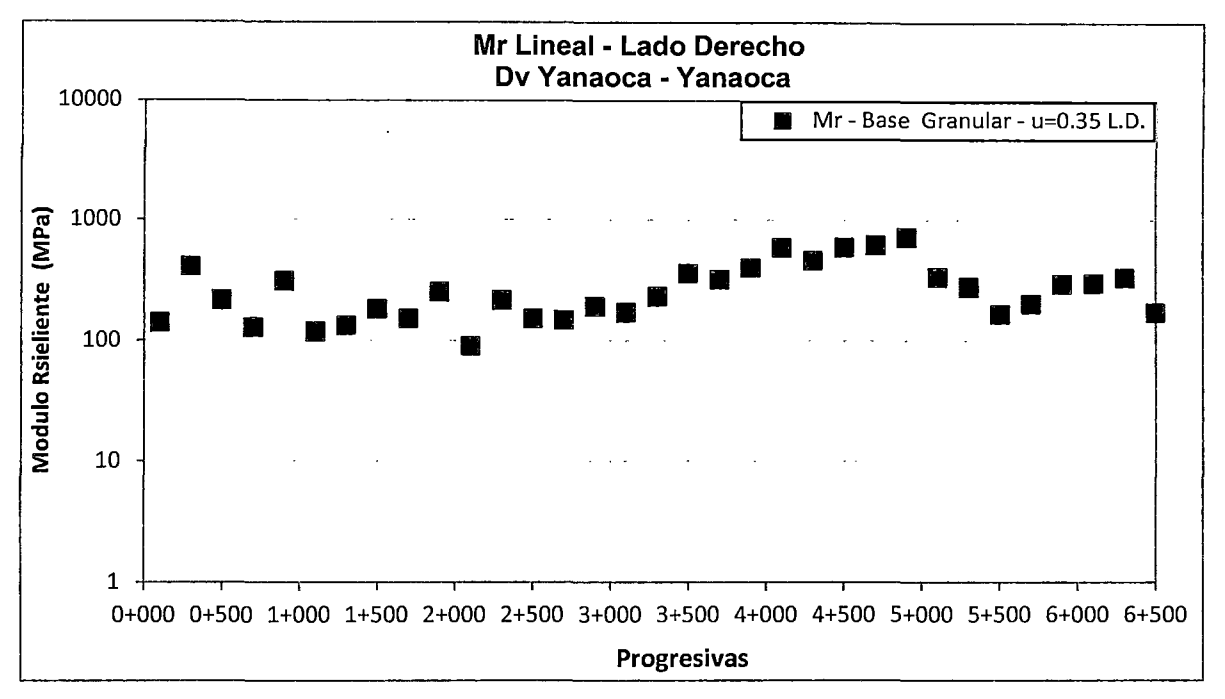

Figura N°7.22 Análisis Lineal del Módulo resiliente de la base granular L.D - Tramo 3

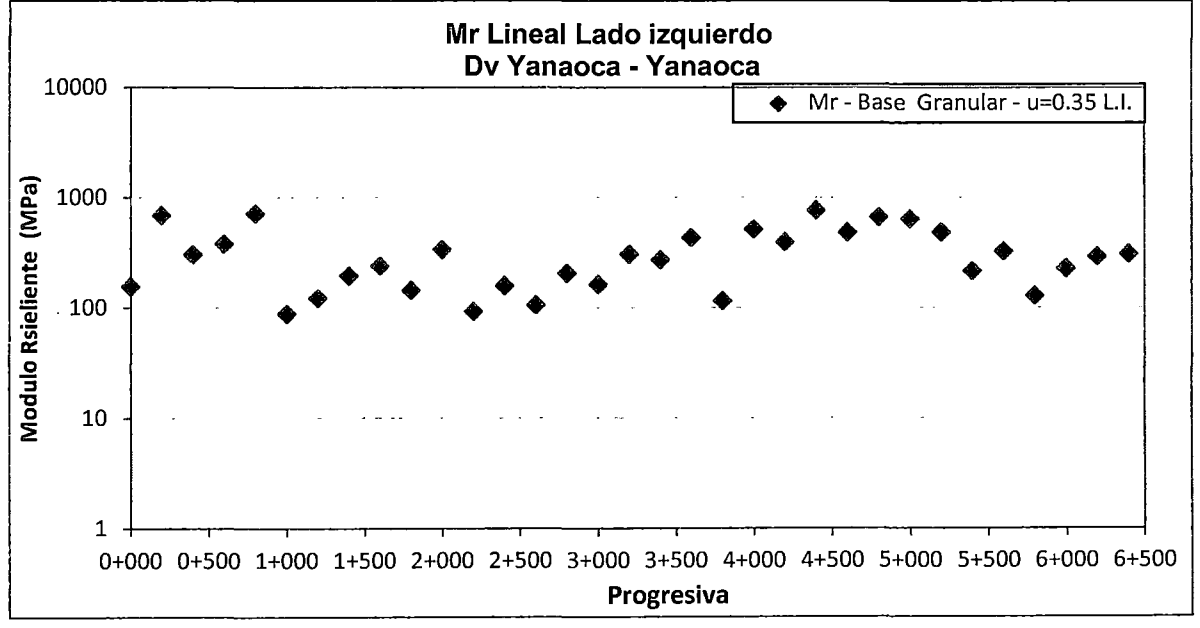

Figura N°7.23 Análisis Lineal Módulo de la base granular L.I. Tramo 3

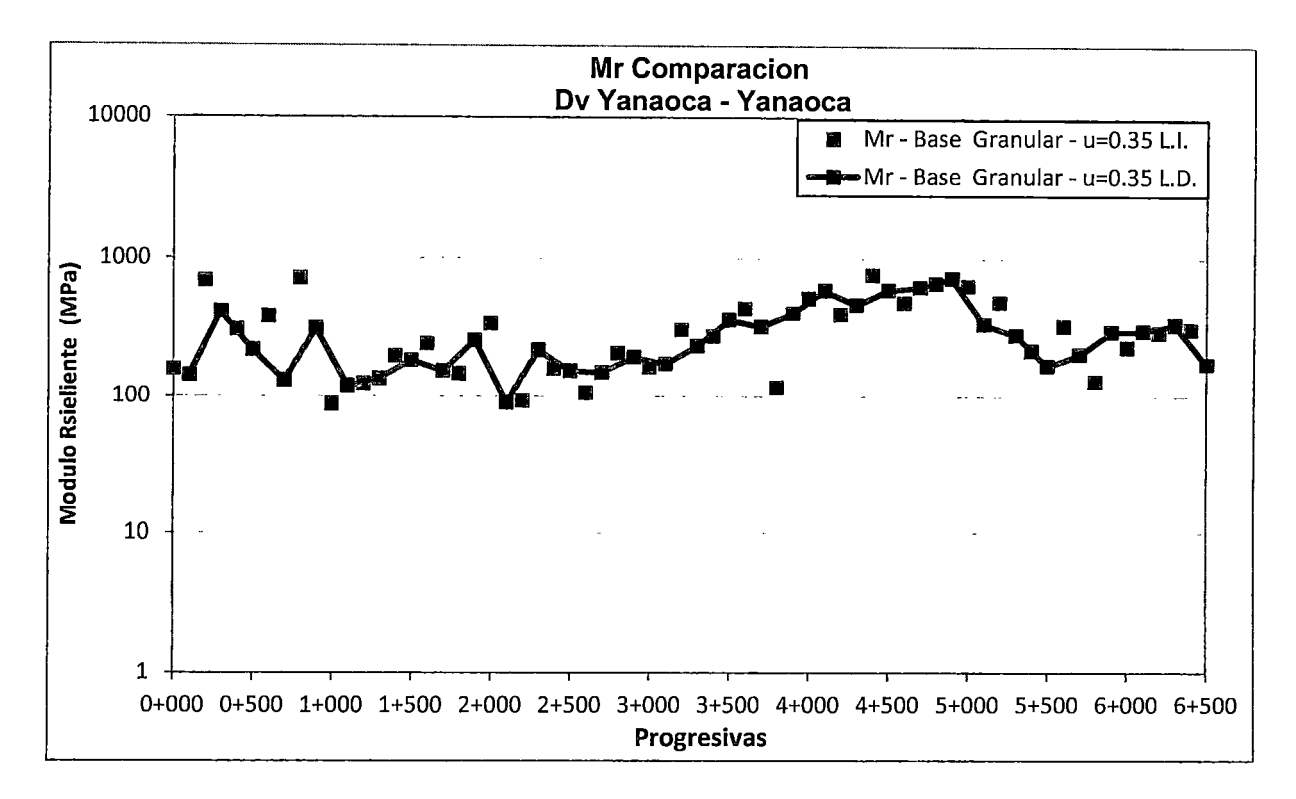

Figura N"7.24 Comparación del módulo resiliente del lado L.D. e L.l.

Siguiendo con el procedimiento anterior se presentan los resultados de los módulos retroanalisados correspondientes a la sub rasante lineal.

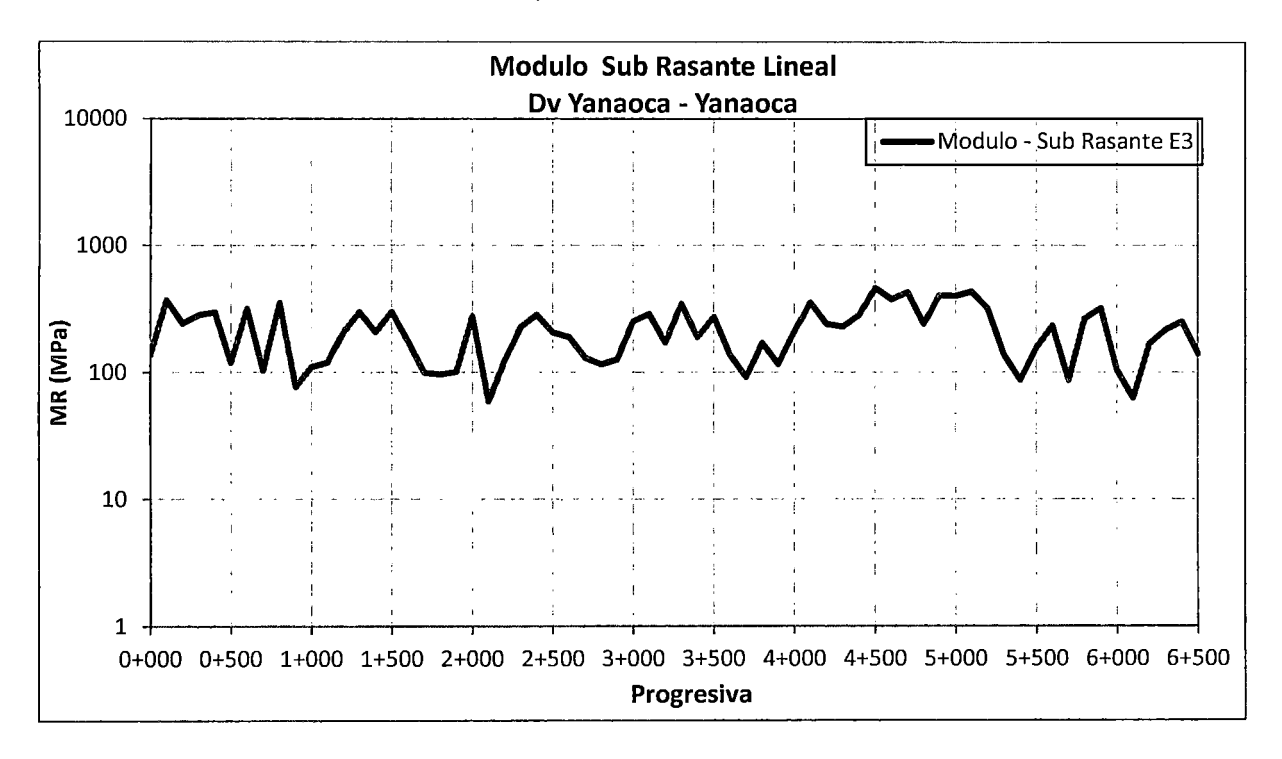

Figura N"7.25 Grafica del módulo de la Sub Rasante Lineal- Tramo 3

## 7.3.3 Análisis de los resultados

La evaluación de los módulos de las capas se analiza por medio de golpes o caídas del equipo "LWD". Este deflectómetro está hecho para simular la presencia de la carga de una rueda mediante un golpe, que tiene cierta duración en la cual simula el paso de la rueda.

## 7.3.3.1 Tramo 14: Yanaoca- Yauri (No lineal)

De acuerdo a la evaluación realizada en la base granular los resultados de campo según la Figura  $N^{\circ}$  7.6 muestran, que las deflexiones promedio por punto encontrado están por debajo de los 405 um, en los 4 primeros km, los resultados son casi homegenios en el resto de kilómetros los resultados arrogan valores ligeramente dispersos las deflexiones promedio, que representan al tramo es de 214 um.

En los resultados de la Figura W7.7, se aprecia, que los "Mrc", tienen similitud inversas con las variaciones de los resultados de deflexiones a valores más altos de deflexiones los valores de "Mrc", disminuyen por punto evaluado y a menores valores de deflexiones los "Mrc", aumentan. La grafica muestra, que los valores de "Mrc", en promedio están en 217 Mpa, la cual representa el tramo medido.

En la Figura N°7.1 O, se observa los resultados de los módulos retro-analizados correspondientes al lado "0", de la base granular presenta algunos puntos altos menores a 445 MPas, en los primeros 14 km y en los últimos 2 km se observan módulos bajos no menores, que 90 MPas, por lo cual hay evidencia, que la capacidad de soporte de esta base en ciertos kilómetros presenta deficiencia.

La Figura N°7.11, presenta resultados de los módulos retro-analizados correspondientes al lado "1", la cual su máximo valor es de 547 MPa, en los últimos 6 km, se observan módulos bajos no menores, que 126 MPas por lo cual hay evidencia, que la capacidad de soporte de esta base en ciertos kilómetros presenta deficiencia no menor, que el lado D.

Si observamos las Figura *W* 7.12, donde se aprecia la comparación entre los módulos del lado O e l. El cual presenta similitudes ya que los resultados de módulos en promedio son casi iguales con una variación mínima de 2.3%. Ver tabla N°7.2.

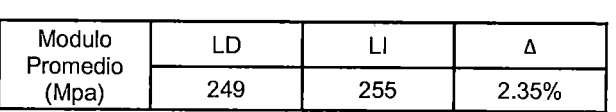

Tabla N" 7.2 Valores de módulo LO y Ll

Con respecto a la Figura *W* 7.13, se presenta los resultados de los módulos de la sub-rasante en la cual se realizaron los análisis considerando, que la subrasante presenta un comportamiento No Lineal, según esto los valores obtenidos se muestran según la tabla N°7.3.

Tabla N" 7.3 Valores de módulo de Sub Rasante

|              | Mínimo | Máximo | Promedio |  |  |
|--------------|--------|--------|----------|--|--|
| Modulo (Mpa) | 74     | 476    | 187      |  |  |

Con lo cual se evidencia que el terreno de fundación el cual ha sido mejorado en la etapa de Transitabilidad presenta un módulo de 187 Mpas en promedio si utilizamos la fórmula, que correlaciona el Mr con el CBR, recomendada por el MEPDG (Mechanistic Empirical Pavement Design Guide):

Mr (psi) = 2555 x CBR  $0.64$ 

Obtenemos un CBR asociado de 40 % por lo cual según el manual de carreteras del 2013, se consideran como materiales aptos para las capas de sub rasante suelos con CBR, igual o mayor de 6%, en nuestro caso tenemos sub-rasante > 30%, con la cual estaríamos en la categoría de sub-rasante extraordinaria en promedio para este sector.

En la Figura  $N^{\circ}$  7.14, se observa la comparación del módulo retro-analizado de la base Granular y la Sub-rasante en la cual se observa, que los módulos de la base son mayores que la sub-rasante, pero en ciertos puntos evaluados sucede lo contrario.

En el Anexo 12, se presentan los reportes analizados con el Software "LWDmod", para la base granular y sub-rasante del tramo: Yanaoca- Yauri.

Según la gráfica de la Figura  $N^{\circ}7.15$  se muestran los resultados del numero estructural (NE) hallados en la base granular. Para obtener el valor del número estructural, se utilizó el valor de coeficiente estructural "a" definido por la metodología de diseño AASHTO a través de la siguiente ecuación de correlación dada por la misma AASHTO para materiales granulares:

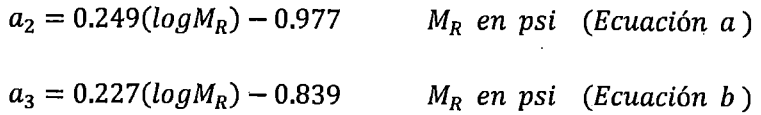

La ecuación a, para bases granulares la ecuación b, para sub bases granulares, en esta investigación se ha utilizado la ecuación (a) correspondiente a una base granular. Donde  $M_R$  es el módulo resiliente de la capa evaluada. Es importante puntualizar que los valores que, se están utilizando de módulos son los encontrados directamente en terreno, en las condiciones de confinamiento y cargas existentes, valores in-situ.

Entonces el número estructural se obtendrá multiplicando el valor del coeficiente estructural de la capa por su espesor:

Número Estructural = coeficiente estructural \* espesor de la capa colocada.

Siendo el valor promedio del número estructural, que representa a esta capa granular de 2.5 cm, para este tramo. En el Anexo 13, se muestran los resultados de los coeficientes Estructurales y Numero Estructural, por punto evaluado.

#### 7.3.3.2 Tramo 3: Dv Yanaoca- Yanaoca (Análisis No Lineal)

De acuerdo a la evaluación realizada en la base granular correspondiente al tramo los resultados de campo, según la Figura  $N^{\circ}$  7.8 muestran el cuenco de deflexiones correspondiente al promedio de los 3 últimos golpes de la medición por punto evaluado correspondiente al sector con las siguientes características, ver Tabla N°7.4.

| <b>Sensores</b>    | G1  | G2  | G3  |
|--------------------|-----|-----|-----|
| Deflexión Promedio | 249 | 94  | 50  |
| Deflexión Máximo   | 671 | 233 | 105 |
| Deflexión Mínimo   | 93  | 29  | 16  |

Tabla N" 7.4 Valores de Deflexión para los 3 sensores

Según los resultados de la Figura W7.9, se aprecia, que los "Mrc", tienen similitud inversas con las variaciones de los resultados de deflexiones a valores

más altos de deflexiones los valores de "Mrc", disminuyen por punto evaluado y a menores valores de deflexiones los "Mrc", aumentan. La grafica muestra el cuerico de los valores de "Mrc", correspondientes al promedio de los 3 últimos golpes por punto evaluado del sector con las siguientes características, ver Tabla N°7.5.

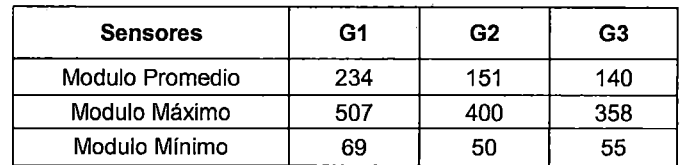

Tabla *W* 7.5 Valores de Modulo Resiliente Compuesto para los 3 sensores

En la Figura N°7.16, se observa los resultados de los módulos retro-analizados correspondientes al lado Derecho, de la base granular la cual presenta algunos puntos bajos no menores, que 75 MPas, asimismo se observa, que hay más sectores homogéneos en valores de módulos, que sectores dispersos lo que evidencia, que la estructura del pavimento presenta cierta homogeneidad en su capacidad estructural obviamente esto depende del proceso constructivo así como la capacidad portante de la sub-rasante.

La Figura W7.17, presenta resultados de los módulos retro analizados correspondientes aliado Izquierdo su mínimo valor es de 96MPas, en la gráfica se aprecia, que el primer kilómetro y del cuarto al quinto kilómetro, presentan puntos con módulos relativamente mayores en comparación con los kilómetros intermedios y finales, una evidencia de esto es que en estos kilómetros las deflexiones de campo son bajas frente a los demás.

Si observamos la Figura *W* 7.18, donde se aprecia la comparación entre los módulos retro analizados del lado D e l. El cual presenta similitudes en los resultados de módulo promedio por lado evaluado, donde se aprecia que la variabilidad es baja, ver Tabla W.7.6

Tabla Nº 7.6 Valores de módulo LD y Ll

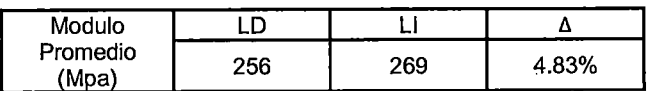

Con respecto a la Figura N° 7.19, se presenta los resultados de los módulos de la sub-rasante retroanalisada en la cual se realizaron los análisis considerando, que la sub-rasante presenta un comportamiento no lineal según esto los valores obtenidos son, ver Tabla N°7.7.

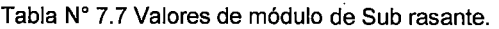

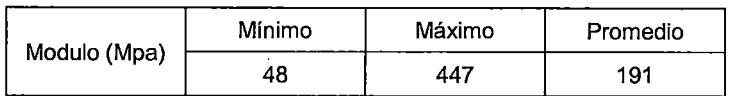

Con lo cual se evidencia, que el terreno de fundación el cual ha sido mejorado en la etapa de Transitabilidad presenta un módulo de 191 Mpas, en promedio por el cual si utilizamos la fórmula, que correlaciona el Mr con el CBR, recomendada por el MEPDG (Mechanistic Empirical Pavement Design Guide).

Obtenemos un CBR, asociado de 41.6 %, según el manual de carreteras del 2013, se consideran como materiales para las capas de sub-rasante, suelos con CBR, igual o mayor de 6%, en nuestro caso tenemos sub-rasante > 30%, con la cual estaríamos en la categoría de sub-rasante extraordinaria en promedio para este sector.

En la Figura  $N^{\circ}$  7.20, se observa la comparación del módulo de la base granular y la Sub-rasante en el cual se observa, que los módulos retro analizados de la base son mayores, que la sub-rasante y al mismo tiempo se aprecia, que hay sectores donde la base granular presenta módulos menores, que la sub-rasante lo que evidencia, que en esos sectores posiblemente allá un proceso constructivo de compactación inadecuado o que la sub-rasante presente material rocoso producto de ello presenta valores de modulo altos .

En el Anexo 14, se presentan los reportes analizados con el Software "LWDmod", para la base granular y sub-rasante del tramo: Dv Yanaoca - Yanaoca.

Según la gráfica de la Figura N°7.21, se muestran los resultados del numero estructural (NE), calculados en la base granular, el valor promedio del numero estructural, que representa a esta capa granular es de 2.4 cm. En el Anexo 15 se muestran los resultados de los coeficientes Estructurales y Numero Estructural, por punto evaluado.

#### 7.3.3.3 Tramo 3: Dv Yanaoca- Yanaoca (Análisis Lineal)

La Figura N°7.22, se observa los resultados correspondientes a un análisis Lineal de los módulos retro-analizados correspondientes al lado D, de la base granular la cual presenta algunos puntos bajos no menores, que 90 MPas.

La Figura N°7.23, presenta resultados de los módulos retro-analizados correspondientes al lado Izquierdo presentan un mínimo valor de 88MPas.

En la Figura W7.24, se aprecia la comparación entre los módulos retroanalisados del lado D e l. La cual presenta ciertas similitudes en los resultados de módulo promedio por lado evaluado, donde se aprecia que la variabilidad es media, ver Tabla N°.7.5

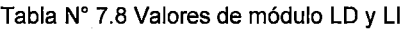

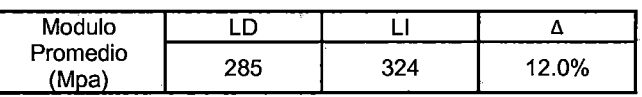

En el Anexo 16, se presentan los reportes analizados con un análisis Lineal mediante el Software "LWDmod", para la base granular y sub-rasante del tramo: Dv Yanaoca- Yanaoca.

# **CAPÍTULO VIII**

# **CORRELACIONES CON OTROS EQUIPOS DE DEFLECTÓMETRIA.**

#### 8.1 ENSAYO DEL LWD

En este capítulo se presenta la correlación matemática, que se realizó con el equipo "LWD" y el deflectómetro de impacto "HWD", para cumplir con el objetivo de la tesis. La teoría de correlación utilizada en esta investigación está basada en modelos lineales y no lineales.

El "LWD", es una versión más pequeña y portátil del "HWD", que puede ser operado por hasta 2 personas. En esta correlación se ha utilizado una carga promedio de 12.6KN con una altura de 33 pulg para el "LWD" y para el "HWD", una carga promedio de 41.4 KN .El dispositivo "LWD", mide la fuerza y las deflexiones con un transductor de velocidad. Se mide la deflexión en el centro y dos lecturas más alejadas del centro de carga se puede medir usando sensores adicionales (normalmente espaciados a 300 a 600 mm). Para esta investigación se utilizaron los 2 sensores adicionales con este espaciamiento, ver figura  $N^{\circ}8.1$ 

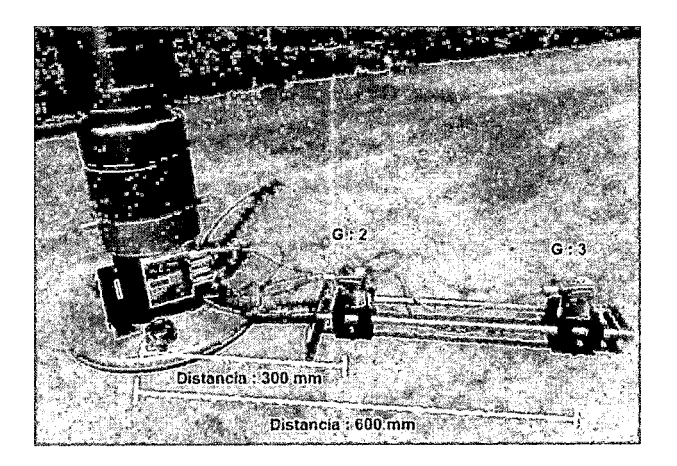

Figura N° 8.1 Vista del distanciamiento de los sensores en el LWD.

El "LWD", automáticamente mide y registra el cuenco de deflexión y tiene un software, que estima una rigidez elástica similar a la utilizada para calcular el módulo de superficie (Hoffmann et al, 2003 y Ullidtz, 1987) de un sistema de capas al asumir una carga constante sobre un semi-espacio elástico con coeficiente de Poisson uniforme.

#### 8.2 ENSAYO DEL HWD

En el caso del HWD el Deflectómetro de Impacto modelo Dynatest 8082-127 HWD es un equipo, que aplica una carga de impacto a la superficie del pavimento, determinando las deflexiones verticales a través del registro de información de sensores colocados en la superficie del pavimento (cuenco de deflexiones), ver figura N°8.2

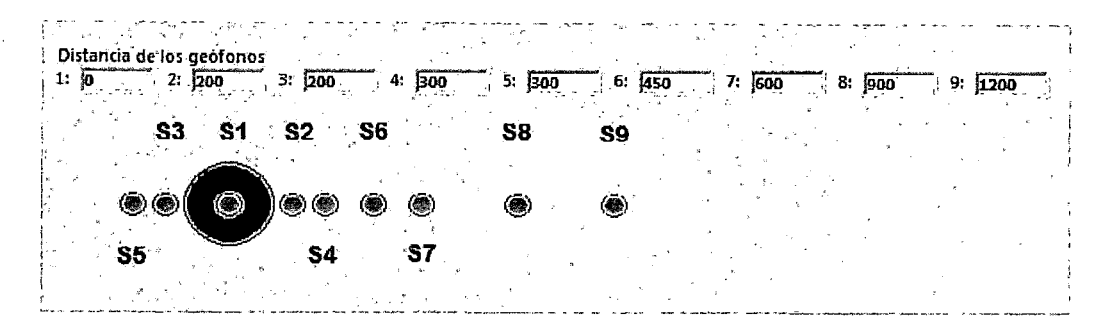

Figura N" 8.2 Vista del distanciamiento de los sensores en el HWD.

Una placa circular se apoya sobre el pavimento. La fuerza dinámica se aplica mediante un sistema generador compuesto de dos masas. Una masa pesante se deja caer desde una altura determinada (HWD), produciendo un impacto de muy breve duración cuyo valor de pico define la magnitud de la fuerza; el valor se establece con anterioridad y se mide durante la ejecución del ensayo.

El equipo de medida registra el pico o valor máximo de la deflexión en el punto de aplicación de la carga y en una serie de puntos separados secuencialmente para obtener el cuenco de deflexiones, ver figura N°8.3.

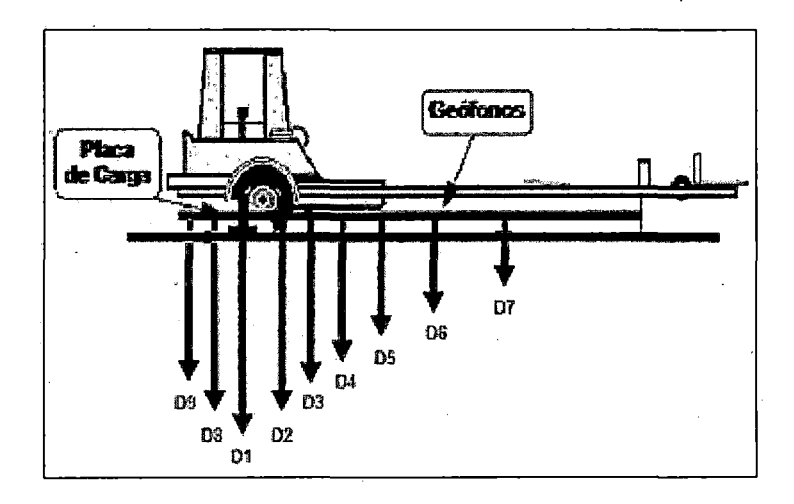

Figura N" 8.3 Esquema del equipo- HWD y el cuenco de deflexiones.

"USO DEL DEFLECTOMETRO DE IMPACTO LIVIANO (LWD), PARA LA APLICACIÓN DEL RETROCALCULO EN CARRETERAS NO ASFALTADAS, CASO PRACTICO: PROYECTO REGIONAL CUZCO" Bach. QUIÑONEZ PERALTA DANIEL GUSTAVO 135 En la siguiente Tabla N°8.1, se presenta las características generales del equipo HWD.

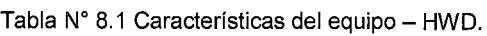

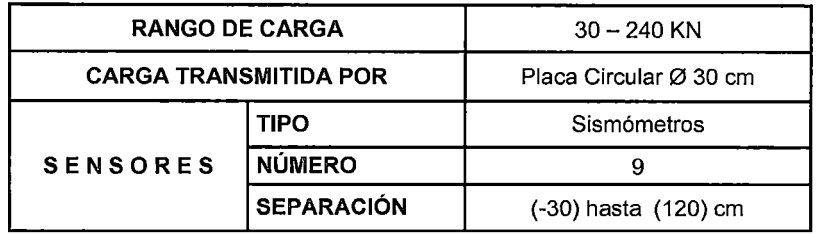

#### 8.2.1 Realización del ensayo - HWD

Durante el transporte el equipo avanza mediante un eje dotado de dos ruedas. Al llegar al punto de ensayo, el operador arranca el sistema, mediante la pulsación de una tecla del ordenador. Y correspondiente a la carga de mediante la ordenador. El cuerpo del equipo desciende hasta apoyarse en la superficie y se produce la aplicación de la carga, cálculo del pavimento. (Eje de 30-40-50 t).

Las deflexiones medidas en los diferentes puntos son recogidas por el ordenador y referenciadas al punto de ensayo, así como las temperaturas del aire y de la superficie del pavimento. Terminada la medida, la placa y la masa del HWD-DYNATEST, se levantan y el equipo queda preparado para trasladarse al próximo punto de ensayo, ver Figura N°8.4.

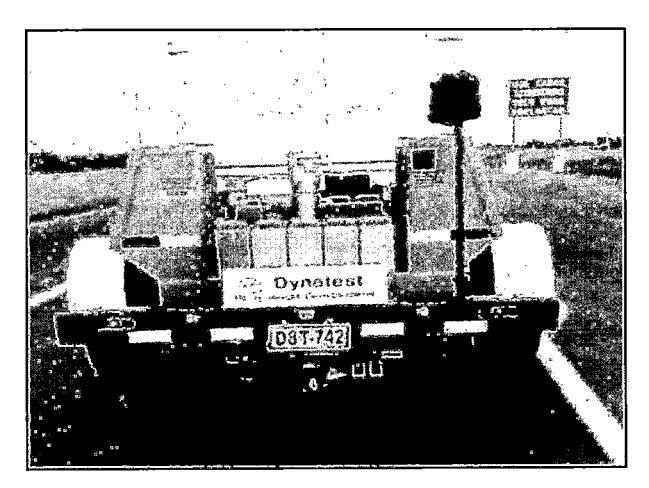

Figura N"8.4. Deflectómetro de Impacto Dynatest

#### 8.3 CORRELACIÓN

La correlación, se define como la asociación entre dos o más variables aleatorias, que explica solo parcialmente la variación total de una variable aleatoria, por la variación de otras variables aleatorias involucradas en la ecuación de asociación.

La parte de la variación total, que queda sin explicar, o sea, la variación no explicada, se· debe a errores o a otras variables aleatorias, que no han sido tomadas en cuenta en la correlación.

#### 8.3.1 Medidas de correlación

Se necesita un estadístico para medir el grado de asociación correlativa entre las variables bajo consideración. Los estadísticos más utilizados son los coeficientes de correlación y determinación y la desviación típica de los residuos. En esta investigación se ha utilizado como medida de correlación el "Coeficiente de correlación  $r^{2}$ "

#### 8.3.1.1 Coeficiente de Correlación " $r^2$ "

 $r^2$ 

El coeficiente de correlación o coeficiente de determinación es una cantidad estadísticas que mide que tan bien el modelo se ajusta a los datos.

Así, pues definimos el coeficiente de determinación múltiple de muestra  $r^2$ como:

$$
=\frac{(S_{XY})^2}{S_{XX}*S_{YY}}
$$
   
 *Equation 8.1*

Dónde:

 $S_{XX} = n^*(\sum x^2) - (\sum x)^2$ Ecuación 8.2 Ecuación 8.3

$$
S_{YY} = n^* (\sum y^2) - (\sum y)^2
$$

- 
- 
- 

Ecuación 8.4

Por tanto,  $r^2 = 0$  implica que el modelo no se ajusta en absoluto a los datos y  $r^2 = 1$  implica un ajuste perfecto, es decir, que el modelo pasa por todos y cada uno de los puntos de datos. En general cuanto mayor sea el valor de  $r<sup>2</sup>$ , mejor se ajustara el modelo a los datos.

#### 8.4 CORRELACIÓN ENTRE EL EQUIPO LWD Y EL HWD

#### 8.4.1 Antecedentes de estudios anteriores de correlación

No hay muchos estudios que se han hecho en el pasado para determinar la relación entre el deflectometro de impacto liviano y el HWD , pero si hay estudios que relacionan el FWD y LWD, los antecedentes se van a basar en estos resultados ya que el FWD y el HWD, son equipos creados por la misma compañía Dynatest la diferencia entre estos dos es, que el HWD a diferencia del FWD, posee una carga más pesada la cual puede simular el peso de un avión Boeing 747 y por lo tanto el HWD puede medir las deflexiones introducidas por cargas anticipadas en los pavimentos más fuertes como son los pavimentos de aeropuertos y algunas autopistas.

Sean realizado varias investigaciones los estudios fueron realizados en una variedad de tipos de materiales y estructuras de pavimento, hay algunas variaciones en su correlación. Por ejemplo Livenh y Goldberg (2001) sugieren que los módulos de rigidez LWD, se acercan a 0,3 a 0,4 veces a los módulos de superficie convencionales de FWD.

Fleming et al. (2000) también llevaron a cabo pruebas de campo para relacionar módulos determinados con tres tipos principales de LWD en el mercado con los de FWD. Sus resultados mostraron que el módulo resiliente de superficie, determinado con el FWD, se correlaciona bien con los módulos obtenidos con el LWD. Sin embargo, encontraron que los coeficientes de correlación son específicos para el instrumento LWD y que primero deben ser establecidos antes de usarlo con confianza. Fleming (2001) informó una serie de factores influyen en la rigidez medida con LWD incluyendo las diferencias en el tipo de masas, transductor, y software de análisis (que registra la deflexión máxima en el momento de la fuerza máxima).

Nazzal (2003) encontró que el mejor modelo para predecir el módulo resiliente de superficie retro analizado del FWD, (en MPa) es a partir del módulo de superficie de LWD, ELWD (en MPa) es la siguiente:

 $S_{FWD} = 0.97 * E_{LWD}$ 

Con  $r^2 = 0.94$ , nivel de significación <99,9% y error estándar =3.31

8.4.2 Correlación del Módulo resiliente compuesto del tramo Dv Yanaoca -Yanaoca.

Esta correlación ha sido establecida sobre la base de una serie de estudios de mediciones de campo con muestras inalteradas que permitirán identificar y comparar el suelo evaluado, en base a los 3 sensores registrados con LWD y a los 3 sensores correspondientes al HWD, que presenten el mismo distanciamiento de O mm; 300 mm; 600 mm .Los resultados de correlación se presentaran en función a estos 3 sensores.

Por lo cual se han trazado curvas de correlación para procesos de regresión lineal simple y no lineal simple dentro de las cuales se puede mencionar:

 $Y = a + b \cdot X$  (Lineal)

 $Y = a * b^X$ (No lineal)

 $Y = a^* X^b$  (No lineal)

Para el uso de estas ecuaciones, en todos los casos, el proceso es como sigue:

- 1. Realizar la transformación de variables a fin de obtener una regresión lineal.
- 2. En la ecuación lineal obtenida aplicar el método de mínimos cuadrados para estimar los nuevos parámetros a y b.
- 3. Restituir los cambios de variables a fin de obtener los parámetros iniciales a y b.
- 4. Utilizar la ecuación siempre y cuando exista correlación adecuada entre las variables.

El análisis matemático, que se ajusta mejor en las correlaciones para los 3 sensores es la regresión lineal y potencial:

$$
Mr_{HWD} = a + b * Mr_{LWD}
$$

 $Mr_{HWD} = a * Mr_{LWD}$ <sup>b</sup> Ecuación 8.6

Veamos el desarrollo de una regresión Potencial.

Dónde:

 $Mr_{HWD}$  = Módulo resiliente del HWD.

 $Mr_{LWD}$  = Módulo resiliente del LWD.

a y b =Constantes del resultado de la correlación.

Sabemos que:

$$
y = ax^b
$$

$$
Mr_{HWD} = a(Mr_{LWD})^b
$$

$$
Ln(Mr_{HWD}) = Ln(a) + bLn(Mr_{LWD})
$$
  
\n
$$
W = a1 + b2
$$

Si consideramos  $W = Ln(Mr_{HWD})$ ;  $Z = Ln(Mr_{LWD})$ 

$$
a1 = Ln(a) ; b = b
$$

$$
\sum W = a1 * N + b * \sum Z
$$

$$
\sum WZ = a1 * \sum Z + b * \sum Z^2
$$

$$
a1 = \frac{(\sum W)^*(\sum Z^2) - (\sum Z)^*(\sum ZW)}{N*\sum Z^2 - (\sum Z)^2}
$$

Ecuación 8.5

**Ecuación 8.7** 

Ecuación 8.8

# "USO DEL DEFLECTOMETRO DE IMPACTO LIVIANO (LWD), PARA LA APLICACIÓN DEL RETROCALCULO<br>EN CARRETERAS NO ASFALTADAS, CASO PRACTICO: PROYECTO REGIONAL CUZCO"<br>Bach. QUIÑONEZ PERALTA DANIEL GUSTAVO

$$
b = \frac{N^*(\sum ZW) - (\sum Z)^*(\sum W)}{N^*\sum Z^2 - (\sum Z)^2}
$$

Entonces se desarrolla la tabla siguiente:

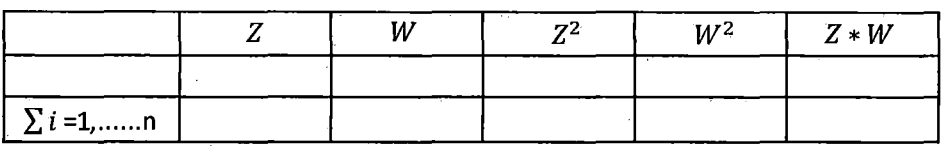

$$
S_{ZW} = n^* (\sum zw) - (\sum z)^* (\sum w)
$$

$$
S_{ZZ} = n^* (\sum z^2) - (\sum z)^2
$$

$$
S_{WW} = n^* (\sum w^2) - (\sum z)^2
$$

$$
r = \frac{S_{ZW}}{\sqrt{S_{ZZ} * S_{WW}}}
$$

Ecuación 8.9

S : Desviación Estándar

r : Coeficiente de Correlación

 $r^2$ : La aproximación a la unidad indica mayor acercamiento de los puntos hacia una función matemática.

Luego de presentar la forma del cálculo de la correlación buscada, se continuó con el ingreso de la información obtenida en campo para luego hacer un análisis, selección y conclusión de los resultados obtenidos.

Previo al procesamiento y análisis de resultados, es importante descartar algunos conceptos que se deben tener en cuenta en el análisis de mediciones de un equipo y/o instrumento. Las mediciones con un equipo o instrumento son un proceso, que en cualquier momento, que se analicen los resultados de un proceso se observaran variaciones.

Por lo tanto, al medir la misma parte repetidamente no resultan en mediciones idénticas.
Los errores de un sistema de medición se pueden clasificar en dos categorías:

- -Exactitud: Se refiere a cuán cerca del valor real se encuentra el valor medido
- -Precisión: Se refiere a la dispersión del conjunto de valores obtenidos de mediciones repetidas de una magnitud con el mismo equipo. Cuanto menor es la dispersión mayor la precisión.
- -Causas de errores de medición aunque es imposible conocer todas las causas del error es conveniente conocer todas las causas importantes y tener una idea que permita evaluar los errores más frecuentes. Las principales causas que producen errores en las mediciones se pueden clasificar en:
- 1. Causa del error debido al instrumento de medida.
- 2. Causa del error debido al operador.
- 3. Causa del error debido a los factores ambientales.
- 4. Causa del error debido a las tolerancias geométricas de la propia pieza.

Dentro de cualquier sistema de medición, puede haber uno o los dos tipos de errores (Exactitud, Presión). En la actualidad se puede tener equipos que miden las partes con precisión (poca dispersión en las mediciones) pero sin exactitud. También se puede tener un equipo que sea exacto (el promedio de las mediciones es muy cercano al valor exacto), pero no preciso, es decir, las mediciones tienen una varianza grande. Y también se puede tener un dispositivo que no sea ni exacto ni preciso.

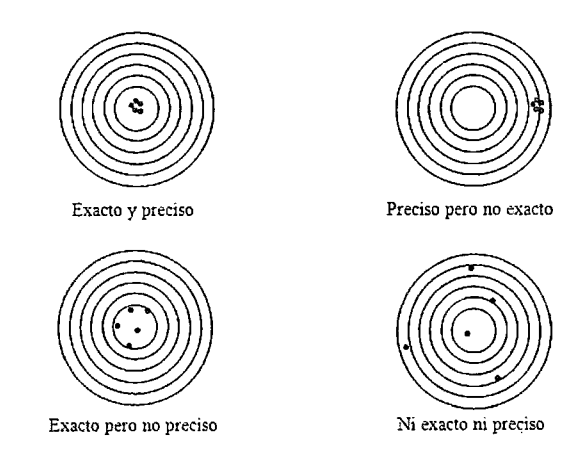

Figura N"8.5. Exactitud y precisión, Fuente: Wikipedia.

La exactitud de un sistema de medición se divide en tres componentes:

- Linealidad: da una medida de cómo el tamaño de la parte afecta la exactitud del sistema de medición. Es la diferencia en los valores de exactitud observados a través del rango esperado de mediciones.
- Sesgo: da una medida del sesgo en el sistema de medición. Es la diferencia entre la medición promedio observada y un valor principal.
- Estabilidad: una medida de con cuánta exactitud se desempeña un sistema en el tiempo. Es la variación total obtenida con un dispositivo particular, en la misma parte, al medir una característica en el tiempo.

La precisión, o variación de la medición, se puede dividir en dos componentes:

- Repetibilidad: la variación causada por el equipo de medición. Es la variación observada cuando el mismo operador mide la misma parte repetidamente con el mismo equipo.
- Reproducibilidad: la variación causada por el sistema de medición. Es la variación observada cuando diferentes operadores miden las mismas partes utilizando el mismo equipo o cuando un mismo operador mide las mismas partes con 2 equipos distintos.
- 8.4.3 Resultados obtenidos de la correlación

Se han realizado mediciones en tramos de prueba, en busca de correlaciones entre mediciones del LWD con otros equipos como el HWD.

Para suelos de una región se puede determinar una correlación para estimar los valores de módulo de resiliencia a partir de otros ensayes no destructivos como el HWD. La validez de la correlación será únicamente para condiciones locales de una región determinada.

#### 8.4. 3. 1 Correlación Obtenida para el sensor *No* 1

La configuración del ensayo para la correlación del sensor *W* 1 el cual es el sensor central con una distancia de: O mm tanto en el LWD como en el HWD, donde se genera la máxima presión y la máxima deflexión generada en el punto evaluado generándome un valor de "Mrc", asociado al punto de medición.

Los pares de los valores obtenidos, que están más cerca de la curva de correlación, según el modelo matemático es la regresión Lineal, ver Tabla *W* 8.2

| x                                      | Y          |                     |        | <b>Y2</b> |  |
|----------------------------------------|------------|---------------------|--------|-----------|--|
| $\mathit{Mr}_{\scriptscriptstyle LWD}$ | $Mr_{HWD}$ | X2                  | XY     |           |  |
| 141                                    | 182        | 19787.11<br>25654   |        | 33260     |  |
| 210                                    | 232        | 44240.11<br>48847   |        | 53933     |  |
| 365                                    | 252        | 133468.44           | 92228  | 63730     |  |
| 324                                    | 301        | 104760.11           | 97478  | 90702     |  |
| 291                                    | 292        | 84487.11            | 84893  | 85301     |  |
| 150                                    | 231        | 22400.11            | 34613  | 53483     |  |
| 334                                    | 319        | 111333.44           | 106583 | 102035    |  |
| 465                                    | 399        | 215915.11<br>185564 |        | 159480    |  |
| 131                                    | 239        | 17248.44            | 31430  |           |  |
| 95                                     | 134        | 9088.44             | 12787  | 17992     |  |
| 153                                    | 177        | 23511.11            | 27097  | 31231     |  |
| 187                                    | 222        | 34844.44            | 41377  | 49133     |  |
| 194                                    | 241        | 37765.44            | 46817  | 58039     |  |
| 224                                    | 254        | 50325.44            | 57066  | 64709     |  |
| 197                                    | 143        | 38677.78            | 28221  | 20591     |  |
| 117                                    | 144        | 13689.00            | 16885  | 20827     |  |
| 112                                    | 172        | 12544.00<br>19252   |        | 29546     |  |
| 145                                    | 134        | 20928.44            | 19350  | 17890     |  |
| 294                                    | 212        | 86240.11            | 62389  | 45134     |  |
| 69                                     | 116        | 4761.00             | 8016   | 13496     |  |
| 103                                    | 90         | 10677.78<br>9340    |        | 8169      |  |
| 214                                    | 204        | 45796.00            | 43674  |           |  |
| 204                                    | 228        | 41480.11            | 46371  | 51838     |  |
| 171                                    | 202        | 29127.11            | 34496  | 40856     |  |
| 136                                    | 190        | 18405.44            | 25793  | 36146     |  |
| 133                                    | 118        | 17777.78            | 15712  | 13887     |  |
| 144                                    | 142        | 20640.11            | 20449  | 20260     |  |
| 147                                    | 157        | 21707.11            | 23157  | 24703     |  |
| 196                                    | 135        | 38416.00            | 26373  | 18105     |  |
| 213                                    | 169        | 45511.11<br>36144   |        | 28705     |  |
| 215                                    | 175        | 46081.78<br>37648   |        | 30758     |  |
| 273                                    | 314        | 74711.11            | 85886  | 98731     |  |
| 216                                    | 245        | 46512.11            | 52815  | 59973     |  |
| 214                                    | 293        | 45938.78<br>62728   |        | 85653     |  |
| 149                                    | 319        | 22300.44<br>47634   |        | 101746    |  |
| 136                                    | 304        | 18405.44<br>41201   |        | 92227     |  |

Tabla N" 8.2 Valores del MrLWD y MrHWD para el sensor 1.

 $S_{XY} = 29668440.57$ 

 $S_{xx} = 46032712.44$ 

| 255                                                                                    | 361      | 65025.00 | 92140      | 13056      |        |
|----------------------------------------------------------------------------------------|----------|----------|------------|------------|--------|
| 268                                                                                    | 336      | 71645.44 | 89947      | 11292      |        |
| 149                                                                                    | 194      | 22201.00 | 28846      | 3747       |        |
| $\Sigma$                                                                               | 14128.67 | 15180.88 | 4027080.89 | 4002525.30 | 428320 |
| $S_{XY} = n^*(\sum xy) - (\sum x)^*(\sum y) = 61^*(4002525.30) - (14128.67^*15180.88)$ |          |          |            |            |        |

 $S_{XX} = n^*(\sum x^2) - (\sum x)^2 = 61^*4027080.89 - (14128.67)^2$ 

 $S_{rr} = n^*(\sum y^2) - (\sum y)^2 = 61^*4283201.73 - (15180.88)^2$ 

187 202 35093.78 37786 40685 298 277 89002.78 82766 76966 291 265 84681.00 77160 70306 301 365 90400.44 109767 133282 418 392 174724.00 163716 153402 501 500 250667.11 250150 249635 408 456 166464.00 185948 207713 491 447 241408.44 219428 199450 358 291 128402.78 104175 84519 507 358 256711.11 181635 128516 478 381 228802.78 182066 144876 373 263 138880.44 97906 69020 182 180 33124.00 32704 32289 124 216 15458.78 26861 46674 156 164 24232.11 25567 26976 264 233 69696.00 61525 54312 121 261 14641.00 31606 68229 175 322 30741.78 56455 103676 299 267 89401.00 79847 71313 141 249 19975.11 35204 62045 114 150 13072.11 17139 22471 208 367 43125.44 76213 134688 255 361 65025.00 92140 130563 268 336 71645.44 89947 112923 149 194 22201.00 28846 37479 ¿ **14128.67 15180.88 4027080.89 4002525.30 4283201.73** 

$$
r = \frac{Sxy}{\sqrt{S_{YY} * S_{XX}}}
$$

29668440.57 .  $r = \frac{25666116157}{\sqrt{30816167.50 * 46032712.44}}$ 

 $r = 0.79$ 

$$
100*r^2=62\%
$$

De la ecuación: 8.6 y 8.7

 $14128.67 = a*61 + b*15180.88$ 

 $4002525.30 = a*15180.88 + b*4027080.89$ 

Resulta:

*a* =99.58 *b=0.6445* 

Finalmente la correlación es:

$$
Mr_{HWD} = 0.6445 * Mr_{LWD} + 99.58
$$

 $R^2 = 62\%$ 

 $Mr_{HWD}$  = Módulo resiliente del HWD.

 $Mr_{LWD}$  = Módulo resiliente del LWD.

 $R^2$  = Coeficiente de correlación, indica mayor acercamiento de los puntos a la Línea de tendencia

En la siguiente Figura N° 8.6, se observa la ubicación de los puntos, la línea de tendencia y la fórmula matemática obtenida de la correlación, presentándose en la forma del modelo matemático establecido

 $\cdot$ 

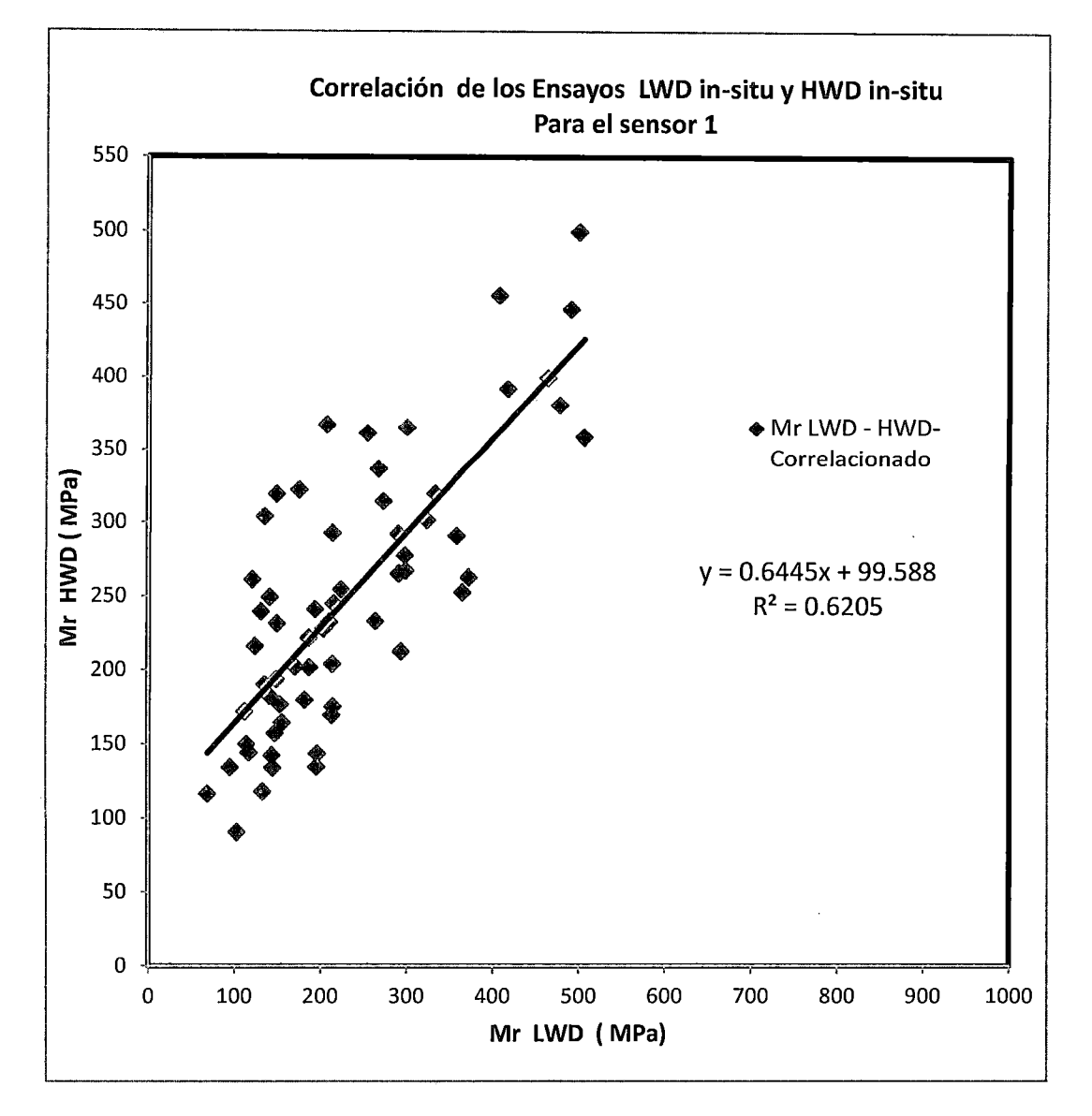

Figura N° 8.6 Ensayos de correlación sensor N°1

## 8.4.3.2. Correlación Obtenida para el sensor *No* 2

La configuración del ensayo para la correlación del sensor *W* 2, el cual es el segundo sensor para LWD y para el HWD, es el sensor cuarto, ambos sensores están con una distancia del centro de: 300 mm, donde se generan menores presiones y menores deflexiones generadas en el punto evaluado generándome un valor de "Mrc", asociado al punto de medición con un valor menor, que la medición en el sensor central. El modelo matemático, que presenta mejor ajuste es la regresión Potencial, ver Tabla *W* 8.3.

# Si consideramos:  $W = Ln(Mr_{HWD})$   $\qquad \qquad y \qquad Z = Ln(Mr_{LWD})$

 $\overline{\phantom{a}}$ 

| z                | W                |      |      |       |       |           |
|------------------|------------------|------|------|-------|-------|-----------|
| x                | Y                |      | z    | Z2    | ZW    | <b>W2</b> |
| $Mr_{LWD}$ (Mpa) | $Mr_{HWD}$ (Mpa) | w    |      |       |       |           |
| 94               | 92               | 4.53 | 4.54 | 20.64 | 20.56 | 20.49     |
| 132              | 121              | 4.80 | 4.88 | 23.84 | 23.42 | 23.01     |
| 220              | 151              | 5.02 | 5.39 | 29.09 | 27.07 | 25.19     |
| 183              | 170              | 5.14 | 5.21 | 27.14 | 26.75 | 26.37     |
| 169              | 132              | 4.88 | 5.13 | 26.32 | 25.05 | 23.84     |
| 110              | 106              | 4.66 | 4.70 | 22.09 | 21.91 | 21.73     |
| 195              | 150              | 5.01 | 5.27 | 27.80 | 26.43 | 25.13     |
| 246              | 197              | 5.28 | 5.51 | 30.31 | 29.09 | 27.92     |
| 87               | 102              | 4.63 | 4.47 | 19.94 | 20.67 | 21.43     |
| 70               | 56               | 4.03 | 4.25 | 18.05 | 17.11 | 16.21     |
| 80               | 82               | 4.40 | 4.38 | 19.20 | 19.29 | 19.38     |
| 103              | 103              | 4.63 | 4.63 | 21.48 | 21.46 | 21.44     |
| 117              | 104              | 4.64 | 4.76 | 22.68 | 22.10 | 21.54     |
| 112              | 104              | 4.64 | 4.72 | 22.26 | 21.90 | 21.55     |
| 94               | 69               | 4.23 | 4.54 | 20.64 | 19.21 | 17.89     |
| 67               | 70               | 4.24 | 4.20 | 17.68 | 17.84 | 18.00     |
| 100              | 84               | 4.43 | 4.61 | 21.21 | 20.41 | 19.64     |
| 111              | 66               | 4.19 | 4.71 | 22.18 | 19.75 | 17.58     |
| 130              | 89               | 4.49 | 4.87 | 23.69 | 21.85 | 20.15     |
| 53               | 61               | 4.12 | 3.97 | 15.76 | 16.34 | 16.94     |
| 50               | 36               | 3.59 | 3.91 | 15.30 | 14.04 | 12.88     |
| 119              | 80               | 4.38 | 4.78 | 22.84 | 20.91 | 19.15     |
| 119              | 90               | 4.50 | 4.78 | 22.84 | 21.50 | 20.24     |
| 157              | 93               | 4.54 | 5.06 | 25.57 | 22.93 | 20.57     |
| 96               | 78               | 4.35 | 4.56 | 20.83 | 19.87 | 18.95     |
| 84               | 57               | 4.05 | 4.43 | 19.63 | 17.92 | 16.36     |
| 75               | 69               | 4.23 | 4.32 | 18.64 | 18.27 | 17.91     |
| 83               | 77               | 4.34 | 4.42 | 19.53 | 19.20 | 18.88     |
| 102              | 64               | 4.16 | 4.62 | 21.39 | 19.22 | 17.27     |
| 116              | 84               | 4.43 | 4.75 | 22.60 | 21.05 | 19.60     |
| 126              | 87               | 4.47 | 4.84 | 23.39 | 21.60 | 19.95     |
| 170              | 151              | 5.01 | 5.14 | 26.38 | 25.75 | 25.14     |
| 119              | 115              | 4.75 | 4.78 | 22.84 | 22.68 | 22.53     |
| 122              | 120              | 4.79 | 4.80 | 23.08 | 23.02 | 22.95     |
| 124              | 140              | 4.94 | 4.82 | 23.24 | 23.84 | 24.45     |
| 91               | 123              | 4.81 | 4.51 | 20.35 | 21.70 | 23.14     |
| 107              | 88               | 4.48 | 4.67 | 21.84 | 20.93 | 20.07     |

Tabla W 8.3 Valores del MrLWD y MrHWD para el sensor 2.

"USO DEL DEFLECTOMETRO DE IMPACTO LIVIANO (LWD), PARA LA APLICACIÓN DEL RETROCALCULO<br>EN CARRETERAS NO ASFALTADAS, CASO PRACTICO: PROYECTO REGIONAL CUZCO"<br>Bach. QUIÑONEZ PERALTA DANIEL GUSTAVO

$$
r = \frac{S_{ZW}}{\sqrt{S_{ZZ} * S_{WW}}}
$$

$$
S_{WW} = 621.06
$$

$$
S_{WW} = n^*(\sum w^2) - (\sum z)^2 = 61^*1357.601 - (286.69)^2
$$

$$
S_{zz} = n^* (\sum z^2) - (\sum z)^2 = 61^* 1468.517 - (298.086)^2
$$

 $S_{zz}$  = 724.23

$$
S_{zw} = 595.17
$$

$$
S_{ZW} = n^*(\sum zw) - (\sum z)^*(\sum w) = 61^*(1410.725) - (286.693 * 298.086)
$$

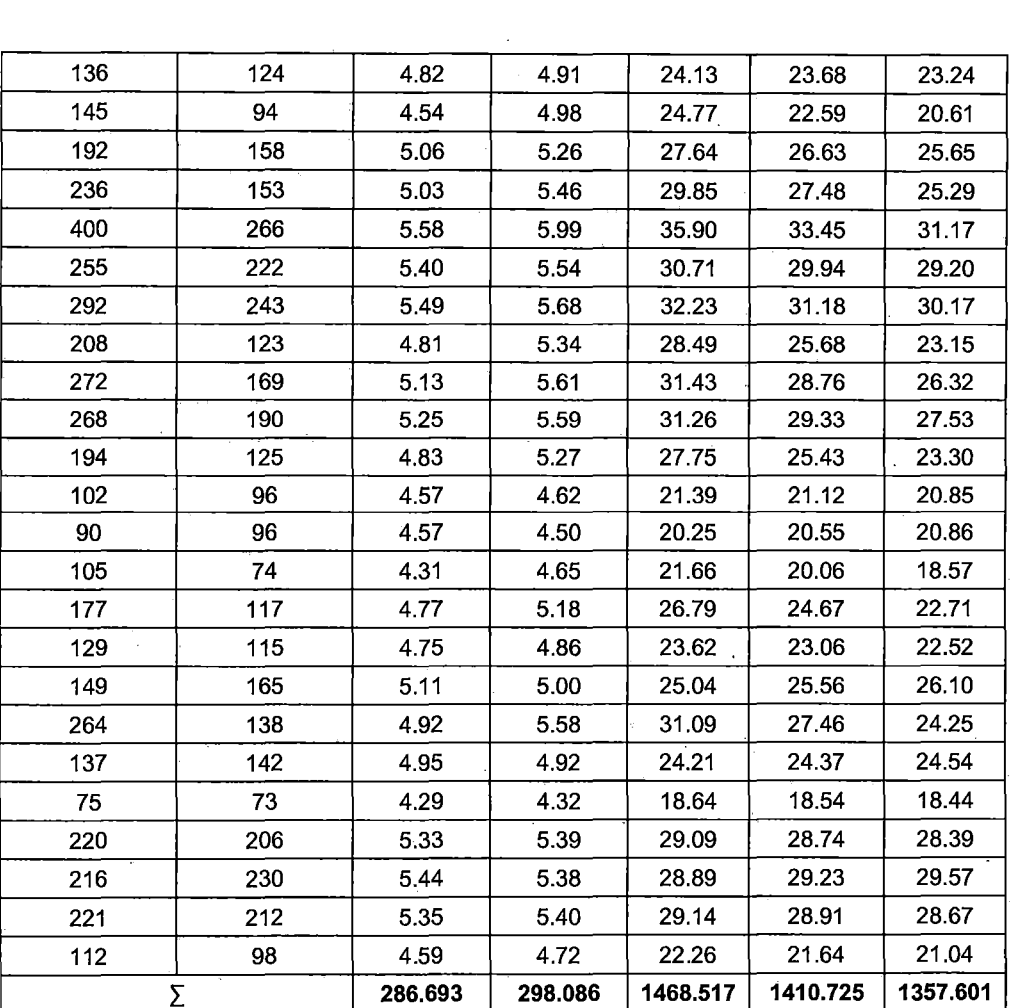

595.17  $r=\frac{595.17}{724.23*621.06}$ 

 $r = 0.88$ 

 $100*r^2=79%$ 

De la ecuación: 8.6 y 8.7

 $286.69 = a1 * 61 + b * 298.09$ 

 $1410.72 = a1*298.09 + b*1468.51$ 

Resulta:

 $a = 0.684$   $b = 0.82$ 

Ahora:

$$
a=e^{a1}=e^{1.00}
$$

 $a=1.98$ ;  $b=0.82$ 

Finalmente la correlación es:

$$
Mr_{HWD} = 1.9818 * Mr_{LWD}^{0.82}
$$

 $R^2 = 79%$ 

 $Mr_{HWD}$  = Modulo resiliente del HWD.

 $Mr_{LWD}$  = Modulo resiliente del LWD.

 $R^2$  = Coeficiente de correlación, indica mayor acercamiento de los puntos a la Línea de tendencia.

En la siguiente figura  $N^{\circ}$  8.7, se observa la ubicación de los puntos, la línea de tendencia y la fórmula matemática obtenida de la correlación, presentándose en la forma del modelo matemático establecido.

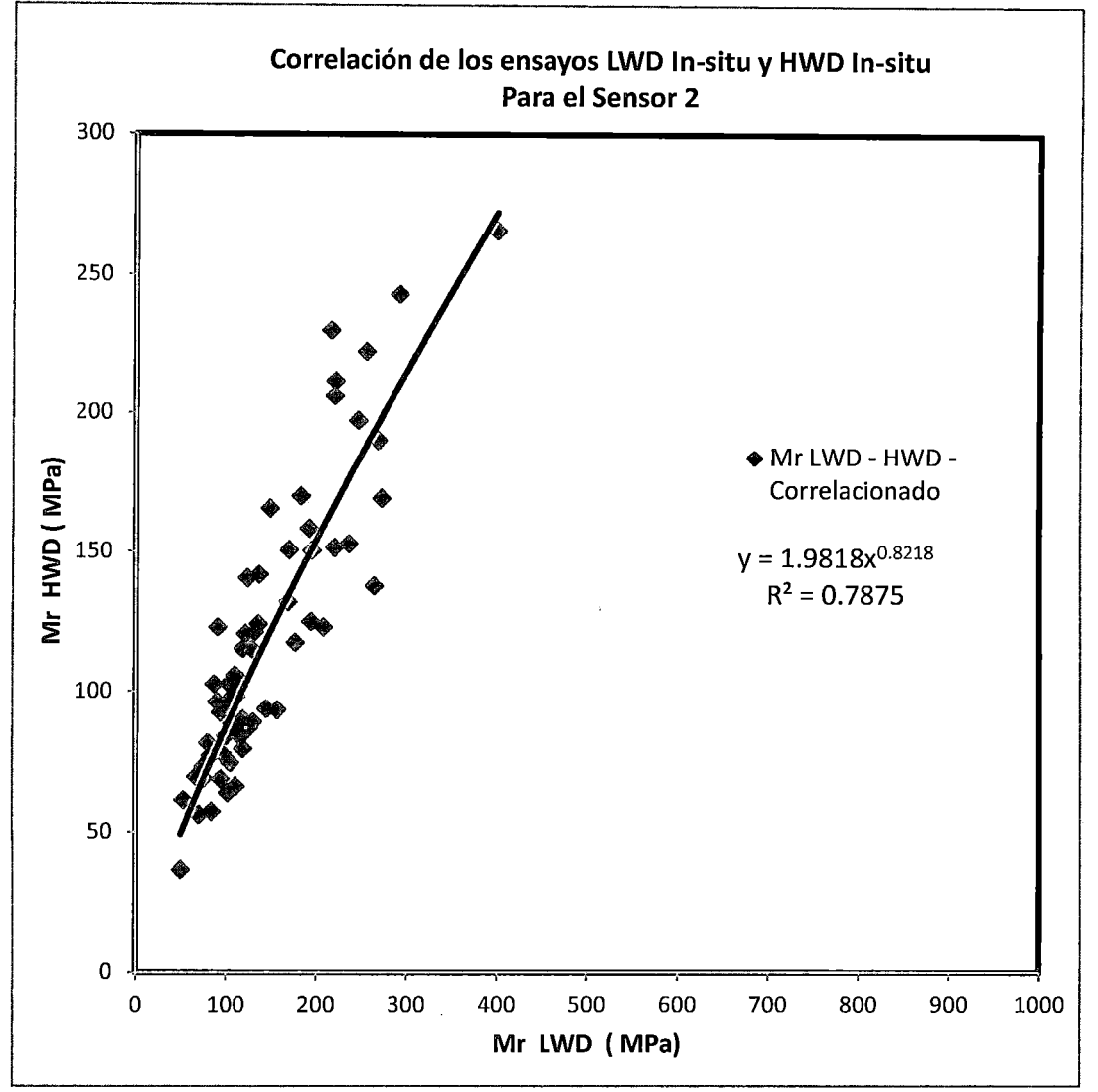

Figura Nº 8.7 Ensayos de correlación sensor N°2

### 8.4.3.3 Correlación Obtenida para el sensor *No* 3

La configuración del ensayo para la correlación del sensor N° 3 el cual es el tercer sensor para el LWD y para el HWD, vendría hacer el séptimo sensor con una distancia del centro de: 600 mm, tanto en el LWD como en el HWD, es donde se generarían menores presiones y menores deflexiones con respecto a los anteriores sensores, generando en el punto evaluado un valor de "Mrc", asociado al punto de medición.

Los pares de los valores obtenidos, que están más cerca de la curva de correlación según el modelo matemático, es la regresión Lineal estableciendo un mejor ajuste, ver Tabla N° 8.4.

 $\ddot{\phantom{0}}$ 

 $\ddot{\phantom{1}}$ 

 $\frac{1}{2}$ 

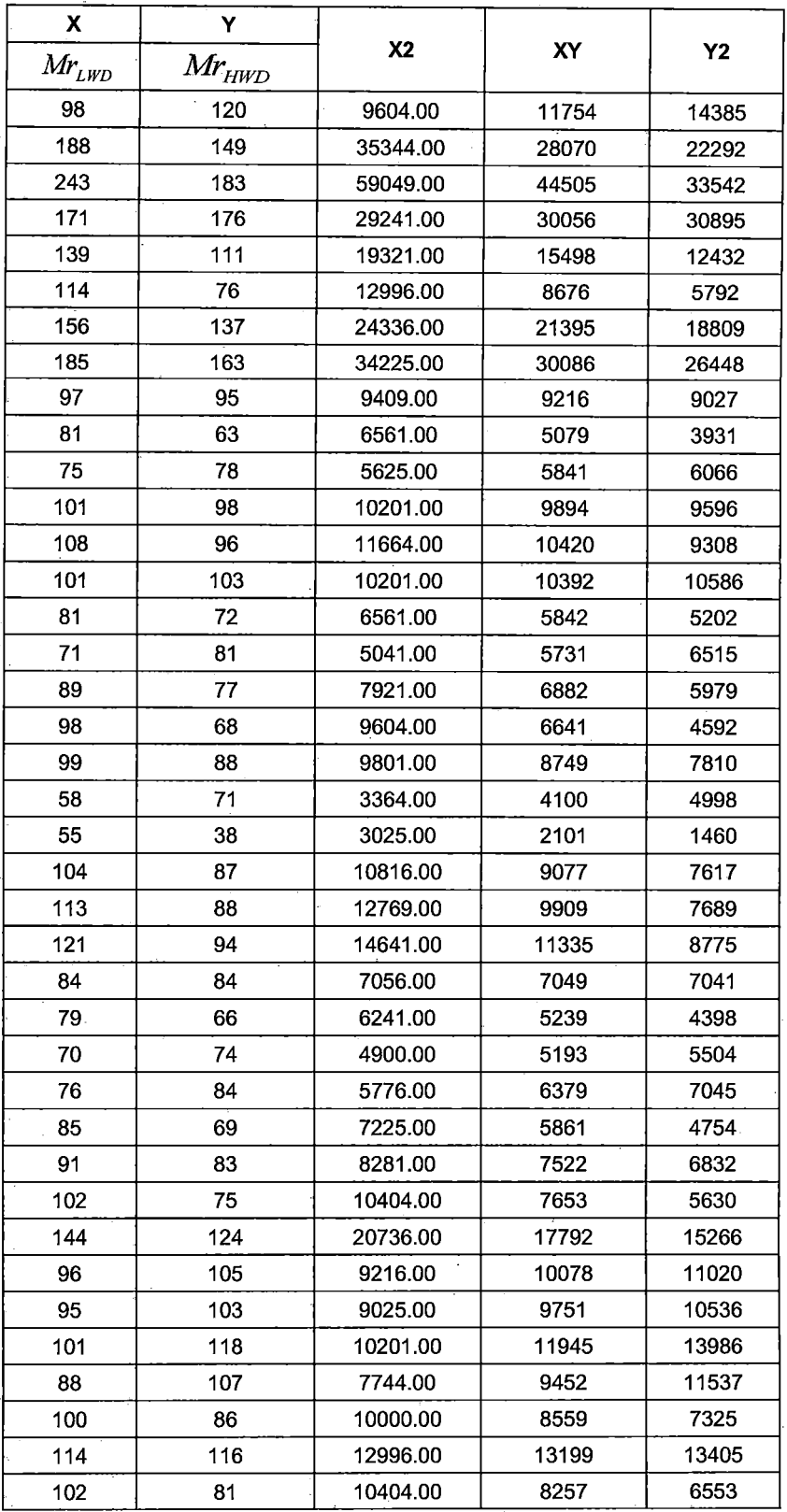

Tabla *W* 8.4 Tabla de valores del MrLWD y MrHWD para el sensor 3.

"USO DEL DEFLECTOMETRO DE IMPACTO LIVIANO (LWD), PARA LA APLICACIÓN DEL RETROCALCULO<br>EN CARRETERAS NO ASFALTADAS, CASO PRACTICO: PROYECTO REGIONAL CUZCO"<br>Bach. QUIÑONEZ PERALTA DANIEL GUSTAVO

 $\bar{\beta}$ 

 $\bar{z}$ 

$$
r = \frac{Sxy}{\sqrt{S_{YY} * S_{XX}}}
$$

 $\bar{\gamma}$ 

$$
S_{YY} = n^*(\sum y^2) - (\sum y)^2 = 61^*1039457 - (7289.43)^2
$$

 $S_{yy} = 10271152.11$ 

$$
S_{XX} = n^*(\sum x^2) - (\sum x)^2 = 61^*1350939 - (8231)^2
$$

$$
S_{xx} = 14657918
$$

 $S_{XY} = 11691984.89$ 

$$
f_{\rm{max}}(x)
$$

$$
\begin{array}{cc}\n0 & 14657010\n\end{array}
$$

$$
\mathcal{L}^{\mathcal{L}}(\mathcal{L}^{\mathcal{L}}(\mathcal{L}
$$

$$
S_{\infty} = n^* (\sum x^2) - (\sum x)^2 = 61^* 1350939 - (8231)
$$

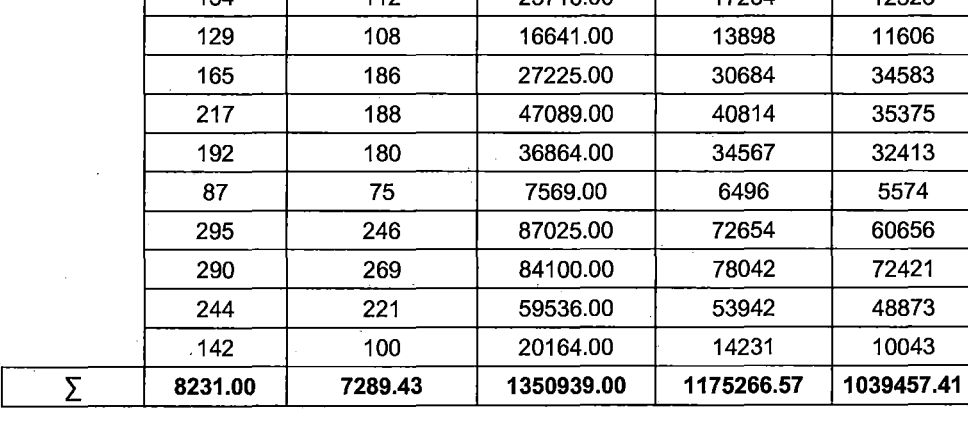

 $S_{XY} = n^*(\sum xy) - (\sum x)^*(\sum y) = 61^*(1175266.57) - (8231^*7289.43)$ 

134 121 17956.00 16181 172 131 29584.00 22472 358 288 128164.00 103100 213 192 45369.00 40994 227 213 51529.00 48338 161 122 25921.00 19681 200 147 40000.00 29331 216 177 46656.00 38194 142 105 20164.00 14912 106 106 11236.00 11204 105 123 11025.00 12943 109 93 11881.00 10179 154 112 23716.00 17234 14581 17070 82937 37040 45345 14943 21508 31266 11028 11172 15194 8721 12523 11606 34583 35375 32413 60656 48873

r

 $\mathsf{L}$ 

٦Ī

 $\bar{.}$ 

11691984.89  $r=\frac{11691984.89}{10271152.11*14657918}$ 

 $r = 0.95$ 

 $100*r^2 = 0.91%$ 

De la ecuación: 8.6 y 8.7

 $8231 = a*61 + b*7289.43$ 

 $1175266.57 = a*7289.43 + b*1350390$ 

Resulta:

$$
a = 11.86 \qquad \qquad b = 0.79
$$

Finalmente la correlación es:

 $Mr_{HWD} = 0.7977 * Mr_{LWD} + 11.867$ 

 $R^2 = 91\%$ 

 $Mr_{HWD}$  = Módulo resiliente del HWD.

 $Mr_{LWD}$  = Módulo resiliente del LWD.

 $R^2$  = Coeficiente de correlación, indica mayor acercamiento de los puntos a la Línea de tendencia.

En la siguiente figura  $N^{\circ}$  8.8, se observa la ubicación de los puntos, la línea de tendencia y la fórmula matemática obtenida de la correlación, presentándose en la forma del modelo matemático establecido

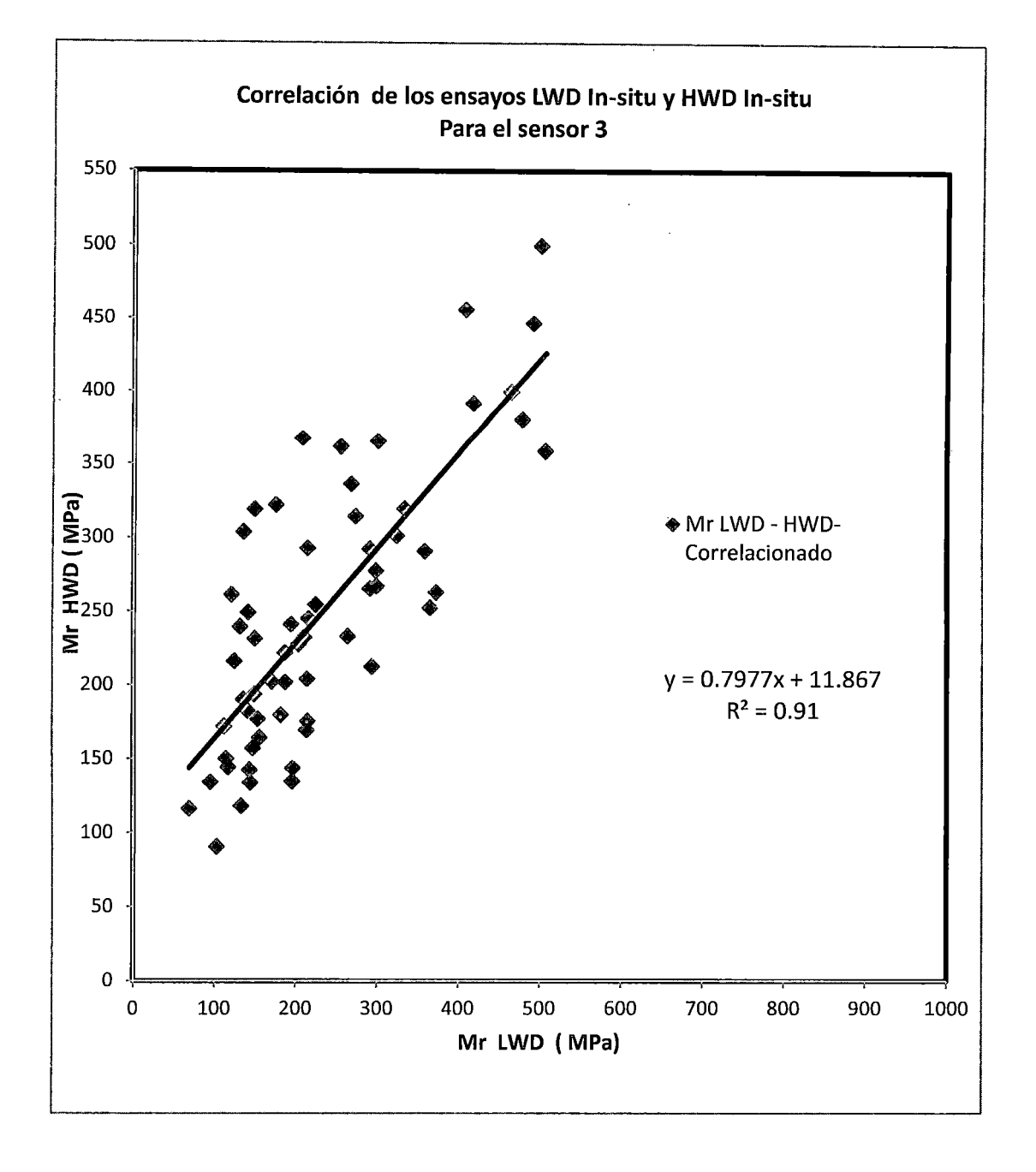

Figura N° 8.8 Ensayos de correlación sensor N°3

Las mejores correlaciones encontradas entre el LWD y los valores del HWD, con un análisis de regresión lineal y no lineal de los resultados obtenidos en el tramo Dv Yanaoca - Yanaoca del proyecto red vial 1 se muestran en la Tabla N° 8.4.

Las funciones lineales, exponenciales y de potencia se probaron para ver, qué tipo función daba el mejor ajuste basado en R2, ver Tabla N°8.5.

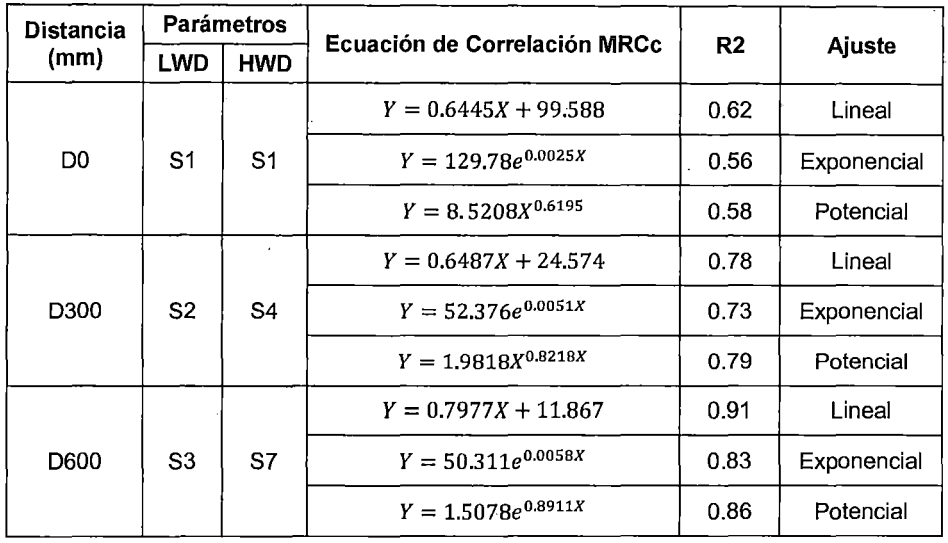

Tabla W8.5 Correlación del LWD y HWD, tramo Dv Yanaoca- Yanaoca.

El equipo "LWD", tiene geófonos sólo hasta 600 mm, desde el centro de carga y por lo tanto, los parámetros del cuenco de Módulos resiliente compuestos calculados a partir de las mediciones con este equipo, se limitan a los que se muestran en el Tabla N°8.5. Es importante tener en cuenta, que los valores de "Mrc", en el centro de la placa de carga (DO), no tiene una buena correlación entre el LWD y HWD. Esto es claramente debido a la diferencia en la presión de contacto y la poca profundidad de influencia del "LWD", y la baja altura de caída.

También se aprecia, que la desviación de 600 mm (0600) del "LWD", tiene las mejores correlaciones con el conjunto de parámetros del cuenco del HWD.

Los resultados de la tesis, consiguió establecer las mejores correlaciones, presentando un nivel de confianza de 79% para el sensor 0300, 91% para el sensor 0600, cada uno con 61 puntos medidos en una capa de base granular con espesor de 160 mm apoyada sobre una sub-rasante también granular. Cabe destacar, que estas mediciones se realizaron cuando el material estaba seco y a 1 mes de su construcción, así como mencionar, que si bien en las mediciones con ambos equipos hubo precisión no podríamos decir, que fue lo mismo en el caso de la exactitud pues ambas mediciones no se realizaron en el mismo punto si no en un radio aproximadamente de 2.50 m.

## **CAPÍTULO** IX **CONCLUSIONES**

El desarrollo de la presente tesis mediante el uso del deflectómetro de impacto liviano (LWD), el cual se describe como un instrumento liviano de fácil transporte, para ser utilizado en lugares donde otros equipos no pueden ingresar, debido a la inaccesibilidad de esta manera se obtiene información geotécnica, que brindan los métodos tradicionales para el diseño y evaluación de pavimentos, de forma rápida, confiable y rentable en el tiempo comparado con los ensayos de laboratorio. Con lo cual nos lleva a las siguientes conclusiones.

1. Este trabajo está basado en la norma ASTM (E 2583}, donde nos proporciona información respecto al uso del equipo, resumen del método y uso, de los requisitos generales del equipo dentro de ello sugiere necesarios intervalos de temperatura, para la operación del equipo así como también incluye peligros asociados con el uso, donde nos describe ciertos parámetros de calibración, también incluye la precisión y recomendaciones de polarización y reproducibilidad en términos de coeficiente de variación para un solo operador y único equipo en una gama de tipos de suelos en condiciones típicas de campo.

2. El deflectómetro de impacto liviano "LWD", no requiere mediciones de referencia y es utilizado para realizar evaluaciones estructurales del pavimento, pudiendo la data de campo ser almacenada y posteriormente procesada mediante el software llamado "LWDmod", y su resultado ser usado como parámetro de decisión en la gestión de la infraestructura vial.

3. El uso del equipo está hecho, para simular la presencia de una carga mediante un golpe, que tiene una cierta duración y al mismo tiempo simula el paso de la rueda mediante sensores en la superficie, típicamente son 3 sensores. El primer sensor del centro, mide la combinación de lo, que ocurre en todas las capas del pavimento. Los 2 geófonos adicionales nos permiten obtener el cuenco de deflexiones a mayor profundidad, con lo cual nos muestra el comportamiento estructural de las capas intermedias y del suelo de fundación, sin tener, que realizar ensayos destructivos, podemos saber cómo se está comportando la estructura del pavimento a diferentes profundidades.

4. Respecto a los valores, que se determinan mediante el uso inmediato del equipo, son la fuerza de impacto (KN), presión de contacto (Kpa), el pulso de duración del golpe (ms), las deflexiones (um) y el módulo resiliente compuesto en Mpa, así mismo nos genera en tiempo real un gráfico de carga y deflexión. Dentro de todos los valores mencionados se concluye, que el medir las deflexiones con el LWD, tiene como objetivo, determinar mediante el uso del retro-análisis los módulos resilientes, asociados a una sola capa de pavimento.

5. El medir las deflexiones in situ mediante el "LWD", también nos permite cuantificar valores admisibles de deflexiones para cada tipo de suelo, de acuerdo con las mediciones realizadas se encontró, que para valores de deflexión central menores a 70 um, el uso del equipo no sería confiable puesto, que las deformaciones son muy pequeñas para utilizarlas en el retro-análisis con esto se concluye, que el material es muy rígido y la carga, que se está aplicando no es suficiente para modelar la estructura, para valores de deflexión mayores a 2200 um, el alcance de los sensores saldrían fuera de rango con lo que también los resultados no serían confiables. Para valores mayores a 800 um, nos indica, que el suelo presenta poca resistencia con lo, que ya nos advierte, que el material debe ser mejorado o reemplazado. Los resultados también nos muestra, que una capa granular presentara un valor adecuado de módulo de resiliencia si el valor de su deflexión es menor a 350 um, esto también va a depender del espesor de la capa así como de sus propiedades físicas y mecánicas.

6. El valor de "MRCc", o también dicho módulo resiliente compuesto de campo es el nombre otorgado a la estructura total evaluada in situ, estos valores son encontrados directamente en terreno mediante un cálculo directo bajo diversos parámetros como: el valor de distribución de presión "f', las condiciones de confinamiento y tensión aplicada así como el radio del plato de carga, el valor de possion y la deflexión central hallada, también es influenciado además de los parámetros antes mencionados por el módulo resiliente de la capa subyacente, que afecta el valor en menor o mayor grado según el espesor de la capa.

7. La repetibilidad y exactitud en el tramo de configuración de prueba, para los valores de "MRCc", en 24 puntos individuales con un mismo diámetro de plato, para las distintas configuraciones de presión fueron altas para todas la mediciones realizadas, se presenta un cuadro resumen de los valores obtenidos de modulo y coeficiente de variación, para un peso de 20kg y 15kg.

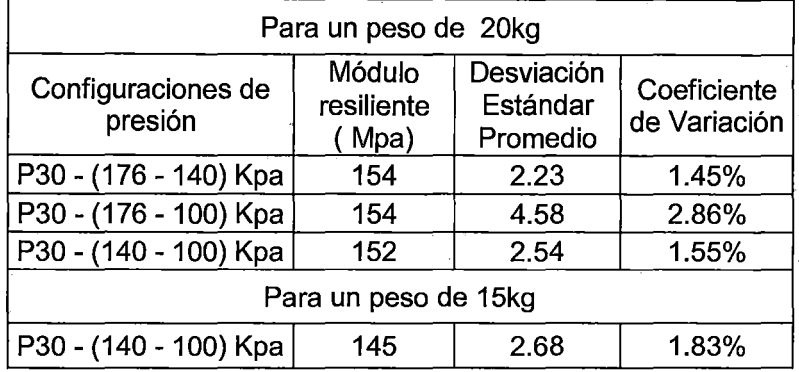

8. Los resultados de "MRCc", para bases granulares realizadas con un mismo plato de carga, para distintos pesos y distintas presiones, presentan muy baja variabilidad, por lo que se recomienda utilizar una presión superior a 100 KPa. Y para suelos de fundación se debe aplicar un nivel de tensión de 10 a 70 Kpa. Así mismo se recomienda realizar mediciones de 2 a 3 diferentes alturas, con lo cual se generen diferentes niveles de tensión y estos deben estar en los rangos anteriormente mencionados, de esta manera siempre se podrá interpolar el nivel de tensión adecuado para la capa del pavimento a evaluar.

9. De los resultados se concluye, que conforme los valores de tensiones disminuyen los valores de deflexiones también disminuyen mientras, que los módulos resilientes, muestran una tendencia de similitud casi igual para un mismo punto con un nivel de tensión máximo evaluado de 176 Kpa.

10. Las correlaciones encontradas para los valores de "MRCc", con un mismo diámetro de plato de carga  $\phi$  30 cm y al mismo peso aplicado de 20 kg, pero con diferentes presiones, fueron muy favorables para las siguientes configuraciones de P30-176Kpa Vs P30-140Kpa, con un valor de R*<sup>2</sup>*.0.99 y P30-176Kpa Vs P30- 1 OOKpa con un valor de R*<sup>2</sup>*0.96. Las correlaciones para un peso de 15kg y presiones diferentes, dieron buenos resultados para la siguiente configuración P30-140Kpa Vs P30-100Kpa con *R<sup>2</sup>*de 0.98.

11. Los resultados de los tramos ensayados muestran, que los valores de módulos resiliente retroanalisados en la base granular de los lados derecho (LD) e izquierdo (LI), para un mismo carril presenta una variabilidad baja para los tramos "Yanaoca - Yauri" *y* "Dv Yanaoca - Yanaoca". A continuación se muestran los valores representativos de módulos retroanalisados hallados y Cv.

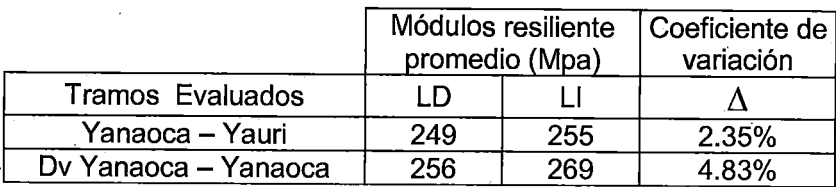

12. Para el cálculo de los módulos de la sub-rasante retroanalisados se consideró un análisis No lineal en ambos tramos ensayados, muestran un comportamiento favorable en promedio de la capacidad de soporte del suelo para el tramo, Dv Yanaoca - Yanaoca, fue de 191Mpas y/o 19100 tn/m2, y para el tramo, "Yanaoca - Yauri", es de 187Mpas y/o 18700 tn/m2, estos resultados se logran contrastar con los valores de módulos promedios de cada sector calculados por el proyecto a partir de las deflexiones obtenidas con el Deflectometro de impacto FWD, con lo cual se logra un grado de exactitud de 89% para el tramo "Dv Yanaoca- Yanaoca", y del 87% para el tramo, "Yanaoca - Yauri". Estos resultados de módulos permiten al proyecto verificar la validez de las mediciones la cual nos permitió modelar la estructura del pavimento a un menor costo y tiempo comparado con los ensayos tradicionales.

13. En la comparación de los módulos resilientes retroanalisados en ambos tramos ensayados se logra verificar, que el módulo de la base granular es mayor, que el de la sub-rasante con la diferencia, que hay sectores donde el módulo resiliente de la base es menor, con lo que se evidencia, que los resultados del análisis con el Software nos indica, que sectores presentan deficiencia en el proceso constructivo o nos permite identificar si la sub-rasante presenta alta resistencia.

14. Los resultados de módulos resilientes, para el tramo Dv Yanaoca- Yanaoca, mediante la correlación recomendada por MEPDG, de los ensayos de CBR% de laboratorio al 100% de 0.1", en muestras de mezcla de base chancada y base zarandeada para la aplicación de la base granular fue de 346 Mpas y/o 34600 tn/m2, y los valores encontrados mediante un retroanálisis lineal, utilizando el software "LWDmod", nos muestra un valor representativo de 398 Mpas y/o 39800 tn/m2, con lo cual concluimos, que el valor obtenido apartir de ensayos de laboratorio asociado al material granular de base nos otorga un menor resultado, que los obtenidos mediante el retroanalisis lineal, con una variación del 13%, para el tramo en mención, bajo las condiciones existentes en campo.

15. Mediante los resultados de módulos resilientes, correspondientes a las capas evaluadas obtenidos con el equipo "LWD", se determinó el coeficiente estructural (a), y el número estructural (SN), asociado a la capa granular de 16 cm de espesor, mediante el análisis apartir de los ensavos de las capas no ligadas en función a sus módulos resilientes, que determina el método empírico de diseño AASHTO 93. Así mismo se realizó una comparación con los valores teóricos y el encontrado in- situ, en el siguiente cuadro se muestran los resultados concluidos para los tramos evaluados.

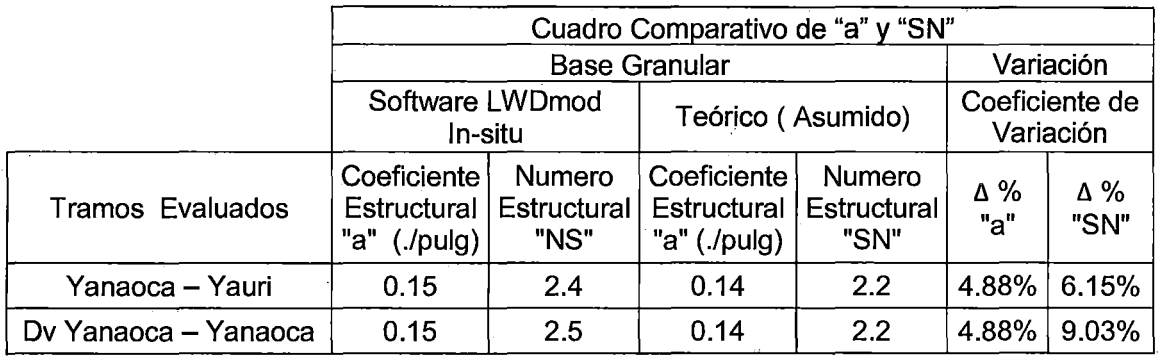

16. La correlación obtenida en la tesis, entre los módulos resilientes compuestos del "LWD" y los valores de módulos del "HWD", para el sensor central del plato de carga es  $Mr_{HWD} = 0.6445Mr_{LWD} + 99.588$ , la cual se obtuvo atraves de una serie de ensayos, dando un valor de ajuste lineal de  $R^2 = 0.62$ , la explicación de este resultado es debido a la poca profundidad de influencia del "LWD" y la baja altura de caída. Las mejores correlaciones entre ambos equipos se presentaron con los geófonos adicionales a una distancia de 300 mm, con un valor de ajuste potencial de  $R^2 = 0.79$ , y para el tercer geófono a una distancia de 600 mm, con un valor de ajuste lineal de  $R^2 = 0.91$ , la profundidad de influencia fue similar en ambos equipos. Esta última correlación fue utilizada, para la evaluación estructural del proyecto; comprobando la certeza y buena información de la capacidad de soporte in situ. También nos permitió un mejor acercamiento, bajo ciertas condiciones de forma estadística del módulo de superficie del pavimento pues en base a esta información se pueden realizar gráficos de profundidad vs módulo, para identificar las características del pavimento y el nivel de dificultad, que habrá en la evaluación de los datos así mismo nos muestra si el comportamiento de la sub-rasante es lineal o no lineal.

"USO DEL DEFLECTOMETRO DE IMPACTO LIVIANO (LWD), PARA LA APLICACIÓN DEL RETROCALCULO EN CARRETERAS NO ASFALTADAS, CASO PRACTICO: PROYECTO REGIONAL CUZCO" EN CONTROLLETA DAN EL GUSTAVO 161 DE LA CONTROLLETA DE LA CONTROLLETA DE LA CONTROLLETA DE LA CONTROLLETA DE L<br>Bach. QUIÑONEZ PERALTA DANIEL GUSTAVO

17. Como parte del objetivo de la tesis se dio a conocer el proceso y uso del equipo "LWD", con lo cual se llega a controlar la calidad de la sub-rasante y base de pavimentos, mediante el cálculo y verificación de la capacidad de soporte de las capas del pavimento. Asimismo dichos valores nos sirven, para identificar aquellos sectores críticos en los proyectos, que presentan deficiencias en su capacidad estructural, con lo que nos ayuda a detectar posibles fallas no solo en el proceso constructivo sino también en la etapa de estudio, realizando mediciones más acotadas del área de influencia de materiales no aptos para los suelos de sub-rasante, identificando sectores y generando alternativas de solución como el reemplazo del suelo o su mejoramiento mediante técnicas de estabilización, evitando así posibles fallas por deformación permanente lo cual nos conlleva a minimizar los problemas funcionales de IRI y fallas por ahuellamiento.

18. Los métodos actuales de diseños de pavimentos utilizan el módulo resiliente de las capas granulares en los diseños y esto no se contrasta en la etapa de construcción según los ítem de la norma técnica para la construcción se controlan con el valor esperado de CBR, y los controles in-situ de las capas granulares se realizan por medio de valores de densidad de campo para determinar un grado de compactación. Con lo que se llega a verificar, que el material usado es el que se especificó. Pero con estos resultados no se llegan a verificar el cumplimiento de la hipótesis de diseño estructural, con el uso del equipo "LWD", nos permitirá obtener una mayor y mejor información respecto a la resistencia al corte de los suelos con lo, que no solo se lograra verificar las etapas de diseño si no también se podrá diseñar la estructura del pavimento en función a los resultados de módulos resilientes in-situ del suelo de fundación cerrando así la etapa de hipótesis en el diseño de pavimentos lo que implicara modificar partes de la normas técnica, que se verán reflejadas en el diseño y control in -situ del proceso constructivo de los pavimentos.

19. Con la utilización del deflectómetro de impacto liviano "LWD", y con el avance de nuevas tecnologías los ingenieros proyectistas y de ejecución comprenderán, que el uso de nuevos equipos para la evaluación estructural del pavimento será de vital importancia, no será suficiente con los resultados de CBR, que se utiliza para caracterizar la capacidad estructural de materiales según la Norma Técnica Peruana puesto, que el CBR, es un valor empírico, que determina la resistencia al corte de un suelo bajo condiciones muy particulares de carga y que por lo general no representan el comportamiento real de los materiales in-situ. Por ello el utilizar el equipo "LWD", no quiere decir, que se deje de realizar estos ensayos de laboratorio como CBR, densidad, etc, pero si comenzar a minimizar su uso en los proyectos lo que conllevara a un menor costo y tiempo en la obtención de resultados confiables del pavimento.

20. El procedimiento de retro-análisis, mediante el software "LWDmod", utilizando el equipo "LWD", se considera una herramienta útil y confiable para calcular el módulo resiliente ya sea de una sub-rasante o sub-base o base, sin embargo debe de ser aplicado considerando un adecuado análisis estructural para cada suelo en estudio, por lo que se recomienda, que se evalúen primero las propiedades físicas de los suelos a evaluar antes de generalizar el procedimiento. Finalmente, los resultados presentados en este trabajo se consideran confiables, en función a los suelos y estructuras analizadas.

## **RECOMENDACIONES**

1. El uso del equipo "LWD", es ideal para materiales no ligados como grava o arena. El LWD, no es apto para medir las capas como asfalto y concreto porque no se puede aplicar fuerza suficiente para hacer mediciones precisas, puede aplicarse encima de un tratamiento superficial o algo, que no tenga un aporte estructural es muy posible, que podamos utilizar el equipo por que las deflexiones, que se obtienen se van a poder utilizar en el retro análisis.

2. Se recomienda utilizar el equipo no solo en la etapa de proceso constructivo o en la fase de operación si no desde la fase de diseño con lo, que se podrá identificar más rápido cuales son las condiciones del terreno de fundación.

3. Se recomienda realizar un estudio detallado de mediciones con distintos platos de carga a una misma presión como a presión distinta para observar la variabilidad en los resultados de módulos y en función a ello definir el plato de carga a utilizar.

4. Realizar un estudio de comparación entre los módulos resilientes obtenidos mediante un ensayo triaxial dinámico y los módulos, que nos entrega el "LWD".

5. Realizar un análisis de la influencia de la humedad, que se genera en las mediciones de campo y como esto afecta en los resultados de los módulos obtenidos con el "LWD".

6. Es recomendable realizar una nueva medición entre el "LWD" y el "HWD", donde las mediciones se realicen con mayor exactitud, para minimizar errores y generar correlaciones más precisas pues se sabe, que ambos equipos nos permiten determinar deflexiones ante cargas dinámicas de manera similar por lo que se deben de generar investigaciones para encontrar una adaptación metodológica, que permita el desarrollo del retrocálculo propuesto por AASHT093, mediante los resultados de campo del "LWD".

7. El deflectometro de impacto liviano es un equipo portátil y de fácil uso el cual debe ser utilizado por el personal calificado, y supervisado por un ingeniero especialista, pues las respuestas obtenidas por el ensayo en campo y su posterior análisis mediante el software podrían no ser fiables o válidos si no se tiene la supervisión adecuada de un especialista.

## **BIBLIOGRAFÍA**

ASTM E2583, "Standard Test Method for Measuring Deflections with a Light Weight Deflectometer (LWD)", USA, 2007.

Bengoa Elva, Metodología de control complementaria para verificar la calidad estructural y funcional del conjunto de capas de un pavimento asfáltico durante su etapa constructiva, Escuela de Ingeniería de la Pontificia Universidad Católica, Santiago, Chile, 2003.

Cainelli Diana, Mezzelani Gustavo, Noste Mario, Tosticarelli Jorge, Metodología de análisis en los proyecto de refuerzos de pavimentos, XXXV Reunión del Asfalto, Noviembre de 2008 - Rosario, Argentina.

Diseño de Sobre carpetas en Pavimentos (Aashto-93), Publicación No Fhwa-Hi-94-048, Instituto Boliviano Del Cemento Y El Hormigón La Paz- Bolivia.

Felícita Marlene Limiaymanta Mendoza, "Ensayo de cargas repetidas - Modulo Resiliente del material de sub rasante con fines de diseño de pavimentos asfalticos", Tesis de Grado para optar el título de Ingeniero Civil de la Universidad Nacional de Ingeniería, Lima, Perú, 2005.

Guillén Pérez Richard, "Metodología y aplicación del retrocálculo del deflectometro de impacto (FWD) en pavimento flexibles, caso práctico Carretera Abancay- Chalhuanca.", Tesis de Grado para optar el título de Ingeniero Civil de la Universidad Nacional de Ingeniería, Lima, Perú, 2009.

Gutierrez Lazares Wilfredo, Bach. Felicita Marlene Limaymanta Mendoza, Ensayo del Módulo Resilente, XIV Congreso Nacional de Ingeniería Civil lquitos. Capítulo de Ingeniería Civil del Consejo Departamental de Loreto del Colegio de Ingenieros del Perú, 2003.

Huang, Y.H, Pavememt Analysis and Design, prentice Hall, 2004.

Helberto Leal Noriega Mario, Relación entre el módulo resiliente hallado por retrocalculo y el encontrado en ensayos de laboratorio. Universidad nacional de Colombia, Facultad de Ingeniería departamento de ingeniería civil y agrícola Posgrado en ingeniería - geotecnia - Bogotá.

Sanchez Sabogal Fernando, Modulo 7 Materiales para Base y Subbase.

 $\ddot{\phantom{a}}$ 

l,

 $\ddot{\phantom{a}}$ 

 $\bar{z}$ 

**ANEXO 1** 

 $\bar{z}$ 

 $\ddot{\phantom{a}}$ 

"USO DEL DEFLECTOMETRO DE IMPACTO LIVIANO (LWD), PARA LA APLICACIÓN DEL RETROCALCULO<br>EN CARRETERAS NO ASFALTADAS, CASO PRACTICO: PROYECTO REGIONAL CUZCO"<br>Bach. QUIÑONEZ PERALTA DANIEL GUSTAVO

 $\ddot{\phantom{a}}$ 

 $\ddot{\phantom{a}}$ 

 $\overline{a}$ 

 $\cdot$ 

 $\bar{z}$ 

## **CANTERA TUNGASUCA 03**

 $\sim$   $\sim$ 

 $\bar{z}$ 

"USO DEL DEFLECTOMETRO DE IMPACTO LIVIANO (LWD), PARA LA APLICACIÓN DEL RETROCALCULO<br>EN CARRETERAS NO ASFALTADAS, CASO PRACTICO: PROYECTO REGIONAL CUZCO"<br>Bach. QUIÑONEZ PERALTA DANIEL GUSTAVO

 $\hat{\mathbf{A}}$ 

 $\sim$ 

 $\Delta$ 

 $\ddot{\phantom{a}}$ 

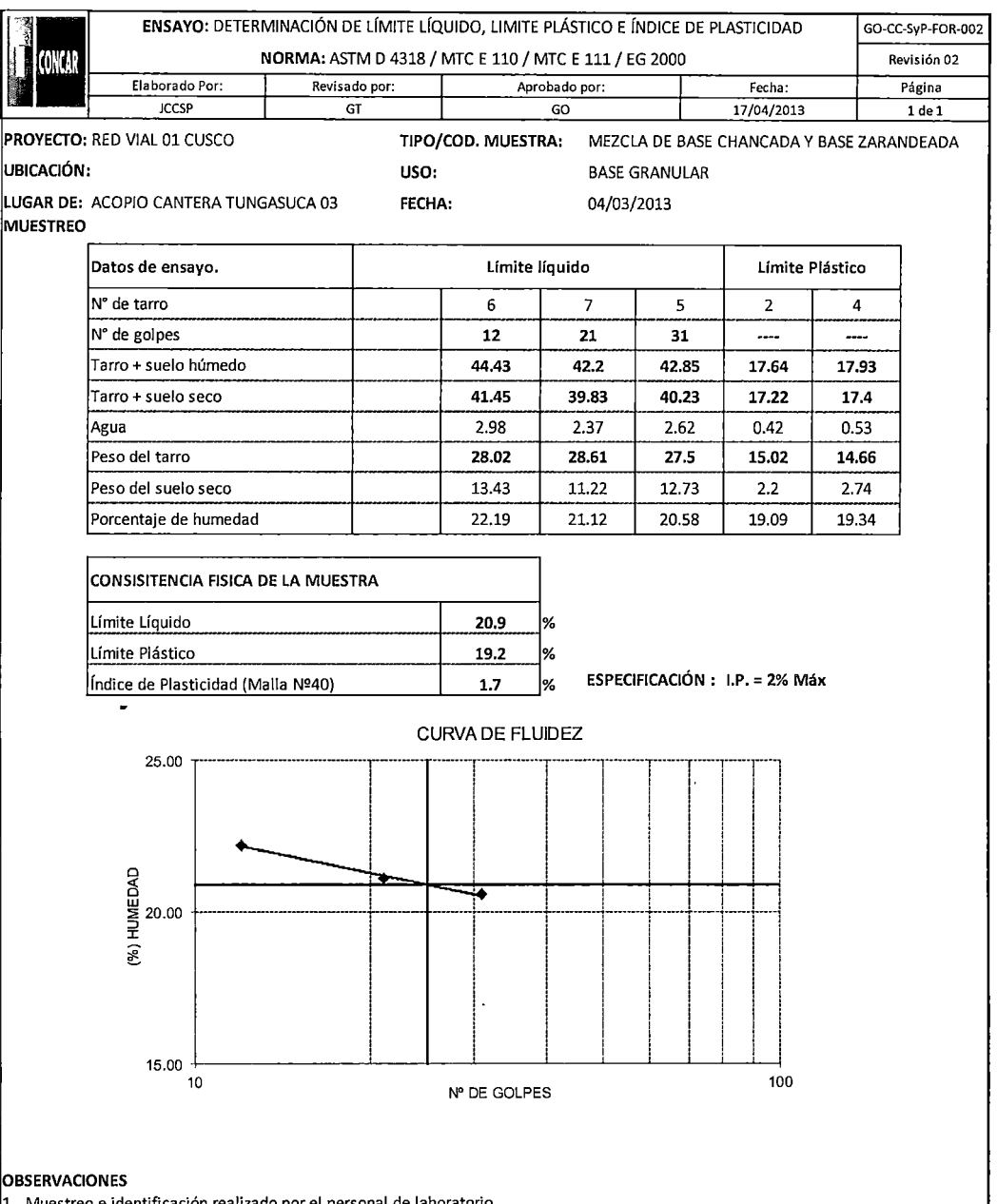

1.- Muestreo e identificación realizado por el personal de laboratorio

 $\mathcal{E}$ 

2.- Muestra tomada en la Cantera TUNGASUCA 3 (MEZCLA DE BASE GRANULAR 40% Y BASE ZARANDEADA 60%)

3.- Especificaciones Obtenida en el EG 2000;Capítulo 3; SUB BASE Y BAEE; Sección 305: Base Granular

 $4$ .- El presente documento no deberá ser reproducido sin la autorización escrita del laboratorio salvo que su reproducción sea en su totalidad. (GUIA PERUANA INDECOPI G004: 1993)

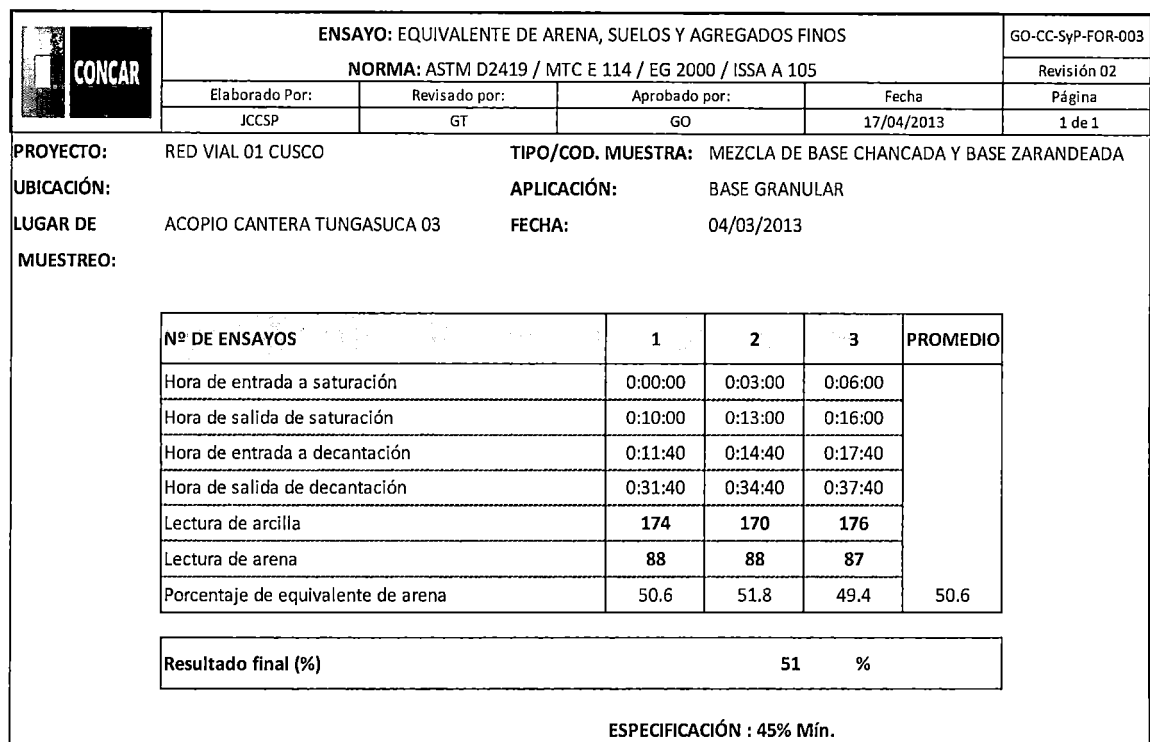

#### **OBSERVACIONES:**

1.- Muestreo e identificación realizado por el personal de laboratorio

2.- Muestra tomada en la Cantera TUNGASUCA 3 (MEZCLA DE BASE GRANULAR 40% Y BASE ZARANDEADA 60%)

3.- Especificaciones Obtenida en el EG 2000;Capítulo 3; SUB BASE Y BAEE; Sección 305: Base Granular

4.- El presente documento no deberá ser reproducido sin la autorización escrita del laboratorio salvo que su reproducción sea en su totalidad. (GUIA PERUANA INDECOPI G004: 1993)

 $\ddot{\phantom{a}}$ 

<sup>&</sup>quot;USO DEL DEFLECTOMETRO DE IMPACTO LIVIANO (LWD), PARA LA APLICACIÓN DEL RETROCALCULO<br>EN CARRETERAS NO ASFALTADAS, CASO PRACTICO: PROYECTO REGIONAL CUZCO"<br>Bach. QUIÑONEZ PERALTA DANIEL GUSTAVO

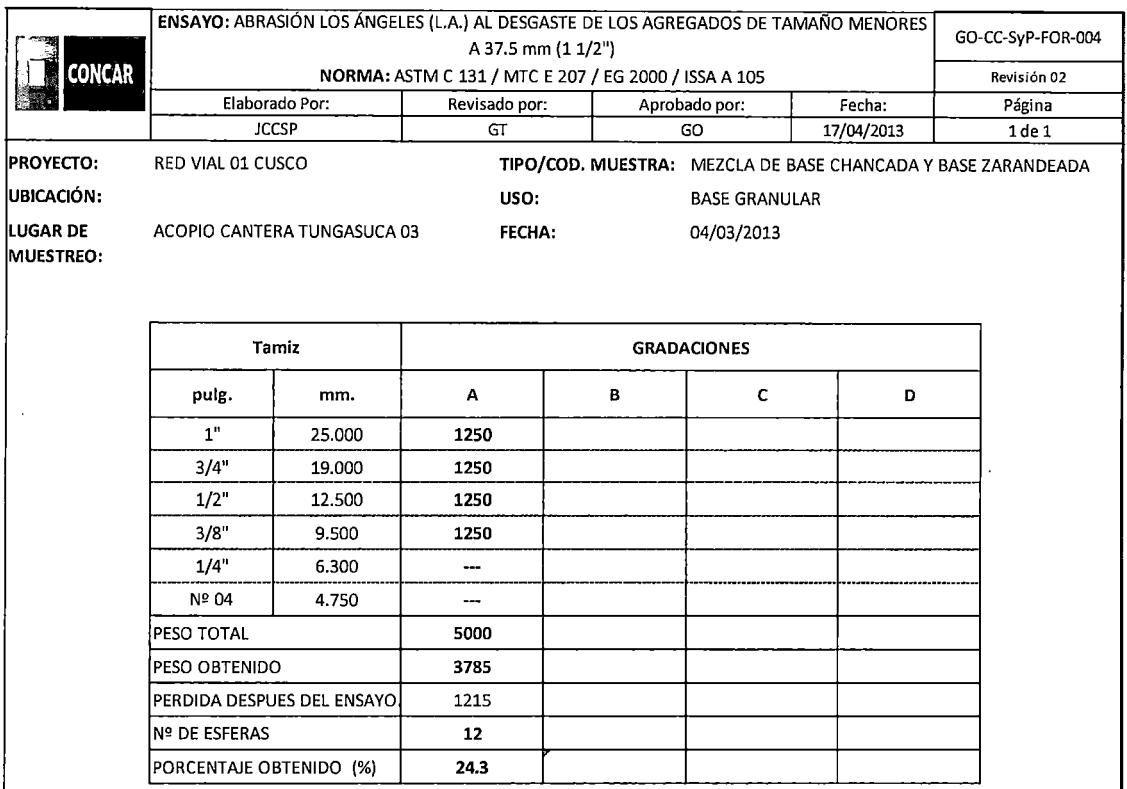

ESPECIFICACION : 40% Máx

#### **OBSERVACIONES**

1.- Muestreo e identificación realizado por el personal de laboratorio

2.- Muestra tomada en la Cantera TUNGASUCA 3 (MEZCLA DE BASE GRANULAR 40% Y BASE ZARANDEADA 60%)

3.- Especificaciones Obtenida en el EG 2000;Capítulo 3; SUB BASE Y BAEE; Sección 305: Base Granular

4.- El presente documento no deberá ser reproducido sin la autorización escrita del laboratorio salvo que su reproducción sea en su totalidad. (GUIA PERUANA INDECOPI G004: 1993)

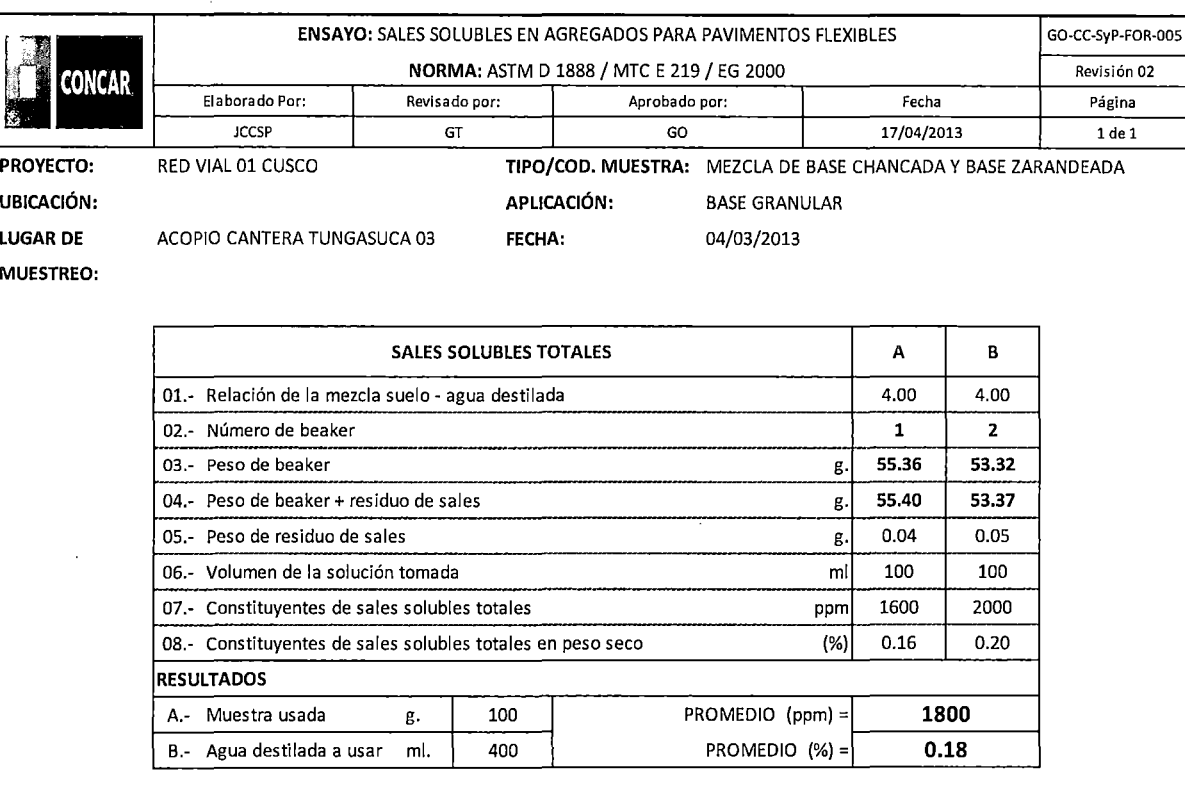

ESPECIFICACIÓN: 0.5% Máx

#### OBSERVACIONES:

1.- Muestreo e identificación realizado por el personal de laboratorio

 $\bar{z}$ 

2.- Muestra tomada en la Cantera TUNGASUCA 3 (MEZCLA DE BASE GRANULAR 40% Y BASE ZARANDEADA 60%)

3.- Especificaciones Obtenida en el EG 2000;Capítulo 3; SUB BASE Y BAEE; Sección 305: Base Granular

 $\lambda$ 

4.- El presente documento no deberá ser reproducido sin la autorización escrita del laboratorio salvo que su reproducción sea en su totalidad. (GUIA PERUANA INDECOPI G004: 1993)

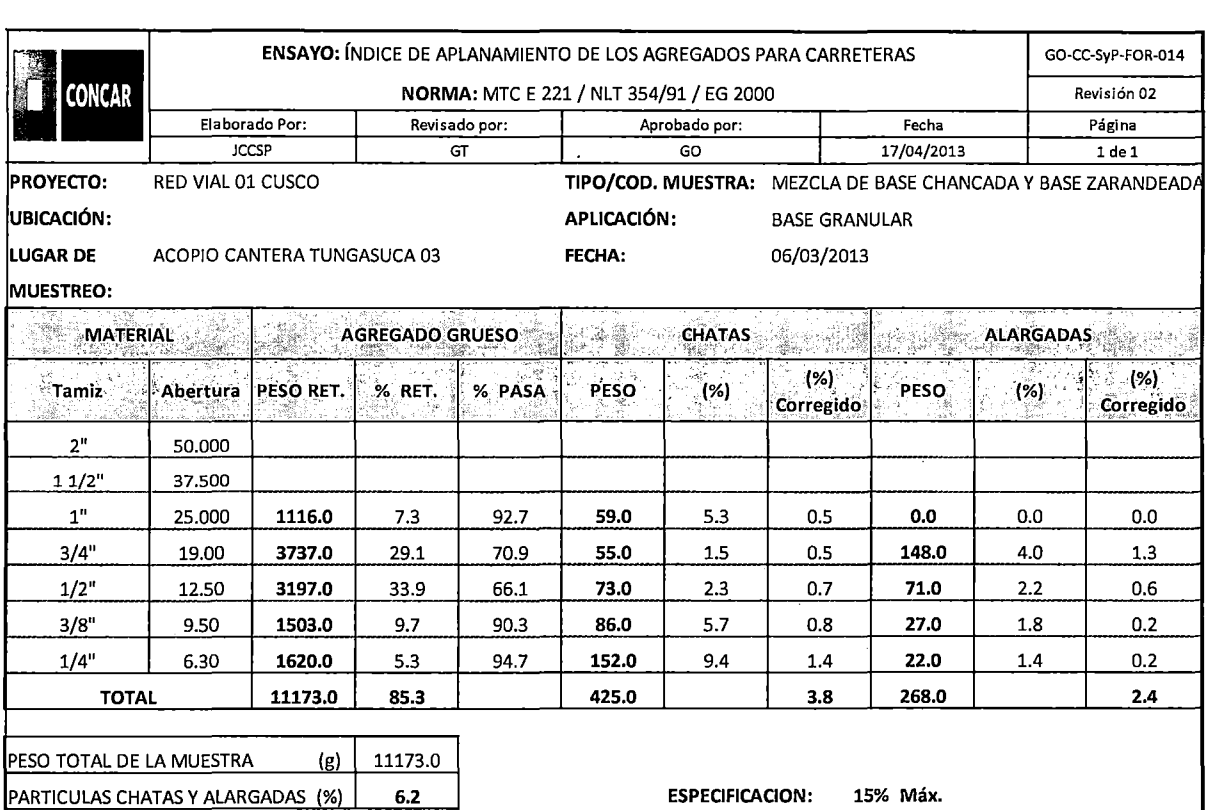

1.- Muestreo e identificación realizado por el personal de laboratorio

 $\sim$ 

 $\mathcal{A}$ 

2.- Muestra tomada en la Cantera TUNGASUCA 3 (MEZCLA DE BASE GRANULAR 40% Y BASE ZARANDEADA 60%)

3.- Especificaciones Obtenida en el EG 2000;Capítulo 3; SUB BASE Y BAEE; Sección 305: Base Granular

4.- El presente documento no deberá ser reproducido sin la autorización escrita del laboratorio salvo que su reproducción sea en su totalidad. (GUIA PERUANA INDECOPI G004: 1993)

J.

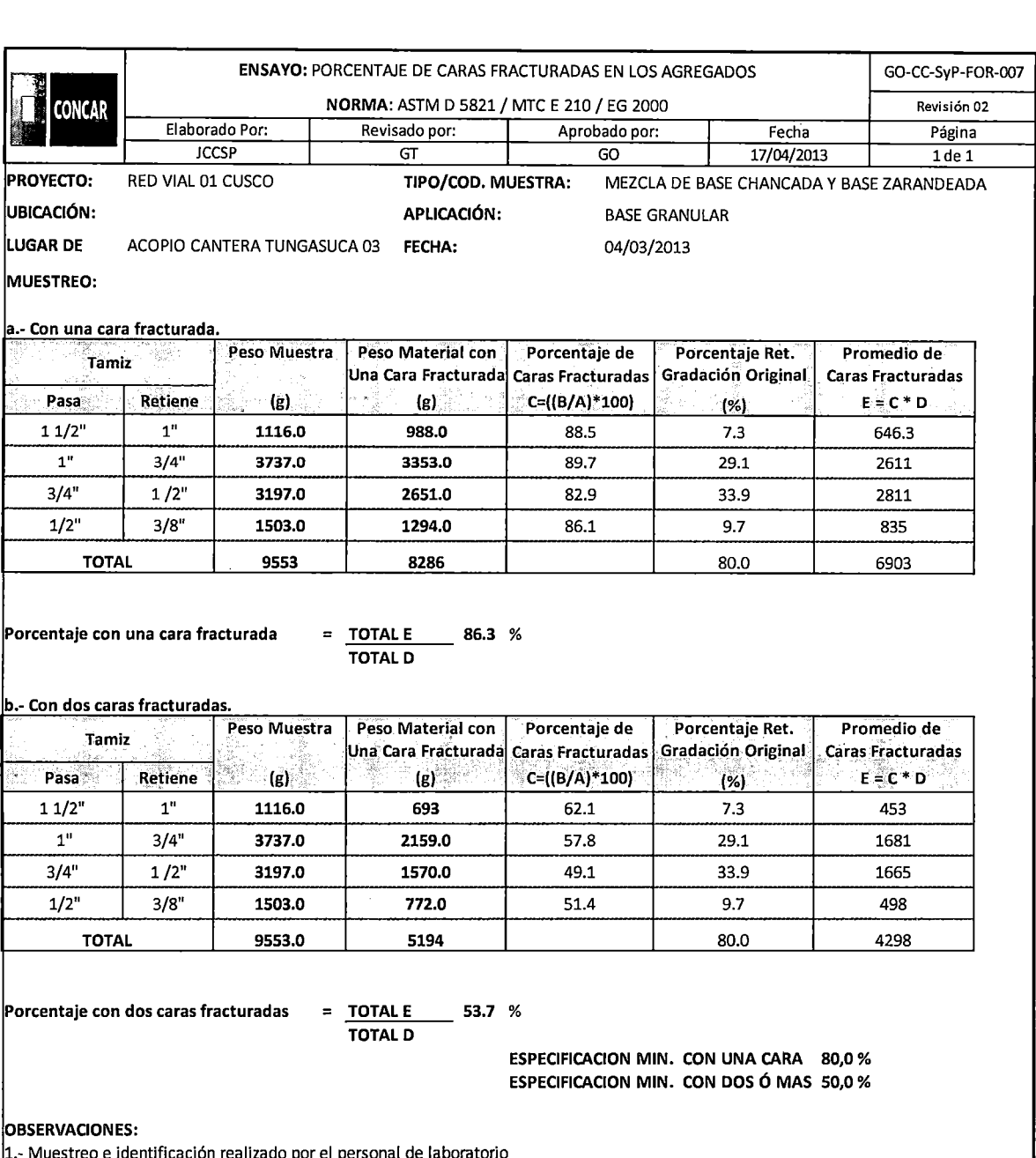

1.- Muestreo e identificación realizado p

2.- Muestra tomada en la Cantera TUNGASUCA 3 (MEZCLA DE BASE GRANULAR 40% Y BASE ZARANDEADA 60%)

3.- Especificaciones Obtenida en el EG 2000;Capítulo 3; SUB BASE Y BAEE; Sección 305: Base Granular

4.- El presente documento no deberá ser reproducido sin la autorización escrita del laboratorio salvo que su reproducción sea en su totalidad. (GUIA PERUANA INDECOPI G004: 1993)

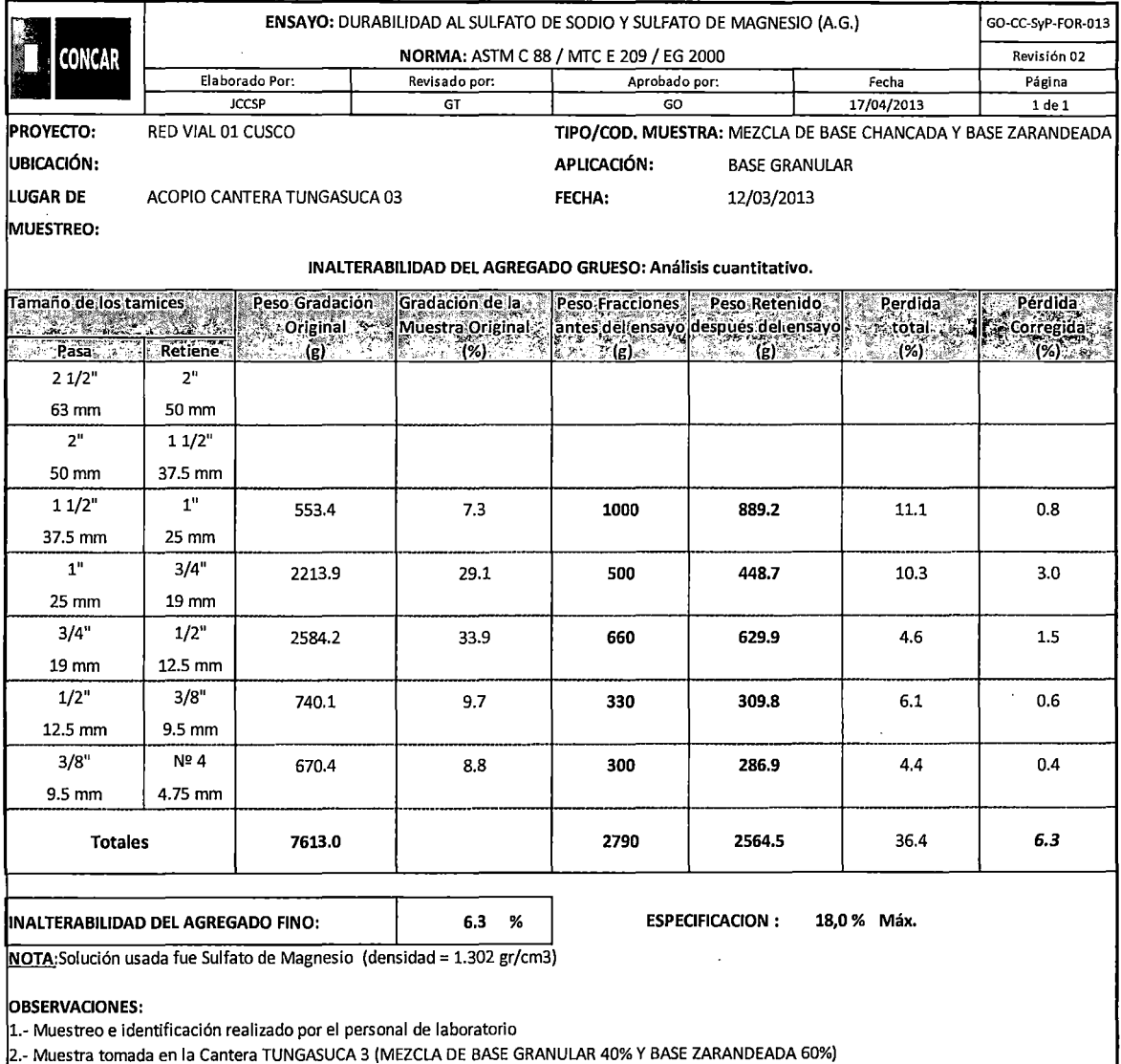

Especificaciones Obtenida en el EG 2000;Capftulo 3; SUB BASE Y BAEE; Sección 305: Base Granular

4.- El presente documento no deberá ser reproducido sin la autorización escrita del laboratorio salvo que su reproducción

en su totalidad. (GUIA PERUANA INDECOPI G004: 1993)

 $\bar{z}$ 

 $\mathbb{Z}^2$ 

 $\ddot{\phantom{a}}$ 

 $\bar{z}$ 

 $\ddot{\phantom{a}}$ 

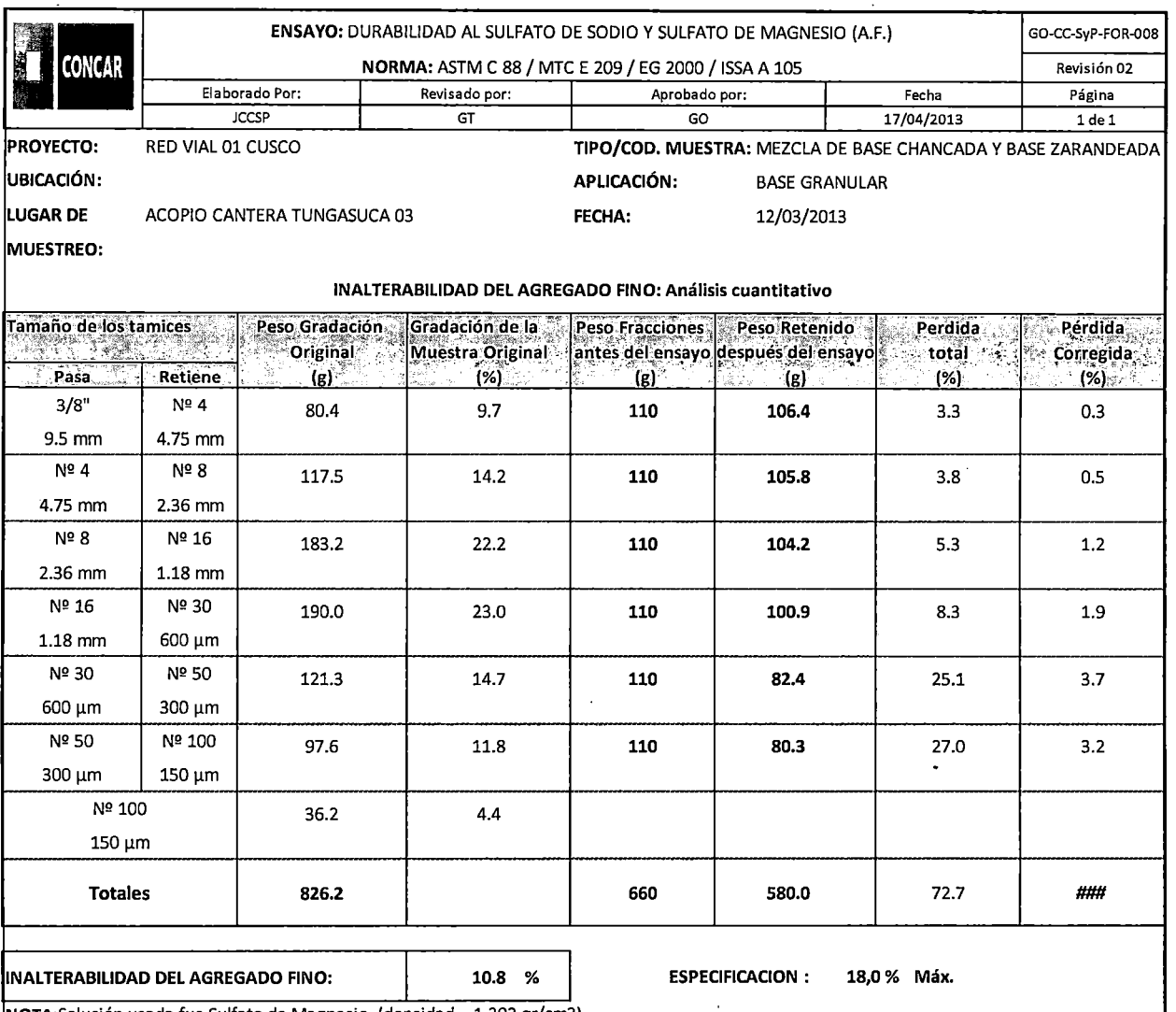

NOTA: Solución usada fue Sulfato de Magnesio (densidad = 1.302 gr/cm3)

 $\sim$   $\sim$ 

 $\ddot{\phantom{a}}$ 

 $\mathbb{Z}^2$ 

**OBSERVACIONES:** 

1.- Muestreo e identificación realizado por el personal de laboratorio

2.- Muestra tomada en la Cantera TUNGASUCA 3 (MEZCLA DE BASE GRANULAR 40% Y BASE ZARANDEADA 60%)

3.- Especificaciones Obtenida en el EG 2000;Capítulo 3; SUB BASE Y BAEE; Sección 305: Base Granular

4.- El presente documento no deberá ser reproducido sin la autorización escrita del laboratorio salvo que su reproducción sea en su totalidad. (GUIA PERUANA INDECOPI G004: 1993)

 $\bar{z}$ 

 $\overline{\phantom{a}}$ 

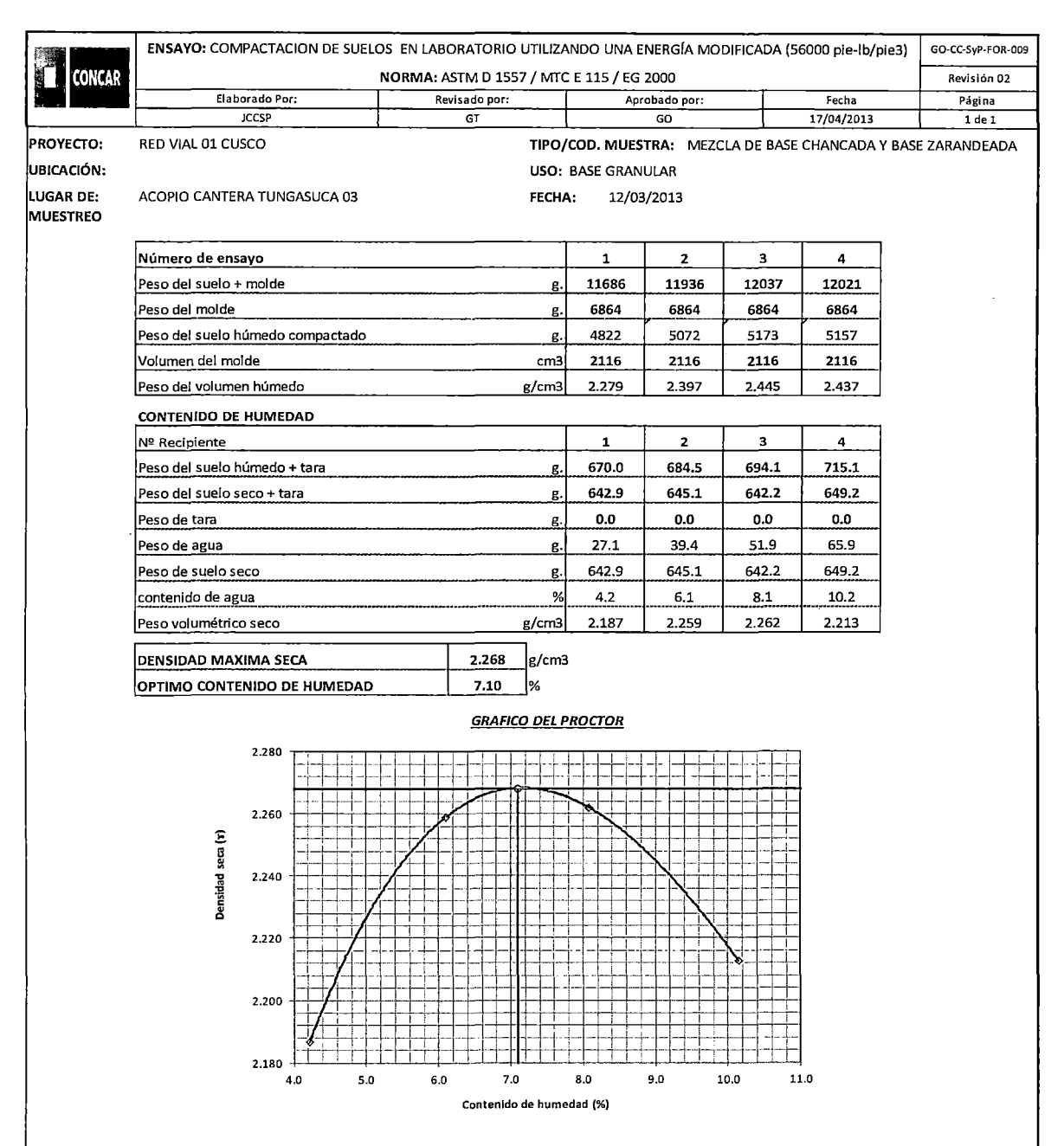

#### OBSERVACIÓN:

Método de Aplicación: C

**1.- Muestreo e identificación realizado por el personal de laboratorio** 

2.- Muestra tomada en la Cantera TUNGASUCA 3 (MEZCLA DE BASE GRANULAR 40% Y BASE ZARANDEADA 60%)

3.- Especificaciones Obtenida en el EG 2000;Capítulo 3; SUBBASE Y BAEE; Sección 305: Base Granular

**4.- El presente documento no deberá ser reproducido sin la autorización escrita del laboratorio salvo que su reproducción**  sea en su totalidad. (GUIA PERUANA INDECOPI G004: 1993)
$\bar{\bar{z}}$ 

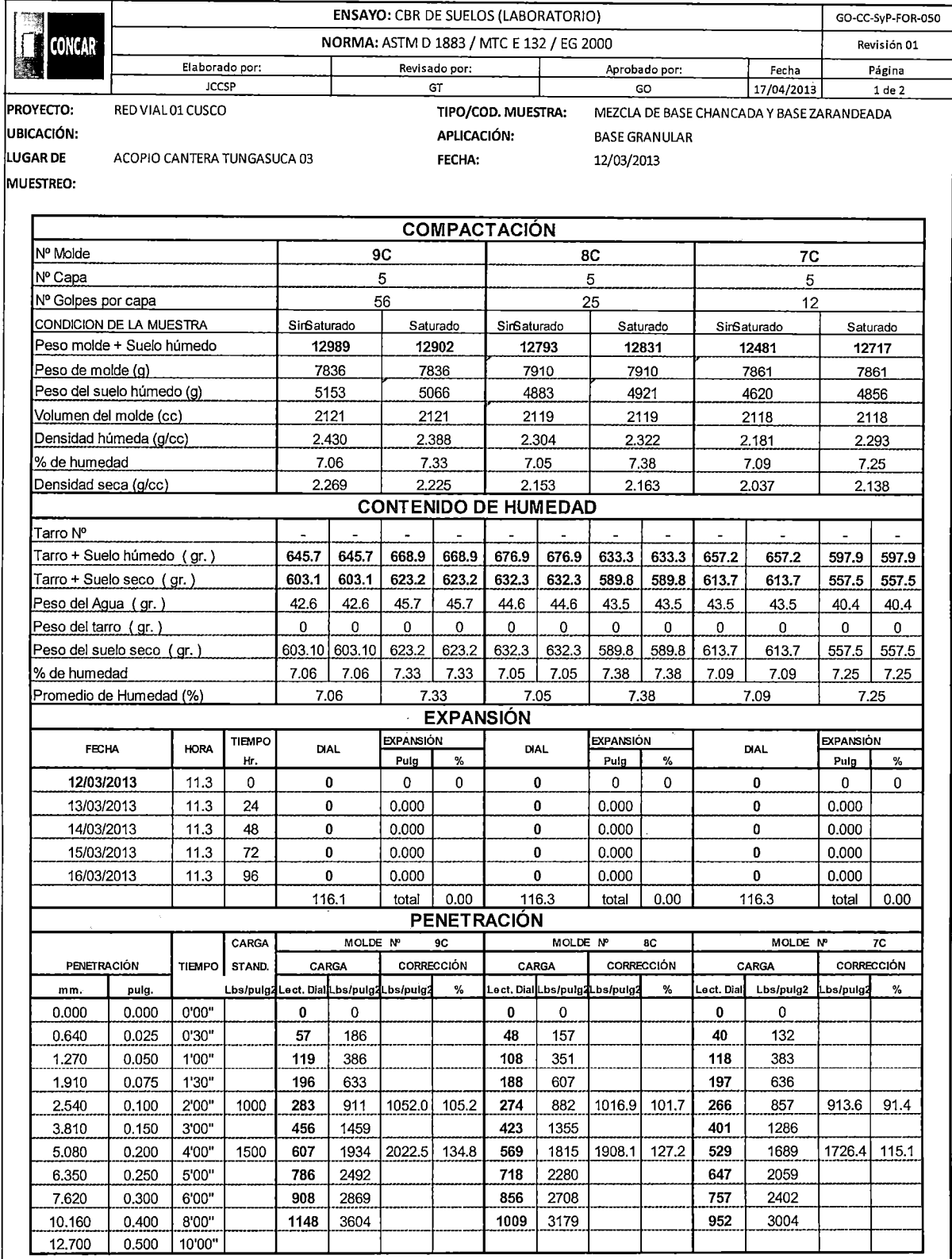

## "USO DEL DEFLECTOMETRO DE IMPACTO LIVIANO (LWD), PARA LA APLICACIÓN DEL RETROCALCULO<br>EN CARRETERAS NO ASFALTADAS, CASO PRACTICO: PROYECTO REGIONAL CUZCO"<br>Bach. QUIÑONEZ PERALTA DANIEL GUSTAVO

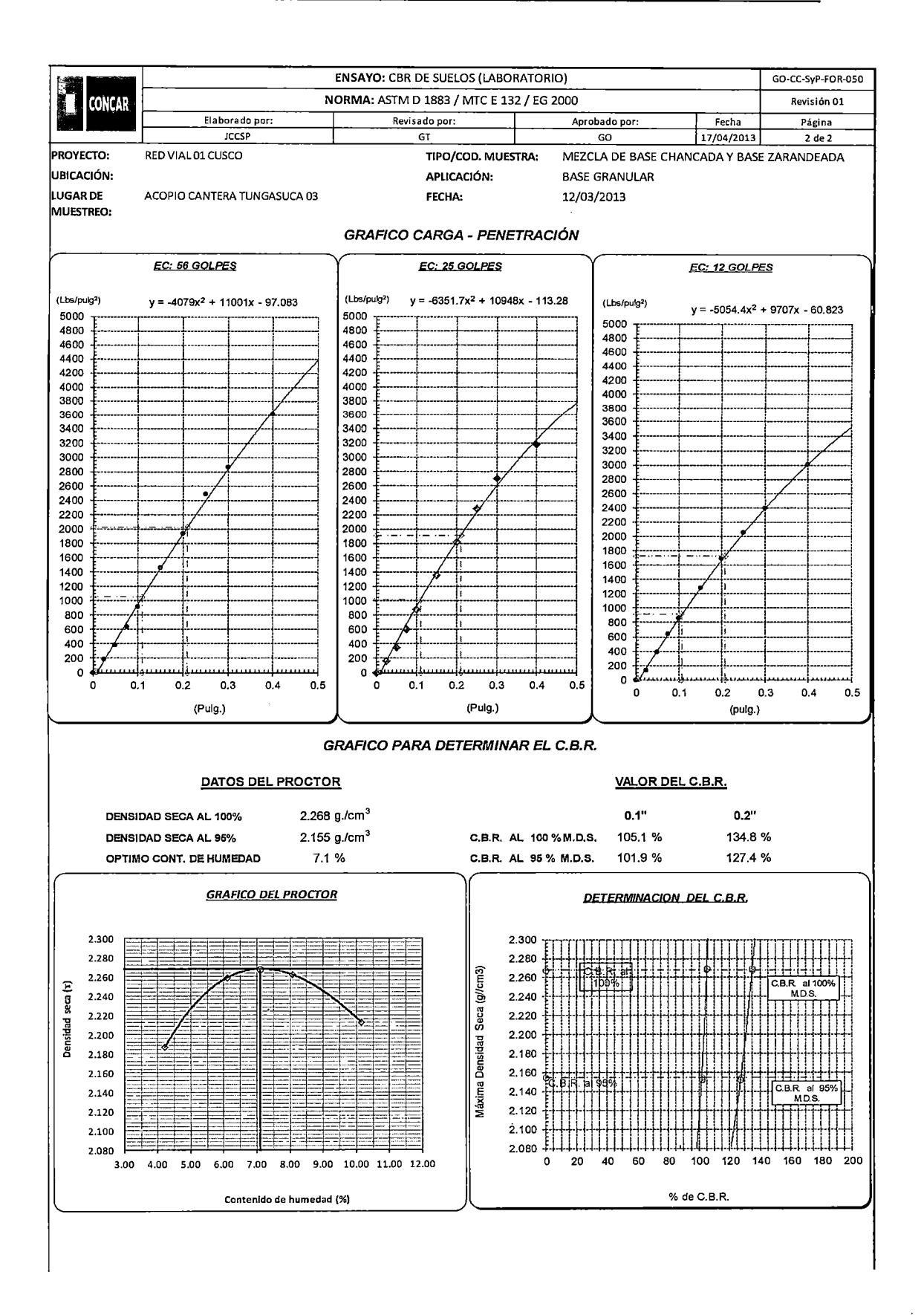

"USO DEL DEFLECTOMETRO DE IMPACTO LIVIANO (LWD), PARA LA APLICACIÓN DEL RETROCALCULO EN CARRETERAS NO ASFALTADAS, CASO PRACTICO: PROYECTO REGIONAL CUZCO" Bach. QUIÑONEZ PERALTA DANIEL GUSTAVO

 $\hat{\mathbf{r}}$ 

 $\bar{\mathcal{A}}$ 

 $\bar{z}$ 

# **ANEXO 2**

 $\sim 10^{-11}$ 

 $\mathcal{A}^{\text{max}}_{\text{max}}$ 

 $\bar{a}$ 

 $\sim$ 

l.

"USO DEL DEFLECTOMETRO DE IMPACTO LIVIANO (LWD), PARA LA APLICACIÓN DEL RETROCALCULO<br>EN CARRETERAS NO ASFALTADAS, CASO PRACTICO: PROYECTO REGIONAL CUZCO"<br>Bach. QUIÑONEZ PERALTA DANIEL GUSTAVO

 $\bar{z}$ 

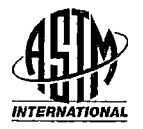

Designation:  $E$  2583 - 07

## Standard Test Method for Measuring Deflections with a Light Weight Deflectometer  $(LWD)^1$

This standard is issued under the fixed designation E 2583; the number immediately following the designation indicates the year of original adoption or, in the case of revision, the year of last revision. A number in parentheses indicates the year of last reapproval. A superscript epsilon ( $\epsilon$ ) indicates an editorial change since the last revision or reapproval.

#### l. Scopc

1.1 This test method covers the determination of deflections of paved and unpaved surfaces with a Light Weight Deflectometer (LWD). This device is also referred to as a Portable Falling-Weight Defiectometer (PFWD). The LWD is Iightweight, portable and generally used for testing unbound pavement layers. The deflections measured using an LWD can be used to determine the stiffness of bound and unbound pavement surfaces using appropriate back- or forwardcalculation analysis techniques.

1.2 The values stated in SI units are to be regarded as the standard. The values given in parentheses are for information only.

1.3 *This standard does not purport to address al! of the*  safety concerns, if any, associated with its use. It is the *responsibility of the user of this standard to establish appropriate safety and health practices and determine the applicability of regulatory limitations prior to use.* 

#### 2. Referenced Documents

2. 1 *ASTM Standards:* <sup>2</sup>

D 2487 Practice for Classification of Soils for Engineering Purposes (Unified Soil Classification System)

D 4695 Guide for General Pavement Defiection Measurements

2.2 *Other Standards: <sup>3</sup>*

FHWA-HRT-06-132 Version 4. 1 Long-Term Pavement Performance Program Manual for Falling Weight Deflectometer Measurements

#### 3. Summary of' Test Method

3.1 This test method is a type of plate-bearing test. The load is a force pulse generated by a falling weight (mass) dropped on a buffer system that transmits the load pulse through a plate resting on the material to be tested. The test apparatus may be hand held or moved around with a dolly type device.

3.2 The weight is raised to the height that, when dropped, will impart the desired force pulse. The weight is dropped and the resulting vertical movement or deflection of the surface is measured using suitable instrumentation. Multiple tests at the same drop height (different heights are optional) may be performed at the same location.

3.3 The peak deflection resulting from the force pulse at each location is recorded in micrometres, millimetres, mils or inches, as appropriate.

3.4 The peak force imparted by the falling weight is recorded as the force in kN or lbf, or as the mean stress (the force divided by the load plate area) in  $kN/m^2(kPa)$  or psi, as appropriate.

#### 4. Significance and Use

4.1 This test method covers the determination of surface deflections as a result of the application of an impulse load. The resulting deflections are measured at the center of the applied load and may also be measured at various distances away from the load. Detlections may be either correlated directly to pavement performance or used to determine in-situ material characteristics of the pavement layers. Some uses of data include quality control and quality assurance of compacted layers, structural evaluation of load carrying capacity, and detemiination of thickness requirements for highway and airfield pavements (see Guide D 4695).

NOTE 1-Since pavement and subgrade materials may be stress dependent, care must be taken when analyzing LWD test data on unbound materials so that the applied stress will closely match the stress value applied by the design wheel load at the pavement surface.

NOTE 2-The volume of the pavement and subgrade materials affected by the load is a function of the magnitude of the load. Therefore, care must be taken when analyzing the results, since the data obtained by the LWD may be obtained from a smaller volume of the unbound materials than under the influence of a heavy moving wheel load at the pavement surface.

#### 5. Apparatus

5. 1 *Instrument System,* conforming to the following general requirements:

Copyright © ASTM International, 100 Barr Harbor Drive, PO Box C700, West Conshohocken, PA 19428-2959, United States.

<sup>&</sup>lt;sup>1</sup> This test method is under the jurisdiction of ASTM Committee E17 on Vehicle - Pavement Systems and is the direct responsibility of Subcommittee El7.41 on Pavement Testing, Evaluation, and Management Methods.

<sup>&</sup>lt;sup>2</sup> For referenced ASTM standards, visit the ASTM website, www.astm.org, or contact ASTM Customer Service at service@astm.org. For *Annua/ Book of ASTM Standanls* volume information, refer to the standard's Document Summary page on the ASTM website.<br><sup>3</sup> Available from the Federal Highway Administration (FHWA), 1200 New

Jersey Ave., SE Washington, DC 20590.

5.2 *Instruments Exposed to the Elements*, shall be operable in the temperature range of -10 to 50°C (10 to 120°F) and shall tolerate relatively high humidity, rain or spray, and all other adverse conditions such as dust, shock, or vibrations that may normally be encountered.

5.3 *Force-Generating Device,* (a falling weight) with a guide system. The force-generating device shall be capable of being raised to a predetermined height and dropped. The resulting force pulse transmitted to the pavement shall be capable of providing a half-sine or haversine shaped load pulse, with a time of loading of between 20 and 40 msecs, and shall be reproducible within the requirements of 7.1.

5.4 *Falling Weight,* designed to operate with negligible friction or resistance.

5.5 *Load Plate,* capable of an approximately uniform distribution of the impulse load on the surface. The instrument shall be suitably constructed to allow pavement deflection measurements at the center of the point of impact, through a hole in the center of the load plate.

5.6 *Dejiection Sensor(s),* capable of measuring the maximum vertical movement and mounted in such a manner as to minimize angular rotation with respect to its measuring plane at the maximum expected movement. The number and spacing of the sensors is optional and will depend upon the purpose of the test and the pavement layer characteristics. Sensors may be of severa] types such as displacement transducers, velocity transducers, or accelerometers.

5.7 *Data Processing and Storage System.* Load and deflection data shall be displayed and recorded. Supporting information such as air temperature, surface temperature, distance measurements, and identification data for each test point may be recorded either automatically or manually.

5.8 *Load Ce/l.* A load cell shall be used to measure the applied load of each impact. It shall be placed in a position to minimize the mass between the load cell and the surface. The load cell shall be positioned in such a way that it does not restrict the ability to obtain deHection measurements under the center of the load plate. The load cell shall be water resistant and shall be resistant to mechanical shocks from impacts during testing or traveling.

5.9 *LWD Size,* shall be small enough to be considered portable, i.e. not requiring a vehicle or trailer for transport.

#### **6. Hazards**

6.1 lnjury can occur when elevating and dropping the falling weight. Some LWDs have relatively heavy falling weights, thús requiring the operator/recorder to keep his/her back straight, lifting with the leg muscles. Likewise, the operator/recorder should take care that his/her hands or extremities are not positioned beneath the lifted weight or loading plate, to avoid injury when the weight is falling.

#### **7. Calibration**

7.1 *Force-Generating Device-Prior* to load and deflection sensor calibration, precondition the device by dropping the weight at least five times and checking the relative difference in each peak load leve!. Peak load levels measured by the load cell shall not vary from each other more than  $\pm 3$  %. If the variation exceeds this tolerance, the height of the drop, cleanliness of the track, along with any springs or rubber pads that are used to condition the load, shall be checked. Improperly operating parts shall be replaced or repaired prior to calibration to ensure that the horizontal and shear forces are minimized.

7.2 *Load Calibration Platform-Follow* the manufacturer's recommendations for load cell calibration since several types of these devices are commercially available.

7.3 *Deflection* Sensors-Calibrate sensors at least once per year or in accordance with the manufacturer's recommendations.

#### **8. Signal Conditioning and Rccordcr Systcm**

8.1 All signal conditioning and recording equipment shall allow deflection measurements to be displayed and stored with a resolution of  $\pm 1$  µm ( $\pm 0.04$  mils) or less.

8.2 The peak load and deflection measurements shall be recorded within a time period or measurement window of 60 ms or longer while still adhering to the precision and bias requirements shown in Section 10.

8.3 Peak load measurements shall be displayed and stored with a resolution of  $\pm 0.1$  kN or less if using SI units, or  $\pm 10$ lbf or less if using U.S. customary units, or an equivalent quantity if the load is expressed as mean stress depending on the plate radius.

#### **9. Procedurc**

9.1 Position the instrument over the desired test point. The test surface shall be as clean and smooth as possible with loose granules and protruding material removed. For gravel surfaces it is recommended that a thin layer of fine sand be placed over the test point. This helps in obtaining uniform contact between the load plate and the surface. A suitable rubber pad may be .used for improving the load distribution.

9.2 Place the loading plate and the sensors to ensure they are resting on a firm and stable test surface.

9.3 Raise the falling weight to the desired height and allow it to fall freely.

9.4 Record the resulting peak surface deflection(s) and the peak load.

9.5 Perform at least two falling weight sequences (9.3) and compare the results. If the difference is greater than  $\pm 3$  % for any sensor, note the variability in the report. Additional tests may be run at the same or at different load Ievels.

NOTE 3-It may be advantageous to use the first one or two drops for seating and use the subsequent drops for analysis.

#### **10. Prccision and Bias**

10.1 *Equipment Precision-The* precision requirement for the deflection sensors is  $\pm 2$  µm (0.08 mils). The precision requirement for the load cell is  $\pm 0.1$  kN (22 lbf) or better

10.2 *Equipment Bias-The* bias requirement for both the deflection sensors and the load cell is  $\pm 2$  % or better.

10.3 *Between Device and Test Point Reproducibility-The*  single operator, single equipment coefficient of variation of the test method for typical field conditions is 10 to 20 percent for GM/GC/GP soils, 15 to 35 percent for SW/SM/SP soils, and 40 to 60 percent for ML/CL soils (see Practice D 2487). The between device reproducibility of the test method for typical conditions is being determined and will be available on or before December 2009.

NOTE 4-Some LWD devices are designed and equipped such that the accuracy (precision and bias) as well as the load cell and sensor mounting requirements of this test method cannot be met. One or more of the following LWD features can lead to this conclusion: *(* 1) The LWD is not equipped with a load measuring device (load cell); (2) The LWD measures the deflection of the load plate rather than the deflection of the surface under test through a hole in the center of the load plate;  $(3)$  The LWD uses a sensor (velocity transducer or accelerometer) that is not linear down lo zero Hz or is not processed using a Fourier transform analysis or equivalen!.

Note 5-For the LWD devices referred to in Note 4, the approximate

surface or composite modulus of the tested layer has been estimated to lie between 0.5 and 0.75 times the composite modulus calculated using an LWD device that meets the precision and bias requirements of this test method. A separate test method is being developed to cover this type of LWD device.

#### **11. Kcywords**

11.1 deftection surveys; deftection testing; Falling Weight Deftectometer (FWD); Light Weight Deftectometer (LWD); impulse deftection testing; load-deftection testing; Nondestructive testing (NDT); pavement deftection; pavement testing; pavement layer modulus; pavement layer stiffness; Portable Falling-Weight Deftectometer (PFWD)

ASTM lnternational takes no position respecting the validity of any patent rights asserted in connection with any item mentioned in this standard. Users of this standard are express/y advised that determination of the validity of any such patent rights, and the risk of infringement of such rights, are entirely their own responsibility.

This standard is subject to revision at any time by the responsible technical committee and must be reviewed every five years and if not revisad, either reapproved or withdrawn. Your comments are invitad either for revision of this standard or for additional standards and should be addressed to ASTM International Headquarters. Your comments will receive careful consideration at a meeting of the responsible technical committee, which you may attend. If you feel that your comments have not received a fair hearing you should make your views known lo the ASTM Committee on Standards, al the address shown below.

This standard is copyrighted by ASTM International, 100 Barr Harbor Drive, PO Box C700, West Conshohocken, PA 19428-2959, United States. Individual reprints (single or multiple copies) of this standard may be obtained by contacting ASTM al the above address or at 610-832-9585 (phone), 610-832-9555 (fax), or service@astm.org (e-mail); or through the ASTM website (www.astm.org).

 $\ddot{\phantom{a}}$ 

 $\ddot{\phantom{0}}$ 

 $\overline{\phantom{a}}$ 

 $\hat{\mathbf{r}}$ 

 $\bar{z}$ 

 $\ddot{\phantom{a}}$ 

 $\tilde{\textbf{z}}$ 

## **ANEXO3**

"USO DEL DEFLECTOMETRO DE IMPACTO LIVIANO (LWD), PARA LA APLICACIÓN DEL RETROCALCULO<br>EN CARRETERAS NO ASFALTADAS, CASO PRACTICO: PROYECTO REGIONAL CUZCO"<br>Bach. QUIÑONEZ PERALTA DANIEL GUSTAVO

J.

## **PROCEDIMIENTOS PARA LA UTILIZACION DEL SOFTWARE**

#### 1. Licencia del software LWDmod

El software LWDmod se entrega con el equipo LWD 3031. Se puede instalar en cualquier equipo con Windows 2000 (SP4) o Windows XP.

Mientras la instalación del software no tiene licencia (modo sin licencia), las funcionalidades se limitan a reportar instalaciones, a excepción de la base de datos DEMO incluido todas las funciones que están disponibles. En las primeras 10 aperturas de LWDmod se muestra una ventana de 'registro en el inicio. Si usted no ha comprado una licencia de uso completo del software a continuación, haga clic en Aceptar para pasar a la ventana principal.

En las primeras 1 O aperturas todas las funciones están disponibles en el modo sin licencia, en adelante sólo la base de datos DEMO se permite el acceso a todas las funcionalidades.

## 2. Registro

Cada instalación de un nuevo equipo requiere una solicitud de un archivo de licencia para el equipo específico para hacer corrida en el software LWDmod en modo completo. Al iniciar el programa LWDmod, un formulario de inscripción se abrirá automáticamente, si no está presente la licencia para el ordenador. Este formulario debe utilizarse cuando se solicite la licencia de Dynatest. Cuando aparezca la ventana emergente automáticamente puede acceder a él desde: Ayuda  $\rightarrow$  Registro, ver Figura N°1.

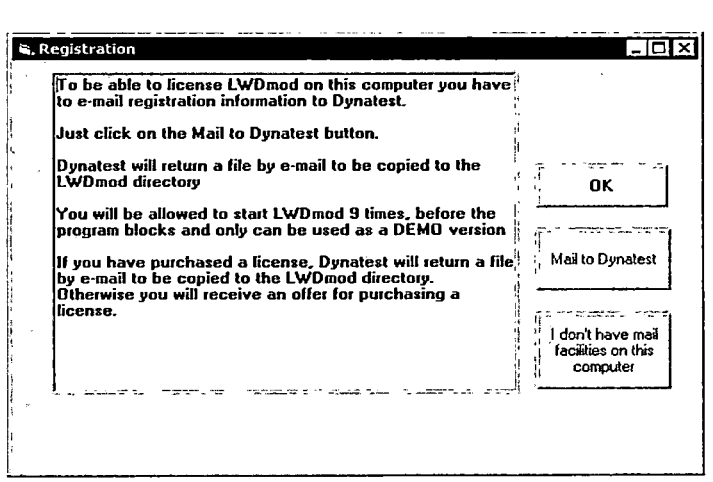

Figura W1. Registro del programa. FUENTE: Software LWDmod, 2011.

Las primeras 10 veces que inicie el programa sin un archivo de licencia, usted puede utilizarlo con todos los servicios. En adelante el programa se convertirá en "modo sin licencia". En el "modo sin licencia", el análisis y funcionalidades de las Parcelas sólo funcionaran con una base de datos DEMO ubicado en la carpeta del programa LWDmod (ver: Archivo Demo). Las instalaciones de importación y el Informe seguirán funcionando con todos los archivos.

## 3. Archivo de Datos

LWDmod puede importar dos tipos de archivos de datos brutos. El tipo normal es utilizar el archivo\*. Kdb generada en el PDA durante la prueba. Alternativamente datos brutos se pueden importar desde archivos de Excel, que tienen el formato de la exportación a Excel desde el programa Toolbox Keros anterior. Esta opción es principalmente para asegurar la compatibilidad hacia atrás, aunque las versiones anteriores de los archivos KDB también se pueden importar.

En cuanto a la importación de archivos de Excel hay que tener mucho cuidado de no cambiar nada en el formato o la estructura del archivo. Por favor, siga estas reglas principales:

- No se permiten cambios en los encabezados de columna o el nombre de las hojas.
- No elimine los puntos o gotas en el archivo de Excel. Esto se debe hacer desde el programa LWDmod.
- Los campos que lleven la fecha y hora no se deben editar.
- No se permite insertar o eliminar columnas o filas.
	- 4. Preparación de los datos para el análisis

Antes de cualquier análisis, es importante asegurarse de que los datos son de la mejor calidad posible, y estructuradas de una manera apropiada. Presentamos 5 pasos que están involucrados para asegurar la calidad:

- Preparar las pruebas de campo con precisión y preferible seguir un . procedimiento estándar.
- Corrija los errores de las pruebas de campo, como datos malos o incorrectos.
- Corregir puntos, nombre (ubicaciones) y archivos de forma lógica, para evitar
- problemas de identificación.
- . Utilice los recursos del LWDmod para eliminar puntos o gotas con resultados que son evidentemente no adecuados para el análisis.
- Usa las instalaciones en LWDmod para seleccionar las gotas para el análisis que son adecuados para el propósito del análisis.

## 5. Eliminación de las gotas y Puntos

Las desviaciones varía de acuerdo a las leyes físicas con el tamaño de la carga y el tamaño de la placa, pero otros efectos también podrían influir en la desviación de lectura como la compactación del material durante el pulso de carga, el área de contacto entre la superficie y la placa, los movimientos transversales del sensor durante el impacto. Por tanto, un paso importante en el proceso de los resultados es eliminar gota que no son adecuados para el análisis. LWDmod proporciona facilidades para la detección de estas gotas y para eliminarlos.

De las **Parcelas - instalación deflexiones** es posible eliminar las gotas de la interfaz gráfica. Deflexiones que son inusuales altas se verán a partir de gráficos.

De las **Parcelas - desviación de la superficie de modulo,** gotas de instalaciones pueden ser borrados también. A partir de estos gráficos es posible ver inusuales módulos de gran superficie, lo que refleja las deflexiones bajo inusuales.

#### 6. Técnicas de análisis

En este tema se resumen las herramientas y posibilidades que se tienen para el análisis de los datos para obtener los resultados más útiles.

#### 6.1 Selección de gotas

Tenga cuidado con lo que cae desde un punto de prueba que han sido seleccionadas para el análisis. La selección puede ser controlada desde la **Configuración del archivo** y mediante la desactivación de gotas individuales de la red en la ventana de análisis.

En general, tener en cuenta de no utilizar gotas de asientos con las lecturas anormales de desviación. Si es posible, incluir gotas hechas con diversos niveles de carga y tamaños de placa ya que esta información permite el análisis para calcular la no linealidad y espesor de la capa.

Es fácil y rápido para cambiar la selección de la gota, a fin de utilizar las instalaciones de experimentar con diferentes configuraciones a comparar y seleccionar la configuración más beneficiosa.

#### 6.2 Entrada Estructural

Para sistemas de multicapa el espesor de la capa debe ser preferiblemente conocido a partir de mediciones o datos de construcción. En muchos casos, cuando se prueba en construcciones más antiguas la información no está disponible, y la entrada puede estar basada en la mejor suposición. Puede ser útil para ejecutar el análisis con varios terminales de entrada para el espesor de la capa a evaluar lo que da el mejor ajuste y sea más fiable para los valores de E.

Si las gotas se hacen con diferentes tamaños de placas, el análisis permitirá cálculo del espesor de la capa superior, sin embargo, en algunas situaciones las iteraciones pueden ir en la dirección "equivocada" y producir resultados poco realistas.

#### 6.3 Valores de semillas

Valores de semillas son los valores de inicio de los procedimientos de iteración, y los resultados son a menudo dependen de la elección de valores de inicialización. Por tanto, es importante introducir estos valores lo más realista posible.

En algunos casos, es posible que desee fijar el valor, desmarcando la casilla a la izquierda del campo de entrada.

Si las pruebas se realizan en los sitios, donde hay roca cerca de la superficie, debe incluir esta opción en los valores de entrada. También hay opciones para ejecutar un nuevo análisis, donde los resultados anteriores se utilizan como valores de inicialización.

## 6.4 Las pruebas con múltiples geófonos

Hasta 3 geófonos pueden ser fijados al equipo. Si los resultados del análisis con todos los geófonos parecen sospechosos, a continuación, tratar de analizar utilizando sólo la deflexión central. Esta opción está disponible en Configuración del archivo.

Si las gotas se hacen con múltiples geófonos y varios tamaños de placa esto puede ser útil sólo para la estimación de la desviación centro de espesor de la capa superior, y después de permitir que todos los geófonos y utilicen el espesor de la capa superior calculado como entrada fija para un nuevo análisis.

## 6.5 Resultados

Estudiar los resultados para evaluar la calidad de estos. En el anuncio rejilla si las gotas salen con valores especialmente altos de RMS. Entonces sería apropiado ejecutar el análisis de nuevo sin estas gotas que presentan RMS alto. Compare los resultados con cualquier otra información que tenga sobre la estructura probada para validar si están dentro de un rango razonable.

Se puede mejorar los resultados mediante el aumento de los valores de entrada a las iteraciones en términos de **ancho, Escalón y alternativos.** Cuando se quiera ejecutar el análisis de todos los puntos, siempre debemos revisar los resultados de todos los puntos, y si algunos vienen con valores dudosos, intentemos volver a hacer el análisis de estos puntos específicos cambiando algunos de los parámetros de entrada.

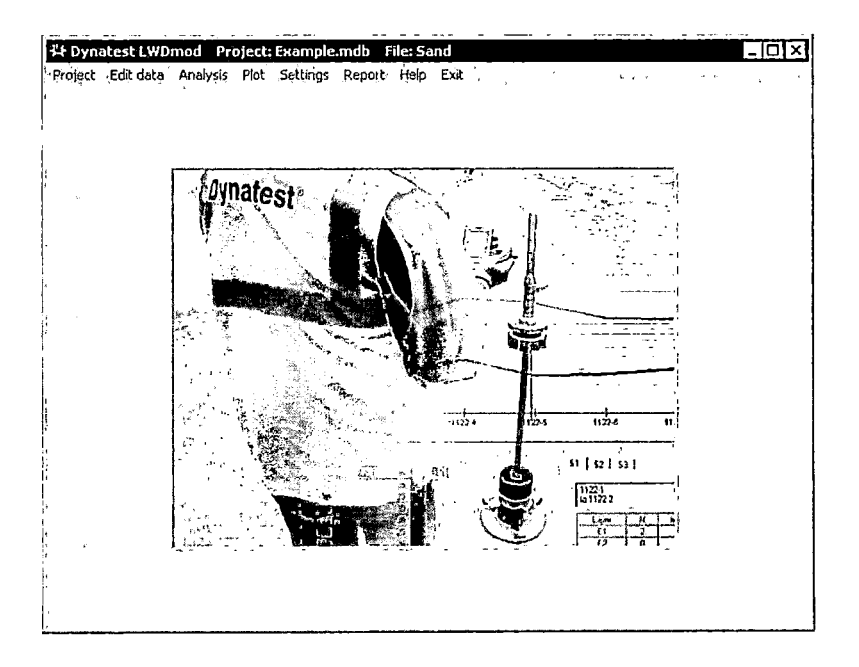

7. Menú Principal

Figura W2. Menú principal, FUENTE: Software LWDmod, 2011.

<sup>&</sup>quot;USO DEL DEFLECTOMETRO DE IMPACTO LIVIANO (LWD), PARA LA APLICACIÓN DEL RETROCALCULO EN CARRETERAS NO ASFALTADAS, CASO PRACTICO: PROYECTO REGIONAL CUZCO" Bach. QUIÑONEZ PERALTA DANIEL GUSTAVO

Algunos de los elementos del menú pueden ser discapacitados, si no tienen relevancia en la etapa actual, por ejemplo, no se puede editar o analizar un archivo de datos antes de que haya abierto una.

En la Figura N°2, se pueden observar, que todos los menús están activados, debido a un archivo con los resultados del análisis está abierto. En la barra de título se puede ver información sobre el nombre del proyecto y el nombre del archivo.

Breve descripción de cada elemento del menú:

→ Al hacer clic en **Proyecto** plantea este submenú, ver figura N°3:

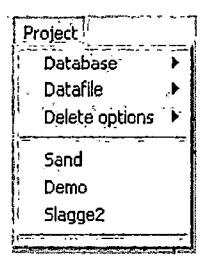

Figura N°3. Menú del proyecto I, Fuente: Software LWDmod, 2011.

Seleccionar **Base de datos** para crear una nueva base de datos (proyecto) o abrir uno existente.

Seleccionar **archivo de datos** para abrir un archivo de datos del proyecto actual o importar nuevos archivos de datos LWD

**Opciones Borrar** da acceso para eliminar resultados o archivos de la base de datos del proyecto.

En la parte inferior del submenú existen atajos para acceder a los archivos abiertos previamente.

- Al hacer clic en **Editar datos** da acceso a ver y editar la información de un archivo de datos abierto.
- -Seleccione **Análisis** cuando un archivo de datos está abierto y listo para ser analizada. La función de análisis da la posibilidad de calcular las propiedades de capa, y para realizar el diseño de superposición sobre la base de las especificaciones a módulo de desviación de la superficie.
- En **parcela** puedes ver las presentaciones gráficas de los datos de las pruebas y los resultados generados por el análisis. Presenta opciones para eliminar los puntos únicos o gotas de los datos, para estudiar la información detallada de la gota y exportar las tablas de datos, resultados y gráficos.
- De **Los ajustes** se pueden controlar algunos parámetros generales, como el sistema de unidades, configuración de idioma y las opciones de importación.
- **Informe:** Este servicio se utiliza para generar la exportación de datos a hojas de Excel o Word.
- En el menú **Ayuda** hay submenús para consultas siguiente, ver figura N°4:

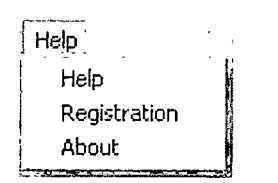

Figura W4. Menú de ayuda Fuente: Software LWDmod, 2011.

8. Configuración

Cuando seleccione Configuración en el menú principal, algunos parámetros de configuración globales se pueden modificar. Estos valores son los valores predeterminados, que se utilizan cuando se crean nuevos proyectos y nuevos archivos de datos se importan.

No hay, que confundir esta opción con **configuración de archivo** se puede acceder desde la ventana de Análisis para la definición de parámetros del archivo de datos abierto específico, ver figura W5.

Podemos configurar:

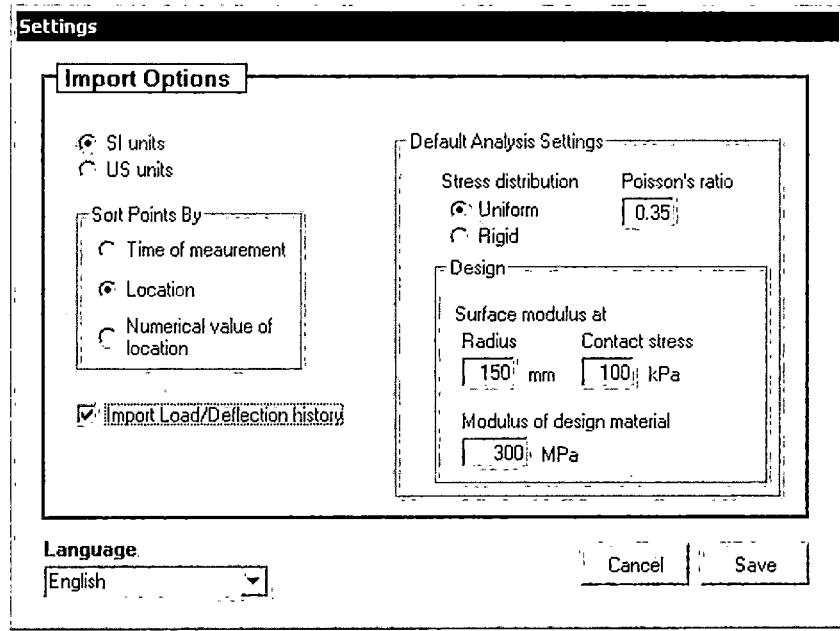

Figura W5. Opciones de configuración, Fuente: Software LWDmod, 2011.

<sup>&</sup>quot;USO DEL DEFLECTOMETRO DE IMPACTO LIVIANO (LWD), PARA LA APLICACIÓN DEL RETROCALCULO EN CARRETERAS NO ASFALTADAS, CASO PRACTICO: PROYECTO REGIONAL CUZCO" Bach. QUIÑONEZ PERALTA DANIEL GUSTAVO

- Idioma.
- Unidades.
- Ordenar puntos.
- Importación de carga 1 deflexión historia.
- Configuración del análisis por defecto.
	- 9. Proyecto y gestión de ficheros

Un proyecto (base de datos del proyecto) es una colección física de los archivos de datos importados en formato Microsoft Access. Al utilizar LWDmod todas las importaciones y exportaciones va desde y hacia esta base de datos. Antes de hacer cualquier otra cosa, tiene que crear una nueva base de datos o un proyecto abierto y existente. El siguiente paso entonces es la importación de nuevos archivos de datos o para abrir archivos ya importados de la base de datos del proyecto.

La idea es recoger todos los archivos de datos que pertenecen a un proyecto en una única ubicación física. Un número razonable de archivos en una base de datos de proyecto sería de 1 a 50 o 100, pero no hay límite superior, excepto que el tamaño de la base de datos podría crecer a un tamaño difícil de manejar o el rendimiento sería ralentizar en alguna etapa.

9.1 Crear y abrir proyectos

Para crear un nuevo proyecto de base seleccione: **Proyecto**  $\rightarrow$  Base de datos → Crear nuevo

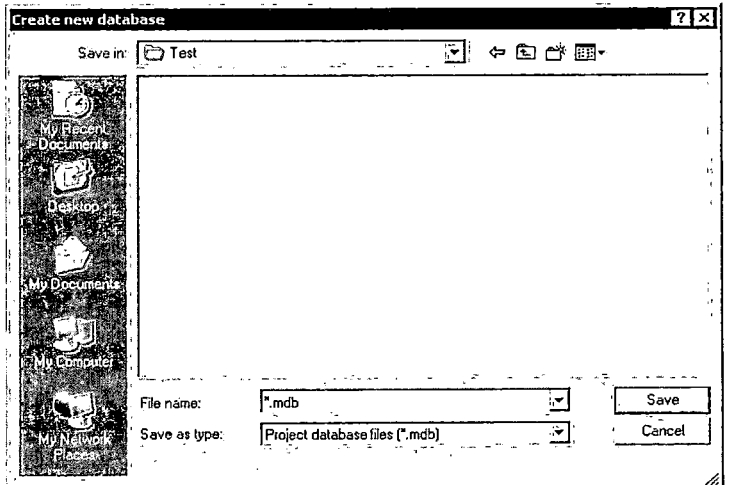

Esto abrirá el cuadro de diálogo del archivo, ver figura N°6

Figura N"6 Opciones de configuración, Fuente: Software LWDmod, 2011.

"USO DEL DEFLECTOMETRO DE IMPACTO LIVIANO (LWD), PARA LA APLICACIÓN DEL RETROCALCULO<br>EN CARRETERAS NO ASFALTADAS, CASO PRACTICO: PROYECTO REGIONAL CUZCO"<br>Bach. QUIÑONEZ PERALTA DANIEL GUSTAVO

Busque la carpeta donde desea guardar el proyecto y después de aplicar un nombre a la base de datos del proyecto. La extensión estándar. MDB no se debe cambiar. Haga clic en Guardar. Si ya existe el archivo, se le preguntará si desea abrir la base de datos del proyecto existente. Si selecciona No, se le preguntará si desea sobrescribir la base de datos del proyecto existente.

Ahora, el programa creará la nueva base de datos del proyecto, que está vacía a excepción de algunos valores por defecto. La nueva base de datos del proyecto se convertirá automáticamente en el actual abrió uno, por lo que no tiene que abrirla antes de importar archivos. En la barra de título de Windows, verá el nombre de su base de datos, ver Figura W7:

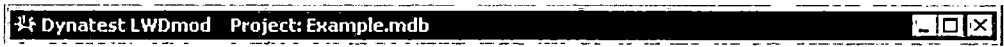

Figura *W7.* Barro del título, Fuente: Software LWDmod, 2011.

Ahora está listo para importar archivos de datos LWD.

Para abrir una base de datos de un Proyecto selecciono: **Proyecto**  $\rightarrow$  Base de datos  $\rightarrow$  Abrir

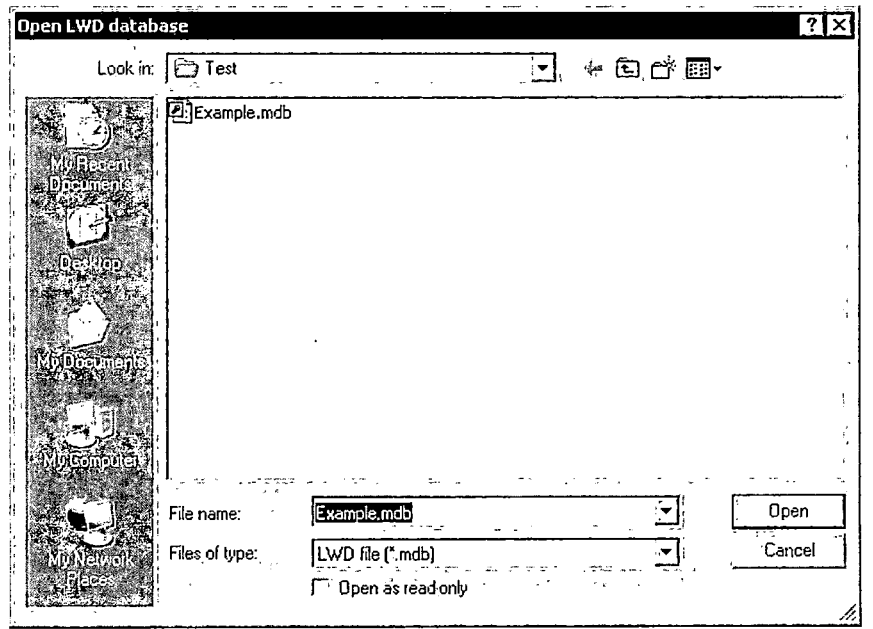

Esto abrirá el cuadro de diálogo de archivo, ver figura N°8

Figura N"8. Creación de Base de datos: Software LWDmod, 2011.

Cuando generes archivos se podrá ver una lista de archivos \*. Archivos MDB (la extensión estándar para bases de datos Access). Seleccione la base de datos del proyecto correspondiente haciendo clic en el nombre de archivo y haga clic en **Abrir.** 

Nota: Si selecciona una base de datos que no se crea con LWDmod el programa puede bloquearse.

La base de datos es ahora el proyecto actual y el nombre de la base de datos se muestra en la barra de título de Windows. Ahora está listo para abrir un archivo o importar nuevos archivos.

9.2 Importar archivos de datos brutos del LWD

Para importar archivos de datos brutos del LWD seleccione: Proyecto~ **Archivo de** datos~ **Importar** LWD datos brutos (kdb). También tenemos la posibilidad de importar los datos en bruto de los archivos de Excel, en caso de que se generan por el programa Toolbox Keros antes. Se recibirá el cuadro de diálogo para abrir el archivo, ver figura N°9

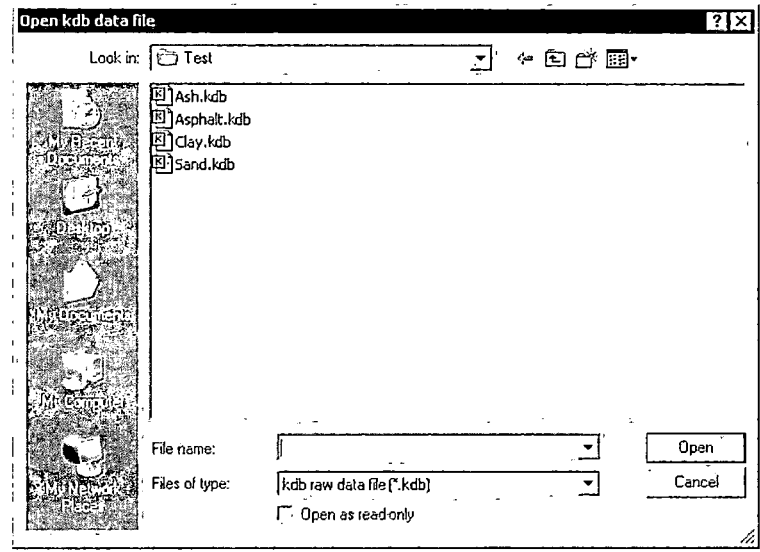

Figura N"9. Importación de datos Kdb: Software LWDmod, 2011.

Luego vamos a la carpeta donde se encuentran los archivos de datos brutos de campo del LWD y seleccione el archivo adecuado. A continuación tendrá la oportunidad de cambiar el nombre con el, que los datos se almacenan en la base de datos del proyecto, ver figura N°10:

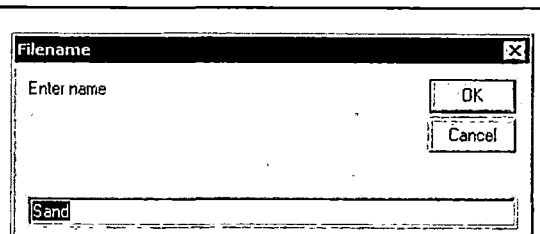

Figura N°10. Editar nombre en la base datos del proyecto: Software LWDmod, 2011

Hacemos clic **en okey** y la importación comenzará. Si un archivo con el nombre especificado ya existe en la base de datos del proyecto le preguntará si el archivo existente se debe sobrescribir. El archivo importado será el archivo actual como se puede ver en la barra de título de Windows, ver figura N°11.

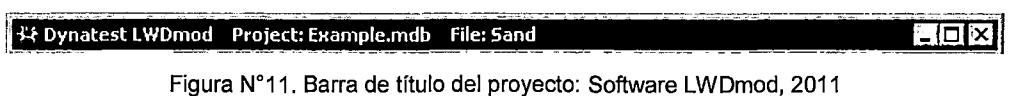

9.3 Abrir un archivo de proyecto

**Proyecto → archivo de datos → Abrir** archivo de base de datos

A continuación, se presenta una lista de todos los archivos importados en la base de datos del proyecto actual, ver figura N°12. ¡=-**rm·** •••••••1

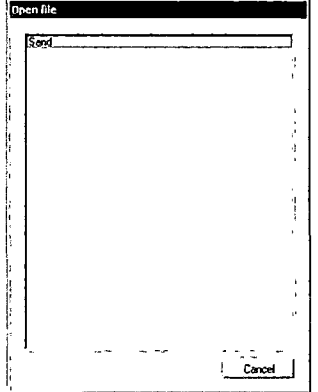

Figura N"12. Abrir archivo de datos de proyecto: Software LWDmod, 2011

Hacemos clic en el archivo deseado y se abrirá.

Para hacer una copia de un archivo de datos de la base de datos con un nuevo nombre, primero abrir el archivo correspondiente y a continuación seleccione **Proyecto →archivo de datos → Guardar archivo como.** 

#### 9.4 Para compactar una base de datos

Para compactar una base de datos seleccione: **proyectos > Base de datos> Compacto.** Esto sólo es posible cuando una base de datos del proyecto está abierta. Cuando una base de datos del proyecto se ha utilizado durante un tiempo, con una gran cantidad de importaciones y el análisis, se hace más grande de lo necesario. Usando esta opción reducirá el tamaño físico de la base de datos.

9.5 Eliminar opciones

Selección de **proyectos > Opciones Borrar** da acceso para eliminar resultados o archivos de la base de datos del proyecto o de la base de datos completa del proyecto con todos los archivos.

Para eliminar un archivo, el archivo debe estar al día. Eliminación de los resultados, se eliminarán todos los resultados en términos de calcular de nuevo ios módulos y la superposición de espesores del archivo actual.

10. Modificar información

Cuando se abre un archivo, usted tiene la opción de seleccionar **Editar** de la **ventana principal** para ver y editar los datos en bruto.La Edición de datos sólo afectará a los datos importados en la base de datos del proyecto. Los datos en bruto de los archivos importados se pueden volver a importar a generar los datos originales.

Todas las celdas con fondo blanco se pueden editar haciendo clic en la celda e introducir un nuevo valor. Un punto completo con todas las gotas se puede eliminar mediante el uso de <Alt> + izquierda> Click>  $N^{\circ}$  punto.

Una sola gota puede ser eliminado mediante la selección de <Alt> + izquierda> Click $> N$  <sup>o</sup> gota. En el bloque de notas se puede agregar notas a nivel de archivo. Notas relacionadas con los puntos ventana **Análisis.**  se pueden añadir en la

Haga clic en **Guardar** cuando se hayan realizado todos los cambios o **Cancelar** para lamentarlo, ver figura W13.

|                         |            |      |               | C:\aRam2\Test\Example.mdb |               |                |                |    |                     |                |    |          |
|-------------------------|------------|------|---------------|---------------------------|---------------|----------------|----------------|----|---------------------|----------------|----|----------|
| Point No.               | Location   | Drop | <b>Radiu:</b> | Load                      | <b>Stress</b> | Distances, mm  |                |    | Deflections, Micron |                |    |          |
|                         |            |      | mm            | kΝ                        | kPa           | G1             | G <sub>2</sub> | G3 | D1                  | D <sub>2</sub> | D3 | Time     |
|                         | $1122 - 1$ | 1    | 150           | 25                        | 35            | 0              |                |    | 192                 |                |    | 13:33:21 |
|                         |            | 2    | 150           | 25                        | 36            | 0              |                |    | 177                 |                |    | 13.33.31 |
|                         |            | 3    | 150           | 2.5                       | 35            | O              |                |    | 168                 |                |    | 13:33:36 |
|                         |            | 4    | 150           | 4.6                       | 65            | 0              |                |    | 506                 |                |    | 13:33:52 |
|                         |            | 5    | 150           | 4.6                       | 65            | 0              |                |    | 355                 |                |    | 13:33:59 |
|                         |            | 6    | 150           | 4.7                       | 67            | $\mathbf{0}$   |                |    | 321                 |                |    | 13:34:07 |
|                         |            | 7    | 150           | 9.2                       | 131           | 0              |                |    | 946                 |                |    | 13:34:16 |
|                         |            | 8    | 150           | 9.3                       | 131           | 0              |                |    | 666                 |                |    | 13:34:32 |
|                         |            | 3    | 150           | $\overline{3.5}$          | 134           | 0              |                |    | 599                 |                |    | 13:34:42 |
|                         |            | 10   | 150           | 1.3                       | 18            | 0              |                |    | 64                  |                |    | 13:34:52 |
|                         |            | 11   | 150           | 1.3                       | 19            | O              |                |    | 64                  |                |    | 13:34:57 |
|                         |            | 12   | 150           | 1.3                       | 19            | 0              |                |    | 63                  |                |    | 13:35:02 |
|                         |            | 13   | 150           | 4.8                       | 68            | $\overline{0}$ |                |    | 252                 |                |    | 13:35:11 |
|                         |            | 14   | 150           | 4.9                       | 69            | $\frac{0}{0}$  |                |    | 249                 |                |    | 13:35:19 |
|                         |            | 15   | 150           | 4.8                       | 68            |                |                |    | 246                 |                |    | 13:35:25 |
|                         |            | 16   | 150           | 3.6                       | 135           | $\frac{0}{0}$  |                |    | 559                 |                |    | 13:35:34 |
|                         |            | 17   | 150           | 9.7                       | 137           |                |                |    | 521                 |                |    | 13:35:41 |
|                         |            | 13   | 150           | 9.7                       | 138           | 0              |                |    | 509                 |                |    | 13:35:50 |
| $\overline{\mathbf{c}}$ | 1122-2     |      | 150           | 2 <sub>3</sub>            | 33            | 0              |                |    | 548                 |                |    | 13:37:10 |
|                         |            | 2    | 150           | 2.4                       | 33            | 0              |                |    | 222                 |                |    | 13:37:15 |

Figura N°13. Ventana de modificación de datos: Software LWDmod, 2011

Un ejemplo de un error típico es en los nombres asignados a la localización de los puntos medidos si un nombre es incorrecto y ha sido registrado en el campo. Esto debe ser corregido cambiando este por el correcto para que haya un ordenamiento de los puntos.

#### 11. Análisis de los datos

ï

La selección de Análisis en el menú principal, en la cual se realizan cálculos de módulos y cálculos de diseño. En el modo sin licencia la instalación sólo está disponible para la base de datos de demostración. El elemento de menú se activa cuando un archivo de datos está abierto.

Antes de realizar el análisis asegúrese de que los datos que se utilizan son de la mejor calidad posible, ver figura N°14.

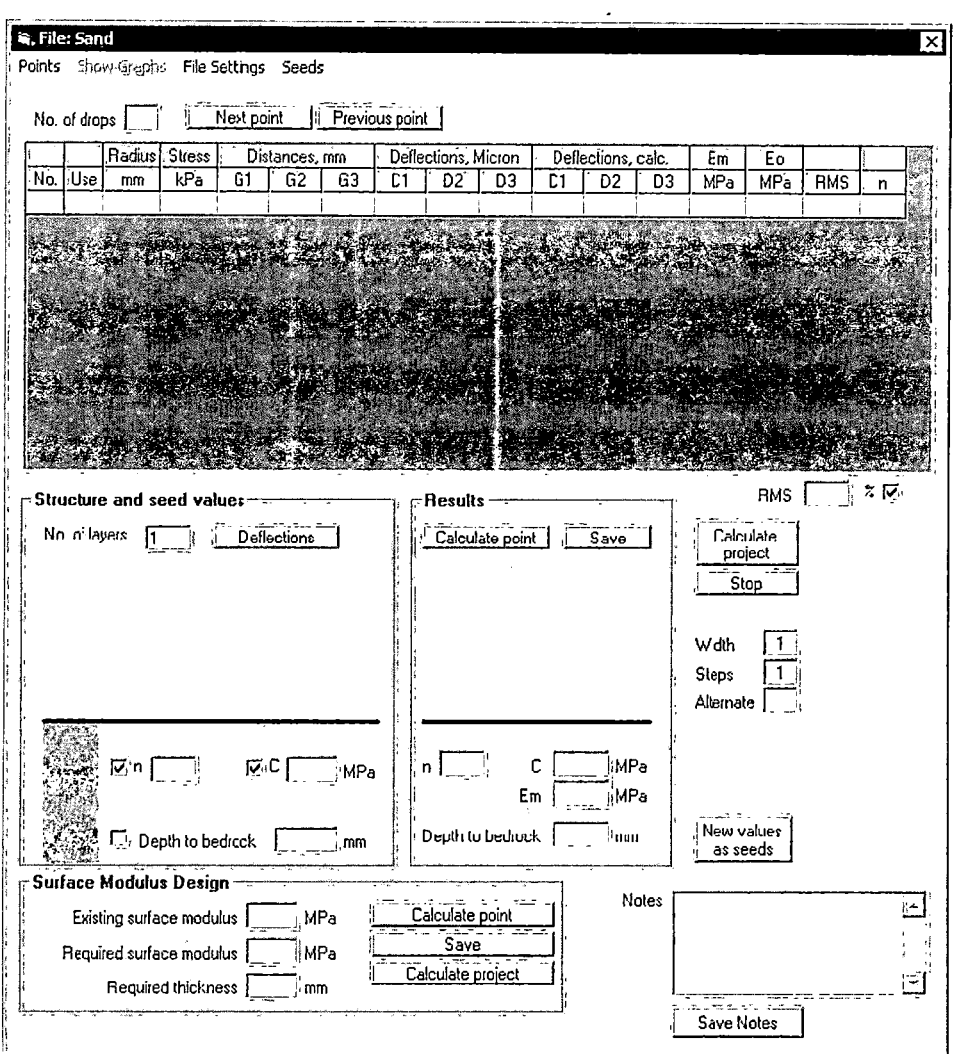

Figura N°14. Ventana de modificación de datos: Software LWDmod, 2011

Para el análisis se debe iniciar la selección de un solo punto de los datos y el uso de las instalaciones en Configurar archivo de controlar el número de gotas que se incluirán y otras configuraciones.

A continuación, puede entrar en la estructura de pavimento y valores de inicialización y después de hacer el análisis cuando esté satisfecho con el análisis de este punto, se puede seleccionar para el cálculo de todos los puntos, con base en los mismos valores de entrada y los ajustes.

Si más tarde, después de evaluar los resultados, desea cambiar algunos valores de entrada para los puntos específicos, se puede volver a las ventanas de análisis y manejar estos puntos por separado, sólo guardar los resultados de la ventanilla única.

"USO DEL DEFLECTOMETRO DE IMPACTO LIVIANO (LWD), PARA LA APLICACIÓN DEL RETROCALCULO<br>EN CARRETERAS NO ASFALTADAS, CASO PRACTICO: PROYECTO REGIONAL CUZCO" Bach. QUIÑONEZ PERALTA DANIEL GUSTAVO

#### 11.1 Selección de Punto

Haga clic en **Points** desde el menú **Análisis.** Seleccionar **Punto** para cargar los datos de prueba desde un punto {lugar) en la ventana de análisis. Las ubicaciones se muestran en la ventana, hacer clic en un punto específico para cargar los datos, ver figura N°15.

| 1122-1<br>1122-2<br>1122-3 |  |        |
|----------------------------|--|--------|
|                            |  | 计可见    |
| 1122-4<br>1122-5<br>1122-6 |  |        |
|                            |  |        |
| 1122-7                     |  |        |
|                            |  |        |
|                            |  |        |
|                            |  |        |
|                            |  |        |
|                            |  |        |
|                            |  |        |
|                            |  |        |
|                            |  | 计算术    |
|                            |  |        |
|                            |  | ť,     |
|                            |  |        |
|                            |  |        |
|                            |  |        |
|                            |  | I۴     |
|                            |  | Cancel |

Figura N"15. Selección de puntos para el análisis: Software LWDmod, 2011

En cada línea de la cuadrícula se presentan los resultados de la prueba de la caída. Puede utilizar los botones de comando: Siguiente punto y punto **anterior** para desplazarse a través de los puntos.

El número de gotas que se pueden ver en la red depende de la configuración actual en la **configuración de archivo,** ver figura W16.

| Points |      | ia, File: Sand Point: 1122-1<br>Show graph File Settings<br>No. of drops 18 |               |    | Seeds<br>Next point   Previous point |     |     |                     |    |    |                    |    |     |                 |            |   | $\boldsymbol{\times}$ |
|--------|------|-----------------------------------------------------------------------------|---------------|----|--------------------------------------|-----|-----|---------------------|----|----|--------------------|----|-----|-----------------|------------|---|-----------------------|
|        |      | <b>Radius</b>                                                               | <b>Stress</b> |    | Distances, mm                        |     |     | Deflections, Micron |    |    | Deflections, calc. |    | Em. | Eo              |            |   |                       |
| No. I  | :Use | mm                                                                          | kPa           | 61 | G2                                   | G3  | D1  | D2                  | DЗ | D1 | D2                 | D3 | MPa | MP <sub>a</sub> | <b>RMS</b> | n |                       |
|        |      | 150                                                                         | 35            | 0  |                                      |     | 192 |                     |    |    |                    |    |     |                 |            |   |                       |
| 2      |      | 150                                                                         | 36            | 0  |                                      |     | 177 |                     |    |    |                    |    |     |                 |            |   |                       |
| 3      |      | 150                                                                         | 35            | 0  |                                      |     | 168 |                     |    |    |                    |    |     |                 |            |   |                       |
| 4      |      | 150                                                                         | 65            | 0  |                                      |     | 506 |                     |    |    |                    |    |     |                 |            |   |                       |
| 5      |      | 150                                                                         | 65            | ٥  |                                      |     | 355 |                     |    |    |                    |    |     |                 |            |   |                       |
| G      |      | 150                                                                         | 67            | 0  |                                      |     | 321 |                     |    |    |                    |    |     |                 |            |   | k                     |
| 7      |      | 150                                                                         | 131           |    |                                      |     | 946 |                     |    |    |                    |    |     |                 |            |   |                       |
| 8      |      | 150                                                                         | 131           | n  |                                      |     | 566 |                     |    |    |                    |    |     |                 |            |   |                       |
| 9      |      | 150                                                                         | 134           | 0  |                                      |     | 599 |                     |    |    |                    |    |     |                 |            |   | t.                    |
| 10     |      | 150                                                                         | 18            |    |                                      |     | 64  |                     |    |    |                    |    |     |                 |            |   |                       |
| 11     |      | 150                                                                         | 19            |    |                                      |     | 64  |                     |    |    |                    |    |     |                 |            |   |                       |
| 12     |      | 150                                                                         | 19            | o  |                                      | . . | 63  |                     |    |    |                    |    |     |                 |            |   | Т.                    |

Figura N"16. Selección de puntos para el análisis: Software LWDmod, 2011

<sup>&</sup>quot;USO DEL DEFLECTOMETRO DE IMPACTO LIVIANO (LWD), PARA LA APLICACIÓN DEL RETROCALCULO EN CARRETERAS NO ASFALTADAS, CASO PRACTICO: PROYECTO REGIONAL CUZCO" Bach. QUIÑONEZ PERALTA DANIEL GUSTAVO

#### 10.2 Configuración del archivo

Para configurar hacemos clic en Análisis → Archivo de configuración, para abrir la ventana. También se puede acceder desde el menú Opciones de la función Parcela en algunos tipos de gráficos, ver figura N°17.

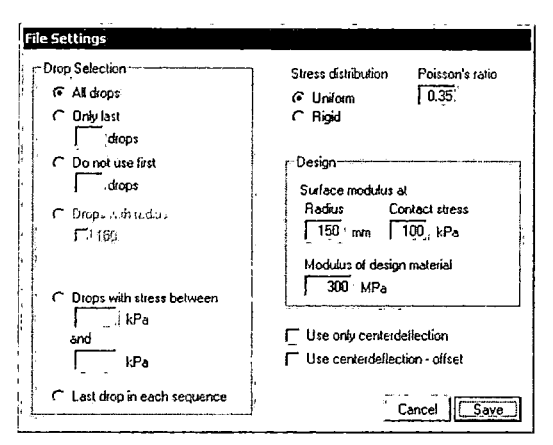

Figura N°17, Ventana de configuración de archivo: Software LWDmod, 2011,

Estos ajustes deben revisarse antes de hacer el análisis ya que además de la configuración de opciones de gota, también contiene importantes valores utilizados para el cálculo de los módulos elásticos y la superposición de diseño espesores.

En selección de gota se tiene una gama de opciones para la selección de las gotas que se utilizan en el análisis. Por lo general, no se recomienda el uso de todas las gotas, debido a que un número de las gotas puede ser considerado como gotas de asientos, donde las estructuras cambian debido a los impactos de carga. Las opciones que se desean utilizar dependen de la estructura, las secuencias de la gota y el propósito del análisis. Generalmente se utilizan los recursos disponibles en las **Parcelas**  $\rightarrow$  **RawData** funciones para evaluar si las gotas son adecuados para el análisis. Esto nos dará información acerca de estas anomalías.

A menudo puede ser conveniente probar diferentes selecciones de caída, y comparar los resultados. Tener en cuenta que tenemos la posibilidad de utilizar sólo las gotas de pruebas con un radio de placa específica.

Para evaluar el espesor de la capa superior en un sistema multicapa, es necesario disponer de las medidas hechas con diferentes tamaños de placas, y por esa razón también se debe incluir en el análisis. Sin embargo, al utilizar diferentes tamaños de platos en campo posiblemente tengamos problemas con la estabilidad del equipo y más aun haciendo pruebas con el pequeño tamaño de selección que nosotros queríamos.

la placa, por esta razón es posible incluir sólo las gotas hechas con el plato grande.

En la parte inferior hay una opción para seleccionar **Última gota** en cada secuencia. Una secuencia de gotas se define por la misma zona de carga, tamaño de la placa y las distancias geófonos. Al seleccionar esta opción se saltará todas las gotas en la próxima caída que tengan la misma configuración. Al hacer clic en **Guardar** las líneas de la cuadrícula de datos van a cambiar lo que refleja la nueva configuración, para poder ver fácilmente si tenemos la

Distribución de la tensión y el coeficiente de Poisson, se utiliza en el cálculo de los módulos elásticos. El efecto sobre el módulo de desviación de la superficie calculada se ve a partir de la ecuación, ver figura N°18:

$$
E_0 = \frac{f*(1-\nu^2)*\sigma_0 * a}{d_0}
$$

Where:  $E_0$ Surface deflection modulus  $\equiv$  $\left| \frac{\overline{f}}{\nu} \right| = \left| \frac{\text{Factor for stress distribution}}{\text{Poisson's ratio}} \right|$  $\sigma_0$  ! = Stress under the plate  $|a| = |$  Radius of plate  $\mathbf{d}_0$  =  $\mathbf{C}$  enter deflection

Figura W18. Ventana de configuración de archivo: Software LWDmod, 2011

En el LWDmod un factor de 2 se utiliza para distribuciones uniformes y pi 1 2 se utiliza para el caso rígido, que puede ser más adecuado para materiales cohesivos.

En la relación de Poisson 0,35 se considera como un valor razonable para los materiales granulares. Algunos estudios sugieren 0,50, pero probablemente este dato refleja un valor más conservador de las normas antiguas, en vez de un valor correcto.

El marco de diseño el software contiene valores utilizados con la estimación del espesor de recubrimiento. El módulo de superficie se debe calcular con un radio específico y área de contacto. Al especificar un módulo de superficie de diseño, debe estar conectado a la placa de radio. El esfuerzo de contacto único que importa en el caso de la presencia de materiales elásticos no lineales influirá en la desviación de la superficie calculada.

Para el módulo del material de diseño se debe establecer en un valor que refleja las propiedades del material que se supone que se utiliza para la superposición.

Tener en cuenta que al guardar los valores de los materiales, que se graban con el archivo actual. Estos no van a cambiar los valores originales por defecto las cuales se establecen en la **Configuración** en el **menú principal.** 

Utilizar sólo la deflexión central para comprobar en caso de que las pruebas se hayan hecho con más de un geófono, pero sólo las deflexiones del geófono central se deben utilizar en el análisis.

En algunos casos el uso de la salida del geófono múltiple podría ser más una desventaja en lugar de una contribución útil para el análisis. Este podría ser el caso cuando se prueba en materiales granulares con una baja compactación, donde los movimientos en el material podrían causar influencia en las lecturas de .desviación de distancia del centro.

En cuanto a los módulos de superficie estos nos pueden dar una indicación de si es razonable utilizar las lecturas de los geófonos adicionales, como tener valores crecientes con la distancia del geófono.

10.3 Estructura y Valores Semilla

Antes de cualquier análisis que se pueda llevar a cabo la información estructural debe introducirse en términos de definiciones de capas y los valores de la semilla.

El cuadro para entrar en este aspecto de información es el siguiente: sistema que se compone de 1 capa sub- base, ver figura N°19.

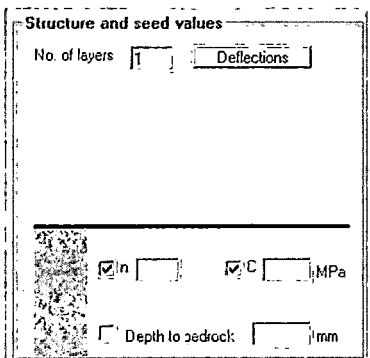

Figura N"19. Sistema de 1 capas: Software LWDmod, 2011

Si la construcción se compone de más capas que la sub-base, entonces el número de capas debe introducirse en el campo N º de capas. Al cambiar este valor a "2", la trama de entrada cambiará, ver figura N°20.

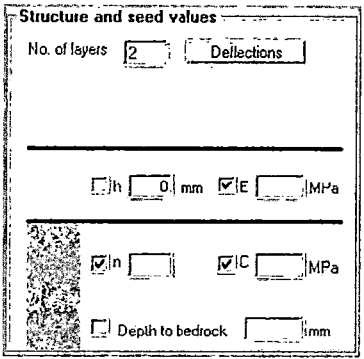

Figura N"20. Sistema de 2 capas: Software LWDmod, 2011

También es posible entrar en un sistema de 3 capas, pero el /retrocalculo sólo se puede realizar en la capa superior y la sub-base. En este caso el valor de la semilla "E" será considerado como un valor fijo, ver figura W21.

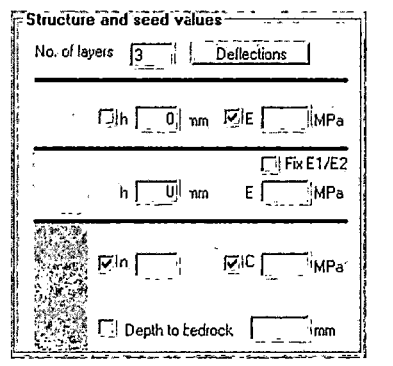

Figura N"21 Sistema de 3 capas: Software LWDmod, 2011

Para una estructura de 3 capas la relación **E1/E2 Fix** se puede comprobar, en cuyo caso la relación entre E1 y E2 seguirá siendo el mismo que el indicado por los valores de semillas presentados.

Todos los campos de espesor y los campos de valor E deben ser llenados con valores. En las casillas restantes de los campos el LWDmod calculará una mejor relación calidad - ajuste basado en el valor de semilla introducida, de lo contrario será considerado un valor fijo y no va a cambiar durante el cálculo regresivo.

El módulo de subrasante se ingresa como una ecuación dependiente de la tensión, ver figura N°22

$$
E = C * \left(\frac{\sigma}{\sigma_a}\right)^n
$$

Where:  $E$  $=$ Subgrade modulus  $\overline{C}$  $=$ Modulus at reference stress level  $\sigma$  $=$ Stress level = Reference stress level. (Atmospheric pressure is used)  $\sigma_{a}$  $=$ Exponent for non-line arity  $\mathbf{n}$ 

Figura N°22, Ecuación del Módulo de Subrazante: Software LWDmod, 2011

Si se desea una subrasante elástico-lineal, entonces n debe introducirse como 0, y la casilla debe estar desmarcada.

## 10.4 Cálculo de los módulos elásticos

Cuando los valores de información estructural y de semilla se han introducido en la ventana de análisis el cálculo de las propiedades de capa se puede iniciar. A continuación se muestra un ejemplo de información de entrada, ver figura N°22.

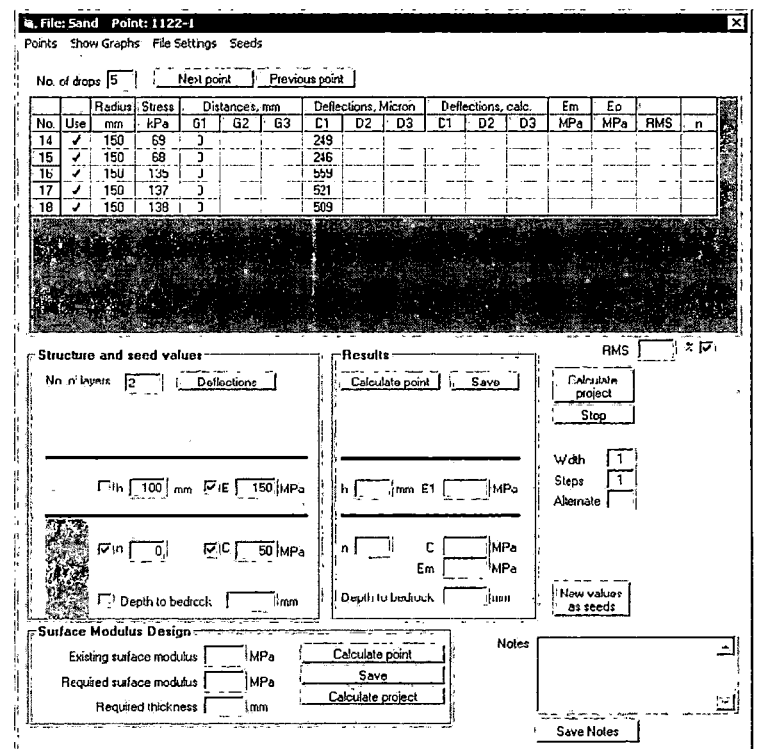

Figura N° 22. Ventana de entrada de datos para el cálculo de módulos: Software LWDmod, 2011

"USO DEL DEFLECTOMETRO DE IMPACTO LIVIANO (LWD), PARA LA APLICACIÓN DEL RETROCALCULO EN CARRETERAS NO ASFALTADAS, CASO PRACTICO: PROYECTO REGIONAL CUZCO" Bach. QUIÑONEZ PERALTA DANIEL GUSTAVO

Las últimas 5 gotas de una serie de 18 han sido seleccionadas para el análisis Esto significa que el análisis tratará de crear los resultados que harán el mejor ajuste con los resultados de las pruebas para estos 5 gotas. Gotas individuales se pueden omitirse haciendo clic en la red en la columna Usar. Del ejemplo tenemos un sistema de 2 capas, se ha insertado algunos valores semillas. Los valores semilla son los valores de inicio de los procedimientos de iteración y se debe seleccionar lo más realista posible. Cuando termina la iteración los resultados se presentan en el marco, ver figura N°23.

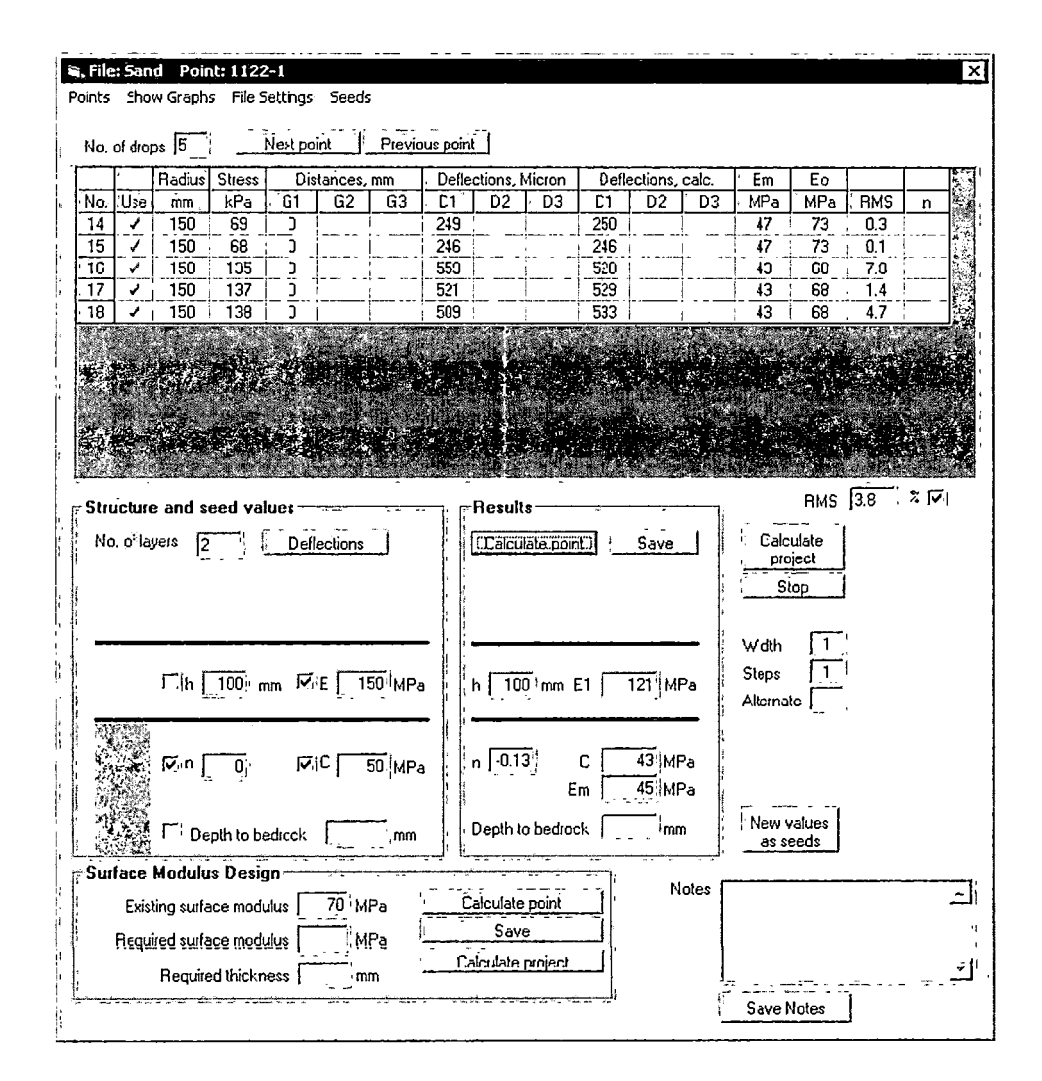

Figura N°23. Ventana de resultados del cálculo de módulos: Software LWDmod, 2011

En el marco de resultados se ven los valores calculados para cada capa. Estos resultados reflejan los valores encontrados en las iteraciones de cálculo inverso, que se ajustan mejor (minimizar RMS) para todas las gotas incluidos en el análisis.

"USO DEL DEFLECTOMETRO DE IMPACTO LIVIANO (LWD), PARA LA APLICACIÓN DEL RETROCALCULO EN CARRETERAS NO ASFALTADAS, CASO PRACTICO: PROYECTO REGIONAL CUZCO Bach. QUIÑONEZ PERALTA DANIEL GUSTAVO

El RMS global está en la lista debajo de la rejilla, el Eo general y el módulo de desviación de la superficie aparece en el marco Diseño Módulo de superficie.

Cuando se calcula sólo para un único punto los resultados no se guardan antes de pulsar el botón Save, situado junto al botón Calcular punto. Esto permite hacer experimentos y análisis de consecuencias de un solo punto antes de guardarlo y antes de ejecutar todos los puntos.

Al hacer clic en el botón Calcular Proyecto, se calcularan todos los puntos y todos los resultados se guardaran automáticamente. En cualquier momento se puede volver a un solo punto y realizar el análisis de ese punto y guardar los nuevos resultados para ese punto específico.

Los resultados nuevos de valores de semilla se pueden transferir a los valores de inicialización para la preparación de otro análisis. Esto puede mejorar en algunos casos los resultados...

## 11 Informe

Selección Reporte en el menú principal para acceder a los datos de las pruebas y resultados de análisis que figuran en las tablas, y después exportarlos a Excel o Word para su posterior procesamiento o impresión, ver figura N°24.

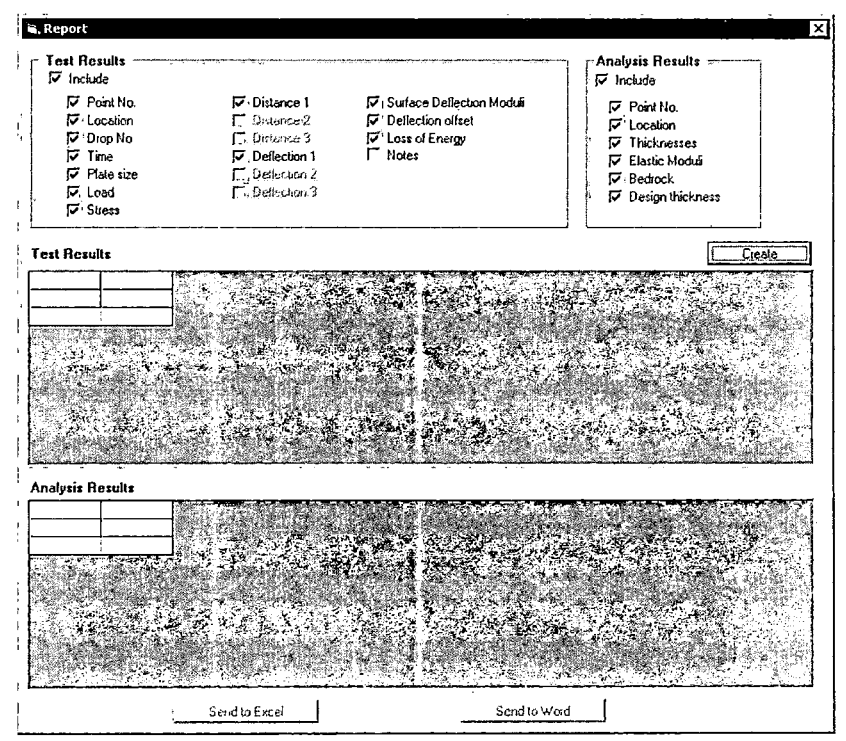

Figura N°24 Ventana de Reportes: Software LWDmod, 2011

"USO DEL DEFLECTOMETRO DE IMPACTO LIVIANO (LWD), PARA LA APLICACIÓN DEL RETROCALCULO EN CARRETERAS NO ASFALTADAS, CASO PRACTICO: PROYECTO REGIONAL CUZCO" Bach. QUIÑONEZ PERALTA DANIEL GUSTAVO

En la parte superior de la ventana hay opciones para las columnas que desea incluir en el informe. Además hay opciones marcadas que se incluyen por defecto.

Hacemos clic en el **botón Crear** para generar las tablas con datos, ver figura *W*  25. Si no se ha realizado el proceso de análisis la tabla de análisis de resultados estará vacía.

| Test Results     |                      |                         |              |               |         |               |                   |                 |        |                 |        | Create |
|------------------|----------------------|-------------------------|--------------|---------------|---------|---------------|-------------------|-----------------|--------|-----------------|--------|--------|
|                  | Point No.   Location | Drop                    | Time         | <b>Radius</b> | Load    | <b>Stress</b> | Dist <sub>1</sub> | Del. 1          | ٤o     | <b>Ollset</b>   | Energy |        |
|                  |                      |                         |              | mm            | kH      |               | kPa               | Micron<br>mm    | MPa    | Micron          | Joule  |        |
|                  | 1122-1               | 1                       | 13:33:21     | 150           | 2.5     |               | 35                | 192<br>$\Omega$ | 48     | 51              | 0.11   |        |
|                  |                      | $\overline{\mathbf{c}}$ | 13:33:31     | 150           | 25      |               | 36                | 177<br>o        | 53     | 30 <sub>1</sub> | 0.091  |        |
|                  |                      | 3                       | 13:33:36     | 150           | 25      |               | 35                | 168<br>o        | 56     | 21:             | 0.073  |        |
|                  |                      | 4                       | 13:33:52     | 150           | 48      |               | 65:               | o<br>506        | 34     | 258             | 1.137  |        |
|                  |                      | 5                       | 13:33:59     | 150           | 4,6     |               | 65                | 355<br>o        | 49     | 109             | 0.525  |        |
|                  |                      | £                       | 13:34:07     | 150           | 4.7     |               | 67                | 321<br>0        | 55     | 64              | 0.434  |        |
|                  |                      | 7                       | 13:34:16     | 150           | 9.2     |               | 131.              | 945<br>0        | 36     | 547             | 4.985  |        |
|                  |                      | 8                       | 13:34:32     | 150           | 9,3     |               | 131               | 666<br>0        | 52     | 229             | 2671   |        |
|                  |                      |                         | $9 - 133442$ | 150!          | 95      |               | 134 !             | 599 L<br>n.     | 59 !   | 153             | 2.187  |        |
| Analysis Results |                      |                         |              |               |         |               |                   |                 |        |                 |        |        |
|                  |                      |                         |              |               |         |               |                   |                 |        |                 |        |        |
|                  | Location             | H1                      | E1           | c             | n       | Em            | Ëo                | Bedrock         | Design |                 |        |        |
|                  |                      | mm                      | <b>MPa</b>   | MPa           |         | MPa           | MP <sub>a</sub>   | mm              |        | mm              |        |        |
|                  | 1122-1               | 100                     | 162          | 56            | 0.00    | 56            | 72                | Ω.              |        | 106             |        |        |
| 2                | 1122-2               | 100                     | 134          | 50            | 0.00    | 50            | 64                | G               |        | 138             |        |        |
| 3                | 1122-3               | 100                     | 129          | 42            | 0.00    | 42            | 55                | O               |        | 174             |        |        |
| 4<br>÷           | 1122-4               | 100                     | 172          | 52            | 0.03    | 53            | 74                | O.              |        | 97              |        |        |
| Point No.<br>5   | 1122-5               | 100 :                   | 181          | 60            | $-0.06$ | 62            | 88                | 0               |        | 51              |        |        |
| 6                | 1122-6               | $100^{\circ}$           | 53           | 24            | $-1.37$ | 85            | 106               | 0               |        | n               |        |        |
|                  | 1122-7               | 100                     | 9Ġ           | 35            | 0.00    | 35            | $\frac{25}{45}$   | U               |        | 227             |        |        |
|                  |                      |                         |              |               |         |               |                   |                 |        |                 |        |        |

Figura N"25 Ventana del Test de Resultados a Exportar: Software LWDmod, 2011

Luego podemos crear la exportación, hademos clic en **Enviar a Excel o Enviar a Word.** 

Exportar a Excel se cargará automáticamente la aplicación Excel y crear una hoja con los resultados de pruebas y una hoja con los resultados del análisis. El archivo de Excel no se guarda automáticamente. Si desea guardarlo, debe hacerlo de forma manual desde el menú Excel.

Exportar a Word se cargará automáticamente un documento de Word y crear páginas con resultados de las pruebas y resultados de análisis. El documento de Word no se guarda automáticamente. Si desea guardarlo, debe hacerlo de forma manual desde el menú Word.

12. Plot

Seleccione la **Parcela** en el **menú principal** que da acceso a una serie de presentaciones gráficas, estadísticas. En el modo sin licencia de la instalación sólo está disponible para la base de datos de demostración.

Para un número de gráficos **Las opciones** se pueden activar desde el **menú Plot** para la selección de diferentes ajustes para el gráfico actual. Debajo de la ventana gráfica una tabla con los datos pertinentes disponibles, y los gráficos con ubicación a lo largo del eje x, seccionando características y estadísticas en forma de tabla.

El contenido de las tablas se puede copiar y pegar a otras aplicaciones, como Excel.

12.1 Opciones de los gráficos de terreno

Para la mayoría de los gráficos en la aplicación **de** dibujo, es posible seleccionar **Opciones en** el menú para introducir varios ajustes que afectan a la presentación gráfica.

Las posibilidades de **opciones** dependen de la gráfica actual que se muestra, ver figura N°26. En el siguiente ejemplo se ve las opciones para gráficas de desviación.

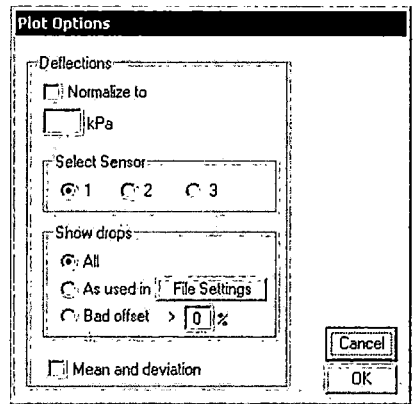

Figura W26 Ventana de opciones de graficas de desviación: Software LWDmod, 2011

#### **Normalizar**

Dado que las gotas para los puntos de prueba a menudo se hacen con diferentes niveles de carga, es necesario para normalizar las deflexiones a un nivel de carga específica para fines de comparación.

El nivel de carga se introduce como el nivel de presión bajo el plato. Desde la columna de la tensión en la tabla de desviación, se puede obtener una idea de la magnitud de los esfuerzos obtenidos durante las pruebas.

#### Seleccione sensor

Si las pruebas se han llevado a cabo con más de 1 sensor de geófono, es posible seleccionar qué salida del sensor debe utilizar en los gráficos.

#### Mostrar gotas

Puede optar por mostrar los resultados de todas las gotas de un punto de prueba, o se puede limitar de acuerdo con las otras opciones. A menudo, en el análisis se restringe las gotas que se utilizarán de acuerdo con algunos criterios establecidos en la **configuración de archivo.** 

Si selecciona la opción como se utiliza en la **configuración del archivo,** el gráfico se reflejan las mismas restricciones. Puede hacer clic en el botón **Configuración del archivo** para ver la configuración, y también para cambiar la configuración. Si usted hace cambios y guardar estos, entonces tenga cuidado, porque se utilizarán los nuevos ajustes también en el siguiente análisis. En **Configuración de archivos** también se puede seleccionar para compensar la desviación del centro con el **offset,** lo que influirá tanto en los gráficos de desviación, y los módulos de deformación superficial gráficos basados en las desviaciones del centro.

También se puede optar por ver sólo gotas, donde el **porcentaje de desplazamiento** es superior a un valor determinado. El porcentaje offset es 1 00 \* desplazamiento / center desviación.

#### La media y desviación

Esta opción se puede utilizar con los gráficos incluyendo todas las ubicaciones se presentan deflexiones o módulos de desviación de la superficie. Esto para cada ubicación calcular el valor y la desviación estándar media y mostrar estos valores en el gráfico. Para la gráfica de desviación se debe utilizar en combinación con la normalización de las desviaciones.

#### 12.2 Opciones de gráficos de retrocálculo

Para ingresar a los gráficos de retrocalculo seleccionamos **el archivo**  → **Retrocalculo**, donde hay 4 tipos de gráficos que están disponibles para ver los resultados del análisis de las propiedades de la capa:

- Módulos elásticos
- No linealidad
- Comparar deflexiones
- RMS

Esta opción de menú se desactivará si no se han guardado los resultados para el archivo.

Módulos elásticos

Esto le dará un gráfico de todos los puntos de prueba con una curva para cada capa que indica el módulo elástico calculado, ver figura N°27.

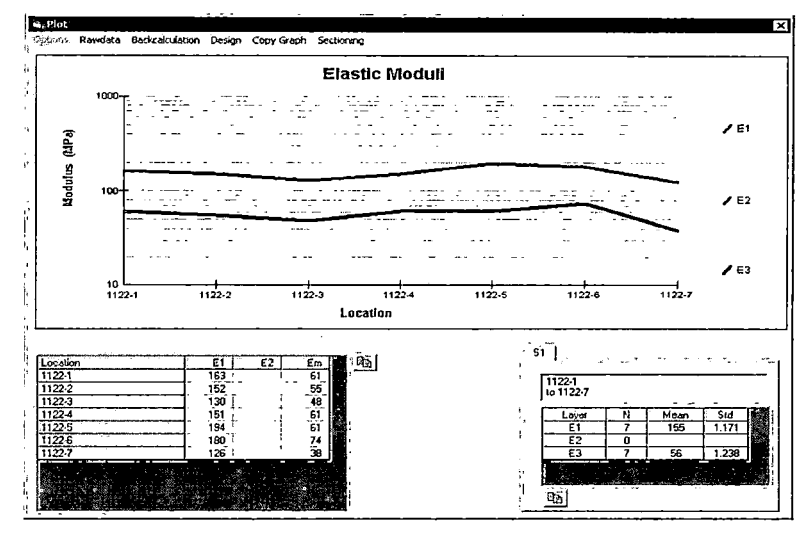

Figura N"27 Grafico del módulo de Elasticidad: Software LWDmod, 2011

En el ejemplo del gráfico muestra los resultados de un análisis de dos capas, donde la línea roja es para la sub-base y la línea azul está para la capa de arena.

## No linealidad

Ver figura N°28. Muestra las propiedades no lineales de la sub-base, en términos de los valores de C y n:

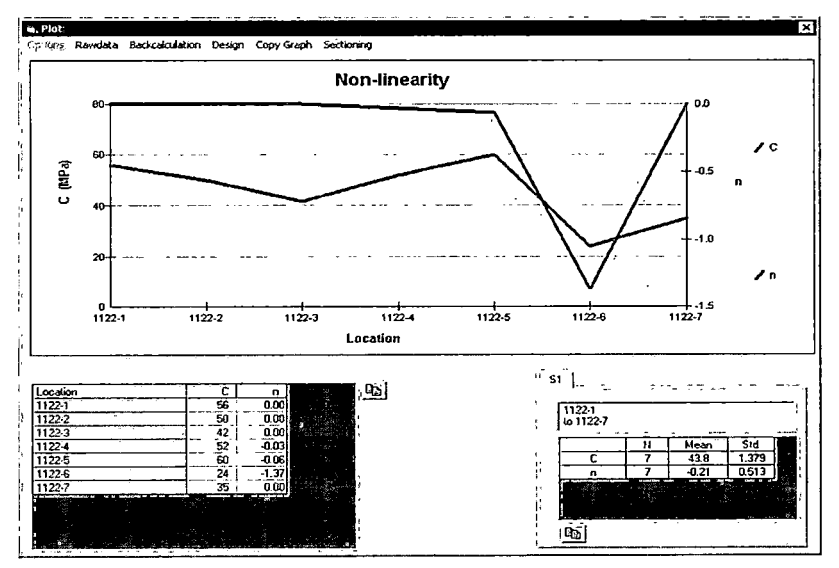

Figura N"28. Grafico de la No Linealidad: Software LWDmod, 2011

Un alto valor negativo para n, indica alta no linealidad.

## Comparar deflexiones

Este gráfico muestra las deflexiones medidos y calculados para las gotas que pertenecen a un solo lugar, donde las desviaciones han sido calculadas, ver figura N°29.

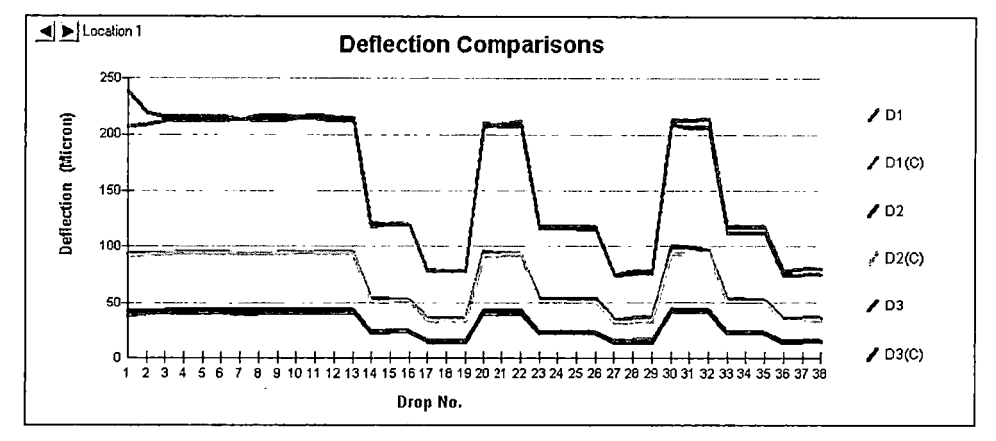

Figura W29 Grafico de la Comparación de las deflexiones: Software LWDmod, 2011

Los botones en la esquina superior izquierda se utilizan para desplazarse por los lugares. Este ejemplo muestra las comparaciones de un archivo, donde se han utilizado 3 geófonos.

Seleccione **Opciones** para controlar el número de geófonos que se debe incluir en el gráfico.

## RMS

Este gráfico muestra la Root Mean Square valores del cálculo retrospectivo. Esto significa que para cada ubicación de los RMS total de las gotas utilizadas en el análisis, se basa en la diferencia absoluta entre la deflexión medida y calculada, o puede ser la diferencia relativa en porcentaje, como se muestra en el ejemplo siguiente.

## Copia de Gráficos

Seleccione **La opción → Copiar** gráfico, que no da la posibilidad de enviar los gráficos a la impresora predeterminada o para copiarlo al portapapeles y después pegarlas en otras aplicaciones como Excel o Word.

 $\sim 10^7$ 

 $\hat{\mathcal{A}}$ 

# **ANEXO 4**

 $\mathcal{L}_{\text{max}}$  and  $\mathcal{L}_{\text{max}}$ 

 $\mathcal{A}^{\mathcal{A}}$ 

 $\sim$   $\sim$ 

 $\ddot{\phantom{a}}$ 

 $\mathcal{L}_{\text{max}}$  ,  $\mathcal{L}_{\text{max}}$ 

 $\sim$ 

 $\mathcal{L}^{\mathcal{A}}$ 

 $\mathcal{L}^{\text{max}}$ 

 $\mathcal{L}^{\mathcal{L}}$ 

"USO DEL DEFLECTOMETRO DE IMPACTO LIVIANO (LWD), PARA LA APLICACIÓN DEL RETROCALCULO<br>EN CARRETERAS NO ASFALTADAS, CASO PRACTICO: PROYECTO REGIONAL CUZCO"<br>Bach. QUIÑONEZ PERALTA DANIEL GUSTAVO

 $\sim$ 

## **ANEXO 5**

"USO DEL DEFLECTOMETRO DE IMPACTO LIVIANO (LWD), PARA LA APLICACIÓN DEL RETROCALCULO<br>EN CARRETERAS NO ASFALTADAS, CASO PRACTICO: PROYECTO REGIONAL CUZCO"<br>Bach. QUIÑONEZ PERALTA DANIEL GUSTAVO

 $\ddot{\phantom{0}}$
### ESQUEMA DE SEGURIDAD DE MEDICIÓN

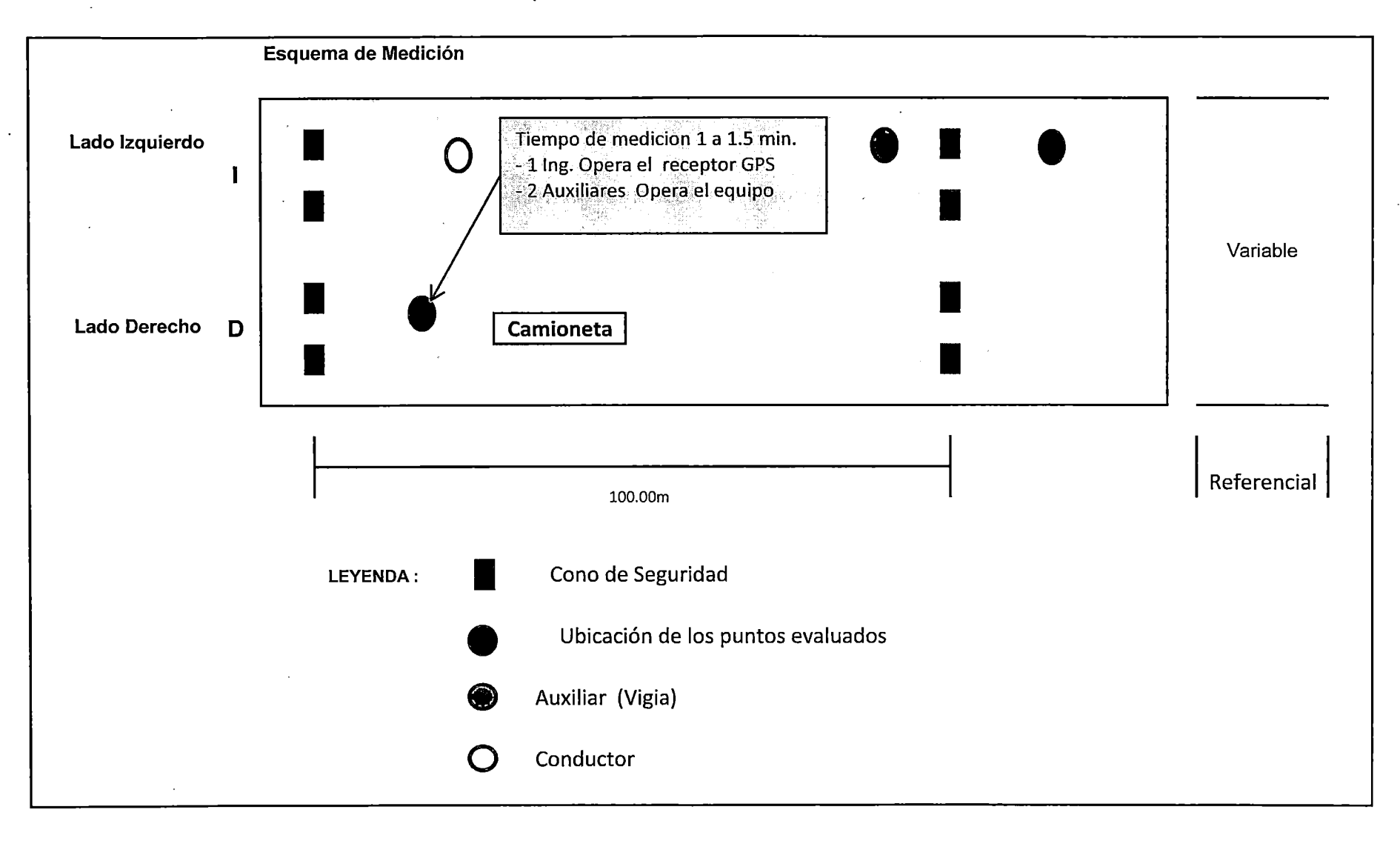

 $\hat{\boldsymbol{\epsilon}}$ 

J.

 $\bar{z}$ 

 $\hat{\boldsymbol{\beta}}$ 

 $\bar{z}$ 

 $\overline{a}$ 

# **ANEXO 6**

"USO DEL DEFLECTOMETRO DE IMPACTO LIVIANO (LWD), PARA LA APLICACIÓN DEL RETROCALCULO<br>EN CARRETERAS NO ASFALTADAS, CASO PRACTICO: PROYECTO REGIONAL CUZCO"<br>Bach. QUIÑONEZ PERALTA DANIEL GUSTAVO

 $\bar{z}$ 

### **FRENTE 2: YANAOCA- YAURI**

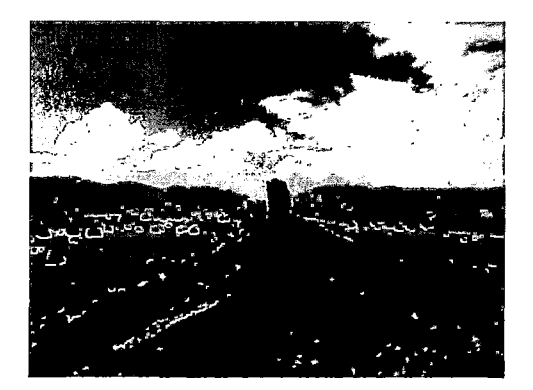

**Foto N° 1:** Transporte y colocación de material. Progresiva: 3+640- 4+240

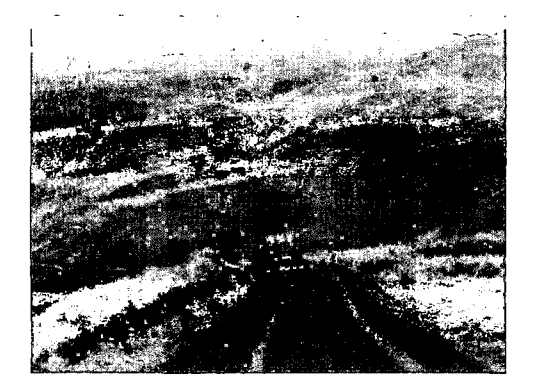

**Foto** N° 3: Conformación de material. Progresiva: **1** +640 A KM. **1** +680

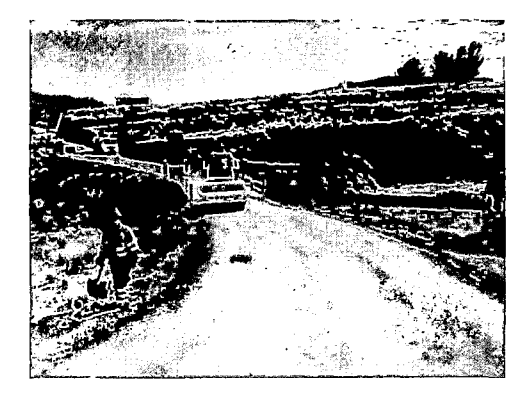

**Foto N° 5:** Compactación de material conformado Progresiva: 3+640 A KM. 4+240

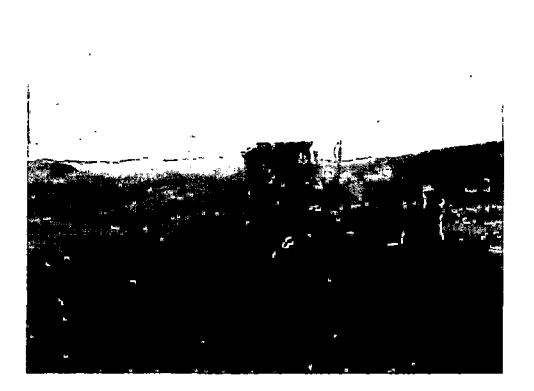

**Foto N° 2:** Extendido y Mezclado del Material. Progresiva: 1+640 A KM.l+680

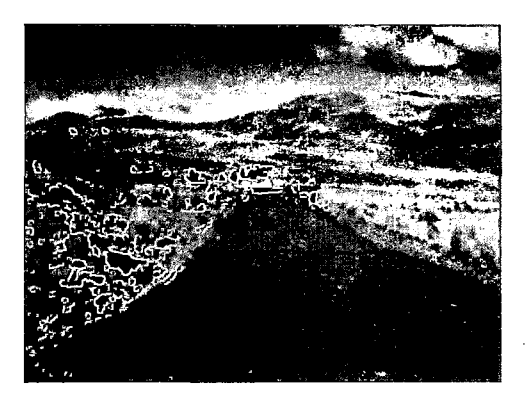

**Foto N° 4:** Extendido y Mezclado del Material. Progresiva: 3+640 A KM. 4+240

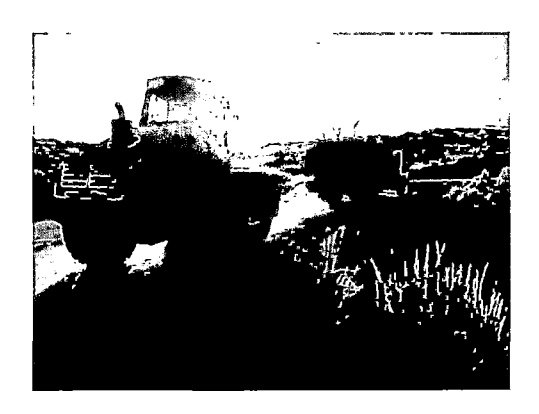

**Foto** N°·6: Compactación de materia conformado. Progresiva: 0+600 A KM. 1+040

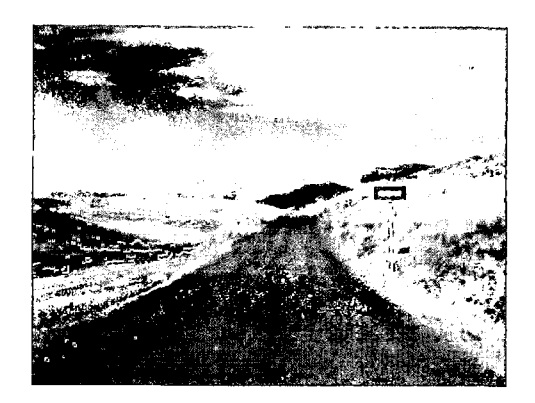

**Foto** N° 7: Colocación de base granular (Después) Progresiva: 0+000 A KM. 0+600

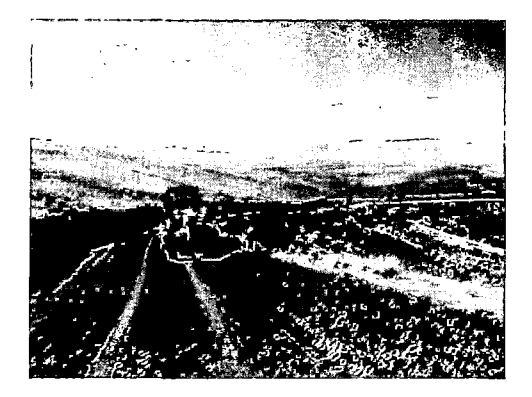

**Foto** N° 9: Extendido y mezclado de material Progresiva: 4+260 A KM. 5+660

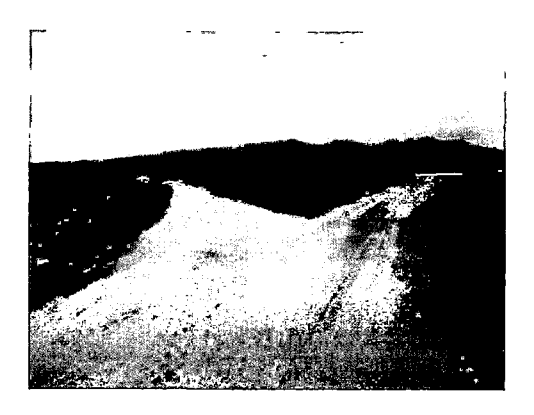

**Foto** N° 8: Colocación de base granular (Después) Progresiva: 3+640 A KM. 4+240

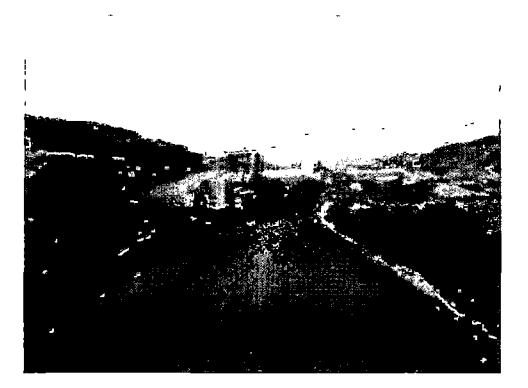

**Foto N° 10:** Conformación de material. Progresiva: 2+480 A KM. 2+855

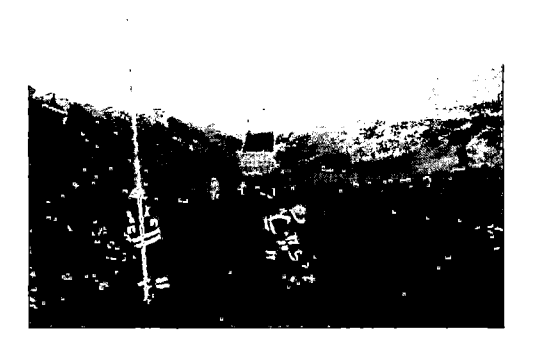

**Foto N° 12:** Compactación de material conformado. Progresiva: 2+480 A KM. 2+855

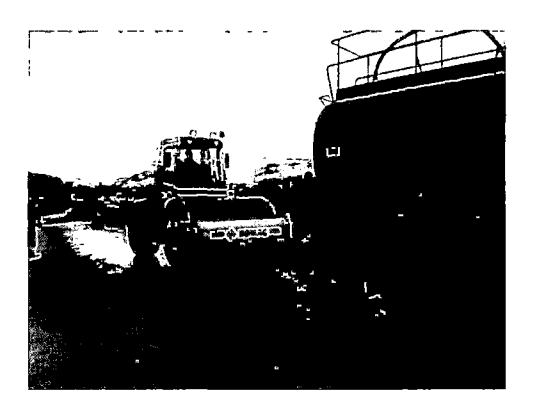

**Foto N° 13:** Nivelación de Base Granular Progresiva: 2+480 A KM. 2+855

 $\mathcal{A}^{\mathcal{A}}$ 

 $\sim$ 

 $\bar{\mathcal{A}}$ 

 $\mathcal{A}$ 

### **ANEXO7**

 $\sim$ 

### **LOCALIZACION V FRECUENCIA DE MEDICIÓN**

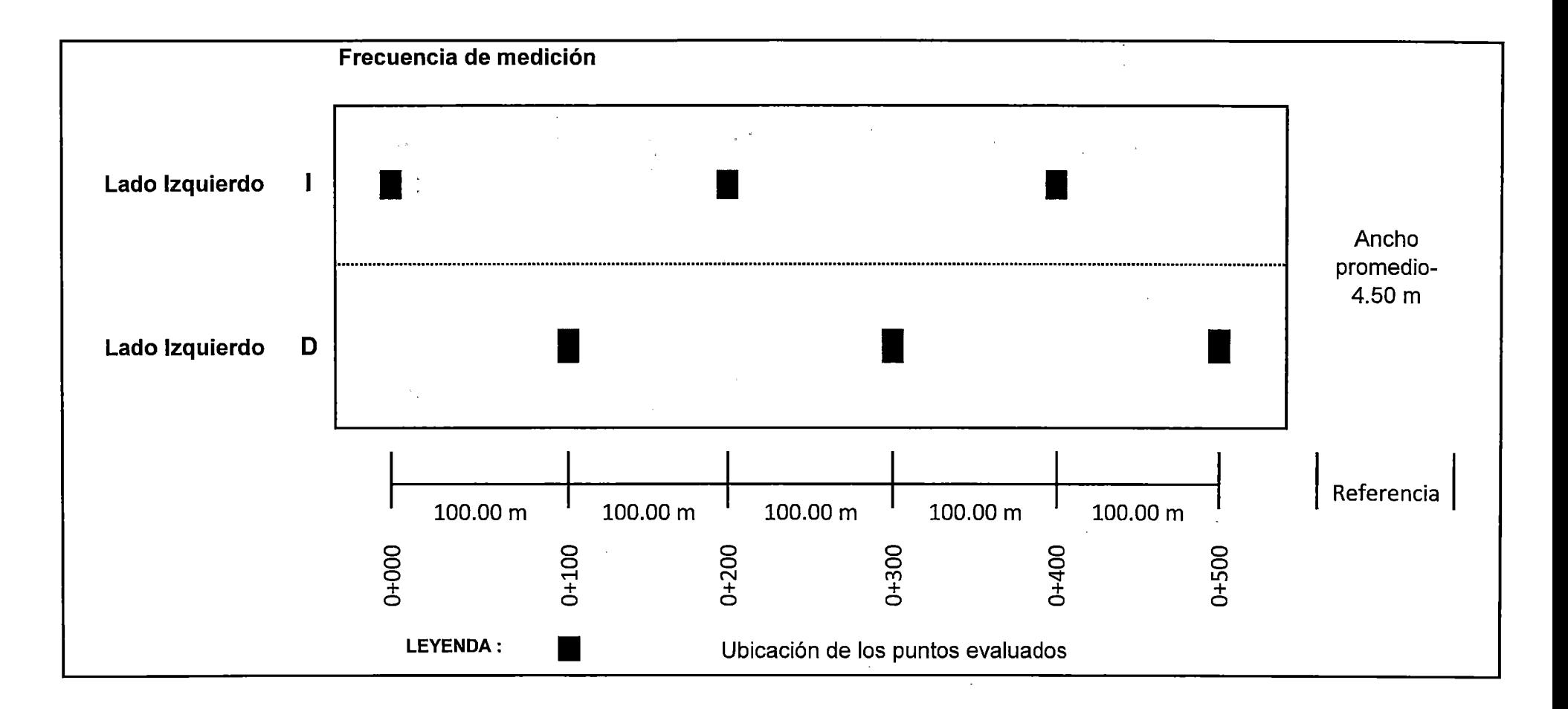

 $\hat{\mathcal{A}}$ 

 $\ddot{\phantom{0}}$ 

 $\ddot{\phantom{a}}$ 

 $\ddot{\phantom{a}}$ 

#### ANEXO 8

 $\bar{\mathcal{A}}$ 

 $\ddot{\phantom{0}}$ 

l,

l,

# **ANEXO 8**

÷.

"USO DEL DEFLECTOMETRO DE IMPACTO LIVIANO (LWD), PARA LA APLICACIÓN DEL RETROCALCULO<br>EN CARRETERAS NO ASFALTADAS, CASO PRACTICO: PROYECTO REGIONAL CUZCO"<br>Bach. QUIÑONEZ PERALTA DANIEL GUSTAVO

 $\hat{\mathcal{A}}$  $\ddot{\phantom{a}}$ 

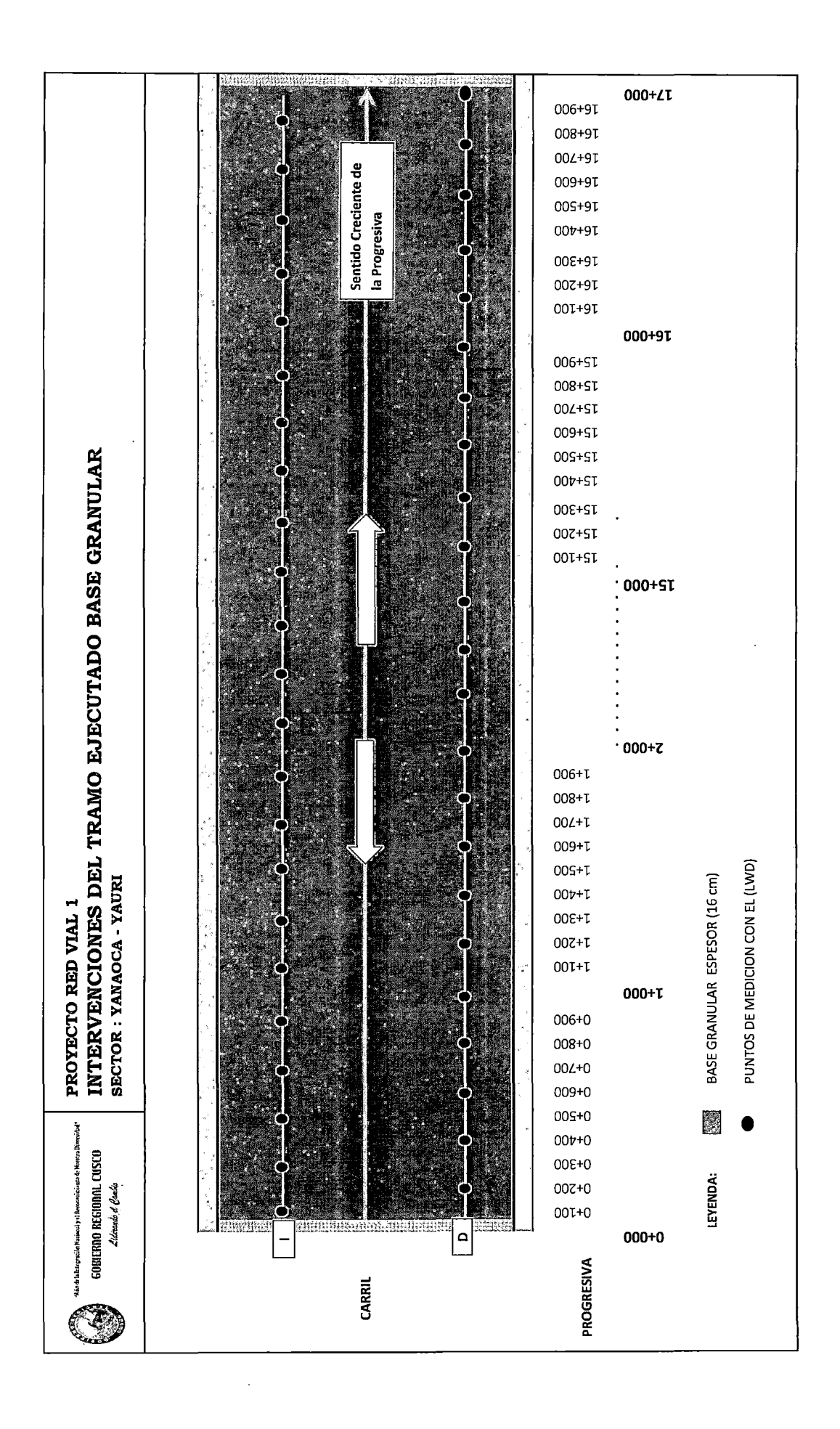

# **ANEXO 9**

 $\mathcal{A}^{\mathcal{A}}$ 

 $\sim$ 

 $\sim$ 

 $\sim$ 

"USO DEL DEFLECTOMETRO DE IMPACTO LIVIANO (LWD), PARA LA APLICACIÓN DEL RETROCALCULO<br>EN CARRETERAS NO ASFALTADAS, CASO PRACTICO: PROYECTO REGIONAL CUZCO"<br>Bach. QUIÑONEZ PERALTA DANIEL GUSTAVO

 $\ddot{\phantom{a}}$ 

 $\hat{\gamma}_{\mu}$ 

 $\sim$   $\sim$ 

J.

### Dynatest 3031 LWD **Data Report**

### Project: 0+000 al 17+000 Data File: RV1 T14 0+000 al 17+000

÷,

l.

 $\bar{z}$ 

 $\ddot{\phantom{0}}$ 

 $\ddot{\phantom{a}}$ 

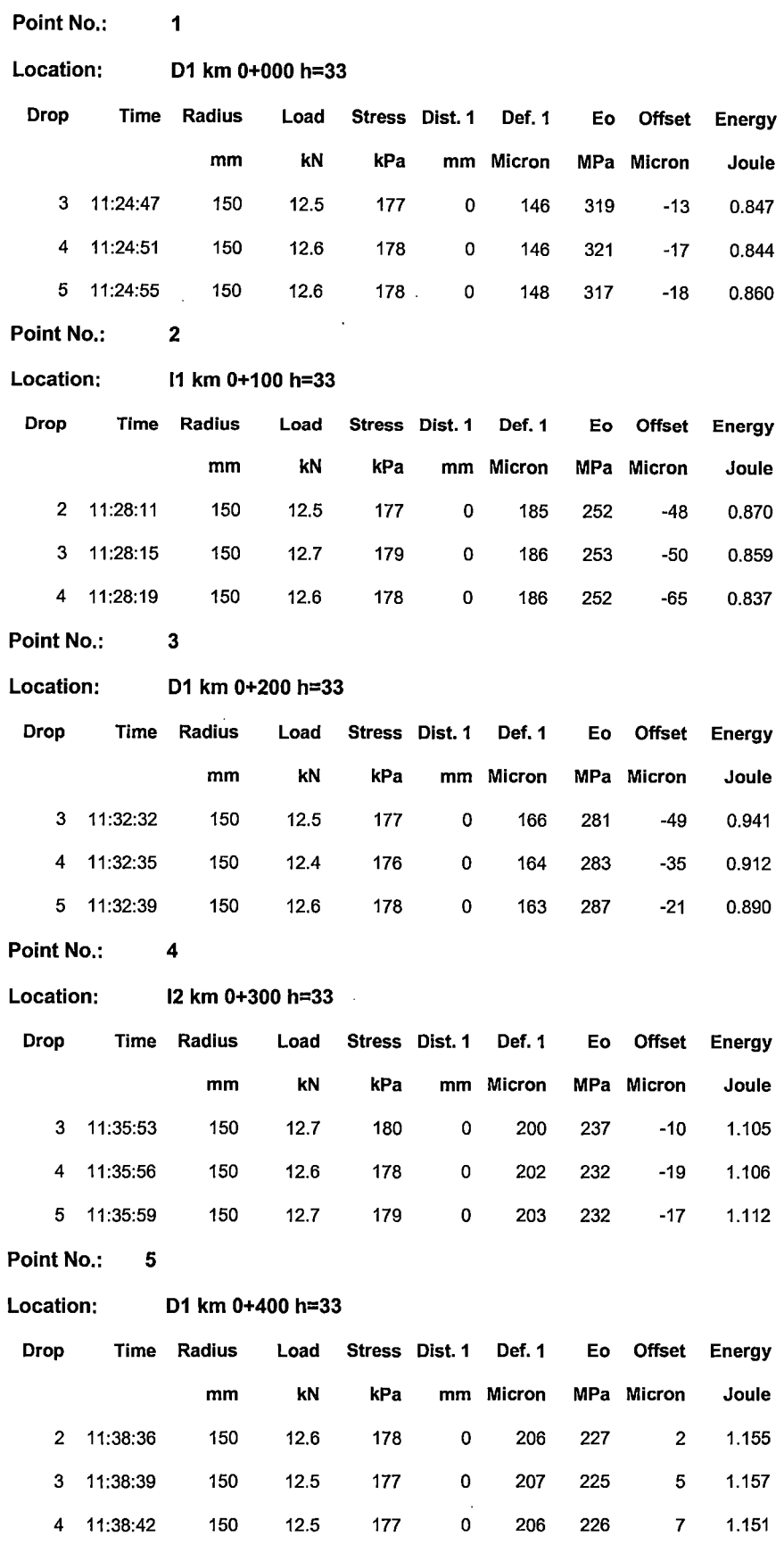

 $\ddot{\phantom{a}}$ 

l,

 $\bar{z}$  $\ddot{\phantom{0}}$ 

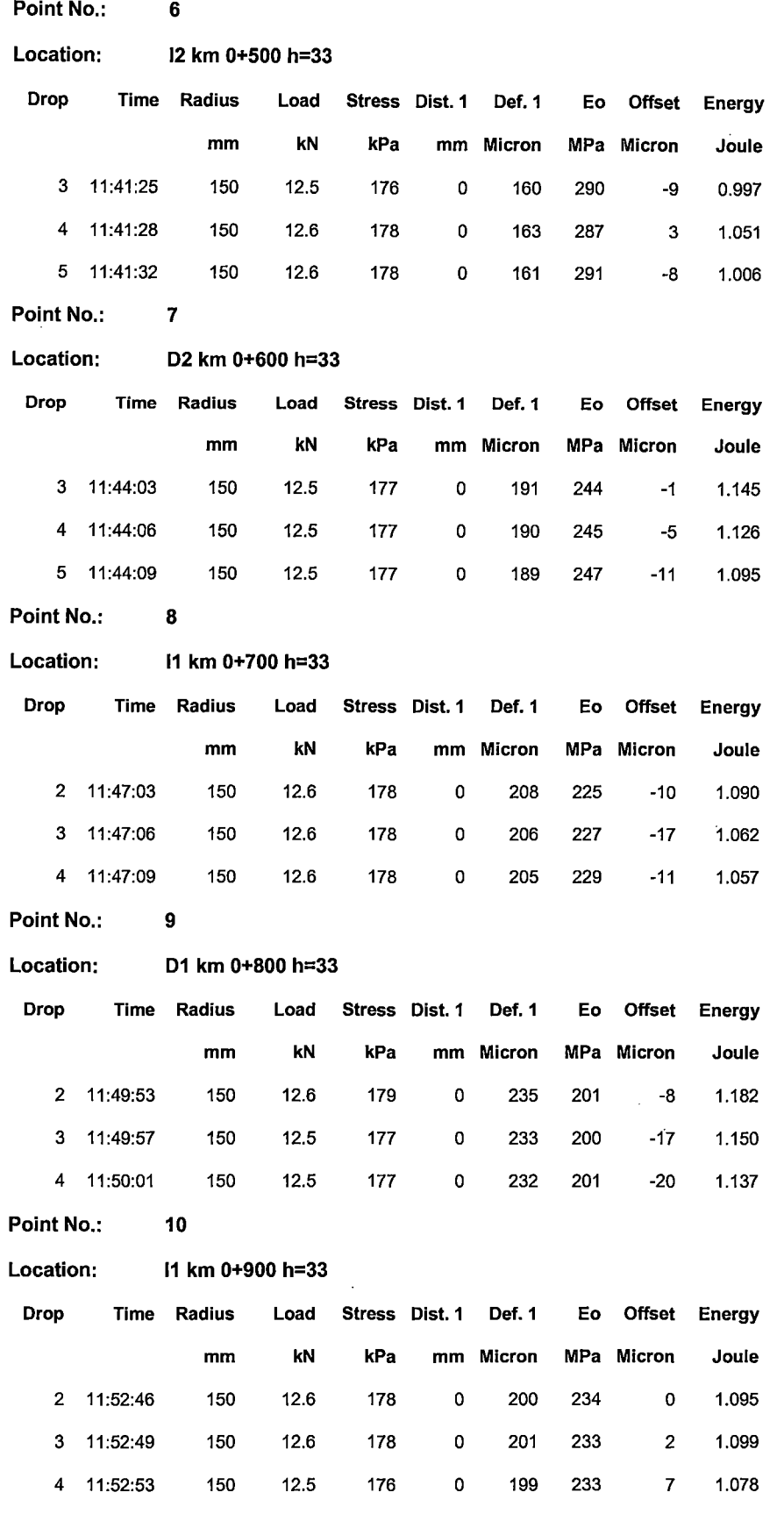

 $\ddot{\phantom{1}}$ 

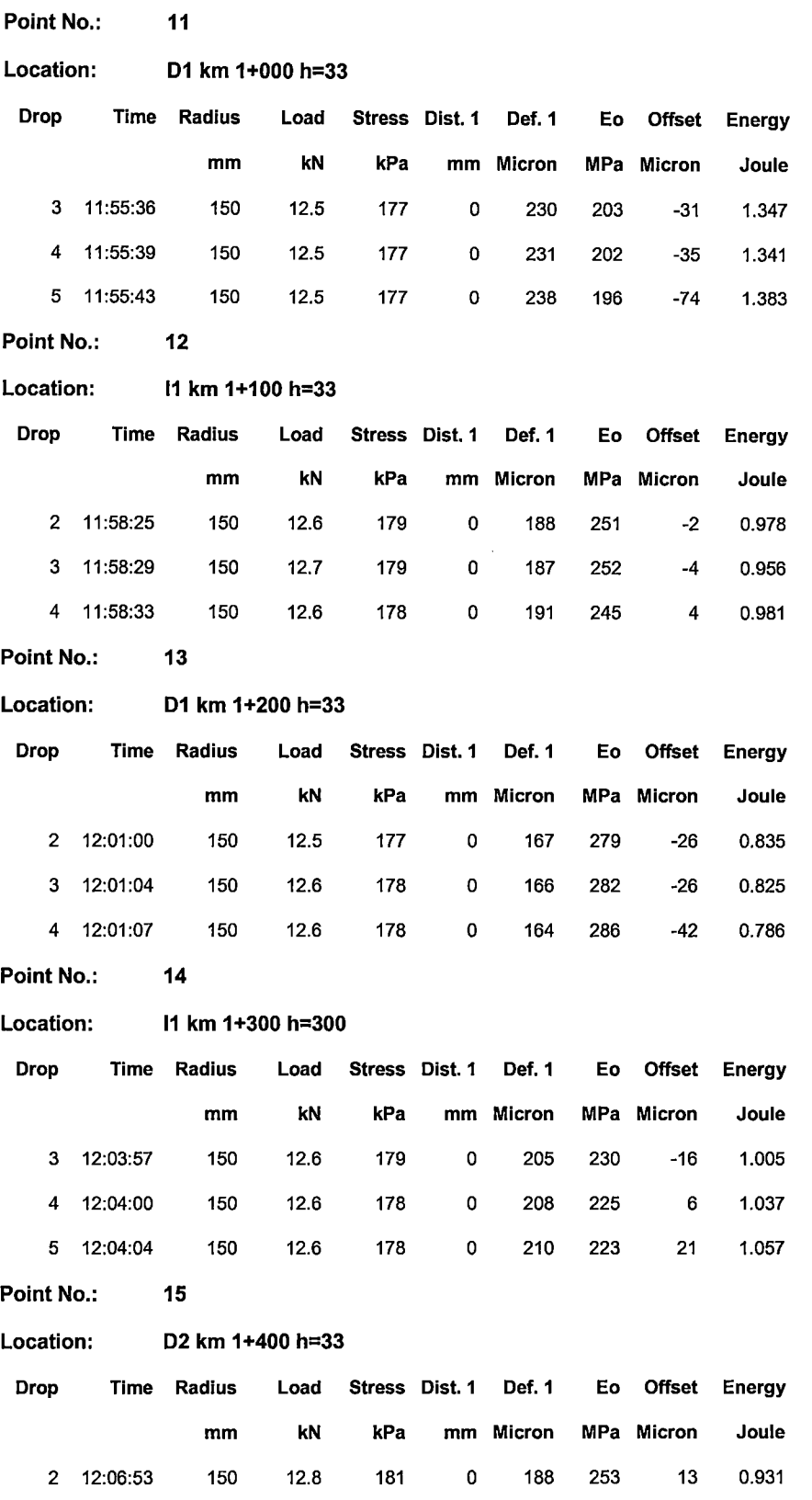

"USO DEL DEFLECTOMETRO DE IMPACTO LIVIANO (LWD), PARA LA APLICACIÓN DEL RETROCALCULO<br>EN CARRETERAS NO ASFALTADAS, CASO PRACTICO: PROYECTO REGIONAL CUZCO"<br>Bach. QUIÑONEZ PERALTA DANIEL GUSTAVO

 $\ddot{\phantom{a}}$ 

3 12:06:56 150 12.8 181 o 188 253 6 0.911 4 12:06:59 150 12.7 180 o 184 258 -11 0.856

 $\ddot{\phantom{a}}$ 

 $\bar{\beta}$ 

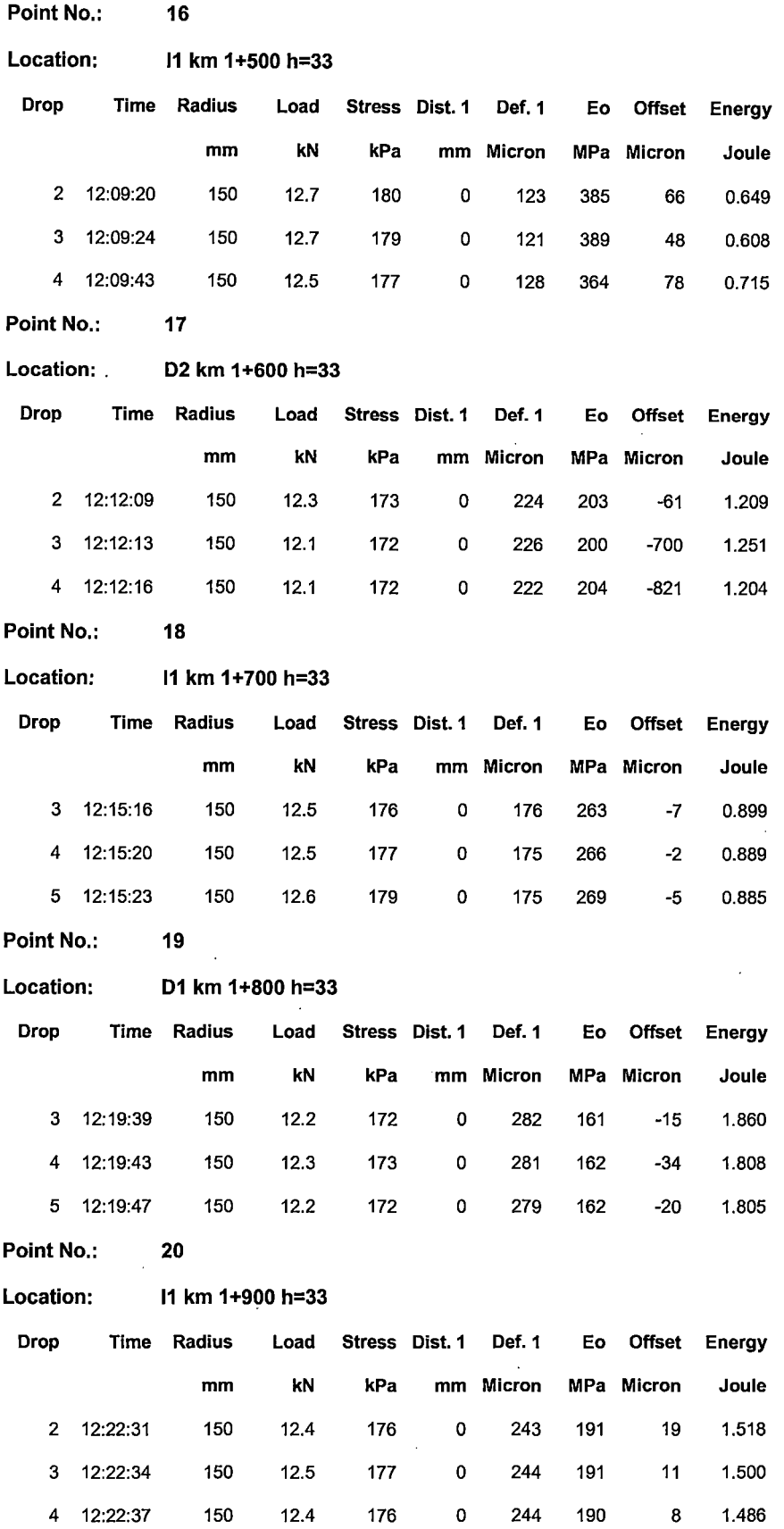

"USO DEL DEFLECTOMETRO DE IMPACTO LIVIANO (LWD), PARA LA APLICACIÓN DEL RETROCALCULO<br>EN CARRETERAS NO ASFALTADAS, CASO PRACTICO: PROYECTO REGIONAL CUZCO"<br>Bach. QUIÑONEZ PERALTA DANIEL GUSTAVO

 $\overline{\phantom{a}}$ 

 $\ddot{\phantom{0}}$ 

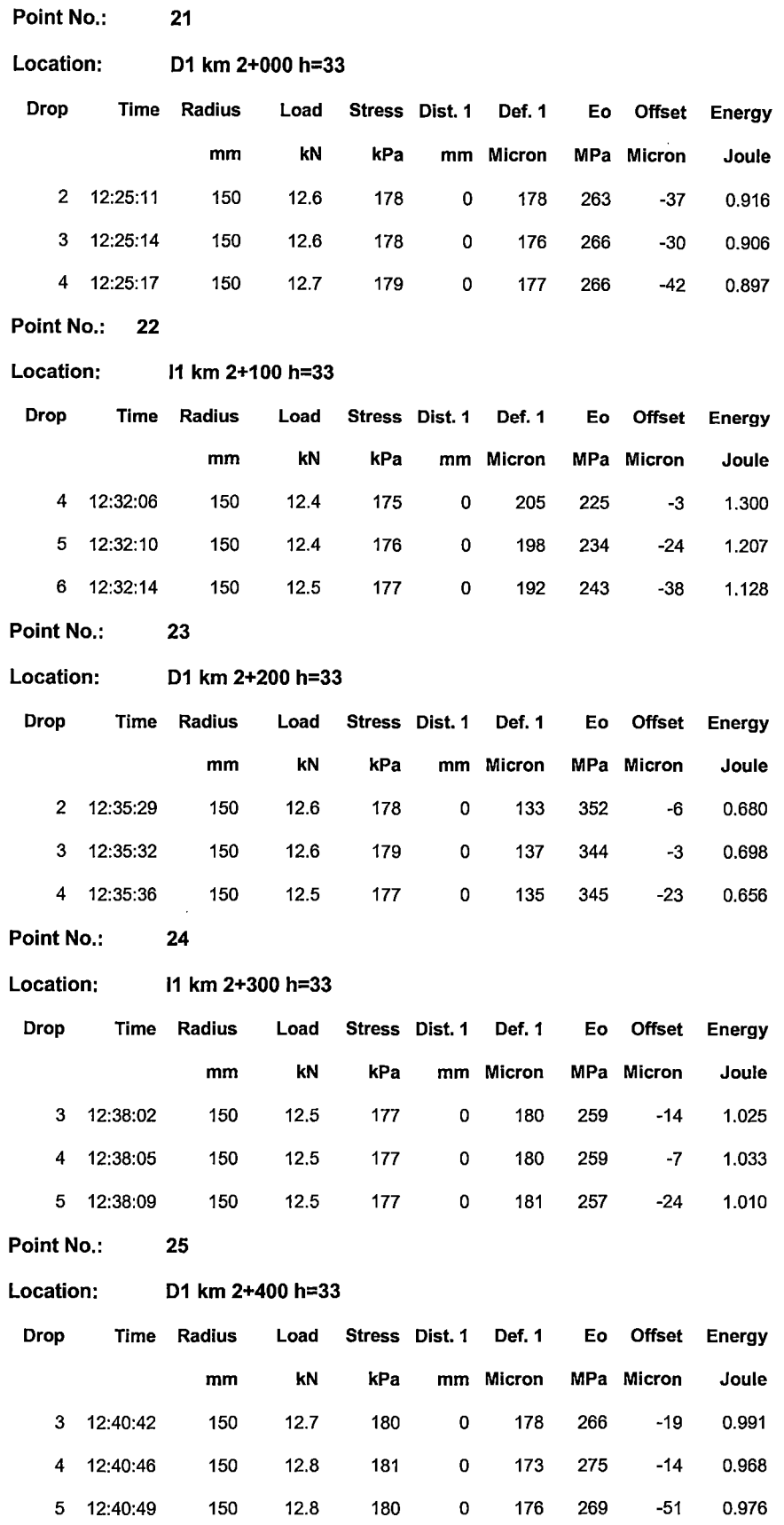

"USO DEL DEFLECTOMETRO DE IMPACTO LIVIANO (LWD), PARA LA APLICACIÓN DEL RETROCALCULO<br>EN CARRETERAS NO ASFALTADAS, CASO PRACTICO: PROYECTO REGIONAL CUZCO"<br>Bach. QUIÑONEZ PERALTA DANIEL GUSTAVO

 $\overline{\phantom{a}}$ 

 $\frac{1}{2}$ 

 $\ddot{\phantom{0}}$ 

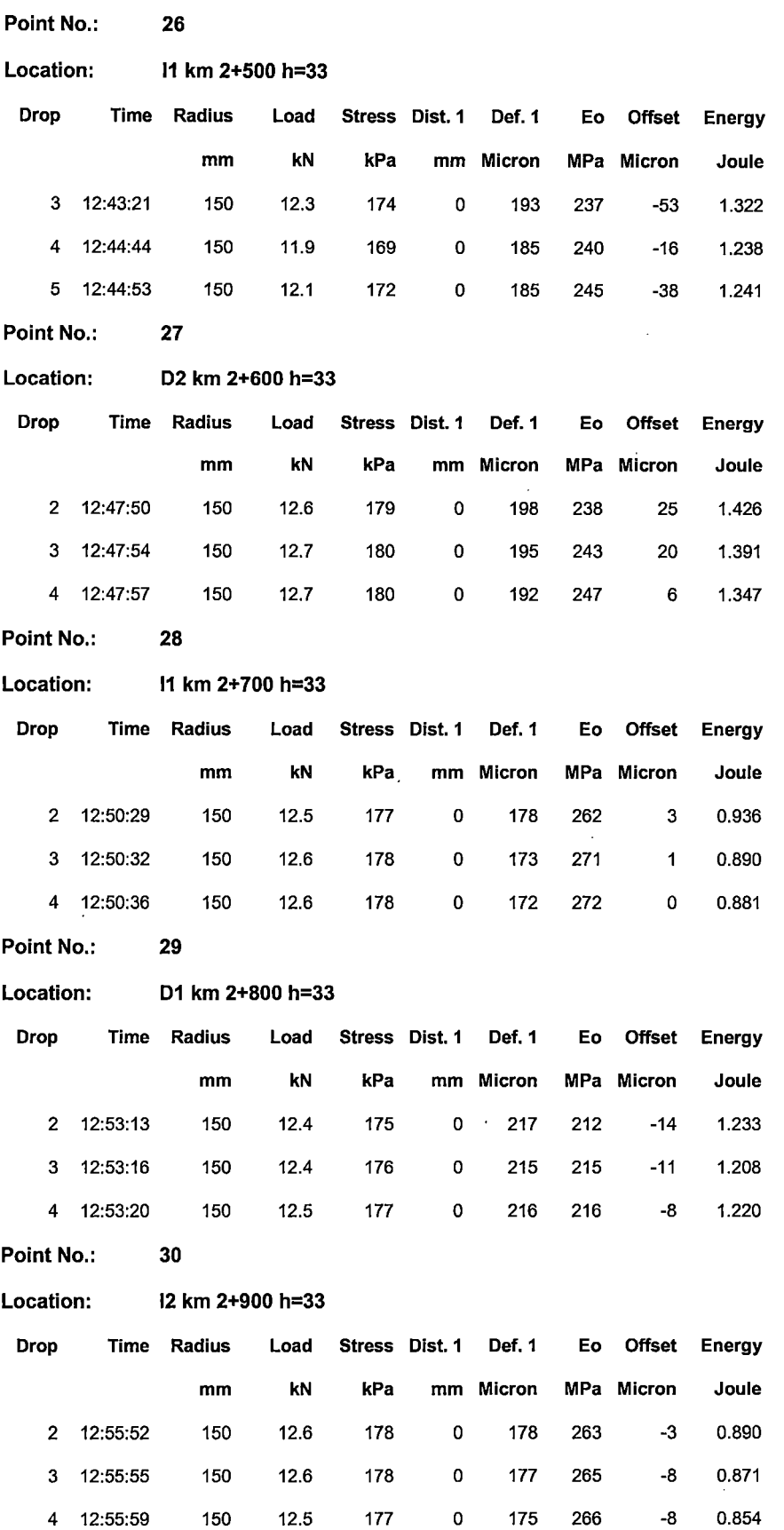

"USO DEL DEFLECTOMETRO DE IMPACTO LIVIANO (LWD), PARA LA APLICACIÓN DEL RETROCALCULO<br>EN CARRETERAS NO ASFALTADAS, CASO PRACTICO: PROYECTO REGIONAL CUZCO"<br>Bach. QUIÑONEZ PERALTA DANIEL GUSTAVO

 $\mathcal{L}^{\mathcal{L}}$ 

 $\hat{\mathcal{A}}$ 

 $\mathcal{A}^{\mathcal{A}}$ 

 $\hat{\boldsymbol{\epsilon}}$ 

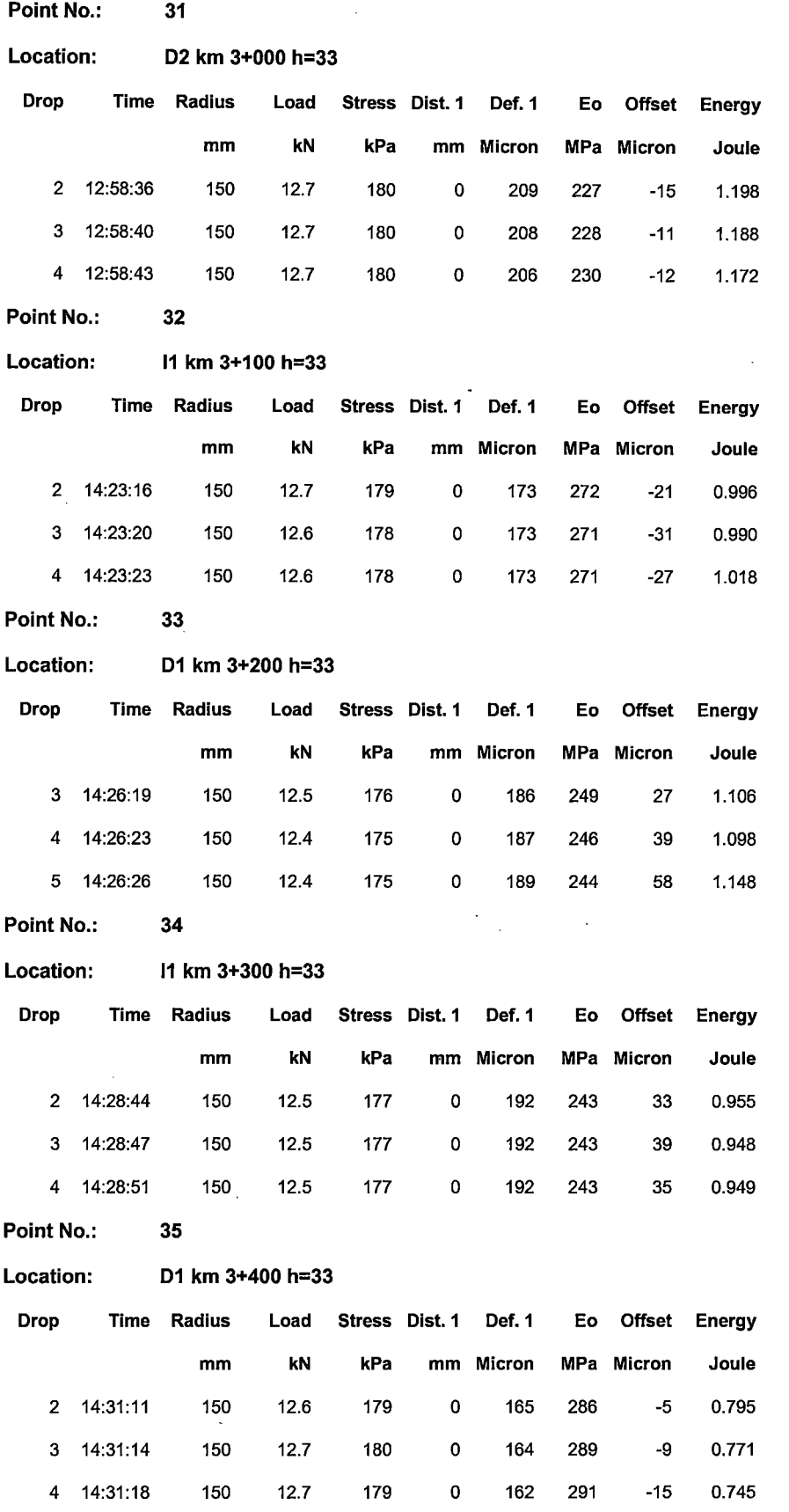

"USO DEL DEFLECTOMETRO DE IMPACTO LIVIANO (LWD), PARA LA APLICACIÓN DEL RETROCALCULO<br>EN CARRETERAS NO ASFALTADAS, CASO PRACTICO: PROYECTO REGIONAL CUZCO"<br>Bach. QUIÑONEZ PERALTA DANIEL GUSTAVO

.

 $\hat{\mathbf{y}}$ 

l.

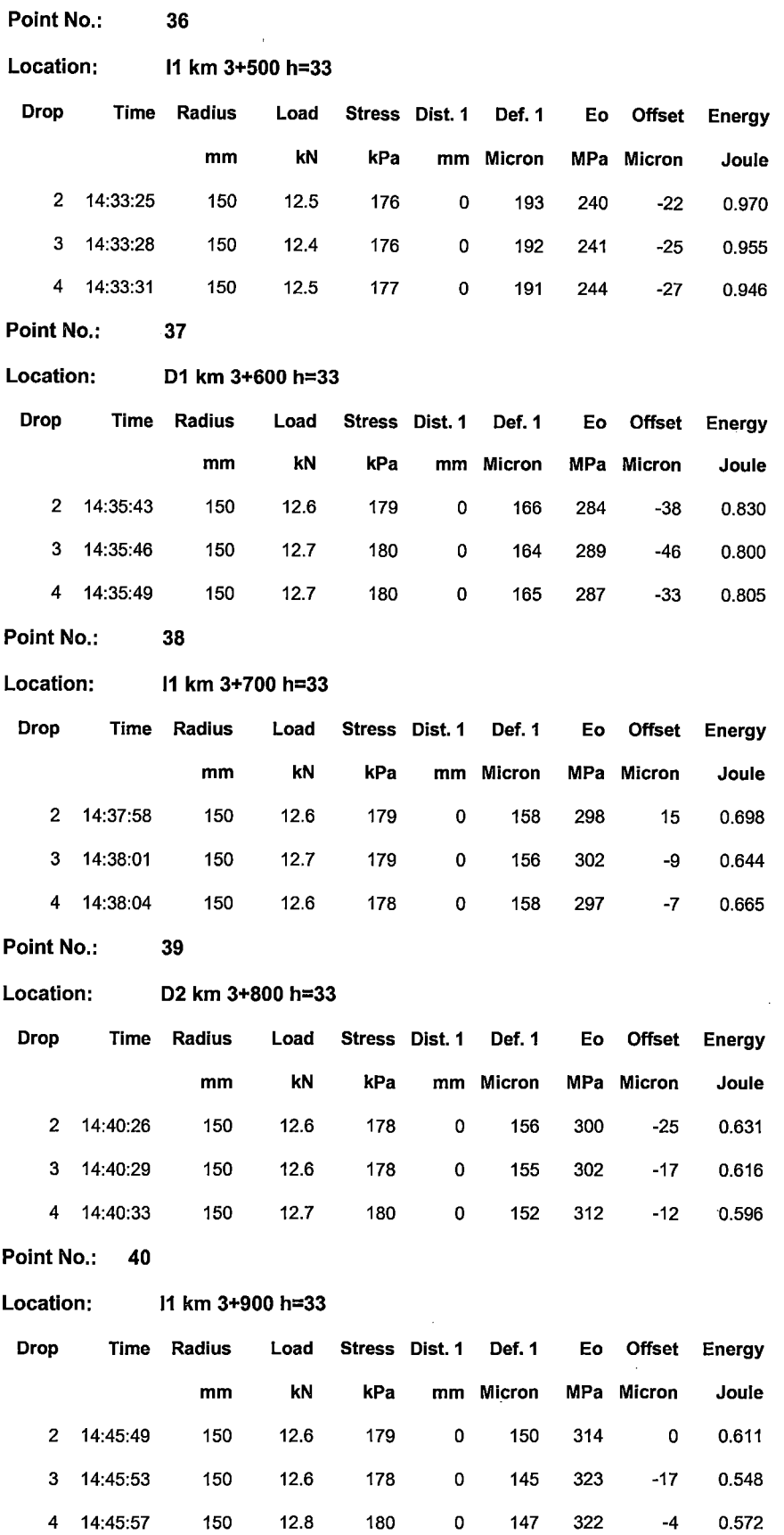

 $\ddot{\phantom{a}}$ 

ANEXO 9

 $\hat{\mathcal{A}}$ 

 $\ddot{\phantom{a}}$ 

 $\ddot{\phantom{a}}$ 

 $\bar{z}$ 

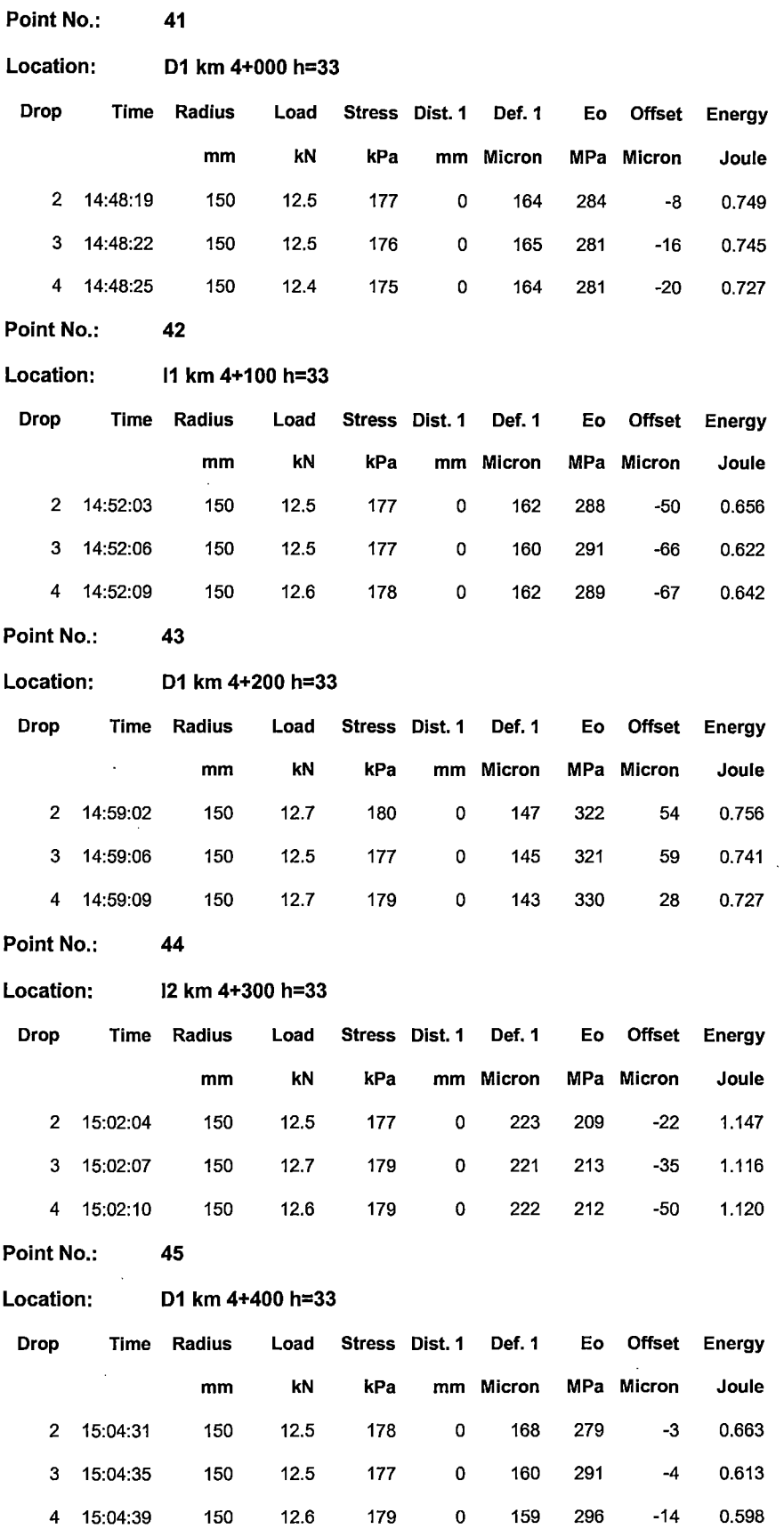

 $\ddot{\phantom{1}}$ 

 $\hat{\mathcal{L}}$ 

l,

l.

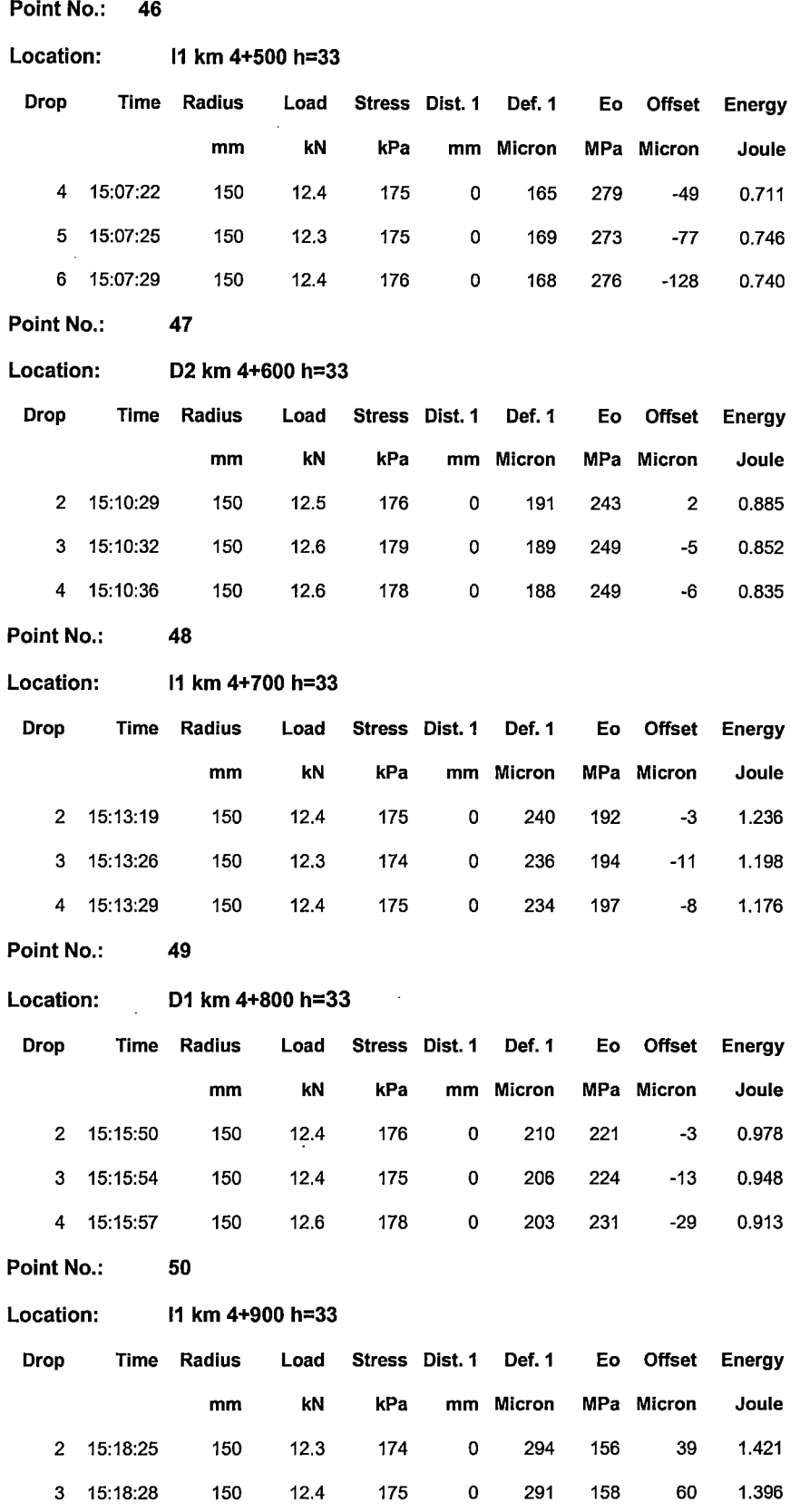

"USO DEL DEFLECTOMETRO DE IMPACTO LIVIANO (LWD), PARA LA APLICACIÓN DEL RETROCALCULO<br>EN CARRETERAS NO ASFALTADAS, CASO PRACTICO: PROYECTO REGIONAL CUZCO"<br>Bach. QUIÑONEZ PERALTA DANIEL GUSTAVO

4 15:18:32 150 12.2 173 0 288 158 11 1.352

 $\bar{z}$ 

 $\ddot{\phantom{0}}$ 

l.

 $\bar{\mathcal{A}}$ 

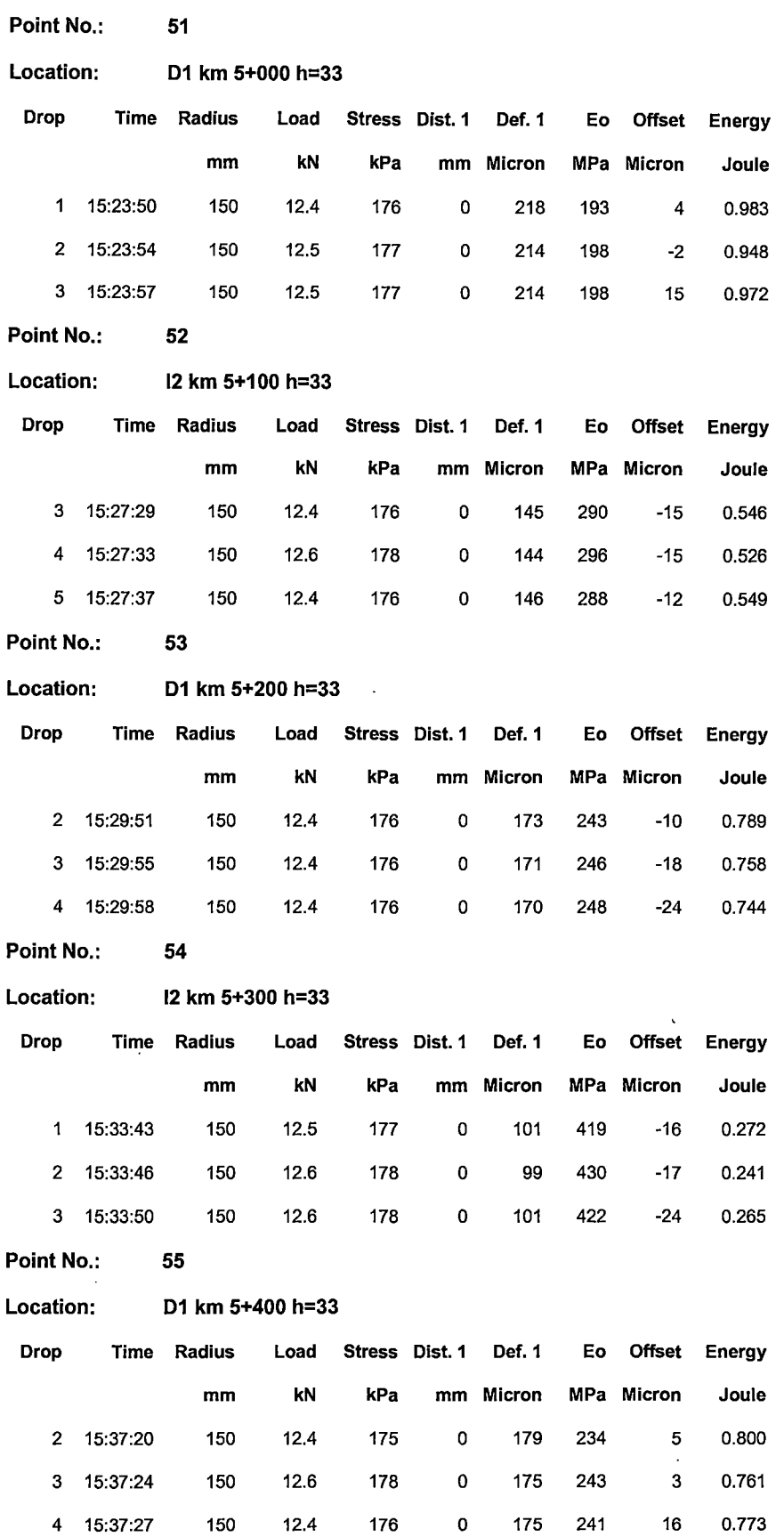

 $\lambda$ 

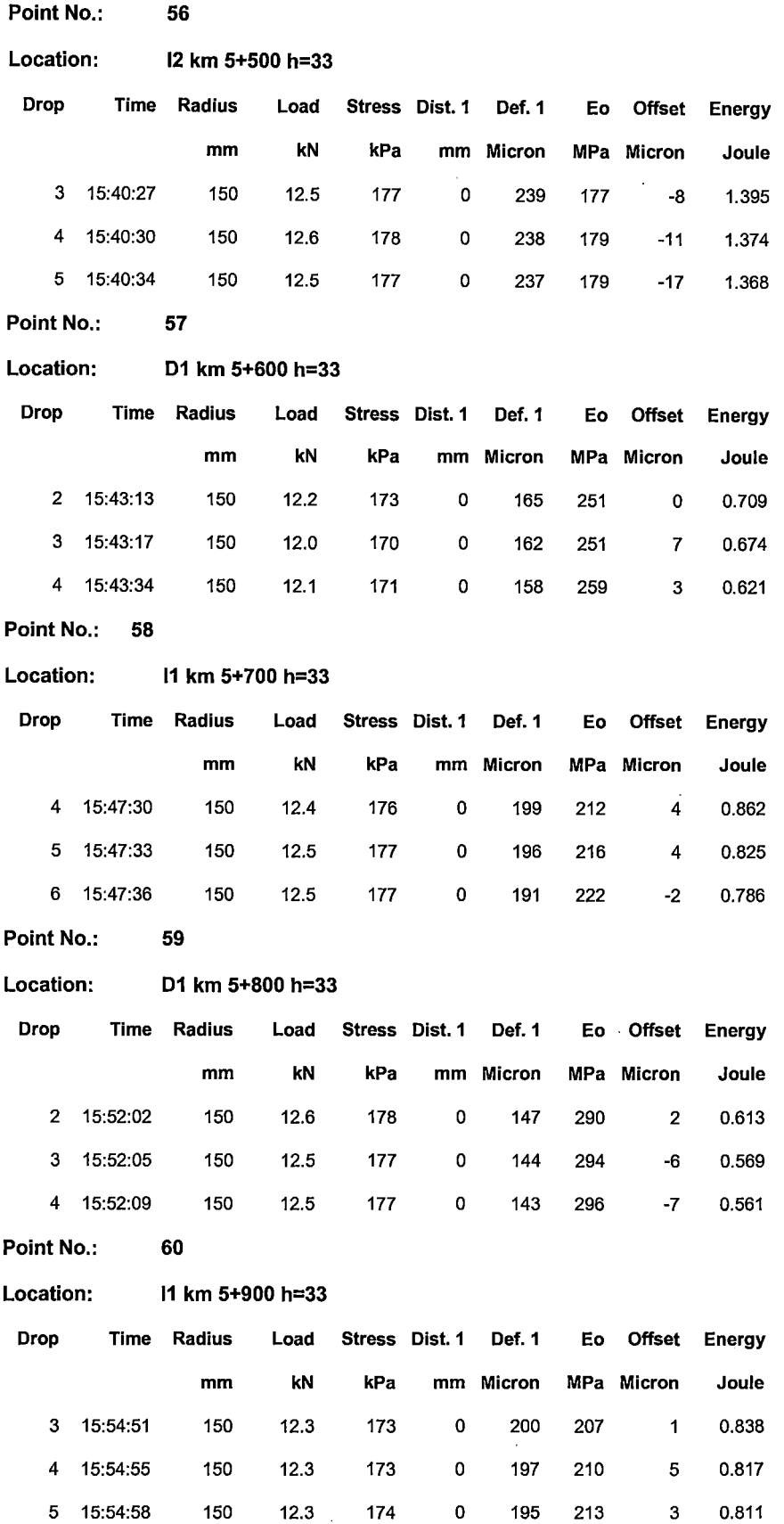

"USO DEL DEFLECTOMETRO DE IMPACTO LIVIANO (LWD), PARA LA APLICACIÓN DEL RETROCALCULO<br>EN CARRETERAS NO ASFALTADAS, CASO PRACTICO: PROYECTO REGIONAL CUZCO"<br>Bach. QUIÑONEZ PERALTA DANIEL GUSTAVO

Point No.: 61

 $\bar{\mathcal{A}}$ 

 $\epsilon$ 

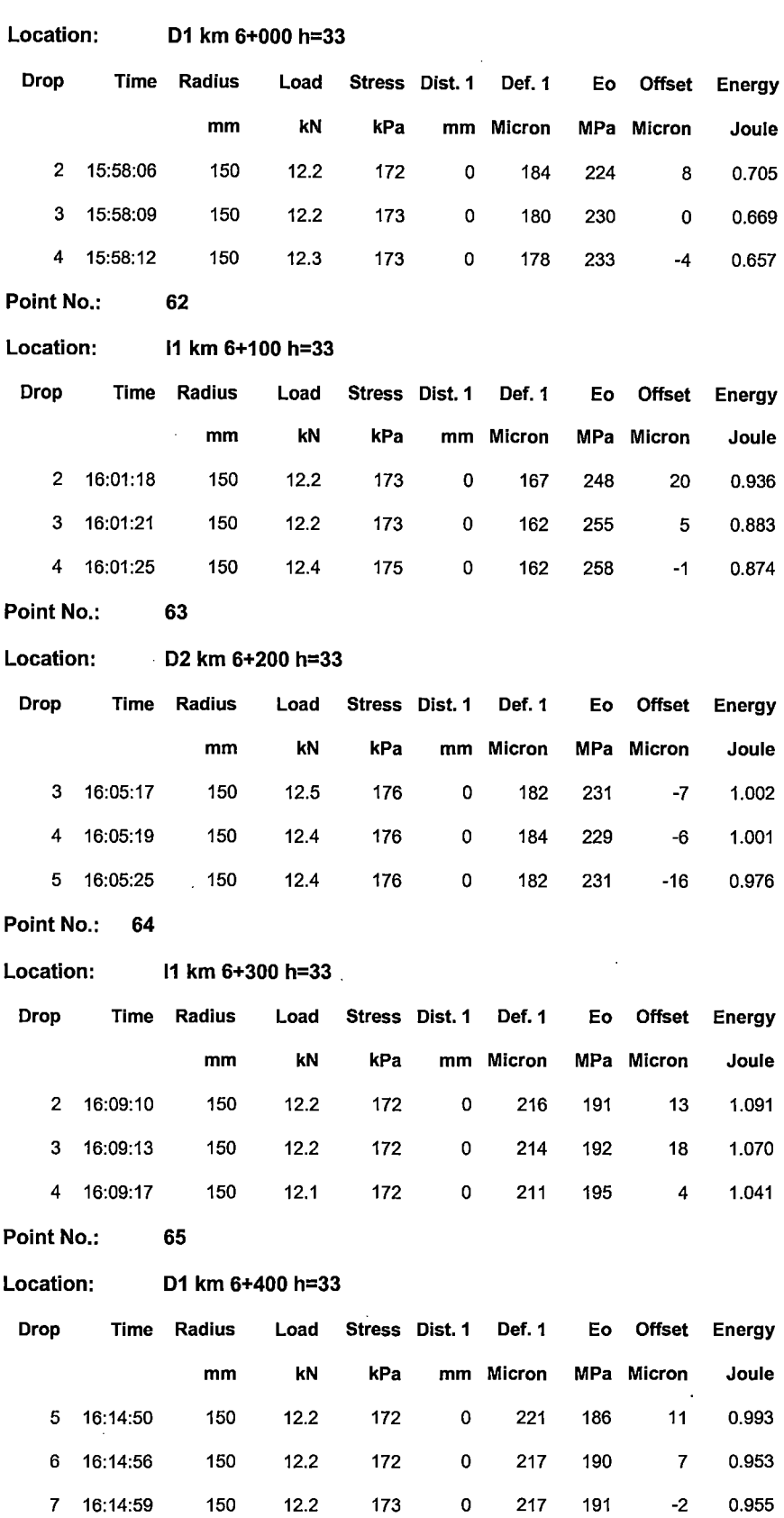

 $\lambda \sim 1$ 

 $\bar{z}$ 

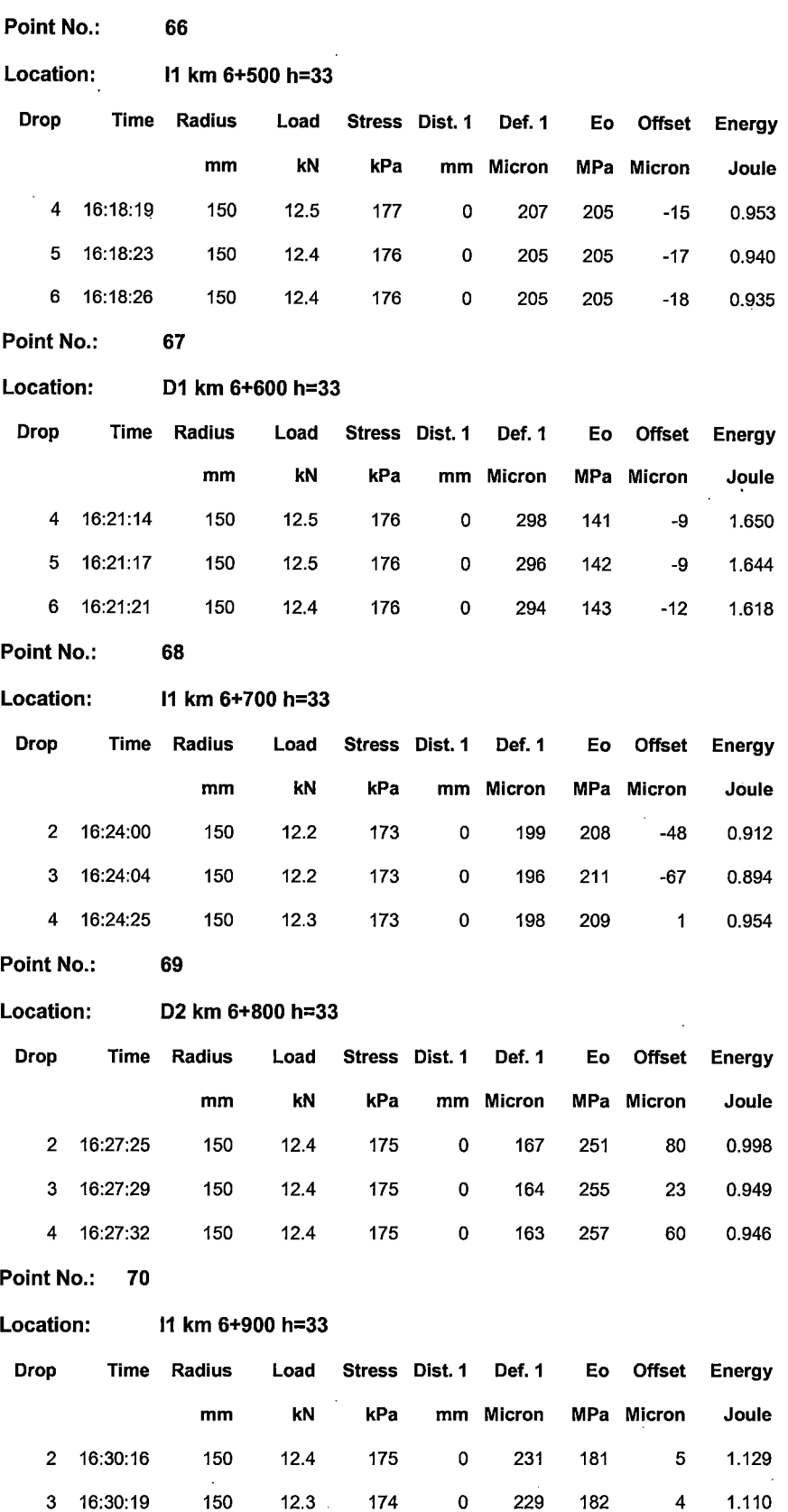

"USO DEL DEFLECTOMETRO DE IMPACTO LIVIANO (LWD), PARA LA APLICACIÓN DEL RETROCALCULO<br>EN CARRETERAS NO ASFALTADAS, CASO PRACTICO: PROYECTO REGIONAL CUZCO"<br>Bach. QUIÑONEZ PERALTA DANIEL GUSTAVO

4 16:30:22 150 12.4 175 o 227 184 3 1.103

l,

 $\mathbf{r}$ 

 $\bar{\mathcal{A}}$ 

 $\ddot{\phantom{a}}$ 

 $\ddot{\phantom{a}}$ 

 $\mathbb{Z}^2$ 

l.

l,

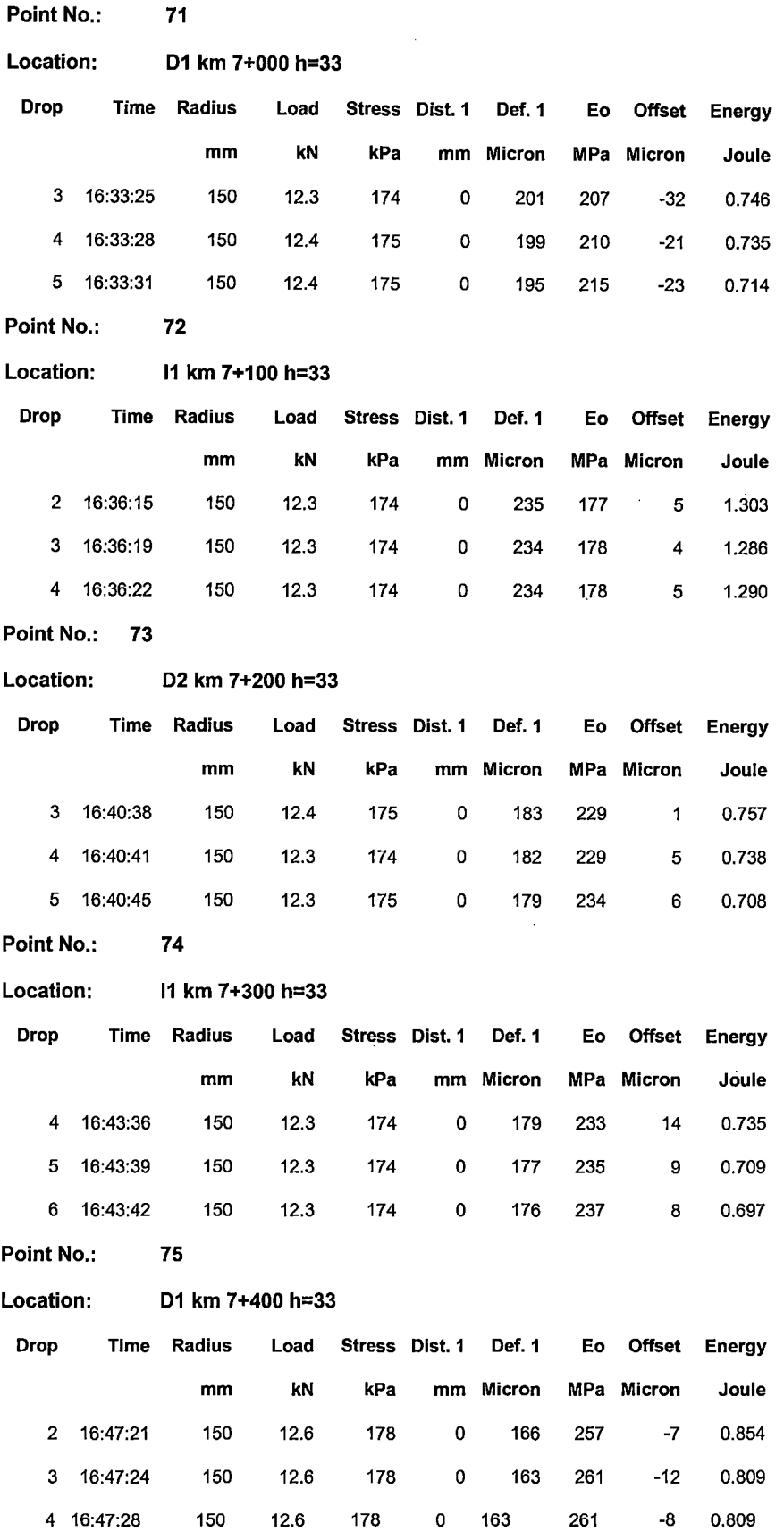

 $\hat{\mathcal{A}}$ 

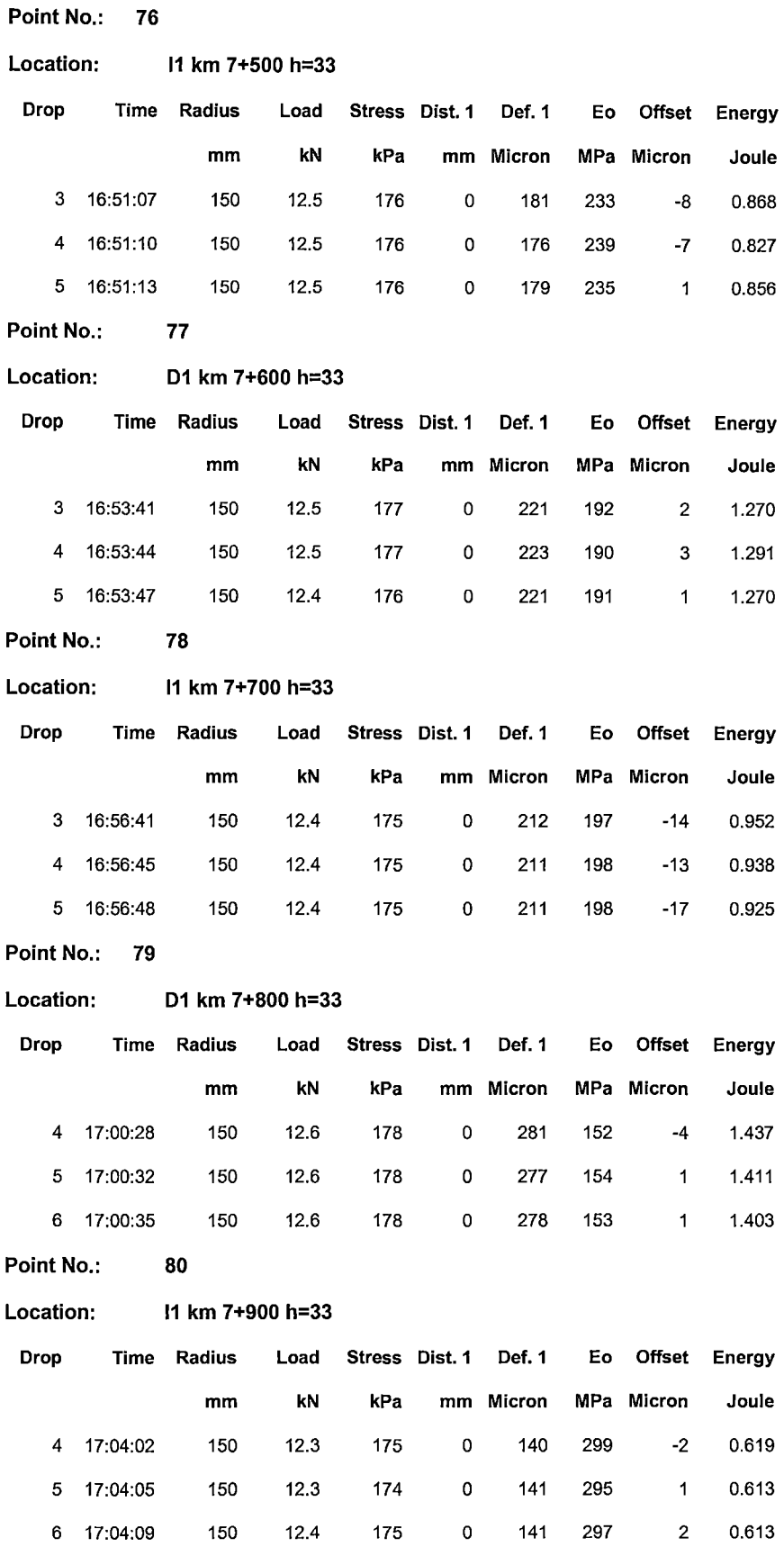

"USO DEL DEFLECTOMETRO DE IMPACTO LIVIANO (LWD), PARA LA APLICACIÓN DEL RETROCALCULO<br>EN CARRETERAS NO ASFALTADAS, CASO PRACTICO: PROYECTO REGIONAL CUZCO"<br>Bach. QUIÑONEZ PERALTA DANIEL GUSTAVO

 $\sim$ 

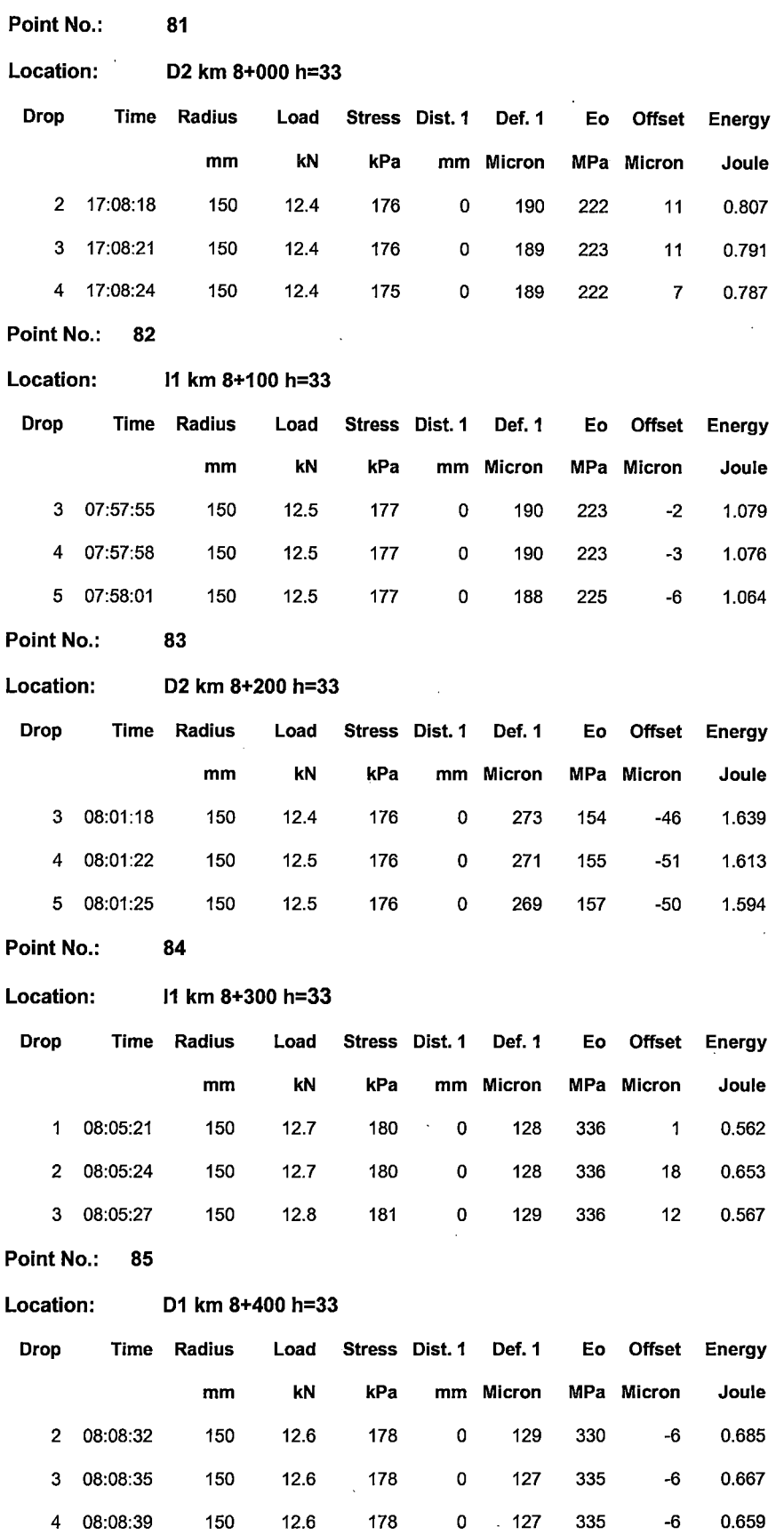

 $\ddot{\phantom{a}}$ 

 $\mathcal{L}^{(1)}$  .

 $\ddot{\phantom{a}}$ 

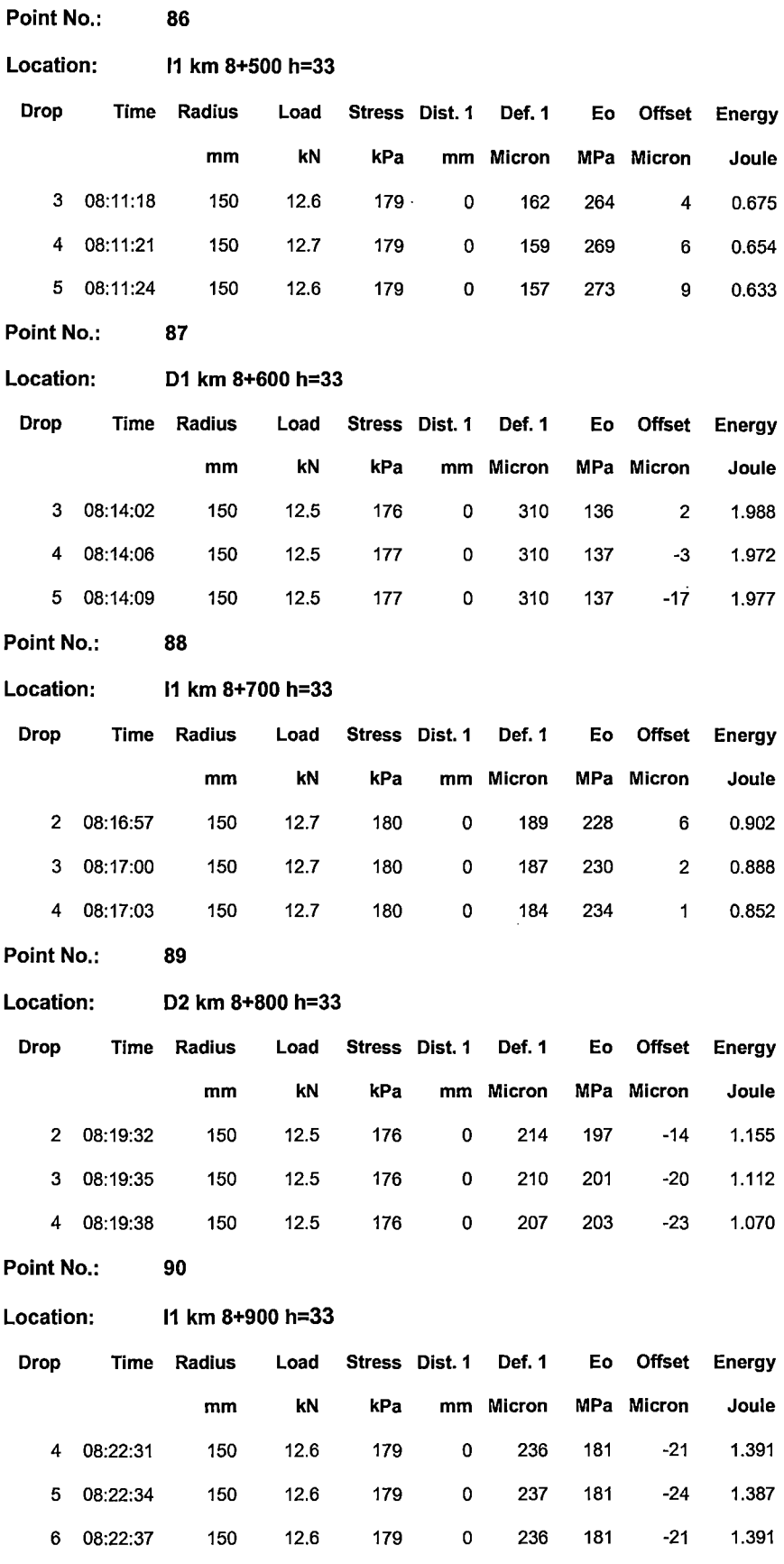

"USO DEL DEFLECTOMETRO DE IMPACTO LIVIANO (LWD), PARA LA APLICACIÓN DEL RETROCALCULO<br>EN CARRETERAS NO ASFALTADAS, CASO PRACTICO: PROYECTO REGIONAL CUZCO"<br>Bach. QUIÑONEZ PERALTA DANIEL GUSTAVO

 $\ddot{\phantom{a}}$ 

 $\bar{\beta}$ 

 $\bar{\beta}$ 

 $\bar{\gamma}$ 

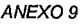

 $\ddot{\phantom{a}}$ 

J.

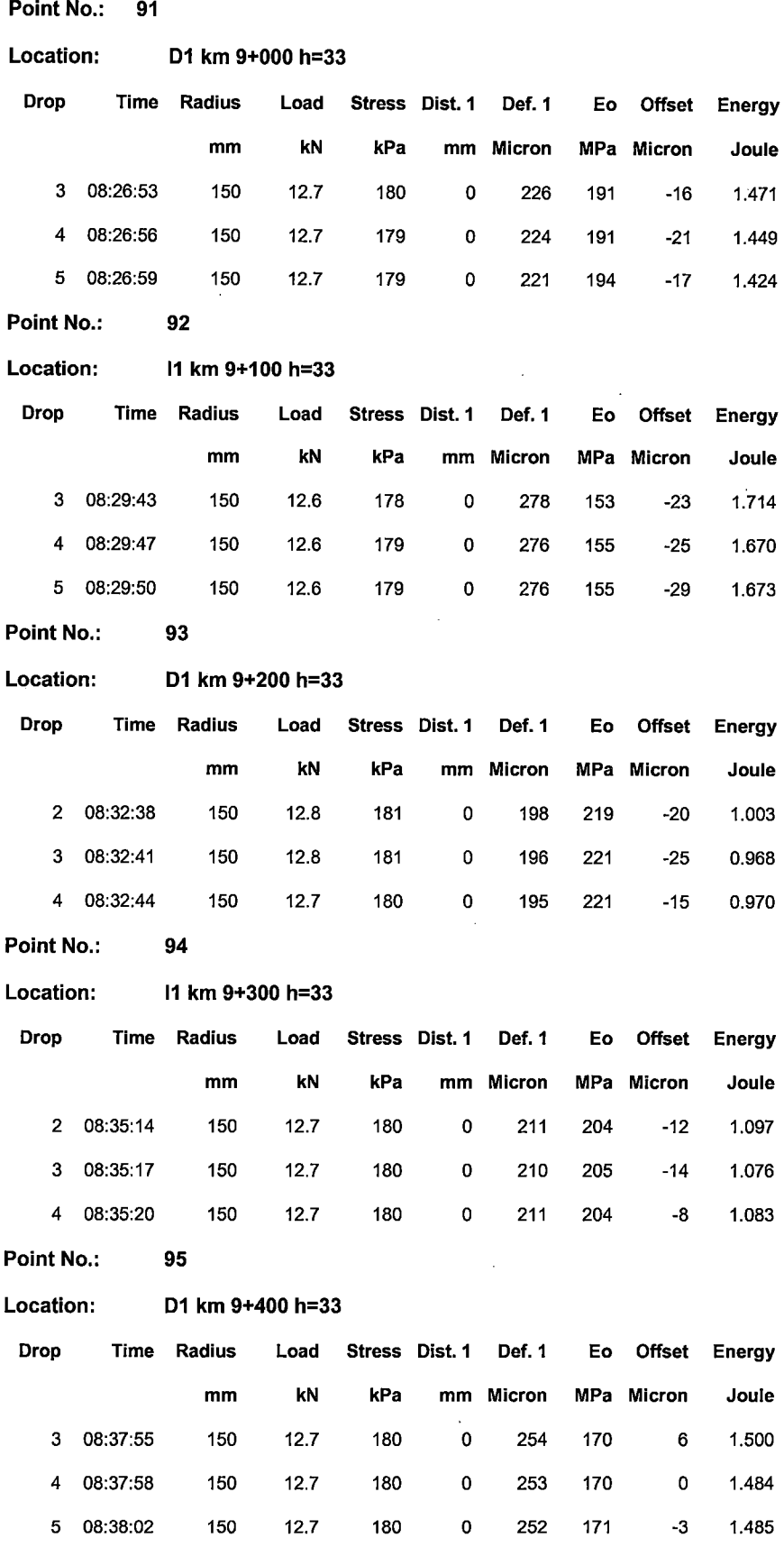

"USO DEL DEFLECTOMETRO DE IMPACTO LIVIANO (LWD), PARA LA APLICACIÓN DEL RETROCALCULO<br>EN CARRETERAS NO ASFALTADAS, CASO PRACTICO: PROYECTO REGIONAL CUZCO"<br>Bach. QUIÑONEZ PERALTA DANIEL GUSTAVO

 $\hat{\mathcal{L}}$ 

 $\bar{1}$ 

 $\ddot{\phantom{0}}$ 

 $\ddot{\phantom{0}}$ 

 $\ddot{\phantom{a}}$ 

 $\epsilon$ 

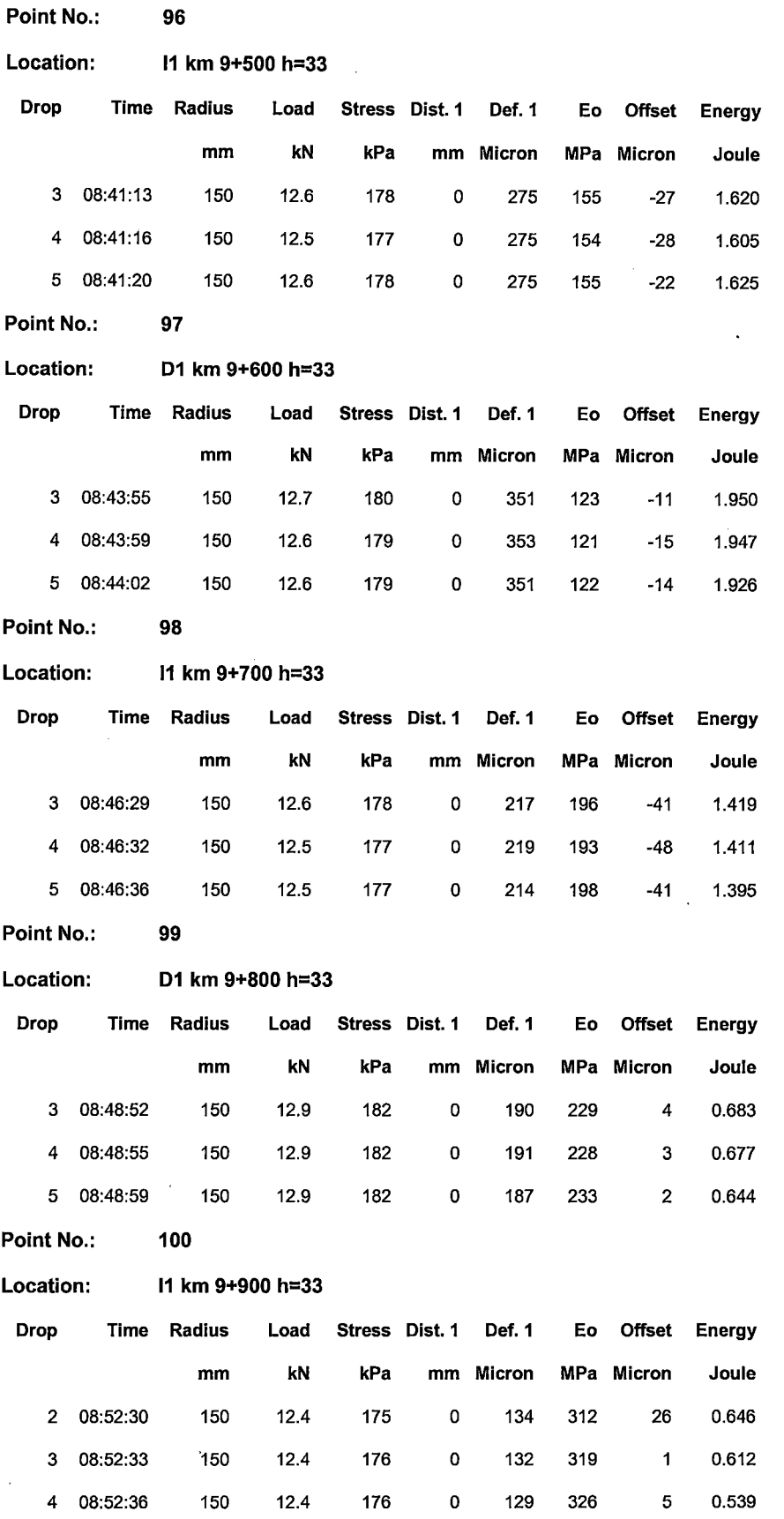

"USO DEL DEFLECTOMETRO DE IMPACTO LIVIANO (LWD), PARA LA APLICACION DEL RETROCALCULO<br>EN CARRETERAS NO ASFALTADAS, CASO PRACTICO: PROYECTO REGIONAL CUZCO"<br>Bach. QUIÑONEZ PERALTA DANIEL GUSTAVO

 $\bar{z}$ 

 $\bar{z}$ 

 $\ddot{\phantom{a}}$ 

 $\sim$ 

 $\hat{\mathcal{A}}$ 

 $\overline{\phantom{a}}$ 

 $\hat{\boldsymbol{\beta}}$ 

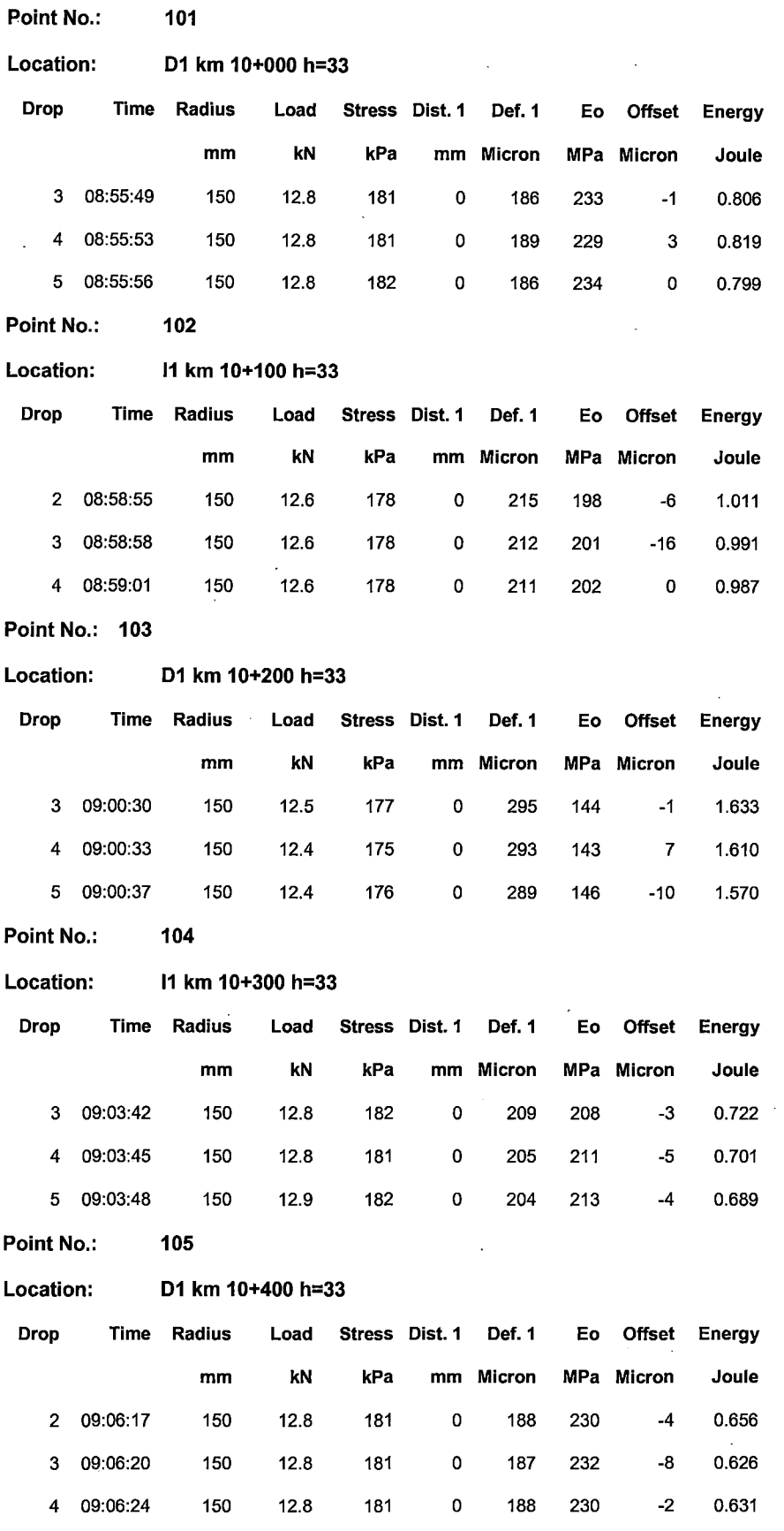

 $\bar{z}$ 

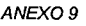

÷.

 $\overline{\phantom{a}}$ 

 $\hat{\mathcal{L}}$ 

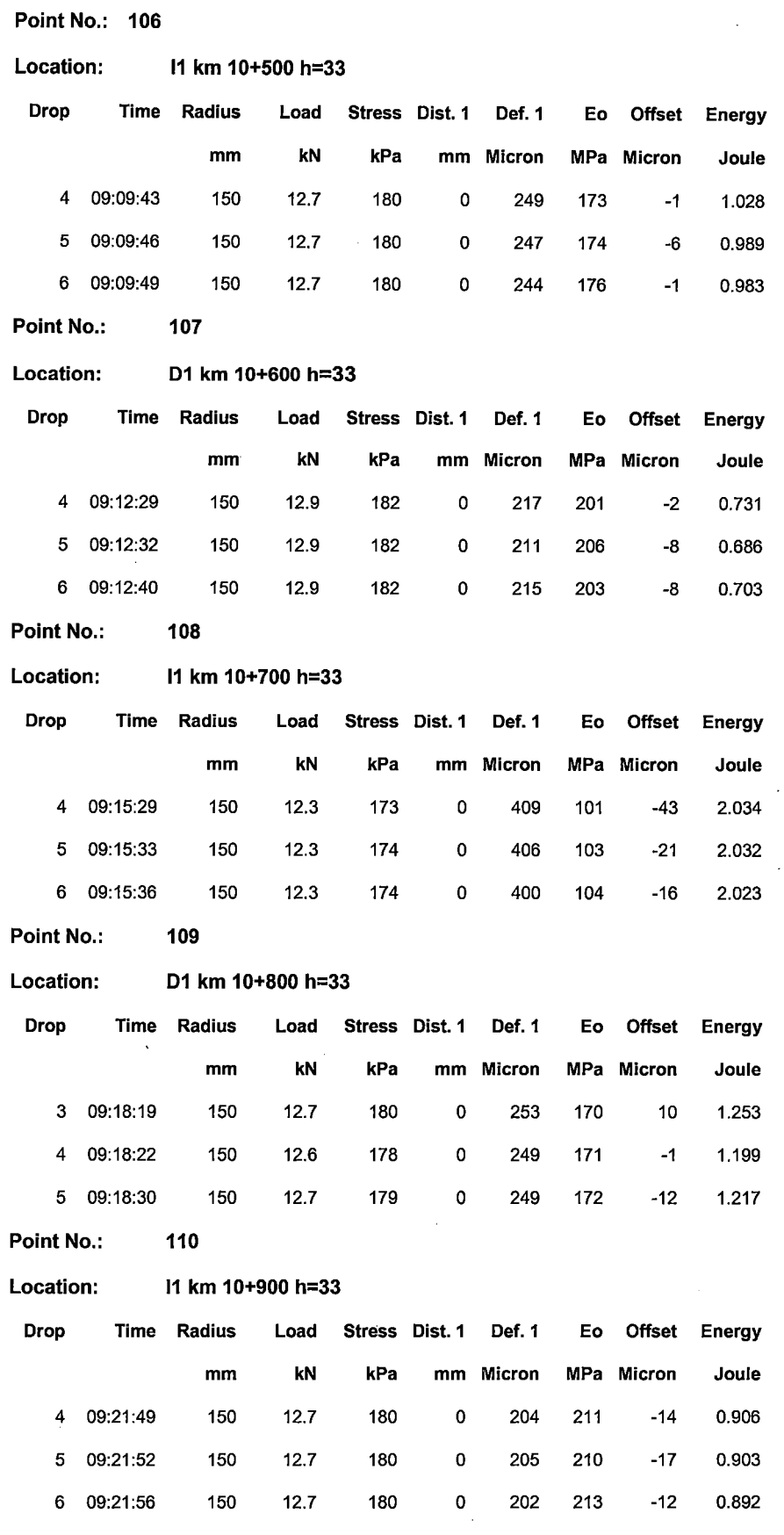

"USO DEL DEFLECTOMETRO DE IMPACTO LIVIANO (LWD), PARA LA APLICACION DEL RETROCALCULO<br>EN CARRETERAS NO ASFALTADAS, CASO PRACTICO: PROYECTO REGIONAL CUZCO"<br>Bach. QUIÑONEZ PERALTA DANIEL GUSTAVO

J.

 $\bar{\gamma}$ 

 $\blacksquare$ 

 $\bar{\beta}$ 

 $\bar{\beta}$ 

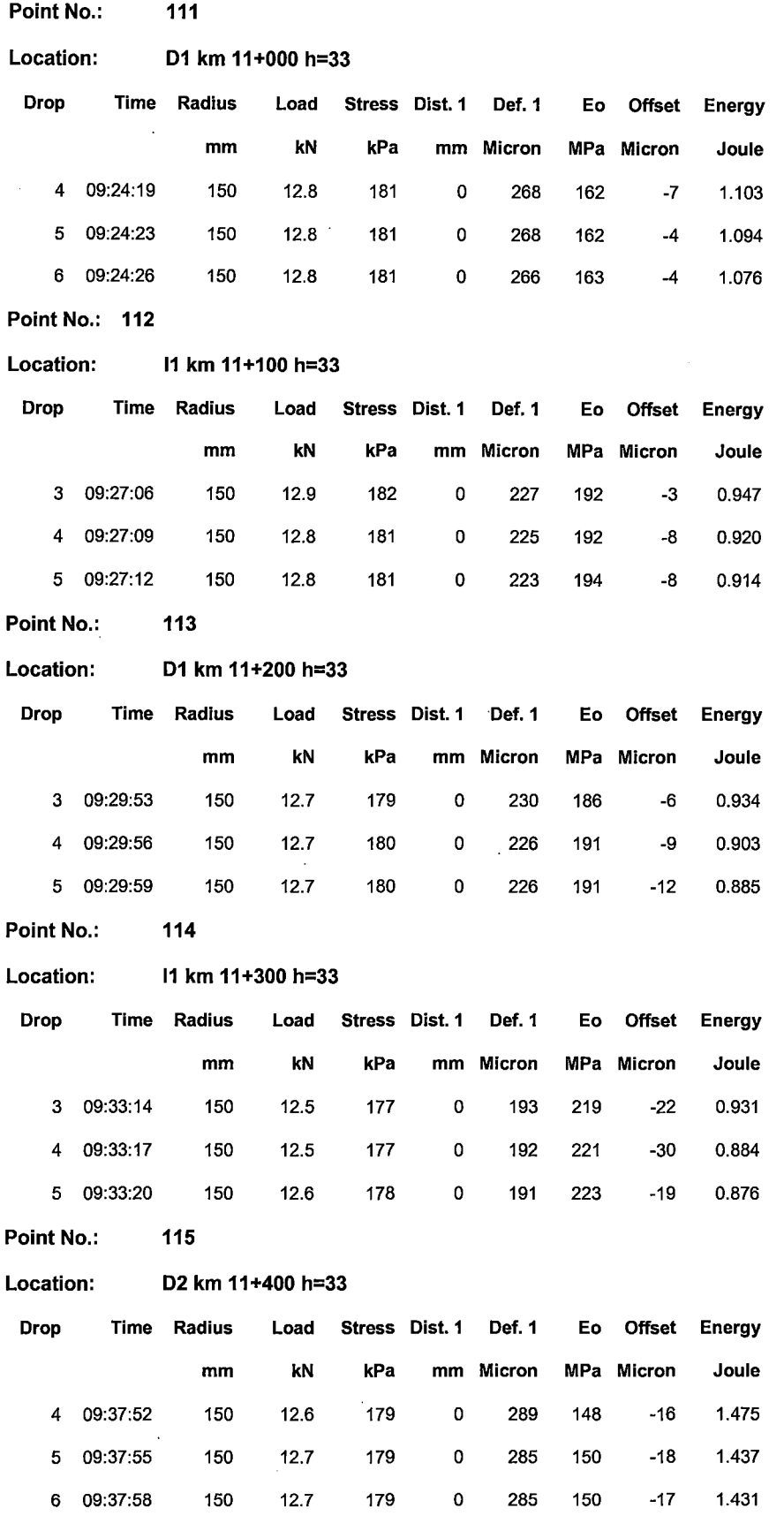

"USO DEL DEFLECTOMETRO DE IMPACTO LIVIANO (LWD), PARA LA APLICACIÓN DEL RETROCALCULO<br>EN CARRETERAS NO ASFALTADAS, CASO PRACTICO: PROYECTO REGIONAL CUZCO"<br>Bach. QUIÑONEZ PERALTA DANIEL GUSTAVO

 $\ddot{\phantom{0}}$ 

 $\mathcal{A}^{\mathcal{A}}$ 

 $\hat{\boldsymbol{\theta}}$ 

 $\hat{\mathcal{L}}$ 

 $\bar{\gamma}$ 

 $\hat{\mathcal{A}}$ 

 $\bar{z}$ 

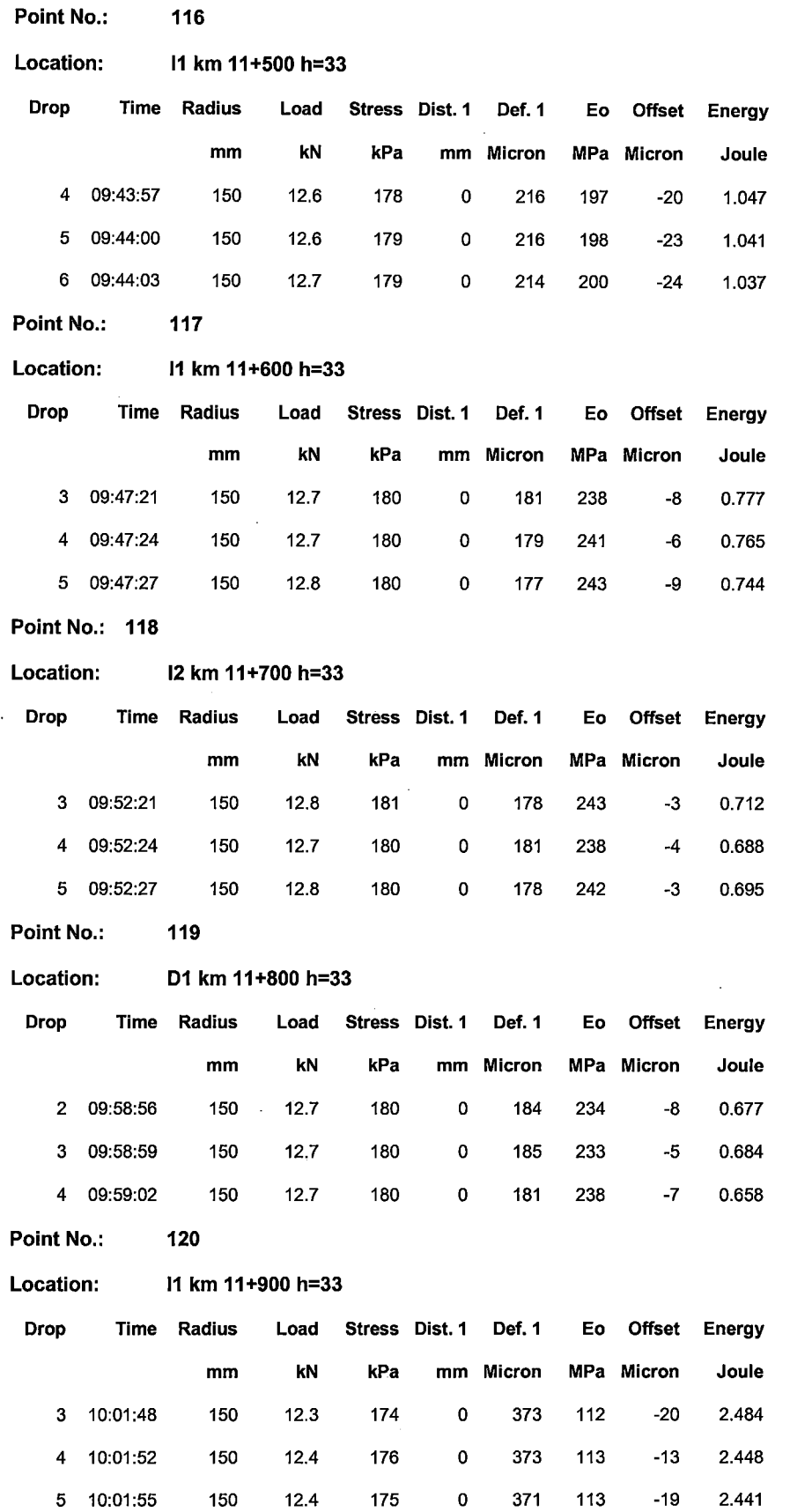

"USO DEL DEFLECTOMETRO DE IMPACTO LIVIANO (LWD), PARA LA APLICACIÓN DEL RETROCALCULO<br>EN CARRETERAS NO ASFALTADAS, CASO PRACTICO: PROYECTO REGIONAL CUZCO"<br>Bach. QUIÑONEZ PERALTA DANIEL GUSTAVO  $\hat{\boldsymbol{\beta}}$ 

l,

 $\bar{z}$ 

 $\ddot{\phantom{a}}$ 

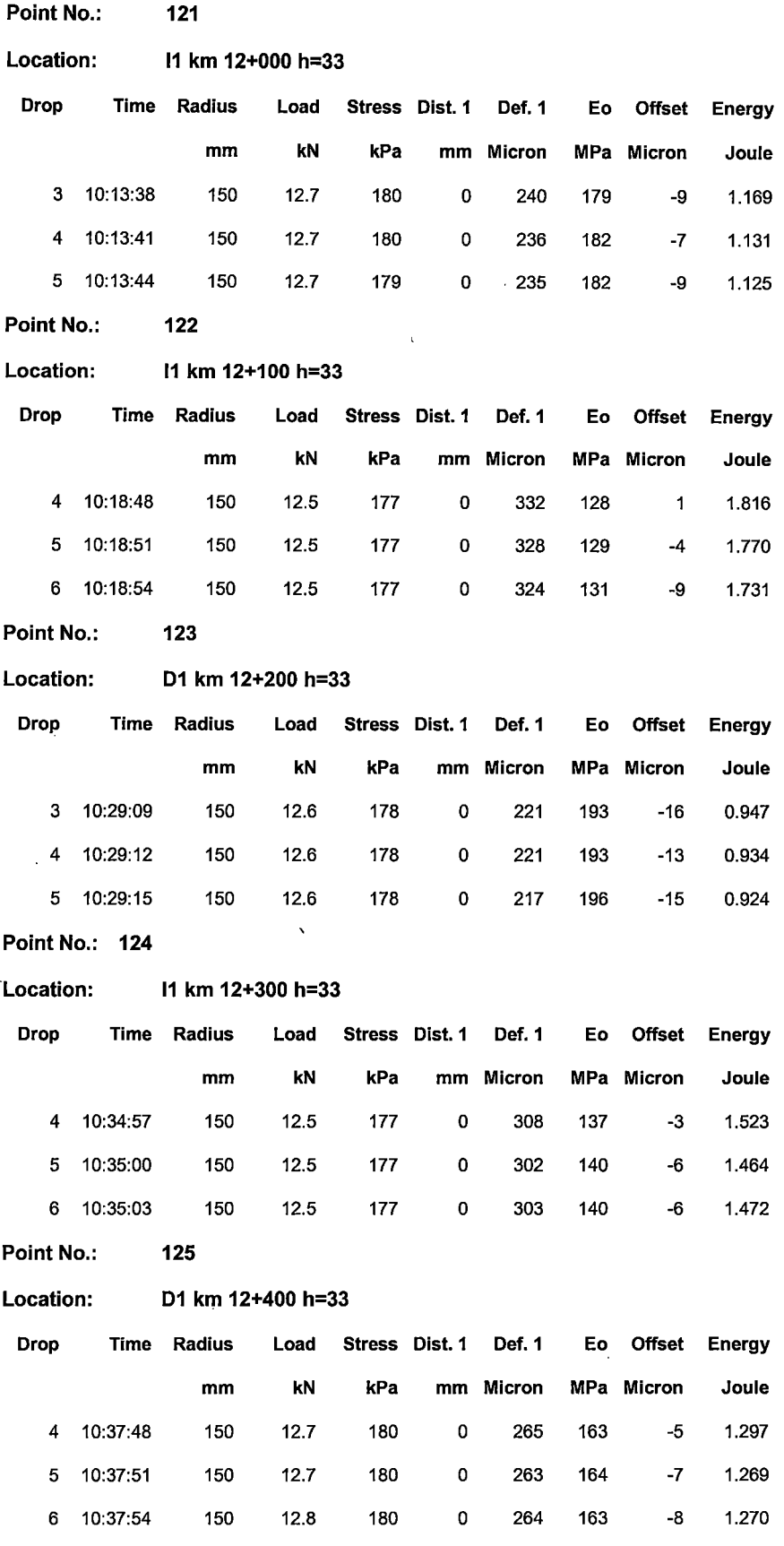

 $\ddot{\phantom{a}}$ 

 $\ddot{\phantom{0}}$ 

 $\bar{1}$ 

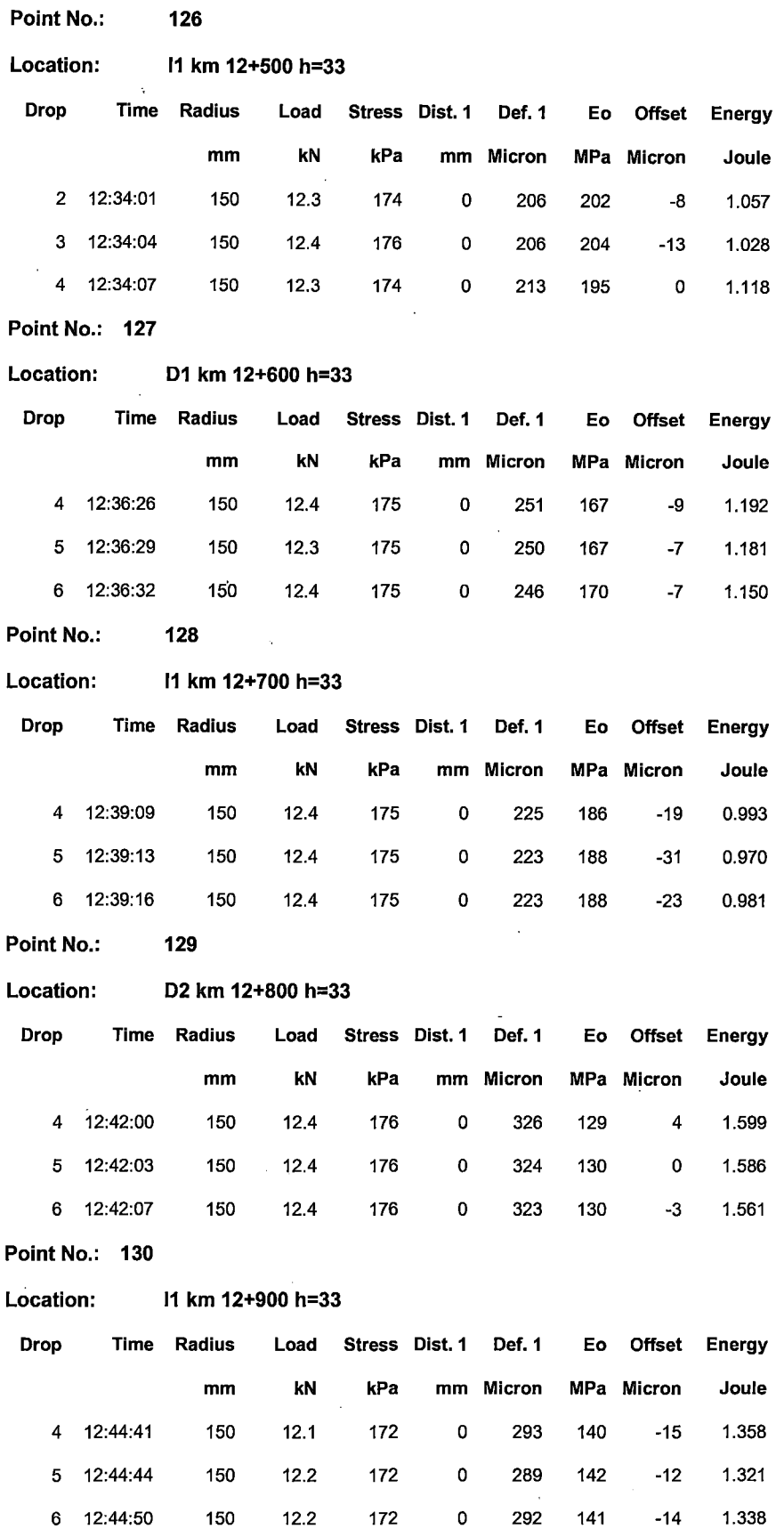

 $\overline{\phantom{a}}$ 

 $\ddot{\phantom{a}}$ 

 $\bar{z}$ 

 $\mathbb{Z}^2$
l.

 $\overline{1}$ 

 $\hat{\boldsymbol{\cdot}$ 

 $\bar{z}$ 

 $\bar{z}$ 

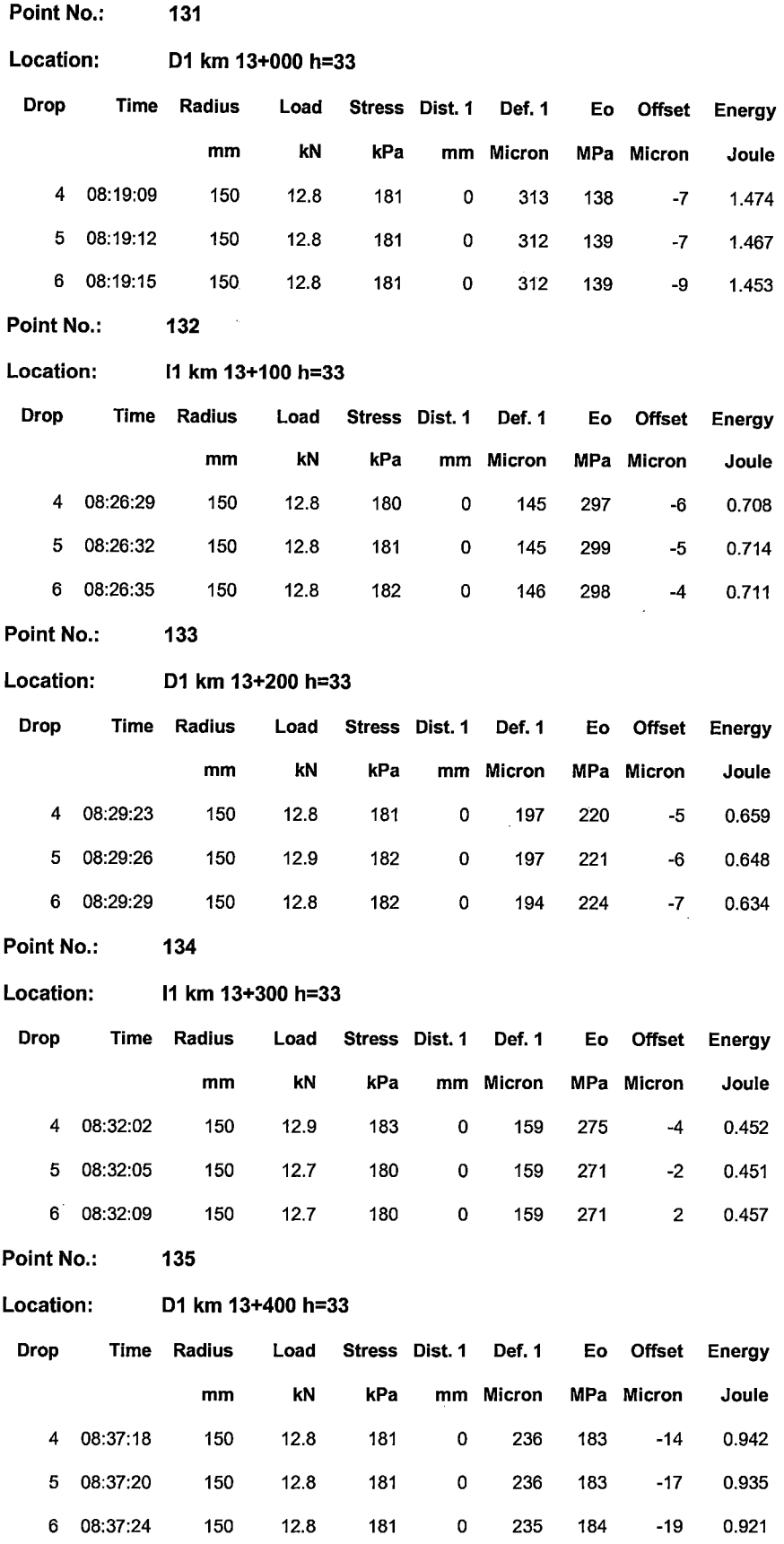

"USO DEL DEFLECTOMETRO DE IMPACTO LIVIANO (LWD), PARA LA APLICACIÓN DEL RETROCALCULO<br>EN CARRETERAS NO ASFALTADAS, CASO PRACTICO: PROYECTO REGIONAL CUZCO"<br>Bach. QUIÑONEZ PERALTA DANIEL GUSTAVO

 $\bar{\lambda}$ 

 $\overline{a}$ 

 $\overline{\phantom{a}}$ 

 $\hat{\boldsymbol{\beta}}$ 

 $\hat{\mathcal{A}}$ 

 $\bar{z}$ 

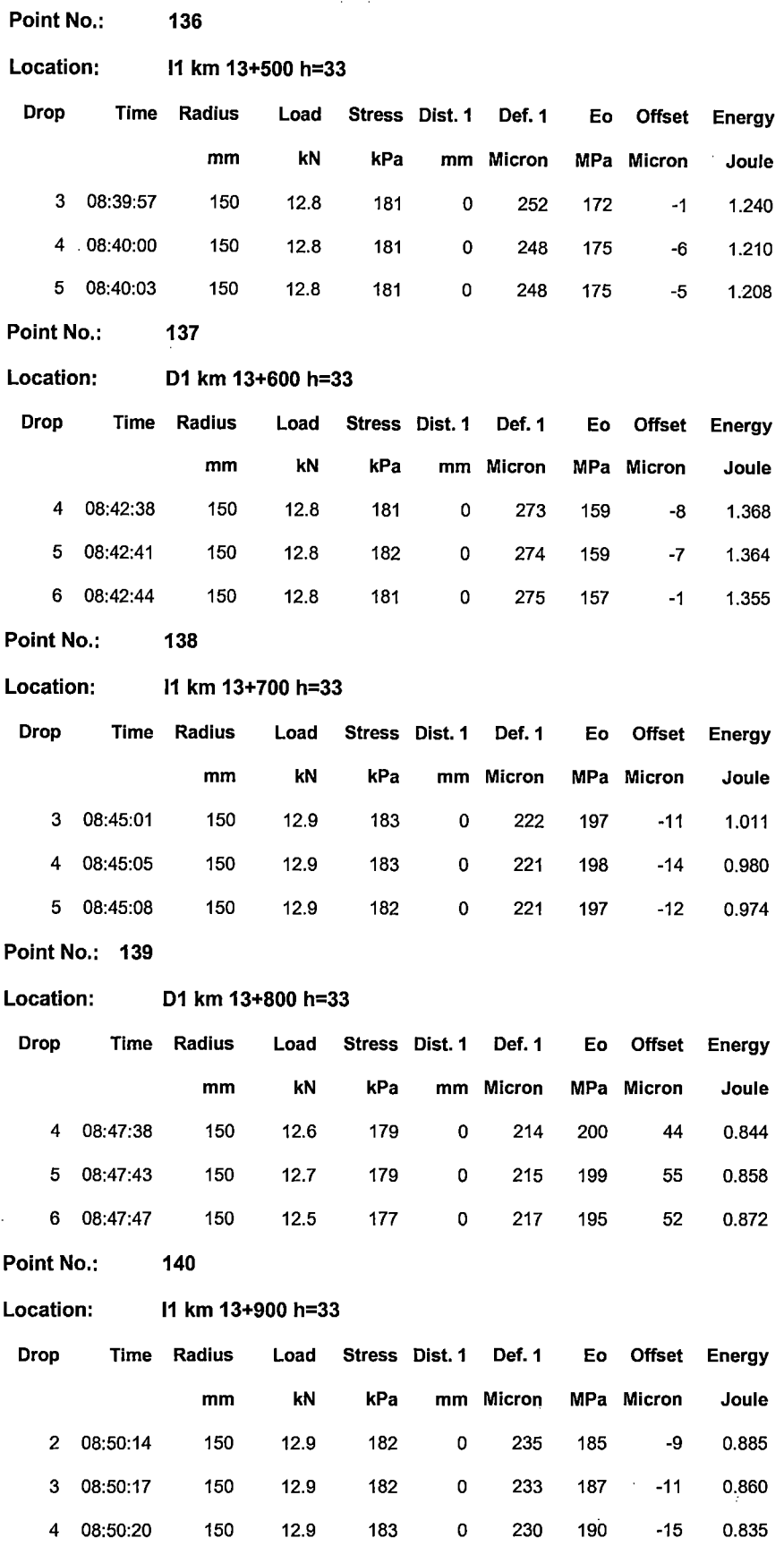

 $\overline{\phantom{a}}$ 

"USO DEL DEFLECTOMETRO DE IMPACTO LIVIANO (LWD), PARA LA APLICACIÓN DEL RETROCALCULO<br>EN CARRETERAS NO ASFALTADAS, CASO PRACTICO: PROYECTO REGIONAL CUZCO"<br>Bach. QUIÑONEZ PERALTA DANIEL GUSTAVO

 $\ddot{\phantom{a}}$ 

 $\mathcal{A}$ 

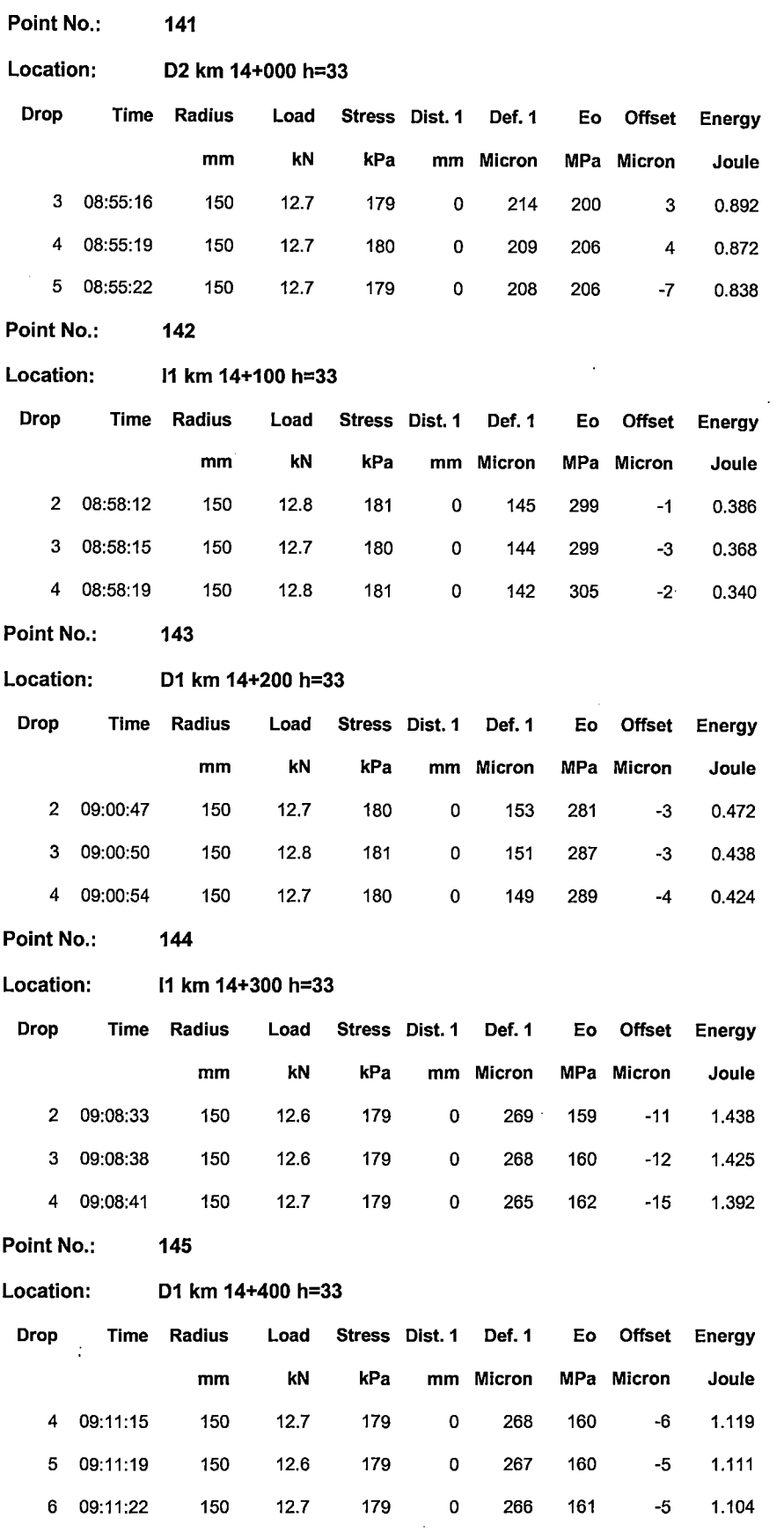

 $\mathcal{L}$ 

 $\Delta \phi$ 

 $\overline{\phantom{a}}$ 

 $\bar{z}$ 

 $\ddot{\phantom{0}}$ 

 $\mathcal{L}_{\mathcal{A}}$ 

 $\ddot{\phantom{a}}$ 

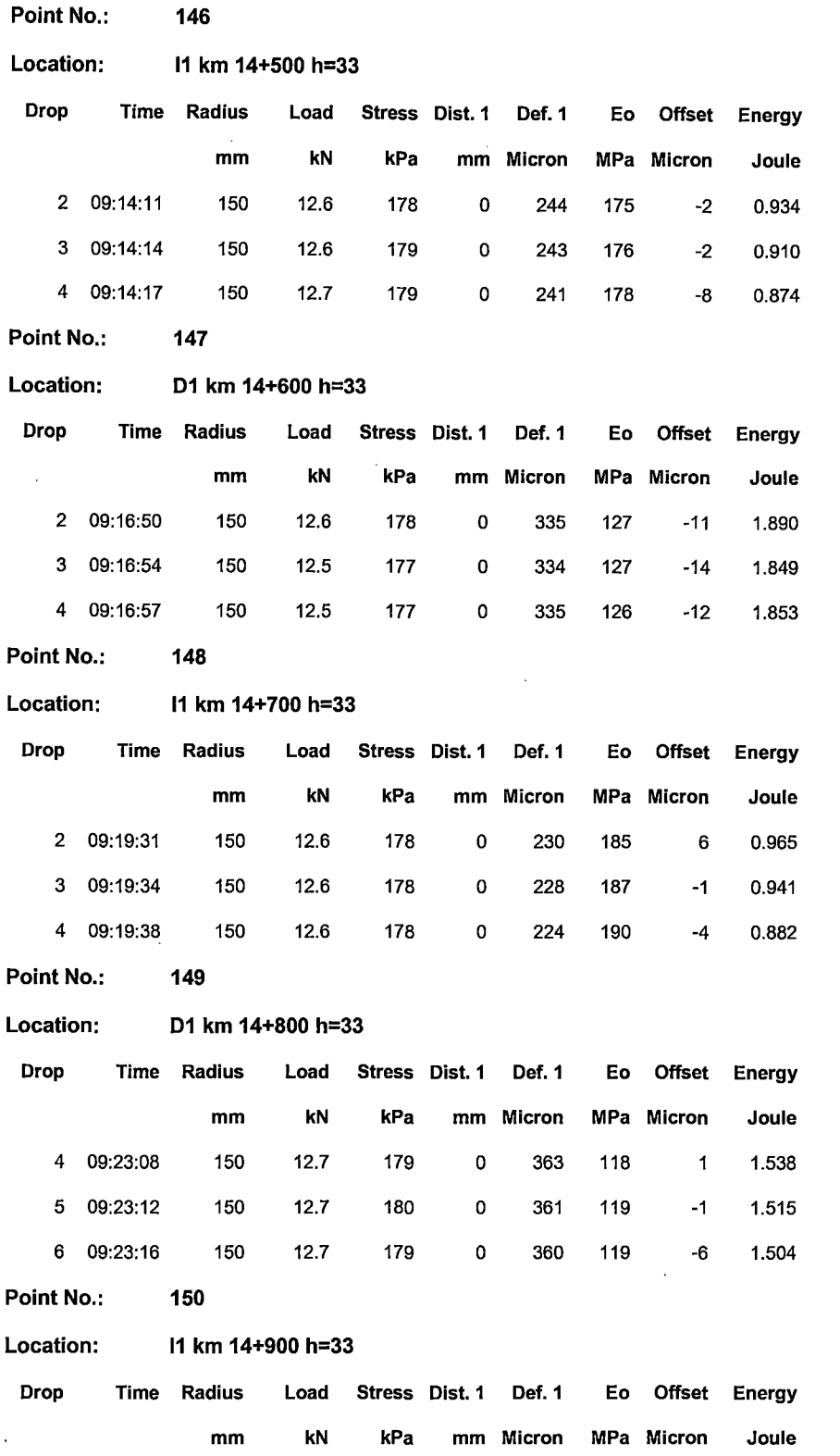

"USO DEL DEFLECTOMETRO DE IMPACTO LIVIANO (LWD), PARA LA APLICACIÓN DEL RETROCALCULO<br>EN CARRETERAS NO ASFALTADAS, CASO PRACTICO: PROYECTO REGIONAL CUZCO"<br>Bach. QUIÑONEZ PERALTA DANIEL GUSTAVO

2 09:26:02 150 12.7 180 o 239 180 -3 0.969 3 09:26:10 150 12.6 179 o 233 184 -6 0.935 4 09:26:13 150 12.7 179 o 232 185 -6 0.909

 $\cdot$ 

 $\ddot{\phantom{0}}$ 

 $\bar{\mathbf{v}}$ 

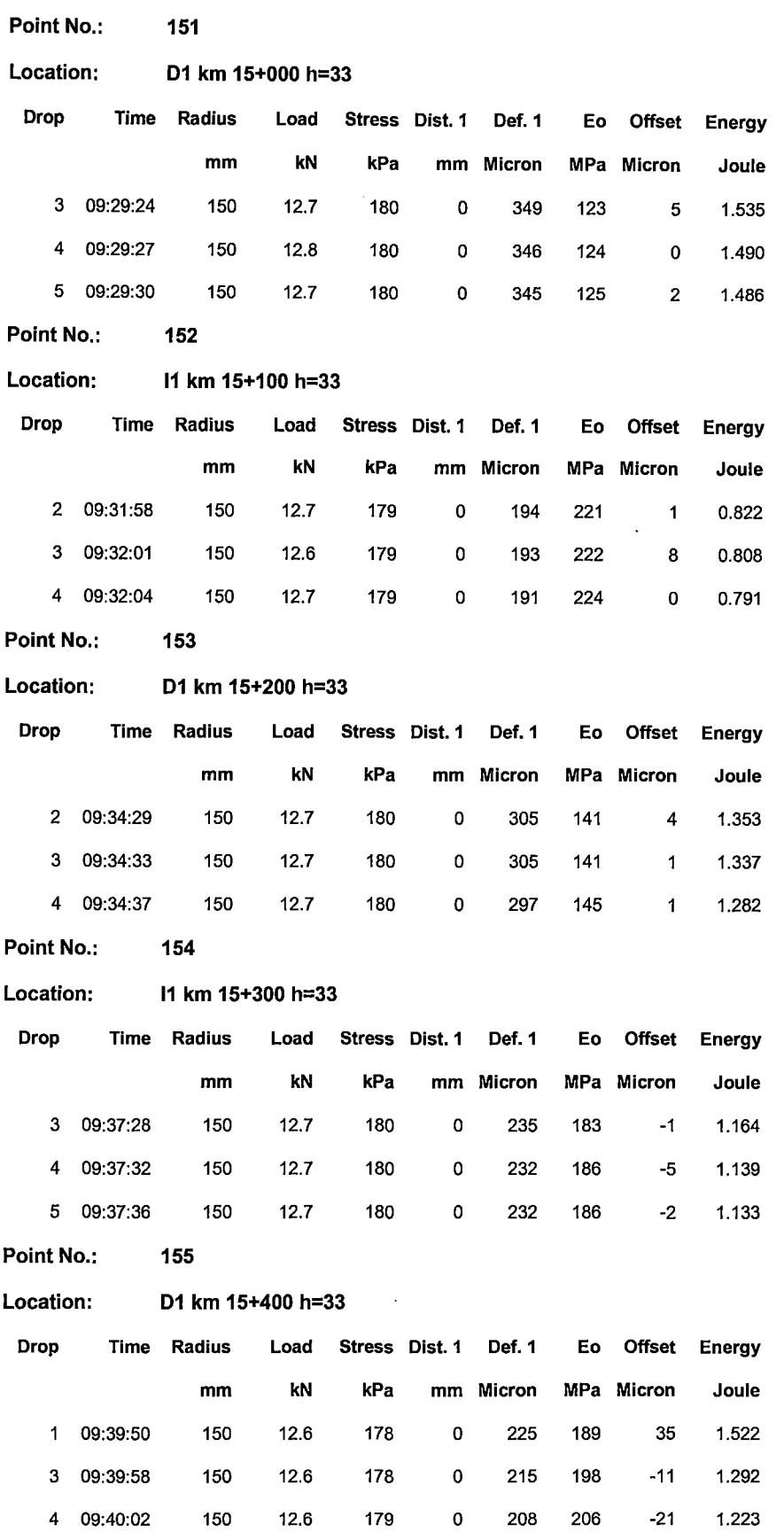

 $\hat{\boldsymbol{\epsilon}}$ 

 $\bar{z}$ 

 $\ddot{\phantom{a}}$ 

 $\sim$ 

 $\bar{\mathcal{A}}$ 

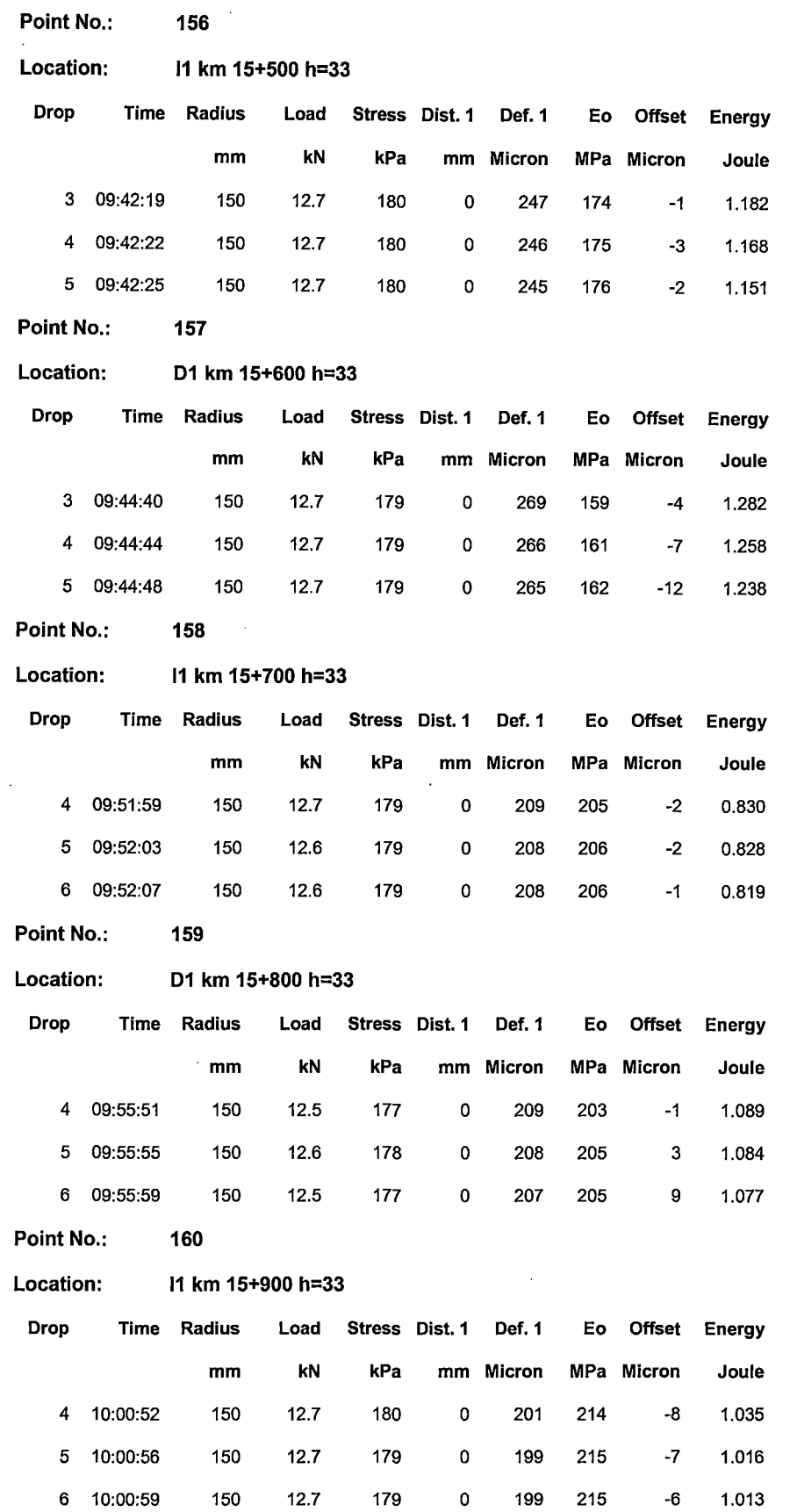

"USO DEL DEFLECTOMETRO DE IMPACTO LIVIANO (LWD), PARA LA APLICACIÓN DEL RETROCALCULO<br>EN CARRETERAS NO ASFALTADAS, CASO PRACTICO: PROYECTO REGIONAL CUZCO"<br>Bach. QUIÑONEZ PERALTA DANIEL GUSTAVO

 $\bar{z}$ 

 $\ddot{\phantom{a}}$ 

 $\ddot{\phantom{a}}$ 

 $\ddot{\phantom{0}}$ 

 $\frac{1}{2}$ 

 $\mathcal{A}^{\pm}$ 

 $\ddot{\phantom{0}}$ 

 $\ddot{\phantom{0}}$ 

 $\bar{\mathcal{A}}$ 

 $\ddot{\phantom{a}}$ 

 $\hat{\mathcal{A}}$ 

 $\ddot{\phantom{a}}$ 

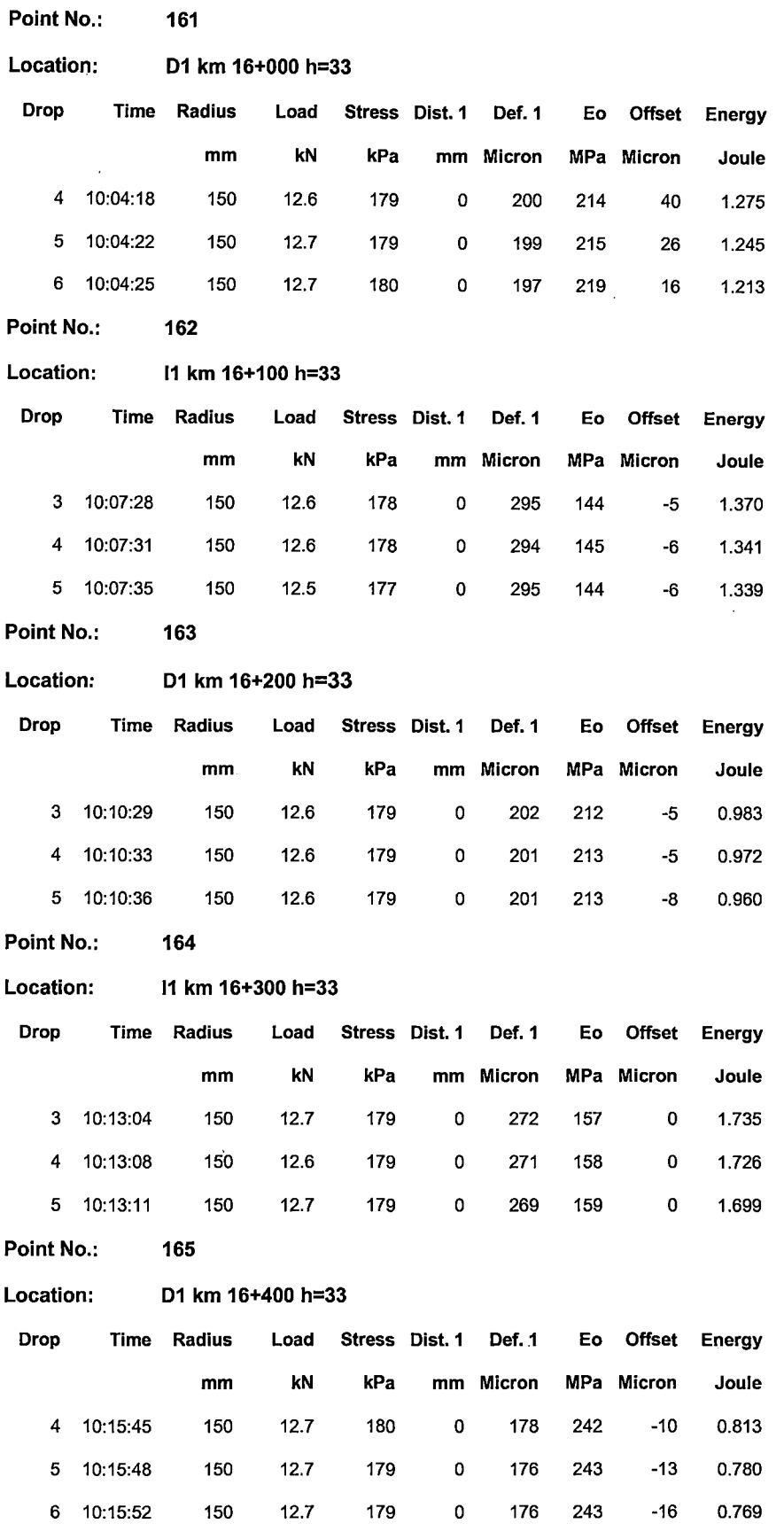

 $\sim$ 

 $\bar{z}$ 

 $\ddot{\phantom{0}}$ 

 $\hat{\mathcal{L}}$ 

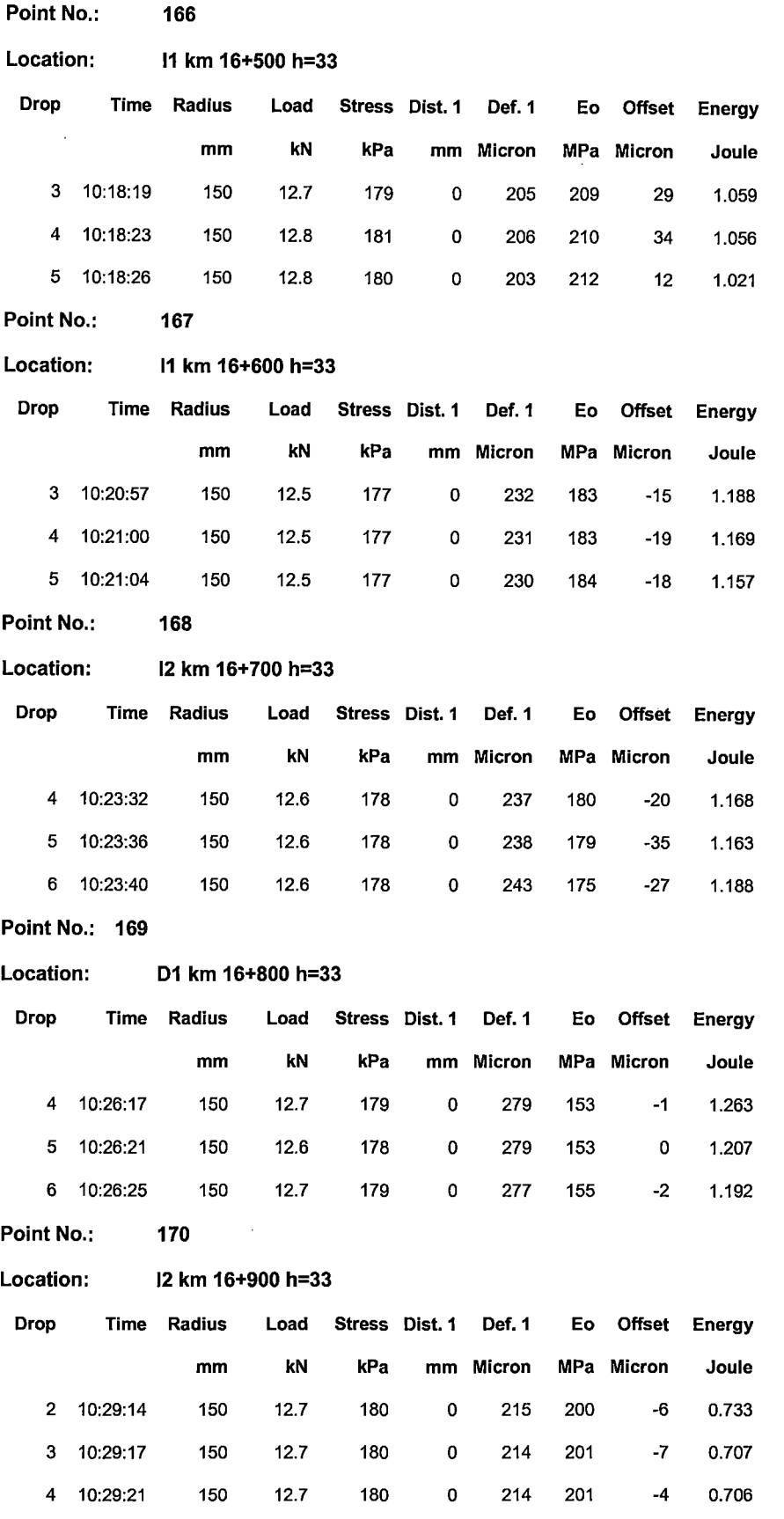

"USO DEL DEFLECTOMETRO DE IMPACTO LIVIANO (LWD), PARA LA APLICACIÓN DEL RETROCALCULO<br>EN CARRETERAS NO ASFALTADAS, CASO PRACTICO: PROYECTO REGIONAL CUZCO"<br>Bach. QUIÑONEZ PERALTA DANIEL GUSTAVO

 $\hat{\mathcal{A}}$ 

 $\mathcal{A}$ 

 $\hat{\mathbf{r}}$ 

#### **Point No.:** 171

#### Location: I1 km 17+000 h=33

 $\overline{\phantom{a}}$ 

 $\bar{\mathcal{A}}$ 

 $\cdot$ 

#### Latitude: Longitude: Height:

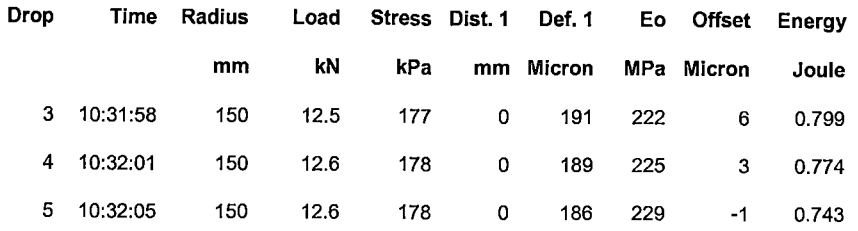

 $\bar{\alpha}$ 

 $\overline{a}$ 

 $\hat{\boldsymbol{\gamma}}$ 

 $\lambda$ 

 $\overline{\phantom{a}}$ 

 $\ddot{\phantom{a}}$ 

 $\overline{\phantom{a}}$ 

# **ANEXO 10**

 $\overline{a}$ 

 $\sim$ 

 $\ddot{\phantom{1}}$ 

 $\hat{\boldsymbol{\beta}}$ 

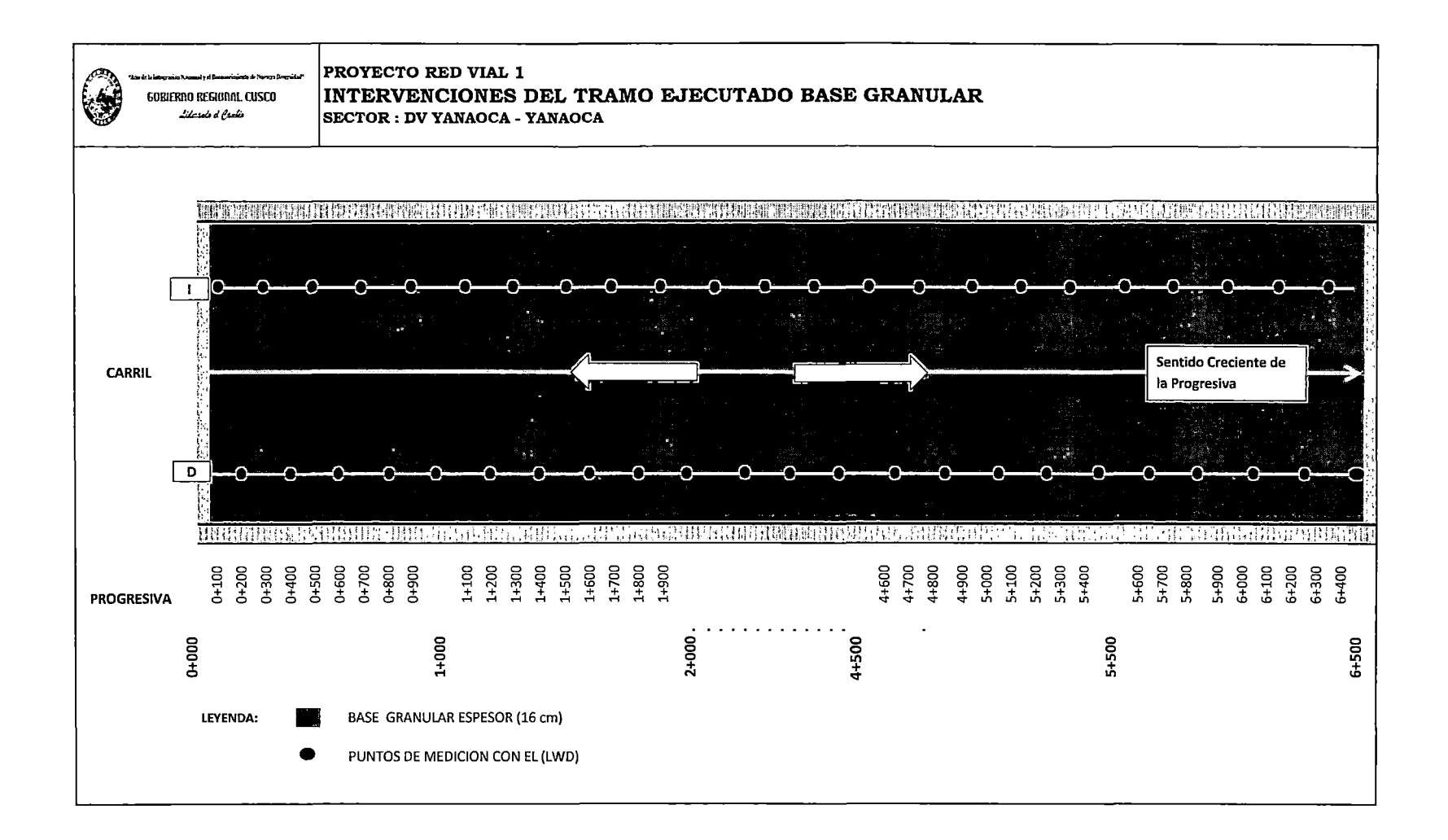

# **ANEXO 11**

"USO DEL DEFLECTOMETRO DE IMPACTO LIVIANO (LWD), PARA LA APLICACIÓN DEL RETROCALCULO<br>EN CARRETERAS NO ASFALTADAS, CASO PRACTICO: PROYECTO REGIONAL CUZCO"<br>Bach, QUIÑONEZ PERALTA DANIEL GUSTAVO

ر

 $\lambda$ 

 $\bar{\beta}$ 

 $\ddot{\phantom{0}}$ 

## Dynatest 3031 LWD **Data Report**

### Project: T3-1

#### Data File: Dv Yanaoca - Yanaoca

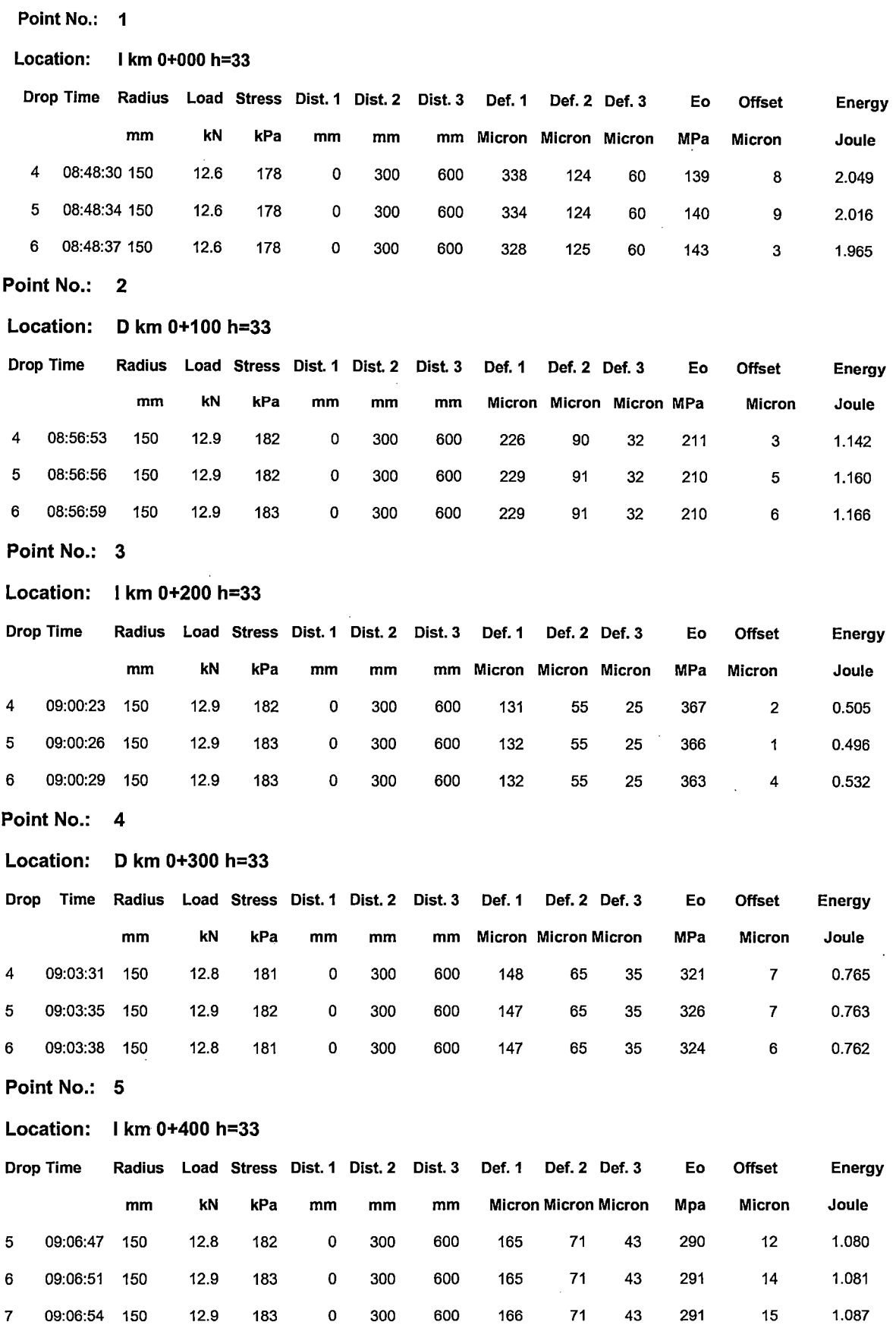

 $\hat{\mathcal{L}}$ 

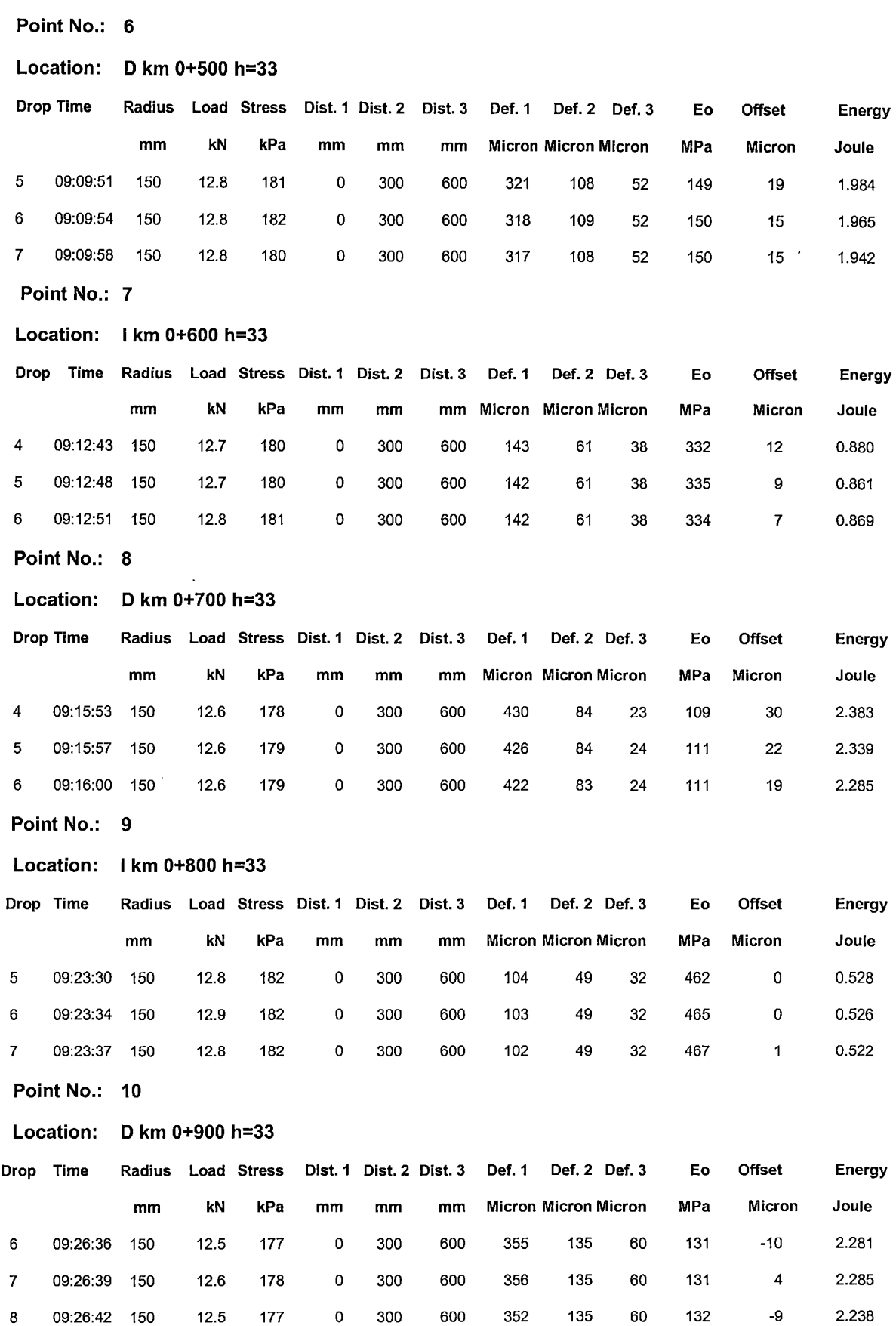

Point No.: 11

 $\ddot{\phantom{a}}$ 

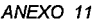

l,

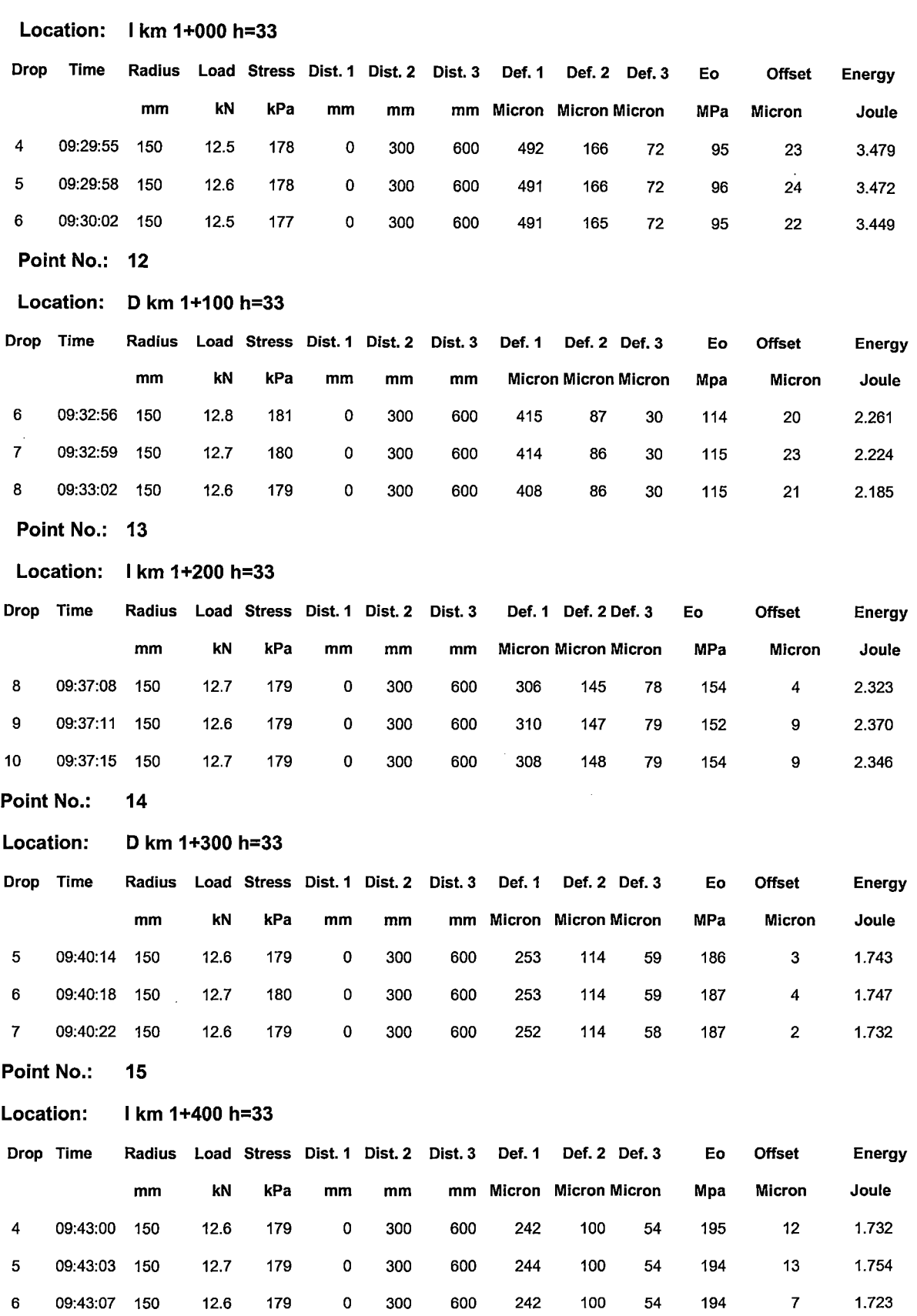

"USO DEL DEFLECTOMETRO DE IMPACTO LIVIANO (LWD), PARA LA APLICACIÓN DEL RETROCALCULO<br>EN CARRETERAS NO ASFALTADAS, CASO PRACTICO: PROYECTO REGIONAL CUZCO"<br>Bach. QUIÑONEZ PERALTA DANIEL GUSTAVO

l,

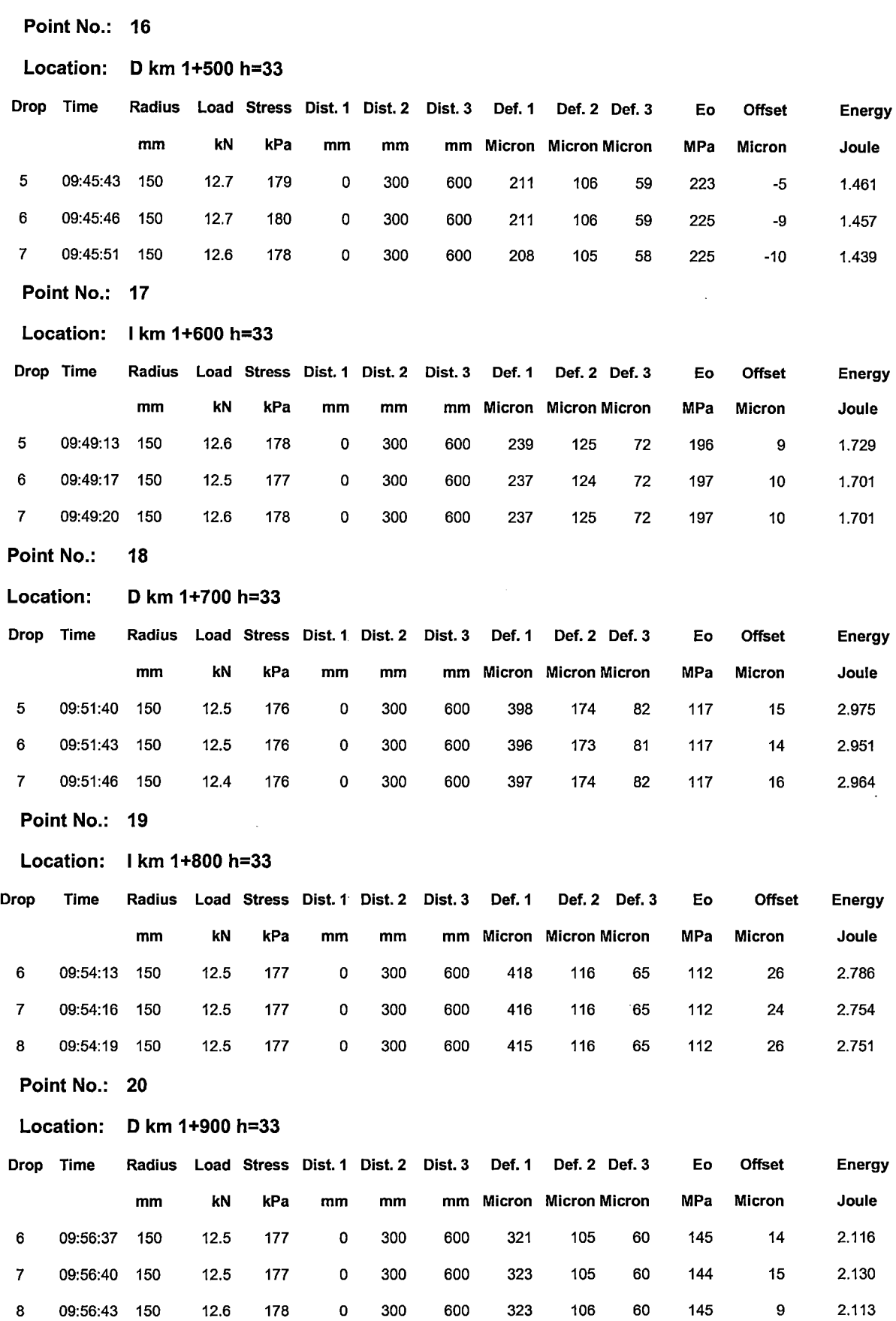

"USO DEL DEFLECTOMETRO DE IMPACTO LIVIANO (LWD), PARA LA APLICACIÓN DEL RETROCALCULO EN CARRETERAS NO ASFALTADAS, CASO PRACTICO: PROYECTO REGIONAL CUZCO" Bach. QUIÑONEZ PERALTA DANIEL GUSTAVO

 $\bar{\bar{z}}$ 

 $\sim$ 

 $\frac{1}{\sqrt{2}}$ 

 $\bar{z}$ 

 $\ddot{\phantom{a}}$ 

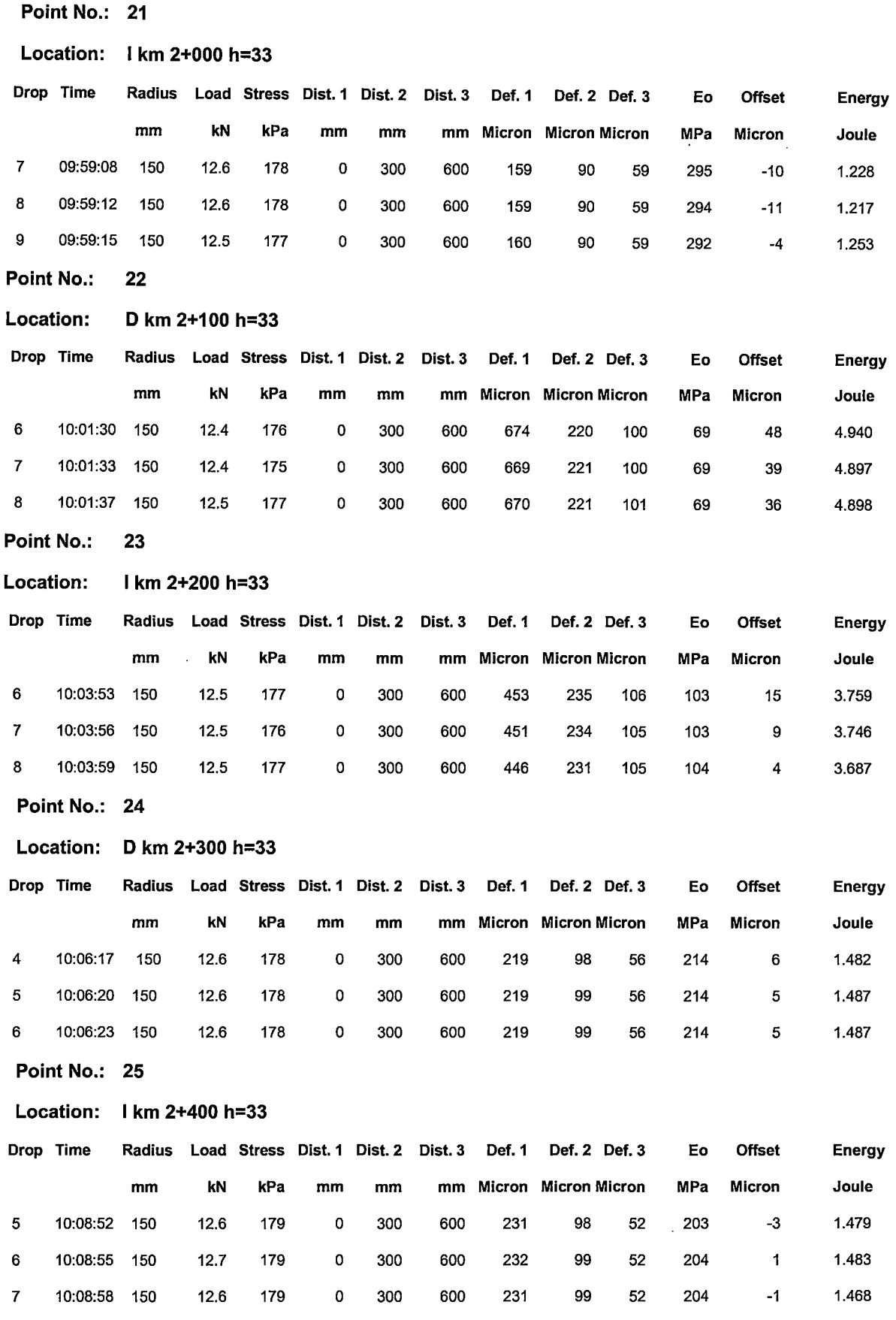

Point No.: 26

 $\overline{\phantom{a}}$ 

ł,

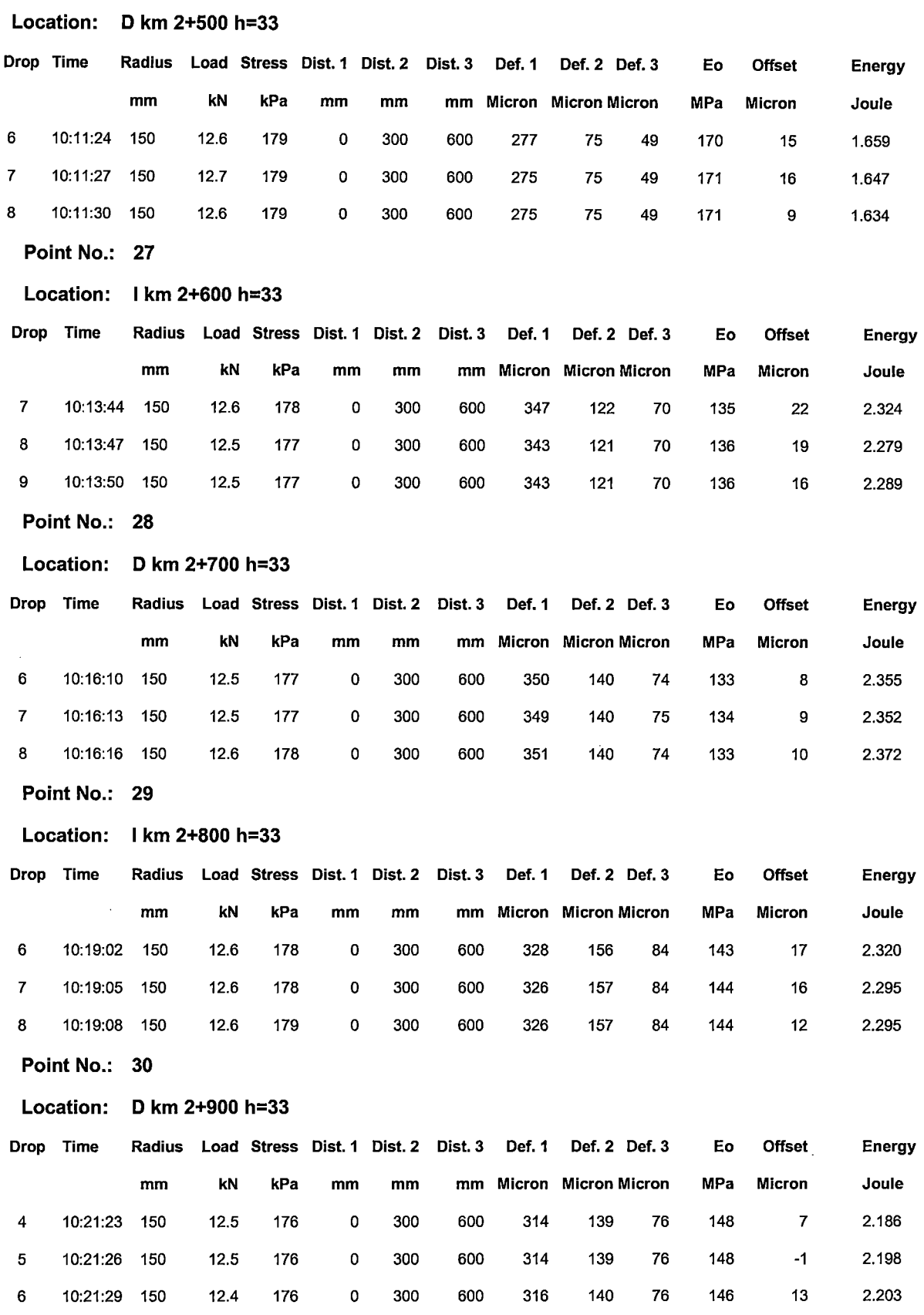

 $\overline{\phantom{a}}$ 

 $\bar{\mathcal{L}}$ 

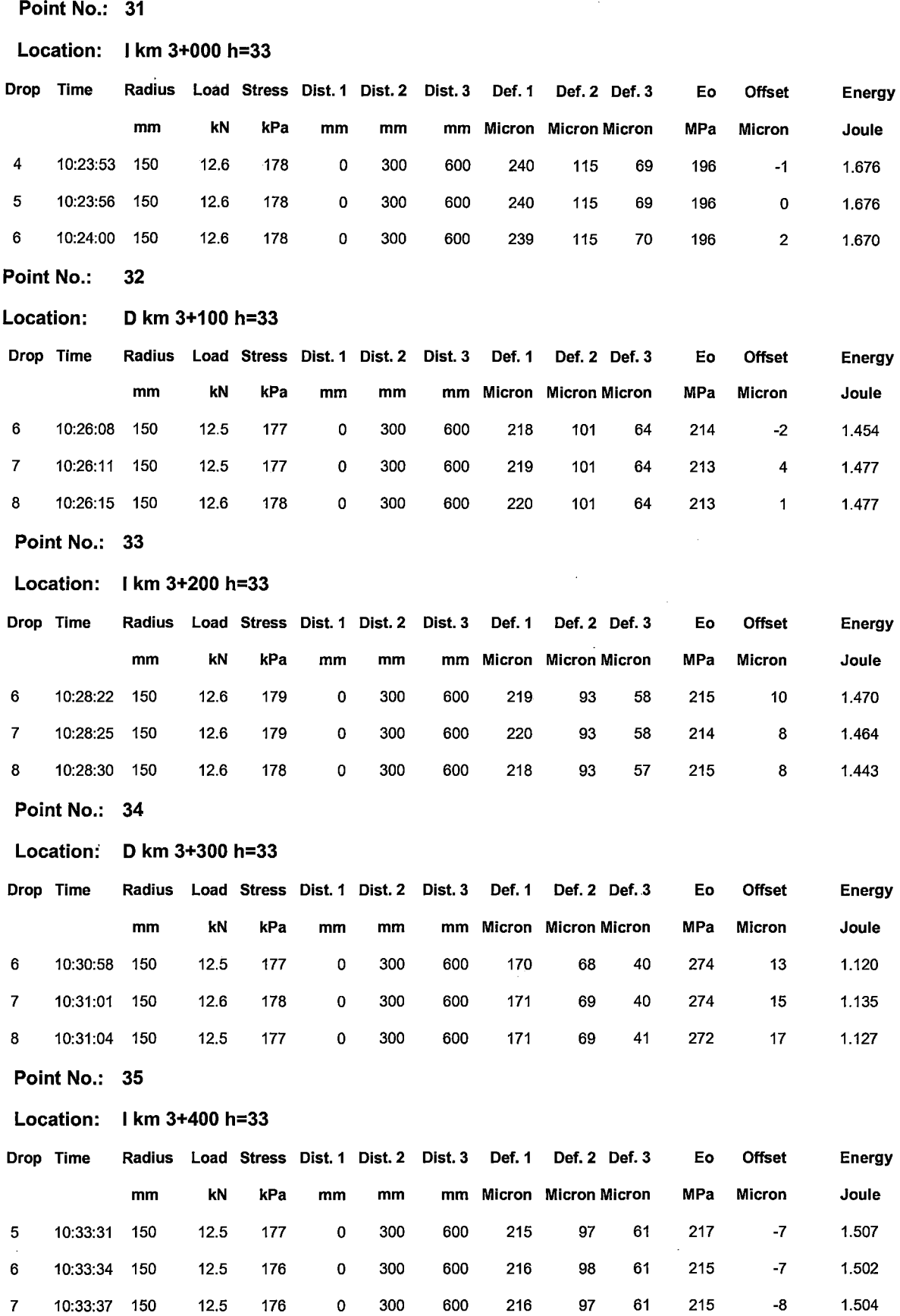

"USO DEL DEFLECTOMETRO DE IMPACTO LIVIANO (LWD), PARA LA APLICACIÓN DEL RETROCALCULO<br>EN CARRETERAS NO ASFALTADAS, CASO PRACTICO: PROYECTO REGIONAL CUZCO"<br>Bach. QUIÑONEZ PERALTA DANIEL GUSTAVO

 $\bar{z}$ 

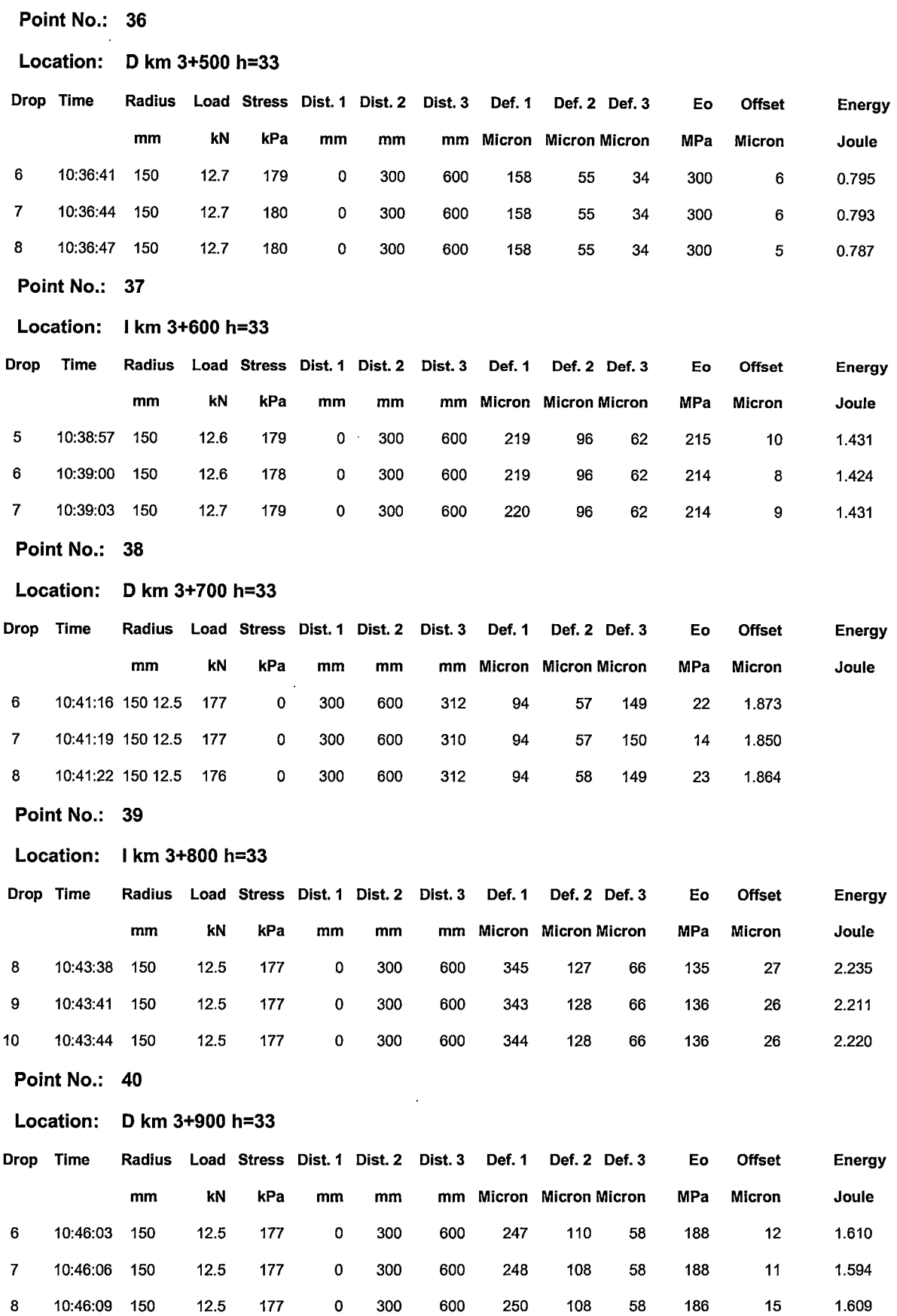

"USO DEL DEFLECTOMETRO DE IMPACTO LIVIANO (LWD), PARA LA APLICACIÓN DEL RETROCALCULO<br>EN CARRETERAS NO ASFALTADAS, CASO PRACTICO: PROYECTO REGIONAL CUZCO"<br>Bach. QUIÑONEZ PERALTA DANIEL GUSTAVO

 $\ddot{\phantom{a}}$ 

l,

Point No.: 41

l,

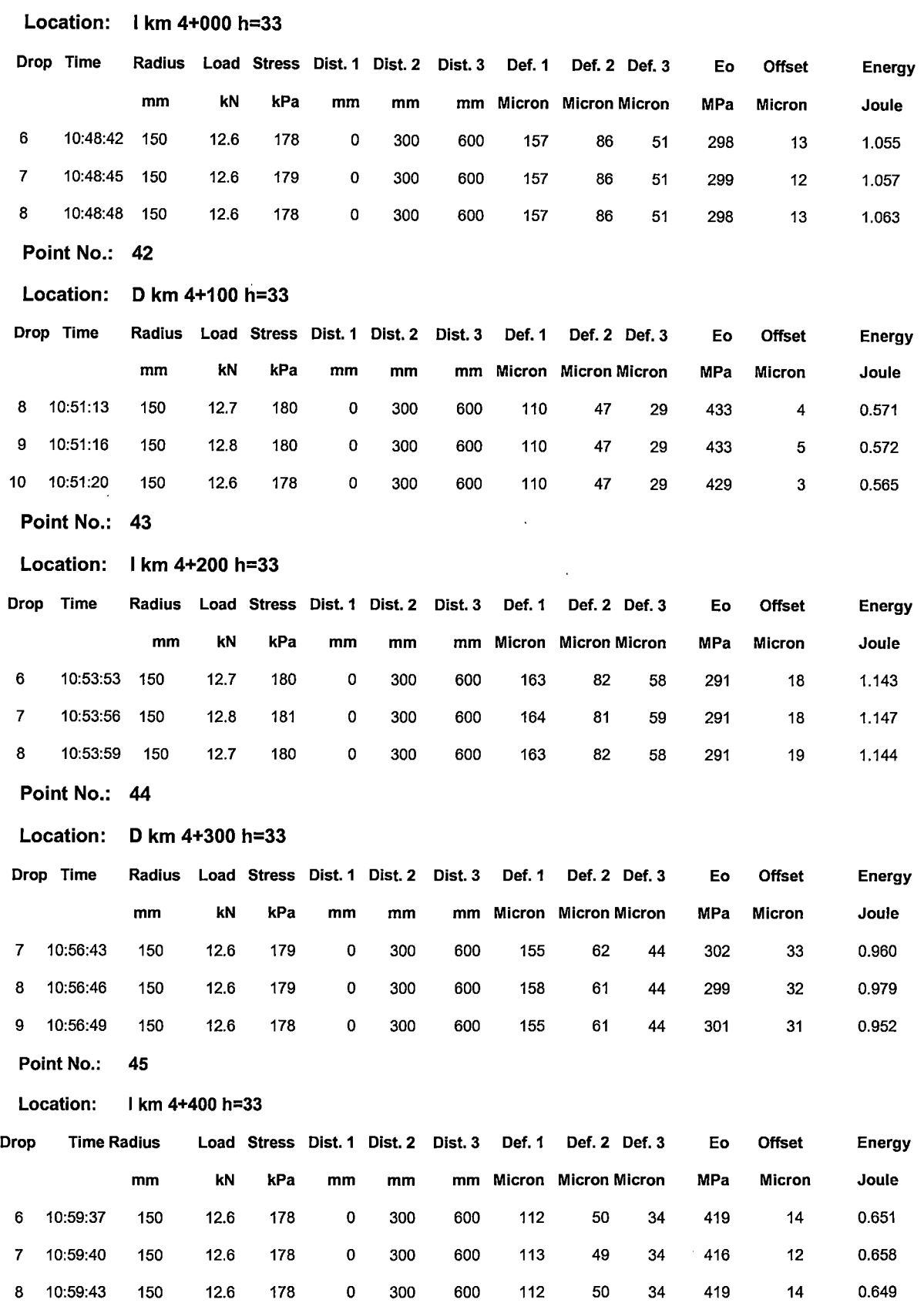

Point No.: 46

 $\bar{\mathcal{A}}$ 

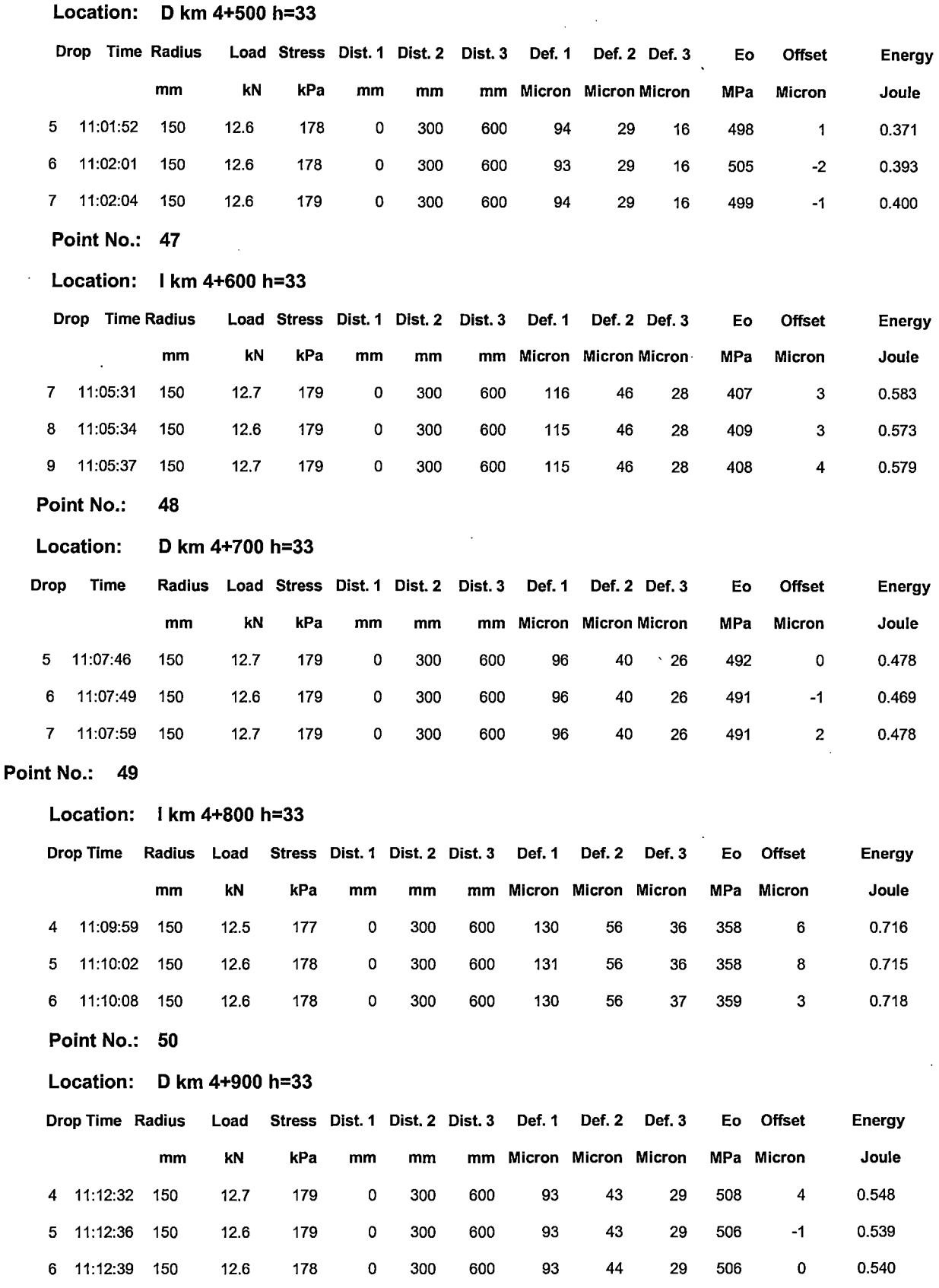

 $\overline{\phantom{a}}$ 

 $\hat{\mathbf{r}}$ 

 $\ddot{\phantom{a}}$ 

 $\bar{\phantom{a}}$ 

 $\ddot{\phantom{a}}$ 

l,

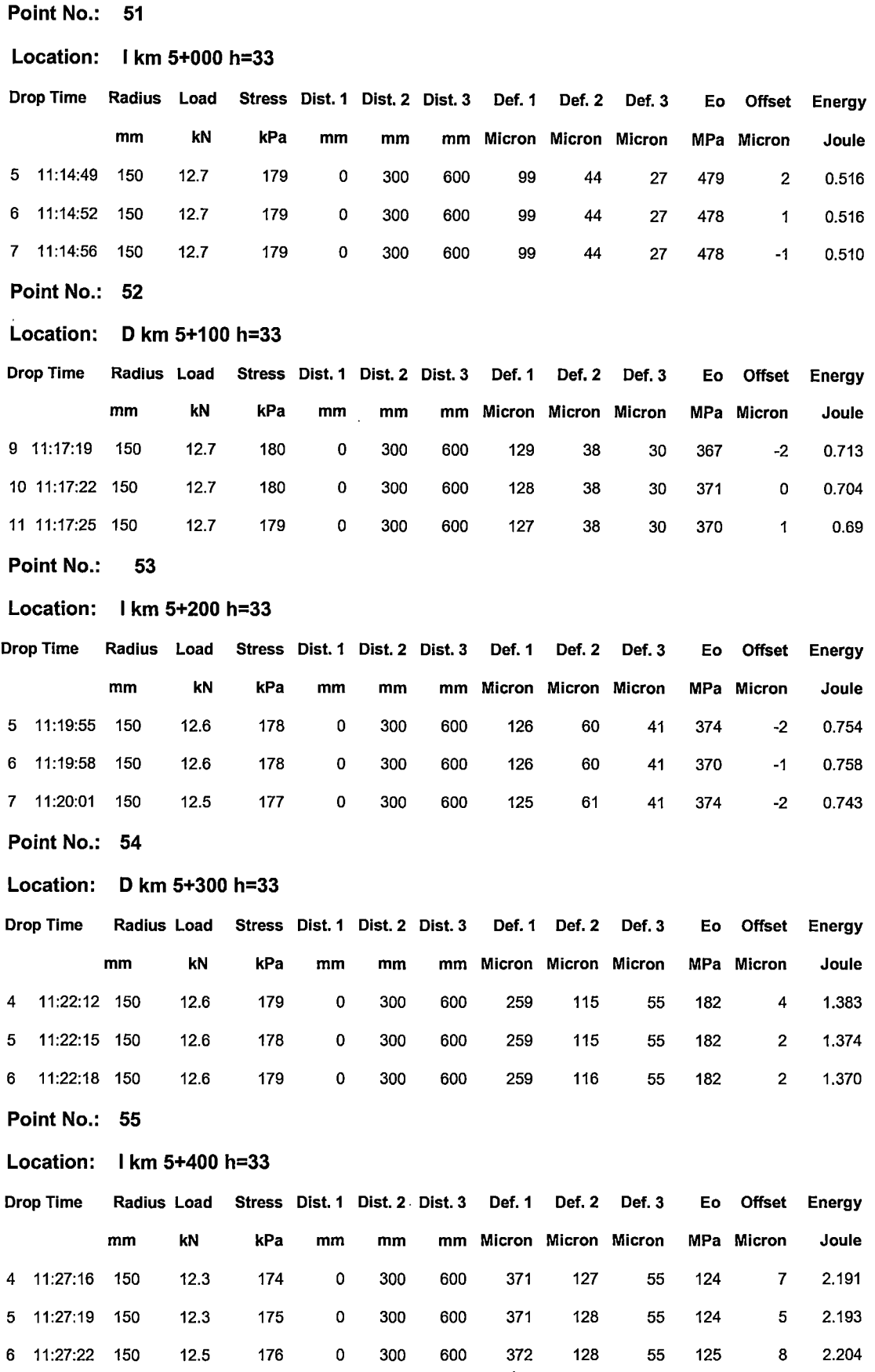

 $\overline{a}$ 

Point No.: 56

 $\bar{z}$ 

 $\hat{\boldsymbol{\beta}}$ 

 $\bar{\mathcal{A}}$ 

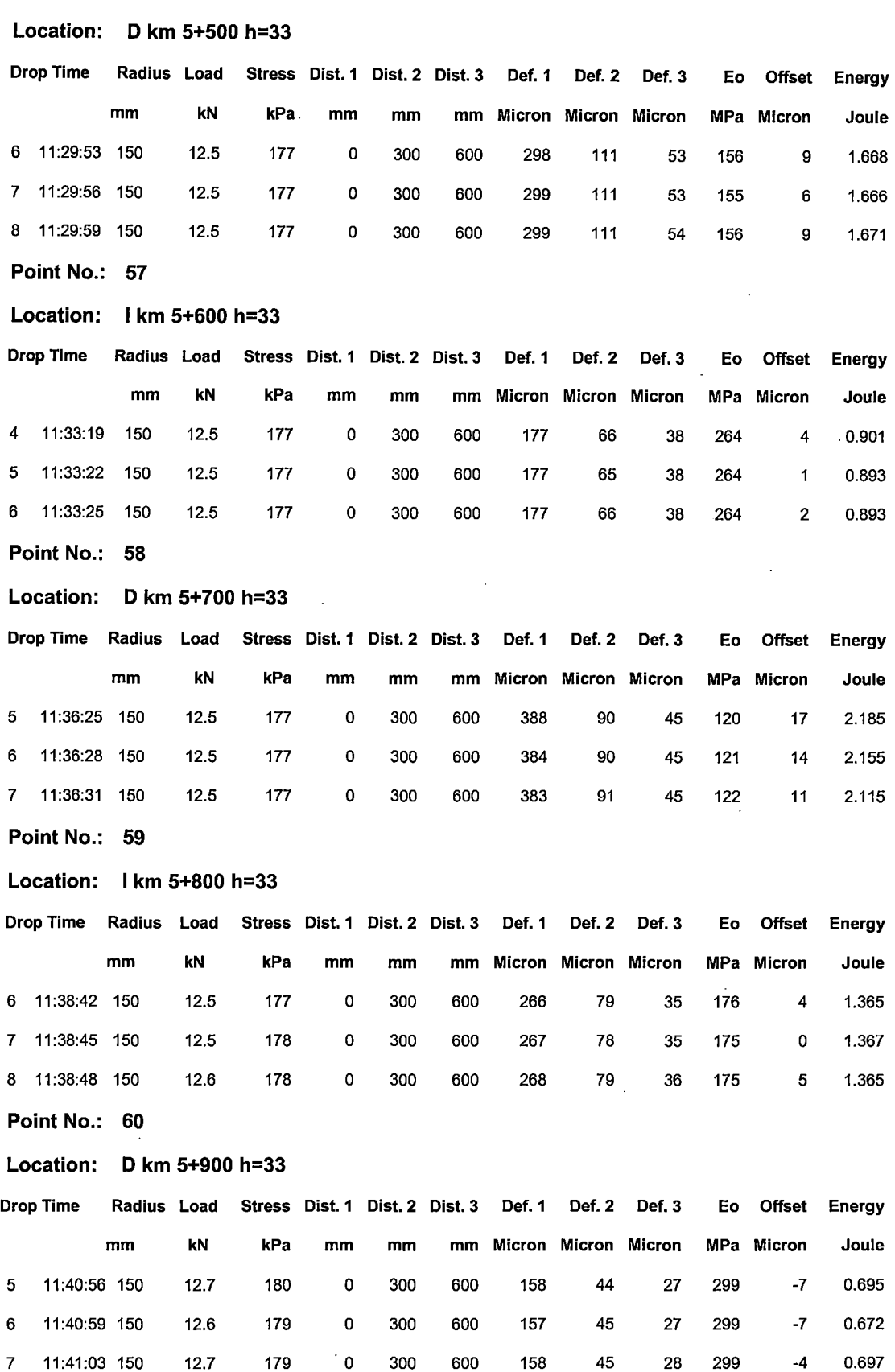

"USO DEL DEFLECTOMETRO DE IMPACTO LIVIANO (LWD), PARA LA APLICACIÓN DEL RETROCALCULO<br>EN CARRETERAS NO ASFALTADAS, CASO PRACTICO: PROYECTO REGIONAL CUZCO"<br>Bach. QUIÑONEZ PERALTA DANIEL GUSTAVO

 $\ddot{\phantom{a}}$ 

 $\bar{\phantom{a}}$ 

Point No.: 61

 $\frac{1}{2}$ 

 $\bar{\tau}$ 

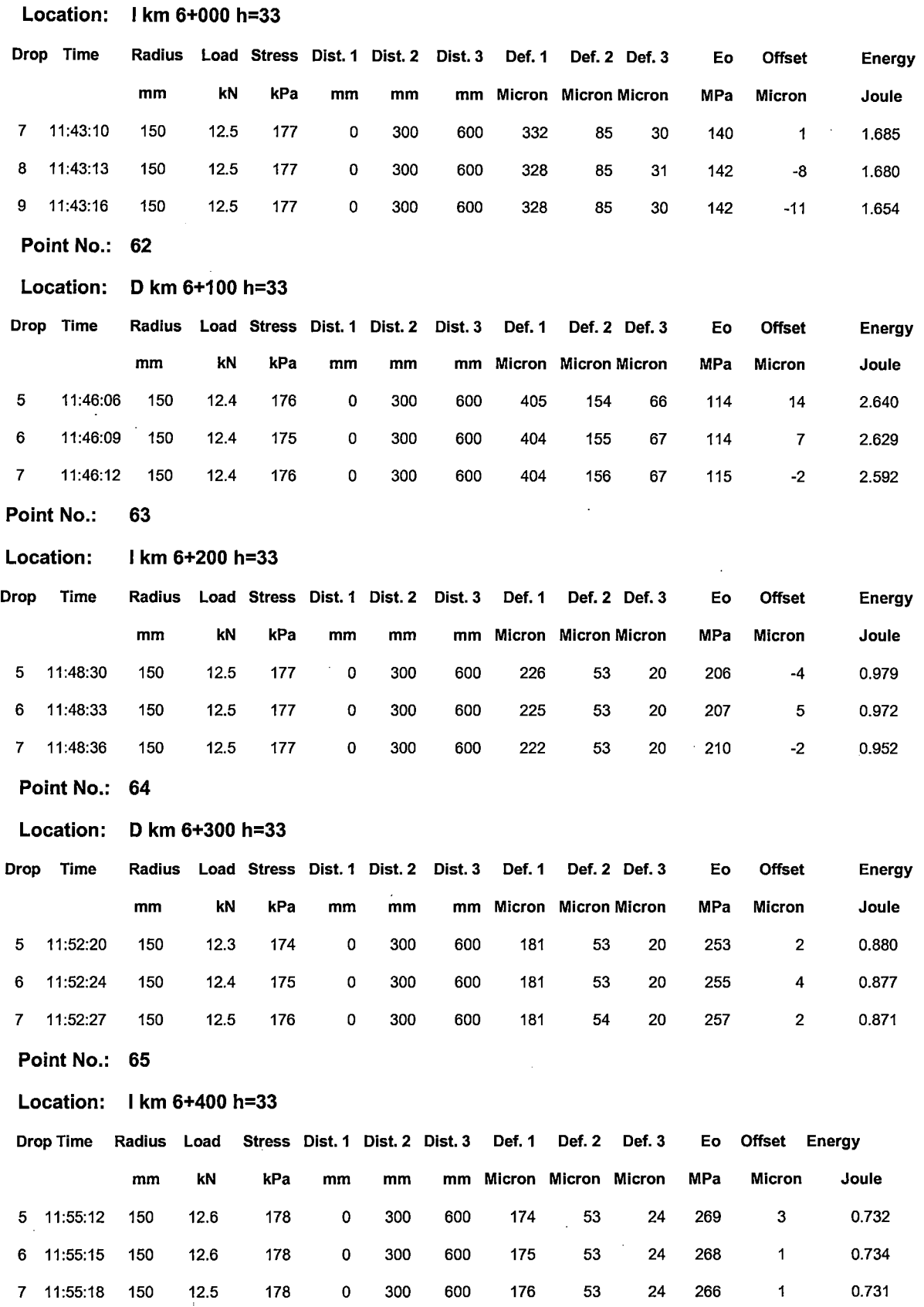

6 12:00:08 150 12.5 177 o

 $\ddot{\phantom{a}}$ 

l,

 $\bar{z}$ 

**Energy Joule**  1.711 1.686 1.659

 $\bar{\lambda}$ 

 $\bar{z}$ 

#### **Point No.: 66**

 $\bar{z}$ 

l.

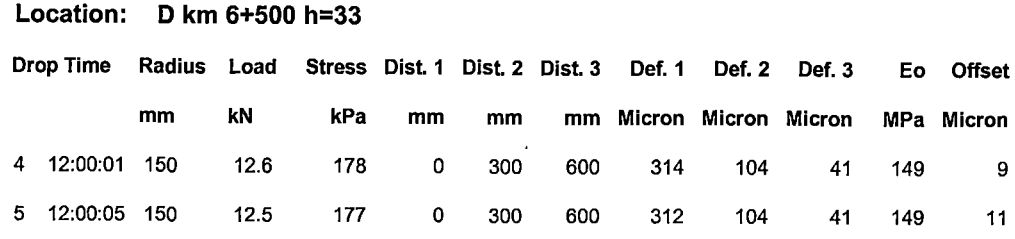

 $\ddot{\phantom{0}}$ 

 $\bar{\lambda}$ 

 $\ddot{\phantom{a}}$ 

 $\ddot{\phantom{a}}$ 

300 600 312 104 41 149 o

 $\ddot{\phantom{a}}$ 

 $\mathcal{L}$ 

 $\bar{\beta}$ 

 $\ddot{\phantom{a}}$ 

 $\sim$ 

 $\ddot{\phantom{a}}$ 

## **ANEXO 12**

"USO DEL DEFLECTOMETRO DE IMPACTO LIVIANO (LWD), PARA LA APLICACIÓN DEL RETROCALCULO<br>EN CARRETERAS NO ASFALTADAS, CASO PRACTICO: PROYECTO REGIONAL CUZCO"<br>Bach. QUIÑONEZ PERALTA DANIEL GUSTAVO

 $\hat{\mathcal{A}}$ 

 $\bar{\beta}$ 

 $\sim 10^{-11}$ 

 $\sim 10^{11}$ 

 $\bar{z}$ 

 $\overline{a}$ 

l.

Dynatest 3031 LWD **Data Report** 

 $\bar{z}$ 

### Project: 0+000 al 17+000 Data File: RV1 T14 0+000 al 17+000

 $\bar{\bar{z}}$ 

 $\overline{\phantom{a}}$ 

l,

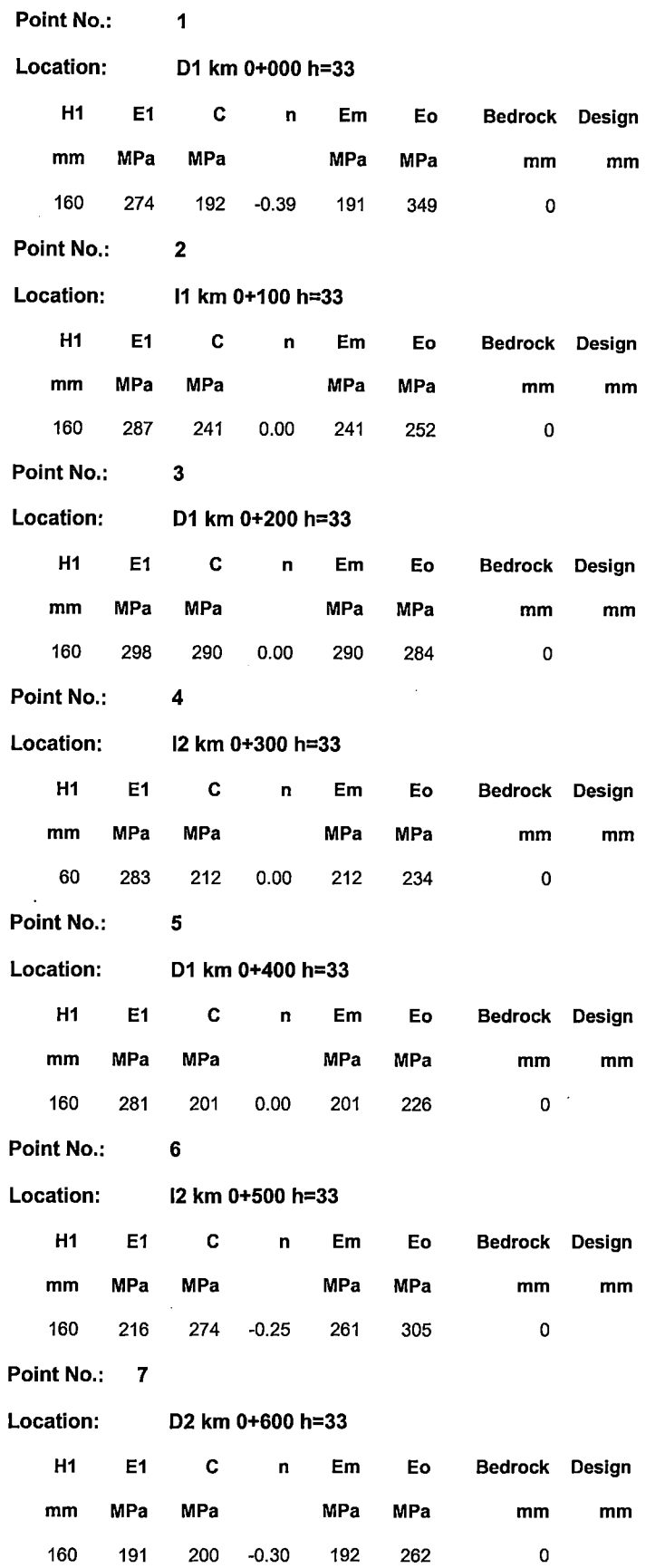

 $\ddot{\phantom{0}}$ 

 $\hat{\mathcal{L}}$ 

 $\bar{\mathbf{a}}$ 

l,

 $\bar{\star}$ 

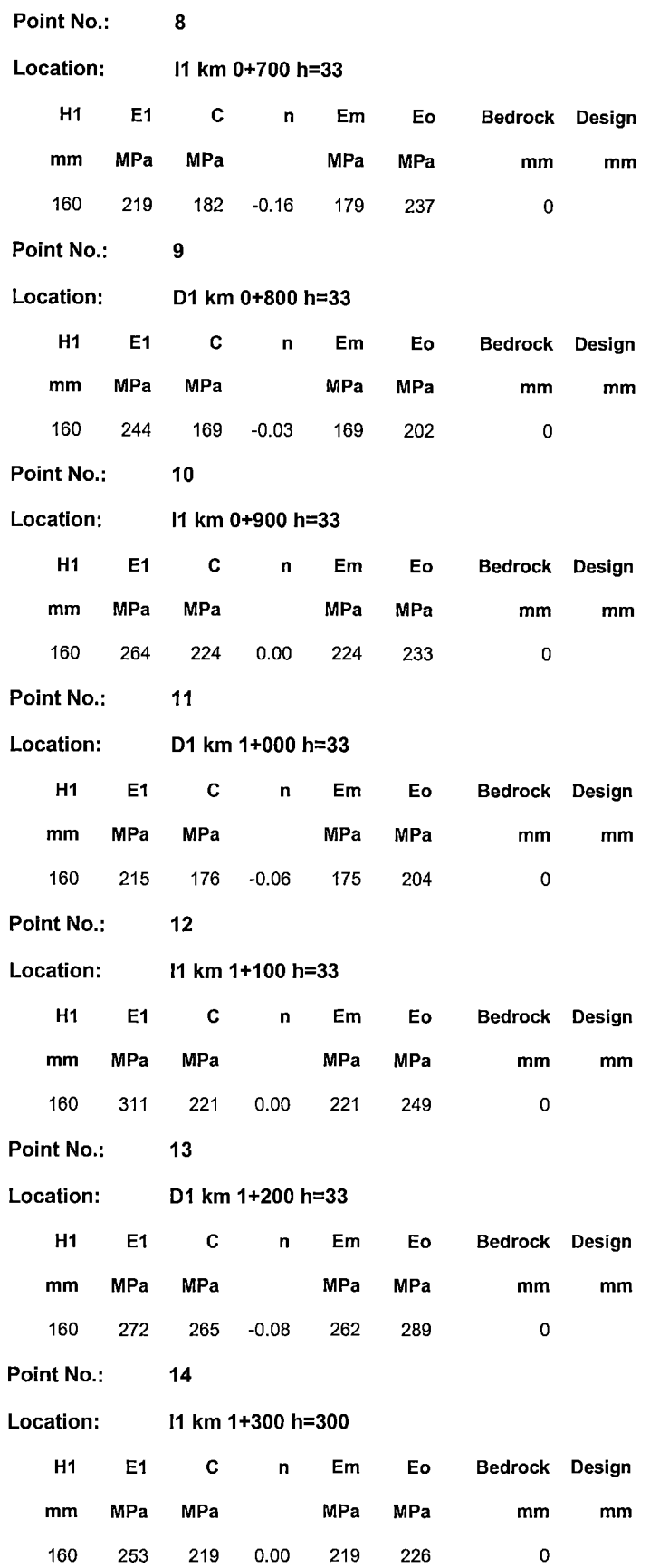

 $\hat{\mathcal{L}}$ 

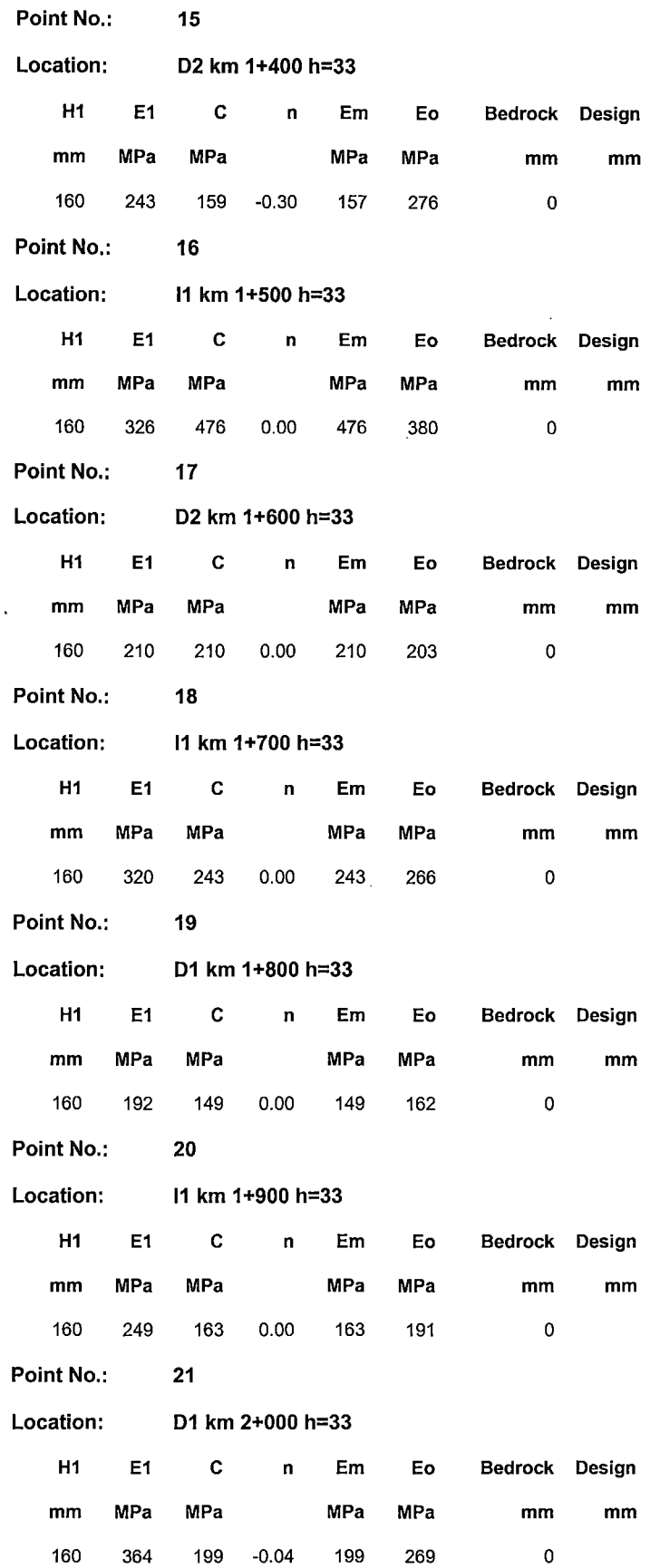

 $\overline{\phantom{a}}$ 

 $\ddot{\phantom{0}}$ 

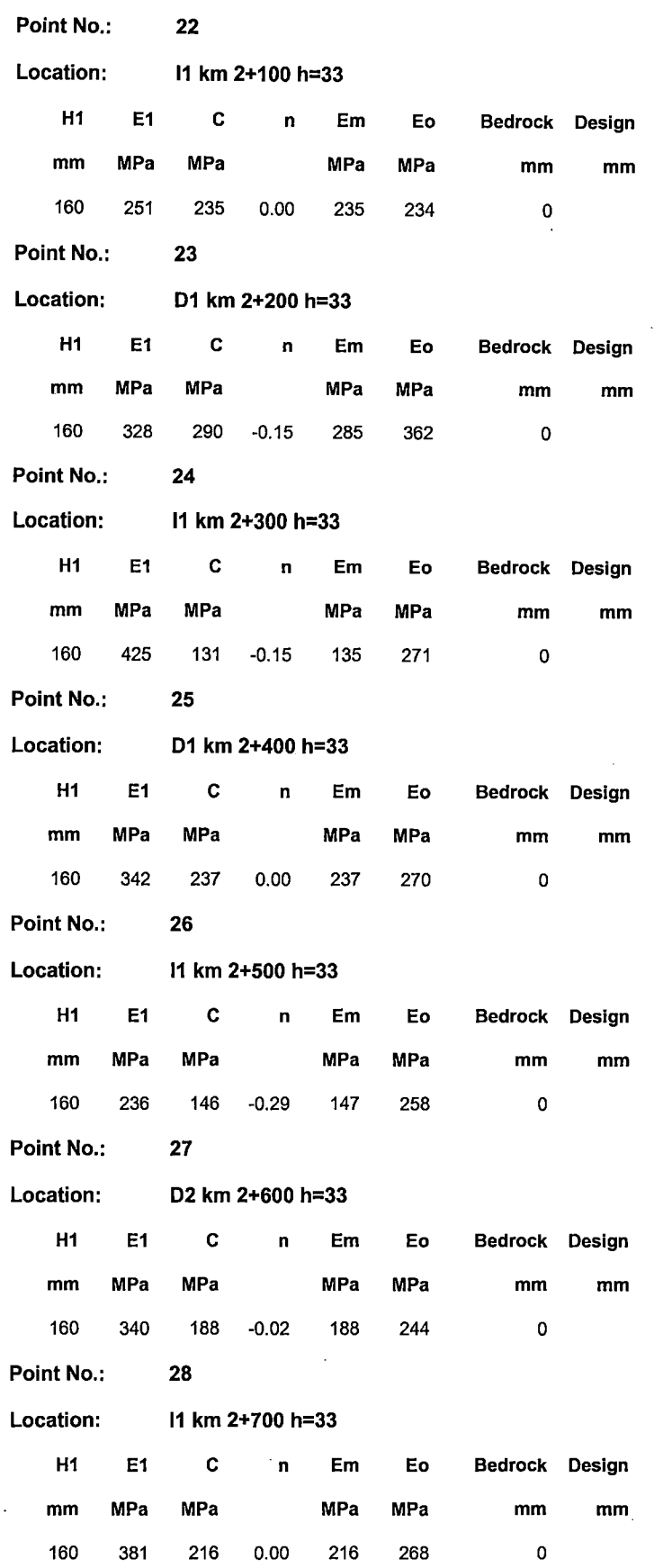

 $\mathcal{A}$ 

 $\hat{\mathcal{L}}$ 

 $\ddot{\phantom{a}}$ 

 $\sim$ 

<sup>&</sup>quot;USO DEL DEFLECTOMETRO DE IMPACTO LIVIANO (LWD), PARA LA APLICACIÓN DEL RETROCALCULO<br>EN CARRETERAS NO ASFALTADAS, CASO PRACTICO: PROYECTO REGIONAL CUZCO"<br>Bach. QUIÑONEZ PERALTA DANIEL GUSTAVO

#### UNIVERSIDAD NACIONAL DE INGENIERIA FACULTAD DE INGENIERIA CIVIL

 $\bar{z}$ 

 $\sim$ 

 $\lambda$ 

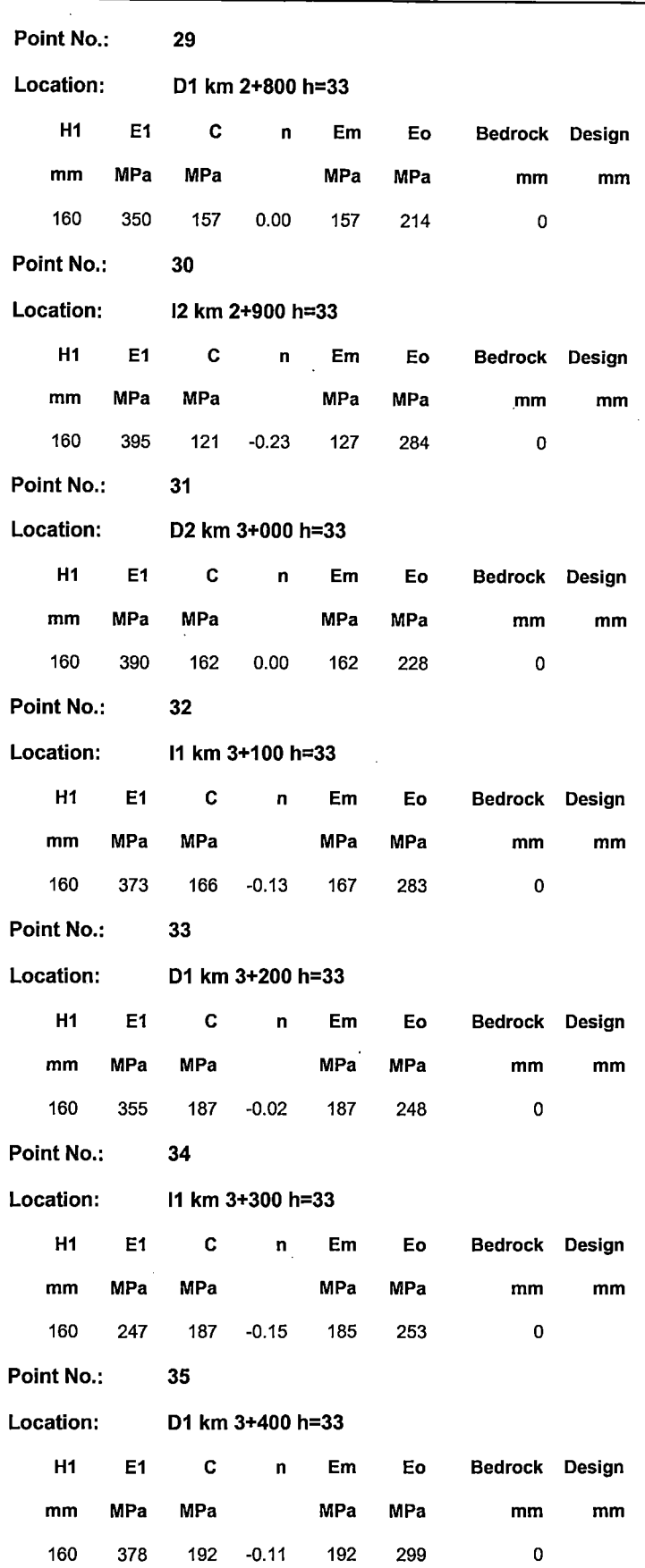

 $\bar{z}$ 

 $\bar{\beta}$ 

 $\ddot{\phantom{a}}$ 

 $\bar{z}$ 

 $\hat{\mathcal{A}}$ 

 $\mathcal{L}^{\mathcal{L}}$ 

 $\bar{\mathcal{A}}$ 

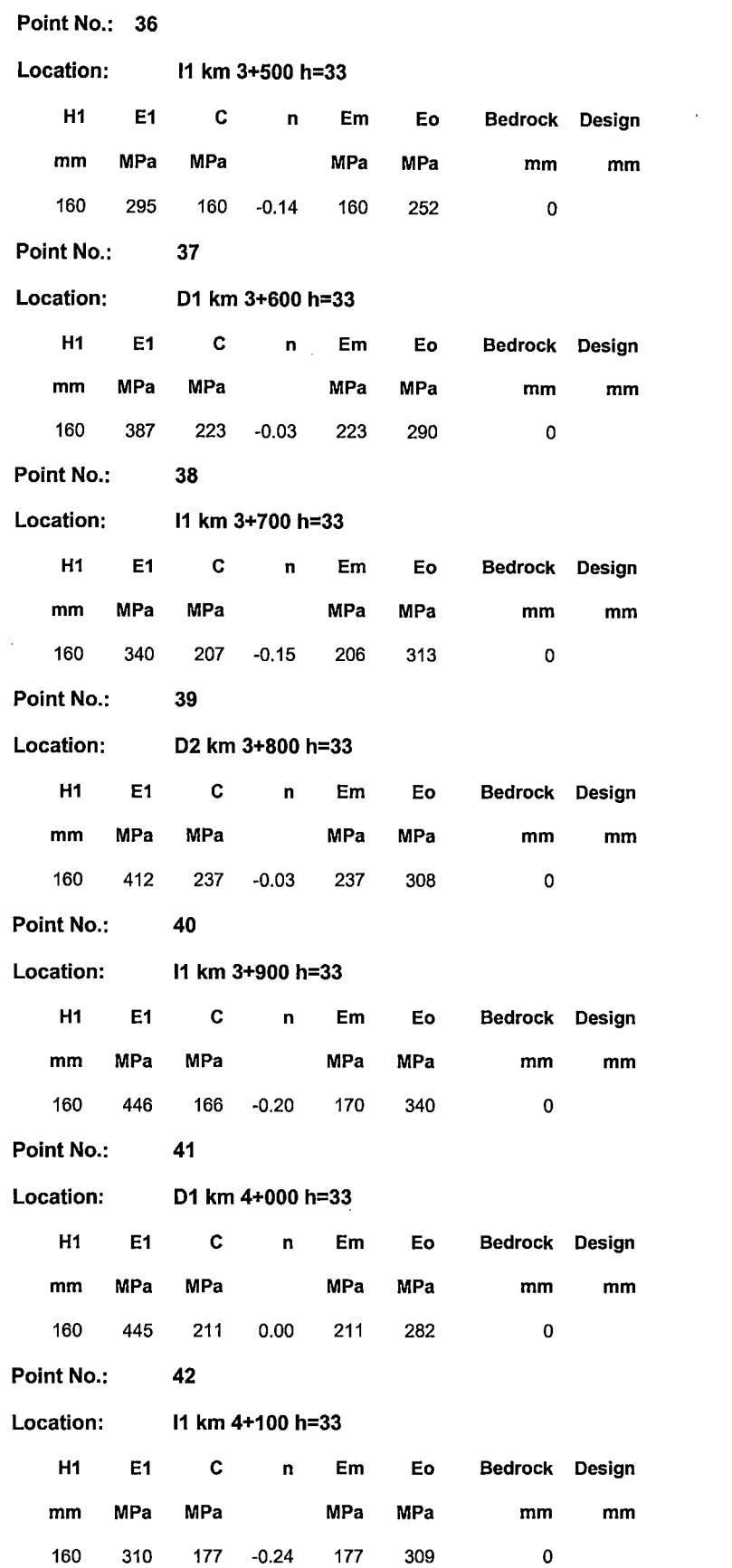

 $\hat{\boldsymbol{\epsilon}}$ 

 $\sim 10^{-10}$ 

 $\cdot$ 

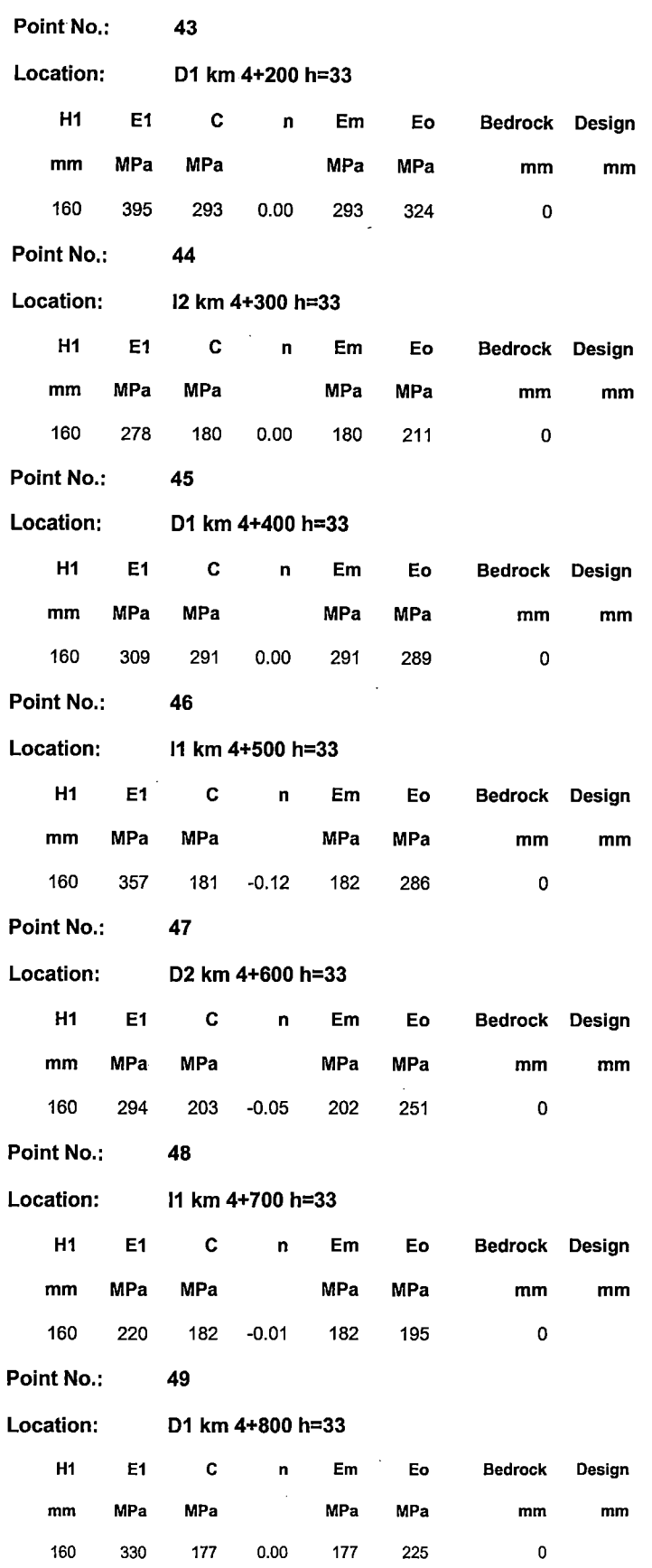

 $\sim$ 

 $\mathcal{H}^{\text{c}}_{\text{c}}$  and  $\mathcal{H}^{\text{c}}_{\text{c}}$ 

 $\Delta \sim 1$ 

 $\bar{\tau}$
$\ddot{\phantom{a}}$ 

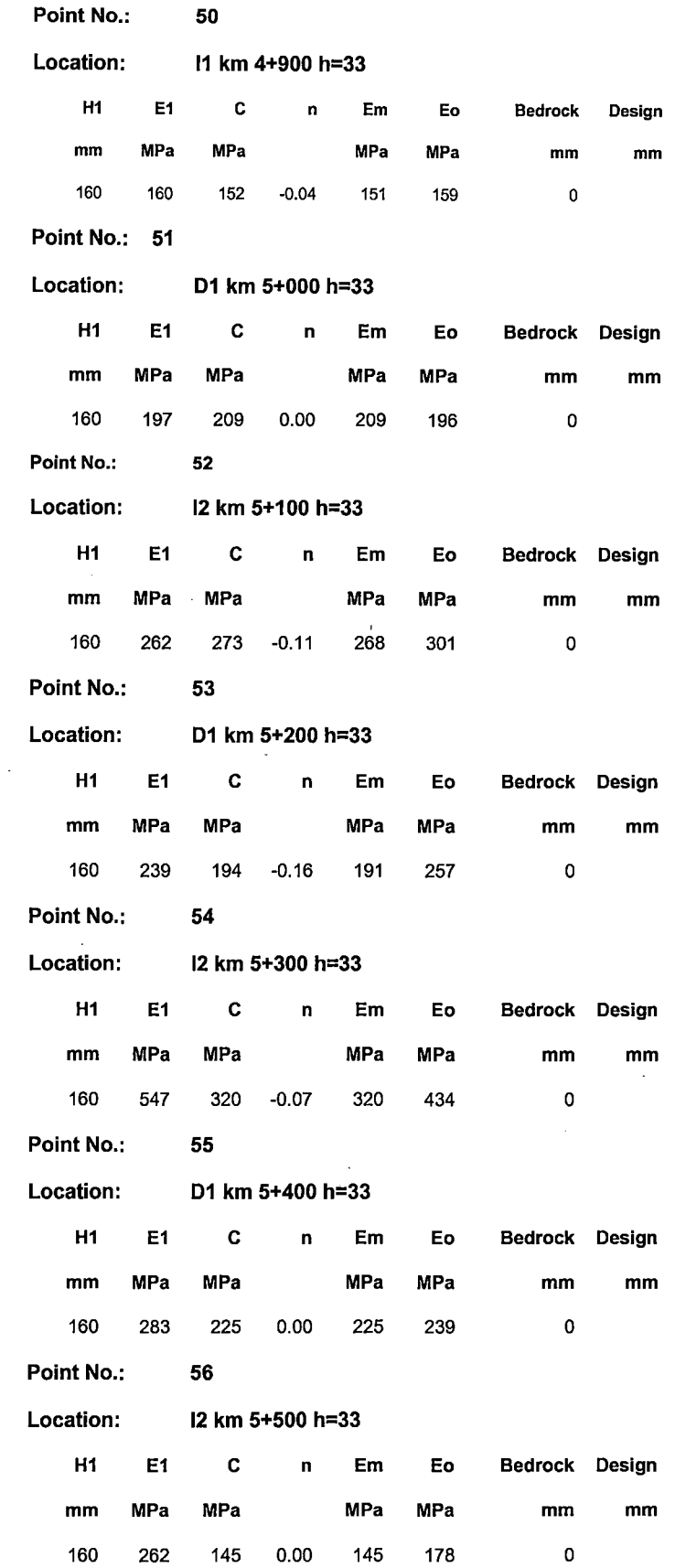

 $\bar{\lambda}$ 

 $\mathcal{A}$ 

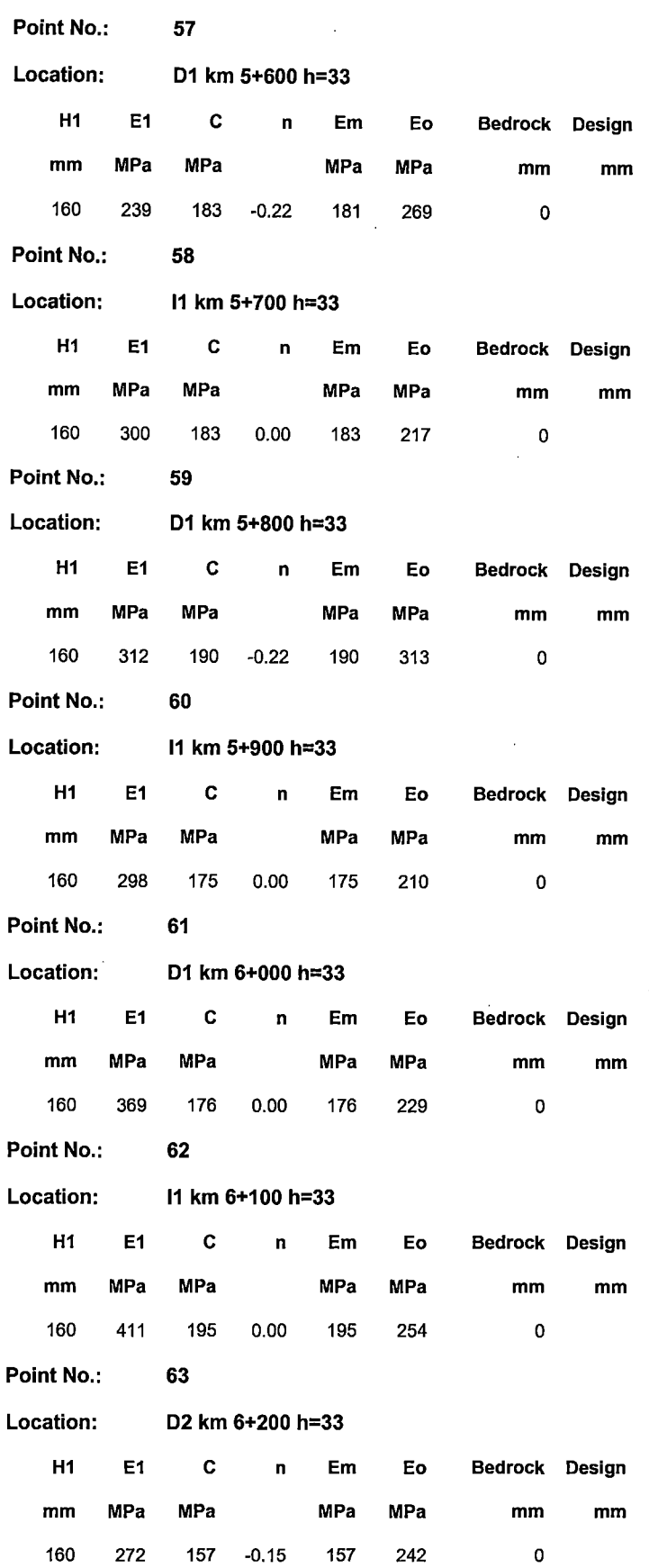

 $\hat{\boldsymbol{\beta}}$ 

 $\sim$ 

 $\cdot$ 

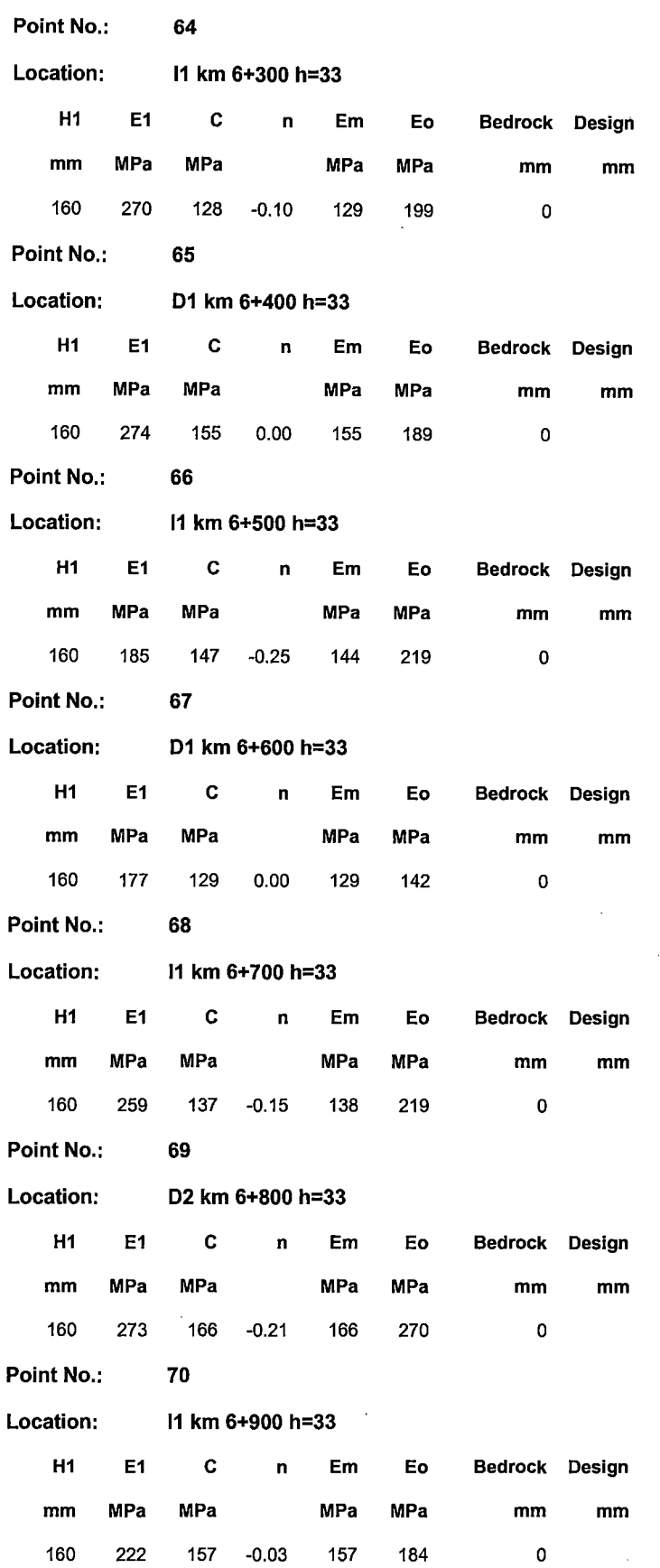

 $\hat{\mathcal{A}}$ 

 $\sim$ 

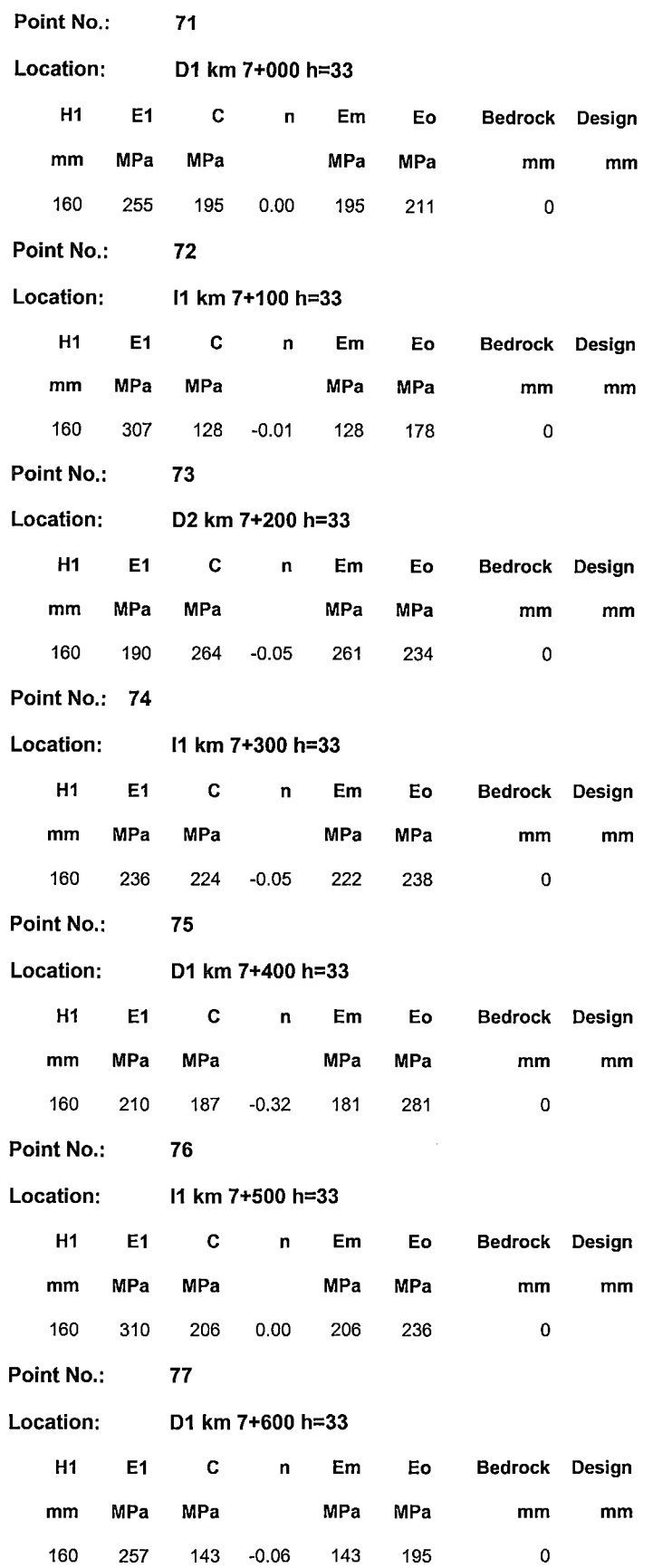

 $\ddot{\phantom{a}}$ 

#### UNIVERSIDAD NACIONAL DE INGENIER{A FACULTAD DE INGENIER{A CIVIL

 $\sim$ 

 $\mathcal{L}$ 

 $\hat{\mathcal{A}}$ 

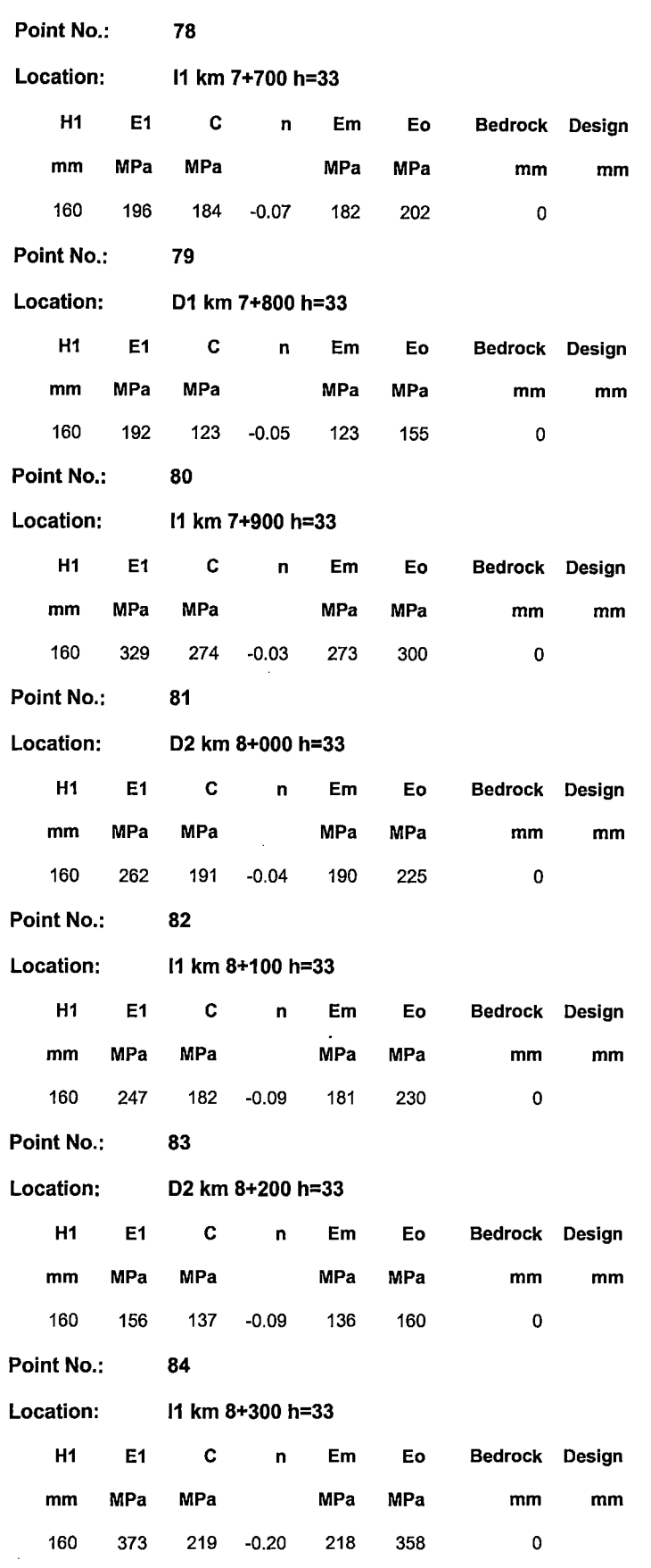

 $\sim$ 

 $\mathcal{A}^{\text{max}}$ 

 $\sim 10^{-10}$ 

 $\overline{\phantom{a}}$ 

 $\mathcal{L}$ 

 $\bar{1}$ 

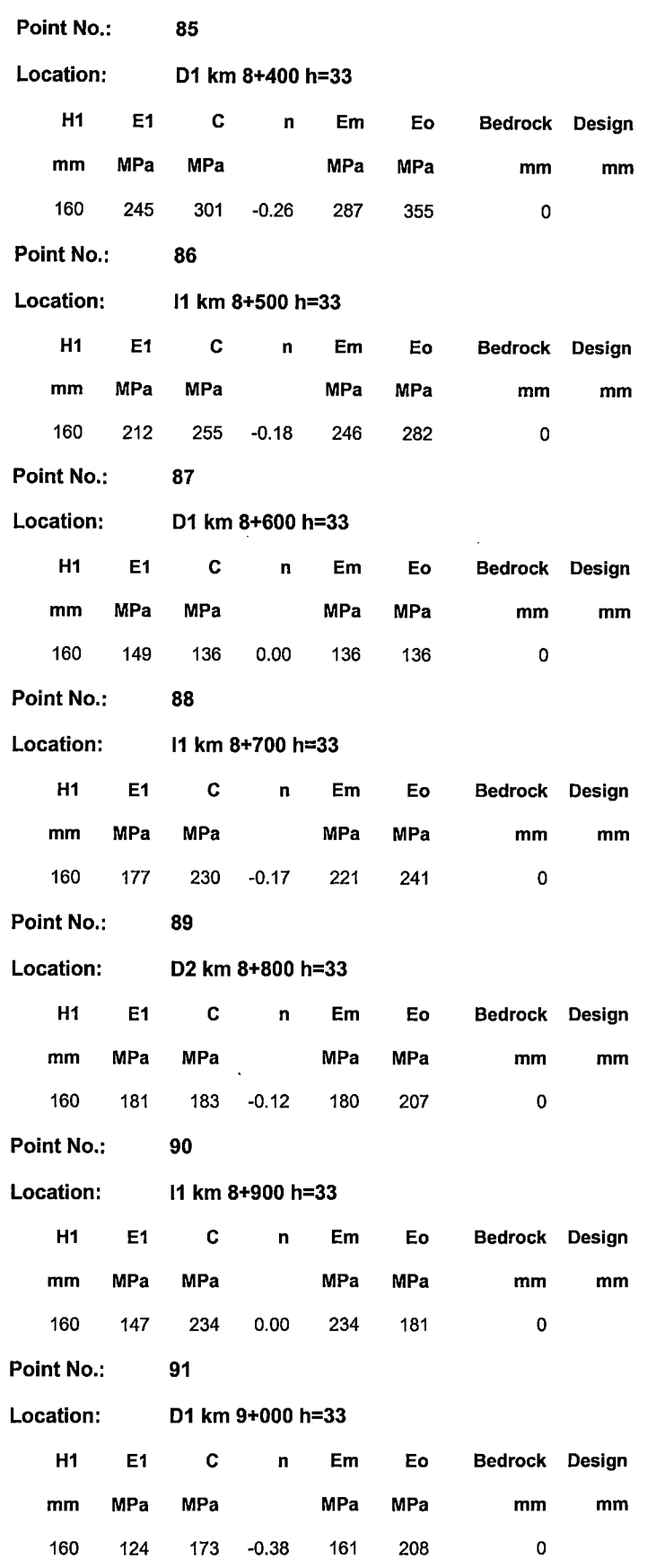

"USO DEL DEFLECTOMETRO DE IMPACTO LIVIANO (LWD), PARA LA APLICACIÓN DEL RETROCALCULO<br>EN CARRETERAS NO ASFALTADAS, CASO PRACTICO: PROYECTO REGIONAL CUZCO"<br>Bach. QUIÑONEZ PERALTA DANIEL GUSTAVO  $\hat{\boldsymbol{\beta}}$ 

 $\ddot{\phantom{a}}$ 

 $\ddot{\phantom{a}}$ 

 $\hat{\mathcal{A}}$ 

 $\ddot{\phantom{a}}$ 

 $\bar{ }$ 

 $\mathcal{A}$ 

 $\ddot{\phantom{0}}$ 

 $\ddot{\phantom{a}}$ 

 $\ddot{\phantom{a}}$ 

 $\bar{z}$ 

 $\bar{z}$ 

 $\ddot{\phantom{0}}$ 

 $\bar{z}$ 

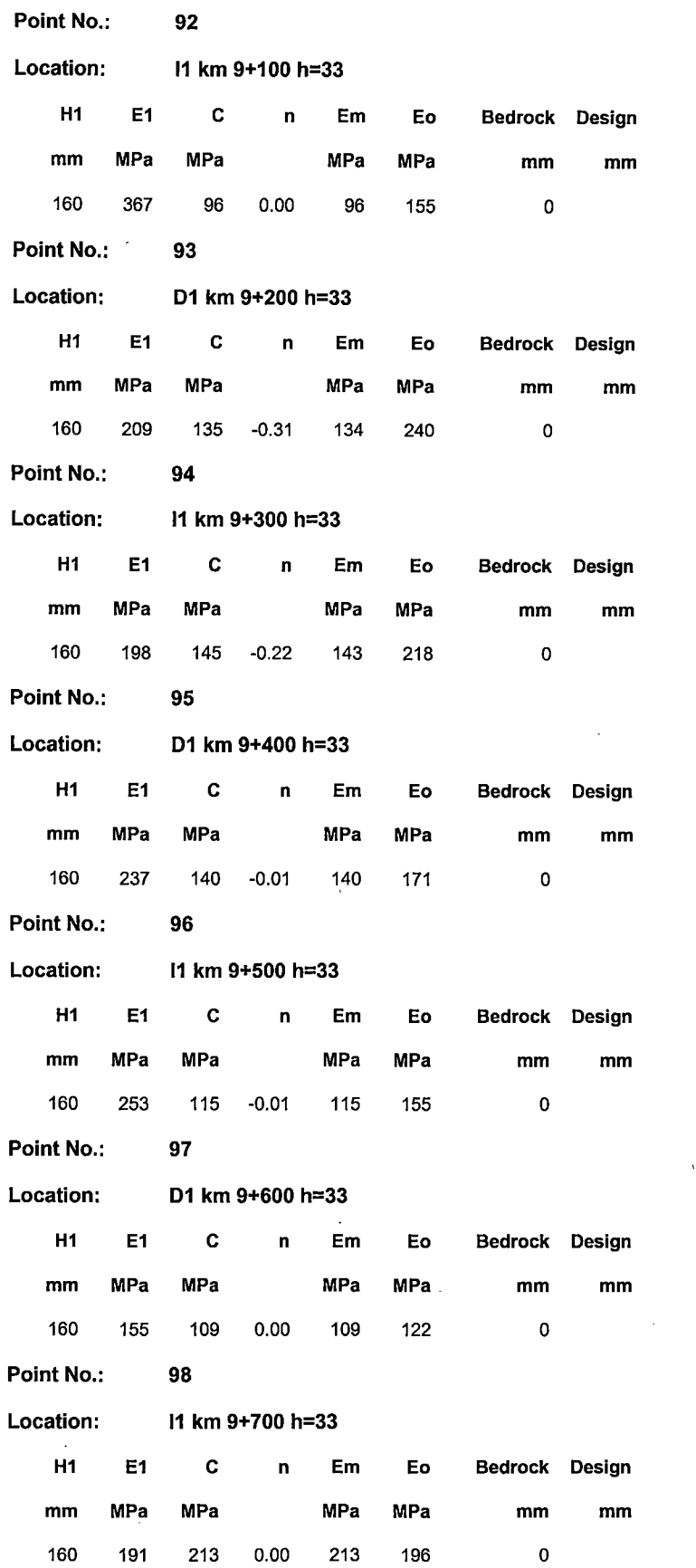

 $\sim$   $\sim$ 

 $\mathcal{L}_{\rm{max}}$ 

 $\sim 10$ 

 $\bar{z}$ ANEXO 12  $\bar{\omega}$ 

 $\hat{\mathcal{A}}$ 

 $\bar{\mathcal{A}}$ 

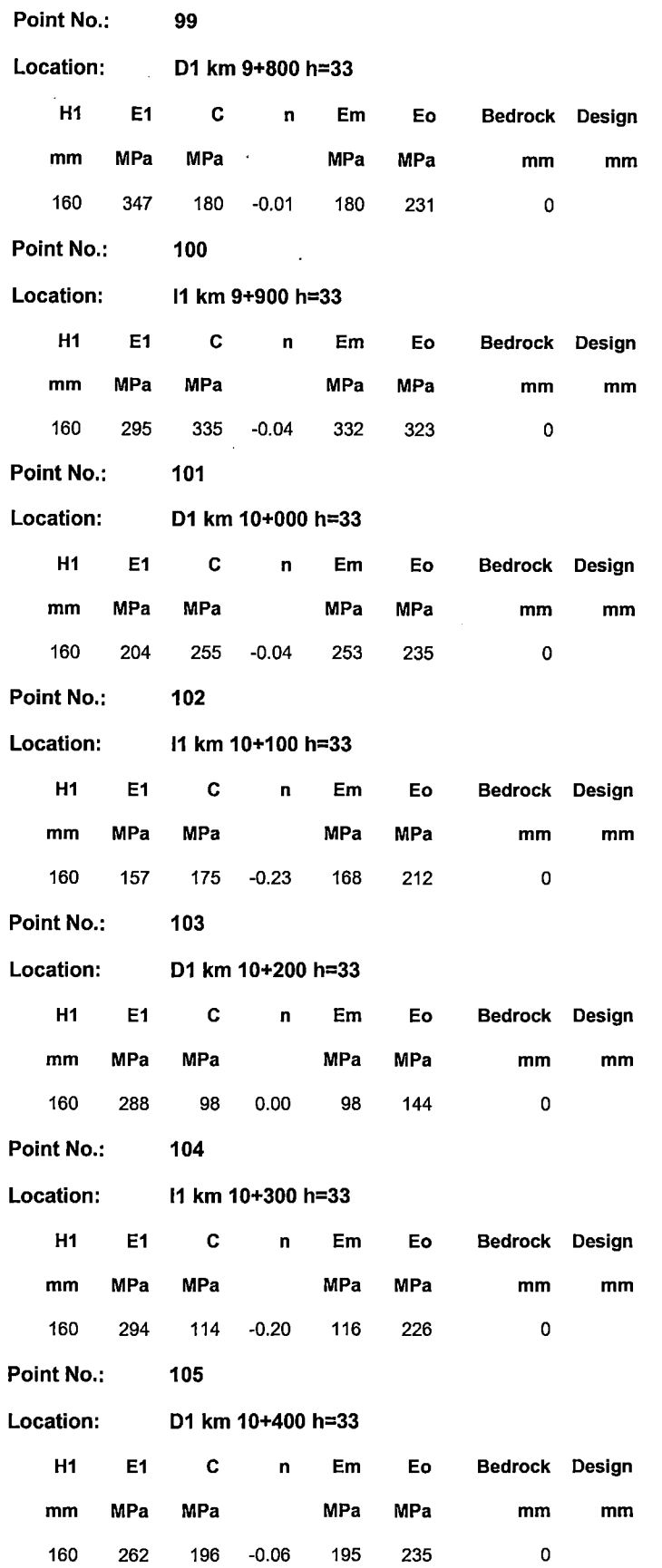

"USO DEL DEFLECTOMETRO DE IMPACTO LIVIANO (LWD), PARA LA APLICACIÓN DEL RETROCALCULO<br>EN CARRETERAS NO ASFALTADAS, CASO PRACTICO: PROYECTO REGIONAL CUZCO"<br>Bach. QUIÑONEZ PERALTA DANIEL GUSTAVO

 $\sim$   $\sim$ 

 $\hat{\boldsymbol{\beta}}$ 

 $\overline{\phantom{a}}$ 

 $\overline{\phantom{a}}$ 

÷.

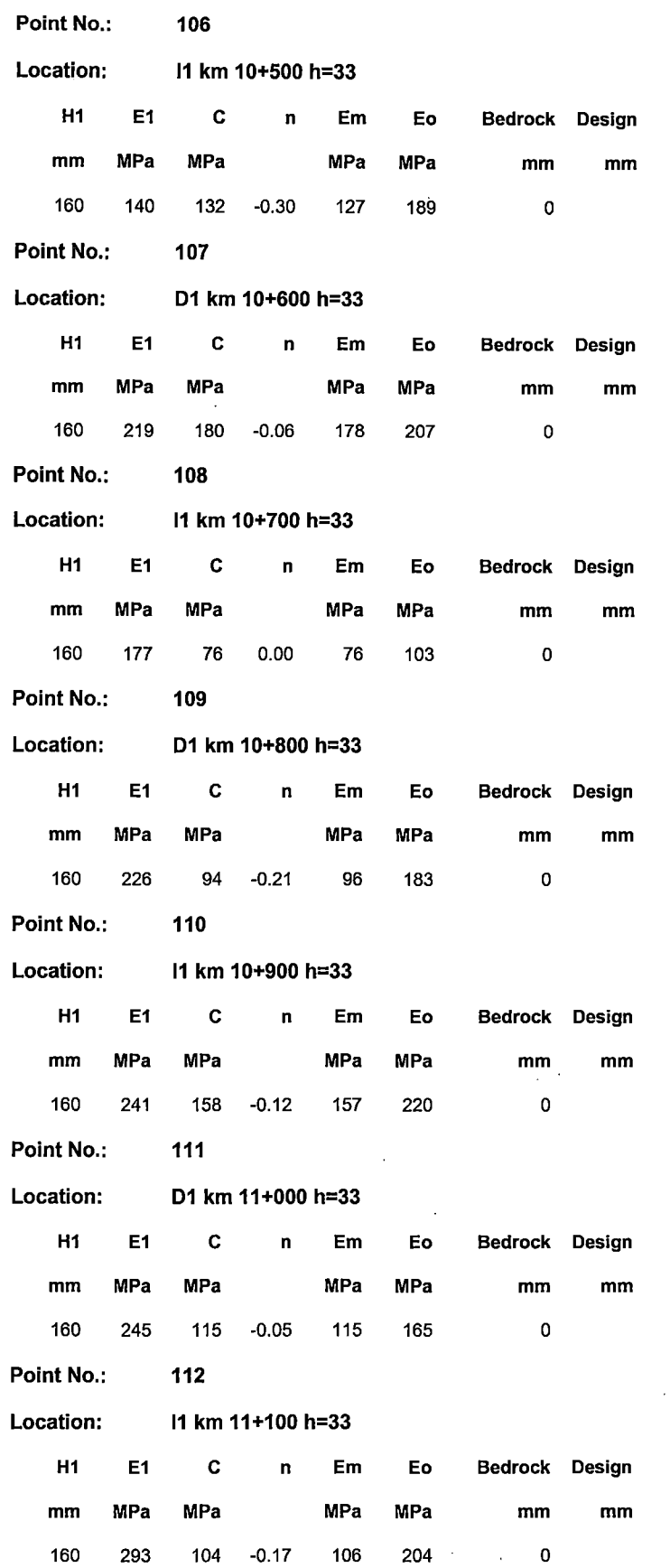

"USO DEL DEFLECTOMETRO DE IMPACTO LIVIANO (LWD), PARA LA APLICACIÓN DEL RETROCALCULO<br>EN CARRETERAS NO ASFALTADAS, CASO PRACTICO: PROYECTO REGIONAL CUZCO"<br>Bach. QUIÑONEZ PERALTA DANIEL GUSTAVO

 $\mathcal{L}$ 

 $\bar{z}$ 

 $\bar{\lambda}$ 

 $\bar{\mathcal{A}}$ 

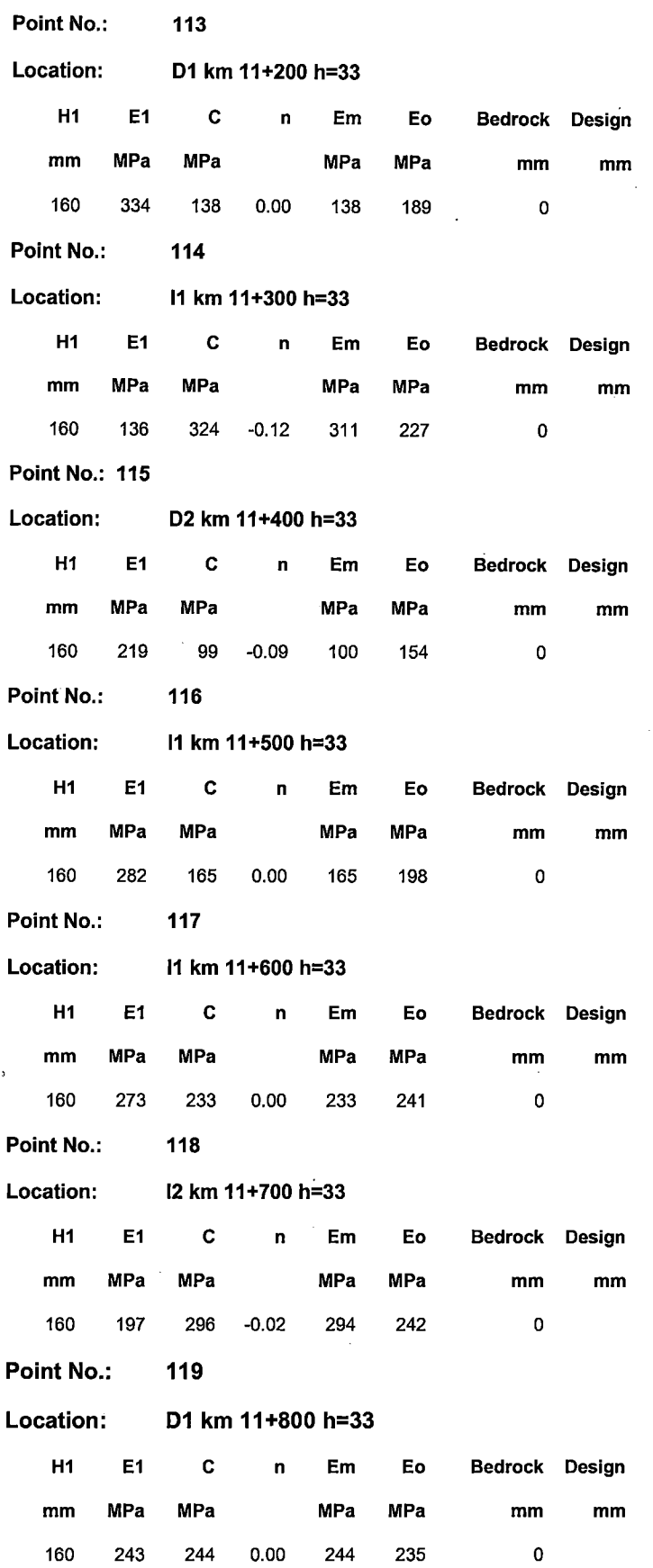

 $\mathcal{A}^{\mathcal{A}}$ 

 $\label{eq:2.1} \frac{1}{\sqrt{2\pi}}\int_{0}^{\pi} \frac{1}{\sqrt{2\pi}}\left(\frac{1}{\sqrt{2\pi}}\right)^{2\pi} \frac{1}{\sqrt{2\pi}}\,d\mu$ 

 $\bar{\mathcal{A}}$ 

"USO DEL DEFLECTOMETRO DE IMPACTO LIVIANO (LWD), PARA LA APLICACIÓN DEL RETROCALCULO<br>EN CARRETERAS NO ASFALTADAS, CASO PRACTICO: PROYECTO REGIONAL CUZCO"<br>Bach. QUIÑONEZ PERALTA DANIEL GUSTAVO

 $\bar{\bar{z}}$ 

 $\frac{1}{\sqrt{2}}\left( \frac{1}{\sqrt{2}}\right) \left( \frac{1}{\sqrt{2}}\right) \left( \frac{1}{\sqrt{2}}\right) \left( \frac{1}{\sqrt{2}}\right) \left( \frac{1}{\sqrt{2}}\right) \left( \frac{1}{\sqrt{2}}\right) \left( \frac{1}{\sqrt{2}}\right) \left( \frac{1}{\sqrt{2}}\right) \left( \frac{1}{\sqrt{2}}\right) \left( \frac{1}{\sqrt{2}}\right) \left( \frac{1}{\sqrt{2}}\right) \left( \frac{1}{\sqrt{2}}\right) \left( \frac{1}{\sqrt{2}}\right) \left$ 

 $\mathcal{L}_{\mathcal{A}}$ 

 $\mathcal{A}$ 

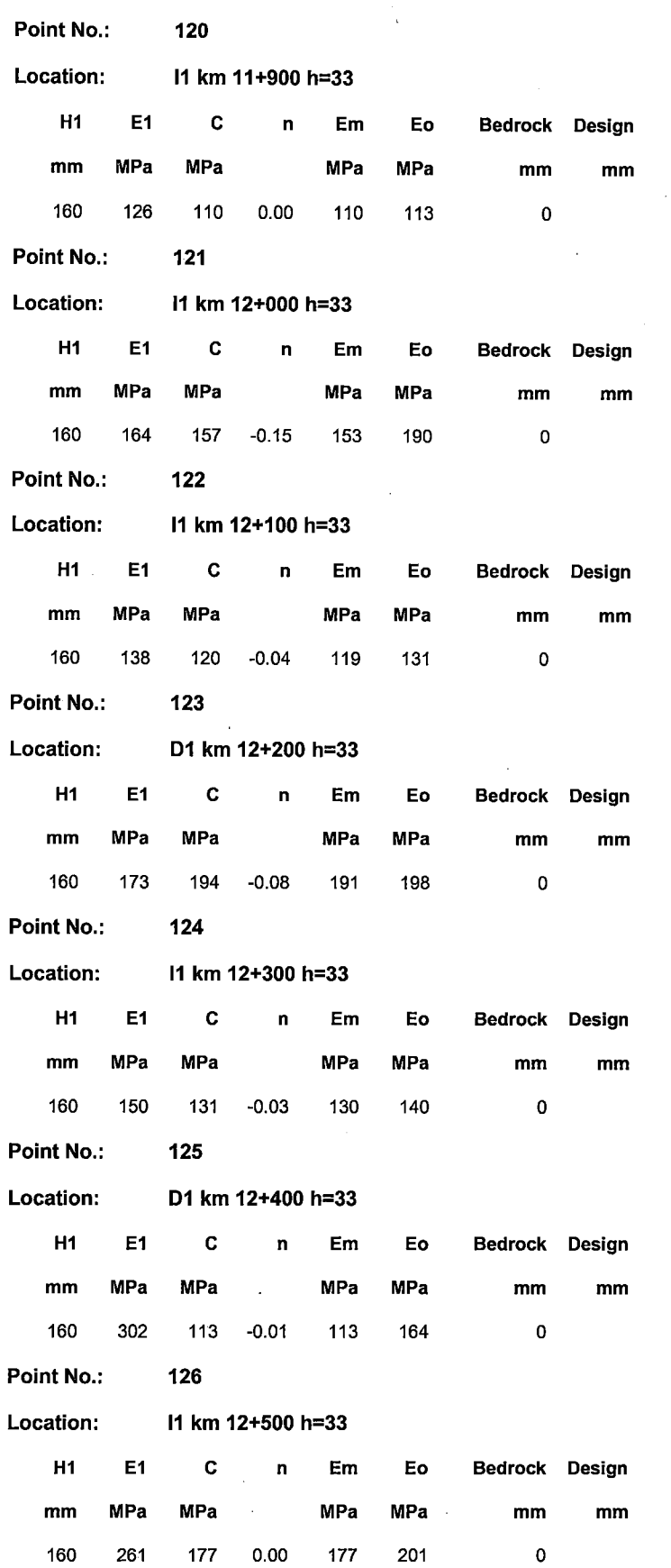

 $\sim 10^{-1}$ 

 $\frac{1}{2}$ 

 $\bar{\mathcal{A}}$ 

UNIVERSIDAD NACIONAL DE INGENIER{A FACULTAD DE INGENIER{A CIVIL

 $\hat{\mathcal{A}}$ 

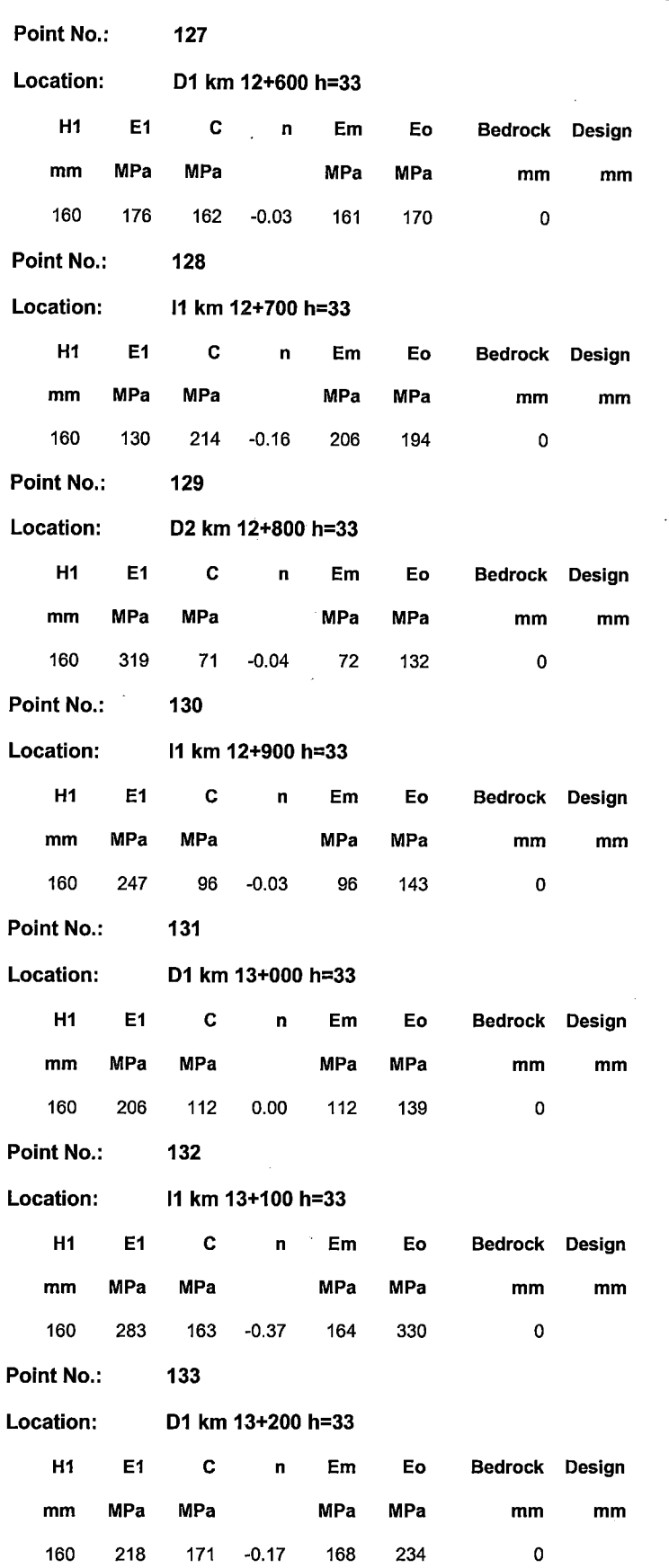

"USO DEL DEFLECTOMETRO DE IMPACTO LIVIANO (LWD), PARA LA APLICACIÓN DEL RETROCALCULO<br>EN CARRETERAS NO ASFALTADAS, CASO PRACTICO: PROYECTO REGIONAL CUZCO"<br>Bach. QUIÑONEZ PERALTA DANIEL GUSTAVO

ANEXO 12

 $\ddot{\phantom{a}}$ 

 $\bar{\beta}$ 

 $\mathbb{Z}^2$ 

 $\mathcal{A}^{\mathcal{A}}$ 

 $\Delta$ 

 $\hat{\mathcal{A}}$ 

 $\ddot{\phantom{a}}$ 

 $\bar{\mathcal{A}}$ 

 $\bar{\mathcal{A}}$ 

 $\bar{\bar{z}}$ 

 $\bar{\bar{z}}$ l,

 $\bar{z}$ 

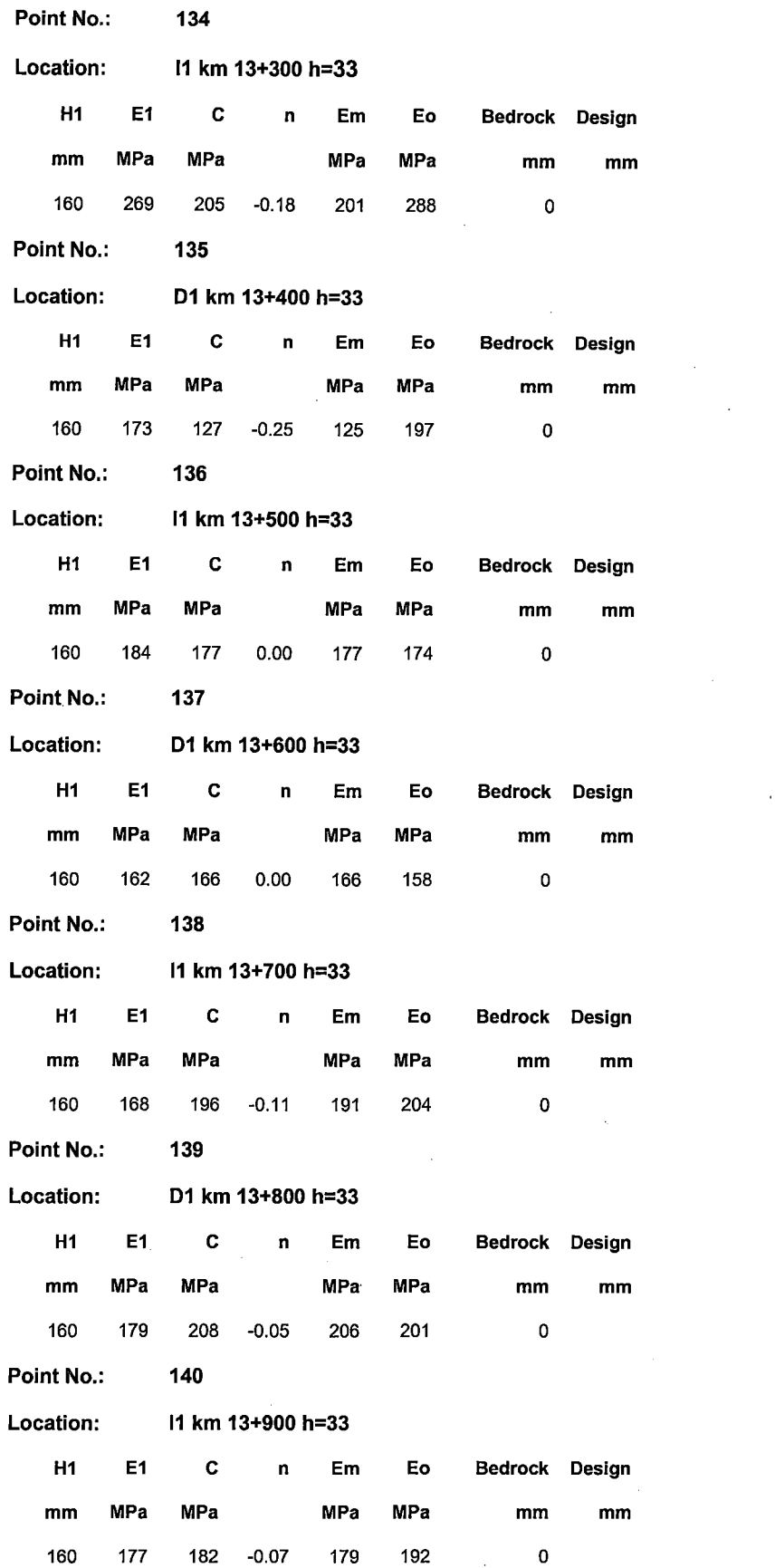

"USO DEL DEFLECTOMETRO DE IMPACTO LIVIANO (LWD), PARA LA APLICACIÓN DEL RETROCALCULO<br>EN CARRETERAS NO ASFALTADAS, CASO PRACTICO: PROYECTO REGIONAL CUZCO"<br>Bach. QUIÑONEZ PERALTA DANIEL GUSTAVO

 $\mathcal{A}^{\mathcal{A}}$ 

 $\hat{\boldsymbol{\beta}}$ 

 $\hat{\boldsymbol{\beta}}$ 

 $\sim$ 

 $\sim 10$ 

 $\sim$ 

 $\ddot{\phantom{a}}$ 

 $\mathcal{L}$ 

l.  $\ddot{\phantom{a}}$ 

 $\bar{a}$ 

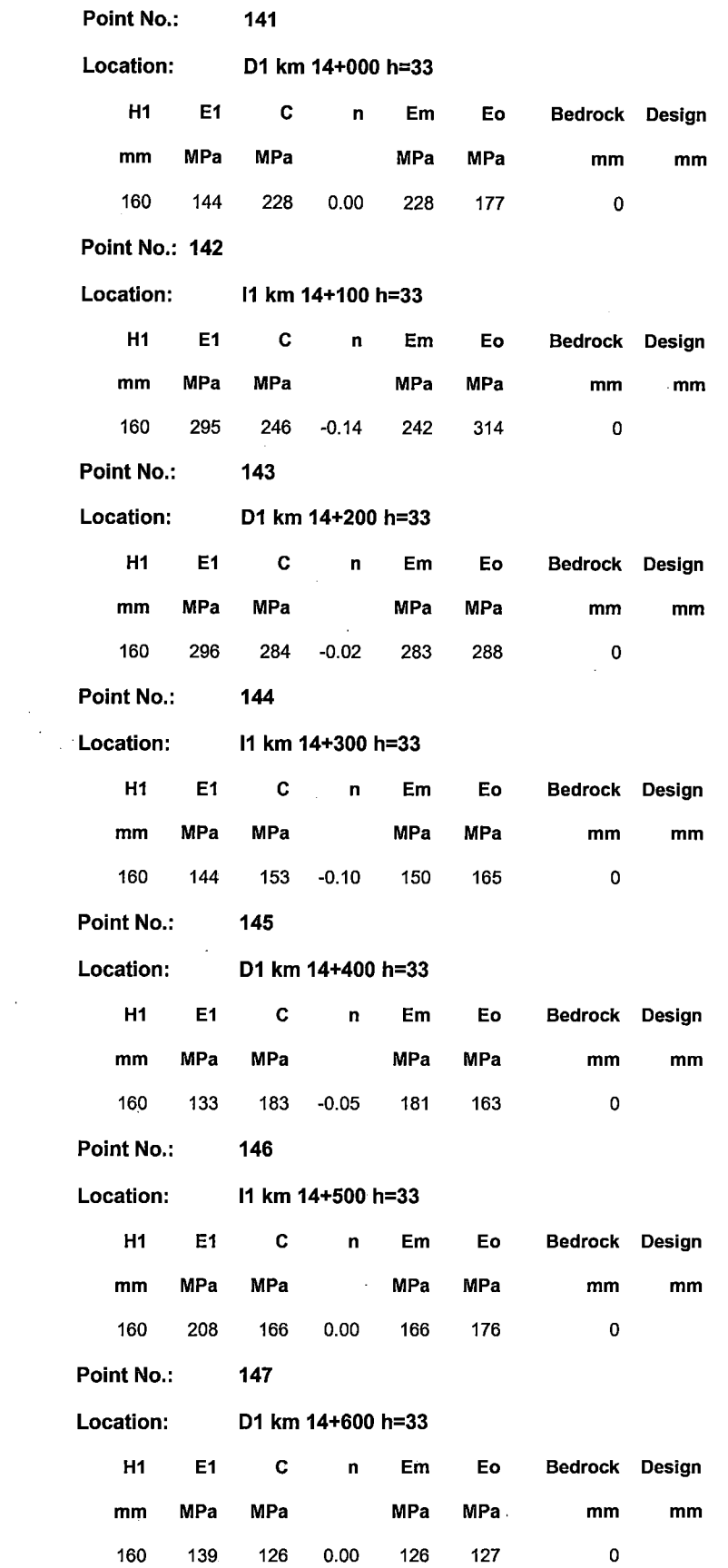

 $\mathcal{A}$ 

 $\ddot{\phantom{0}}$ 

 $\bar{z}$ 

 $\bar{A}$ 

 $\sim$ 

 $\mathcal{L}_{\mathcal{A}}$ 

l,

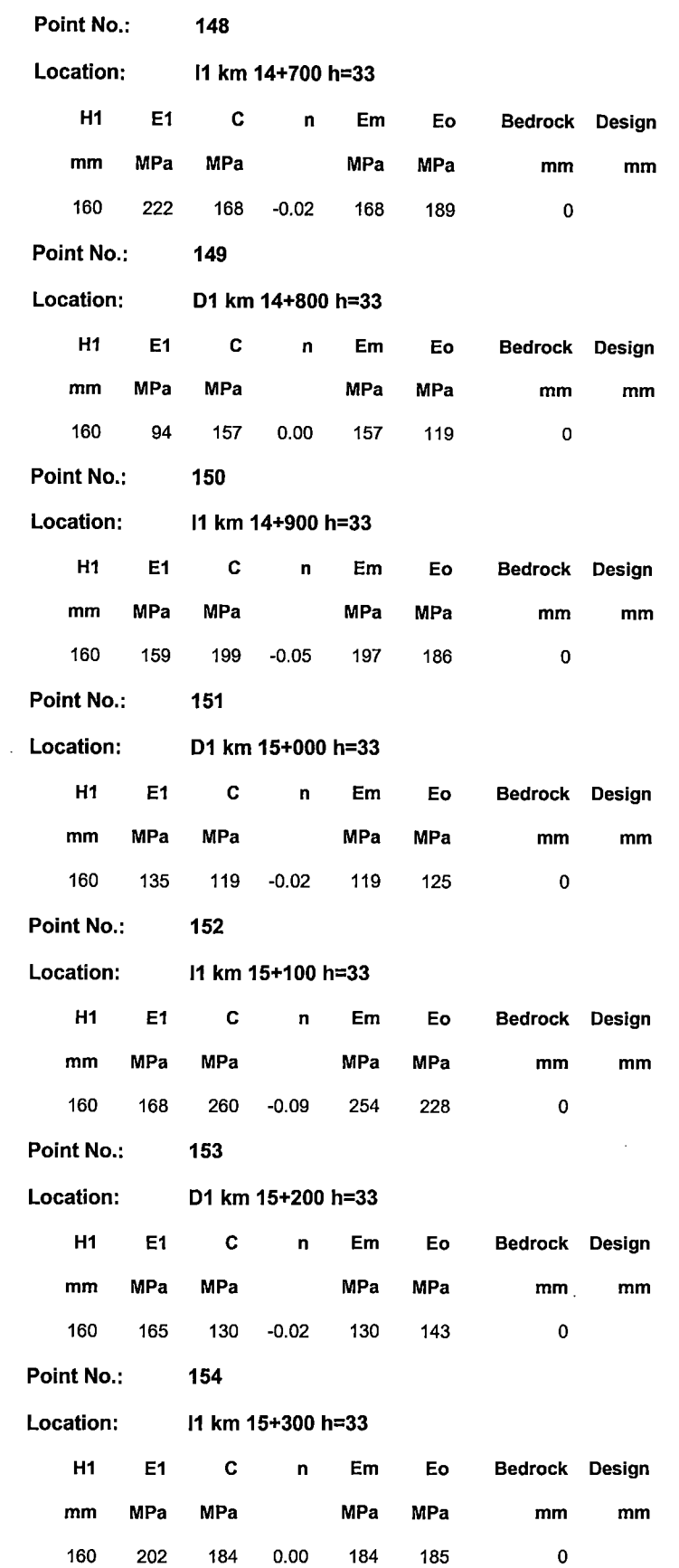

"USO DEL DEFLECTOMETRO DE IMPACTO LIVIANO (LWD), PARA LA APLICACIÓN DEL RETROCALCULO<br>EN CARRETERAS NO ASFALTADAS, CASO PRACTICO: PROYECTO REGIONAL CUZCO"<br>Bach. QUIÑONEZ PERALTA DANIEL GUSTAVO

 $\mathcal{A}^{\mathcal{A}}$ 

 $\hat{\mathcal{A}}$ 

 $\bar{\mathcal{A}}$ 

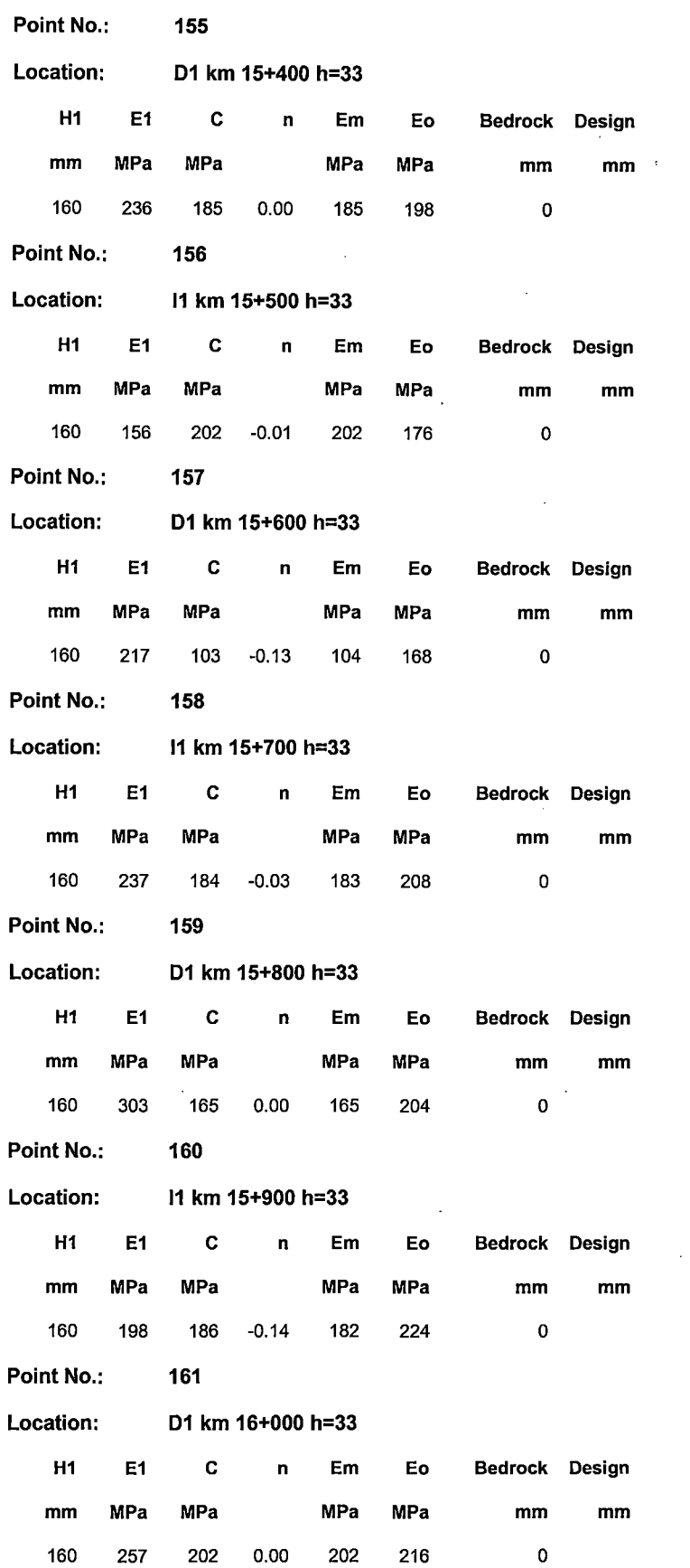

 $\sim$ 

 $\ddot{\phantom{a}}$ 

 $\overline{\phantom{a}}$ 

 $\bar{\beta}$ 

 $\Delta \sim 1$ 

 $\bar{z}$ 

 $\bar{z}$ 

 $\bar{u}$ 

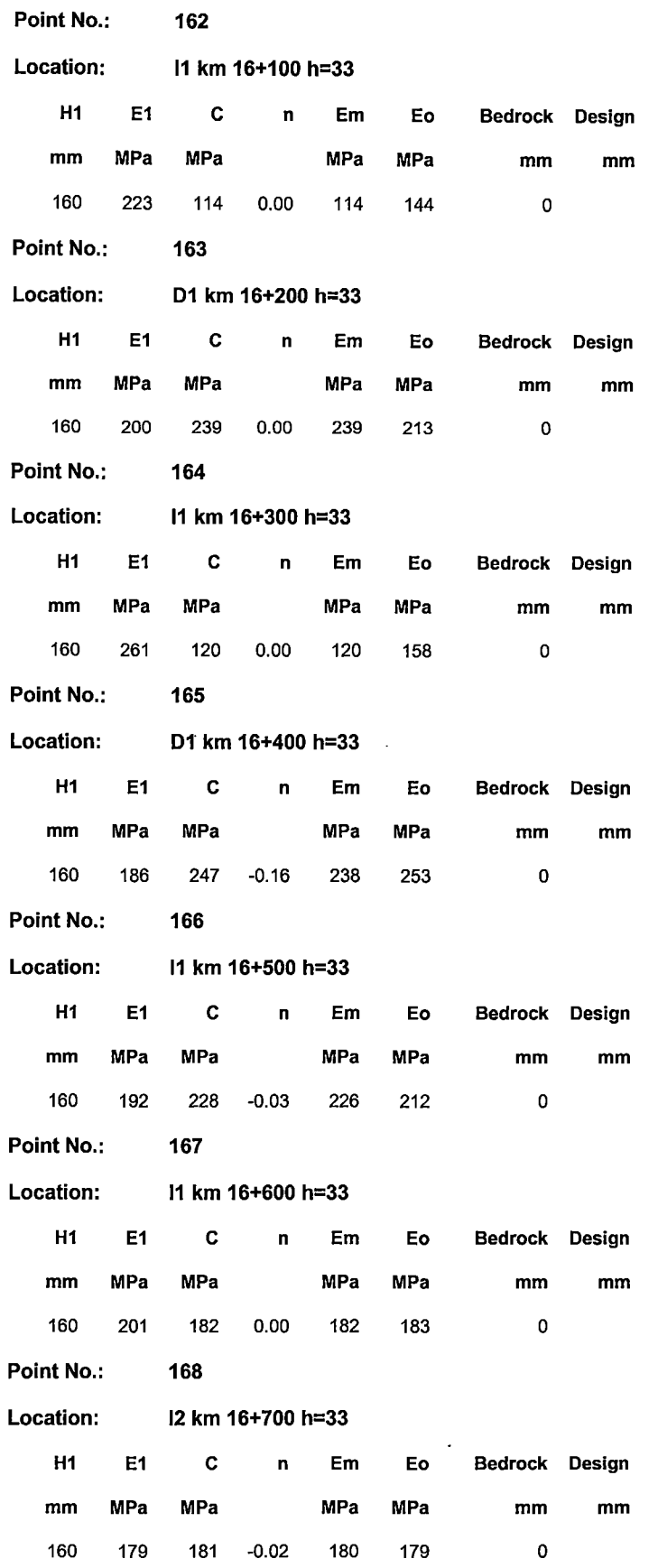

 $\bar{\mathbf{x}}$ 

 $\mathcal{A}^{\mathcal{A}}$ 

 $\mathcal{L}^{(1)}$ 

 $\bar{L}$ 

 $\sim$ 

 $\sim 10^{-1}$ 

 $\ddot{\phantom{a}}$ 

 $\hat{\boldsymbol{\beta}}$ 

 $\ddot{\phantom{a}}$ 

l,

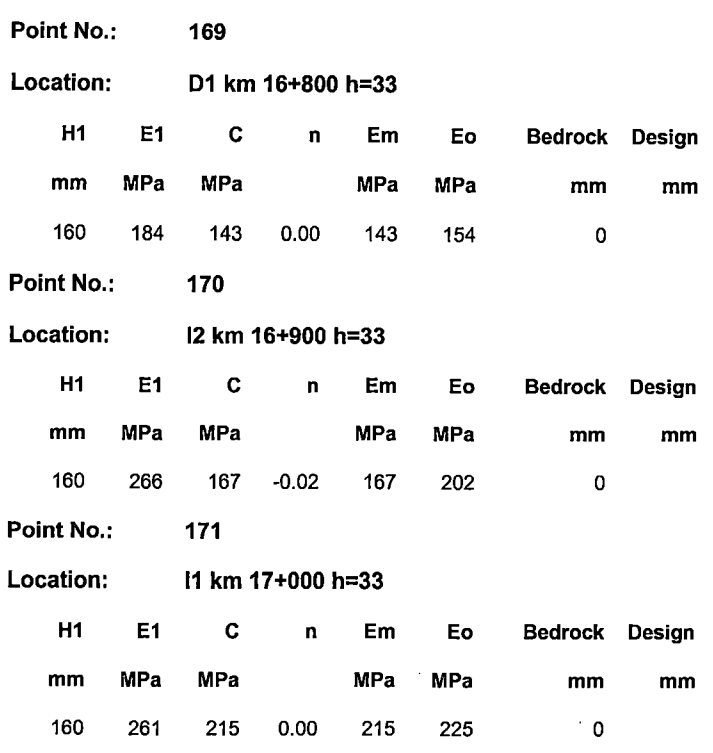

 $\ddot{\phantom{a}}$ 

 $\bar{\gamma}$ 

 $\bar{z}$ 

l,

l.

 $\bar{z}$ 

 $\mathcal{A}$ 

 $\bar{\epsilon}$ 

 $\sim$ 

 $\mathcal{L}_{\mathcal{A}}$ 

 $\bar{\beta}$ 

 $\sim$ 

 $\hat{\phantom{a}}$ 

 $\bar{z}$ 

 $\bar{\beta}$ 

 $\Box$ 

 $\ddot{\phantom{a}}$ 

 $\sim$  $\bar{z}$ 

 $\sim$ 

 $\sim$ 

 $\bar{\beta}$ 

 $\sim$ 

## **ANEXO 13**

 $\sim$ 

 $\overline{\phantom{a}}$ 

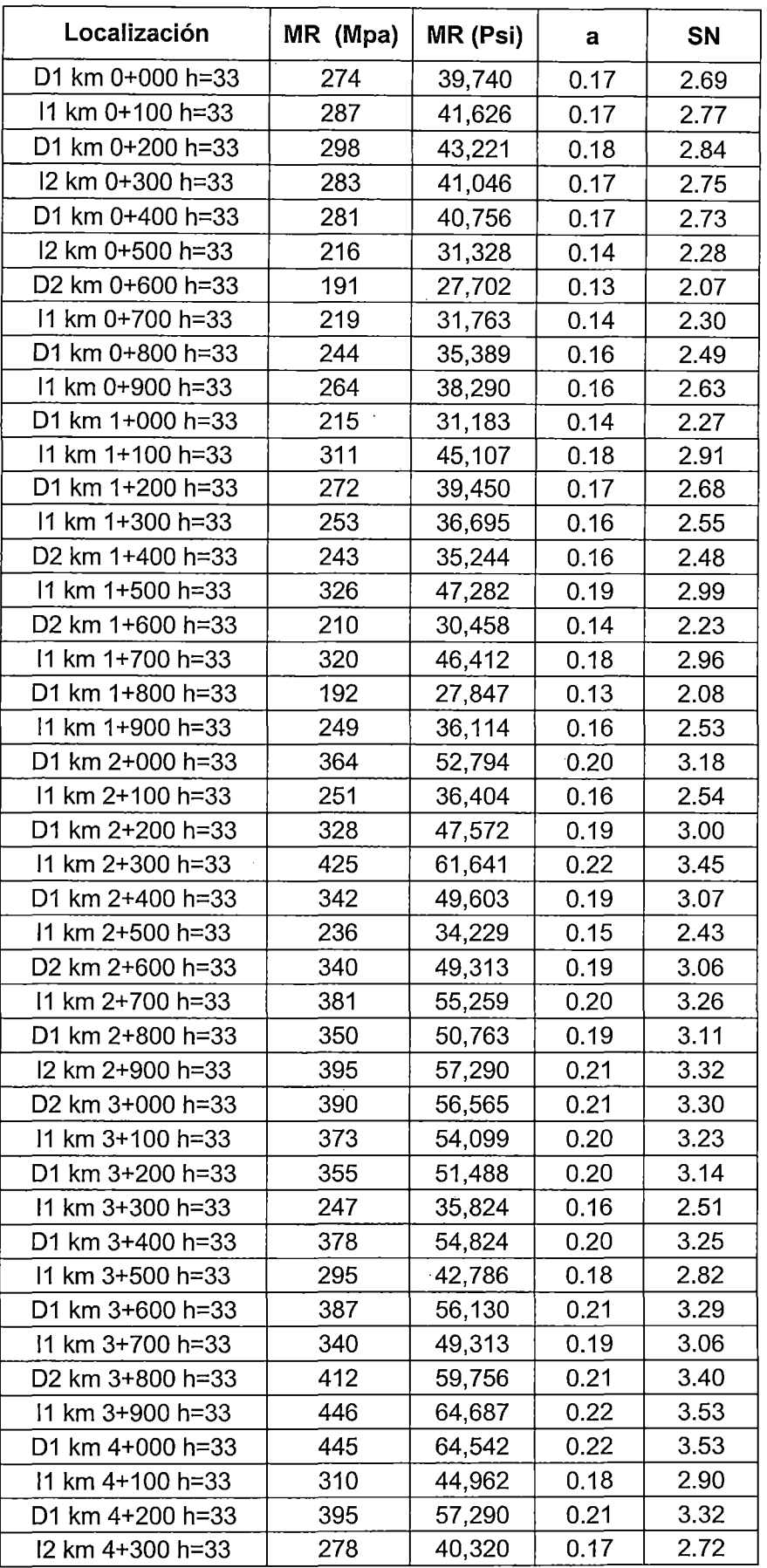

 $\sim$ 

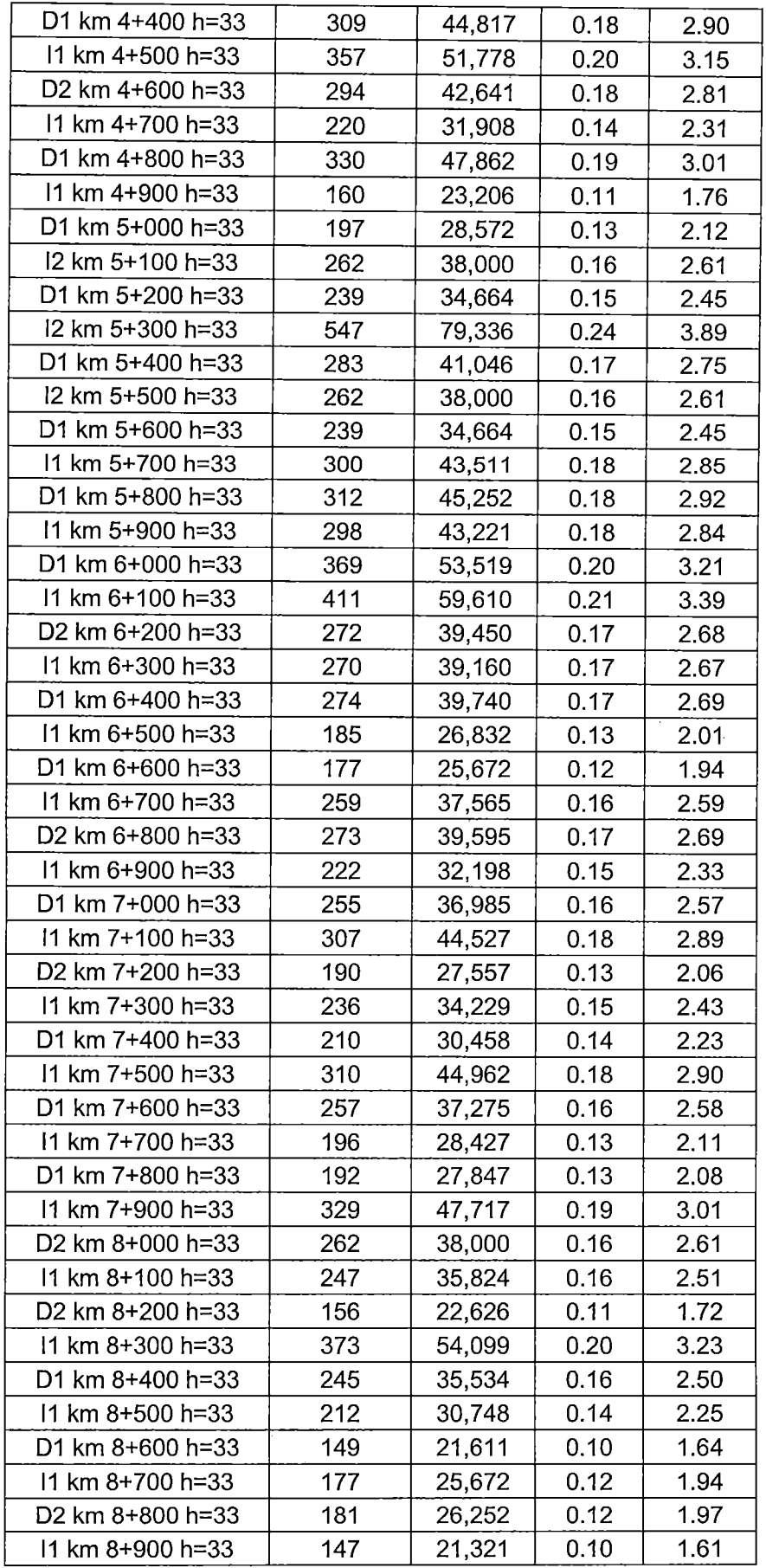

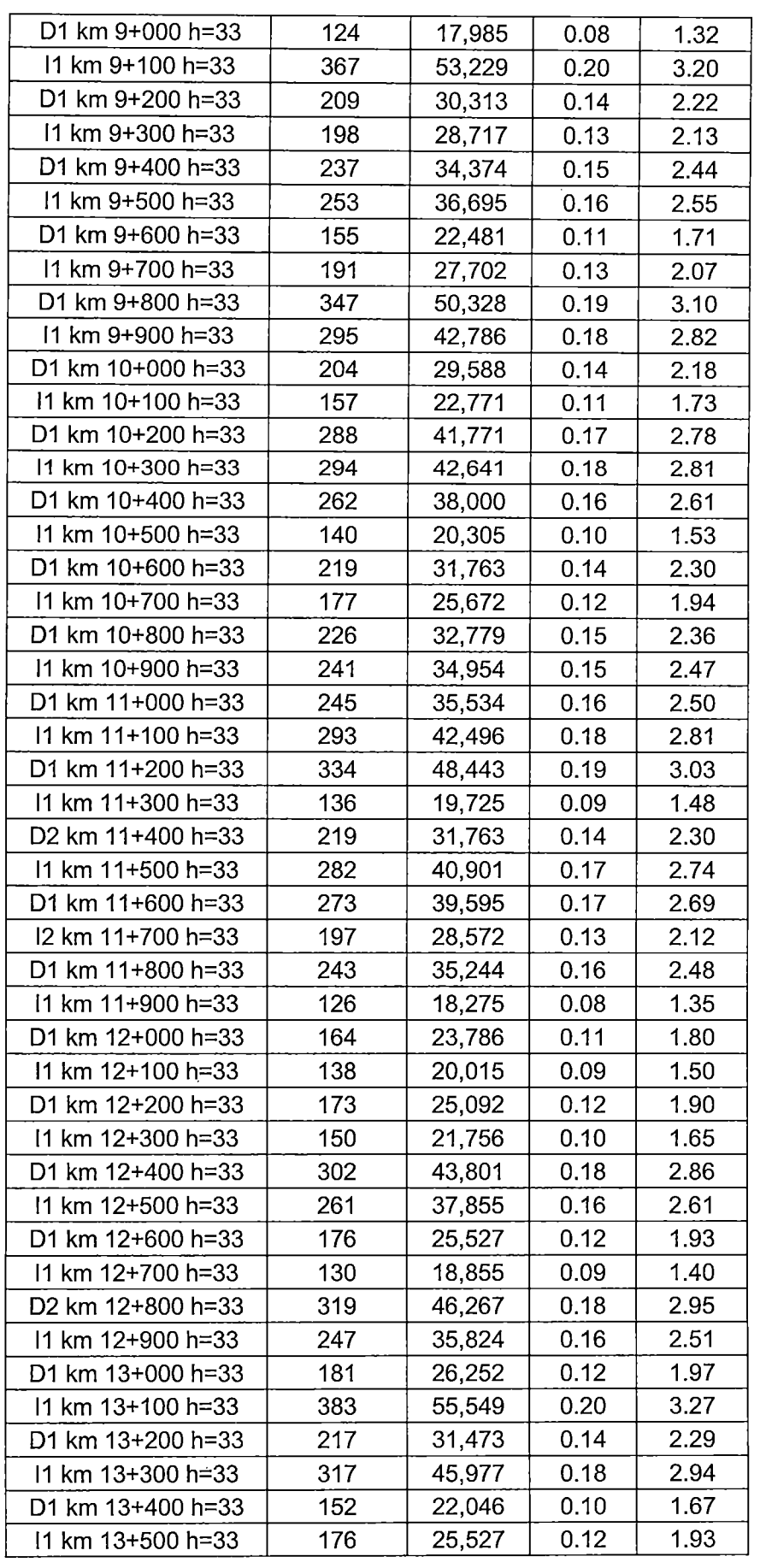

"USO DEL DEFLECTOMETRO DE IMPACTO LIVIANO (LWD), PARA LA APLICACIÓN DEL RETROCALCULO<br>EN CARRETERAS NO ASFALTADAS, CASO PRACTICO: PROYECTO REGIONAL CUZCO"<br>Bach. QUIÑONEZ PERALTA DANIEL GUSTAVO

 $\ddot{\phantom{0}}$ 

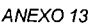

 $\bar{z}$ 

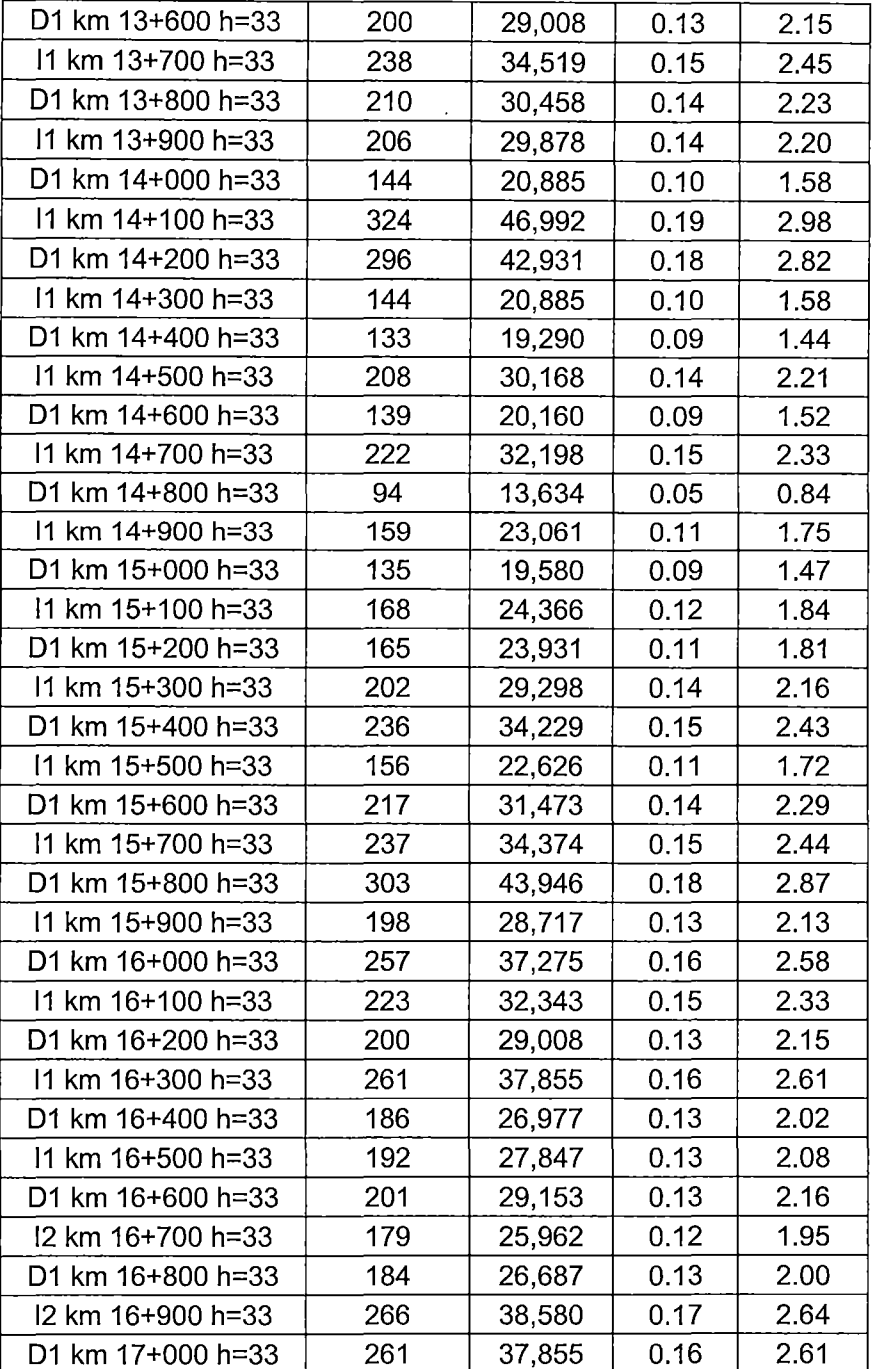

"USO DEL DEFLECTOMETRO DE IMPACTO LIVIANO (LWD), PARA LA APLICACIÓN DEL RETROCALCULO<br>EN CARRETERAS NO ASFALTADAS, CASO PRACTICO: PROYECTO REGIONAL CUZCO"<br>Bach, QUIÑONEZ PERALTA DANIEL GUSTAVO

 $\ddot{\phantom{0}}$ 

 $\bar{\beta}$ 

l.

# **ANEX014**

 $\ddot{\phantom{a}}$ 

## **Dynatest 3031 LWD Data Report**

### **Project: T3**

#### **Data File: Dv Yanaoca - Yanaoca**

 $\ddot{\phantom{a}}$ 

 $\epsilon$ 

 $\cdot$ 

 $\ddot{\phantom{0}}$ 

 $\overline{a}$ 

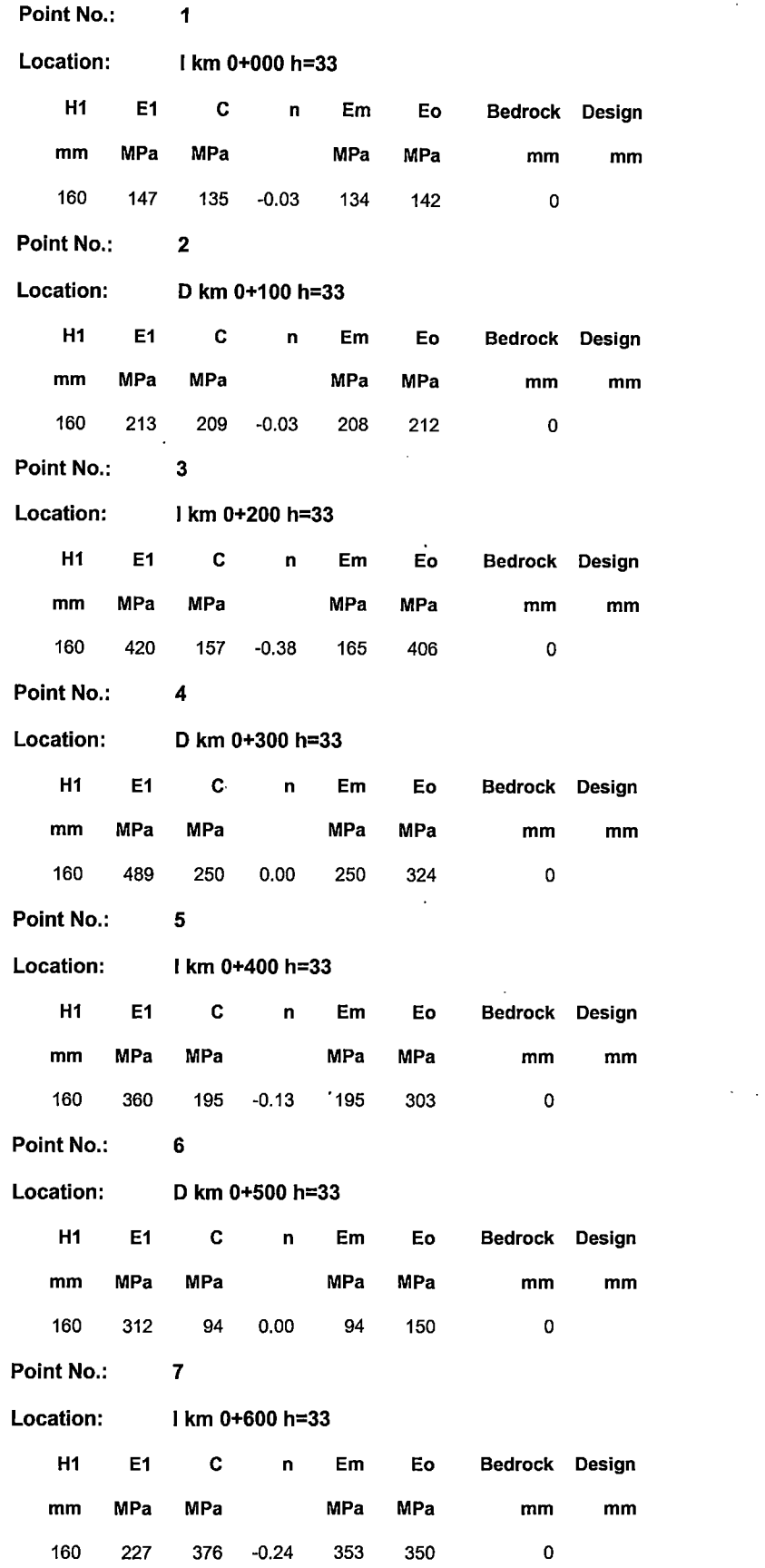

 $\hat{\boldsymbol{\beta}}$ 

 $\ddot{\phantom{0}}$ 

"USO DEL DEFLECTOMETRO DE IMPACTO LIVIANO (LWD), PARA LA APLICACIÓN DEL RETROCALCULO.<br>EN CARRETERAS NO ASFALTADAS, CASO PRACTICO: PROYECTO REGIONAL CUZCO"<br>Bach. QUIÑONEZ PERALTA DANIEL GUSTAVO

 $\ddot{\phantom{0}}$ 

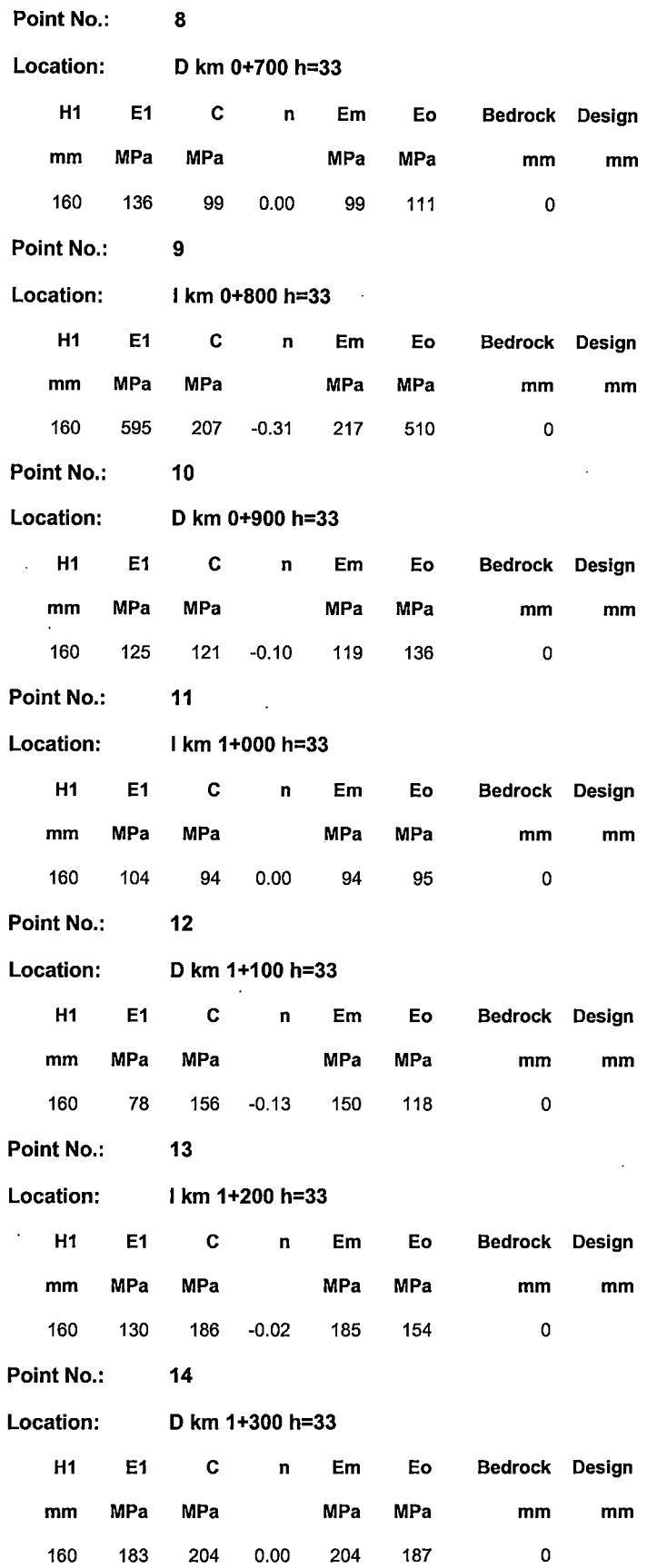

 $\hat{\mathcal{A}}$ 

"USO DEL DEFLECTOMETRO DE IMPACTO LIVIANO (LWD), PARA LA APLICACIÓN DEL RETROCALCULO<br>EN CARRETERAS NO ASFALTADAS, CASO PRACTICO: PROYECTO REGIONAL CUZCO"<br>Bach. QUIÑONEZ PERALTA DANIEL GUSTAVO

 $\bar{\beta}$ 

 $\mathcal{A}^{\mathcal{A}}$ 

 $\ddot{\phantom{a}}$ 

 $\bar{z}$ 

 $\bar{z}$ 

 $\bar{\beta}$ 

 $\bar{\beta}$ 

 $\bar{z}$ 

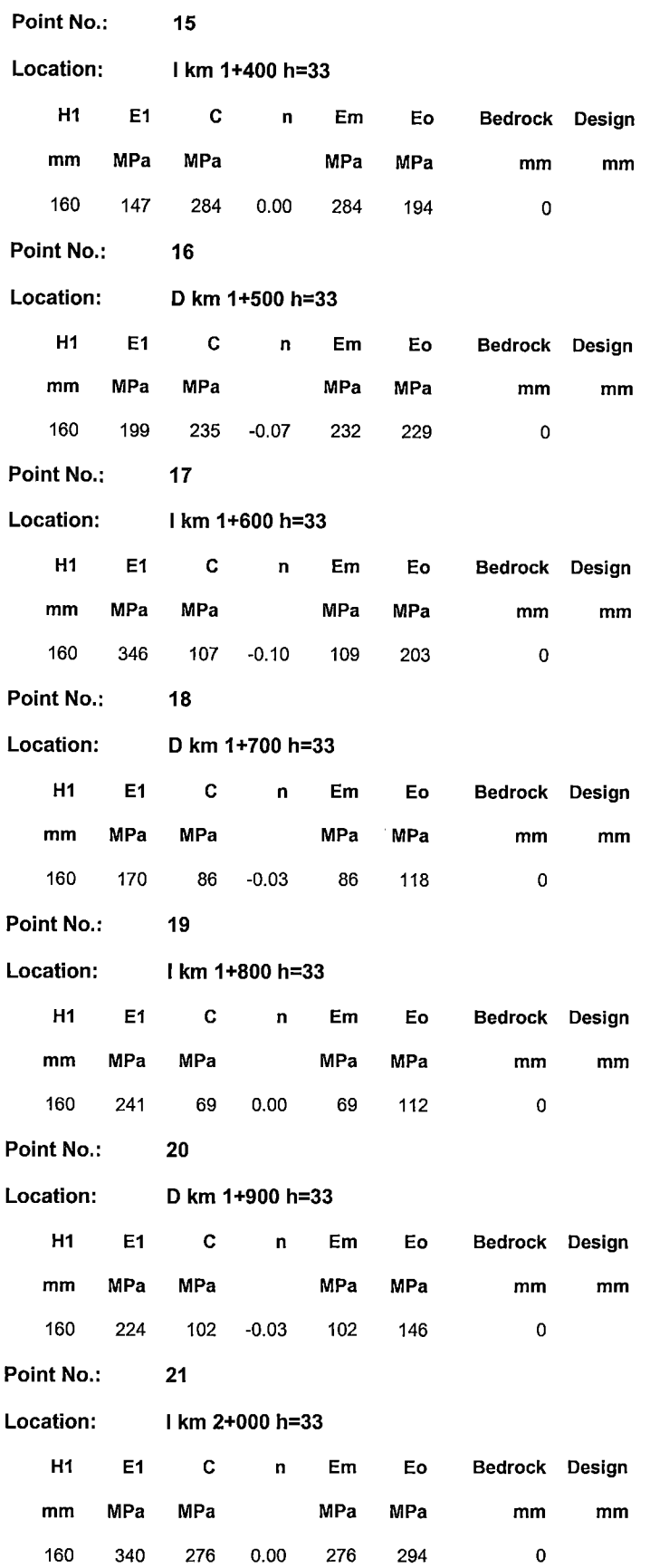

"USO DEL DEFLECTOMETRO DE IMPACTO LIVIANO (LWD), PARA LA APLICACIÓN DEL RETROCALCULO<br>EN CARRETERAS NO ASFALTADAS, CASO PRACTICO: PROYECTO REGIONAL CUZCO"<br>Bach. QUIÑONEZ PERALTA DANIEL GUSTAVO

 $\hat{\mathcal{A}}$ 

 $\mathcal{L}$ 

 $\mathcal{A}$ 

 $\sim$ 

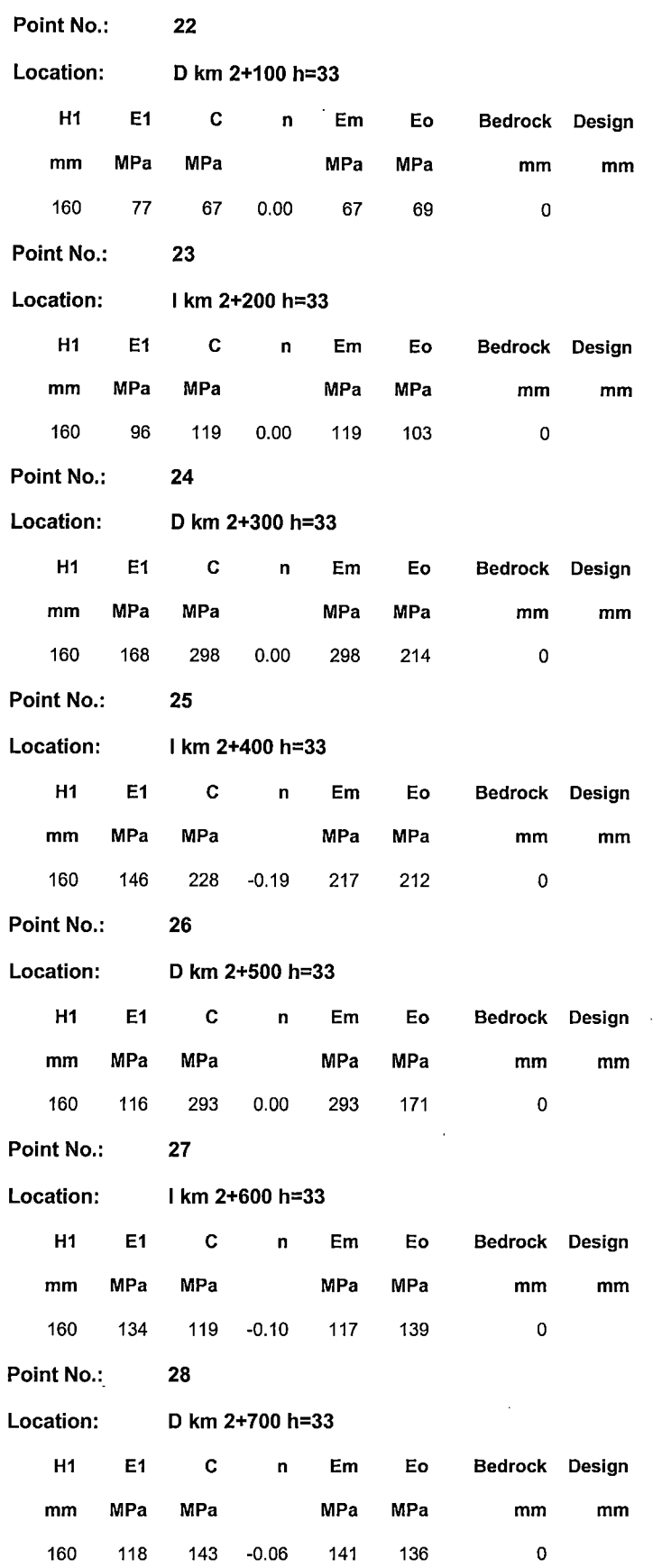

<sup>&</sup>quot;USO DEL DEFLECTOMETRO DE IMPACTO LIVIANO (LWD), PARA LA APLICACIÓN DEL RETROCALCULO EN CARRETERAS NO ASFALTADAS, CASO PRACTICO: PROYECTO REGIONAL CUZCO" Bach. QUIÑONEZ PERALTA DANIEL GUSTAVO

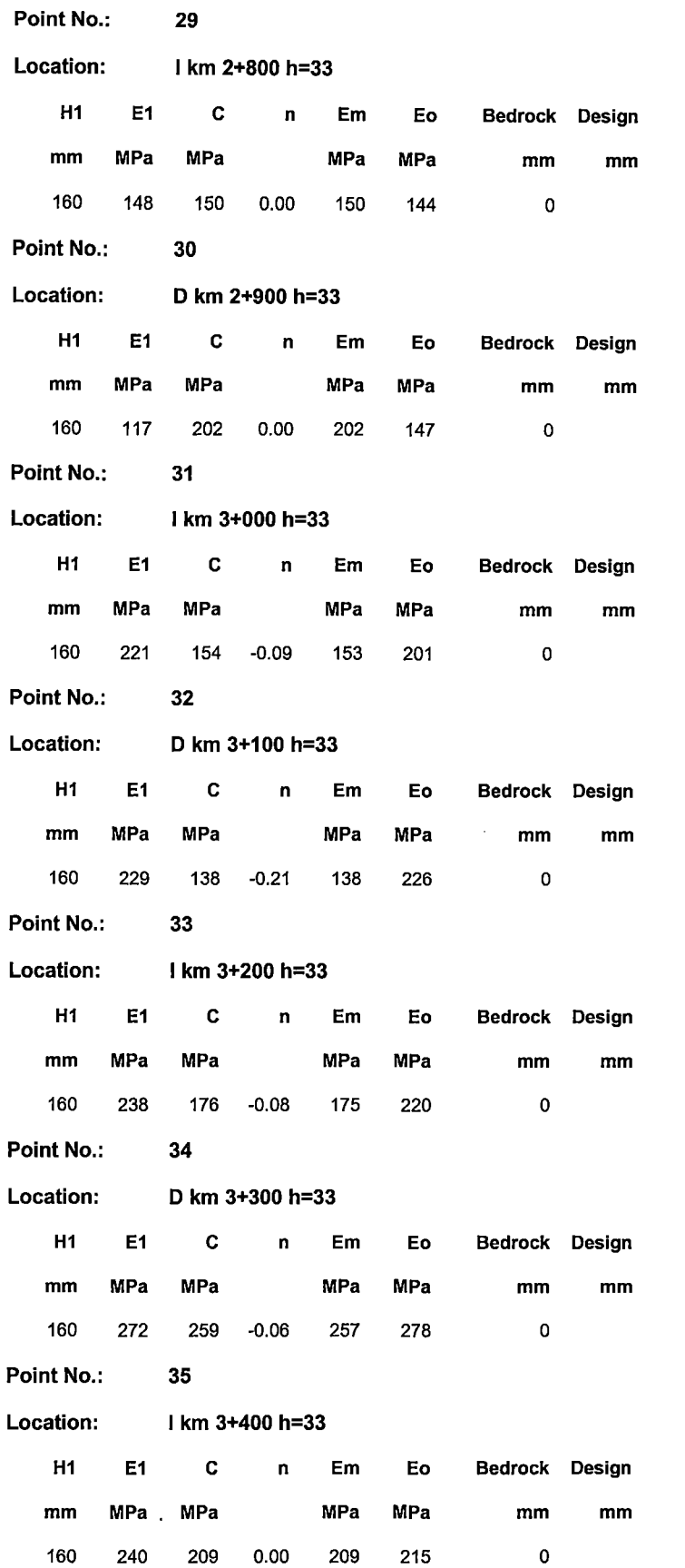

"USO DEL DEFLECTOMETRO DE IMPACTO LIVIANO (LWD), PARA LA APLICACIÓN DEL RETROCALCULO<br>EN CARRETERAS NO ASFALTADAS, CASO PRACTICO: PROYECTO REGIONAL CUZCO"<br>Bach. QUIÑONEZ PERALTA DANIEL GUSTAVO

 $\hat{\mathcal{A}}$ 

 $\ddot{\phantom{0}}$ 

 $\sim$ 

 $\overline{\phantom{a}}$ 

 $\bar{z}$ 

 $\bar{z}$ 

 $\sim$ 

 $\hat{\mathcal{A}}$ 

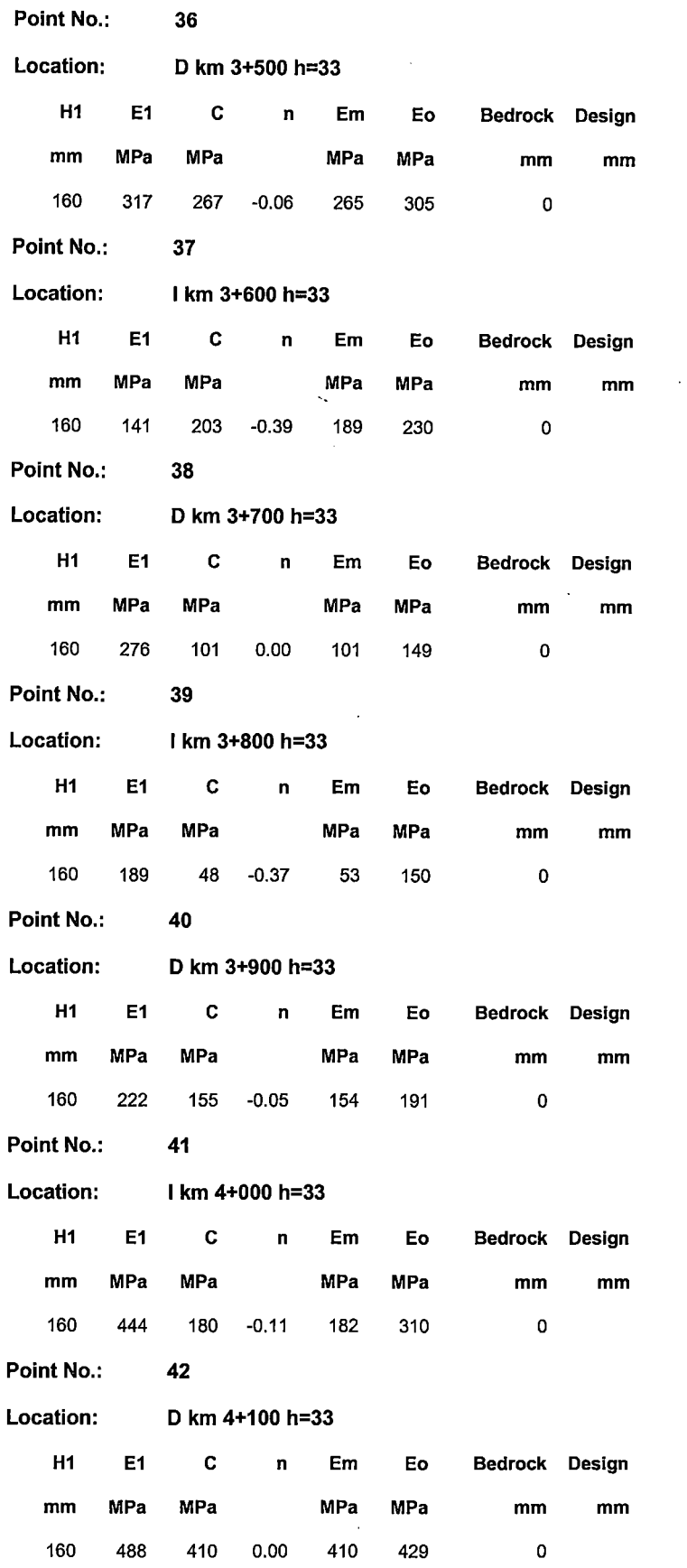

ANEX014

 $\sim$ 

 $\bar{z}$ 

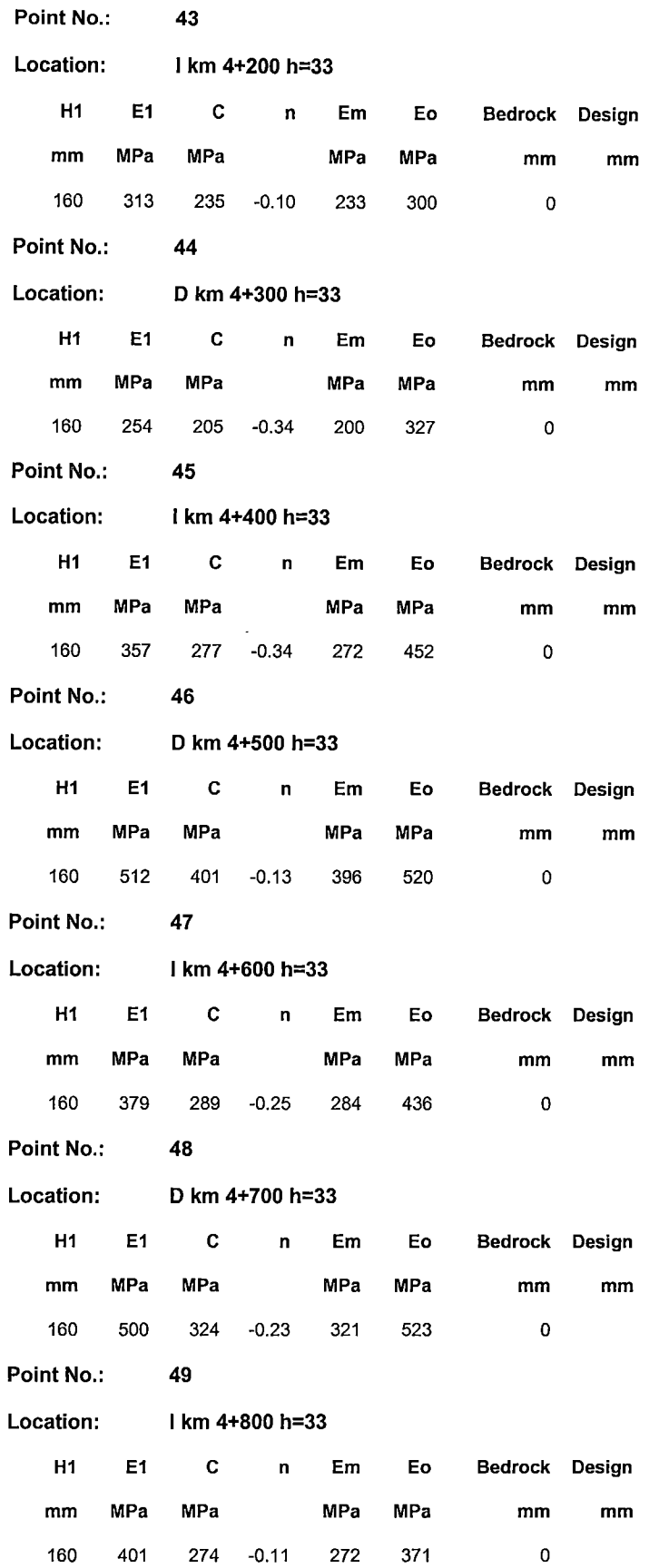

 $\bar{z}$ 

 $\sim$ 

 $\hat{\boldsymbol{\beta}}$ 

"USO DEL DEFLECTOMETRO DE IMPACTO LIVIANO (LWD), PARA LA APLICACION DEL RETROCALCULO<br>EN CARRETERAS NO ASFALTADAS, CASO PRACTICO: PROYECTO REGIONAL CUZCO"<br>Bach. QUIÑONEZ PERALTA DANIEL GUSTAVO

 $\bullet$ 

 $\bar{z}$ 

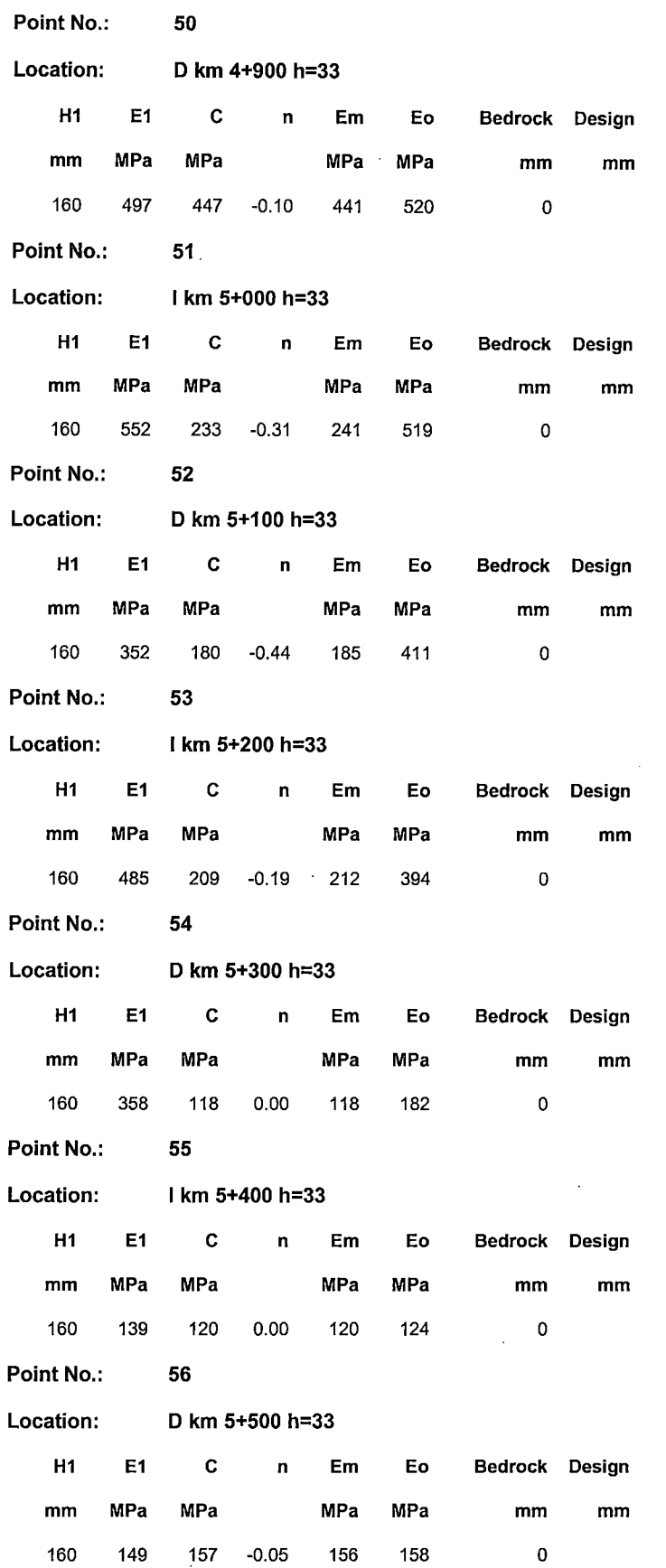

 $\mathcal{A}$ 

 $\mathcal{A}$ 

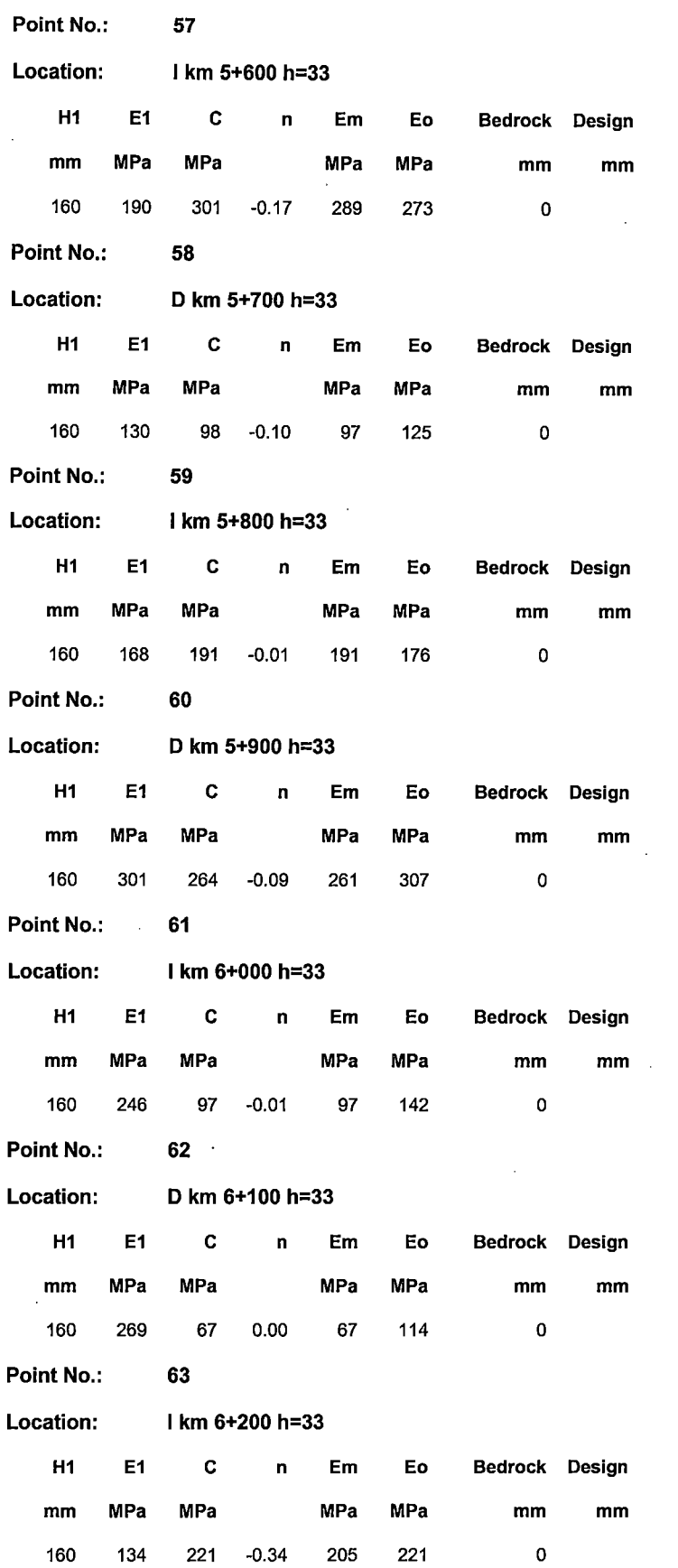

 $\sim 10^{-10}$ 

 $\bar{z}$ 

 $\hat{\mathcal{A}}$ 

 $\alpha$ 

 $\bar{\beta}$ 

"USO DEL DEFLECTOMETRO DE IMPACTO LIVIANO (LWD), PARA LA APLICACIÓN DEL RETROCALCULO<br>EN CARRETERAS NO ASFALTADAS, CASO PRACTICO: PROYECTO REGIONAL CUZCO"<br>Bach. QUIÑONEZ PERALTA DANIEL GUSTAVO

 $\bar{V}$  $\bar{z}$   $\mathbb{R}^2$ 

 $\bar{1}$ 

 $\bar{z}$ 

 $\sim$ 

 $\hat{\boldsymbol{\beta}}$ 

 $\sim$ 

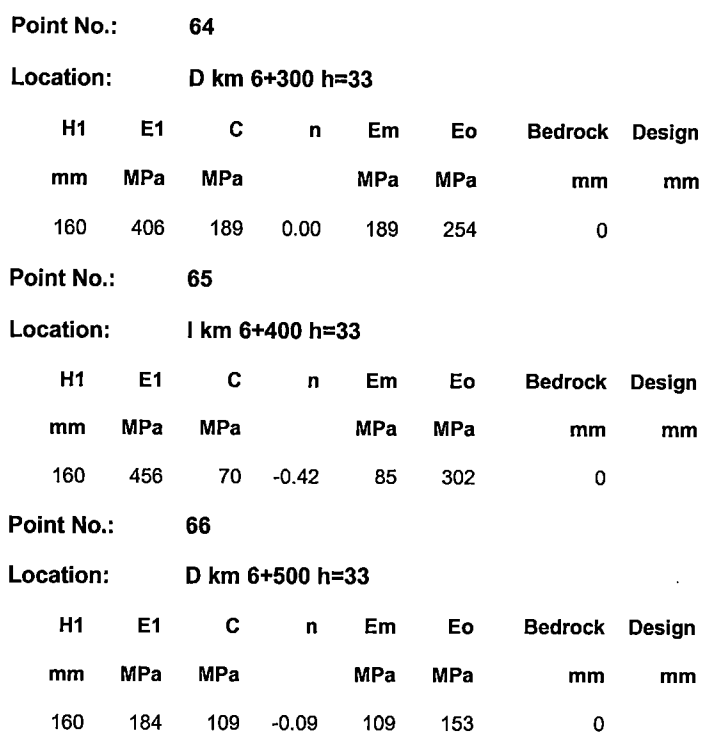

 $\bar{\bar{z}}$ 

 $\bar{z}$ 

 $\ddot{\phantom{0}}$ 

l,

 $\mathcal{L}_{\text{max}}$  ,  $\mathcal{L}_{\text{max}}$ 

J.

 $\bar{z}$ 

 $\sim$ 

 $\sim$   $\sim$ 

 $\sim$ 

 $\sim$ 

 $\mathcal{L}_{\mathcal{A}}$ 

 $\bar{\mathcal{A}}$ 

 $\ddot{\phantom{a}}$ 

 $\sim$   $\sim$ 

 $\bar{\alpha}$ 

 $\sim$ 

 $\bar{z}$ 

 $\sim 10^{-1}$
$\sim$   $\sim$ 

 $\mathbb{Z}^2$ 

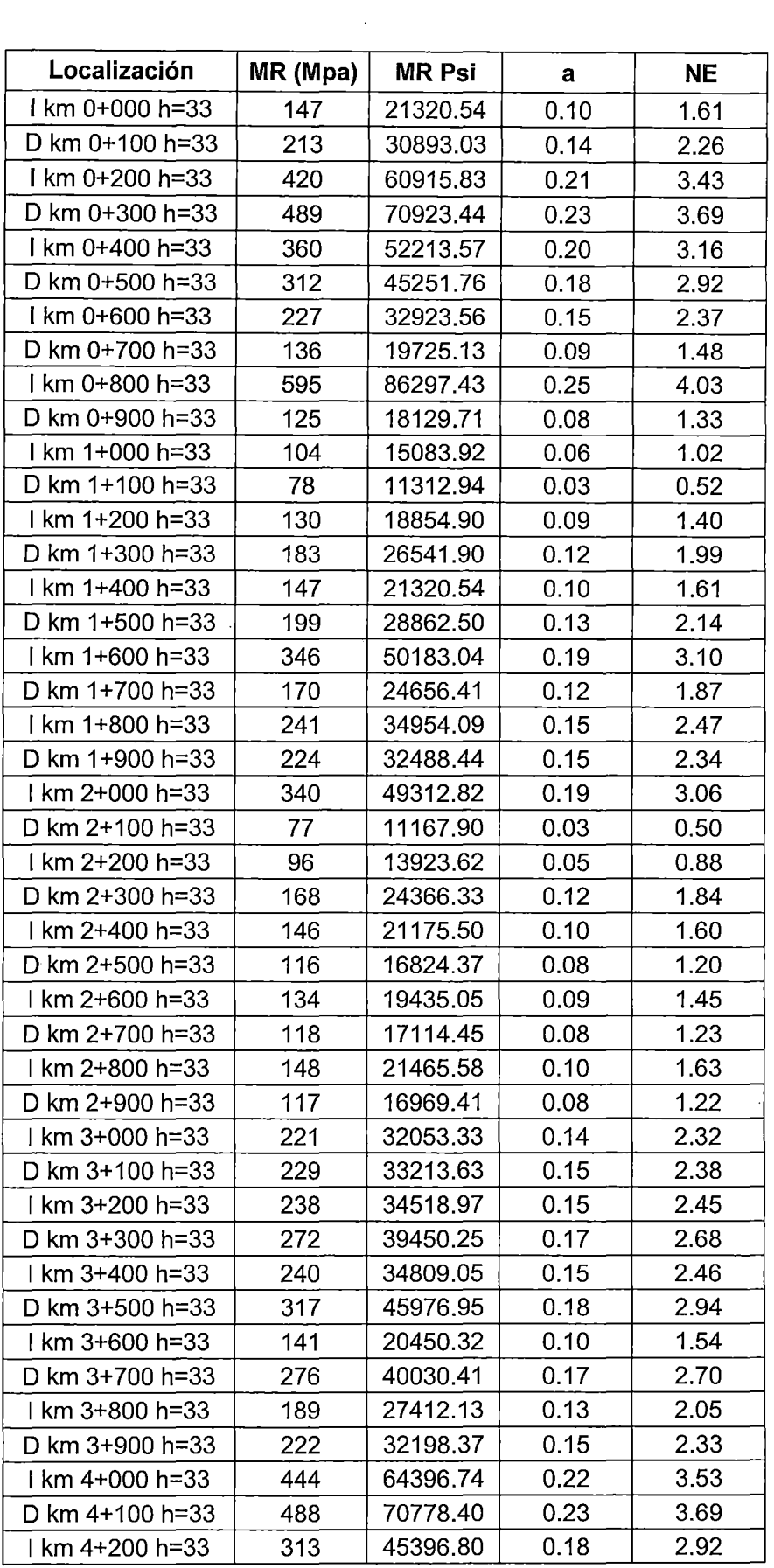

"USO DEL DEFLECTOMETRO DE IMPACTO LIVIANO (LWD), PARA LA APLICACIÓN DEL RETROCALCULO<br>EN CARRETERAS NO ASFALTADAS, CASO PRACTICO: PROYECTO REGIONAL CUZCO"<br>QUIÑONEZ PERALTA DANIEL GUSTAVO

 $\mathcal{L}$ 

 $\ddot{\phantom{a}}$ 

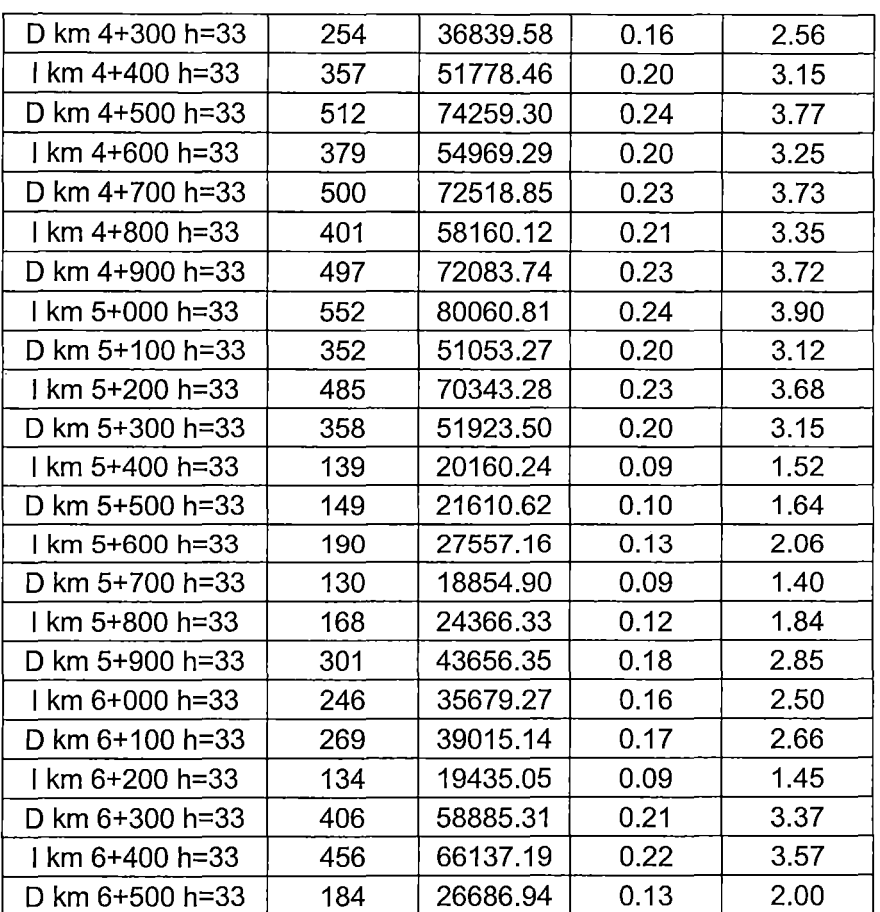

 $\hat{\mathcal{A}}$ 

 $\sim$ 

 $\mathcal{L}_{\mathcal{A}}$ 

l.  $\mathbb{Z}$ 

 $\bar{z}$ 

 $\ddot{\phantom{a}}$ 

 $\bar{z}$ 

 $\hat{\mathcal{A}}$ 

 $\ddot{\phantom{0}}$ 

 $\bar{z}$ 

 $\mathcal{L}$ 

 $\bar{z}$ 

 $\bar{z}$ 

# **ANEX016**

 $\ddot{\phantom{a}}$ 

 $\bar{z}$ 

"USO DEL DEFLECTOMETRO DE IMPACTO LIVIANO (LWD), PARA LA APLICACIÓN DEL RETROCALCULO<br>EN CARRETERAS NO ASFALTADAS, CASO PRACTICO: PROYECTO REGIONAL CUZCO"<br>Bach. QUIÑONEZ PERALTA DANIEL GUSTAVO

 $\bar{z}$ 

 $\ddot{\phantom{0}}$ 

### **Dynatest 3031 LWD**

### **Data Report**

## **Resultados Del Análisis Lineal Elastico**

## **Project: T3**

#### **Data File: Dv Yanaoca - Yanaoca**

 $\hat{\boldsymbol{\beta}}$ 

 $\overline{\phantom{a}}$ 

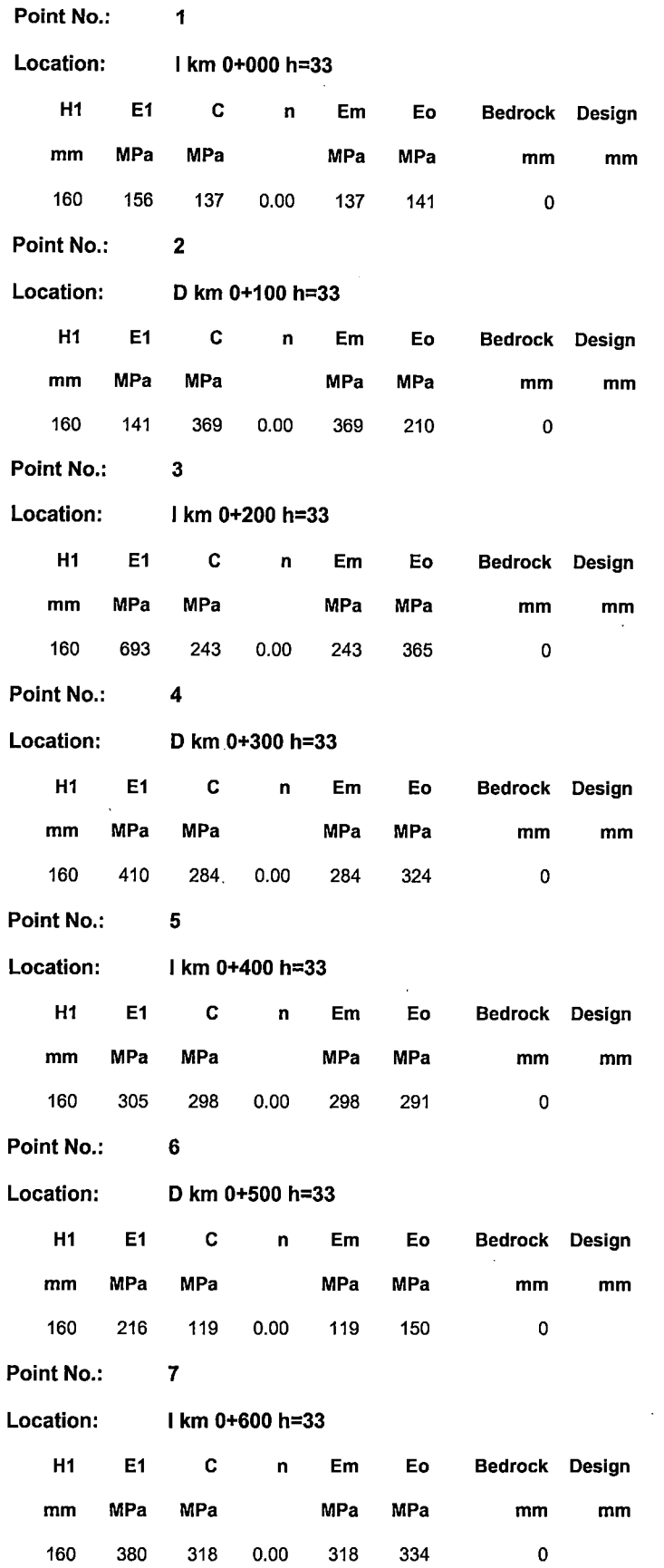

 $\overline{a}$ 

 $\bar{z}$ 

 $\bar{A}$ 

 $\ddot{\phantom{a}}$ 

 $\ddot{\phantom{0}}$ 

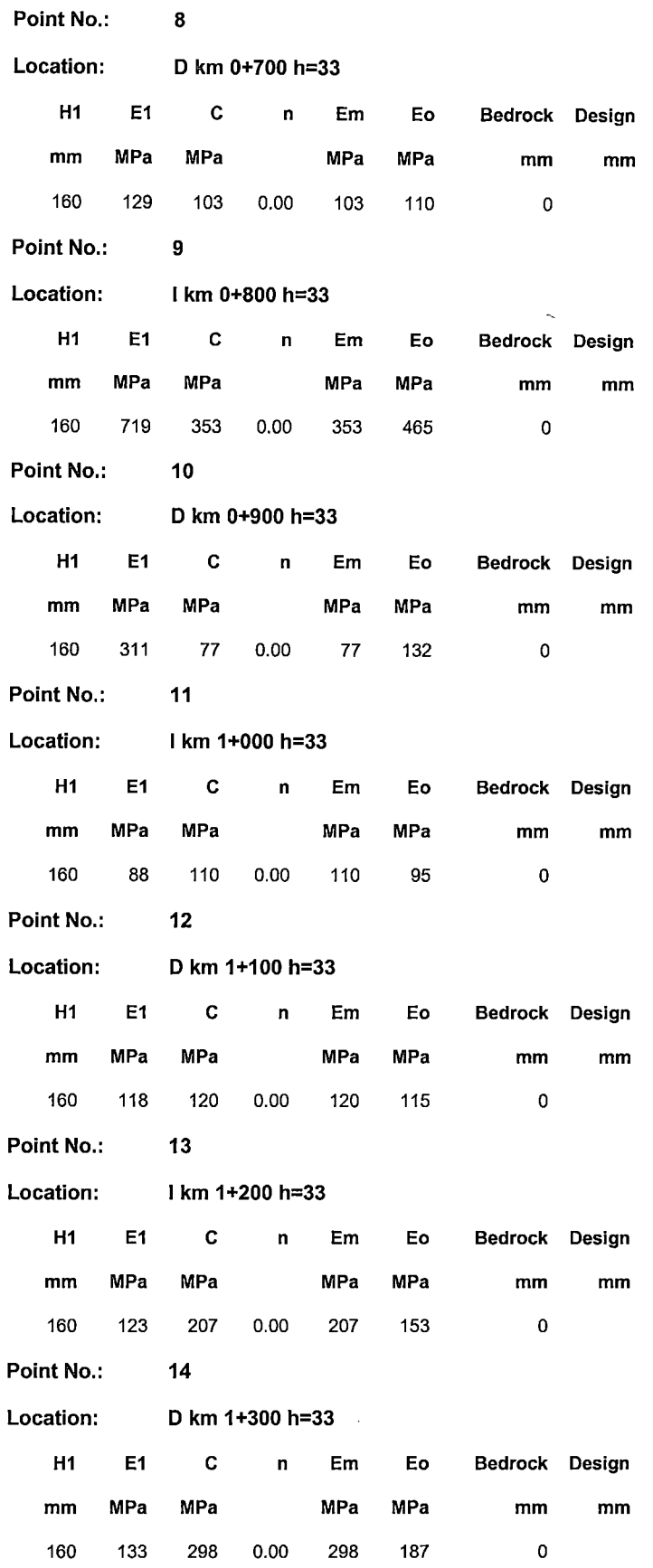

 $\mathbb{Z}$ 

 $\bar{z}$ 

 $\ddot{\phantom{a}}$ 

 $\hat{\boldsymbol{\beta}}$ 

 $\cdot$ 

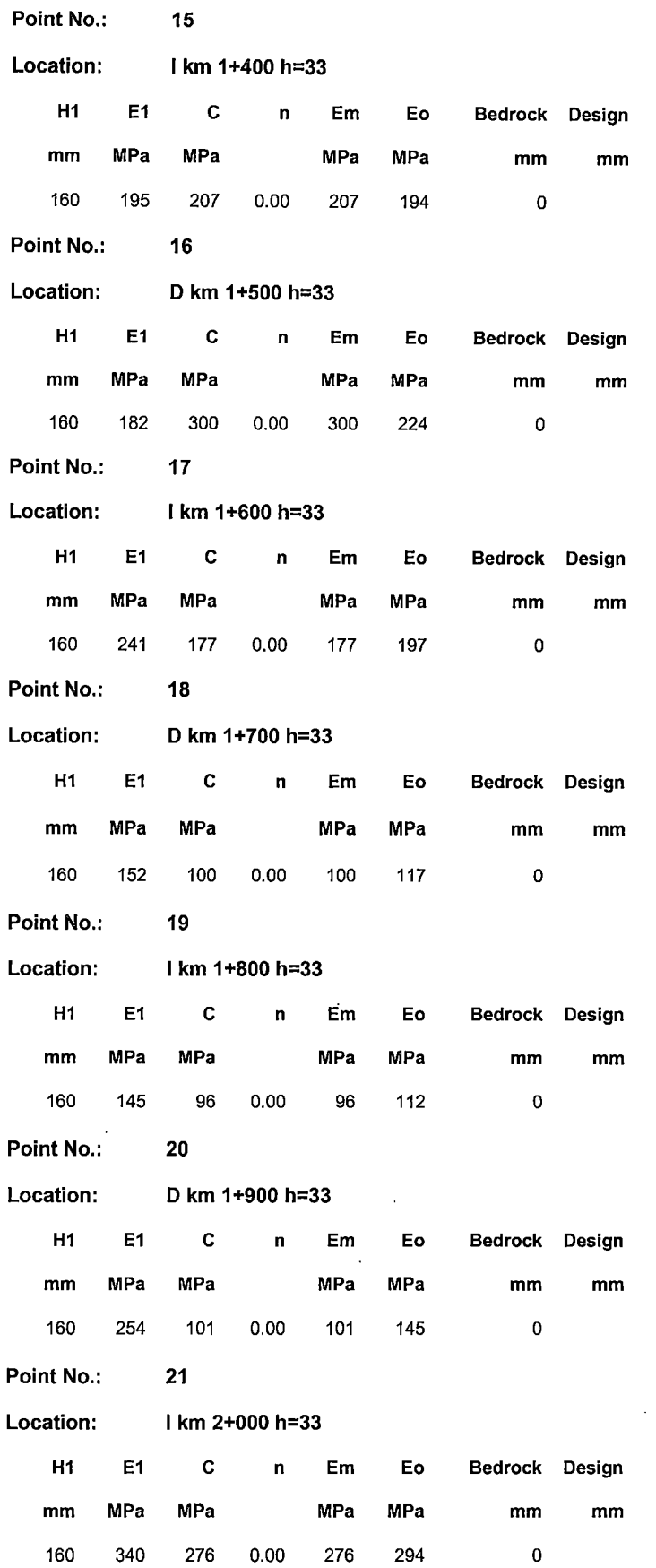

 $\ddot{\phantom{a}}$ 

 $\bar{z}$ 

 $\ddot{\phantom{a}}$ 

 $\bar{z}$ 

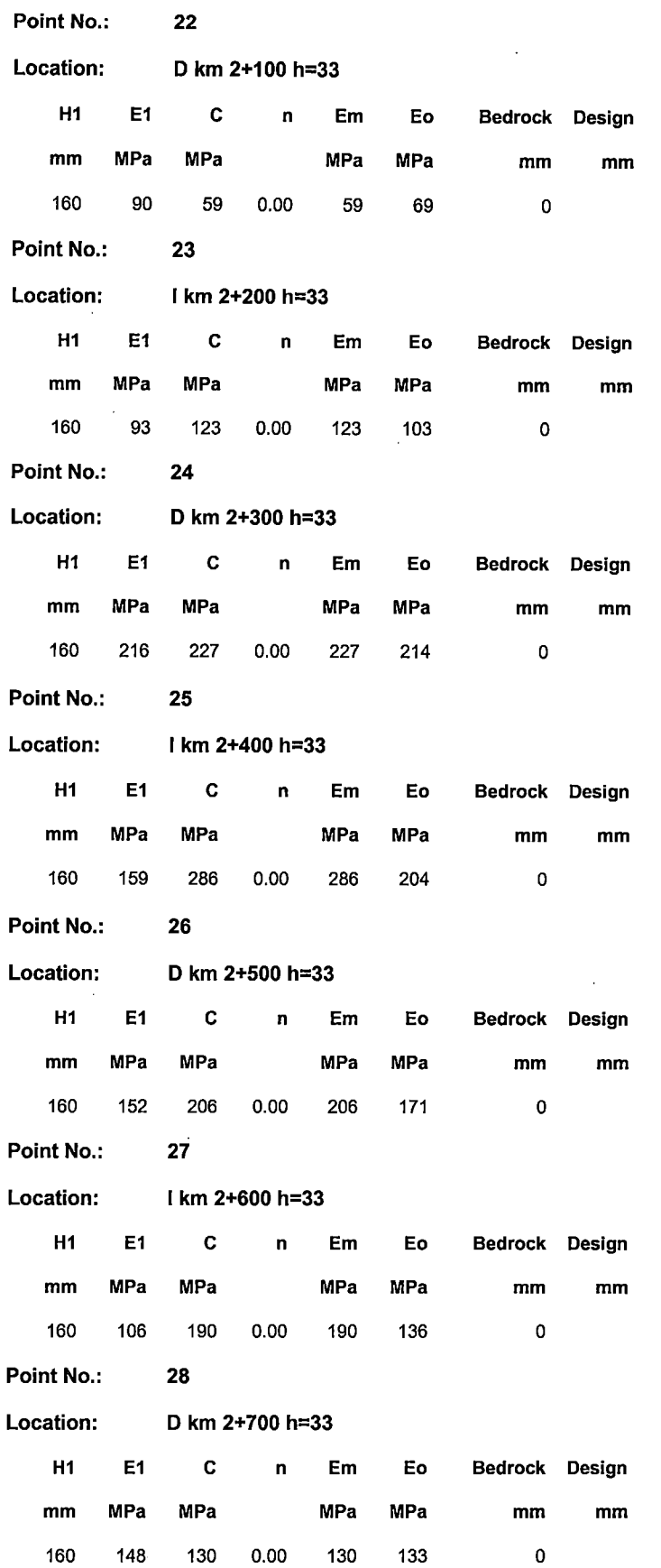

"USO DEL DEFLECTOMETRO DE IMPACTO LIVIANO (LWD), PARA LA APLICACIÓN DEL RETROCALCULO<br>EN CARRETERAS NO ASFALTADAS, CASO PRACTICO: PROYECTO REGIONAL CUZCO"<br>Bach. QUIÑONEZ PERALTA DANIEL GUSTAVO

 $\ddot{\phantom{a}}$ 

l.

 $\overline{\phantom{a}}$ 

 $\sim 10$ 

 $\sim 10^7$ 

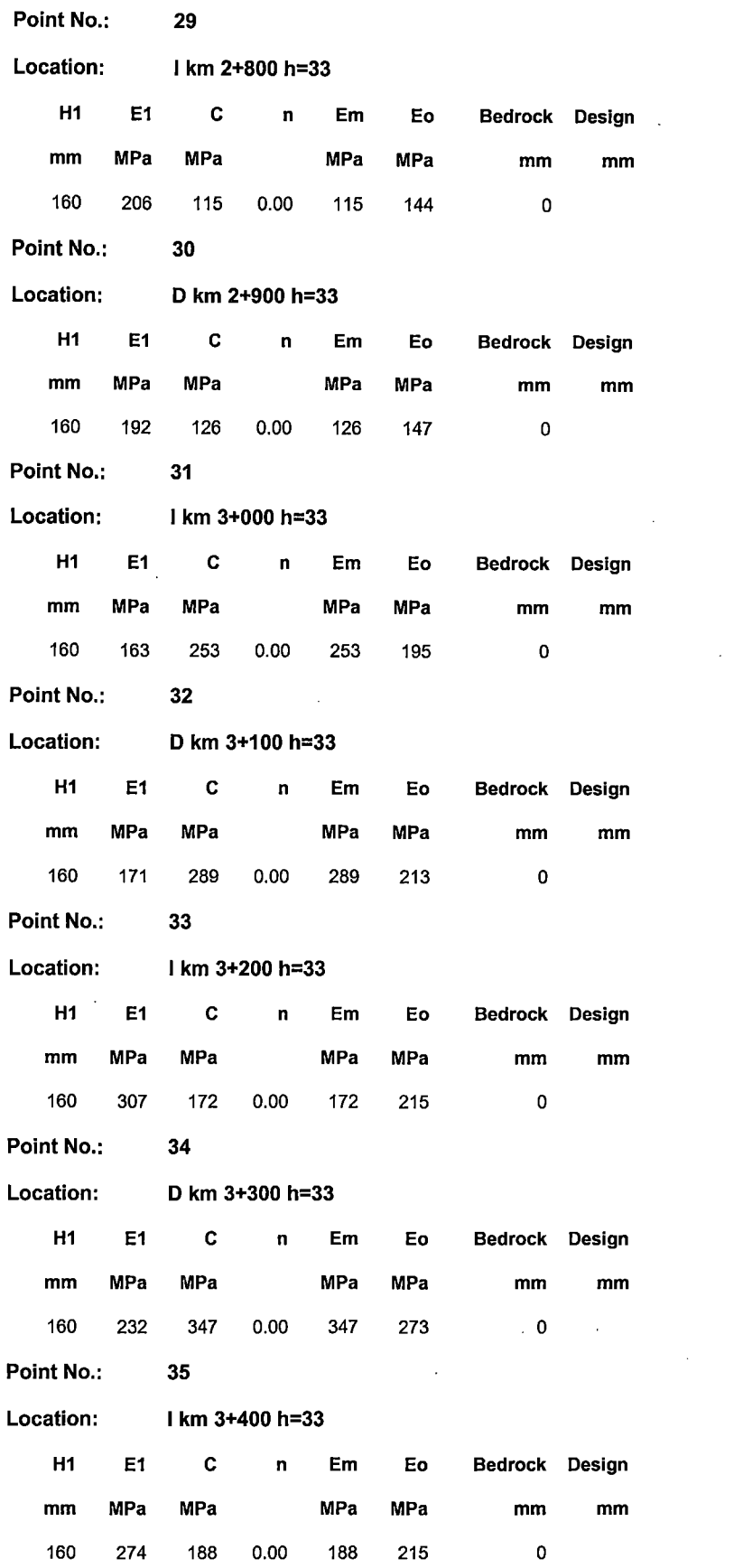

 $\hat{\mathcal{A}}$ 

 $\sim$ 

 $\sim$ 

 $\sim$ 

 $\ddot{\phantom{a}}$ 

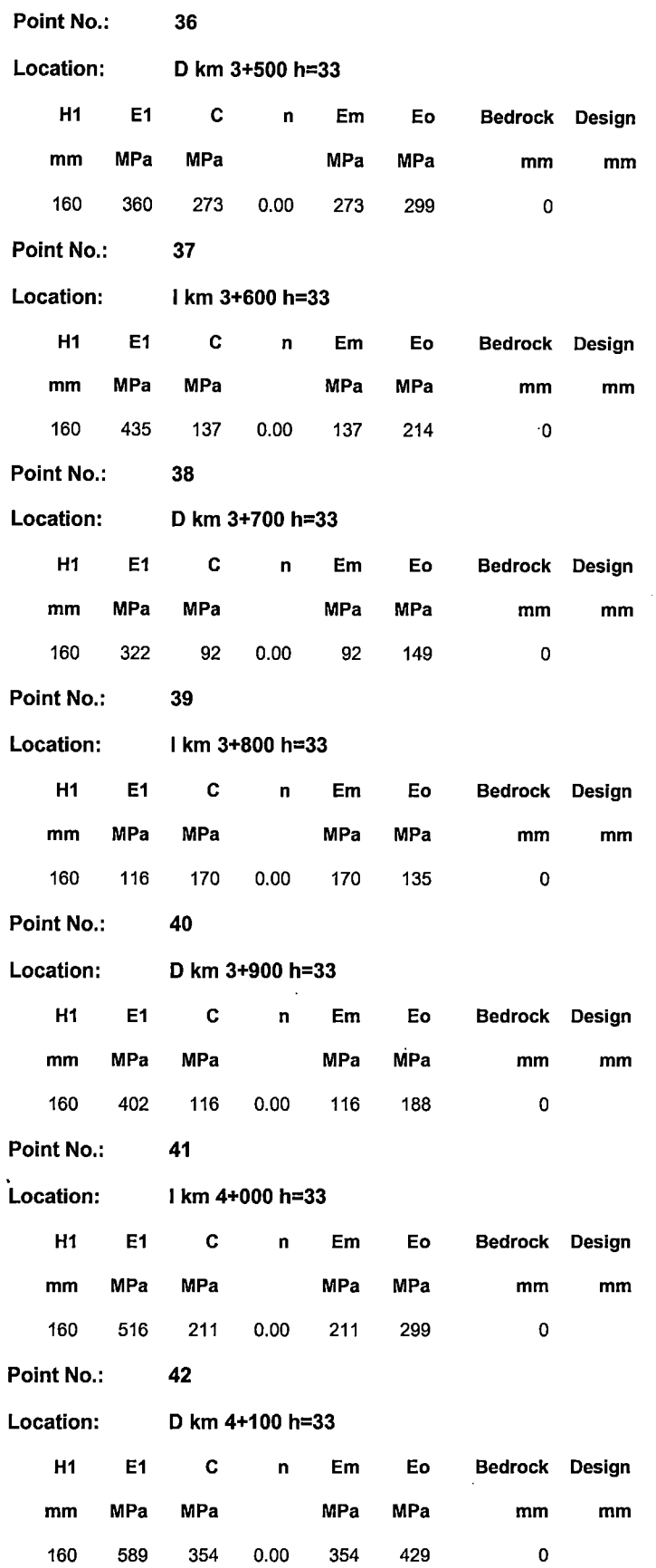

"USO DEL DEFLECTOMETRO DE IMPACTO LIVIANO (LWD), PARA LA APLICACIÓN DEL RETROCALCULO<br>EN CARRETERAS NO ASFALTADAS, CASO PRACTICO: PROYECTO REGIONAL CUZCO"<br>Bach. QUIÑONEZ PERALTA DANIEL GUSTAVO

l,

 $\bar{.}$ 

 $\bar{z}$ 

 $\bar{A}$ 

 $\ddot{\phantom{1}}$ 

 $\bar{\beta}$ 

 $\hat{\mathcal{A}}$  $\ddot{\phantom{a}}$ 

 $\bar{z}$ 

 $\sim$ 

 $\ddot{\phantom{a}}$ 

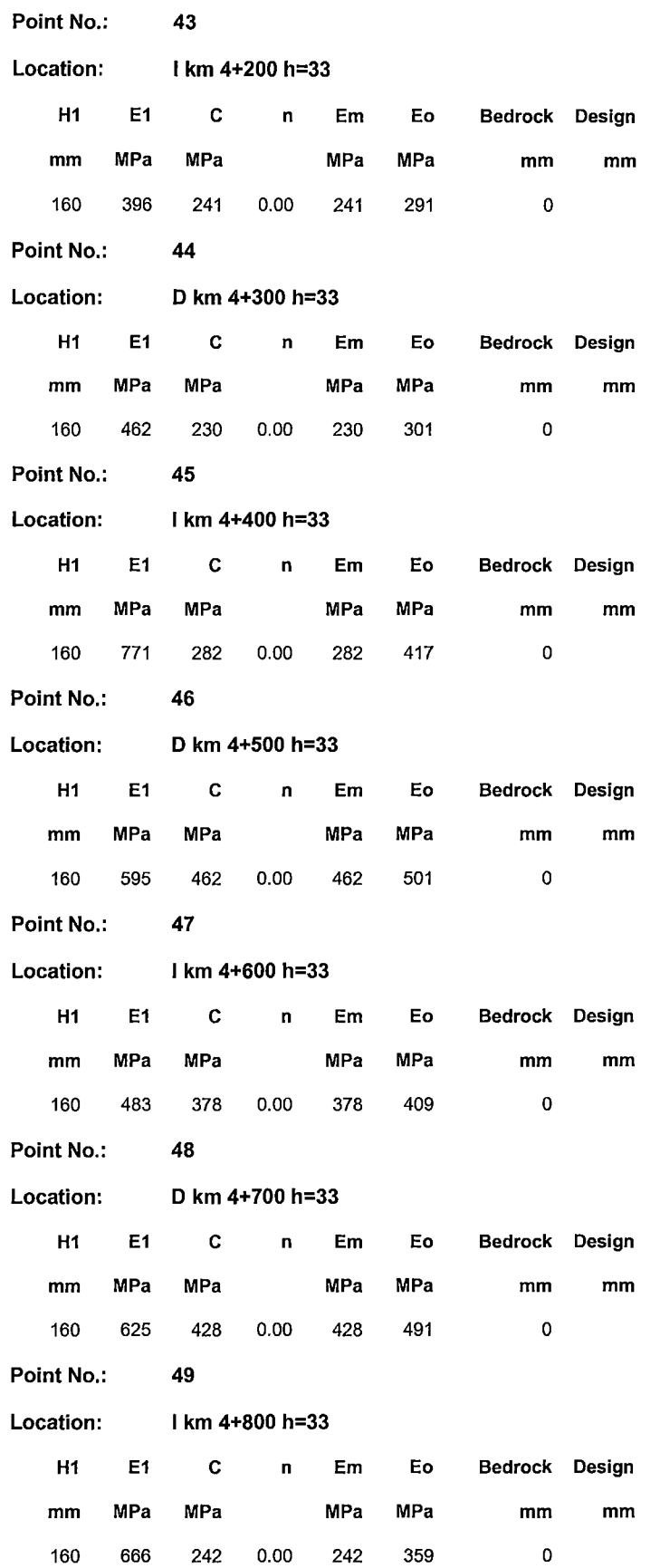

 $\bar{z}$ 

 $\bar{z}$ 

 $\gamma$ 

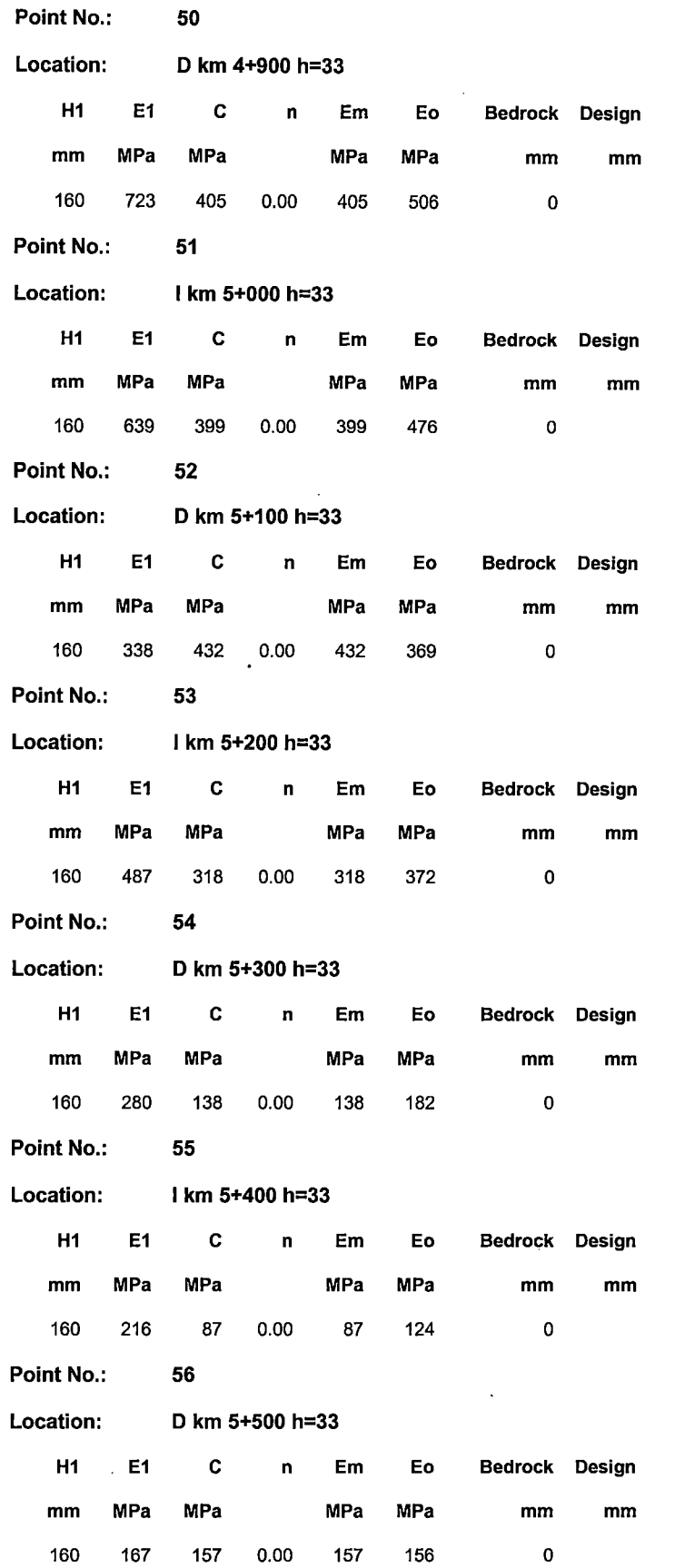

"USO DEL DEFLECTOMETRO DE IMPACTO LIVIANO (LWD), PARA LA APLICACIÓN DEL RETROCALCULO<br>EN CARRETERAS NO ASFALTADAS, CASO PRACTICO: PROYECTO REGIONAL CUZCO"<br>Bach. QUIÑONEZ PERALTA DANIEL GUSTAVO

i.

 $\overline{\phantom{a}}$ 

l.

 $\ddot{\phantom{a}}$ 

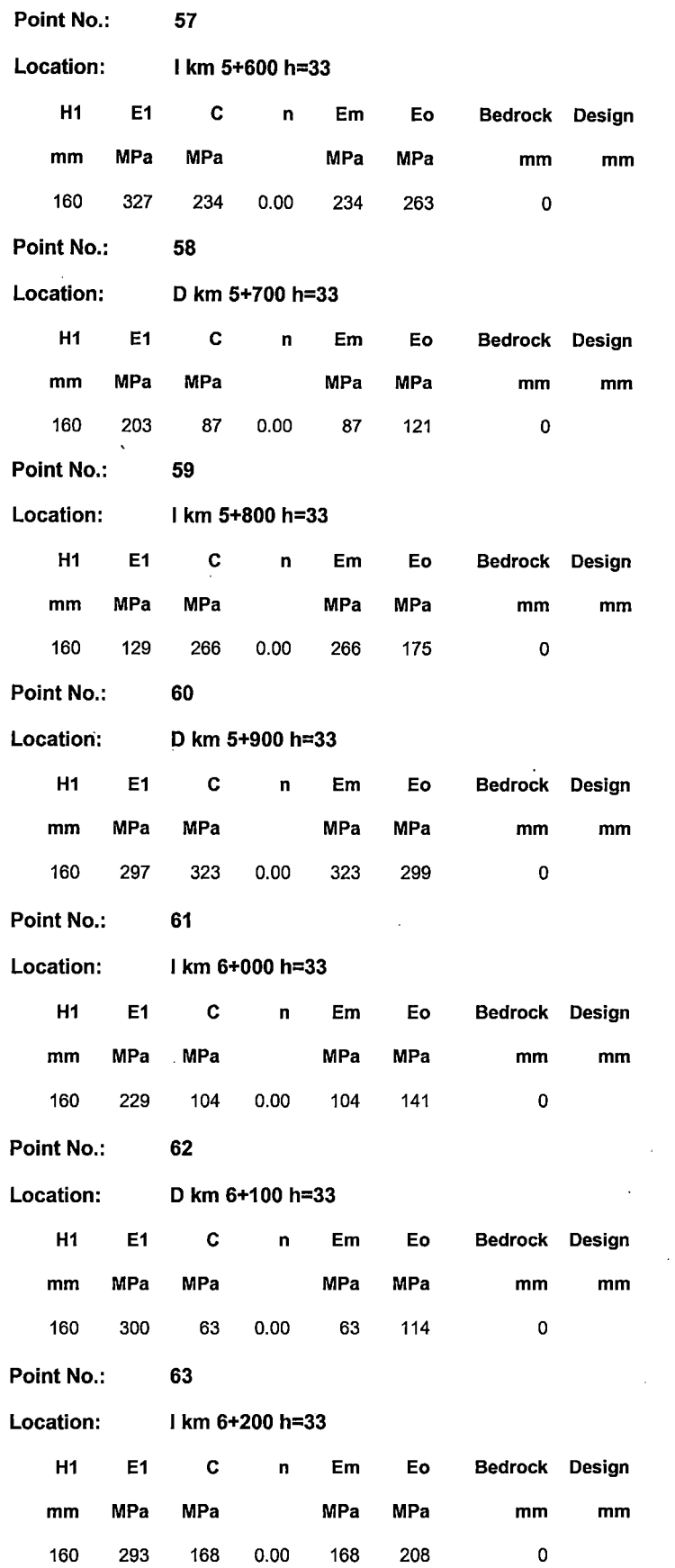

 $\ddot{\phantom{0}}$ 

 $\bar{z}$ 

 $\ddot{\phantom{a}}$ 

 $\mathbb{R}^2$ 

 $\sim$ 

UNIVERSIDAD NACIONAL DE INGENIER{A FACUL TAO DE INGENIER{A CIVIL

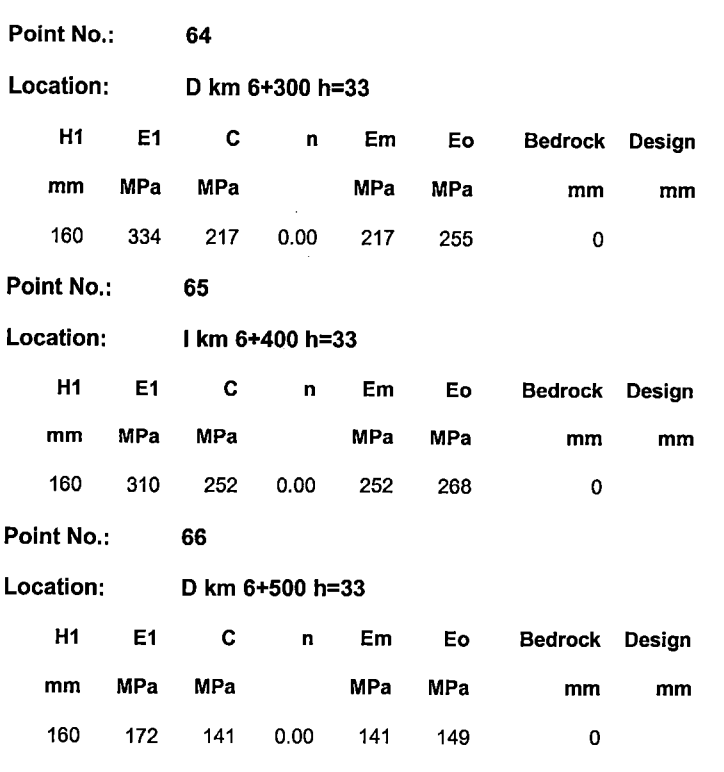

l,

l.

 $\ddot{\phantom{a}}$